# **U.S. Marine Corps**

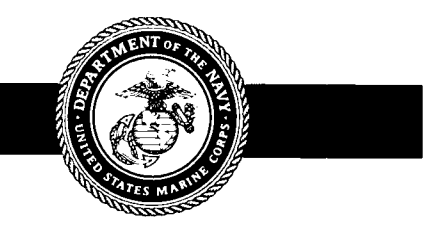

# **INFORMATION RESOURCES MANAGEMENT (IRM) HUMAN COMPUTER INTERFACE (HCI) STYLE GUIDE**

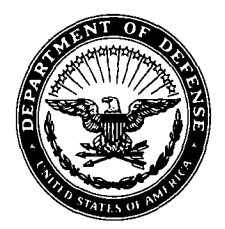

#### **UNITED STATES MARINE CORPS MARINE CORPS COMPUTER AND TELECOMMUNICATIONS ACTIVITY 3255 MYERS AVENUE QUANTICO, VIRGINIA 22134.5048**

**IN REPLY REFER TO :**

5234/0! CTAS-4 (  $15 \text{ J} \text{U}$  19

- From: Director, Marine Corps Computer and Telecommunications Activity
- Subj: INFORMATION RESOURCES MANAGEMENT (IRM) HUMAN COMPUTER INTERFACE (HCI) STYLE GUIDE
- Ref: (a) MCO 1510.37A, ITS System for Data System OccField 40<br>(b) MCO P5231.1B, Life Cycle Management of Automated MCO P5231.1B, Life Cycle Management of Automated
	- Information Systems Projects (LCM-AIS ) (c) MCO 5271.1A, Information Resources Management (IRM) Standards and Guidelines Program
- Encl : (1) DoD Human Computer Interface (HCI) Style Guide , Version 2.0, 30 SEP 92

1. PURPOSE. To provide a common framework for Human Computer Interface design and implementation as required by references (a) and (b). The enclosure is intended as a precursor to forthcoming standards to be issued by DoD in the area of HCI .

2. CANCELLATION. IRM-5234-02 of 17 MAR 1987.

3. AUTHORITY. This publication is distributed under the auspices of reference (c) .

4. APPLICABILITY. The guidance contained in this publication is applicable to all Marine Corps personnel and contractors responsible for the design of applications requiring the use of HCI .

5. DISTRIBUTION. This technical publication will be distributed as indicated .

6. SCOPE

a. Compliance. Compliance with the provisions of this publication is required unless a specific waiver is authorized .

b. Waivers. Waivers to the provisions of this publication will be authorized only by CMC (MCCTA) on a case by case basis .

7. RECOMMENDATIONS. Recommendations concerning the contents of the enclosure are strongly encouraged and should be submitted to Director, MCCTA, at the following address :

5234/09 CTAS-4 0

Subj: INFORMATION RESOURCES MANAGEMENT (IRM) HUMAN COMPUTER INTERFACE (HCI) STYLE GUIDE

> United States Marine Corps MARCORCOMTELACT (CTAS ) 3255 Myers Ave Quantico, VA 22134-5048

MARCORCOMTELACT QUANTICO VA OMB (GICIZZ: MQGMCCTA)

8. SPONSOR. The sponsor of this technical publication is CMC (MCCTA) .

zelmé Je D. P. HOUSTON

Colonel, U.S. Marine Corps Director, Marine Corps Computer and Telecommunications Activity

DISTRIBUTION STATEMENT "A "

DISTRIBUTION: PCN 186 523409 00

Copy to: 8145001

#### UNITED STATES MARINE CORPS

Information Resources Management (IRM) Standards and Guidelines Program

#### <u>Human Computer Interface (HCI) Style Guide</u> IRM-5234-09

#### <u>Human Computer Interface (HCI) Style Guide</u> <u>IRM-5234-09</u>

(This page intentionally left blank)

#### Human Computer Interface (HCI) Style Guide  $IRM-5234-09$

#### TECHNICAL PUBLICATION LIBRARY MAINTENANCE

The Information Resources Management Standards and Guidelines Program publications will be maintained at each receiving activity. Each activity is responsible for ensuring that their set of technical publications is complete, and that all published changes are promptly incorporated .

#### RECORD OF CHANGES

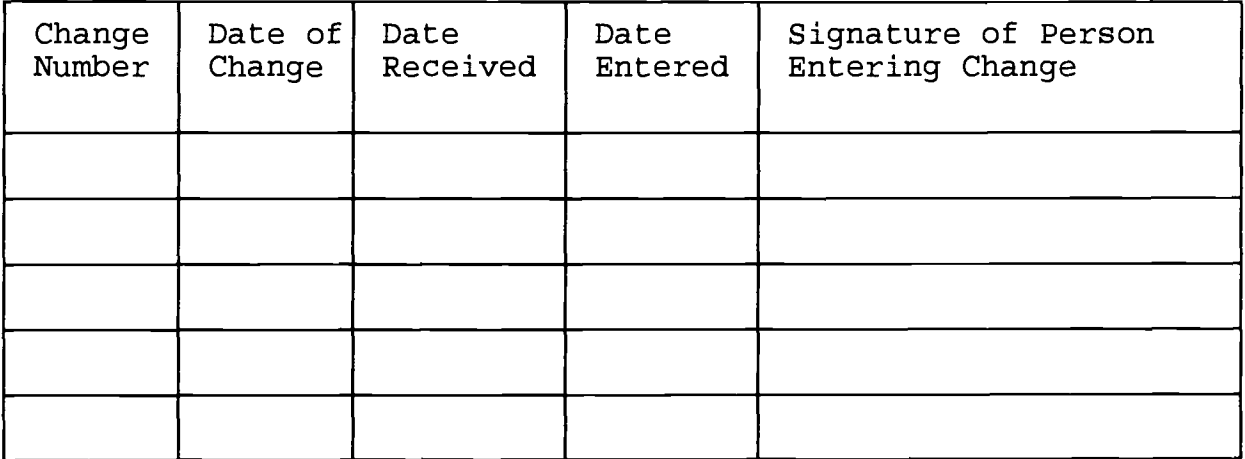

<u>Human Computer Interface (HCI) Style Guide</u> <u>IRM-5234-09</u>

(This page intentionally left blank)

# **DEFENSE INFORMATION SYSTEMS AGENC Y**

# **Center for Information Management**

# **Human Computer Interface**

**Style Guide**

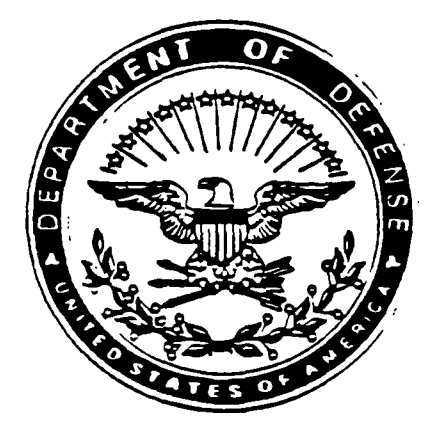

**Version 2 . 0**

**September 30,1992**

#### **ACKNOWLEDGEMENTS**

**DoD HCI Style Guide, Version 1 :**

The US Department of Defense Intelligence Information Systems (DODIIS) Style Guide was the foundation for the main body and Appendices A and B. The DODIIS Style Guide established the initial step of Human Computer Interface (HCI) standardization by providing the framework for future applications . The DODIIS Style Guide was produced by an initiative of the Defense Intelligence Agency with assistance from the MITRE Corporation, Center for Integrated Intelligence Systems.

Appendix C of the DoD HCI Style Guide was derived from the Human Factors Design Guidelines for the Army Tactical Command and Control (ATCCS) Soldier Machine Interface, Version 1. The Guidelines document was prepared for the Commander, ATCCS Experimentation Site (AES), Fort Lewis, Washington, 98433, in accordance with the provisions of ADEA/AES SOW #300A13442 and under a Related Services Agreement with the U.S. Deparment of Energy Contract DE-AC06-76RLO 1830. The Guidelines document was prepared by Pacific Northwest Laboratory (PNL), a National Laboratory operated for the U.S. Department of Energy by Battelle Memorial Institute.

DoD HCI Style Guide, Version 2:

Version 2 was created by combining Version 1 of the DoD HCI Style Guide with the Human Factors Design Guidelines for the Army Tactical Command and Control (ATCCS) Soldier Machine Interface, Version 2. The document was prepared by Pacific Northwest Laboratory (PNL), a National Laboratory operated for the U.S. Department of Energy by Battelle Memorial Institute.

## **TABLE OF CONTENTS**

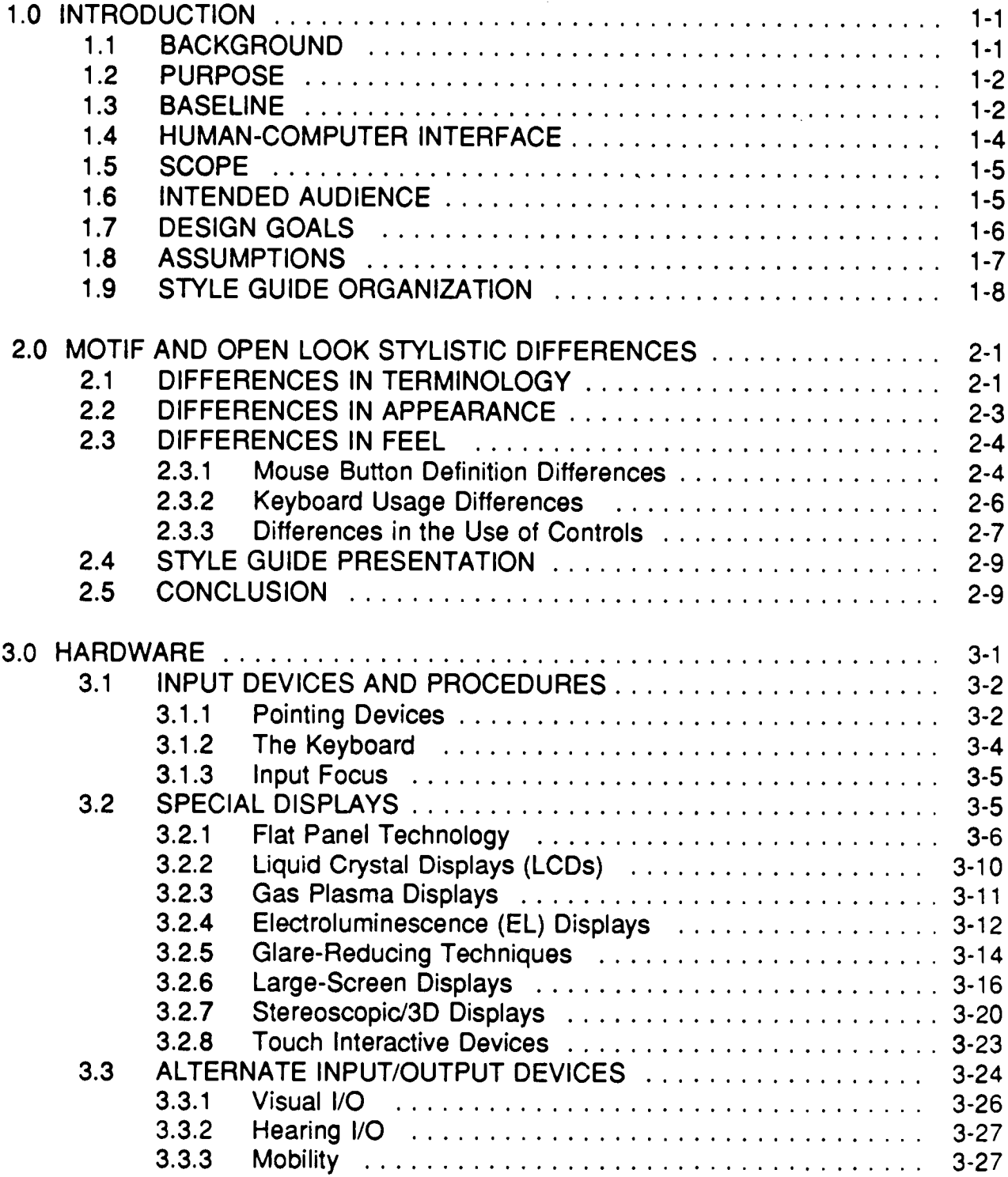

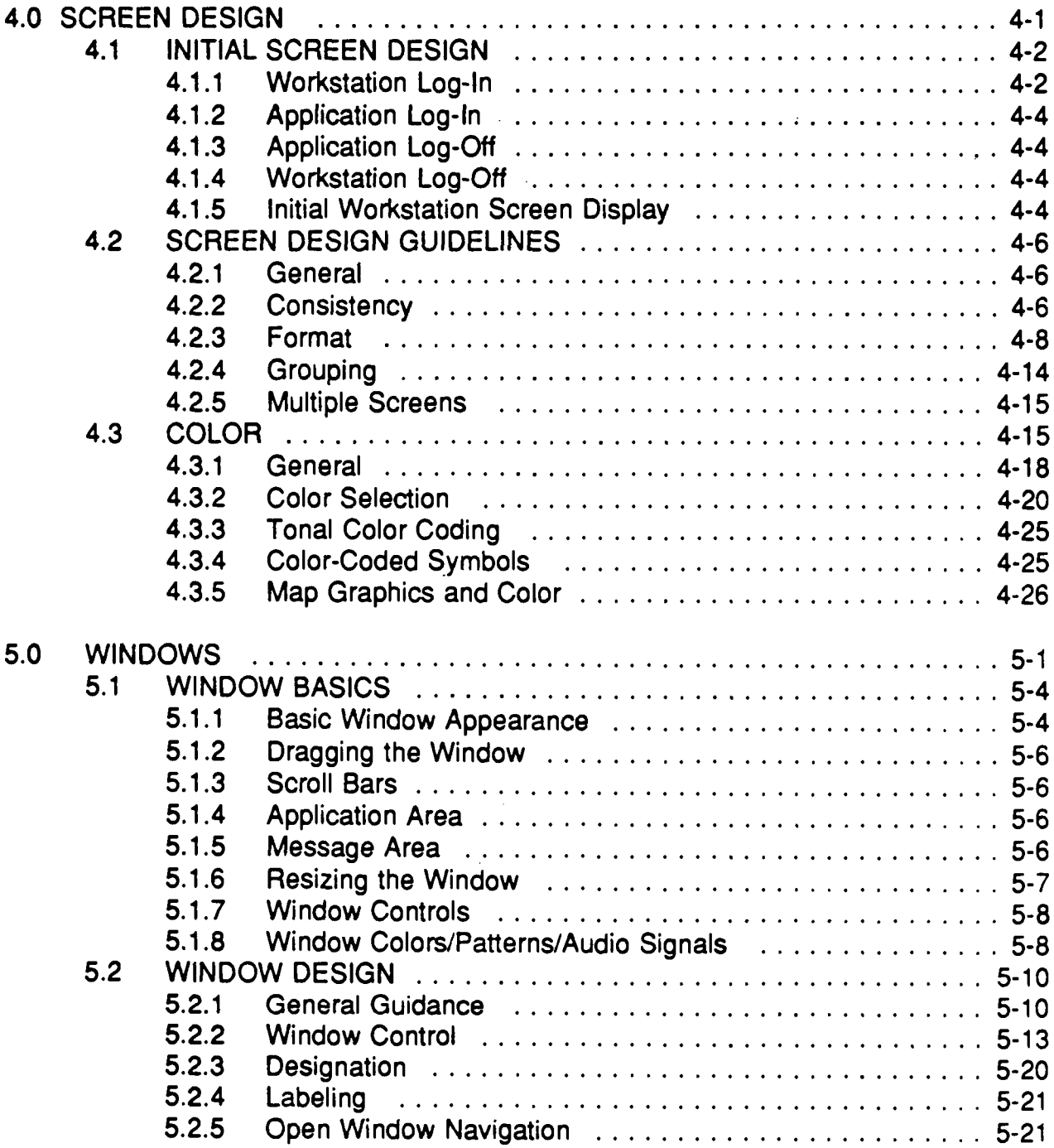

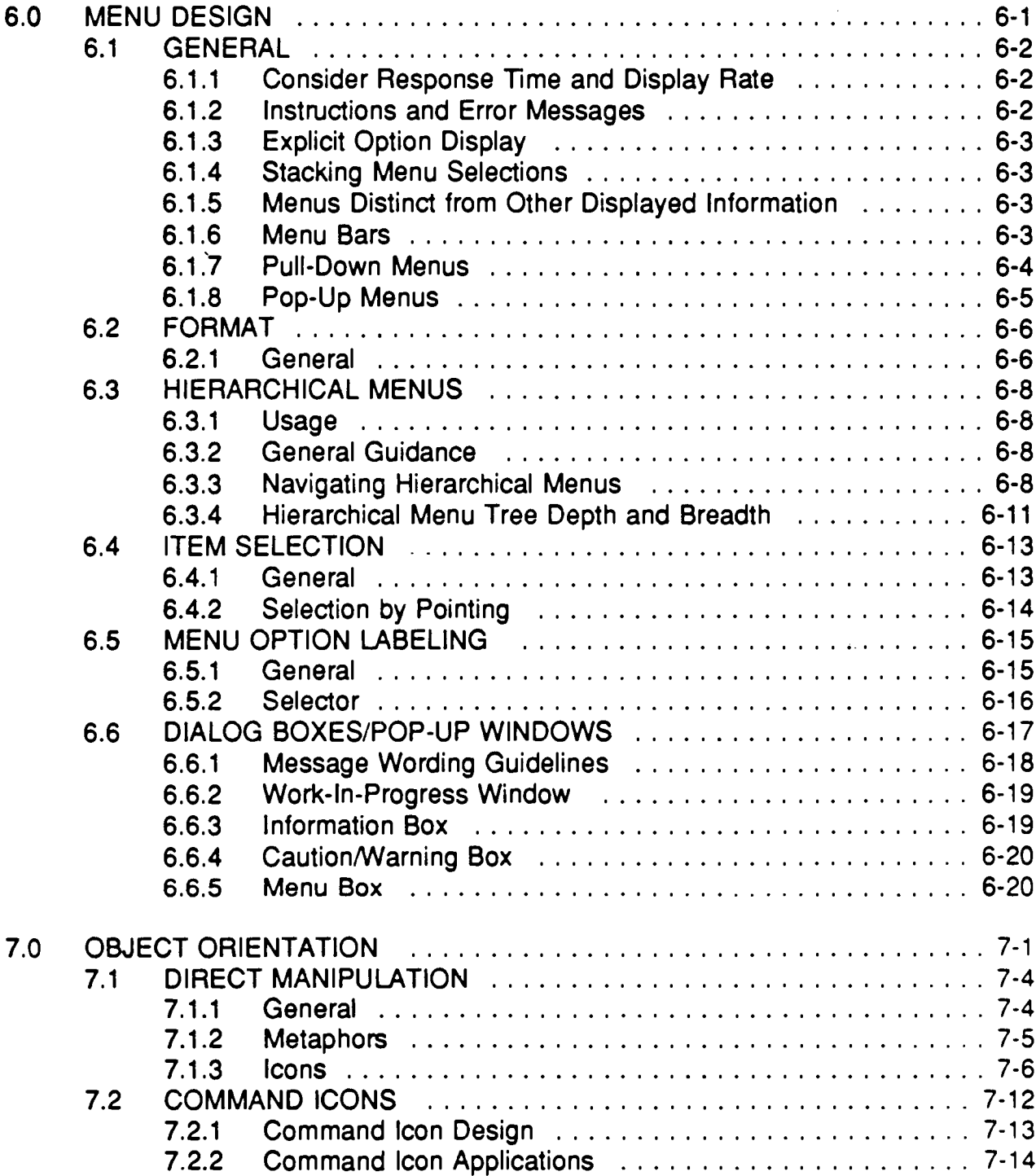

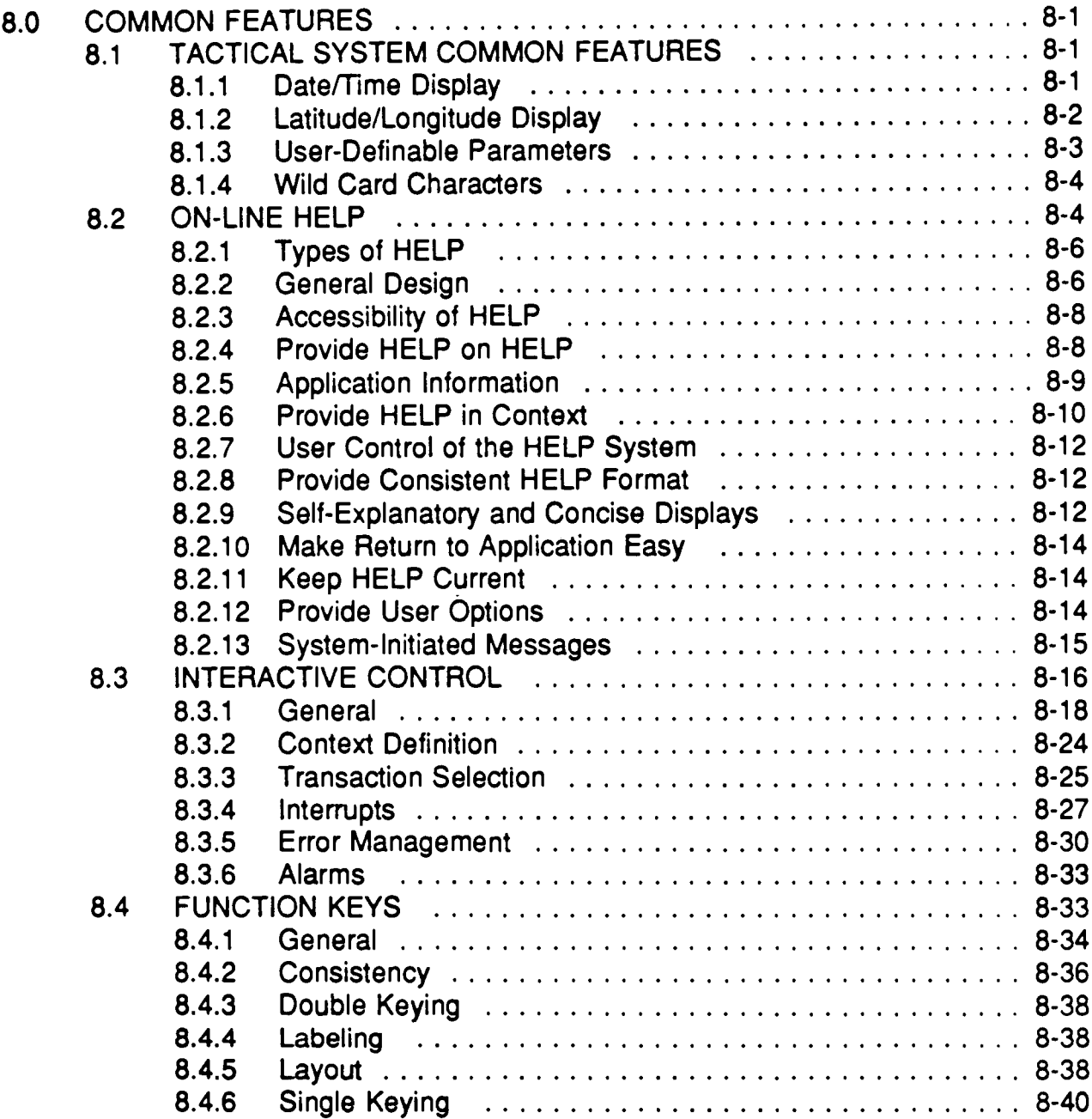

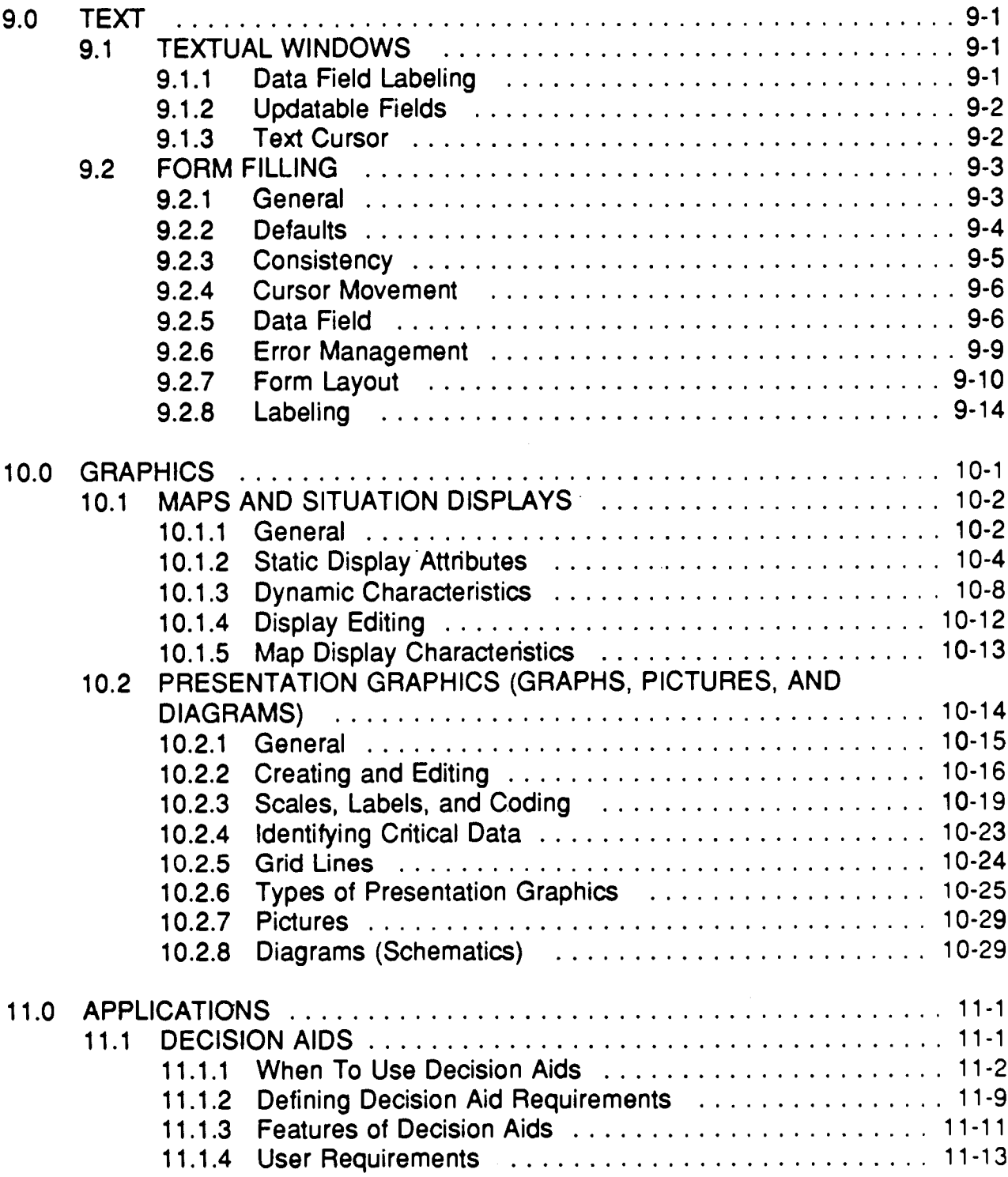

 $\sim$   $\sim$ 

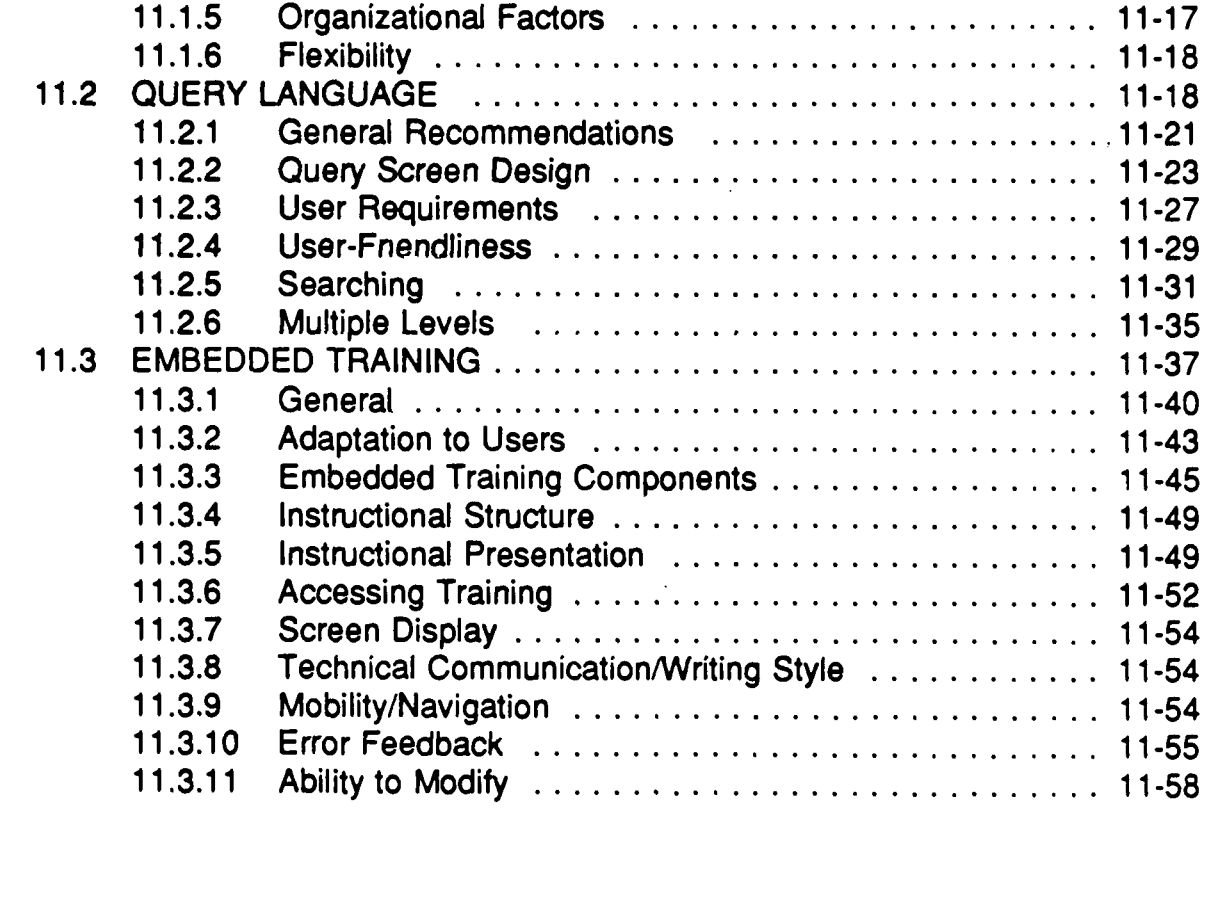

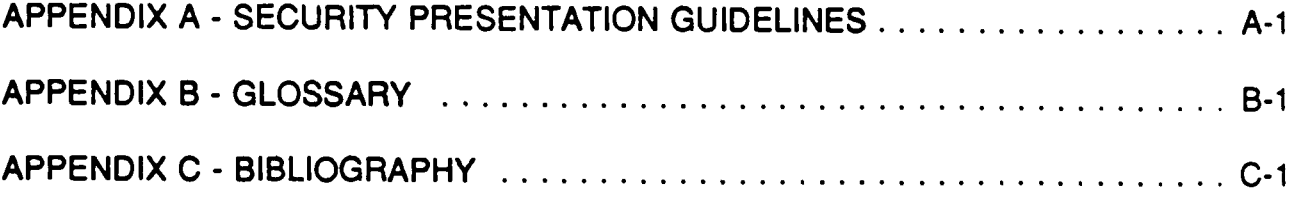

### **LIST OF FIGURES**

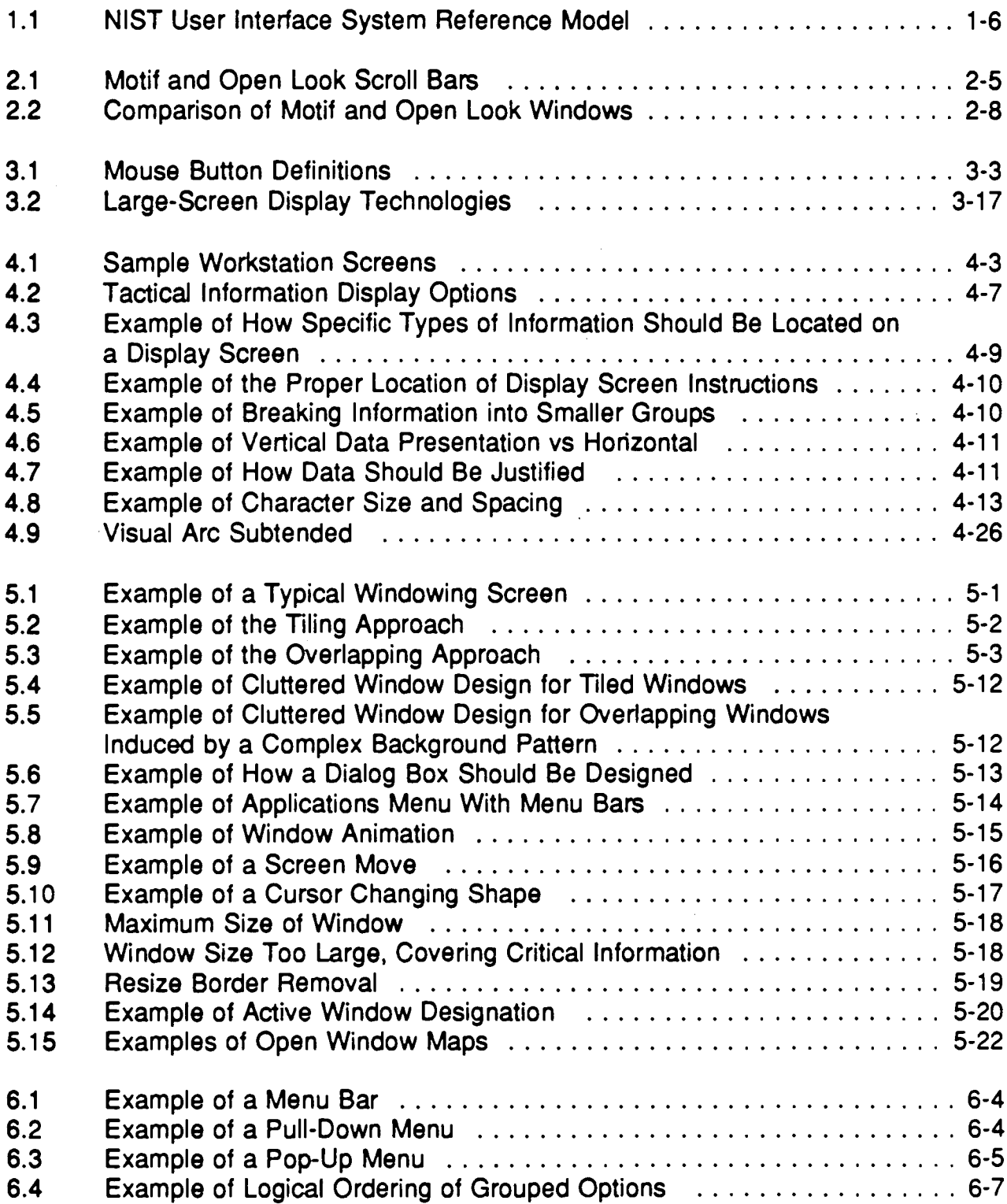

# **LIST OF FIGURES (Cont.)**

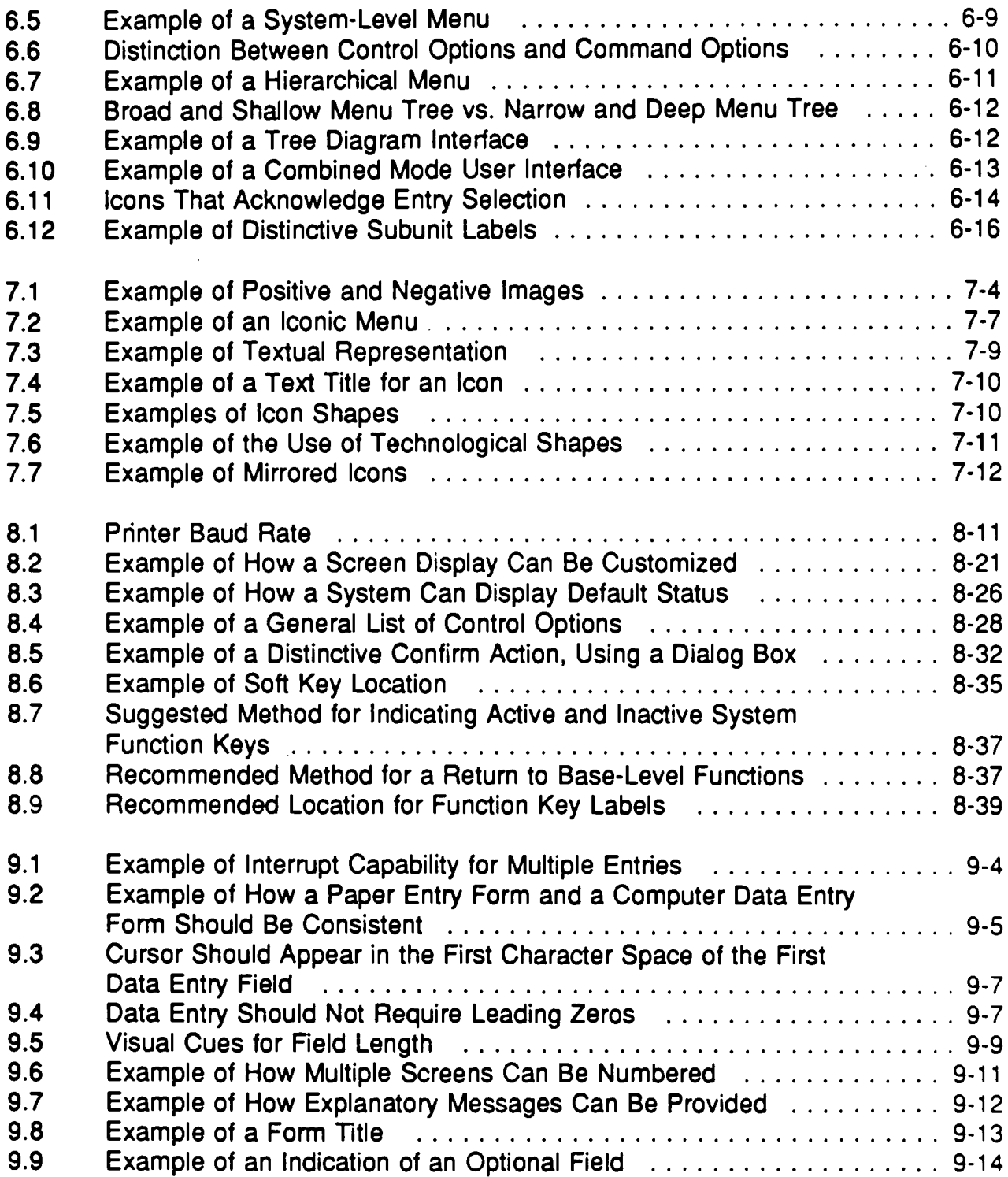

# **LIST OF FIGURES (Cont.)**

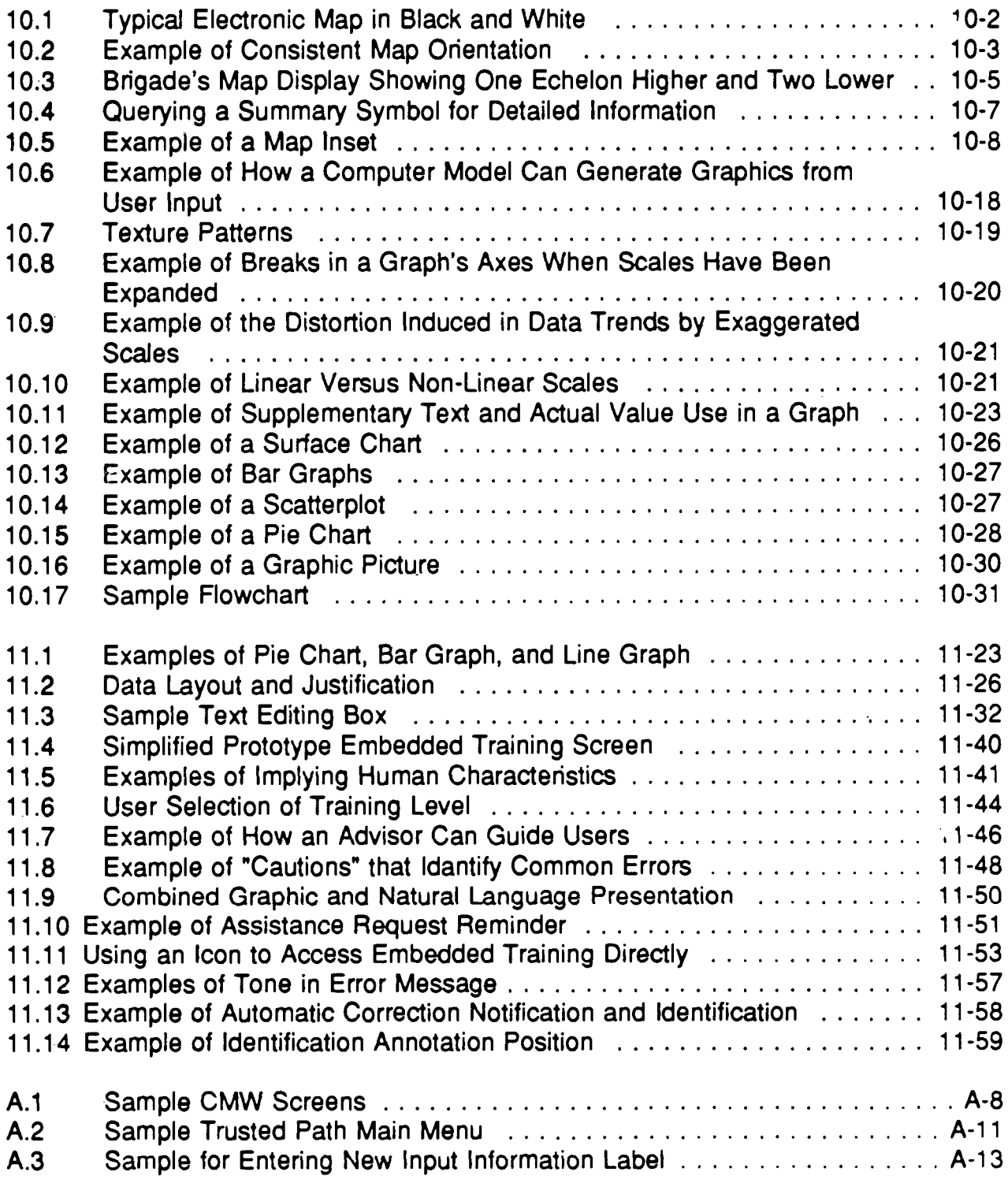

### **LIST OF TABLES**

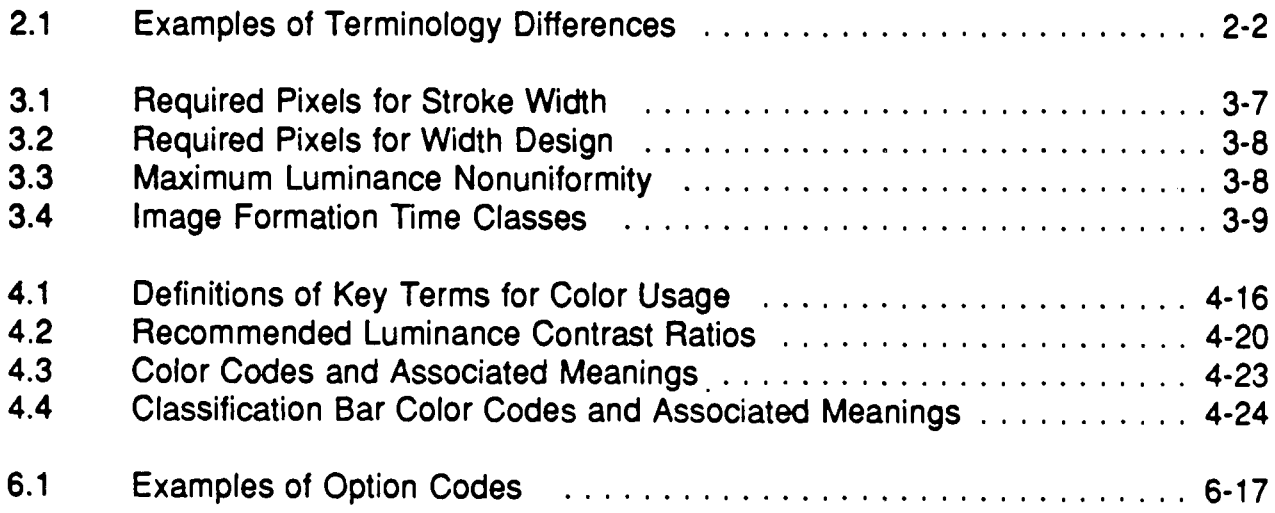

#### **<sup>1</sup> .0 INTRODUCTIO N**

#### **<sup>1</sup> .1 ,BACKGROUND,**

The proliferation of computer technology has resulted in the development of numerous computer-based systems and the implementation of varying styles of the Human Computer Interface (HCI). To accommodate the expected growth in computer-based systems, minimize HCI diversity, and improve system performance and reliability, the U .S. Department of Defense (DoD) is adopting software development standards and providing guidelines for information display and manipulation.

Computer-based system performance and reliability are products of the performance and reliability of each individual component. Computer-based system components include hardware, software, and any user involved in operation, maintenance, or utilization of the system . Of these components, the user is the most important as well as the most difficult to predict. Thus, a key factor of a high performance, high reliability system is an easy-to-use, effective design of the interface between the user, the hardware, and the software.

HCI standardization is based on selection of a Graphical User Interface (GUI) , which in turn provides a standard Application Programming Interface (API) and style approach. The GUI is determined by the software source selected such as Commercial-Off-The-Shelf Software (COTS), Government-Off-The-shelf Software (GOTS), or proprietary software applications. The variability of users' needs and differing interpretations of GUI style result in the lack of a common approach and the creation of dissimilar HCIs among applications developed by independent organizations. Adding to standardization problems is the fact that most of these packages do not address several issues common to DoD systems, for example, map graphics operations.

Standardizing the HCI across application software developed within the DoD community is a two-step process. The first step is the definition and documentation of the functional goals, objectives, and requirements of the HCI. The second is the understanding of HCI standardization benefits, and the acceptance and adoption of those requirements by DoD application designers .

#### **1 .2 PURPOSE**

The purpose of this Style Guide is to provide a common framework for HCI design and implementation. Through this framework, the long-term functional goals, objectives, and requirements of the HCI will be defined and documented. Interface implementation options will be standardized, enabling all DoD applications to appear and operate in a reasonably consistent manner.

Specifying appearance, operation, and behavior of DoD software applications will support the following operational objectives:

- Higher Productivity People will accept and use what is easy to understand if it aids them in accomplishing their assigned tasks with minimal confusion or frustration.
- Less Training Time Standard training can be given once for all applications, rather than once for each application.
- Reduced Development Time It will no longer be necessary to design a complete HCI for each system component, as previously developed Style Guide-compliant software will be available. The basic appearance and behavior of the interface will be specified by this Style Guide. The specific "look and feel" of each DoD organization's applications software will be detailed in attachments. These details will limit HCI diversity, and further support the reduction of development time for unique HCIs.

#### **<sup>1</sup> .3 BASELINE,**

This Style Guide has been prepared after a review of current HCI research and standardization efforts, including the following:

- The National Institute of Standards and Technology (NIST) User Interface System Reference Model, as found in The Technical Reference Model for Corporate Information Management (DISA/CIM 1991 Draft), has been adopted as the baseline for this document.
- The Department of Defense Intelligence Information Systems (DODIIS) Style Guide, (DODIIS 1991) from which Version 1.0 of this Style Guide was adapted.
- **Federal Information Processing Standard (FIPS) 158, "User Interface Component of Applications Portability Profile," (NIST 1990b) which mandates the use of the X Window protocol, X library, and X toolkit intrinsics .**
- Air Force Intelligence Data Handling System Style Guide (U.S. Air Force 1990) establishes HCI guidelines for applications developed for Air Force Intelligence analysts and users.
- The Defense Intelligence Agency (DIA) Standard User Interface Style Guide for Compartmented Mode Workstations (DIA 1983, henceforth called the DIA Style Guide) and Compartmented Mode Workstation Labeling: Source Code and User Interface Guidelines (DIA 1989, henceforth called DDS-2600-6215-89) . These documents address the security portion of the HCI and are intended for designers of applications for Compartmented Mode Work-stations (CMWs) . They outline security-related interface requirements for workstations operating in the system high or compartmented mode.
- The Open Look Graphical User Interface Application Style Guidelines (Sun Microsystems, Inc. 1990, henceforth called the Open Look Style Guide) and the Open Software Foundation (OSF)/Motif Style Guide (OSF 1990), which describe the two major X Window GUIs.
- North Atlantic Treaty Organization Standardization Agreement 2019, Military. Symbols for Land Based Systems (NATO 1990); Army Field Manual 101-5-1, Operational Terms and Symbols (U .S. Army 1985b) ; and "DIA Standard Military Graphics Symbols Manual" (DIA 1990 Draft), which standardize map graphics symbols.
- Human Factors Guidelines for the Army Tactical Command and Control System Soldier-Machine Interface, Versions 1.0 and 2.0 (Avery et al. 1990 and 1992), which provide a set of overarching guidelines focused on designing the usercomputer interface to enhance user performance .
- "Institute of Electrical and Electronics Engineers (IEEE) Recommende d Practices for Graphical User Interface Drivability," Draft (IEEE 1992b, henceforth called IEEE P1201.2). When adopted, this document will standardize those HCI elements and characteristics that must be consistent to facilitate users switching from one "look and feel" or application to another.
- The User Interface Specifications For Navy Command And Control Systems, Version 1.1 (Fernandes 1992), which defines a common "look and feel" for Navy command and control systems.

• Human Engineering Design Criteria for Military Systems, Equipment and Facilities, MIL-STD-1472D (DoD 1989b) and Human Engineering Guidelines for Management Information Systems, DOD-HDBK-71A (DoD 1989c), both of which are human factors standards currently in use by DoD.

**This Style Guide extends and, in some instances, includes by reference the** aforementioned documents. The intention is to establish style objectives and **guidelines to which all members of the DoD community can transition .**

#### **1 .4 HUMAN-COMPUTER INTERFAC E**

The user is an integral part of a system, and the user-machine interface encompasses any interaction between the user and the system. This includes controls, displays, environmental concerns (e.g., lighting and noise), workspace layout, procedures, and documentation. The design of these elements has a major impact on manpower, personnel selection, training, logistics, safety, and human performance, all which are elements of concern within DoD systems. HCI addresses the user interface as applied to computer-based systems. HCI encompasses the "look and feel" of the interface, physical interaction devices, graphical interaction objects, alternate interactions (i.e., voice, touch screen, pen, etc.), environmental factors, and any other human-computer interactive methodology.

Design guidelines for the HCI provide three major benefits:

- First, designers have a resource upon which to draw to aid in developing usable display screens and interactive procedures. This is especially important with the rapid pace of knowledge acquisition on human performance and computer systems, and because graphical user interface (GUI) is emerging as the dominant architecture for the human-computer interface (HCI).
- Second, the guidelines provide a common approach that supports consistency of design, which is a fundamental principle of human factors engineering design.
- Third, the guidelines will allow less stringent personnel selection criteria, and will reduce training and possibly manpower requirements for all systems.

#### **<sup>1</sup> .5 SCOPE,**

Two factors influence the applicability of the Style Guide to military computerbased systems: the software architecture being used and the functional requirements of the target system. This document addresses functional requirements and operations that should be consistent across the entire HCI, with emphasis on HCI considerations for features and functions applicable to DoD applications. Such features and functions include system start-up, security issues, and map graphics.

The Style Guide has been developed to address design considerations germane to the DoD environment. The guidelines are generic enough to be applicable to almost any GUI and, to a lesser extent, text-based interfaces . The system developer needs to be aware that using a software architecture other than those mandated for use within DoD will limit portability to and reusability by other systems within DoD.

Guidelines are presented for application development within layers 0 through 5 of the NIST reference model. A summary of the NIST reference model is presented in Figure 1.1. For layers 0 through 2, applications should adhere to the X Window processing standards in FIPS 158. Layer 3 defines the toolkit standards that support the window management API. Layers 4 and 5 define the "look and feel" of the GUI. Standards for the upper layers are currently being developed by the IEEE P1201 committees and may eventually be incorporated into this Style Guide.

#### **<sup>1</sup> .6 INTENDED AUDIENCE**

The target audience for this document includes military and civilian personnel representing program management, system managers, and application HCI designers. Ideally, these individuals should be knowledgeable of the characteristics of the intended user population and the tasks they must perform . In addition, the users of this Style Guide should have some knowledge of human-performance considerations. A secondary audience includes users and software maintainers who are interested in the general design of the interface or who wish to provide feedback on the Style Guide.

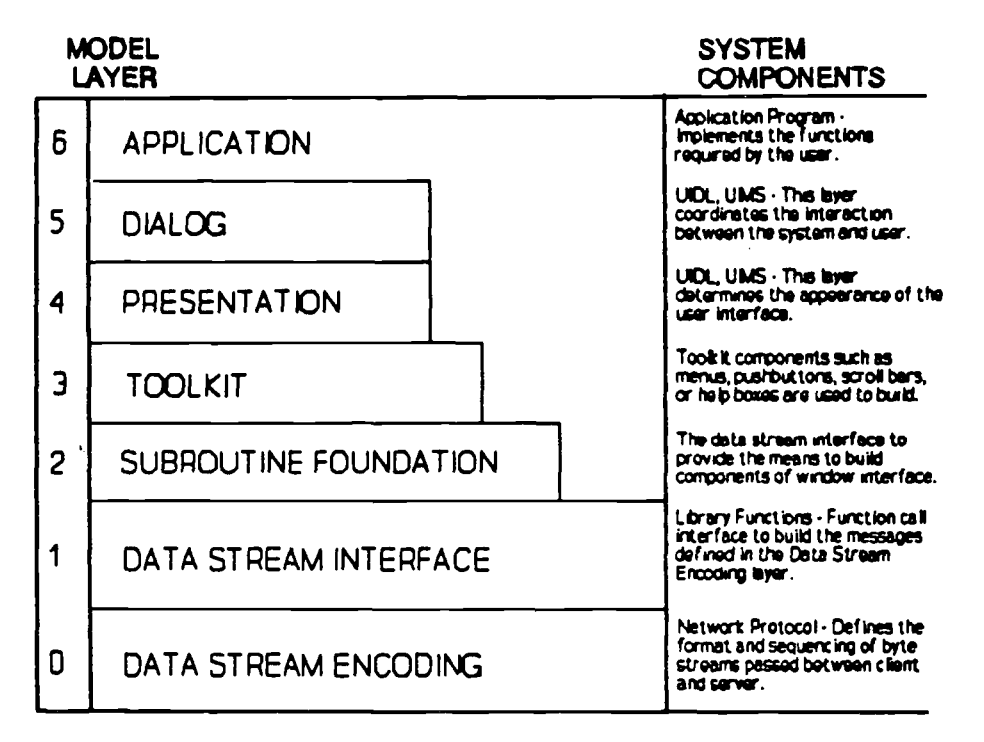

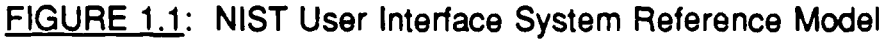

#### 1.7 DESIGN GOALS

DoD application development should achieve the following objectives:

- First, the functions and tasks to be performed by the system and the operational environment must be known. This allows development of an understanding of the overall system dynamics.
- Second, an analysis of the capabilities and limitations of the system users must be completed. This allows development of an understanding of which tasks are best performed by the human and which are best performed by the hardware and software. In addition, this understanding provides the groundwork for task and interface design to ensure the user can successfully perform the required tasks.
- Finally, a consistent set of rules for designing the interface must be applied. The design of the HCI includes, but is not limited to, the following:
- a. Applications should be designed to meet the specific requirements of the user. Above all, provide the functionality to meet those requirements.
- b. All applications should be consistent with the interface guidelines specified in this document.
- c. An application's HCI should provide rapid access to all of its functions. To ensure this, avoid unnecessary menus and long selection lists that force users to "page" through all entries.
- d. An application should be flexible. For example, provide multiple methods to access a function (e.g., direct command line entry, menus, tree diagrams, mnemonics, and keyboard accelerators).
- e. Explicit action should be required to perform any act that could result in irreversible negative consequences and users should be provided options (e.g. , quit without saving).
- f. Users should have a choice of input devices (keyboard or pointing device) for scrolling, map manipulation, and invoking or terminating an application. The keyboard and pointing device should be interchangeable where appropriate to the action being performed.
- g. An application interface should not depend on color to communicate with the user. Color should add substance to the interface, not dominate it.

#### **<sup>1</sup> .8 ASSUMPTIONS**

In writing this Style Guide, the following assumptions were made:

- The user will be interfacing with message-handling systems, COTS software, and GOTS applications.
- The application design requirements specified in this Style Guide will be supported by standard DoD civilian computer environments, and tactical or strategic computer environments. The DoD HCI will be implemented on a variety of computer architectures. Computer systems will be equipped with diverse capabilities, such as monochrome versus color monitors and varying amounts of random access memory.

• The Style Guide will not address all elements of the man-machine interface. The focus of this document is on the HCI within DoD.

#### **<sup>1</sup> .9 STYLE GUIDE ORGANIZATIO N**

**Section 2 of the Style Guide describes the primary differences in th e terminology used to describe Motif and Open Look features and functions, and the major behavioral differences in applications written for the Motif and Open Look interfaces.**

Section 3 describes hardware considerations, with focus on input/output devices and their alternatives. This section will address issues related to the Computer/Electronic Accommodation Program (CAP). A subsection on special displays is also included.

Sections 4 through 10 contain HCI guidelines for the designer. The general subjects covered include screen design, windows, menu design, object orientation, common features, text, and graphics . Each of these sections is divided into specific subject areas and include examples of the stated design guidelines.

Section 11 covers application design guidelines. The topics include decision aids, query, and embedded training. The selected applications represent focus areas of DoD applications and subjects that have generated questions and comments from system developers.

Appendix A describes objective security interface requirements, using the DIA Style Guide and DDS-2600-6215-89 as baselines.

Appendix B, the glossary, defines frequently used terms pertaining to the HC <sup>I</sup> and GUI style guidelines.

Appendix C, the bibliography, is supplemented by direct references at the end of each section, which provide a means of determining the original source of a specific guideline. Appendix C demonstrates the overall review undertaken to provide a baseline for this document.

Addenda will describe specific interface requirements of various organizations served by this style quide. This version of the Style Guide will include "User Interface Specifications for Navy Command and Control Systems" as Addendum 1. Additional addenda will be added as required.

### **2.0 MOTIF AND OPEN LOOK STYLISTIC DIFFERENCES**

The DoD software architecture includes systems using both Open Look and Motif GUI styles. The Style Guide has been developed to address design considerations germane to both style environments. This section describes the primary differences in the terminology used to describe Motif and Open Look features and functions, and the major behavioral differences in applications written for the Motif and Open Look interfaces. Regardless of the interface, applications should adhere to the X Window processing standards in FIPS 158 (NIST 1990b).

**The OSF/Motif and Open Look GUIs contain numerous stylistic differences . This sections groups these differences into the following categories :**

- Terminology differences in the names assigned to, and descriptions of, basic Motif and Open Look functions and features.
- **• Look differences in the appearance of Motif and Open Loo k displays.**
- **• Feel differences in the actions a user takes to interact with Motif and Open Look applications .**

#### **2.1 DIFFERENCES IN TERMINOLOG Y**

**Motif and Open Look style guides use substantially different terms to describ e the functions and features associated with the respective GUIs. The main** distinction is that different terms and descriptive phrases are used to define and **describe equivalent or similar functions and features. However, there are als o** instances in which the same term is used to refer to different unrelated functions or features. Table 2.1 identifies some of the primary terminology differences, and maps the terms and descriptive phrases used in Motif to those **used in Open Look. Although the mapping is sometimes to equivalen <sup>t</sup> capabilities, the capability supported by one GUI is often only a subset o <sup>r</sup> approximation of that supported by the other.**

**An example of using different terminology to describe similar functions is th e Motif use of the term "radio button" and the Open Look term "exclusive setting . " Both terms refer to lists of selections for which only one choice can be made.**

#### **TABLE 2 .1 : Examples of Terminology Differences**

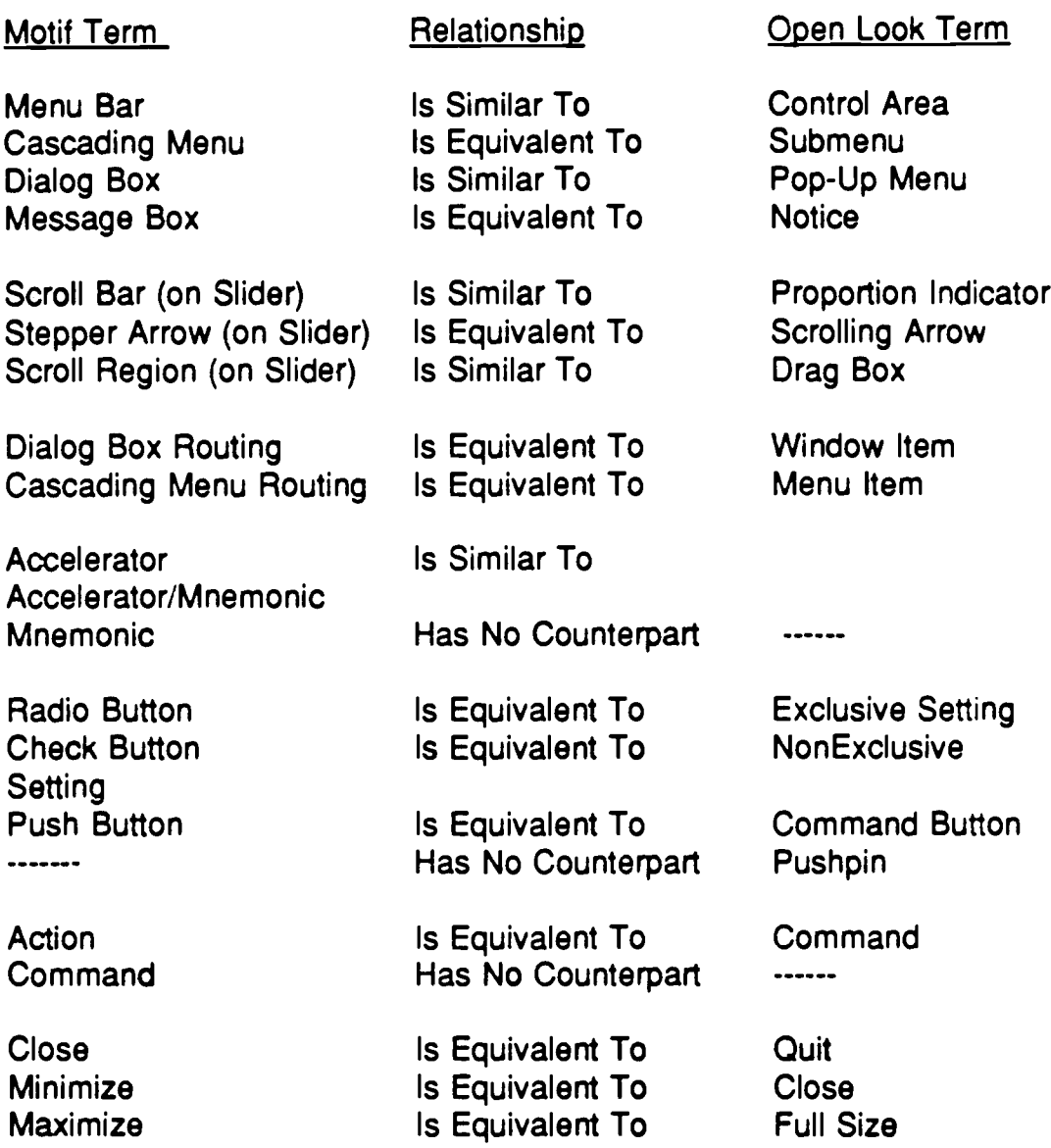

An example of using the same terminology to mean something completely **different is the term "command ." A command window in OSF/Motif refers to a** window which allows users to enter commands to the application or the operating system; in Open Look, a command window is used to set parameters **and execute commands based upon those parameters .**

Terminology differences are especially significant in the display of menu items

and window commands. Because terms used in Motif and Open Look applications will correspond to the terminology in the respective style guides , the line item entries for similar actions will differ.

Terminology differences will also affect the documentation for common applications. Documentation developed for Motif-based applications will use terms specific to Motif environments, and Open Look documentation will use terms specific to Open Look environments.

#### **2.2 DIFFERENCES IN APPEARANC E**

**Some of the primary differences related to the appearance of Motif and Open Look displays are as follows :**

- **• Motif displays use shading to simulate a 3-dimensional effect ; early versions of Open Look are based upon 2-dimensional representations .**
- Motif uses wide resize borders (consisting of edge and corner handles) to signify that the size of the window can be changed; Open Look uses resize corners to denote this capability.
- Motif makes extensive use of settings (check buttons and radio buttons) and Open Look emphasizes command buttons.
- Motif uses an arrow to denote menu items in menu lists; Open Look uses a hollow triangle.
- Motif Title Bars contain minimize and maximize buttons; Open Look Title Bars do not.
- Open Look displays a Pushpin on Pop-Up Windows to give users the option of retaining the window for repeated operations; Motif does not support this feature.
- **• Motif menus normally display mnemonics and accelerators ; Open Look menus do not normally display this information .**
- **Motificons are placed in a box or area, normally at the lower left-hand corner of** the screen; Open Look does not use an icon box.
- In Motif applications, HELP is available as a menu option (shown on the menu

bar) and through a keyboard accelerator; in Open Look, HELP is accessed through a help key.

**• Motif and Open Look scroll bars have different representations (see Figure 2.1) .**

#### **2.3 DIFFERENCES IN FEE L**

**Differences in the feel of Motif and Open Look interfaces relate to the definitio <sup>n</sup> and use of the mouse buttons ; the definition of keyboard special-purpose keys , mnemonics, and accelerators ; and the use of some special-purpose controls .**

#### **2.3.1 MOUSE BUTTON DEFINITION DIFFERENCES**

The default button definitions for two- and three-button mice are different in Motif and Open Look implementations. For two-button mice, Motif accommodates three functions: SELECT, DRAG, and CUSTOM. Open Look only accommodates SELECT and MENU functions on the mouse, while the the ADJUST function is implemented using the keyboard shift key in conjunction with the mouse-SELECT button.

For three-button mice, Motif defines the middle button as the DRAG button and the outside button as the CUSTOM button; Open Look defines the middle button as the ADJUST button and the outside button as the MENU button . Both Motif and Open Look define the inside button as the SELECT button. The most significant problem related to the difference in mouse button definitions is not the fact that the button definitions seem to be reversed (i.e. , DRAG/CUSTOM versus ADJUST/MENU), but rather the fact that the Motif and Open Look implementations do not use the buttons in a consistent manner.

The SELECT button in Motif implementations is used to choose objects and display menus. However, in Open Look applications, the SELECT button is used to choose objects and to manipulate objects and controls; the MENU button is used to display menus. In Motif applications, the DRAG button is used for the direct manipulation of objects. In other words, some functions performed with the SELECT button in Motif applications will be performed with the MENU button in Open Look applications and conversely, some functions performed with the DRAG button in Motif applications will be performed with the SELECT button in Open Look applications. To make matters a little more confusing, the Motif CUSTOM button can be used to display pop-up menus, whereas this function is performed in Open Look applications using the MENU button. Additionally, the function supported by the Open Look ADJUST button (i.e, to extend or reduce the number of selected objects) is implemented in

Motif applications using the SELECT button. In short, the use of the mouse buttons will fluctuate depending upon whether one is interacting with a Motif or

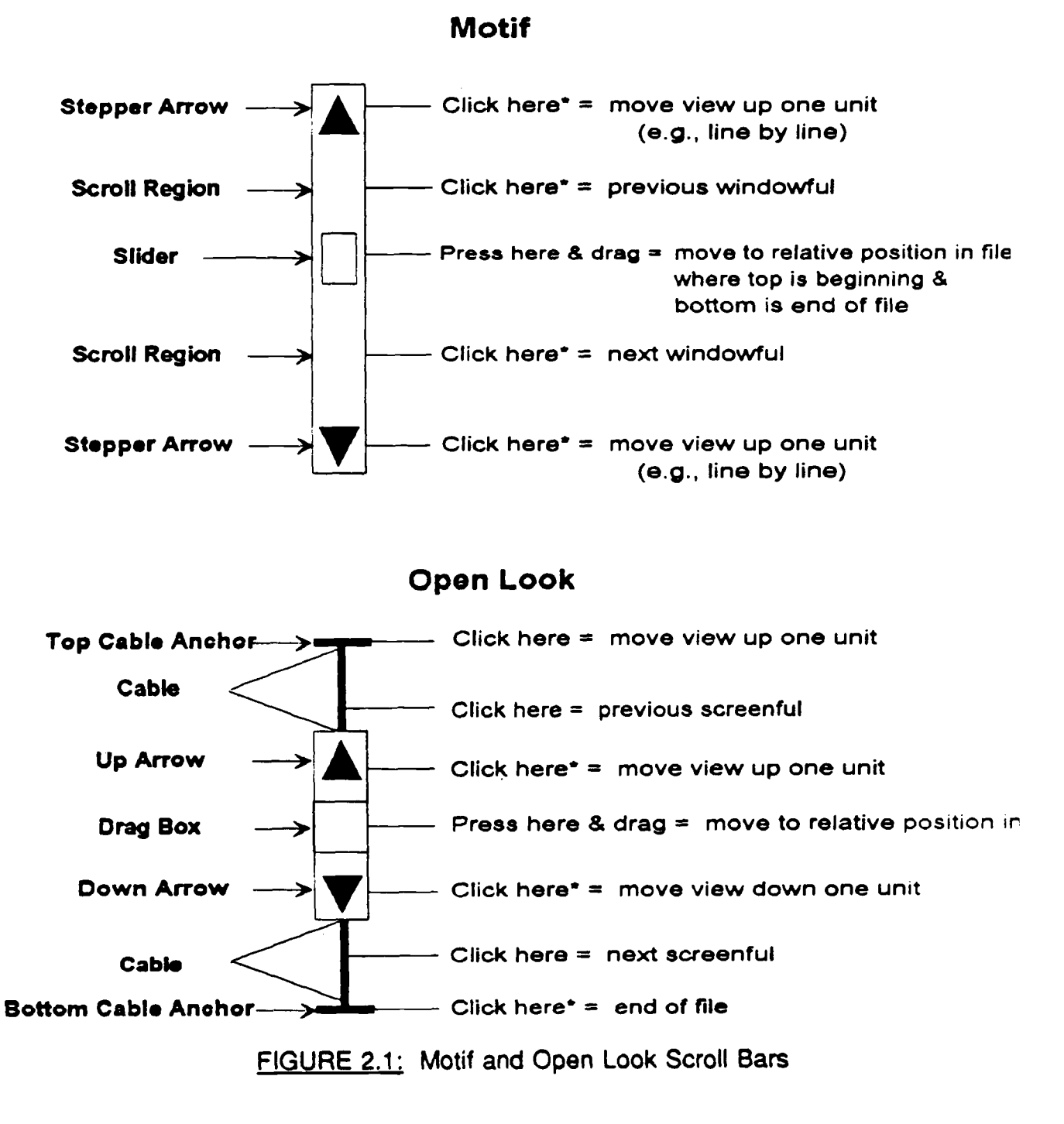

Open Look application.

#### **2.3.2 KEYBOARD USAGE DIFFERENCES**

Both Motif and Open Look support keyboard input, but there is very little **consistency between the two GUIs in the definition of special-purpose keys .** For example, the Motif Style Guide contains an extensive list of default keyboard function assignments with definitions for function keys, navigation **keys, and special-purpose keys (e .g., Esc). The list includes definitions fo r keys used with and without modifiers (i .e., Shift, Control, and Alt keys).** Accelerators and mnemonics are also defined for Window Management Functions, and default key assignments are made for entering data in text entry **boxes. The list of default key assignments in the Motif Style Guide is quite extensive.**

The Open Look Style Guide also includes guidelines for using the keyboard, but the default key assignments are not nearly as extensive as in the Motif Style Guide. In essence, the Open Look Style Guide does not emphasize keyboard use as much as the Motif Style Guide, and rather than suggesting default assignments for special-purpose keys, such as function keys, the Open Look guidelines actually state that developers should minimize the use of these keys. For example, the Open Look Style Guide states that the use of function keys should be avoided for two primary reasons: 1) there are numerous differences in the number of function keys supported by various manufacturers' keyboards; and 2) some keyboards do not have function keys. Open Look does not rule out the use of special-purpose keys, however, allowing software developers to make the final decision regarding their definition.

The main problem related to keyboard usage within Motif and Open Look applications is that it is unlikely the definitions for special-purpose keys and accelerators will be consistent among applications developed for each GUI. Because software developers will use the key assignments and guidelines specified in the respective GUI style guide, users will be faced with numerous keyboard implementation differences when interacting with Motif and Open Look applications. Because of such differences, users who make extensive use of the keyboard may find it difficult to adjust between Motif and Open Look applications unless they develop templates or redefine the keyboard mappings .

**Another inconsistency between Motif and Open Look interfaces is in the implementation of mnemonics . In Motif, menu mnemonics are implemented by typing a single letter (i .e ., the underlined letter within a menu line item) ; in Open Look, the typing of a mnemonic requires the use of a modifier, such as th e control key, in conjunction with the mnemonic letter. In particular, Open Look**

**mnemonics are similar to Motif accelerators rather than Motif mnemonics . Ope <sup>n</sup>** Look mnemonics are also restricted to the first letter of a menu entry; Motif **mnemonics, which are underlined, can be any letter within the menu item.**

#### **2.3.3 DIFFERENCES IN THE USE OF CONTROLS**

The most significant differences between controls used in Motif and Open Look **implementations are found in the use of the scroll bar and menu bar (Control Area).**

#### **2.3.3.1 Scroll Bar Differences**

In addition to differences in the terminology used to define Motif and Open Look scroll bars (see Table 2.1), there are also differences in the look of the scroll bars (see Figure 2.1). These stylistic variations also effect differences in the features supported by the two scroll bars. For example, in Open Look, there are two ways to position the pointer at the top and bottom of a file; in Motif there is only one. In Open Look, clicking on the Top Cable Anchor in the scroll bar will move the pointer to the beginning of the file, clicking on the Bottom Cable Anchor will move the pointer to the end of the file. The pointer may also be positioned at the beginning or end of a file by moving the Proportion Indicator to the top or bottom of the scroll bar. Moving to the beginning or end of a Motif file is done by positioning the Slider at the top or bottom of the scroll bar.

Another difference in scroll bar functionality is that Motif implementations allow users to continuously page through a file by pressing the SELECT button in the scroll region (i.e., above or below the Slider). In Open Look applications, fast paging requires multiple click operations. Additionally, Open Look applications have the option of generating page-oriented scroll bars that display the current page number of a file next to the Drag Box; Motif applications do not.

#### **2.3.3.2 Window Menu Bar/Control Area Differences**

**As noted in Figure 2 .2, the line beneath the Title Bar of the base window is** referred to as the Menu Bar in Motif implementations and the Control Area in **Open Look.** In addition to the differences in terminology, there are also **differences in functionality. In Motif applications, the Menu Bar is usually made up of lists of menu topics (push buttons are also allowed), resulting i n**

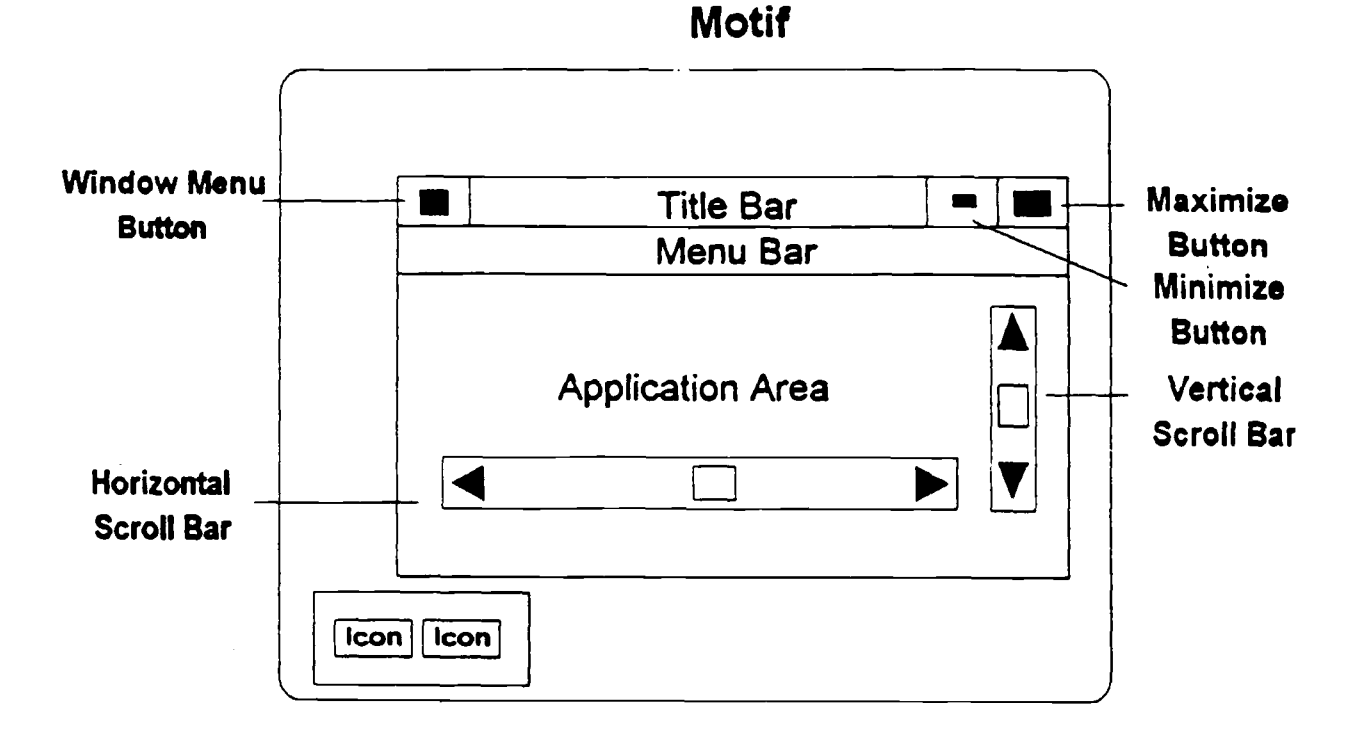

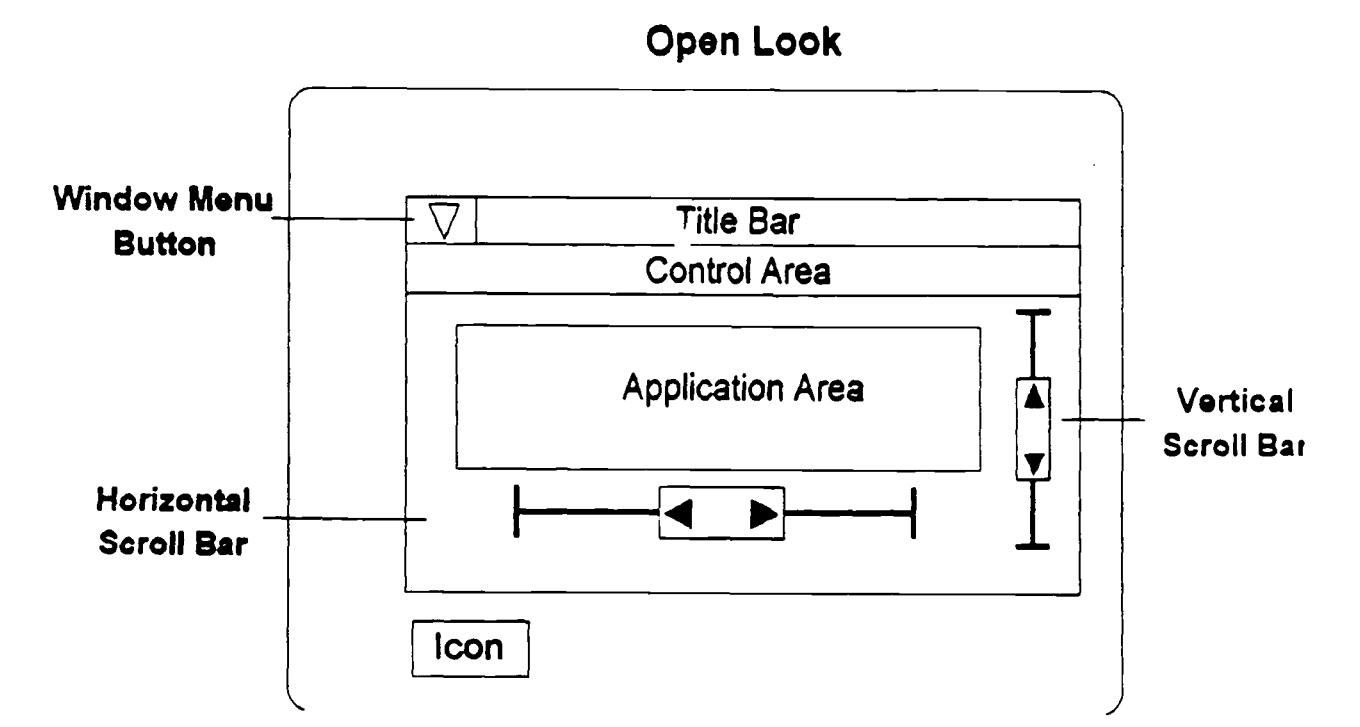

**FIGURE 2.2 : Comparison of Motif and Open Look Windows**

the display of pull-down menus when they are selected. In Open Look applications, the Control Area can contain controls of any type, including such items as buttons, settings, check boxes, text fields, sliders, and gauges . Open Look allows developers to include frequently used commands in the Control Area.

#### *2.4 STYLE GUIDEPRESENTATION*

**The illustrations used in the Style Guide are based upon the Motif GUI . The comparisons in this section will allow the designer to note the differences in the Open Look GUI and apply the stated guidelines . The examples used in thi s document are based upon actual applications and are intended as guides rathe <sup>r</sup> than templates. The primary sources for examples have been operationa <sup>l</sup> applications from the intelligence or the command and control communities . The design guidance can be applied to all layers of application and all types of GUI styles.**

#### *2.5 CONCLUSION,*

There are many stylistic differences between the Motif and Open Look GUIs. The significance of these differences will vary among users but will become most difficult to deal with when systems are not standardized on a single GUI. The designer shall not use more than one GUI style within a single application/system.
# **3 .0 HARDWAR E**

Hardware refers to the computer and all supporting devices that impact the HCI. It is difficult to develop standard guidelines for all possible hardware variations within DoD, primarily because of the differences in users' requirements. Hardware requirements can vary extensively, depending on the function being performed by the system. Some systems are actually information management systems and business systems that do not require immediate user response to information available through the interface. On the other hand, real-time tactical display and control systems require the user to make immediate decisions and to input commands from the information on the interface. Each system has different hardware and interface design requirements based on its primary function. The designer needs to understand the selected hardware and the primary function of the system being developed to provide an effective HCI.

Section 3.1 will highlight the procedures used to communicate with system applications using a pointing device or the keyboard.

The purpose of Section 3.2 is to present guidelines relevant to the specification, selection, use, or design of displays other than the Cathode Ray Tube (CRT) . Section 3.2 has been divided into subsections, each of which describes current technology, cites advantages and limitations, and presents available guidelines. The subsections deal with five types of special display technology :

- **• flat-panel displays**
- **• large-screen displays**
- **• stereographic and 3D displays**
- **• glare reduction techniques**
- Touch Interface Devices (TIDs) .

**Section 3.3 is entitled "Alternate Input/Output (I/O) Devices." This section addresses the area of non-standard access to a GUI environment . The guidelines in this section will consider the requirements of the Computer/Electronic Accommodation Program (CAP).**

# **3.1 INPUT DEVICES AND PROCEDURE S**

Section 3.1 will highlight the procedures used to communicate with system applications using a pointing device or the keyboard. A comparison is made between Motif and Open Look to illustrate the impact of GUI style selection on hardware. For a more detailed explanation of the input procedures, consult the appropriate GUI style guide.

# **3.1 .1 POINTING DEVICES**

A pointing device (e.g., mouse, trackball, tablet, or light pen) allows a user to navigate rapidly around the screen and to specify and select objects for manipulation and action. Throughout this Style Guide, the mouse is used as the prototype for all pointing devices.

## **3.1 .1 .1 Mouse Button Definitions**

Within the DoD community, both two-button and three-button mice are used. Figure 3.1 illustrates the Motif and Open Look default button definitions for both types. For users who must interact with both Motif and Open Look applications , it is important to notice that the button definitions and button use differ. Differences are detailed in Section 2. The mouse button operations supported by both GUIs are consistent, and can be defined as follows:

- Press pushing the mouse button and holding it
- Release letting up on the mouse button
- Click quickly pushing and releasing a mouse button before moving the pointer
- Double-click pushing and releasing the mouse button twice in quick succession
- **• Move - sliding the pointer without pushing any mouse buttons**
- **• Drag - pushing the mouse button and holding it while moving the pointer**

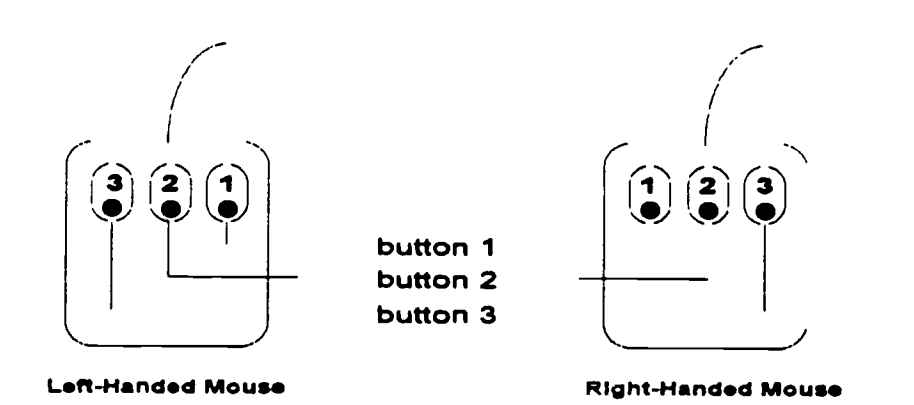

**MOTIF** 

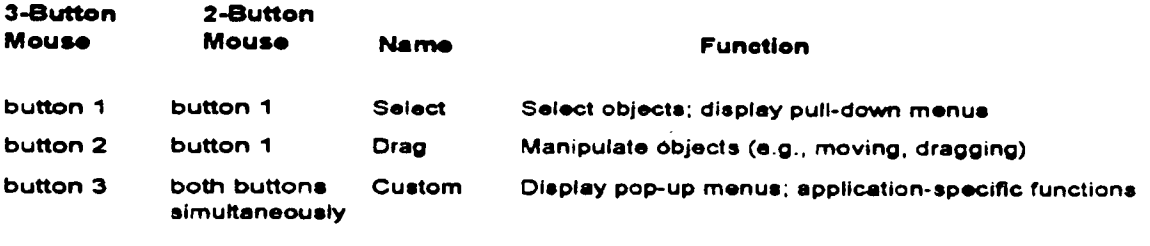

#### **OPEN LOO K**

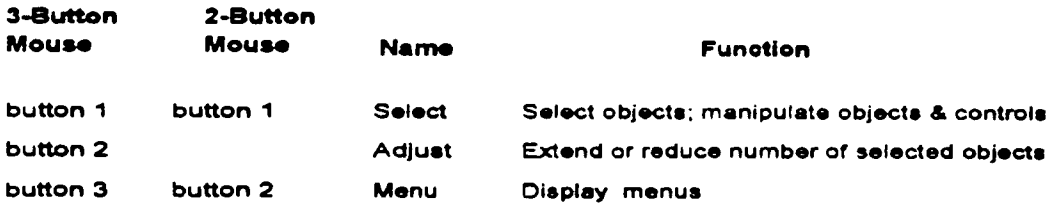

FIGURE 3.1: Mouse Button Definitions

To "drag an object with the mouse" is to move the pointer over the object, press the SELECT button on the mouse, move the mouse until the object is in the desired location, then release the SELECT button.

#### **3.1 .1 .2 The Pointer**

A key element of the workspace is the pointer. Objects on the screen can be manipulated by positioning the pointer over the object and pressing the mouse buttons appropriately. The user moves the pointer by moving the

mouse on the mouse-pad. (Note: Different actions are used to move other pointing devices, such as trackballs and light pens.)

Mouse pointer shapes provide visual clues to the activity within a window. For example, an hourglass or watch-shaped pointer can be used to indicate that an application is busy, and a cross-hair can be used when sighting on a graphics display.

With the exception of applications using computer-controlled tracking, the pointer should remain where it is placed until moved by the user or the application. The pointer should not "drift."

# **3.1 .2 THE KEYBOARD**

The keyboard should be virtually interchangeable with the mouse to allow a user to interact with the application by using a pointing device, the keyboard, or both. Although keyboards vary greatly in the number and arrangement of keys, most keyboards include the following:

- Alphanumeric Keys Letters of the alphabet, numbers, punctuation symbols, and text-formatting functions (e .g ., Tab, Return, Space Bar)
- Modifier Keys Keys (typically Shift, Control, and Alt) that modify or qualify the effect of other keys (or pointing device inputs) for as long as they are held down
- Navigation Keys Keys that are used to move the cursor (e.g., arrow keys, Home, End, Page Up)
- Function Keys Keys (typically F1 through F10) provided for extra or general functions
- **• Special-Purpose Keys Keys that have a special function (e .g ., Help, Delete , Escape, Backspace, Insert, and Enter)**

**A function should not be soley available through a function key because , keyboards differ and function keys vary according to application and GUI. Guidelines for OSF/Motif and Open Look application key assignments are provided in the respective GUI style guides .**

# **3.1 .3 WINDOW INPUT FOCU S**

Usually, several application windows are ready to accept input, but only one window, the one with "input focus," actually receives the user input. The window with input focus is known as the active window and is the window where keyboard input appears and input from the pointing device apply.

Most interfaces provide explicit input focus; that is, the user (or application) performs an action (e .g ., typing appropriate keyboard accelerators, clicking a pointer inside a window, or moving a window to foreground through menu selection) to assign input focus. Implicit focus (the focus is automatically assigned to the window containing the location cursor) is often provided as an option. The default for both Motif and Open Look applications should be explicit focus.

**A window with input focus should move the window to the front of th e workspace and highlight the window in some fashion, such as highlighting th e window frame or title bar.**

# **3.2 SPECIAL DISPLAYS**

The CRT is the principal display technology used in computer-based systems. Success of the CRT can be attributed to its ability to deliver inexpensively fullcolor imagery at high luminance and resolution . However, tasks of the modern military and emerging alternative display technologies have permitted development of computer-based systems using display technology other than the traditional CRT. Examples include the Liquid Crystal Display (LCD) used in portable computers and projection technology used to brief military personnel in command centers. As a result, the designer has more alternatives when selecting a display for a military system. The purpose of Section 3.2 is to present guidelines relevant to the specification, selection, use, or design of displays other than the CRT.

Section 3.2 is divided into subsections, each of which describes current technology, cites advantages and limitations, and presents available guidelines. Many reports upon which this section is based were published in various conference proceedings rather than in refereed scientific journals and, therefore, may have had less extensive peer review and professional scrutiny . The Style Guide user should consult the references for further information on display technologies and human performance considerations.

## **3.2.1 FLAT-PANEL TECHNOLOG Y**

A flat-panel display is flat and light and does not require a lot of power. "Flat" means being thin in form, as well as having a flat display surface. An ideal flatpanel display has the following characteristics: thin form, low volume (cubic size), even surface, high resolution, high contrast, sunlight readable, color, low power, and light weight. Recent advances in flat-panel display technologies have made them realistic alternatives to CRTs for displaying information at computer workstations. Advances have been made in many areas: addressability, contrast, luminance, and color production. Continued research in flat-panel displays has resulted in introducing high information content products that challenge the CRT in specialized applications .

Although a long list of flat-panel display types can be made, LCDs, electroluminescent displays, and gas plasma displays are the only flat-panel technologies currently mature enough and economical enough to be used in the military. A major characteristic of each of these display technologies, as distinguished from CRT technology, is that images are formed by turning discrete, non-overlapping, rectangular, cell-based pixels on and off. This discrete, pixel-based structure provides part of the reason that measures of image quality used to evaluate CRT resolution cannot be effectively used to predict image quality and human performance with flat-panel displays.

Factors affecting human performance that differ from the guidance given for CRTs include character-to-character spacing, interline spacing, character and symbol design, the effect of ambient illumination, image polarity, and failure mode. An overniding quideline when specifying flat-panel display technology relative to the CRT is to apply more stringent image quality criteria when selecting flat-panel technology.

#### **3.2.1 .1 Character Size**

**Character size is an important variable affecting performance error rates .** Height and width of the character and the size of the pixel matrix have important effects on human performance. Exercise special care when **determining the character size to use on a flat-panel display.**

**a. To improve text search and sorting task performance , , use a 9 x 13 pixel matri <sup>x</sup> or larger.**

- b. When displaying dot matrix symbols in non-vertical orientations, use at least an 8 x 11 pixel matrix and preferably a 15 x 21 matrix size.
- c. Character Stroke Width (SW) should be in the range defined by: (character height + 12) + 0.5  $\leq$  SW  $\leq$  (character height + 6). See Table 3.1 for quidance.

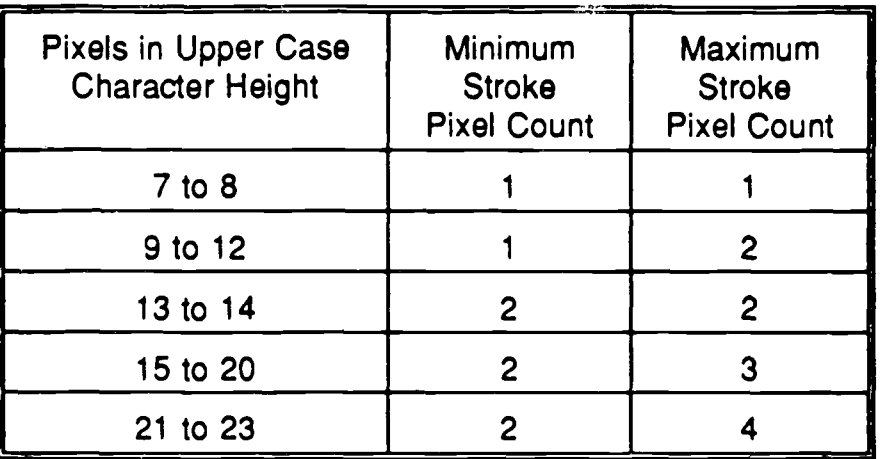

TABLE 3.1: Required Pixels for Stroke Width

d. Character height to width should be in the range defined by: (character height  $x$ )  $(0.5)$   $\leq$  character width  $\leq$  (character height x 0.9). See Table 3.2 for guidance.

## **3 .2.1 .2 Luminance Nonuniformity**

Display luminance should be uniform across the surface of the display. Maximum luminance nonuniformity levels should be consistent with the values specified in Table 3.3.

# **3.2.1 .3 Image Formation Time**

Image Formation Time (IFT) is the time required to render a new image. Four classes of IFTs (see Table 3.4) have been defined, each relating to information update requirements for the application. IFTs for all systems should be consistent with Classes III and IV.

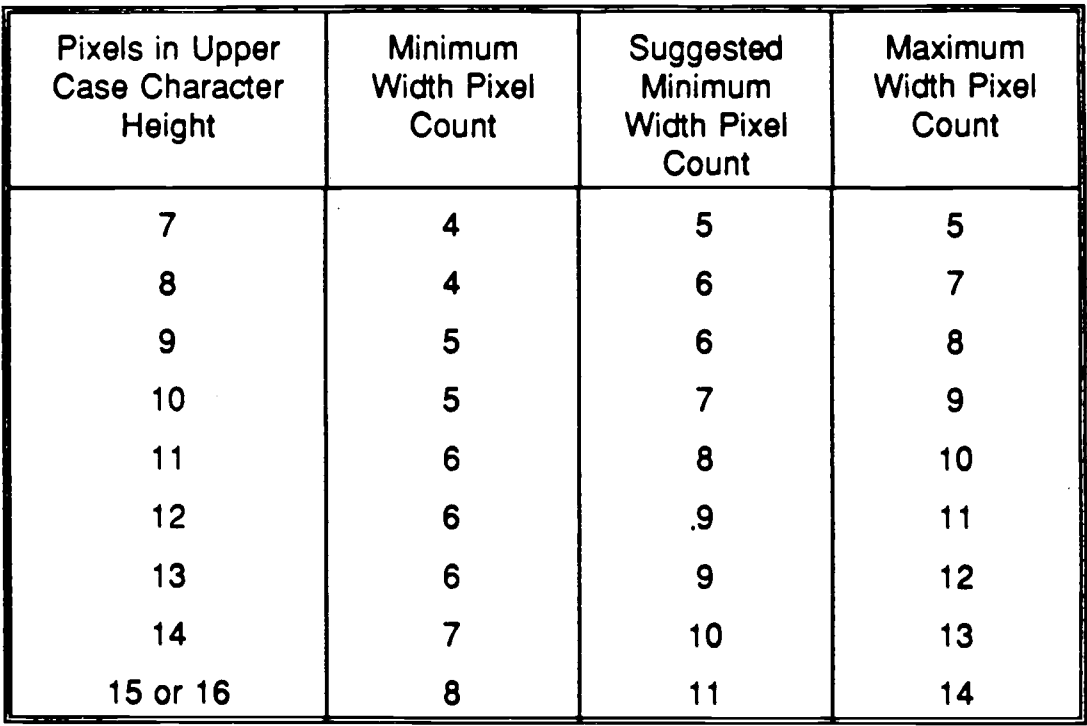

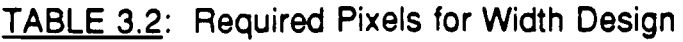

Table 3.3: Maximum Luminance Nonuniformity

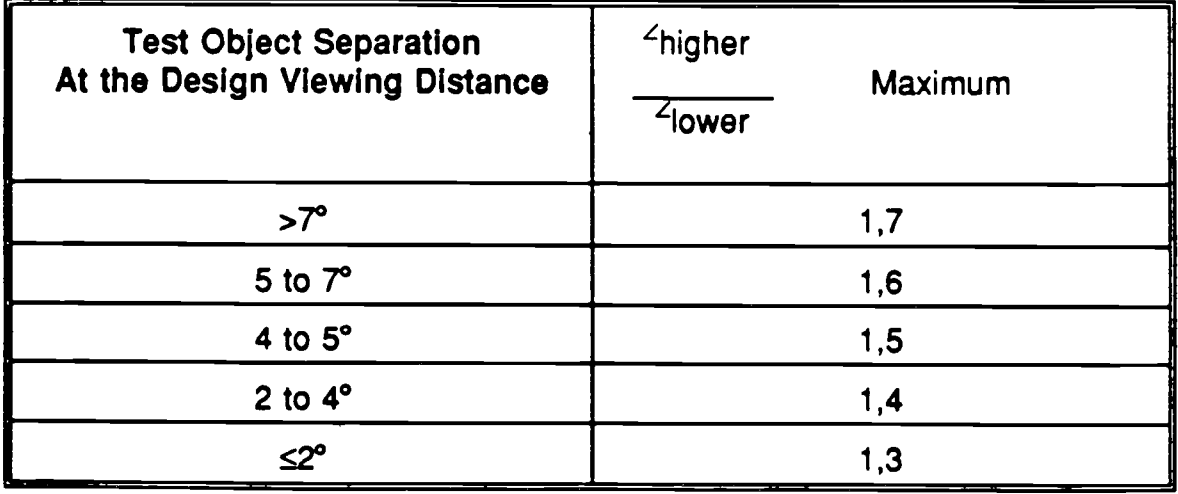

| <b>Class</b> | Image Formation<br>Time in Seconds                                                                                                    | Significance                                                                                                    |
|--------------|----------------------------------------------------------------------------------------------------|----------------------------------------------------------------------------------------------------|
|              | 120 <t< td=""><td>Satisfactory for displays that update an<br/>entire page of information at once.<br/>Noticeable during key entry. Applications<br/>using scrolling, animation, and pointing<br/>devices are significantly degraded.</td></t<>       | Satisfactory for displays that update an<br>entire page of information at once.<br>Noticeable during key entry. Applications<br>using scrolling, animation, and pointing<br>devices are significantly degraded. |
| $\mathbf{u}$ | 55 <t≤120< td=""><td>Satisfactory for displays that update an<br/>entire page of information at once. Not<br/>noticeable during key entry. Applications<br/>using scrolling, animation, and pointing<br/>devices are somewhat degraded.</td></t≤120<> | Satisfactory for displays that update an<br>entire page of information at once. Not<br>noticeable during key entry. Applications<br>using scrolling, animation, and pointing<br>devices are somewhat degraded.  |
| Ш            | 10 <t≤55< td=""><td>Satisfactory for most applications. Motion<br/>artifacts can be distracting but are usually<br/>acceptable.</td></t≤55<>                                                                                                    | Satisfactory for most applications. Motion<br>artifacts can be distracting but are usually<br>acceptable.                                                                                                    |
| ΙV           | $3 < t \leq 10$                                                                                                    | Motion artifacts become less noticeable at<br>formation times approaching 3 milliseconds.                                                                                                    |

TABLE 3.4: Image Formation Time Classes

## **3.2.1 .4 Display Failures**

The three most common failures on matrix-addressable displays are cell failures involving individual elements, vertical line failures, and horizontal line failures. Displays can fail actively or passively and leave pixels or lines permanently on or off, respectively.

- a. Because cell failures often lead to greater performance problems, select displays that minimize the likelihood of cell failure.
- b. To minimize the performance impact of cell failures, select displays and set display polarity so these failures are likely to match the display background.
- c. When display element failure is an expected problem, increase the redundancy in the text to minimize the impact on reading performance associated with display element failures.
- d. Recognition and identification performance with cartographic display is subject to significant decline with as little as 1% pixel failure. Select and maintain displays to ensure a pixel failure incidence below this level.

**e. Use characters with a pixel matrix larger than 7 x 9 pixels in order to reduce th e negative effect of "on" failures .**

# **3.2.1 .5 Polarity**

A display with white (or light) characters on a black (or dark) background is said to have "negative contrast" or to be a "positive (image) display." Conversely, dark characters on a light background are said to have "positive contrast" or to be a "negative (image) display." If character stroke width, modulation, and luminance values are nearly equal for both polarities, select a positive contrast/negative image display for better reading speed, search time, and search error-rate performance.

# **3.2.2 LIQUID CRYSTAL DISPLAYS (LCDs)**

LCDs are perhaps the most developed and popular of flat-panel display technologies. Rather than emit light, as do active flat-panel technologies, an LCD controls or modifies the passage of externally generated light. An LCD is typically made of transparent plate electrodes that sandwich a liquid crystal substance. Voltages applied to these electrodes cause realignment of the liquid crystal material, changing its optical properties and allowing light to propagate through the material. By selectively applying voltage to the electrodes, individual display elements can be made light or dark to create the desired image on the LCD.

The LCD is available in a large variety of formats for both commercial and military applications. Display size and resolution range from small, characterbased displays (e .g., those found in watches) to computer displays with up to 640 x 480 resolution. LCDs are monochrome or color and will operate across a wide range of ambient illuminances with backlighting. LCDs are especially suited for information display in environments where ambient illuminances are high.

Advantages of the LCD include excellent contrast, long life, rugged design, low **voltage, and low power consumption (except when backlighted). LCD technology is limited by slow speed, limited color capability, temperature range , and manufacturing problems for larger panels with higher resolution .**

## **3.2.2.1 Ambient Illumination**

Provide adequate levels of ambient illumination, because reading performance improves as ambient illumination increases over the range 20-1500 lux.

- a. Consider LCDs for effective display in high ambient illumination situations.
- b. In low light situations, provide the ability to adjust the viewing angle and the amount of backlight to enhance the legibility of presented information.

## **3.2.2.2 Polarity**

**For legibility of transmissive or backlighted LCDs, use dark characters on a ligh t background (positive contrast/negative image displays).. For reflective LCDs, use light characters on a dark background for better performance .**

## **3.2.2.3 Level of Backlighting**

Minimize or eliminate use of backlighting because display reading errors increase as the level of LCD backlighting increases over the range 0-122 candela  $(cd)/m^2$ .

Candela (cd) per square meter (cd/m<sup>2</sup>) or nit (normalized intensity) is a metric unit for reflected light. One cd or nit is equal to 0.29 footLambert (fL) or one fL is equal to 3.4 nit. A footLambert (fL) is a unit used to measure light reflected from a surface. An ideal surface that reflects all light striking it and diffuses it with perfect uniformity has a luminance of one fL when illuminated by a one footcandle source.

# **3.2.2.4 Backlighting and Angle of View**

Carefully consider the potential impact of user performance decrements before using a backlighted LCD that is to be viewed off-axis. There is an adverse impact of backlighting on user performance when the display is viewed at an angle.

# **3.2.3 GAS PLASMA DISPLAYS**

Plasma panels or gas discharge displays are a widely used flat-panel **technology in the information and computer industry because of their inherentl y high-contrast and high-resolution capabilities. Images are formed by ionizing a gas, usually neon, trapped between a set of horizontal and vertical electrodes .**

When an electrical field created by the electrodes is increased rapidly, the gas **begins to discharge, resulting in a glow that forms an image . The image can** be maintained by sustaining the electrical field, or erased by dropping the **voltage below some threshold value. The high contrast exhibited by plasm a** panels is a result of almost no light output in the "off" state (the electrical field is below threshold) and high luminance in the "on" state. Full-color plasma can be **made by depositing phosphors on the glass display surface. The plasma gas discharge in this case excites the phosphor, in much the same manner th e electron beam does in a CRT, and color images are produced.** 

**Plasma panels can be found as either monochrome or full-color displays in a number of sizes and configurations. A major advantage of plasma technology** is that very bright, high-resolution panels are available. Panels that measure **2048 x 2048 pixels at 100 pixels/inch are available, as well as those that can be viewed in direct sunlight. Panels with luminances of 150-600 cd/m2 have been produced, with typical large-area, high-resolution display luminances being 30- 50 cd/m2 . Full-color DC plasma panels are not yet able to achieve the luminance output nor the display life normally associated with plasma technology.**

**Features of plasma technology generally include uniformity, high resolution,** large size, long life, ruggedness, and the absence of flicker. Applying plasma **technology in the computer and information industry is limited by high voltage and power requirements, complexity of the drive circuitry, low luminous** efficiency, need to develop more fully a color capability, and lack of developers **of the technology. The literature review conducted for the Style Guide** determined that specific interface performance information was unavailable for **plasma displays. In the absence of specific guidance, the designer should use the most conservative approach to interface design .**

## **3.2.3.1 User Concurrence**

**Verify the use of gas plasma displays by user personnel as a viable alternative.**

## **3.2.3.2 Testing Prototypes**

**Designers and developers of computer-based systems should consider field testing prototypes before committing to gas plasma technology .**

## **3.2.4 ELECTROLUMINESCENCE (EL) DISPLAYS**

Electroluminescence (EL) displays consist of a layer of polycrystalline phosphor powder or evaporated film phosphors sandwiched between sets of vertical and nearly transparent horizontal electrodes. When an electric field is applied across the polycrystalline phosphor, it is stimulated and light is emitted. The display resolution and the shape of the pixel are defined by the arrangement of the electrodes. EL displays are usually classified as one of four types: either AC or DC thin-film displays, or AC or DC powder displays.

AC thin-film displays and DC powder displays are the most advanced of the EL technologies, and discussions of the strengths and weaknesses of EL technologies will be limited to these types. AC thin-film EL displays have very good luminous efficiency, high contrast, good resolution, and long life. As with some of the plasma technology, these displays require high voltages and complex drive electronics, are expensive, and need research and development to deliver full-color performance. Currently, ELs that display up to 864 lines by 1024 pixels are available for alphanumeric and graphics applications . DC powder ELs have a good appearance, simple structure, good luminous efficiency, and the ability to produce grey scales. However, they require high voltages and complex drive circuitry, and have limited luminance output coupled with high reflectance, which may lead to contrast problems. Also, they are expensive. Full-color displays have been produced using DC powder technology, but this area too needs more development. Currently, resolutions compatible with graphics interfaces for personal computers are available (480) lines by 640 pixels) for use in applications that require alphanumerics and moderate graphics. The greatest problems with EL display technology are that developers are few, and investment in research and development is small.

Interface performance information on EL displays is not available in the current literature. In using EL displays, follow the guidelines recommended for LCDs, and use the most conservative level of those recommendations.

# **3.2.4.1 User Concurrence**

The use of EL displays should be verified by the user personnel as a viable alternative.

# **3.2.4.2 Demonstration of Concept**

The use of EL displays should be field-prototyped before incorporating into a new system.

# **3.2.5 GLARE-REDUCING TECHNIQUES**

Glare, as observed on the face of an electronic display, is composed of two **components : 1) Diffuse glare or veiling glare, caused by the general illuminance in the environment, can be characterized as a field effect and has** little or no modulation. The effect of diffuse glare is to reduce the effective contrast of the display. 2) Modulated or specular glare is the first surface **reflection off the faceplate of the display and results from some object or objects in the area surrounding the display. The effect of this type of glare is the appearance of unwanted images on the display surface, making the displayed information more difficult to see and interpret.**

The most effective control of glare is to design appropriate workspace illumination so neither diffuse nor specular glare is produced. This is the only method of glare control that will not compromise the resolution and contrast of the display. Because it is not always possible to control the sources of illumination properly, glare reduction techniques have been developed to minimize the unwanted effects of glare.

Many kinds of glare control techniques are used in the electronic display market. Some are screen meshes placed over the display surface, chemical or mechanical etches of the faceplate of the display, anti-reflective coatings, and bonded quarterwave filters. Each has advantages and disadvantages in terms of ability to control diffuse or specular glare, and in terms of effect on display resolution, flexibility, maintenance, and cost. For example, a bonded quarter wave filter only minimally degrades display resolution but is very expensive, whereas a mesh overlay is very inexpensive but has a major effect on the resolution of the display.

The effectiveness of the glare reduction technique is a function of its ability to suppress each component of glare, while minimizing degradation to the

display's resolution and contrast. The desired effect is to match as closely as possible the display performance under optimum conditions. While both contrast and resolution are degraded in an absolute sense, the effective image quality in the operational environment and the acceptance of the display system should improve.

**Selecting the glare control alternative most effective for a particular display depends on the information to be displayed, task required of the operator, an d environment in which the display will be used . In a command and control** facility, use careful analysis and testing to determine the type of glare reduction measures that should be taken.

## **3.2.5.1 Reflected Glare**

When possible, avoid reflected glare by altering the angular relationship among the observer, display, and glare source. For example, provide the ability to adjust height, viewing angle, and/or contrast.

# **3.2.5.2 Filter Selection**

When possible, leave selection of the specific glare-reduction technique to individual users.

## **3.2.5.3 First-Surface Specular Reflections**

Because many types of display consist of multiple plates of glass, each of these acts as a specular reflector. All flat-panel displays should incorporate a firstsurface treatment to diminish first-surface specular reflections.

# **3.2.5.4 Etched Filters**

Etches with gloss values of 45 or less should not be used on monochrome CRTs, and etched filters should not be used at all with high-resolution displays .

# **3.2.5.5 Projection Displays**

With projection displays, minimize glare potential by positioning projection equipment so the light source is not readily visible to viewers.

## **3.2.6 LARGE-SCREEN DISPLAYS**

The DoD operational environment not only imposes requirements for information display at individual workstations, but also for work areas where many persons must observe and use the information presented on a display . Large-screen displays first appeared in the operational environment as the presentation of mission information on transparent plexiglass overlays. Today, large-screen technology found in the command center is computer-driven, with the ability to present graphic and video information.

Large-screen display of surveillance, weather, and intelligence information to operations personnel and as a briefing aid to the principal decision-makers is typical in the operational environment. Unfortunately, because of minimal brightness, poorer contrast, and lower resolution when compared to higher resolution desktop displays, most implementations of large-screen technology have been disappointing to the users. Current display technology offers the military a number of choices when implementing a large-screen display. Figure 3.2 illustrates the types of technology available for fielding large-screen displays: The military currently uses both direct view (e .g., high luminance CRTs or large plasma displays) or projection (e.g., light valves or projection CRTs) large-screen displays in its operational facilities.

Requirements for large-screen display selection in the operational facility vary relative to use and size of the room in which the display will be used. Largescreen displays found in small briefing rooms (approximately 600 square feet) have a screen size of about 50 square feet, horizontal resolution of 300-1000 pixels, and a luminance output of 300-500 lumens. The briefing room must be nearly dark (<2 fc) when the large-screen display is in use.

The other type of facility where large-screen displays may be found is in the command and control center. The command center may be a two-story structure larger than 2400 square feet, where the information is presented to 10-100 personnel. Large-screen displays in this environment have a screen size of about 100 square feet, screen luminance of 10 fL, horizontal resolution of 800-1000 pixels, and a luminance output in the range of 1000 lumens. Room illuminance in the command center is adjustable from about 5-15 fc, but a more normal office illuminance of 75 fc is often requested. Full-color capability is required of large-screen displays in both facilities. Large-screen displays that are larger, brighter, and have more resolution are desired for the command and control environment.

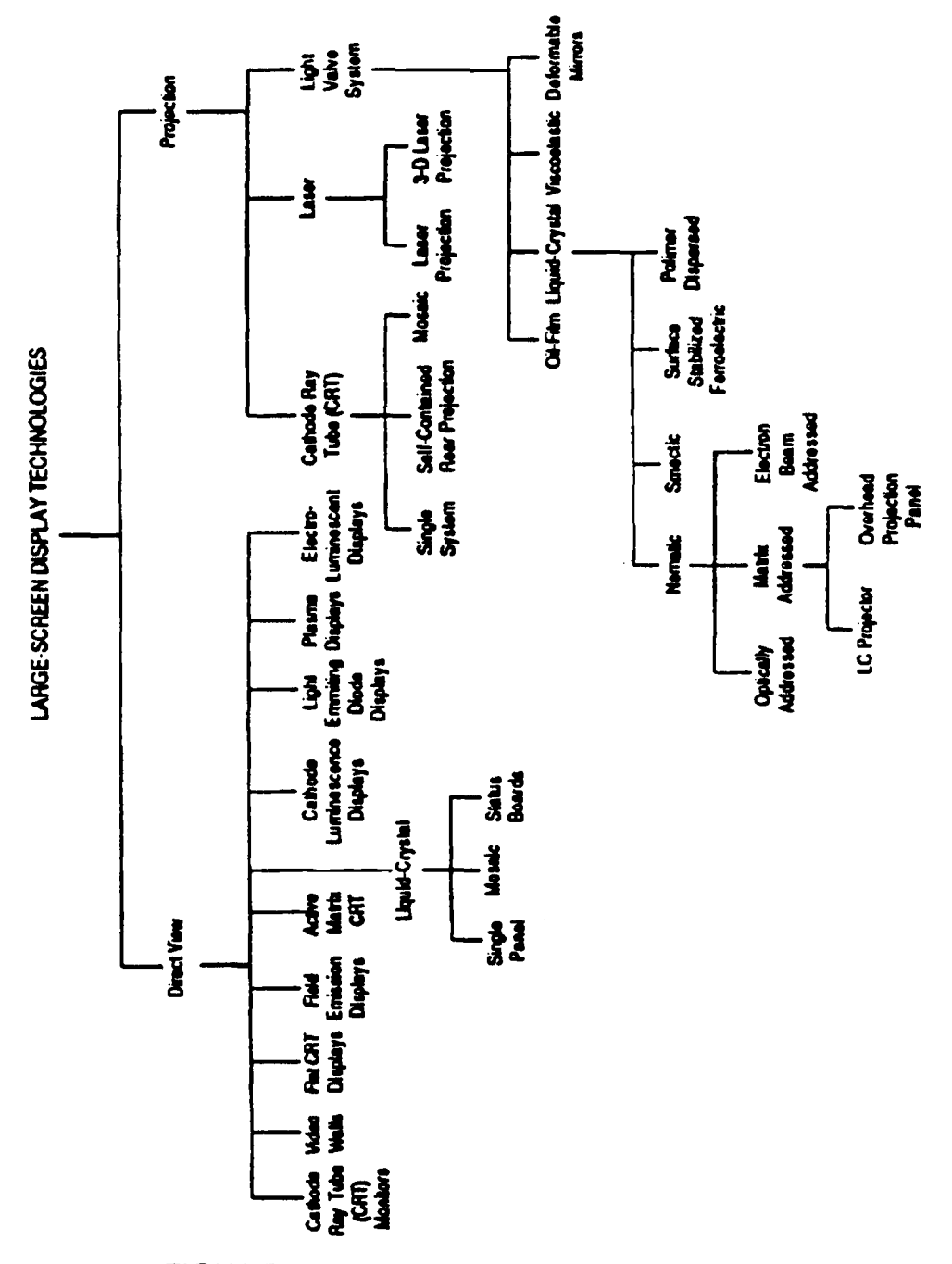

FIGURE 3.2: Large-Screen Display Technologies

3-17

Selecting or designing a large-screen display, especially a projection display , may be more complex than for other workstations. The effects of ambient illuminance, observer location, and type of data to be displayed are critical in implementing large-screen display technology. Presentation requirements for data not only relate to one's visual acuity for symbol size and contrast when dealing with projection technology but also to screen size, screen format, symbol luminance, and screen gain. For example, as screen gain increases, the ability to view the screen off the center line decreases. However, a certain amount of screen gain may be necessary to present an image of the necessary contrast, given the expected ambient illuminance in the room. In addition, symbols, graphics, and text should be designed to compensate for the degraded viewing conditions that may exist in the operational environment due to a number of factors. Implementing large-screen displays in the operational environment should always take into account the environmental factors, as well as the information display requirements.

Typical office ambient level is greater than 75 fc, whereas typical command and control centers are 5-15 fc.

## **3.2.6.1 Character Dimension s**

Because information is often viewed off the center axis, use character sizes between 10 and 20 minutes of visual arc and with a minimum of a 10 x 14 dot matrix format.

## **3.2.6.2 Stroke Width**

The ratio of character stroke width to character height should be 1 :6 to 1 :10 . Characters with double stroke widths should be used in situations requiring offaxis, longer distance, and/or viewing under difficult lighting conditions.

#### **3.2.6.3 Luminance**

Modulated output luminance, spatially averaged over the full screen, should be 300-400 lumens for small conference rooms and command posts and 750-2000 lumens for a control center, assuming 20-40 footcandles (fc) ambient lighting in each case.

## **3.2.6.4 Size versus Luminance**

To ensure legibility, small characters (5 min . arc) require contrast ratios of 15- 20 :1, whereas large characters (>20 min . arc) require contrast ratios of 1 .5-5 :1 .

## **3.2.6.5 Aspect Ratio**

Aspect is the ratio of the horizontal to vertical dimensions of a character or image. Character aspect ratio should be approximately 1.33:1.48 (width:height ratio).

## **3.2.6.6 Modulation Depth**

A display should deliver at least 15% visual contrast when measured as modulation depth  $[(L_{max}-L_{min})/L_{max}]$ , when an alternating pixel pattern is displayed at normal luminance levels.

- a. The contrast ratio between the reflected luminance of the screen with a projected light source and the reflected luminance of the screen without a projected light source should be approximately 500:1.
- b. Negative contrast (black characters on a white background) should be used.

## 3.2.6.7 Displayed Data Characteristics

- a. Avoid displaying too much data. As with standard displays, consider data type, amount, and appropriate sequence of presentation in designing large-screen display screens.
- b. If displaying color-coded targets, use only a neutral color such as grey for the background.

## **3.2.6.8 Projection Equipment**

- **a. Minimize glare potential by positioning projection equipment so it is not readily visible to viewers.**
- b. To minimize optical distortions, ensure image source equipment and the projection screen are fully parallel. Electronic or optical distortion-compensating devices may be used to compensate for any remaining distortion and to assure clarity of displayed information.

**c. Consider using rear projection or other direct view large-screen displays when increased contrast demands are encountered and/or when there is a need to** position personnel in the field of projection.

# **3.2.7 STEREOSCOPIC/3D DISPLAY S**

**The display of three-dimensional (3D) images and graphics is an emergin g technology that may benefit future military applications. Examples of where 3D technology may be used are in battlefield and theater of operations analysis , photo-interpretation, teleoperation, air space control, engineering, and training and simulation exercises . The goal of introducing 3D displays is to improv e user performance and increase naturalness of the interaction . Currently, most 3D technology is experimental and, as such, is not suitable for an operational environment, although a few stereographic and true 3D electronic displays can be purchased commercially .**

**Because traditional display technology is a two-dimensional medium, it has not been able to take full advantage of the human visual system to interpret complex spatial data . Binocular depth information, such as vergence o <sup>r</sup> horizontal disparity, normally in the scene, are not available in the traditiona <sup>l</sup> electronic display . Compensation for this has been accomplished by using monocular cues, such as interposition, shading, and perspective . However,** improvements in naturalness of the display and potential for gains in human performance with computing systems have stimulated the development of **systems that make use of the stereoscopic capabilities of the human visual system.**

Three-dimensional display technology is classified as stereoscopic and autostereoscopic. The major criterion distinguishing stereoscopic displays from autostereoscopic displays is that the latter requires no special viewing aids to see the 3D image. There is also a difference in the amount of information necessary to create the 3D image.

**Stereoscopic displays create the 3D image by requiring an observer to wear a pair of glasses that provides separate images to the left and right eye . When the alternate fields are presented to the eye sequentially at the appropriate rate , the illusion of depth is created . The temporal phase difference that accounts** for the stereopsis creating the 3D illusion has been implemented normally by requiring the viewer to wear a pair of glasses containing either shuttered lenses, polarized lenses, or red and green lenses. By synchronizing the image **presentation to the operation of the glasses, images corresponding to the left**

and right scenes are presented to the viewer and the illusion of depth is created.

Autostereoscopic displays, by contrast, can be viewed directly . These displays generally use a multiplanar approach to add depth to a two-dimensional image. Examples of this type of 3D display are BBN's SpaceGraph 3D Display System (uses a flexible mirror to provide the z axis), Tectronix liquid crystal shutter 3D display (uses LCD technology together with a CRT display to create a 3D effect), and Texas Instruments' Omniview (uses a rotating multi-planar surface to produce the z axis). Holography has also produced 3D images, but none to date has been created in real time.

While innovative technology to provide 3D images is becoming available, no clear guidance outlines where stereoscopic displays might best affect task performance or subjective image quality. Additionally, no database derived from applied vision or human factors research currently exists for developing application guidelines for this new technology. Consequently, the system designer must be cautious in applying 3D display technology in the military environment. Current technology often limits field of view, number of observers, and type of data that can be presented. It also may exacerbate visual deficiencies that normally have little effect on task performance. Guidance presented here is by no means complete. Many questions remain unanswered, both in terms of human visual response to artificially generated depth from electronic displays and the ways best to enhance performance using this technology.

## **3.2.7.1 Purposeful**

Presenting 3D information must be purposeful to benefit the user. That is, 3D displays should be associated with the type of work to be performed and required for task completion.

#### **3.2.7.2 System Performance**

Presentation of 3D or depth information should not slow information updates, degrade other aspects of system performance, or degrade image quality.

#### **3.2.7.3 Interocular Crosstalk**

Interocular crosstalk or bleed-through occurs in stereoscopic displays when images intended for the left eye are seen by the right eye and vice versa.

Because this compromises the observer's ability to fuse the image and perceive it as a 3D object, there should be zero interocular crosstalk between the two images.

## **3.2.7.4 Color Codin g**

Avoid saturated primary colors, as these colors may evoke depth perceptions that may be inconsistent with stereopsis, affecting the perception of depth. Designers should use secondary colors rather than saturated primary colors in coding stereoscopic images.

#### **3.2.7.5 Symbols**

When displaying symbols, disparity should range from 0 to 20 minutes of arc in both crossed and uncrossed directions.

## **3.2.7.6 Dynamic Depth Display s**

When using dynamic depth displays, the temporal modulation of stereopsis should be approximately 1 Hz to ensure the most accurate perception of stereomotion.

#### **3.2.7.7 Depth-Coded Object s**

Spatially separate depth-coded objects in stereoscopic images to eliminate disparity averaging, crowding, or repulsion.

#### **3.2.7.8 Size Scaling**

Image size should be scaled according to the disparity of the image. When accurate size perception is critical to task performance, size scaling should be done for an individual observer.

#### **3.2.7.9 Luminance**

Because brightness is also a depth cue (bright objects are viewed as nearer), luminance should be co-modulated with stereopsis.

Display parallax is the apparent displacement of an object displayed on a curved CRT screen and viewed through a flat Touch Interface Device.

# **3.2.8 TOUCH INTERACTIVE DEVICES**

A Touch Interactive Device (TID) is an input device that permits a user to interact with the system by pointing to objects on the display. The TID is addressed in this section, because some implementations of touch technology can severely degrade the quality of the displayed image. Degradation in image quality using TIDs may result from decreases in display luminance, reductions in display resolution due to visibility of conductors or the device material , increased susceptibility to glare, and dirt on the display surface resulting from touching the display surface. Display parallax, caused by separation between the touch surface and the touch targets, may also contribute to problems with implementing TIDs.

There are six basic types of touch-screen display technologies, each having an impact on display parallax, transmissivity of light, and glare. Each is briefly discussed below. The designer needs to be aware of the advantages and disadvantages of each type of TID when selecting hardware and designing interfaces using TIDs.

- **a. Fixed-wire TIDs place wires, either in parallel or in grid fashion, in front of th e display . Finger contact with the wire(s) signifies the x,y coordinate of the user's response . This technology is associated with minimal parallax, 70-80 % transmissivity, and a medium to high degree of TID glare .**
- b. Capacitive TIDs consist of a transparent conductive film on a glass overlay. Touching this surface changes the small electrical signal passing through the surface, and this signal is converted into the corresponding x,y coordinate. This technology is associated with minimal parallax, 85% transmissivity, and a medium degree of TID glare.
- c. Besistive membrane TIDs are "sandwich" devices in which a touch results in the contact of two conductive layers. Specific current and voltage levels are associated with individual x,y coordinates. This technology is associated with minimal parallax, 50-60% transmissivity, and a high degree of TID glare .
- **d. Infrared (IR) or light-emitting diode TIDs use 1R transmitters along tw o perpendicular sides of the display frame and photocell receptors along th e opposite sides of the frame . A user touch breaks the resulting matrix of light beams, and the appropriate x,y coordinates of the touch are thus determined.** This technology is associated with no parallax problems in seeing the display **(although a noticeable degree of parallax exists between the plane of the I R**

grid and the screen surface for touch responses), 100% transmissivity, and no TID-related glare.

- e. Surface acoustic wave TIDs operate in similar fashion to IR TIDs, except that the matrix overlay is one of ultrasonic sound beams rather than IR beams. Another approach, called the reflective array, uses a piezoelectric transmitter and a series of reflectors and receivers. Touch x,y coordinates are determined by differential timings in reception of the acoustic waves. At least some devices require glass overlay screens. This technology is associated with minimal parallax, 92% transmissivity, and a medium degree of TID glare.
- f. Pressure-sensitive devices use strain gauges mounted between the display screen and an overlay. Output voltages of these strain gauges are encoded into the appropriate x,y coordinates. This technology is associated with minimal parallax and zero TID glare. Figures for transmissivity are not applicable because the overlay is built into the display screen.

## **3.2.8.1 Parallax**

TID/display parallax should be minimized because it has been shown to lead consistently to poorer entry time and touch count performance.

## **3.2.8.2 Specular Glar e**

Specular glare should be minimized for applications using TIDs.

# 3.3 ALTERNATE INPUT/OUTPUT (I/O) DEVICES

The focus of HCI design literature and research has been on the software , displays, physical environment, and computer equipment aspects of the interface. The approaches to testing and evaluating HCIs are usually based on the machine rather than the human portion of the computer interface. The perceptual characteristics of the expected user are rarely investigated, and interface design ignores known population perceptual limitations. Using color to transfer information does not take into account the potential of color-deficient vision problems in user populations. Using auditory codes does not take into account potential hearing deficits by frequency and adjust outputs according to known population characteristics. The distribution of visual acuity within the user population is usually not considered. It is more likely that environmental impacts on the system will be defined than will user perceptual characteristics .

The accessibility of computer-based systems by people with disabilities is U.S. Government policy based upon Public Law 99-506 and Public Law 100-542 . Individuals with limited hearing, vision, or mobility require enhancements to existing computer-based systems in order to effectively use these resources. These laws address the requirement that the acquisition and management of Federal Information Processing (FIP) resources be conducted in a manner that ensures employees with disabilities access to computer and telecommunications products and services. The implementing regulations for these laws are contained in the Federal Information Resource Management Regulation (FIRMR), 41 CFR Chapter 201 .

The interface designer must identify computer and telecommunication accessibility requirements for current and prospective users. The functional aspects of user requirements are an important part of system design and implementation. When automated information environments offer the needed flexibility, users with limitations in vision, hearing, or mobility are ensured full access and integration at a level equivalent to users without disabilities. Flexibility can be achieved in most information environments through off-theshelf "drop in" or "add on" hardware and software enhancements that modify the common input (e.g., keyboard or mouse) or output (e .g., monitor or printer) interactions associated with computer operations. In addition to being more user-responsive, input capability may need to offer portability, speech input, or wireless connection to the computer. The output may need to be enhanced by magnified text or synthesized speech .

# **3.3.1 VISUAL I/O**

## **3.3.1 .1 Low Vision**

The term "low vision" covers a broad range of possible conditions and types of **visual impairment . The following techniques will enhance conditions for th e visually impaired user.**

- **a. The use of glare protection technology can minimize visual fatigue associate d with glare on a monitor.**
- **b.** The use of monitors from 19 to 25 inches will allow increased character size **and provide a larger image display .**
- **c. Software or hardware can be used to present images on a computer monitor i <sup>n</sup> a large format. Character sizes can be increased.**
- **d. Software can be used to modify the print size on graphic printers .**
- **e. The user should be allowed to select color schemes for aspects of the application that do not involve coding or status . A default scheme should be easily available to restore the interface for subsequent users. The control of color will allow the user better contrast control .**
- **f. The keyboard can be tactilely coded with raised dot or bleb. Keycap labels with** larger letters can be added.

## **3.3.1 .2 Blind**

**The user with very limited or no usable vision will require additional interface enhancement.**

- **a. The use of speech recognition technology for input and speech synthesizers fo <sup>r</sup>** output will provide an interface for the visually impaired.
- **b.** Hardware and software are available to convert standard word-processing **documents so they can be printed on a braille printer. Dynamically displayed braille is available on output devices. Braille note-takers' devices are available that are capable of braille input and output to a PC .**

c. The use of an OCR (Optical Character Reader) device can translate printed material to speech or braille formats.

## **3.3.2 HEARING I/O**

## **3.3.2.1 Visual Redundancy**

**Ensure that information conveyed by beeps or speech during computer-related tasks are also displayed visually for the user unable to benefit from the auditor y information .**

## **3.3.2.2 Amplification**

Ensure that auditory output from the computer interface has adjustable volume and frequency range.

## **3.3.2.3 Signalling**

Ensure that alerts and others signals related to the interface are presented in another modality, such as tactile or visual.

### **3.3.3 MOBILITY**

A variety of interface solutions are available for users with various degrees of limited mobility. In addition to the computer interface, review the entire work environment for barriers to access.

#### **3.3.3.1 Keystroke Input**

The interface hardware and/or software can be modified to allow for sequential keystrokes rather than simultaneous . Keyboard macros can be created to reduce the number of keystrokes required. The repeat rate of keys can be adjusted and the pressure required to activate keys can be modified to the user requirements.

#### **3.3.3.2 Keyboards**

**Alternate keyboards are available that may be more easily used by mobility**impaired individuals. There are also devices that replace keyboards, such as **muscle switches, optical pointers, sip and puff systems.**

# **3.3.3.3 Speech I/O**

The use of speech recognition technology for input and speech synthesizers for output will provide an interface for the mobility-impaired user.

## **3.3.3.4 Pointing Devices**

The interface should not be dependant on pointing devices. The interface should have redundant input/output capability through the keyboard. The selection of pointing device should consider the mobility parameters of the intended user.

# **3.3.3.5 Optical Character Recognition (OCR)**

The use of an OCR device can allow the translation of printed material to a speech-compatible interface.

# **REFERENCE LIST**

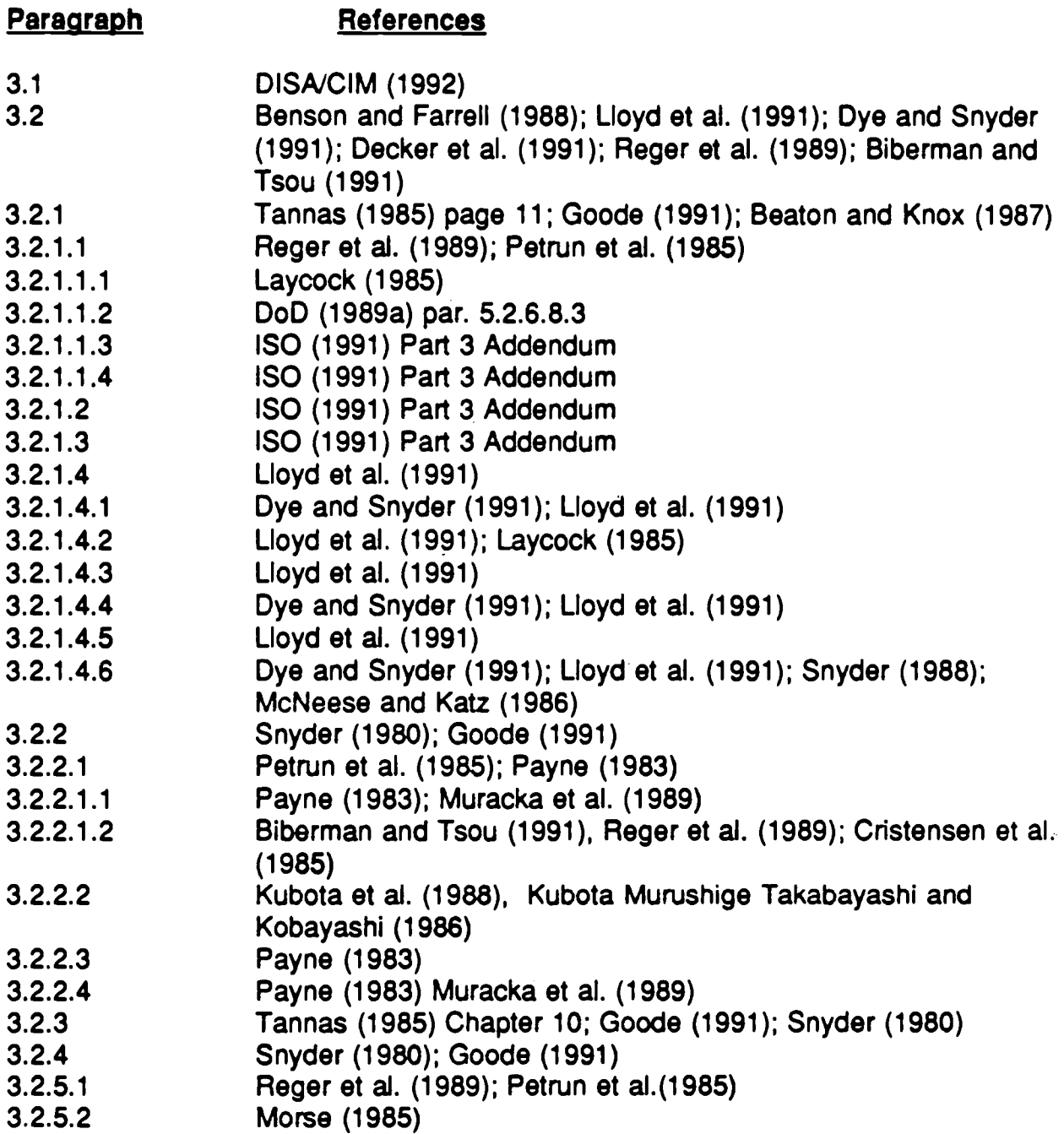

# **REFERENCE LIST (Cont.)**

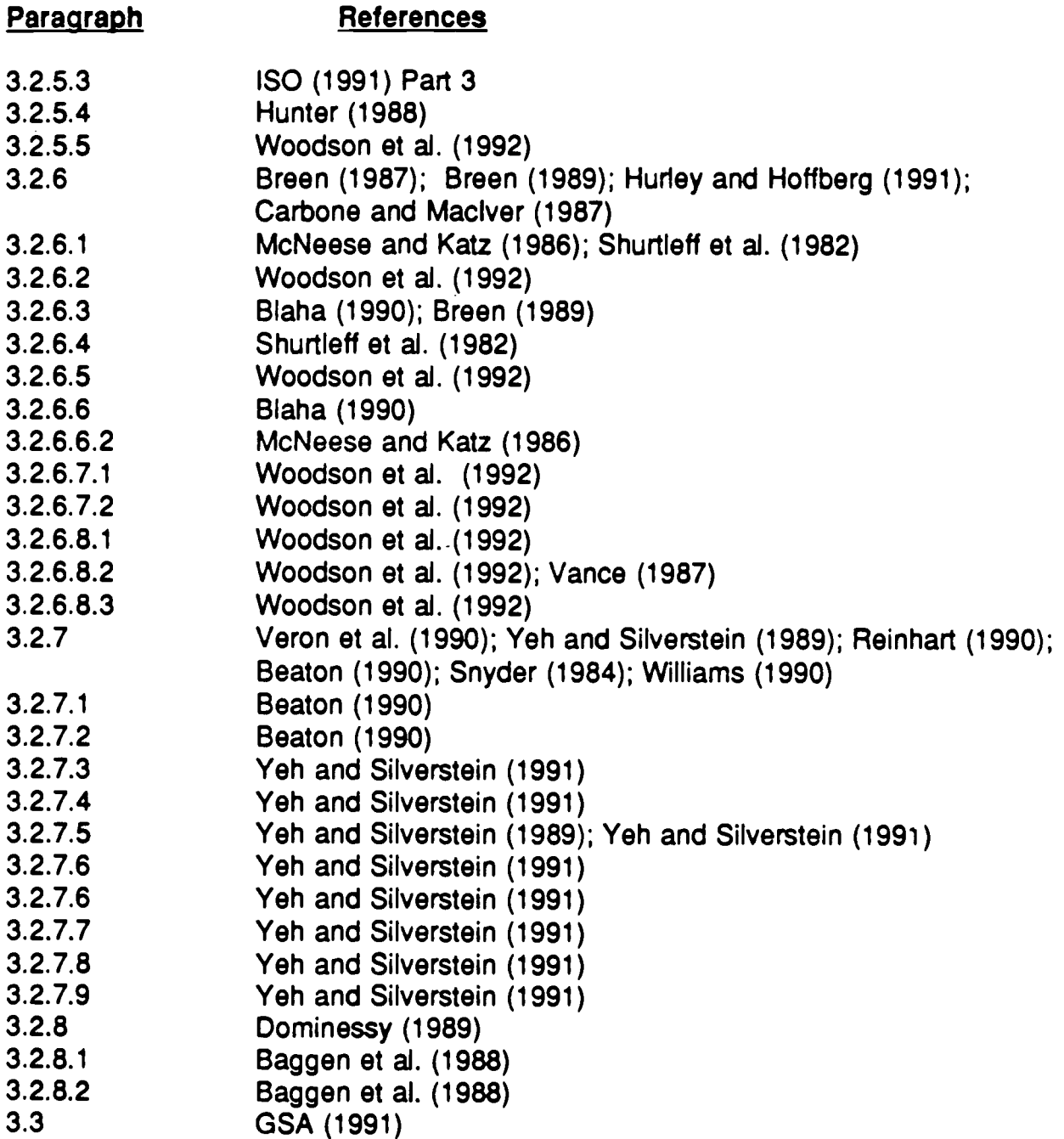

# **4.0 SCREEN DESIGN**

**Screen design refers to how information is arranged and presented on a display** screen. It is difficult to develop standard guidelines for screen design for the range of **DoD systems, primarily because of the differences in tasks being performed by users .** Screen design requirements can vary extensively, depending on the function being **performed by the system . Some systems are actually information management** systems that rely heavily on databases. These systems do not require immediate user **response to information displayed on their screens. On the other hand, real-time** tactical display and control systems require the user to make immediate decisions and **to input commands from the information on the display screen. Each system has different screen design requirements based on its primary function . The designer** needs to understand the primary function of the system being developed to provide an **effective screen design.**

**Incorporate the following general principles of Human Factors Engineering (HFE )** design into the screen design, regardless of the system function:

- Guide the organization of information by Gestalt principles of perception, such as rules of proximity and similarity.
- Design display formats to provide optimum transfer of information to the user by the use of information coding, density, grouping, and enumerating .
- Present information simply and in a well-organized manner.
- The user's performance is improved by the following screen features:
	- an orderly, clutter-free appearance
	- information present in expected locations ٠
	- plain, simple language
	- a simple way to move through the system
	- a clear indication of interrelationships
- **• Displays should be formatted to group data items on the basis of some logica <sup>l</sup> principle, considering trade-offs derived from task analysis .**
- **Screen design should minimize pointer and eye movement requirements within** the overall design. The goal to minimize eye and pointer movement must be **considered within general task considerations, with logical trade-offs taken into account.**

The following guidelines represent design considerations that should be applied to the **screen design of all DoD systems .**

# **4.1 INITIAL SCREEN DESIGN**

This section provides guidelines for log-in, log-off, the initial screen display, and the management of workstation resources. The examples are drawn from intelligence application, but apply to all system designs. The specific security recommendations may or may not apply to any given application.

# **4.1 .1 WORKSTATION LOG-I N**

A standard workstation log-in screen should be developed for each application (see Figure 4.1). Rather than continuous display of the log-in screen or any other display on an idle workstation, all workstations should implement a screen saver. The screen saver should be activated when the workstation has been idle for an adjustable period of time and deactivated whenever any new activity is detected.

Guidelines for developing a workstation log-in procedure are as follows :

- The security authentication information (when required) should be a combination of name, password, and/or other identification information required before a user can access system resources.
- Each prompt for the user's name, password, etc. should be clearly labeled and displayed on a separate line.
- Error messages should be clearly displayed at the bottom of the computer screen along with guidance on how to correct the error . Error messages or help generated during the log-in sequence should not convey information that could assist someone in breaking into the system.

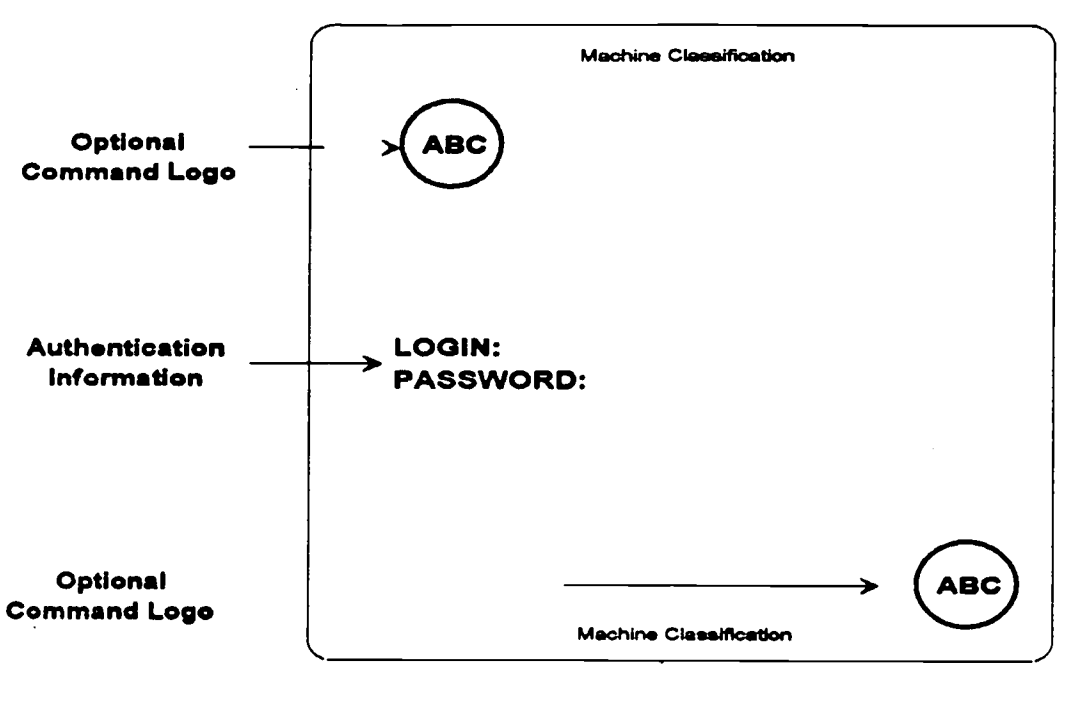

#### **LOG-IN SCREEN**

#### **INITIAL WORKSTATION SCREEN**

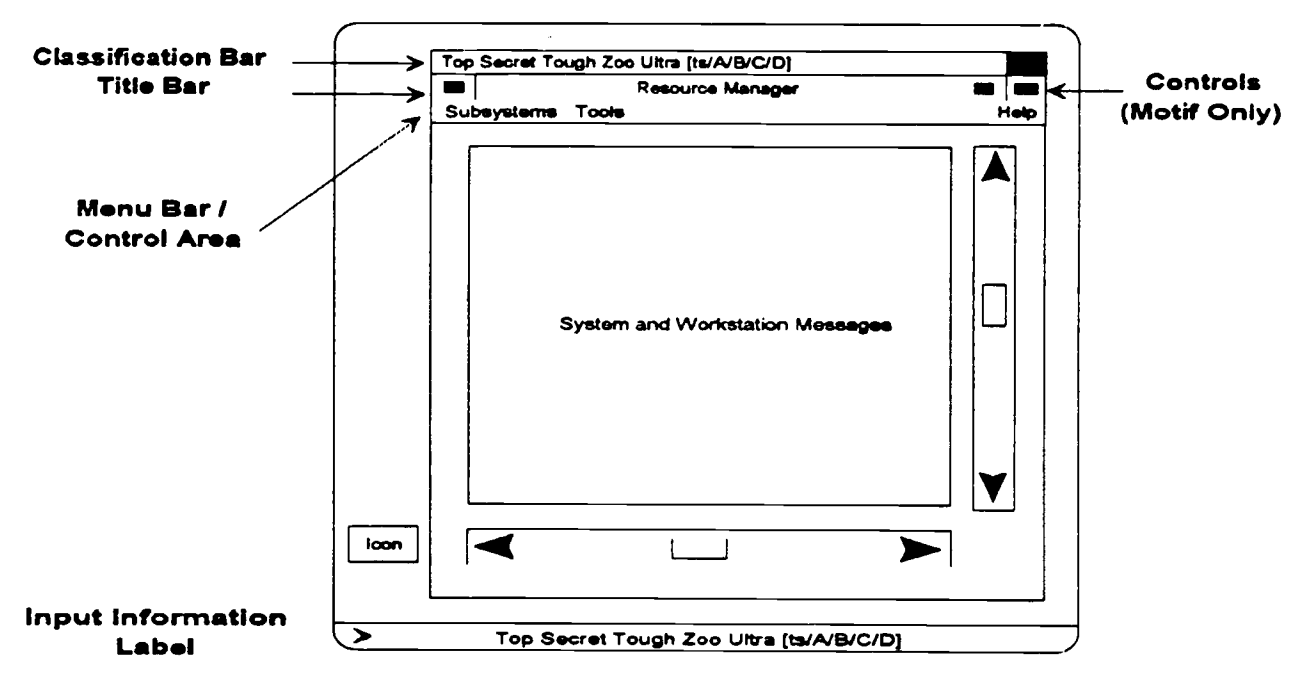

**FIGURE 4.1 : Sample Workstation Screen s**

When displaying a machine classification on a workstation accredited for compartmented mode operations, the lowest classification applicable to all possible users of the workstation should be displayed. When displaying a machine classification on a workstation accredited for system high operations, the system high banner should be displayed.

# **4.1 .2 APPLICATION LOG-I N**

A primary DoD architectural objective is to implement unitary log-in, but some systems will be unable to support this feature immediately. In systems where unitary log-in is not supported, many applications will require a separate authentication process before they can be accessed. Following selection of such an application by the user, an additional log-in should be displayed to prompt the user for the required authentication information.

# **4.1 .3 APPLICATION LOG-OF F**

Application log-off exits an application and closes all windows associated with the application. If there are other open windows, the next window on the window stack should be uncovered; otherwise, the resource manager window (see Section 4.1 .5) should appear on the screen. Application log-off is accomplished by selecting the Exit function. If work has not been saved, the user should be asked to confirm the quit, save modified data, or cancel the request.

# **4.1 .4 WORKSTATION LOG-OF F**

Workstation log-off ends the session, closes all application windows, and returns the computer screen to the initial workstation log-in screen. If any applications are running, workstation log-off should also initiate an exit from all active applications . Workstation log-off requires user confirmation and is accomplished by selecting a logoff option from the resource manager window.

# **4.1 .5 INITIAL WORKSTATION SCREEN DISPLA Y**

When the user successfully completes the workstation log-in procedures and has been granted access to system resources, the resource manager window will be displayed on the screen. This section outlines the capabilities of a resource manager and describes the basic computer screen. General window functions are discussed in Section 5.

# **4.1 .5.1 Resource Manager**

The resource manager is the function that provides access to workstation resources and utilities (e.g., drives, printer, files, applications, software packages, etc..). This function is often referred to as session management, but to avoid ambiguity, this Style Guide discusses the management of workstation resources under the generic term of resource management. The resource manager should provide at least the following capabilities :

- program accesses
- window snapshots (print screen)
- access to common applications (e.g., word processor, spreadsheet)  $\hat{\bullet}$
- user preference/customization (e .g., left or right-handed mouse)
- utilities (e.g., calculator, calendar, clock/alarm, note pad, mail )
- display of system and workstation messages (error and status)
- end session/log user out of account
- work file maintenance
- system-level help
- security functions for authorized persons.

The resource manager should present only those functions and applications a particular user is allowed to access. For example, only users authorized to perform certain security functions should have those options available within a resource manager menu.

# 4.1 .5.2 Resource Manager Menu

The resource manager menu should contain, as a minimum, menus for applications the user is allowed access and help. Figure 4.1 illustrates a sample initial workstation screen.

A long-term DoD objective is to implement functionally oriented (versus system- or application-oriented) resource manager menus. Users may require data from several systems to perform their specific jobs. When multiple data sets must be accessed to satisfy a user query, it is the responsibility of the application to determine where the data resides.
# **4.2 SCREEN DESIGN GUIDELINES,**

# **4.2.1 GENERAL**

# 4.2.1 .1 Information Display Based on Criticality

A set of criteria should be established for prioritizing different levels of displayed information. For example, critical tactical information should always be displayed, whereas optional information should be available by request. See Figure 4.2.

### 4.2.1.2 Display Only Critical Information

The information density on a system display should be minimized by presenting only information essential to the user at the time .

### 4.2.1 .3 Integrated Display

When the user needs specific data displayed concurrently to make judgments on the tactical situation, provide those data in an integrated display, rather than partitioning them into separate windows.

#### 4.2.1 .4 Information Format

Present information in a directly usable form. Do not require the user to decode or interpret data. The structure of information presented on the screen should be consistent. This helps the user develop a perceptual model of the interface.

### **4.2.2 CONSISTENCY**

### 4.2.2.1 Consistent Display Structure

Create display formats with a consistent structure evident to the user, so display features are always presented in the same way.

#### 4.2.2.2 Consistent Fields

Use fields, such as headers, that are constant and stay the same on every page.

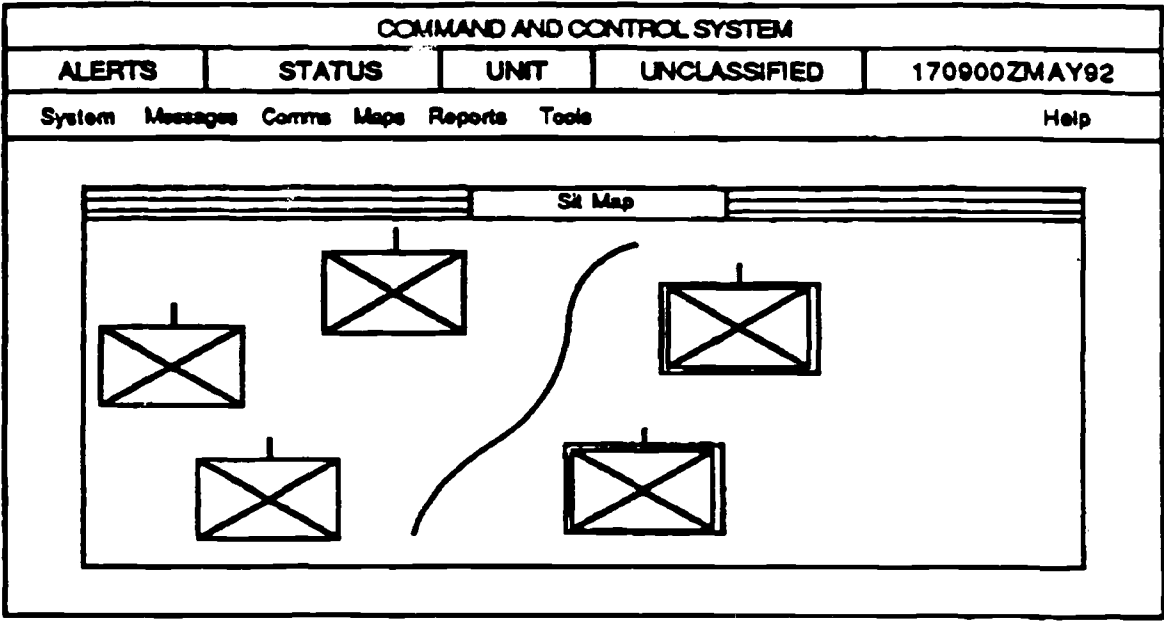

**Display Screen Design Where Critical Information is Always Present** 

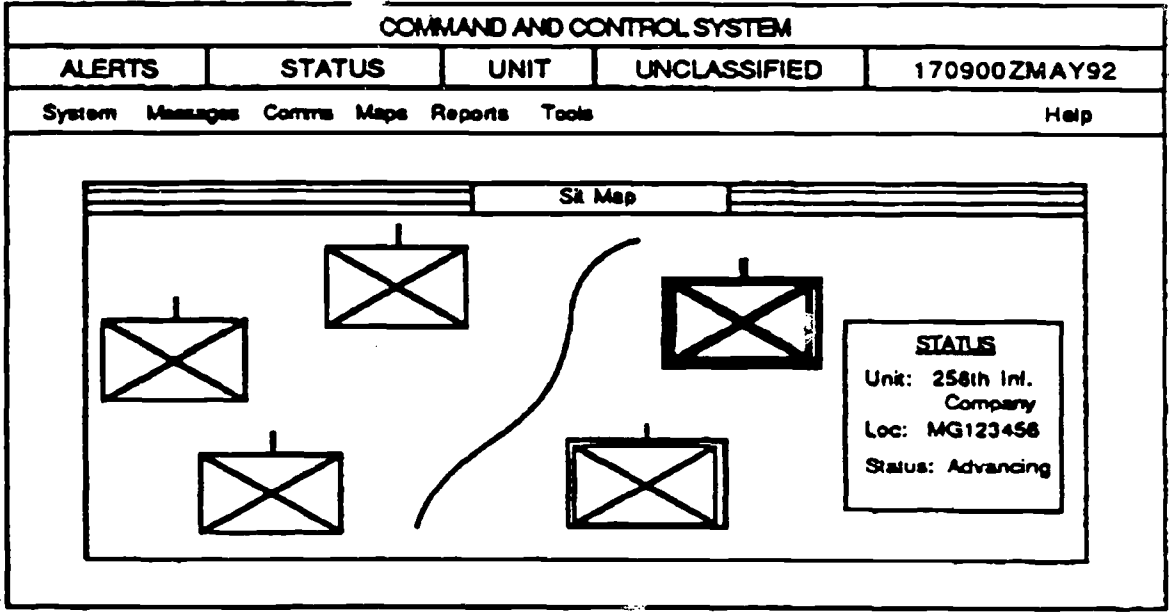

**FIGURE 4.2: Tactical Information Display Option s**

# **4.2.2.3 Input Prompts**

**Display the input prompt at a standard location, next to the command entry area of the display.**

# **4.2.3 FORMAT**

# **4.2.3.1 General**

- **a. Make the different elements in a display format distinctive .**
- **b. Information on a display screen should be organized such that visual competition among distinct items of information is minimized .**
- c. Make appropriate use of abbreviations, and use them in a consistent manner. Provide a key or built-in reference table. Abbreviations should conform to AR310-50 (U.S. Department of the Army 1985a). Do not place periods after abbreviations. It is recommended that applications requiring extensive text input provide an on-line spell-checker that addresses abbreviations and acronyms.
- d. Use contrasting features such as inverse video and color to call attention to different screen components and urgent items.
- **e. Use short, simple statements in text.**

### **4.2.3.2 Screen Organization**

- a. The order of data should follow some principle that can be recognized and applied by the user.
- **b. Begin every display with a title or header located at the top of the page , describing briefly the contents or purpose of the display. Leave at least one blank line between the title and the body of the display . See Figure 4 .3 for an example.**
- c. The area set aside for displaying messages should be consistent. Text systems have reserved the last several lines at the bottom of displays for status and error messages, prompts, and command entry, when appropriate (Figure 4.3). This area can also be used for a supporting data menu bar, including such items as a user note pad.

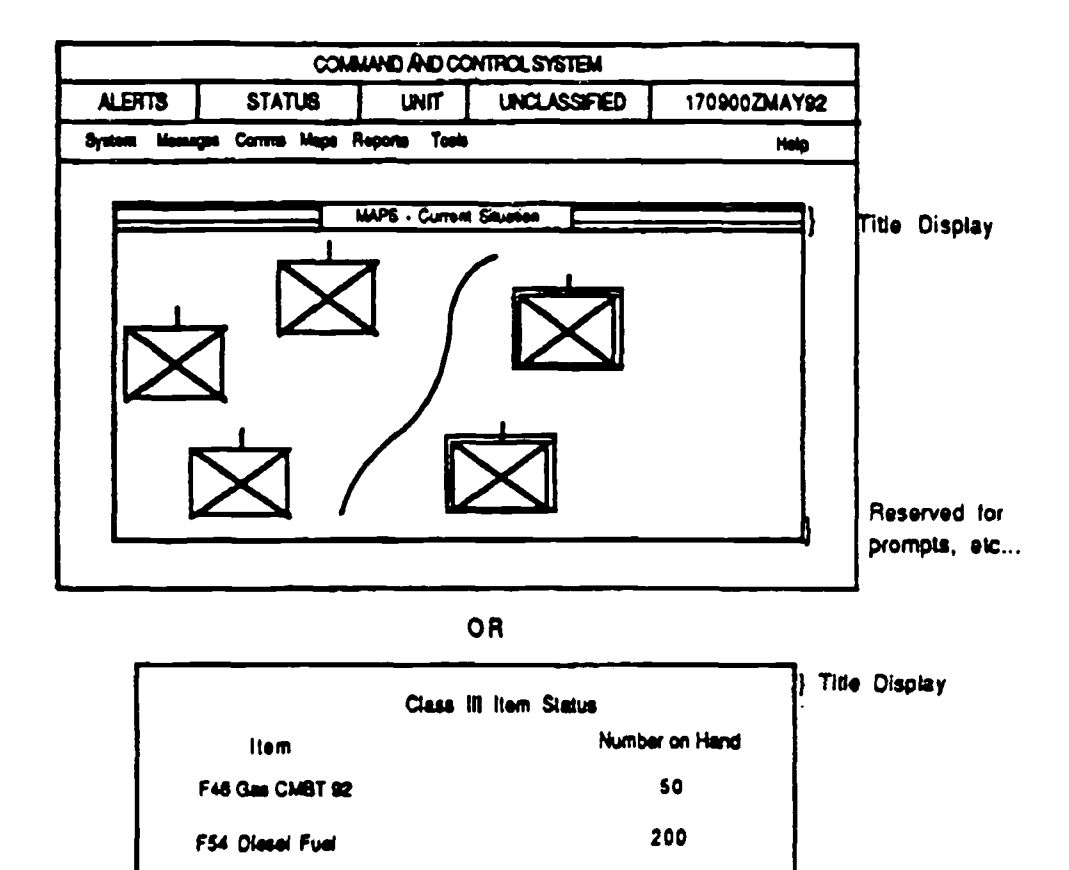

FIGURE 4.3: Example of How Specific Types of Information Should Be Located on a Display Screen

**17 5**

F40 Jettuel JP4

- d. For text displays, screen density (i.e., ratio of characters to blank spaces) should not exceed 60% of available character spaces.
- e. Instructions on how to use a screen should be highlighted at the top of the text, preceding the response options, as illustrated in Figure 4.4. Instructions on the disposition of a completed screen should be at the bottom.

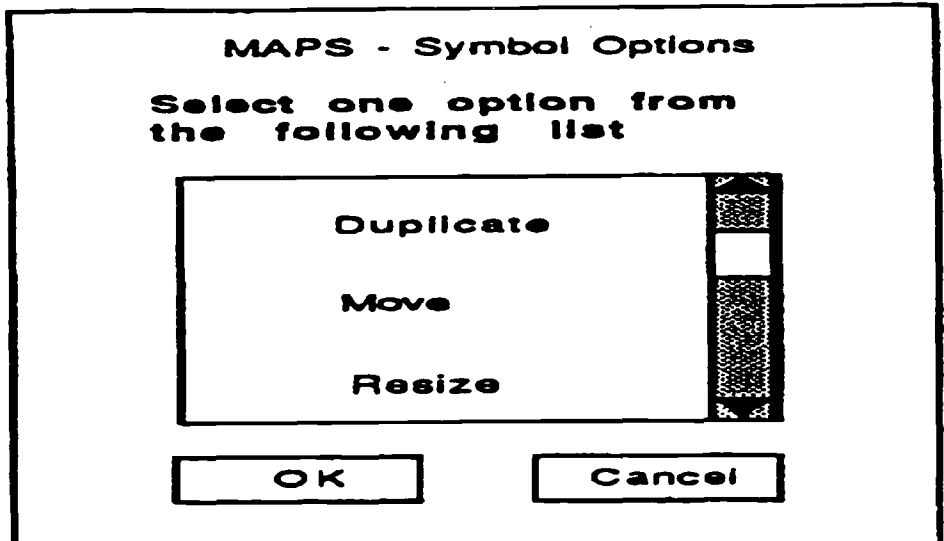

**FIGURE 4.4: Example of the Proper Location of Display Screen instruction s**

**f. Assign functional fields for particular kinds of data, such as program messages , error messages, system messages, and alarms .**

### **4.2.3.3 Data Organization**

- **a. Large portions of text should be broken into smaller, meaningful groups to minimize the amount of information to be attended to at one time (Figure 4 .5) .**
- **b. Use blank space to structure a display .**

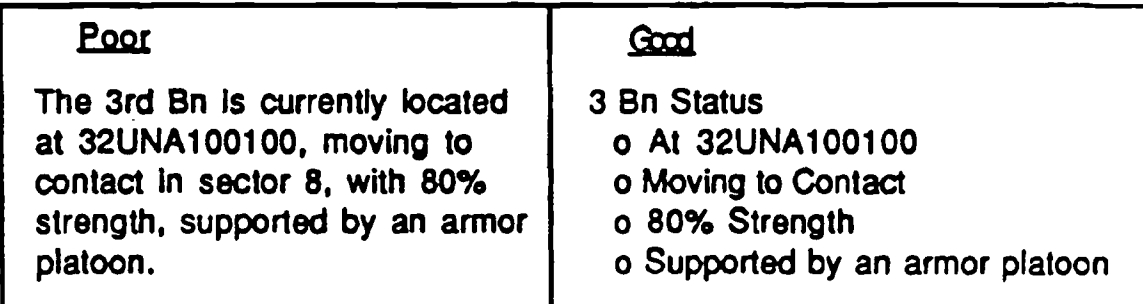

**FIGURE 4 .5: Example of Breaking Information into Smaller Group <sup>s</sup>**

- **c. For screens containing large amounts of text, consider using two columns of text to improve readability .**
- **d. Ensure labels are sufficiently close to their related data fields but separated b y at least one space .**
- **e. Provide adequate spacing between words and lines of text for better legibility .** Separate paragraphs with a blank line.
- **f. A series of data elements should be presented vertically, not horizontally, in tex t (Figure 4.6).**
- **g. Provide an obvious starting point for information .**

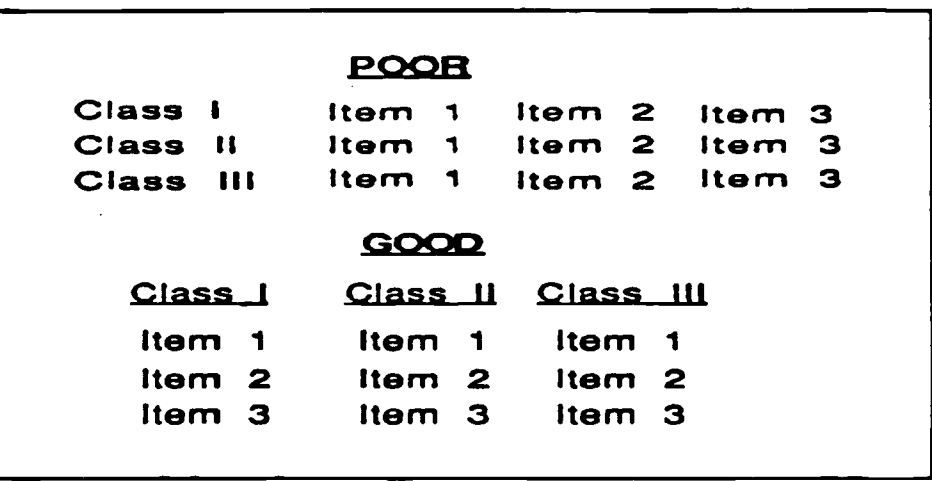

**FIGURE 4.6 : Example of Vertical Data Presentation vs Horizonta <sup>l</sup>**

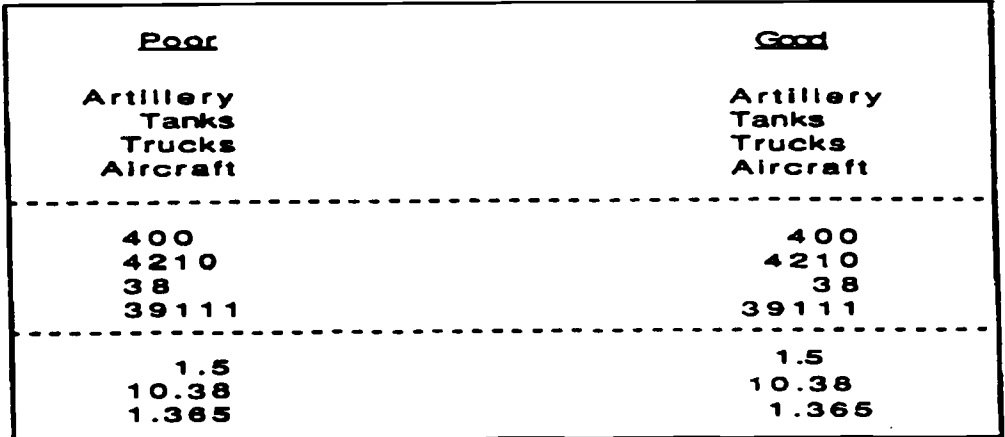

**FIGURE 4.7: Example of How Data Should Be Justified**

- **h. Columns should be justified, as noted below and as illustrated in Figure 4 .7.**
	- **1) Left justify alphanumeric columns to permit rapid scanning .**
	- **2) Right justify numerical data without decimals .**
	- **3) Justify numerical data with decimal points by the decimal .**

#### **4.2.3.4 Line Organizatio n**

- **a. Use only 70-character positions on the standard 80-character line to increas e reading efficiency . This is most important when detailed reading is the user s primary task.**
- **b.** Display no more than 35 to 40 characters on each line for information **presented in columns.**

#### **4.2.3.5 Character Design**

- a. Capital letters should be used for typographic coding, headlines, indicating new paragraphs, and/or captions and labels. In some cases, such as labels of buttons only the first letter is capitalized.
- **b. Do not use all capital letters in running text or tables . It impairs word recognition, reduces readability, and limits space between text lines .**
- c. Spacing between characters should be 20-50% of character height. Spacing between lines should be equal to character height. See Figure 4.8.
- d. Minimum height of displayed characters should be 1/200 of viewing distance . For example, a viewing distance of 36 inches requires a 0.18-inch character height on the display screen. Character width should be 50-100% of character height. Character stroke width minimum is 10-12.5%

of character height. Maximum text size should not exceed 10% of the available vertical display area on a full-size screen.

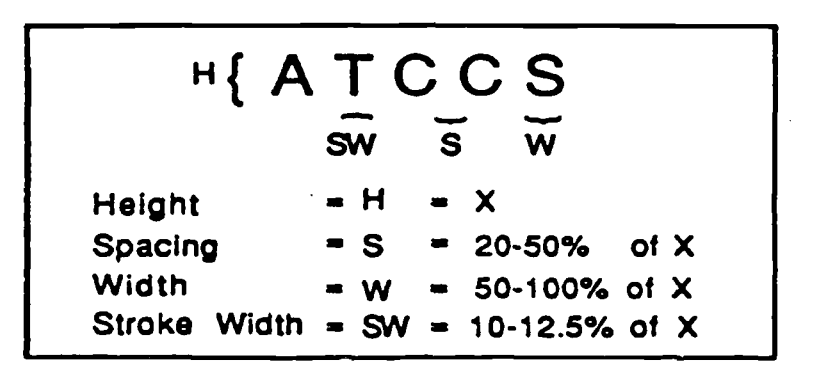

FIGURE 4.8: Example of Character Size and Spacing

- e. Characters should contain a minimum  $7 \times 9$  dot matrix construction for better readability.
- f. Operational applications require the characters on the screen be legible to a person standing behind the user. The screen viewing distance referred to in Paragraph 4.2.3.5c should reflect the anticipated maximum viewing distance. Using large fonts with broad stroke widths is recommended to improve readability. Selecting background color and contrasting foreground (text) color should ensure sufficient contrast for good readability.
- g. The usual designation of font size is given in points. The display of text fonts on screens is proportional to point size, but the actual size of displayed text is related to screen size and application software. The font point size only controls the actual size of printed output. It is recommended that screen text size be reviewed and adjusted in relation to the objective hardware system .

#### **4.2.3.6 Scrolling of Data**

a. Display text information statically on the screen, rather than constantly scrolling it across the screen.

**b. If text is meant to be scanned by constant scrolling, columns with 35 character s or fewer per line are preferred .**

# **4.2.4 GROUPING**

# **4.2.4.1 Grouping for Data Comparison**

If users must analyze sets of data to discern similarities, differences, trends, and relationships, structure the format of displays so the data are consistently grouped.

# **4.2.4.2 Important Data Placement**

Where displayed data are used in some spatial or temporal order, consider grouping **those data by sequence of use to preserve that order .**

# **4.2.4.3 Primary Viewing Area**

**When data and terms are particularly important, require immediate user response, o r are more frequently displayed, group them in the primary viewing area of the user .**

# **4.2.4.4 Data Grouped Alphabetically or Chronologicall y**

**When there is no appropriate logic for grouping data by sequence, function, frequency , or importance; adopt some other principle, such as alphabetical or chronologica <sup>l</sup> grouping.**

# **4.2.4.5 Arrangement of Data on Scree n**

Arrange and group data on application display screens to differentiate between instructions and data and to facilitate observation of similarities, differences, and **trends for the most common uses .**

## **4.2.4.6 Provide Cohesive Grouping s**

**Provide cohesive groupings of screen elements by using blank space, surrounding lines, different intensity levels, etc.** 

## **4.2.5 MULTIPLE SCREEN S**

### 4.2.5.1 Paging Crowded Displays

When a display contains too much data for presentation in a single frame, partition the **data into separately displayable pages . Refer to Section 5, Windowing .**

### 4.2.5.2 Related Data on Same Page

When partitioning displays into multiple pages, take into account the type of data **being partitioned, and display functionally related data items together on one page .**

### 4.2.5.3 Multiple Pages Labeling

**In a multipage display, label each page with a unique identifier that shows its relation to the other pages .**

# **4.3 COLOR**

As emerging command and control systems implement GUIs and high resolution color graphics displays, the use of color as an information discriminator has become crucial . Color can be a very effective discriminator, for example, by decluttering a display and improving task performance. Color can also induce the very clutter and performance degradation it attempts to reduce. For these reasons, color in a display must be used very carefully.

A designer must be sensitive to the many factors that affect how a person perceives and reacts to color as an information discriminator. An in-depth discussion on visual perception, color, and human performance is beyond the scope of this document: nevertheless, Table 4.1 provides definitions of key terms associated with the subject.

The designer should be aware of the following important guidelines:

**Both brightness and type of lighting (e.g., incandescent versus fluorescent) can affect how colors are perceived. For example, bright ambient light desaturates display colors, leading to degraded color identification and discrimination . It may shift the eye's adaption, also**

**reducing the ability to discriminate color (Thorell and Smith 1990) . I <sup>n</sup>** essence, identically colored objects can be perceived as being dissimilar **under different lighting conditions .**

- **• How the color of a foreground object is perceived is directly related to its background color.**
- **Visibility and readability are a direct result of the contrast between the foreground and the background.**

Additional overarching guidelines for using color in computer display systems are :

- Use color sparingly as an information discriminator. Color rapidly loses meaning and, when overused, may impede rather than enhance human performance.
- Use colors consistently within a display and across a set of displays for an application.
- The meaning of color should be consistent with user expectation .

TABLE 4.1: Definitions of Key Terms for Color Usage

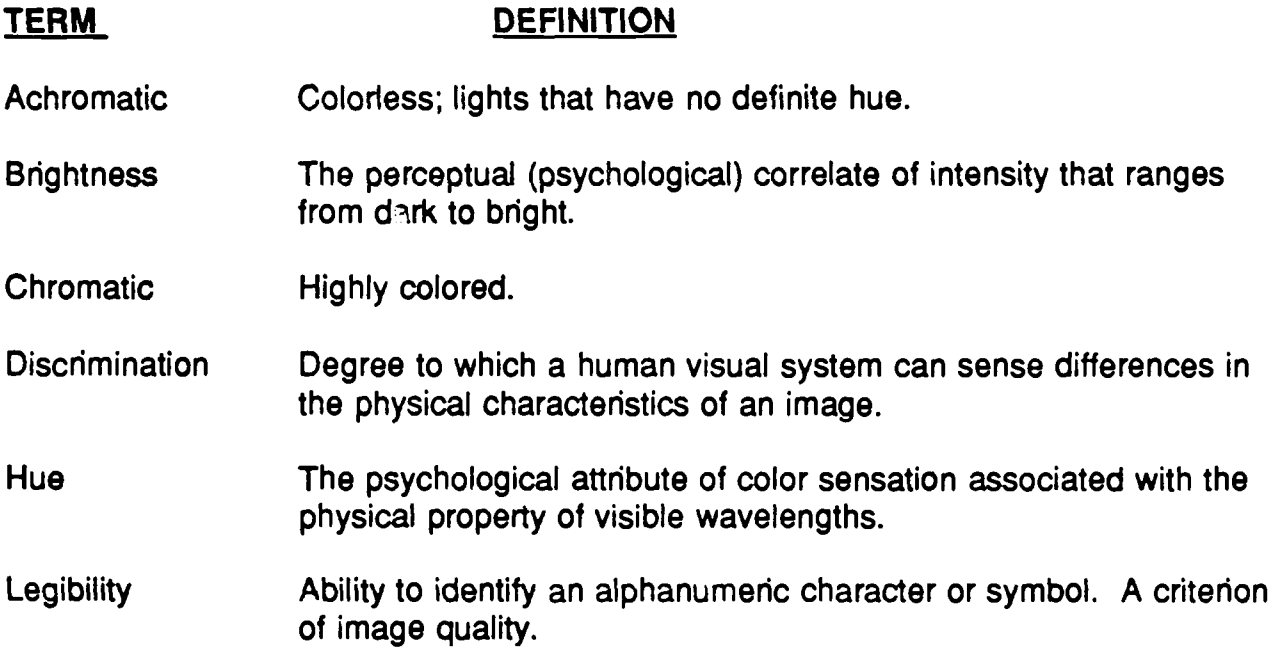

- **The amount of light reflected or emitted by a surface, measured i <sup>n</sup> footLamberts. Luminance**
- **Ratio of the foreground brightness compared to the background brightness. Luminance Contrast**
- **Consisting of one color or hue . Monochromatic**
- Ability to recognize or interpret the meaning or association of an **image. Recognition**

The degree to which a hue differs from a gray of the same **lightness. Saturation**

- When using color to impart a specific meaning to the user, utilize an additional, redundant form of coding, such as shape. This ensures the correct meaning will be conveyed should the user have a color vision deficit or should color be unavailable on the screen.
- Standardize color coding for military applications. Whereas flexibility in color coding schemes may be desirable for a terminal dedicated to a single user, color coding should be standârdized for military applications. Because of the variety of users on a tactical terminal, a terminal with a uniquely customized color coding scheme may be very difficult to interpret. The user should be allowed to select colors schemes for aspects of the application that do not involve coding or status. A default scheme should be easily available to restore the interface for subsequent users.
- A requirement for adjustable colors is created because of portable applications among hardware configurations. Each hardware system display has different color perceptual values and color names . Portable applications must be able to accommodate these differences. Status colors should be assigned during installation; the user should not be allowed to adjust these colors.

The following paragraphs provide more detailed guidelines for using color in DoD systems. Note that many of the guidelines contained in this section are most relevant to using color in text-based software, primarily because the majority of the past research in color usage was done with text applications. Whereas results of research with GUIs and graphical presentation of

information are emerging, more research is needed on using color in tactical graphics applications, especially in foreground/background combinations for colored map graphic displays.

The designer should also be aware that it is easier to define color combinations to avoid than to identify a single best way to utilize color. Color choice/combination tends to be a matter of personal preference. For example, high contrast between foreground text and background is crucial but can be accomplished with a number of color combinations. This ambiguity becomes all the greater when developing design guidance for the different command and control applications represented across military systems. The designer should utilize those guidelines most relevant to the particular application.

Color should be used when a basic monochromatic presentation of tactical information needs to be augmented for the user to gain a more effective understanding of the information being presented.

### **4.3.1 GENERAL**

#### **4.3.1 .1 When to Use**

Color should be used carefully (as a coding method, color can rapidly lose its effectiveness). Use color, when necessary, to:

- a. attach specific meaning to tactical information presented in the form of text or symbology
- b. direct the user's attention to the most important or time-critical information on the screen (i.e., information category headings, system and user errors, information requiring immediate attention, key data items, and window titles)
- c. enable a user to differentiate rapidly among several types of information, especially when the information is dispersed on the display
- d. increase the amount of information portrayed on a graphic display by adding color in addition to shape
- e. indicate changes in the status of graphical data.

### **4.3.1 .2 Constraints on Use**

**The user with defective color vision will have difficulty discriminating among the colors . The following should be considered when including color in display screens:**

- **a.** Add color coding only after displays have already been designed as effectively **as possible in an achromatic format.**
- **b. Color only logically related information with similar hues . Consider spacing o <sup>r</sup> highlighting instead of, or in addition to, color.**
- **c. When emphasizing tactical information by means of color, use a color for mor e important information that is brighter than adjacent color-coded information .** Ensure the choice of colors is consistent with the user's expectations for the **information being coded. See Section 4.3 .2.**
- **d. Do not use color coding when it might confuse users with defective color visio <sup>n</sup> or when the use of color reduces screen readability . If color must be used, consider the following :**
	- 1. When the user must compare data, such as those contained in graphs based on color, avoid using green, yellow, and red as comparison colors for application information requiring important or frequent discriminations. If possible, use yellow and blue, or red and cyan.
	- 2. When green, yellow, and red must be used, provide other cues, such as brightness and saturation, to enhance discriminability .
	- 3. Do not code solely by color. Make color coding redundant with some other display feature, such as symbology or actual text content.
	- 4. Avoid requiring the user to discriminate between colors in small areas of the display. Small, color-coded areas are subject to loss and bleeding of colors. Use achromatic colors (i .e., black or white) if coding must be done in small areas.
	- 5. Use white to highlight data that require particular attention. Do not excessively use white as a highlighter, as it can create a glaring brightness that may interfere with screen legibility. When status changes are signaled by color, that color should not be used to highlight text. Status changes using color coding should be signaled by a ball or box next to the text.

**6. Contrast should be high between the text or graphical object and it <sup>s</sup>** background to enhance screen readability. Generally, the color **foreground should differ from its background by a minimum of 100 AE (CIE Yu'v') distances . Minimum luminance contrast ratios are required** for specific tasks. For discrimination and legibility, acceptable ratios of **foreground-to-background luminance contrast range from 6 :1 to 10:1 .** Table 4.2 provides guidance for specific conditions. Using pure white or **black as a background color is not recommended . Unsaturated hues** provide the best background contrast.

# **TABLE 4.2: Recommended Luminance Contrast Ratio s**

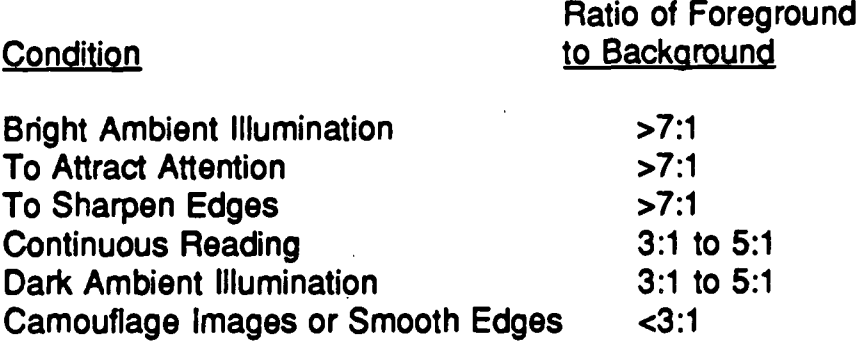

# **4.3.2 COLOR SELECTION**

#### **4.3.2.1 General**

- **a. When selecting colors for coding discrete categories of information displayed on a screen, ensure those colors are easily discriminatory in all expected operational environments .**
- **b.** To aid in color discrimination, use colors that are as widely spaced along the **visible color spectrum as possible . The following colors, listed by their wavelengths in millimicrons, are spaced widely enough for easy discrimination from one another.**

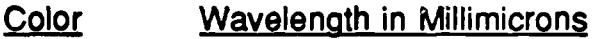

**Red 700**

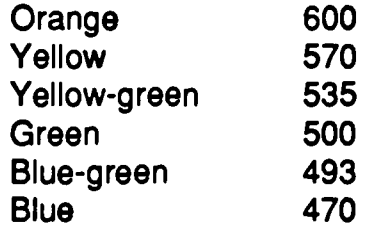

- **c. Use an unobtrusive color to display information used infrequently on a screen . Unobtrusive colors have shorter wavelengths.**
- d. Use warm colors (colors with a longer wavelength, such as red or orange) to convey action or the requirement for a response. Use cool colors (colors with a shorter wave-length, such as blue or green) to convey status or background information.
- e. Each color should represent only one category of displayed data, as defined in Paragraph 4.3.2.6. A mismatch of color and color association slows recognition time and increases misidentification of words.

#### **4.3.2.2 Consistency**

- a. Color should be applied consistently from screen to screen and from application to application to ensure the user can make the proper interpretations. This is applicable both within and across military command and control systems. For example, do not use status colors as window borders unless status coding is intended.
- b. Color coding should be consistent with the interaction of the label's color and the color associations of the words in the label. For example, the word ENEMY, if color coded, should be red rather than green.
- c. Choose colors for coding based on conventional associations with particular colors. These should conform, if possible, to those specified in DoD documents, such as Army FM 101-5-1: Operational Terms and Symbols (1985b).

#### **4.3.2.3 Number of Colors to Use**

- a. Implement color coding conservatively, using relatively few colors to designate critical categories of displayed data and only where it will help user performance .
- **b. Use no more than four colors at one time when using alphanumeric screens, with a maximum of seven total for all screens.**
- c. Use four standard colors, with others reserved for occasional use . Only eight or nine highly saturated colors can be easily discriminated, so do not exceed this number. Extensive coloring creates a brighter-than-necessary display, with subsequent negative impact on user performance.

#### **4.3.2.4 Pairing of Colors**

Colors should be carefully paired on a screen to maximize human performance .

- a. Avoid simultaneous use of highly saturated, spectrally extreme color pairs on a display screen. Examples include such color pairs as red and blue, yellow and purple, or magenta and green. The effect is most significant with red and blue.
- b. To emphasize different tactical information in text and presentation graphics displays, use contrasting colors such as red and green or blue and yellow. However, in color choice, be consistent with the guidance provided in other paragraphs of this section.
- c. To convey similarity in tactical information in text and presentation graphics displays, use similar colors, such as orange and yellow or blue and violet.
- d. Contrast between foreground objects and background displays should be high. Black on light blue and blue on white are good general foreground and background combinations. However, blue should not be used for the foreground when fine detail resolution is required, such as in target recognition.
- e. Avoid using extensive coloring (e.g., many different colors) for the background, segments of the background, or particular regions surrounding individual characters or symbols.

### **4.3.2.5 Color Selection and Ambient Illumination**

The level of ambient illumination directly affects the perceived brightness and hue of a color. Consider the following when designing a color display :

- **a.** Green provides good general visibility over a broad range of intermediate **luminances.**
- b. Use red under high ambient lighting but not in low lighting.
- c. Yellow provides good general visibility over a broad range of luminances.

#### **4.3.2.6 Specific Color Meaning s**

Use the colors and associated meanings listed in Table 4.3 for designing military color coding. The military intelligence community uses the classification Bar Colors listed in Table 4.4.

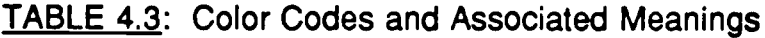

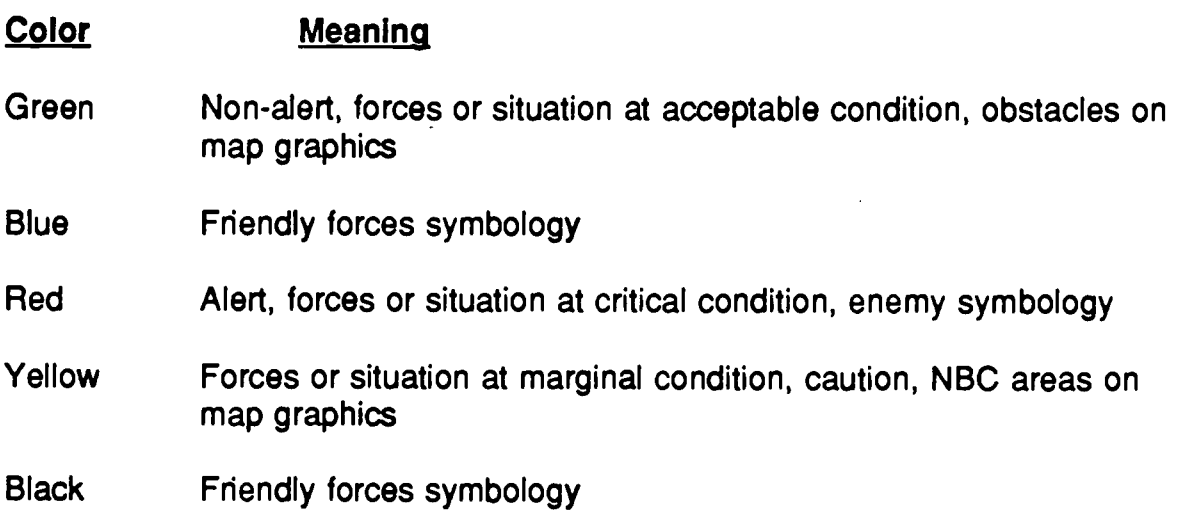

#### **4.3.2.7 Using Blue**

Blue as a background color is most effective for tasks performed at close distances .

- **a. Because the eye is relatively insensitive to blue, blue lines or dots will be very** difficult to resolve. Avoid using saturated blue for small lines or dots when the **background is dark.**
- **b. Use saturated blue only for background features in a display, not for critica <sup>l</sup> data.**

**TABLE 4.4: Classification Bar Color Codes and Associated Meaning s**

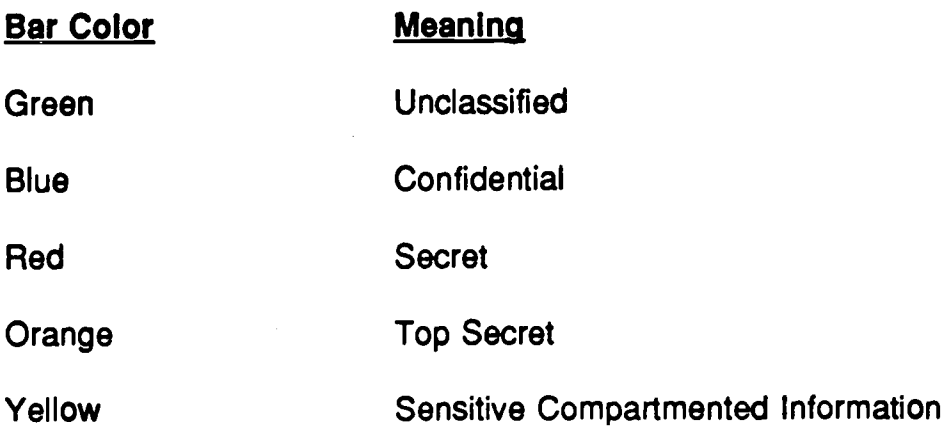

#### **4.3.2.8 Use of Color Keys**

If the screen designer must deviate from the color meanings provided in Tables 4.3 and 4.4 or use other colors, a key that explains the color meaning should be included on the display.

- a. This key should be readily visually accessible on the display without having to scroll or expand the screen or window
- b. This key should appear in the color being defined.

### **4.3.2.9 Large-Screen Display Periphery Colors**

Avoid the use of red and green in the periphery of a large-scale display. Yellow and blue are good periphery colors.

# **4.3.3 TONAL COLOR CODING**

# 4.3.3.1 Color Coding for Relative Values

When relative rather than absolute values of a variable are important, display gradual color changes of a single color as a tonal code to show the relative values of a single variable. Display a monochromatic shading rather than spectral codes (different colors).

# 4.3.3.2 Ordered Coding

Where different areas of a map are coded by texture patterns or tonal variation, order the assigned code values, such that the darkest and lightest shades correspond to the extreme values of the coded variable.

# **4.3.4 COLOR-CODED SYMBOLS**

Symbols that are color coded should use the following guidelines:

# 4.3.4.1 Color-Coded Symbol Site

Color-coded symbols should subtend a minimum of 20 minutes of visual arc . The designer must determine the maximum viewing distance from the display, then calculate the minimum size of the object, using the formula:

$$
Visual Angle (Min.) = \frac{(57.3) (60)L}{D}
$$

where  $L =$  size of the object, and  $D =$  distance from the eye to the object. See Figure 4.9.

### 4.3.4.2 Color-Coded Symbol Brightness

Color-coded symbols should have a minimum luminance of one footLambert.

### 4.3.4.3 Refresh Rates

The minimum refresh rate for color-coded symbols should ensure a flicker-free display.

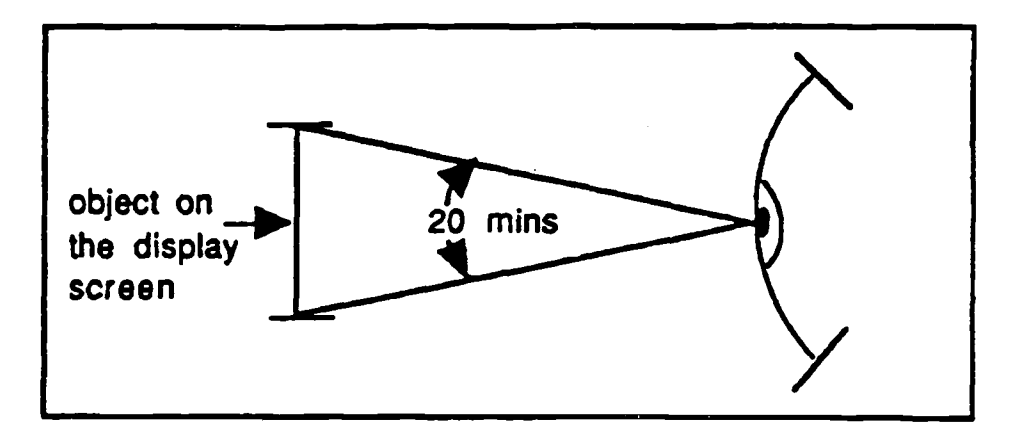

FIGURE 4.9: Visual Arc Subtended

# **4.3.5 MAP GRAPHICS AND COLOR**

# **4.3.5.1 Functional Versus Decorative Color Coding**

**On map graphic displays, use color coding that provides a specific meaning to the user, rather than colors that are decorative only. These meanings should be in accordance with U.S. Army FM 21-26, Mao Readinq and Land Navigation (1987) (e.g. , green for vegetation, brown for topographic relief, etc .).**

# **4.3.5.2 Differences In Color Perceived Distance**

The designer should be aware of how different colors focus at different distances relative to the user's retina as a result of wavelength. To the user, some colors will appear to be closer than others, especially the more saturated colors (see Paragraph 4.3.2.4a).

# **REFERENCE LIST**

# **Paragraph Reference**

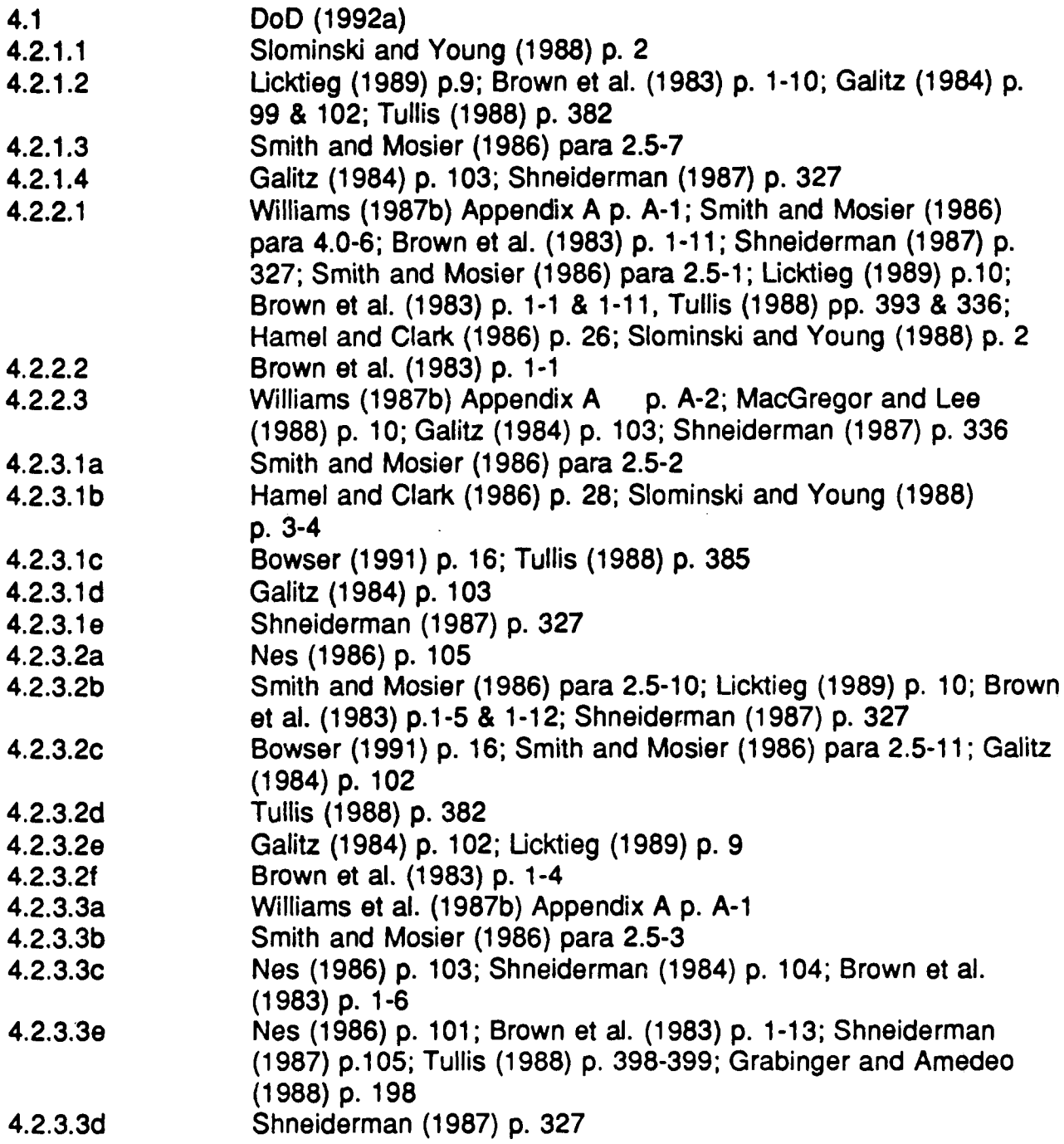

# **REFERENCE LIST (Cont.)**

# **Paragraph Reference**

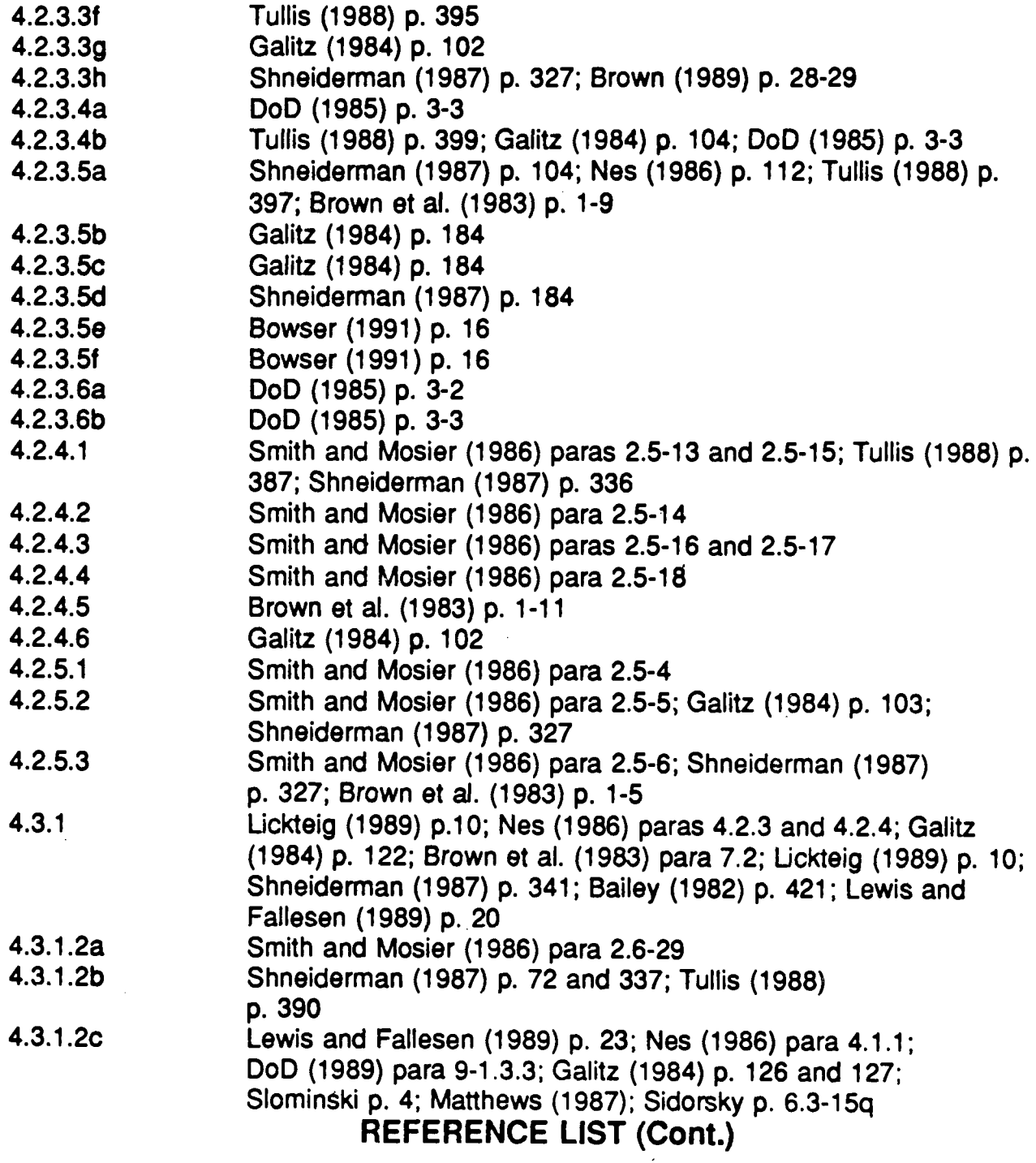

 $\mathcal{L}^{\text{max}}_{\text{max}}$ 

# **Paraaraph Reference**

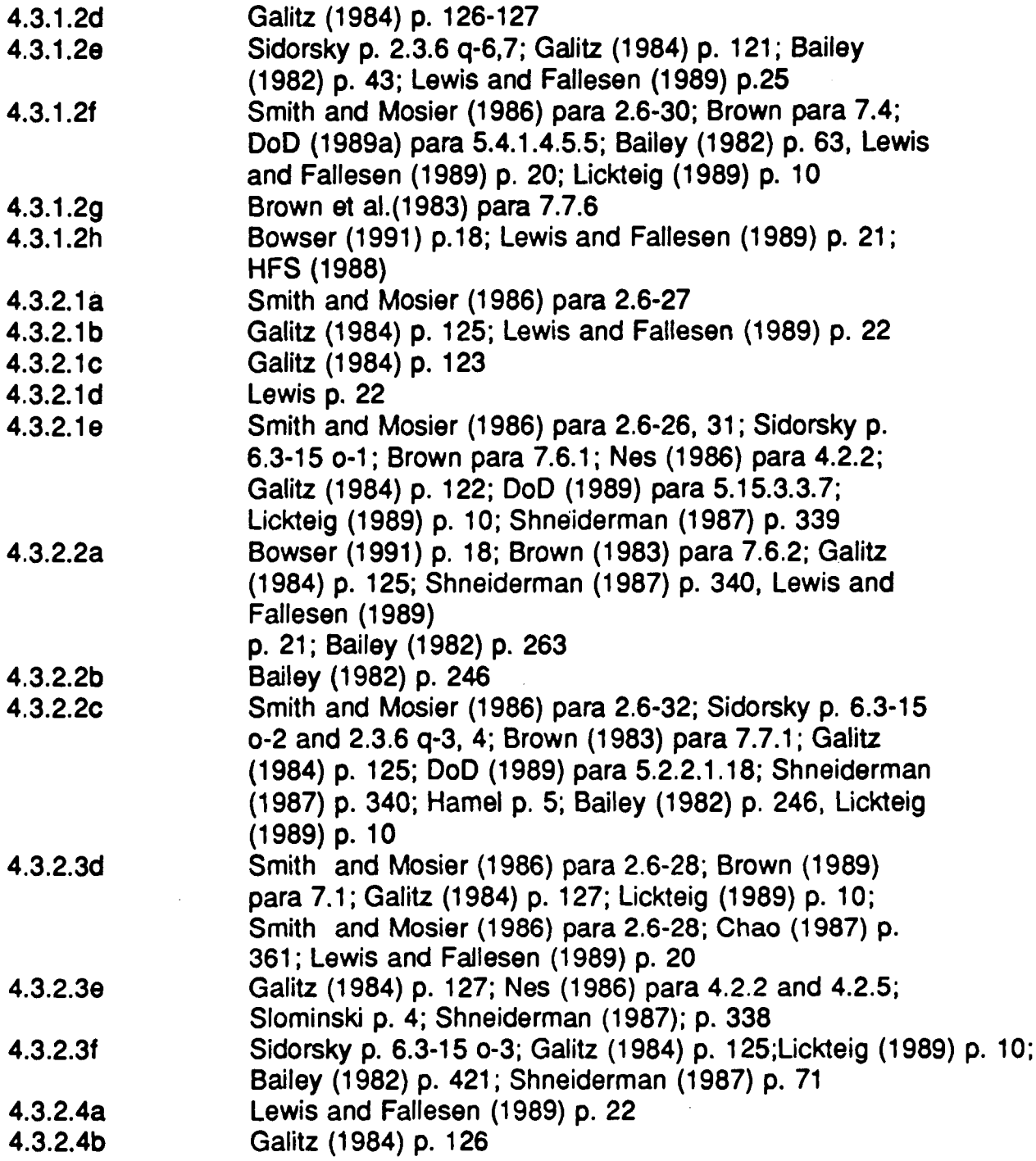

# **REFERENCE LIST (Cont.)**

# **Paragraph Reference**

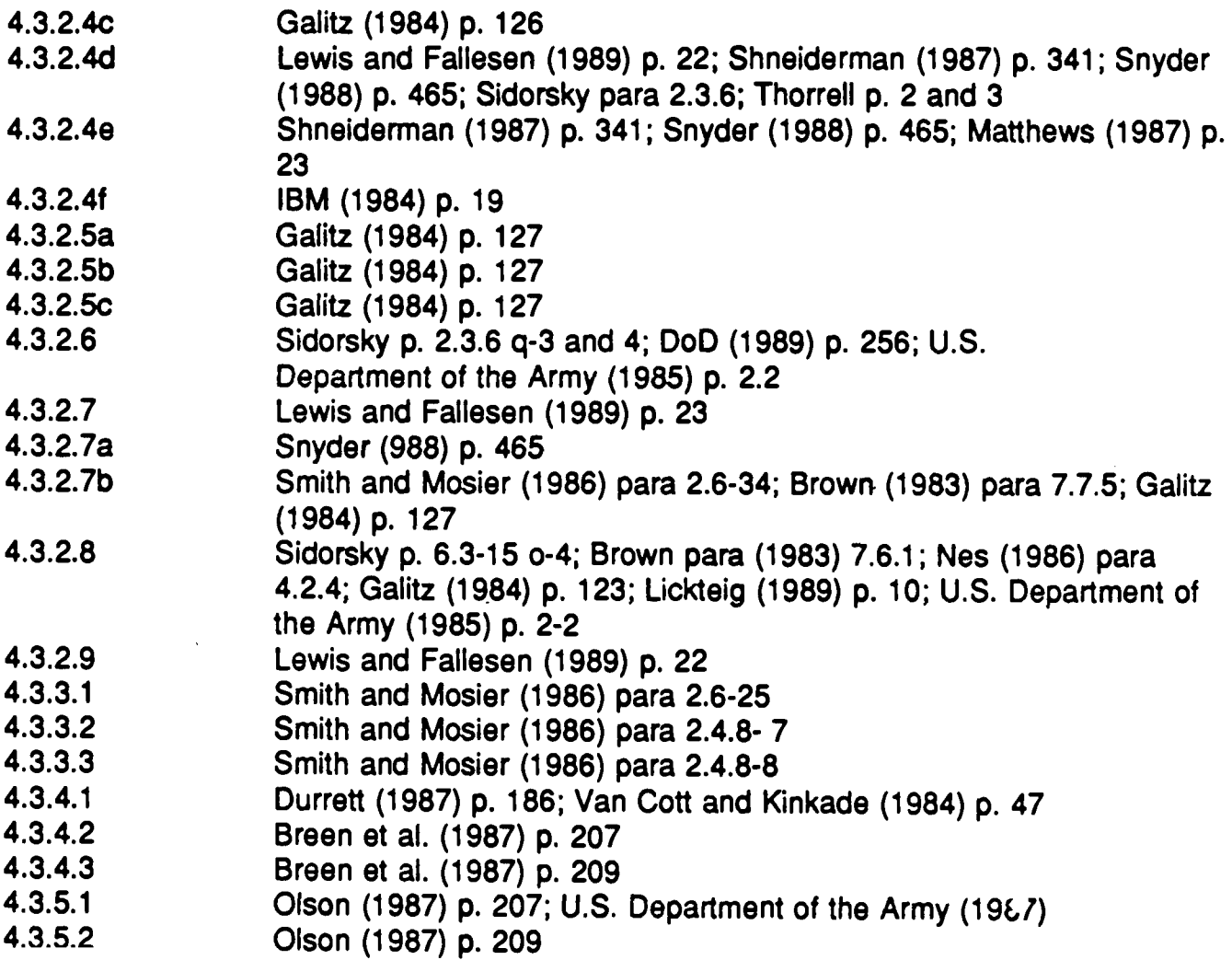

 $\sim$   $\sim$ 

# **5.0 WINDOWS**

A window provides the visual means by which the user can interact with an application program. Results of the command or data input by keyboard, **mouse, or other device will be displayed in the window. A window display screen is analogous to a window in a wall that allows one to see into a room ; the window display screen allows the user to see into a software program . Typically, a window is rectangular and can cover part or all of a display screen . In addition, multiple windows can be open at one time on a display . Figure 5. <sup>1</sup> illustrates a typical window. The arrows and labels identify key parts of the window. This section provides general guidelines for windows . Refer to the** specific GUI style guides for a detailed explanation of attributes and the terms **used to describe the actions, warnings, and information presented to the user. The user controls window operation using a number of basic functions . By**

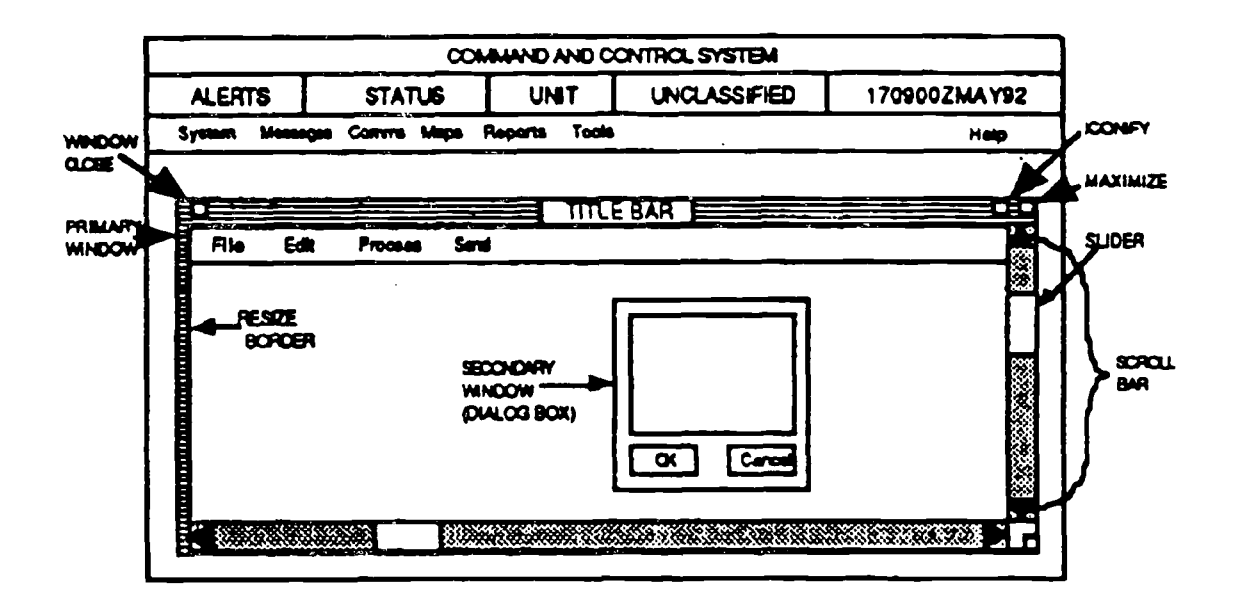

**FIGURE 5.1: Example of a Typical Windowing Screen** 

opening and closing a window, a task or application is started, stopped, or removed from the screen. Scrolling allows the user to view the information within a window, including that which is outside the normal boundaries of the window. Windows can be stacked on top of each other like paper on a desk. Good designs should provide the user the capability to reshuffle and

move windows relative to each other (BRING-TO-FRONT AND PUSH-TO-BACK commands).

**The two basic approaches to simultaneous window presentation are tiling and overlapping. In the tiling approach, multiple windows do not overlap but lie on the same plane . Their borders are flush, and the primary control operation s that can be applied to each window are opening and closing, designation ,** scrolling, moving, and sizing. Figure 5.2 illustrates this type of window design. **Using the overlapping method, windows are presented on multiple planes and**

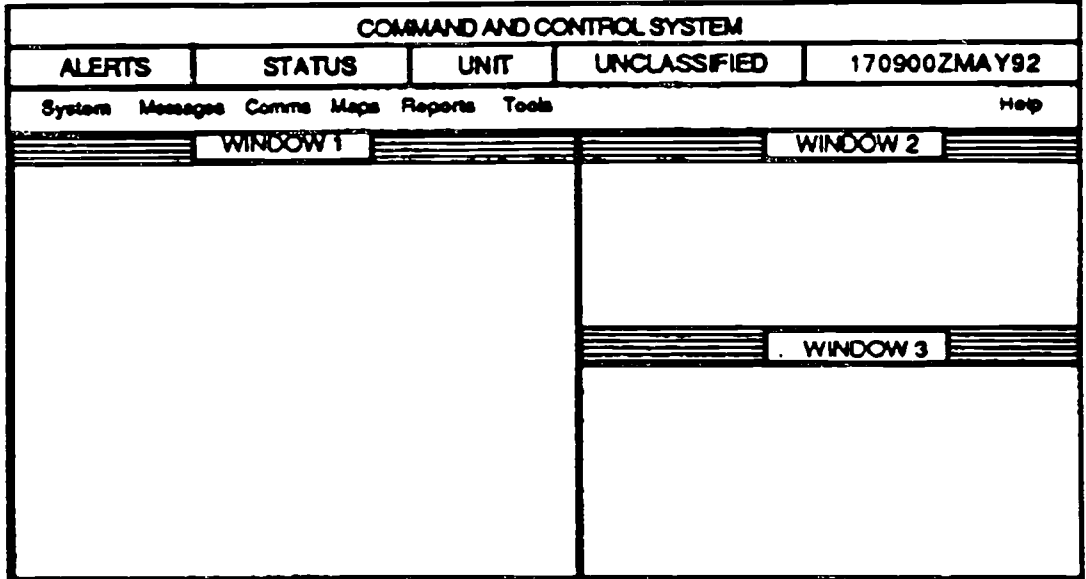

FIGURE 5.2: Example of the Tiling Approach

appear to be three-dimensional. Windows can overlap or even obscure each other, like pieces of paper on a desk top. The user can apply all of the control functions previously discussed to overlapping windows . Figure 5.3 illustrates this type of window design.

One difficulty in developing design guidelines for windowing is the lack of information, primarily because the design phenomenon is so recent. The depth and breadth of research on how windows impact user performance are not as great as they are for other design areas (Billingsley 1988). In general, the following generic guidelines can be applied to the design of windowing:

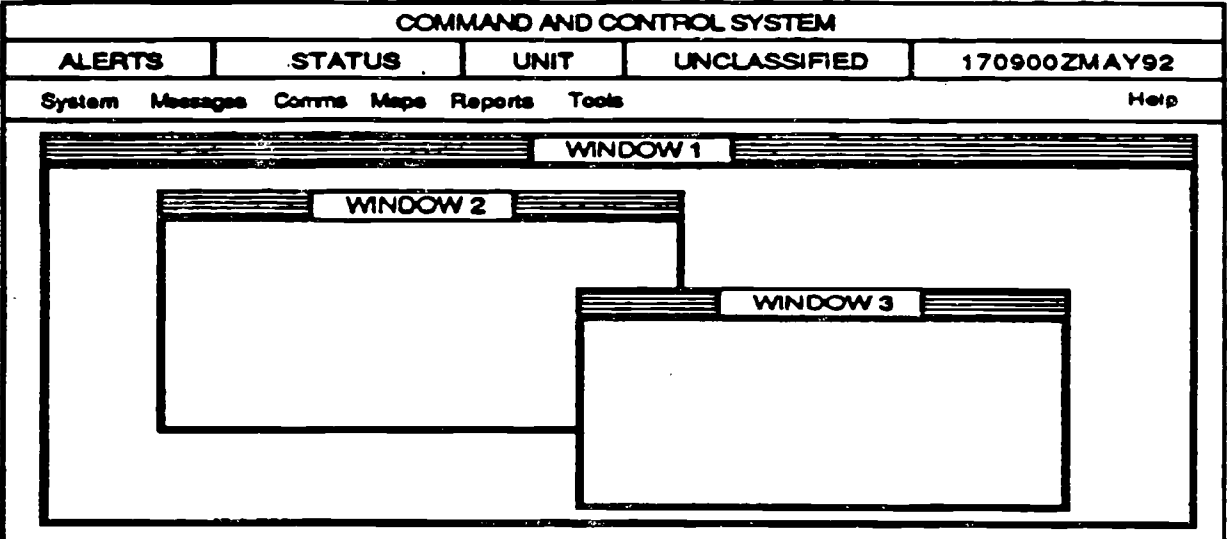

FIGURE 5.3: Example of the Overlapping Approach

- **• Be consistent in how the windows look and "act . "**
- Ensure the display device has the resolution and size to support properly a windows approach to information presentation.
- Ensure the central processor has the power, in terms of memory and speed, to utilize effectively a windows approach. Without proper hardware, the speed of information presentation will be significantly degraded by slow system-response time.
- Use windows if the user needs to perform multiple tasks or see different sets of data concurrently.
- The designer must recognize the limitations that the hardware imposes on the usefulness of windowing software.
- Each open window requires system resources in terms of memory and processing speed. A limit on the maximum number of windows that can be effectively opened for each system should be determined through experimentation.

#### **5.1 WINDOW BASICS**

#### **5.1 .1 BASIC WINDOW APPEARANCE**

Although within application areas such as intelligence the basic Compartmented **Mode Workstation (CMW) window components are the same, Motif and Open Look windows differ significantly. For example, the bottom line of the base** window is called the message area in Motif implementations and the footer in **Open Look implementations (see Section 2). These differences are not just semantic; they also vary in the functions and features that can be implemented .**

The classification bar displayed as the top line of the basic window and the optional input information label displayed at the bottom of the screen are valueadded features supported by the intelligence community CMW operating system rather than by the GUI style selected. However, from the CMW application designer's viewpoint, the classification bar and input information label are displayed in the same manner as the other window controls (e.g. the title bar). A detailed description of the fields that make up these security bars can be found in Appendix A. Until the CMW becomes an integral component of the DoD system architecture, each DoD organization should adhere to its own security standards.

#### **5.1 .1 .1 Title Bar**

The title bar in Motif displays the window title and three control buttons: the window menu button, the minimize button, and the maximize button. The title bar in Open Look displays the window title and the window menu button. The title should clearly identify the application to the user. Some general considerations that apply to creating titles are as follows :

- a. The title should contain the name of the application, followed by a colon , followed by the name of the currently displayed file or menu (e.g., Editor:Myfile.txt) .
- b. The title should be centered.
- c. The title should be distinguished by a visual attribute (e.g., boldface type).
- d. Secondary windows should identify the application and the window's function (e.g., "Trusted Path: Authorization Menu ISSO").

**e. A** window's title may display the version number of the application, but should **not display any messages.**

#### **5.1 .1 .2 The Window Menu Button**

The window menu button is located in the upper left-hand corner of the title bar (see Figure 5.1). This button provides a standard location for window management functions (e.g., close, move, and window resizing functions). A more detailed explanation of the functions and features supported by the window menu button can be found in the relevant GUI style guides.

#### **5.1 .1 .3 Reducing the Window to an Icon**

A base window that a user wishes to keep open but is not using actively or an active window not requiring user interaction for extended periods can be reduced to icons. When a window is reduced to an icon, the window is removed from the screen, and the application controlling the window is represented as an icon. Application processing then continues in the background, as if the window were still displayed on the screen. In OSF/Motif applications, windows can be reduced to icons by selecting the minimize button from the title bar, selecting the minimize function from the window menu bar, or depressing the minimize accelerator keys with the window focus appropriately selected. In Open Look applications, windows can be reduced to icons by selecting the Close function in the base window menu. Icons should be opened by positioning the pointer over the icon and double-clicking the Select button on the mouse.

### **5.1 .1 .4 Expanding a Window to its Full Siz e**

Expanding a window to its full size (maximizing) increases the size of the window to the maximum specified by the application. In OSF/Motif applications, windows can be maximized by either selecting the maximize button from the title bar, selecting the maximize function from the window menu button, or depressing the maximize accelerator keys with the window focus appropriately selected. In Open Look applications, windows can be maximized through the base window menu. Windows can also be expanded to full size by dragging the resize borders or resize corners.

#### **5.1 .2 DRAGGING THE WINDOW**

**"Dragging" refers to the user's ability to reposition windows on the screen. Dragging a window moves it to a different position on the computer screen . A Motif window can be dragged using the mouse by positioning the mouse pointer over the title area of the title bar, pressing the Select button on the mouse , moving the mouse pointer to the desired location, and releasing the button . An** Open Look window can be moved by dragging the window background, where **the background is any part of a window that is not covered by a control , pushpin, or scroll bar. (A window can also be moved using the appropriate keyboard function key, or using the move option from the window menu button . )** As the window is dragged (or moved), a "ghost" outline of the window should **move with the pointer. The window should move the position of the outline when the mouse button is released.**

#### **5.1 .3 SCROLL BARS**

The scroll bar is a special type of control that makes it easy for the user to view or page through objects (such as documents, drawings, and spreadsheets that are too long or wide to be displayed in the application area or pane) and pan graphic map displays in the north/south and east/west directions. Scroll bars give users the capability to navigate through documents without paging one window at a time.

#### **5.1 .4 APPLICATION AREA**

The application area or pane is the part of the window where applications display and collect data and where users perform most application tasks. For example, if a user is working with a text editor, the application area could contain the document to be edited.

#### **5.1 .5 MESSAGE ARE A**

The message area (or footer) is reserved for non-critical application messages that should not suspend processing. The left side of the message area should be used for short-term messages such as "Incorrect format - field requires numeric data. Please reenter." The right side of the message area should be used for medium-term messages such as "Page 4 of 29."

### **5.1 .6 RESIZING THE WINDOW**

**The application suggests the initial size of its window to the window manager. Because work and preferences vary, users should generally be able to alter th e size of windows . Resizing windows is performed through "hooking" the edge o <sup>r</sup>** corner and dragging the cursor to reduce or increase the window size, or by using buttons typically located in the upper right corner of a window.

**Resizing a window normally increases or decreases the size of the window frame, not the scale of the data within the window. For example, if a window containing a text document is enlarged, more lines of data may be seen, but the text itself does not enlarge .**

In a window that has multiple panes, it is up to the application designer to define exactly how the space within the window will be divided between the panes after the user resizes the window. Suppose, for example, a window contains overlapping panes as in Figure 5.3. When the user makes the window taller, the additional height can be distributed entirely in the bottom pane, entirely in the top pane, equally in the two panes, or in proportion to the relative sizes of the two panes.

**Some guidelines to follow when resizing windows are :**

- a. The minimum height of a window should allow enough room for at least the classification bar, title bar, and menu bar (control area).
- b. The application should be logically designed to accommodate the resizing function. Pertinent information should be contained in the upper left-hand corner of the window.
- c. When a user resizes a window, only the size of the window's borders should change, not the size or relative position of the data or the controls within the borders. An exception might occur in imagery manipulation where the user may require the image to rescale (magnify) with the window frame .
- d. Besizable windows should be easily distinguishable from those, such as the system window, that cannot be resized. OSF/Motif windows normally have a wide frame border, made up of corner handles and edge handles; Open Look windows are drawn with resize corners. Users can drag the resize border or resize corner when they want to change the window's size.

### **5.1 .7 WINDOW CONTROL S**

**Controls and their labels represent application functions in windows and dialog boxes. Controls should mimic the physical items they represent (e .g ., switches or buttons) by providing feedback before, during, and after selection by a user. For example, a button that the user has chosen should appear to be pushed in.**

**Window controls are generally activated using the SELECT button on the ,** mouse. However, users who interact with the application using only the **keyboard should have equivalent functionality . Arrow keys should allow th e user to move between controls, and pressing the Return/Enter key should invoke the indicated control . In addition, mnemonics should be provided for each control.**

#### **5.1 .8 WINDOW COLORS/PATTERNS/AUDIO SIGNAL S**

**The proper use of color, background patterns, and sound may significantly aid the user. This section provides recommendations for using these features .**

- a. Color should always be redundant with some other visual attribute ; color should not be provided as the only means of visual distinction.
- b. On both color and monochrome displays, background patterns can be used to highlight, group, or clarify relationships and to add extra meaning.
- c. For quick and accurate interpretation, colors should be used sparingly and should match user expectations.
- d. Colors should not be "hard coded" into applications . Users should have the option to select their own color schemes (see also Section 4.3).
- e. Some colors have strongly associated meanings. For example, a user may assume a red control button has critical or irreversible consequences . Red should thus be avoided for non-critical buttons, as it may inhibit the user from exploring them. Some common color meanings are as follows:
- **- Red Stop, alarms, errors, danger, critical consequence s**
- **- Yellow Warning, caution, approaching critical**
- **- Green Normal, safe, within normal range, proceed**
- **- Blue Cold, water, non-critical item s**
- **- Gray Inactive, unavailable options or action s**
- f. Both color and sound should be used for messages that require user acknowledgement. Critical messages should be displayed in red, and the audio alarm should continue until the user responds. Non-critical messages (e .g. , "Printer error. Please check printer and retry or cancel") should be displayed i n vellow and should be accompanied by a short audio alert.
- **9 . Spectral extremes (e .g., red and green) should not be used together. Colors at considerably different wavelengths appear to vibrate when placed together .**
- h. When data are color-coded, a legend (e.g., "Orange = Required Field") should be provided at the bottom of the window. Color codes should be limited to four per window and no more than seven per application.
- $\mathbf{i}$ . The same color scheme (window background, foreground, etc .) should be used for all windows of an application. Repeated use of the same color for similar user interface components or data types allows elements to be associated quickly.
- j. White text on a black background produces halation, or the spreading of light,<br>making the text less readable. Text should only be displayed in multiple colors if the other colors provide additional meaning. Due to the inherent focusing problems with blue, it should never be used as a text color or for any critical item.
- k. The workspace or computer screen background should be a neutral color (preferably gray) .
- $\mathsf{L}$ The application window background should contrast sufficiently to stand out in the workspace foreground. At the same time, it should provide a neutral background for the application data to ensure readability. Muted pastels are recommended.
- m. In general, the larger the object, the less saturated or deep its color

**should be to avoid eye fatigue .**

- **n. CMW Classification Bar colors are listed below. Restrict background colors that match these colors .**
	- **Green Unclassified**
	- **- Blue Confidential**
	- **Red<br>- Orange**
	- **- Orange Top Secret**
	- **Yellow** Sensitive Compartmented Information

#### **5.2 WINDOW DESIGN**

#### **5.2.1 GENERAL GUIDANCE**

#### **5.2.1 .1 Hardware Limitations on the Use of Windowing**

Avoid windowing when the hardware has the following limitations:

- a. small screen size, resulting in frequent manipulation of the screen by the user
- b. slow processing speed, resulting in slow operation of tactical functions performed by the computer
- c. low screen resolution, resulting in less effective visual coding, especially for tactical map graphics symbols and icons.

#### **5.2.1 .2 Flexibility of Window Specificatio n**

A key to the effective design of a windowing user-computer interface is the flexibility the user has in customizing window content and format. A balance must be achieved between user-specified windows and preformatted windows .

- a. When the need to view several different types of data jointly cannot be determined in advance, allow a user to specify and select separate data windows that will share a single display frame.
- b. Where the information required for decision making may vary according to the tactical situation, allow the user to specify what information to include in a display.
- c. When content of particular tactical displays can be determined during interface design, provide the user with preformatted windows, such as standard message texts for data entry and display.
- d. Allow the user to display several of these windows concurrently, according to the tactical need.

#### **5.2.1 .3 Temporary Window Overlays**

Temporary window overlays are especially effective for providing a menu of **alternatives for field entry in preformatted tactical messages and databas e queries.**

- **a. When it is necessary to temporarily add requested data or other features to a current display, provide window overlays for that purpose .**
- b. Ensure a temporary window overlay does not completely cover the active window, thereby obscuring critical control information and command entry widgets, soft keys, or other activation points.
- c. When a window overlay temporarily obscures other displayed data, ensure the obscured data are not permanently erased but will reappear when the overlay is later removed.

#### **5.2.1 .4 Number of Allowable Open Windows**

To ensure that system response time is not compromised, design into the command and control system a defined upper limit on the number of windows allowed to be open at one time.

### **5.2.1 .5 Window Physical Design**

- a. Avoid visual clutter in designing windowing systems.
- b. For tiled window systems, minimize the clutter at the edges caused by scroll bars, etc. Figure 5.4 illustrates a cluttered window design for tiled windows . Figure 5.2 illustrates an uncluttered display.
- c. For overlapping window systems with multiple windows, keep the background pattern neutral, rather than using complex patterns. See Figure 5.5 for an example of a cluttered display. Figure 5.3 illustrates an uncluttered display.
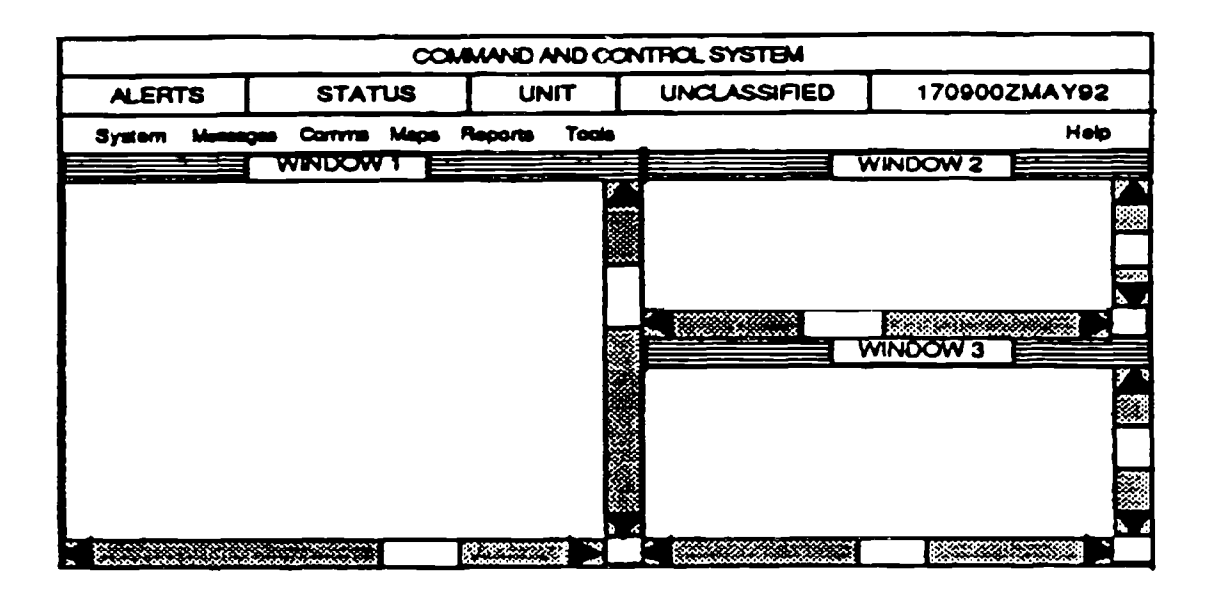

FIGURE 5.4: Example of Cluttered Window Design for Tiled Windows

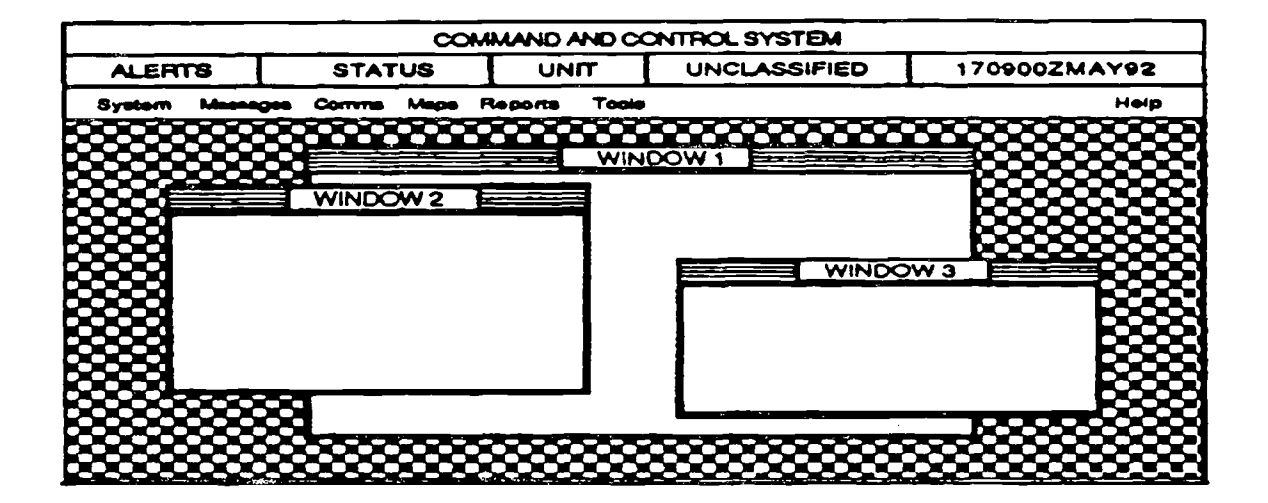

FIGURE 5.5: Example of Cluttered Window Design for Overlapping Windows Induced by a Complex Background Pattern

- **d. When a display window must be used for scanning data that exceed more than one line, ensure the window can display more than one line of data .**
- e. When the system provides an area within a window for command entry, messages, or prompts, place this area at the bottom of the window display.
- f. Dialog boxes should be designed to look and function consistently for all applications and systems. To achieve this, follow these recommendations (see Figure 5.6) :

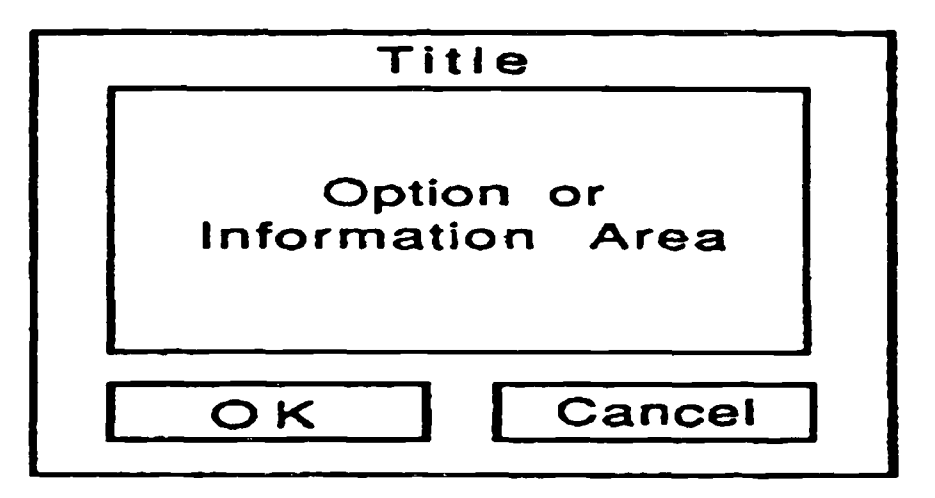

**FIGURE 5.6: Example of How a Dialog Box Should Be Designed**

- 1. **Control buttons used to input a command from a dialog box should be** located at the bottom of the window, making it consistent with the user's **natural task flow.**
- **2.** The button used to input the selected or default command (usually an **OK) should be located on the left side of the box. The CANCEL button should be located on the right side . Any additional control button s should be located between the OK and CANCEL buttons.**

#### **5.2.2 WINDOW CONTROL**

Control refers to how the user manipulates the window, not how the application operates within the window. Guidelines for the design of window control fall into five basic topics: general quidelines, opening and closing, moving, sizing, and scrolling.

# **5.2.2.1 General**

- a. When a user may perform control actions (such as command entry) while working within a window, ensure those control actions will be consistent from one window to another.
- **b. Ensure the means provided to the user for controlling the size, location, and characteristics of window overlays operate consistently from one display to another for each type of overlay .**
- **c. Provide an easy means, such as iconization or closing, for the user to suppress the display of window overlays .**
- d. Provide a separate menu bar for each application window, where different applications are operating concurrently in open windows (e .g., multitasking) . See the example in Figure 5.7.

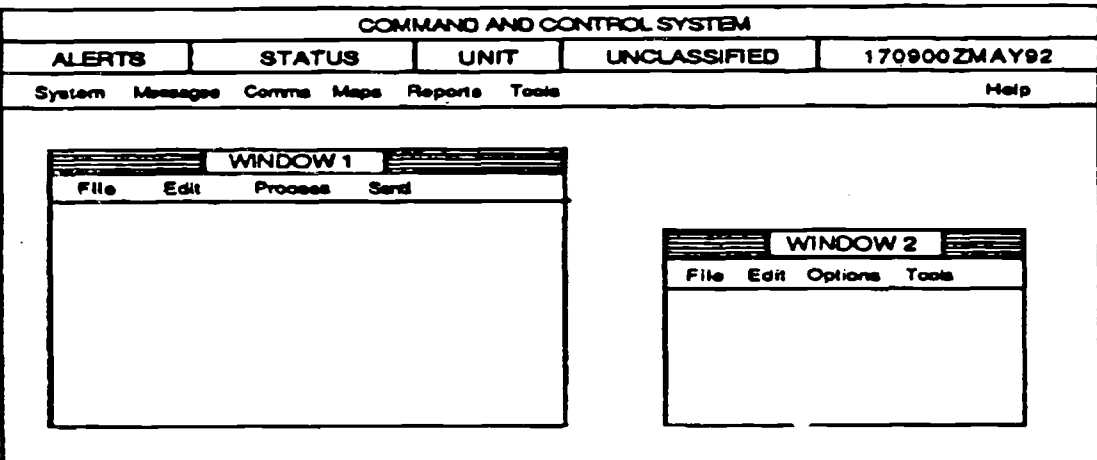

FIGURE 5.7: Example of Applications Menu With Menu Bars

# 5.2.2.2 Opening and Closing Windows

Windows are opened and closed by icons, menu selections, or a close-button widget (a small, push-button control object usually located in the upper left corner of a window). When designing the opening and closing operations,

consider the following guidelines:

a. The software should provide an animated depiction of the opening and closing of a window by portraying the window shrinking to an icon and vice versa. This helps the user relate the window, icon, and action. See Figure 5.8.

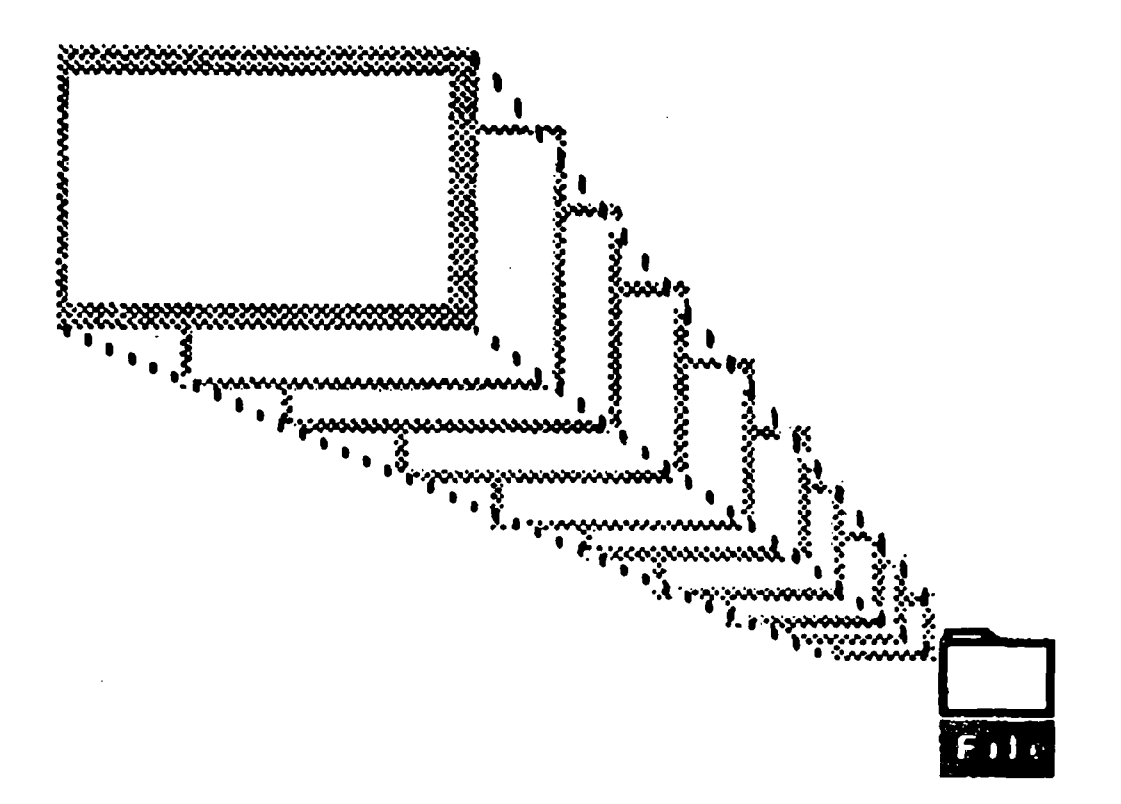

FIGURE 5.8: Example of Window Animation

b. When a main applications window is closed by the user, all associated subordinate windows and dialog boxes should also close.

# **5.2.2.3 Moving Windows**

a. Provide either full movement of the window (see Figure 5.9) or move an outline, leaving the window visible on the screen.

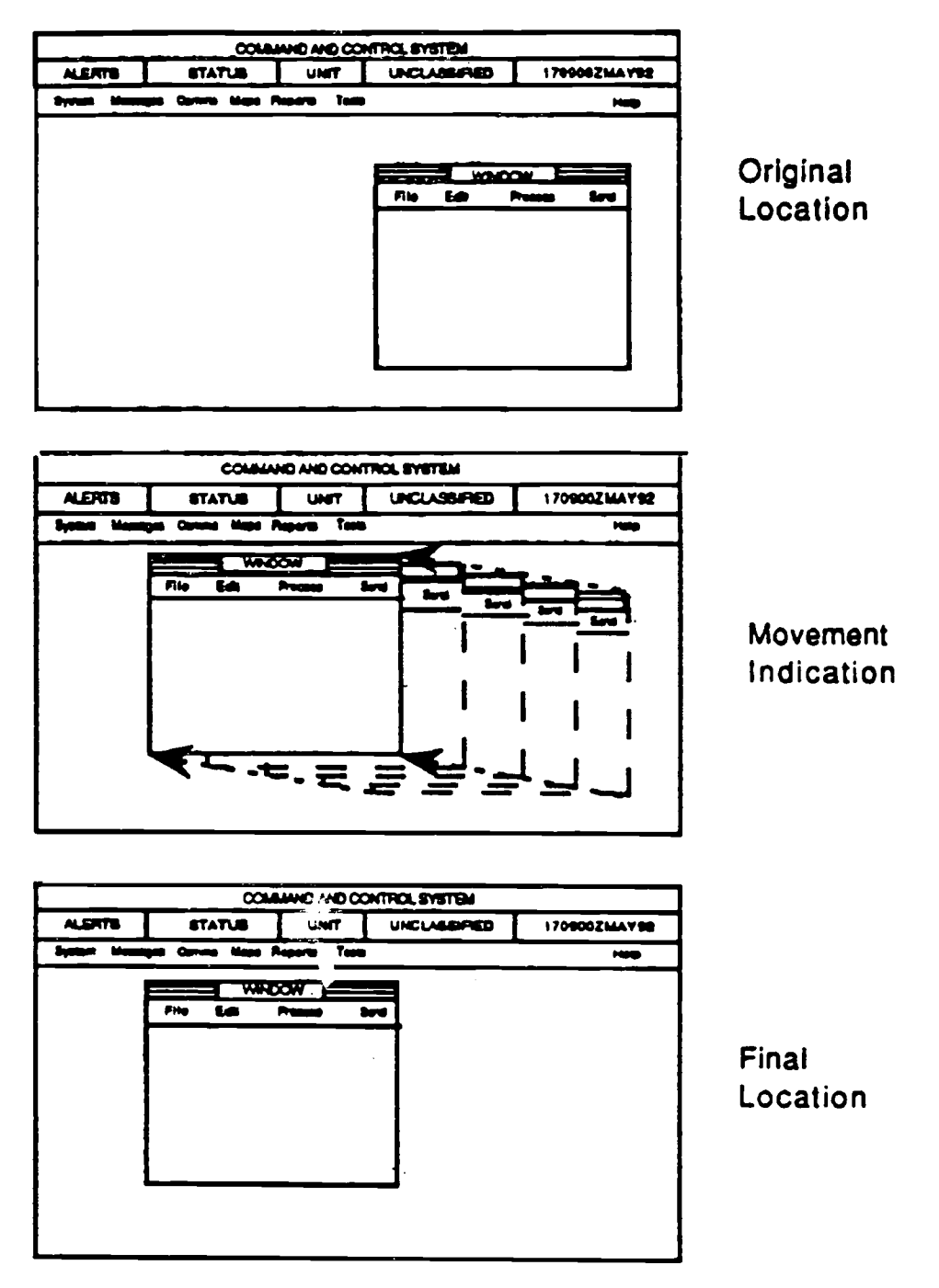

FIGURE 5.9: Example of a Screen Move

 $\bar{\gamma}$ 

When the user must select a specific move function to relocate a window on a  $\mathbf{b}$ . screen, ensure the cursor indicates this by a change in shape. Figure 5.10 illustrates one type of cursor change.

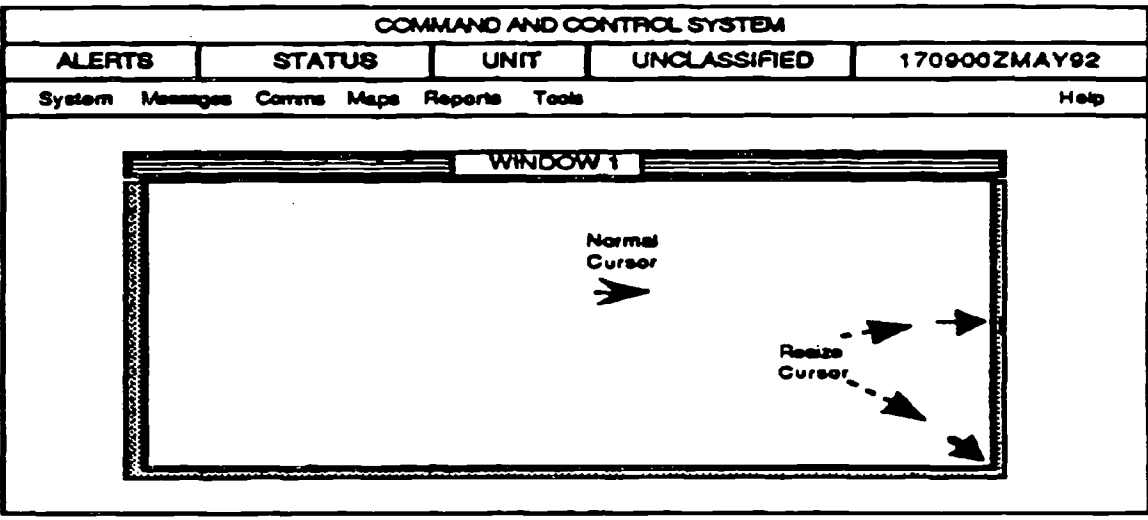

FIGURE 5.10: Example of a Cursor Changing Shape

# 5.2.2.4 Resizing Windows

- Provide system protection against obscuring critical control information during  $a.$ window manipulation, especially during user maximization of the window. This means system protection for both the data being retrieved through dialog boxes and system-level control information, such as alert indications. See Figures 5.11 and 5.12.
- b. When a window is resized, ensure the window contents remain visible during the resizing to provide a visual indication of the effect on the window contents (e.g., visibility and integrity of the image), rather than providing just an outline. Keeping the contents visible will reduce the number of steps required by the user (e.g., resize, view, etc.).
- Resizing of tiled windows by a user is not recommended. If resizing is C. absolutely required for a tiled window system, ensure the system automatically resizes all other open windows when one is resized by the user.

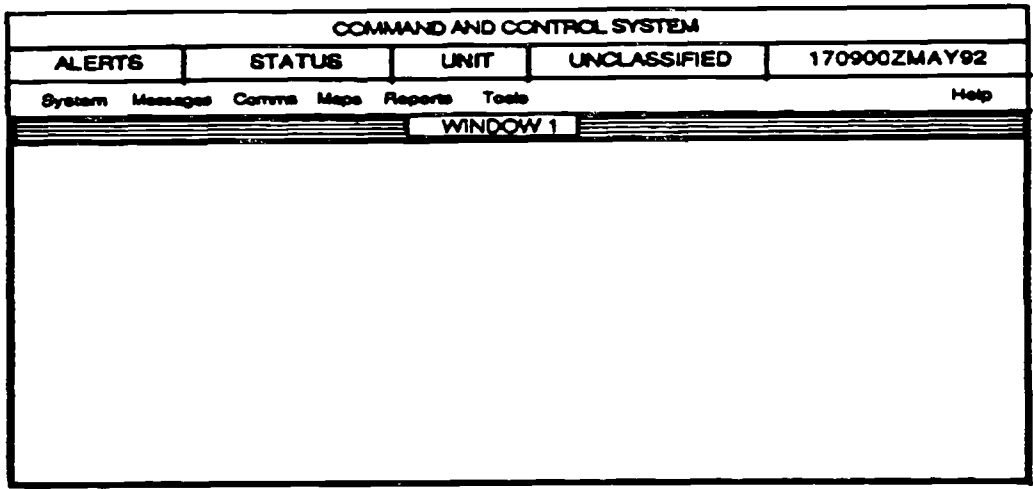

FIGURE 5.11: Maximum Size of Window

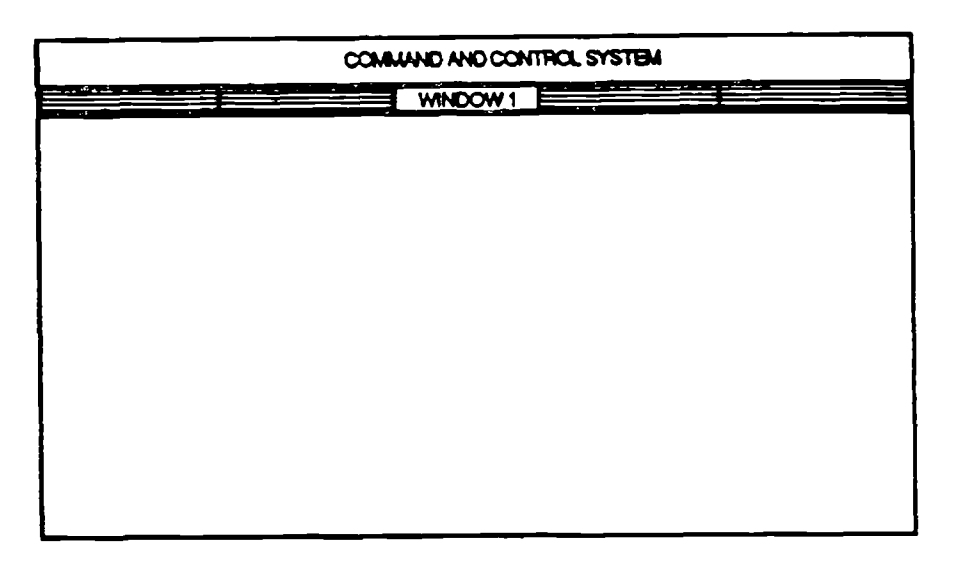

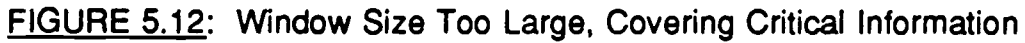

d. Most windows have a resize border (Figure 5.13) located at the peripheral edge. If a window cannot be resized, the resize border should be removed to provide a positive indication to the user that the window size is static.

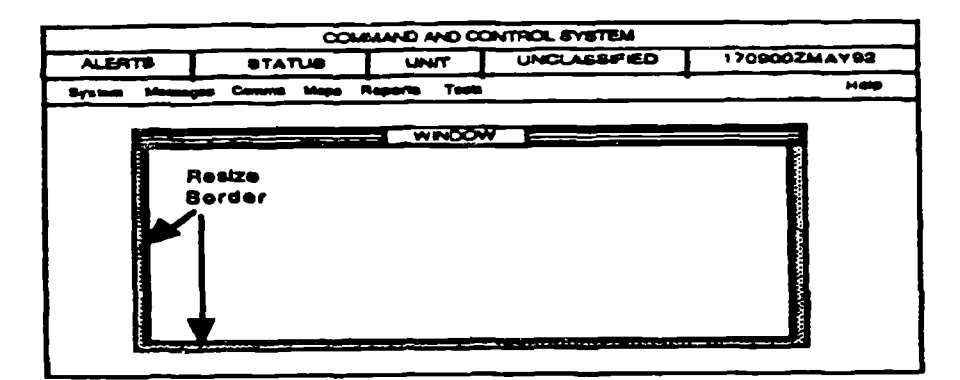

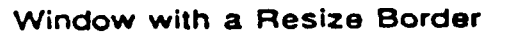

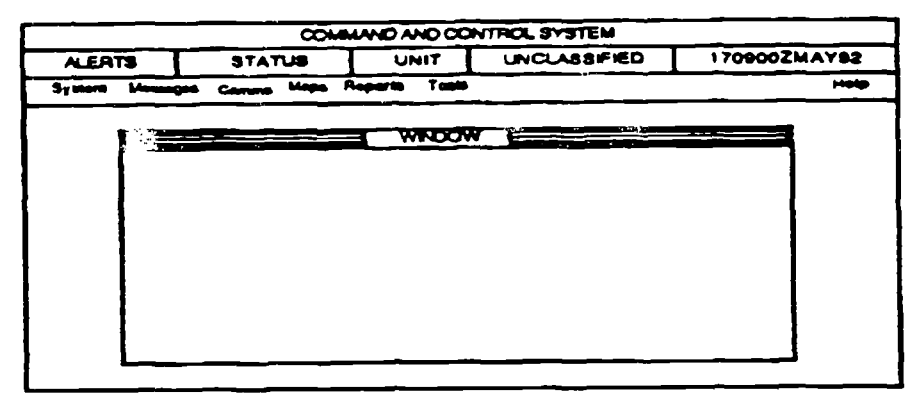

Window with Resize Border Removed

FIGURE 5.13: Resize Border Removal

#### 5.2.2.5 Scrolling Windows

Scrolling a window can be performed two ways: 1) move the window over the data, where upward movement of the scroll bar causes data to appear to move down; 2) move the data past the window, where upward movement of the scroll bar causes data to appear to move up.

a. For scrolling, the system should move the window over the data, as this is consistent with the general convention in industry and the OSF/Motif Style Guide.

- b. The distance the slider moves on a scroll bar should be proportional to the distance traveled through the file in a window to assist the user in determining current location relative to the total file.
- c. Design window displays to preclude excessive scrolling. If possible, use a single screen for the full display, unless it causes reading difficulty due to reduction of screen character size. If scrolling is not necessary the scroll bars should be removed.

# **5.2.3 DESIGNATION**

Designation is the process of selecting and indicating with visual cues which window the user can use. This window is called the active window.

#### **5.2.3.1 Positive Indication of the Active Window**

When more than one window is open, provide a clear, positive indication to the user of the active window by means of a more complex border, subtle change in color hue, or change in labeling. This active window should be distinct, yet not distract the user's attention from window activity. See Figure 5.14.

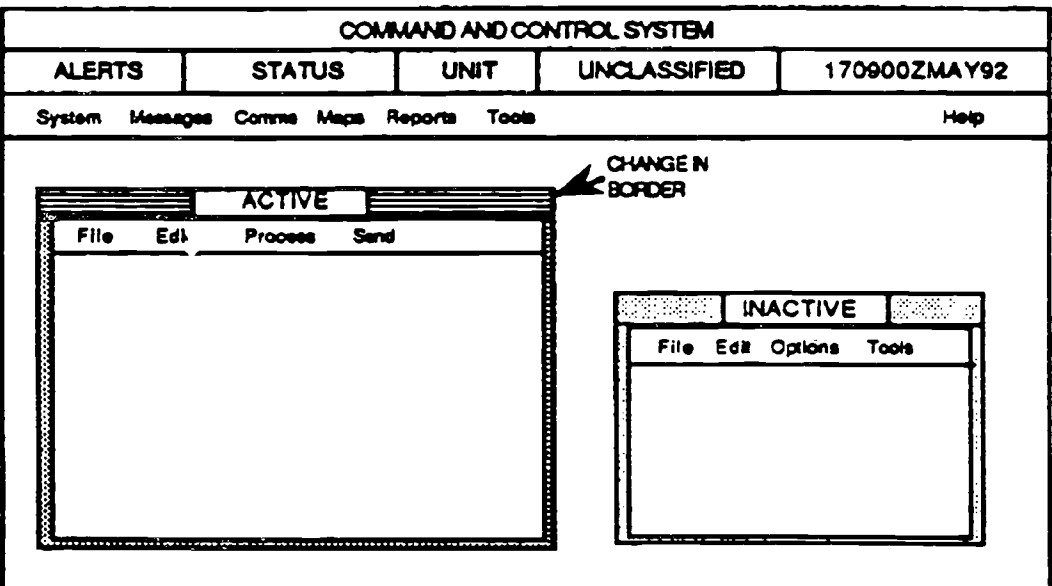

**FIGURE 5.14: Example of Active Window Designation** 

# **5.2.3.2 Easy Shifting Among Windows**

If several window overlays are displayed at once, provide some easy means for the user to shift among them to select which window will be currently active. For example, shift the cursor with the mouse, then press the mouse button to designate the active window.

# **5.2.4 LABELING**

# **5.2.4.1 Labeling Windows**

Window overlays, dialog boxes, or subordinate windows should be assigned an identifying label. This label should describe briefly the contents, purpose of the window, or the menu path. For example, Standard Message Formats.

# **5.2.4.2 Window Label Location**

Window titles should be located at the top of the window display, with at least one blank line between the title and the body of the window.

# **5.2.4.3 Format of Subordinate Window Labels**

Titles of subordinate windows should match the menu selection items from the supraordinate window menu.

# **5.2.4.4 Window Titles**

Location of window titles should be consistent.

# 5.2.5 OPEN WINDOW NAVIGATION

Navigation, in terms of windows, refers to the user's ability to move among the various windows that are open on a display.

# **5.2.5.1 Open Window Map**

Applications should, when using' an overlapping window structure, provide a user-requested iconic or text map/indication of all open windows to allow the user to easily identify all open (especially the hidden) windows. Figure 5.15 shows three presentations of an open window map. '

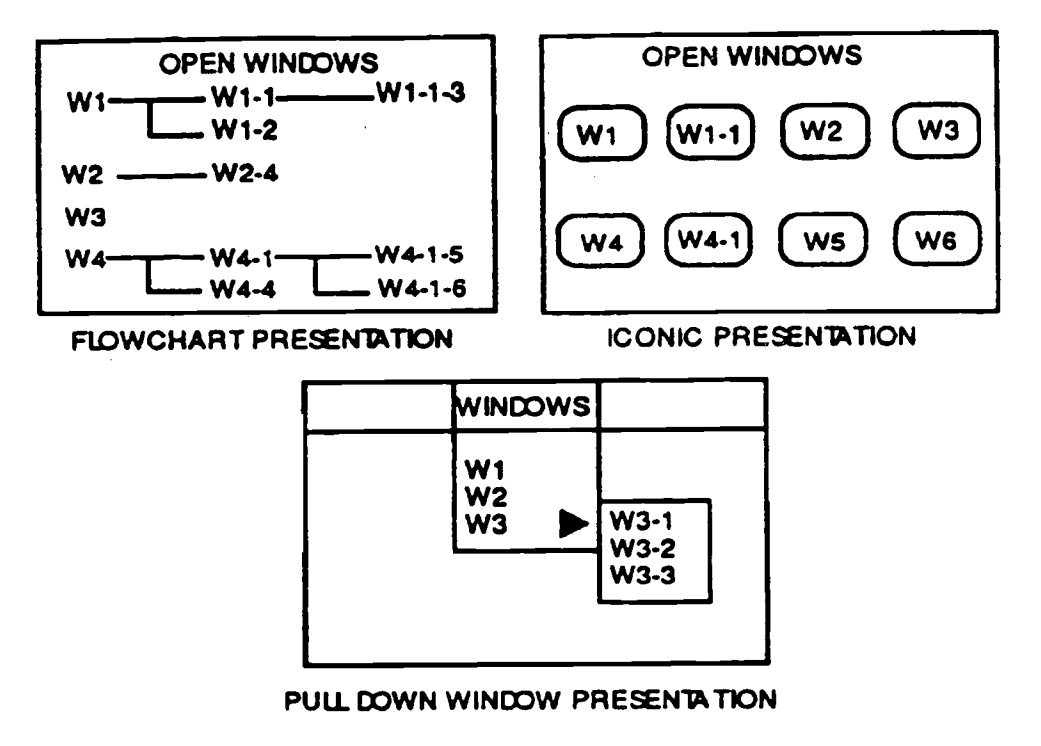

**FIGURE 5.15: Examples of Open Window Maps**

# **5.2.5.2** Active Designation from Open Window Map

Provide the user the capability to designate the active window through the iconic or text open window map by highlighting the window representation.

# **5.2.5.3 Expanded Window Explans tion of Open Window Map**

If possible, allow the user to query an open window map for expanded information (e.g., date created, size, description of subject or application, etc.) on the file or application operating in the window.

# **5.2.5.4 Window Forward Function With Window Map**

When an iconic or text map is provided for determining the numbers and names of open windows in an overlapping system, allow the user to bring a window forward from the map without having to resize or move other windows .

# **REFERENCES**

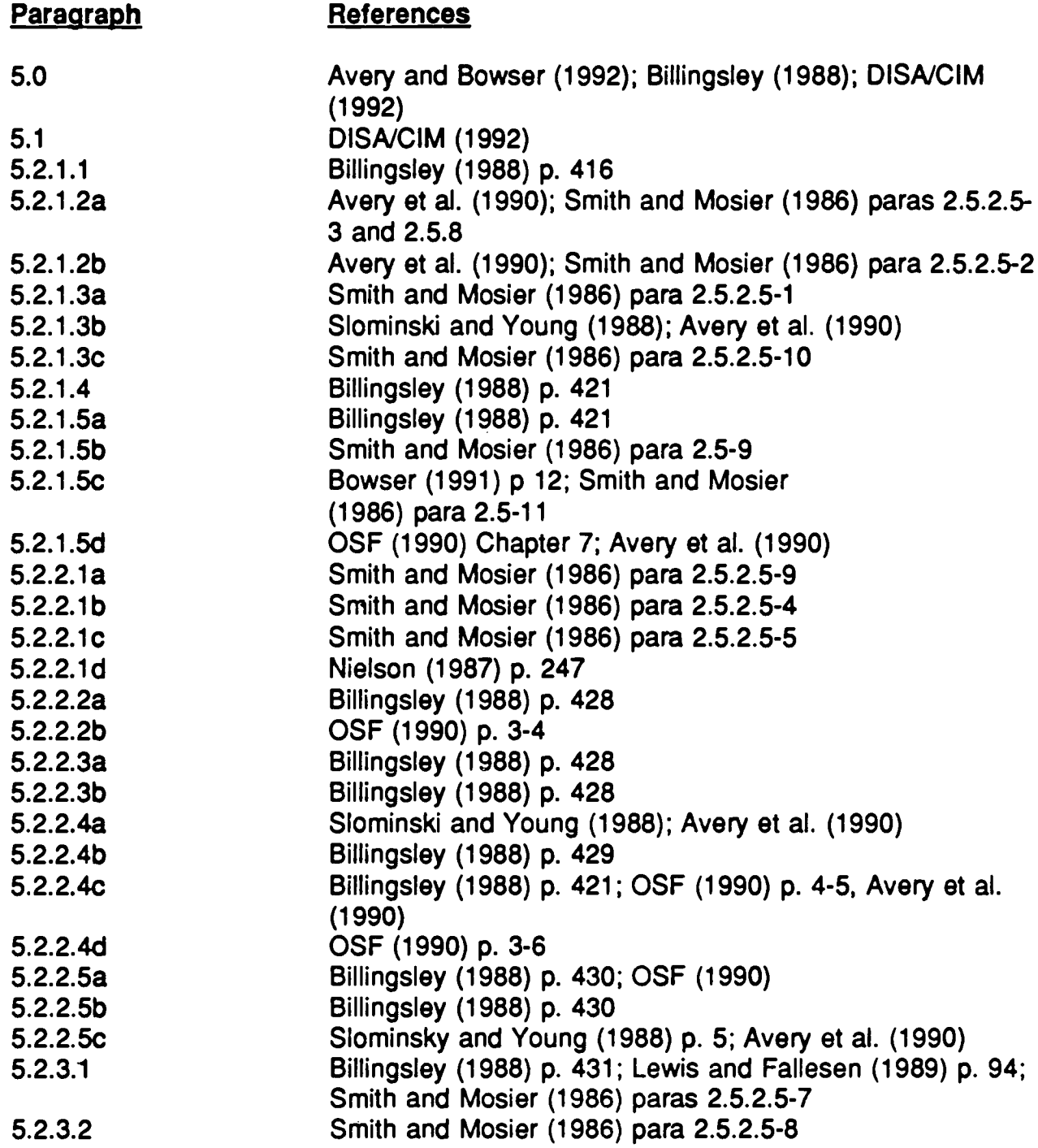

# **REFERENCES (Cont.)**

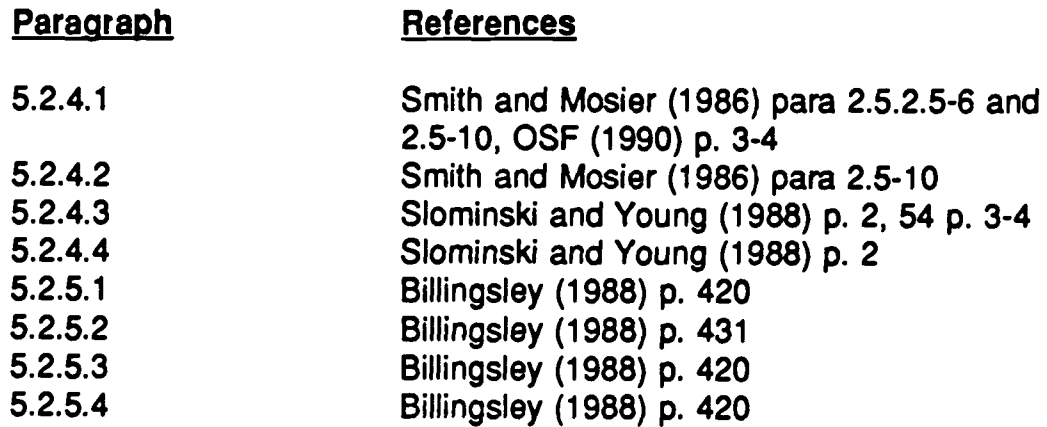

# **6 .0 MENU DESIG N**

Using menus as a dialog is widespread within computer systems. Menus are frequently used in conjunction with other interactive methods, such as direct manipulation.

Using menus as a dialog has advantages, a major one being that it requires little training or sophistication on the user's part. A user only needs know the meaning of each menu option, then is guided step-by-step through the operation of the system. The number of keystrokes required to access a system function may also be reduced, thereby speeding the user-to-computer transaction.

On the other hand, using menus as a dialog has disadvantages. It does not enhance retention of commands and may actually increase response time for the more experienced user. Menus may take up a large part of the display surface. In addition, for complex sequences, using menus may require an extensive menu tree structure, and the user may easily become lost navigating through a complex menu tree.

A number of different types of menuing techniques are available to the designer, including pull-down, pop-up, and sequential display. Pull-down and pop-up menus tend to be used more in direct manipulation types of dialog. Sequential display, where a control action causes another menu to overwrite the previous menu, is used more in text-based systems.

All these types of menuing techniques can be hierarchical, or branching, in nature .

The following pages provide detailed design guidelines for menus used in operational systems. To ensure a high level of user performance with menus, the designer should be aware of the following general guidelines:

Consider choosing menus when :

- tasks involve choosing among a constrained set of alternative actions
- tasks require infrequent entry of data
- the user may have little training
- the computer response is relatively fast  $\bullet$
- tasks require infrequently used commands
- command sets are so large that the user is not likely to commit all  $\bullet$ commands to memory
- Design the menu tree structure broad and shallow, rather than narrow and deep. Keep the number of top-level options large, with a small number of sublevels.
- Consider the experienced user and provide a mechanism by which the menu structure can be bypassed using a direct command.

The designer should also note that some of the guidelines discussed in the following paragraphs may be more appropriate for designing sequential display menus than for menus used in direct manipulation. The designer should use judgment regarding which approach to take.

The designer should conform to a single style of interface, such as "Motif, " throughout an application. Varying interface styles confuses the user. Widgets or graphics as menu item selectors should be unique and clearly identifiable by the user.

# **6.1 GENERAL**

#### **6.1.1 CONSIDER RESPONSE TIME AND DISPLAY RATE**

**If computer response time is long, create menus with a larger number of items . If display rate is slow, create menus with fewer items to reduce display time .**

#### **6.1 .2 INSTRUCTIONS AND ERROR MESSAGE S**

Menu instructions and error messages should be indented and placed in the same position on the screen so the user knows where to look for this information.

# **6.1 .3 EXPLICIT OPTION DISPLA Y**

When entries for any particular computer transaction consist of a small set of options, show those options in a menu added to the working display, rather than require a user to remember them or to access a separate display .

# **6.1 .4 STACKING MENU SELECTIONS**

For menu selection by code entry, when a series of selections can be anticipated before the menus are displayed, permit the user to combine those selections into a single stacked entry. Stacking refers to stringing multiple commands together and executing them with one action.

# **6.1.5 MENUS DISTINCT FROM OTHER DISPLAYED INFORMATION**

**If** menu options are included in a display also intended for data review and/or **data entry, ensure they are distinct from other displayed information . Locate menu options consistently, and use consistent visual cues for their specia <sup>l</sup> function.**

# **6.1 .6 MENU BARS**

Menu bars provide system functions in a bar across the top of the display screen. The following guidelines apply to menu bars.

#### 6.1 .6.1 Using Menu Bars

A menu bar is best used when screen size is small. When using large-screen displays, the distance the cursor is required to travel may be too great to be effective. Large-screen displays in this context are defined as displays intended for multiple viewers. This includes projections and theater-type displays.

#### 6.1.6.2 Visibility of Menu Bar Options

Menu bar options, as illustrated in Figure 6.1, should remain constantly visible.

| COMMAND AND CONTROL SYSTEM |                                   |                 |                     |              |
|----------------------------|-----------------------------------|-----------------|---------------------|--------------|
| <b>ALERTS</b>              | <b>STATUS</b>                     | UNIT            | <b>UNCLASSIFIED</b> | 170900ZMAY92 |
| <b>System</b>              | Measages Comme Maps Reports Tools |                 |                     | Help         |
|                            |                                   |                 |                     |              |
|                            |                                   |                 |                     |              |
|                            |                                   |                 |                     |              |
|                            |                                   | <b>Menu Bar</b> |                     |              |
|                            |                                   |                 |                     |              |
|                            |                                   |                 |                     |              |
|                            |                                   |                 |                     |              |
|                            |                                   |                 |                     |              |
|                            |                                   |                 |                     |              |
|                            |                                   |                 |                     |              |
|                            |                                   |                 |                     |              |
|                            |                                   |                 |                     |              |

FIGURE 6.1: Example of a Menu Bar

# 6.1 .7 PULL-DOWN MENUS

Pull-down menus, as illustrated in Figure 6.2, are lists of options attached to a selection on the menu bar that remain visible until the user takes action. Use pull-down menus instead of pop-up menus when cursor position on the screen is not important for information/option retrieval .

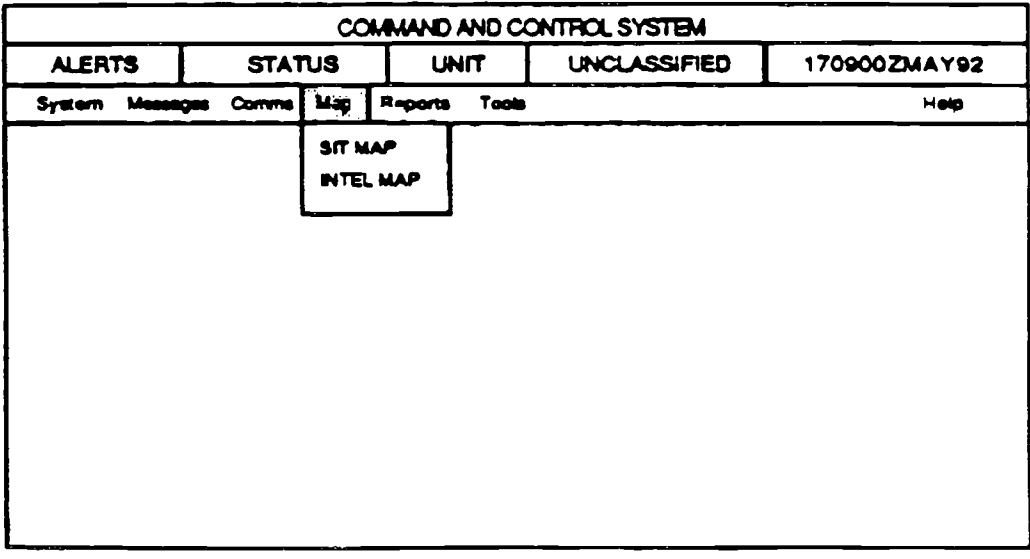

FIGURE 6.2: Example of a Pull-Down Menu

# **6.1 .8 POP-UP MENUS**

Pop-up menus are lists of options that appear on the display screen in the form of a window (see Section 5). Pop-up menus are specific to their area on the display: each window or object may have its own individual pop-up menu. The following guidelines should be used when designing pop-up windows .

# 6.1.8.1 Pop-Up Menu Location

Pop-up menus should be connected to the cursor location and pop up near the object or higher level menu being manipulated, as illustrated in Figure 6.3.<br>6.1.8.2 Selecting Options From Pop-Up Menus

#### Selecting Options From Pop-Up Menus

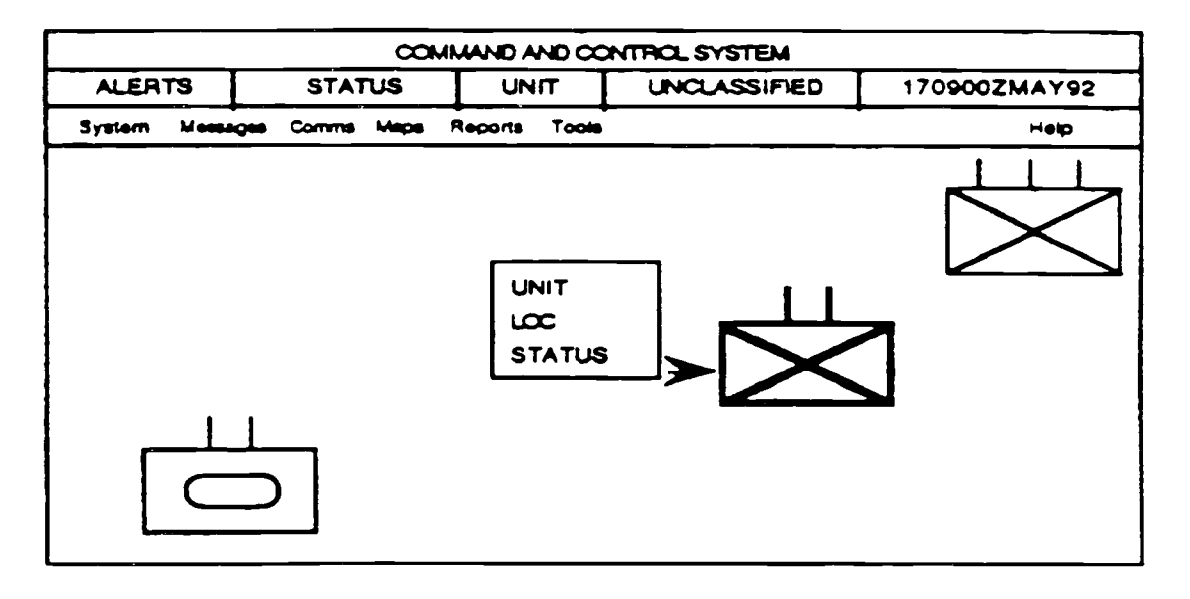

FIGURE 6.3: Example of a Pop-Up Menu

Two methods to select from a pop-up menu are: 1) hold the button down while traversing options, then release to make the selection, or 2) move the cursor and press the button again for the selection. Use the second method because, although not the easier, it is less error-prone.

# 6.1 .8.3 Selection Highlighting

When an option has been selected from a pop-up menu, it should remain highlighted.

# **6.2 FORMAT**

# **6.2.1 GENERAL**

# 6.2.1 .1 Menu Format

Lists of menu and submenu items should be brief (no more than five to nine options), arranged in separate columns, aligned, and left-justified.

# 6.2.1 .2 Consistent Display of Menu Options

When menus are provided across different displays, design them so option lists are consistent in wording and order.

# 6.2.1 .3 Logical Grouping of Menu Options

Format a menu to indicate logically related groups of options, rather than an undifferentiated string of alternatives.

# 6.2.1.4 Logical Ordering of Grouped Options

if menu options are grouped in logical subunits, display those groups in a logical order. If no logical structure is apparent, display the groups in the order of their expected frequency of use. See the example in Figure 6.4.

# 6.2.1.5 Sequence or Frequency Ordering

For a small number of menu items, use sequence or frequency to determine menu order.

# 6.2.1.6 Alphabetic Ordering

**For a large number of menu options, use alphabetic ordering of menu items .**

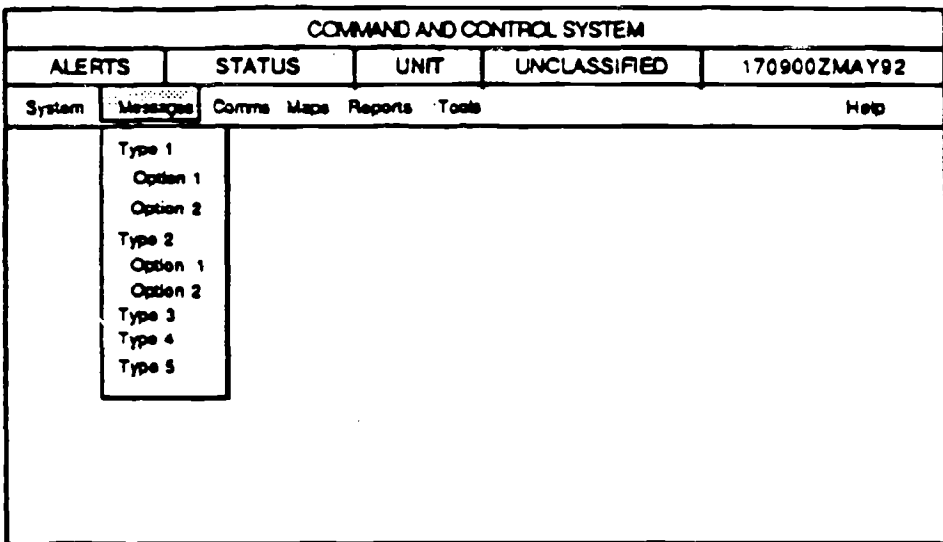

FIGURE 6.4: Example of Logical Ordering of Grouped Options

# 6.2.1.7 Numbering Menu Options

When task order is important, menu options should be listed by number, not by letter.

#### 6.2.1 .8 Display of Options

**Design of a menu for a GUI should display unavailable menu items in a visuall y distinct manner. Refer to Paragraph 8.3.3.5.**

# 6.2.1.9 Single-Column List Format

When multiple menu options are displayed in a list, display each option on a new line (i.e., format the list as a single column).

#### 6.2.1 .10 Overlapping Items

Ensure menu options do not overlap controlled functions or appear to do so to the user.

# 6.3 HIERARCHICAL MENUS

## **6.3.1 USAG <sup>E</sup>**

Use hierarchical menus:

- a. when menu selection must be made from a long list and not all options can be displayed at once
- b. if a selection list exceeds 10-15 items.

### **6.3.2 GENERAL GUIDANCE**

### 6.3.2.1 Organization and Labeling of Hierarchical Menus

When hierarchical menus are used, organize and label them to guide the user within the hierarchical structure. Currently active menu selections need to be identified to the user. The preferred method would use more than one mode  $(i.e., color and font, size and color of text, etc.).$ 

# **6.3.2.2 Easy Selection of Important Options**

Design hierarchical menus to permit immediate user access to critical or frequently selected options.

#### **6.3.2.3 Indicating Current Position in Menu Structure**

When hierarchical menus are used, display an indication of the user's current position in the menu structure. This could be done in the menu title, or as a page X of N notation on the menu page.

#### **6.3.2.4 Consistent Design of Hierarchical Menu s**

**When hierarchical menus are used, ensure the display format and option selection logic are consistent at every level of the hierarchical menu structure.**

#### **6.3.2.5 Graphic User Interface for Hierarchical Menu s**

Hierarchical menu design in a GUI should be as simple as possible. The use of complex graphic structures is distracting to the user.

# **6.3.3 NAVIGATING HIERARCHICAL MENUS**

# 6.3.3.1 Including a System-Level Menu

Provide a system-level menu of basic options as the top level in a hierarchical menu structure, as illustrated in Figure 6.5. The system-level menu will act as a home base to which a user can always return as a consistent starting point for control entries.

#### 6.3.3.2 Organization and Labeling of System-Level Menu Listed **Options**

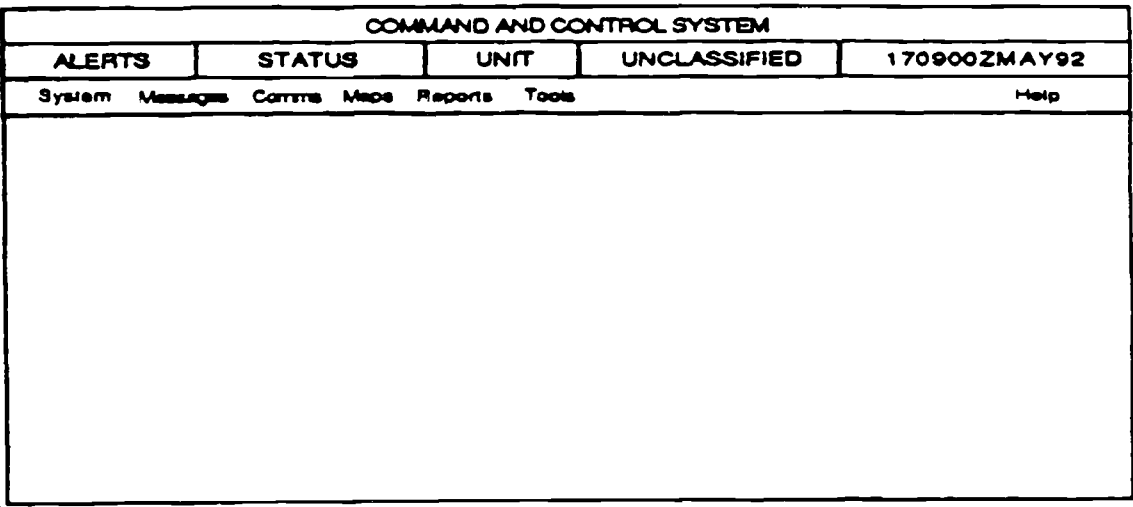

FIGURE 6.5: Example of a System-Level Menu

Control options for the system-level menu should be grouped, labeled, and ordered in terms of their logical function, frequency, and criticality of use.

# 6.3.3.3 Return to the System-Level Menu

When hierarchical menus are used, require the user to take only one simple control action to return to the system-level menu.

# 6.3.3.4 Return to Higher Level Menus

When hierarchical menus are used, require the user to take only one simple control action to return to the next higher level.

# 6.3.3.5 Control Options Distinct From Menu Branching

Format the display of hierarchical menus, dialog boxes, and pop-up windows so that options actually accomplish control entries can be distinguished from those which merely branch to other menu frames. See Figure 6.6.

# **6.3.3.6 Hierarchical Menu-Browsing Methods in Direct Manipulatio n**

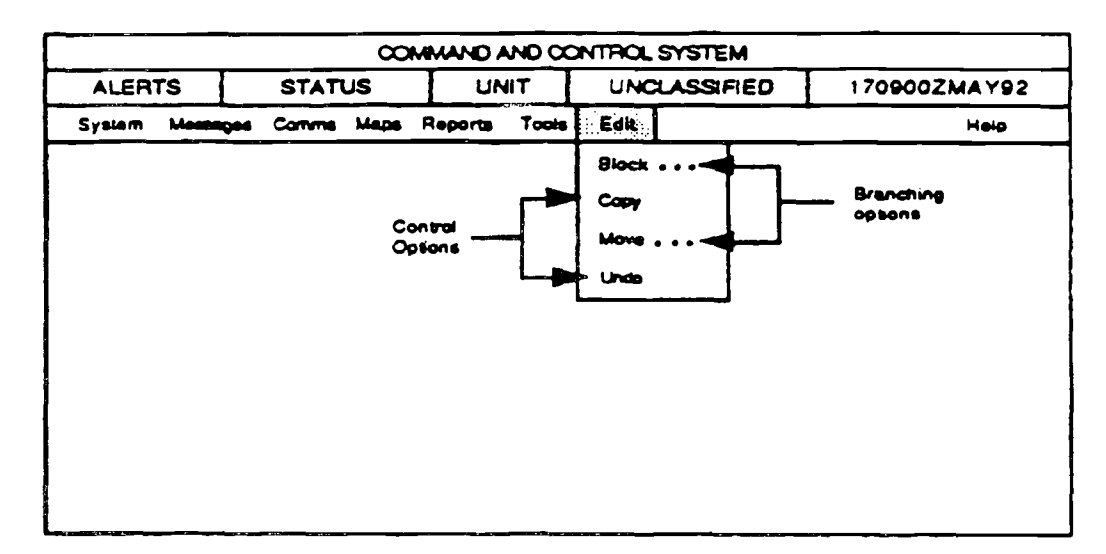

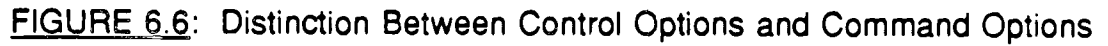

Two basic methods for browsing options in hierarchical menus are used in direct manipulation interactive control: 1) select an option from one menu, which causes another menu to pop up, or 2) move the cursor towards the right side of an option, causing a menu to pop up. See Figure 6.7.

# **6.3.3.7 Use of Multiple Paths**

**Provide** multiple paths to accommodate both the experienced and **inexperienced user. Allow the experienced user to use "type-ahead, " "jump-ahead," or other shortcuts to navigate through the menu selection system.**

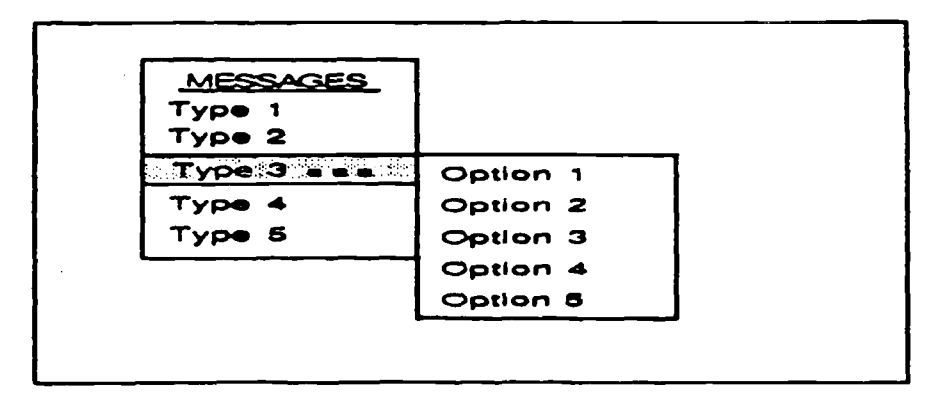

Figure 6.7: Example of a Hierarchical Menu

# 6.3.4 HIERARCHICAL MENU TREE DEPTH AND BREADTH

# 6.3.4.1 Minimal Steps in Sequential Menu Selection

When the user must step through a sequence of menus to make a selection, design the hierarchical menu structure to minimize the number of steps required.

# 6.3.4.2 Use Broad Menu Trees

Use a broad and shallow menu tree, rather than a narrow and deep menu tree for operational systems, as illustrated in Figure 6.8.

# 6.3.4.3 Minimize Menu Choices in the Middle

Minimize the number of menu choices midway through a hierarchical menu, as the user is more likely to get lost at this stage.

# 6.3.4.4 Software Navigation Aids

Software navigation aids should include the ability to select a menu or submenu directly, without going through intermediate steps (Figure 6.9).

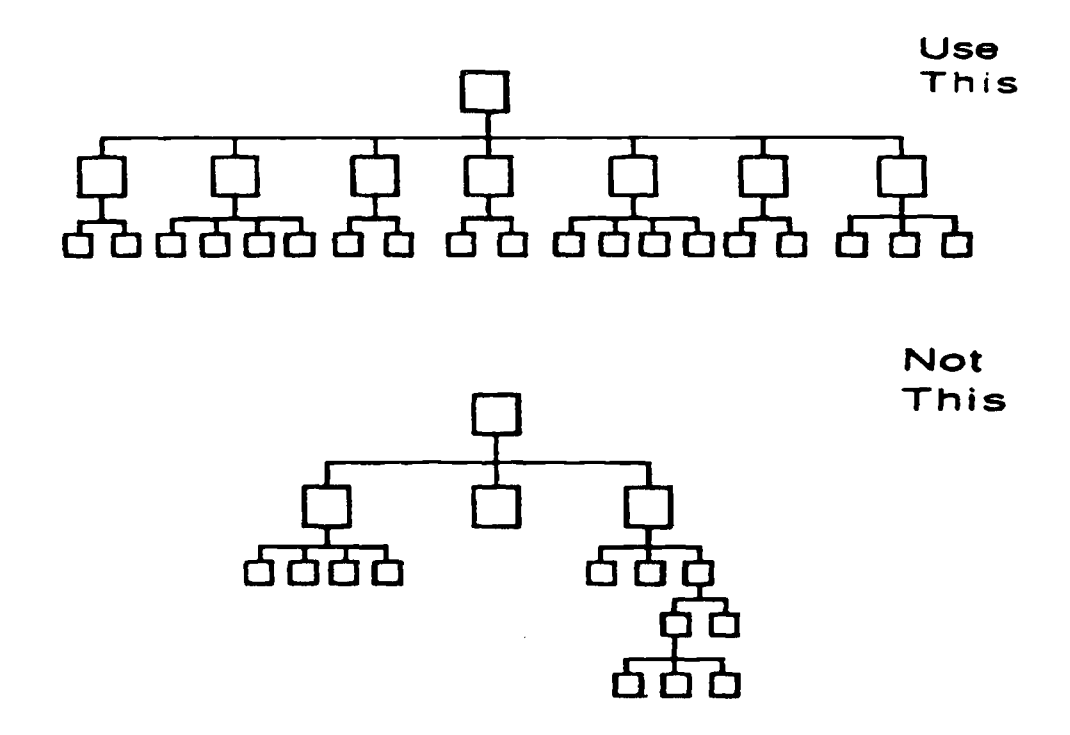

FIGURE 6.8: Broad and Shallow Menu Tree vs. Narrow and Deep Menu Tree

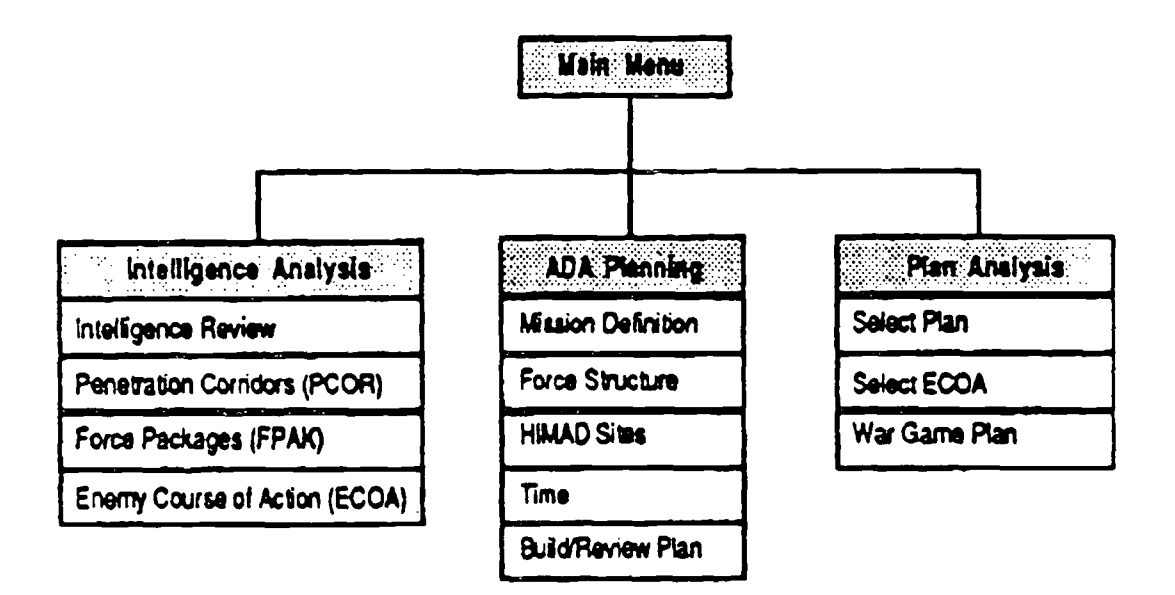

FIGURE 6.9: Example of a Tree Diagram Interface

#### **6.4 ITEM SELECTION**

#### **6.4 .1 GENERA L**

## 6.4.1.1 Automatic Cursor Placement

When pointing to make a menu selection, on menu displays not included with data displays, the computer should place the cursor automatically at the first listed option. When menu selection is by code entry, place the cursor in the command entry area.

#### 6.4.1.2 Minimize Menu Selections

Keep the number of menu selections to the absolute minimum to reduce system menu-selection time.

# 6.4.1 .3 Use a Combined Mode of User Interface

Users should be able to use two modes for menu selection: keying in a numeric or letter code, or placing the cursor at the option and selecting. See Figure 6 .10.

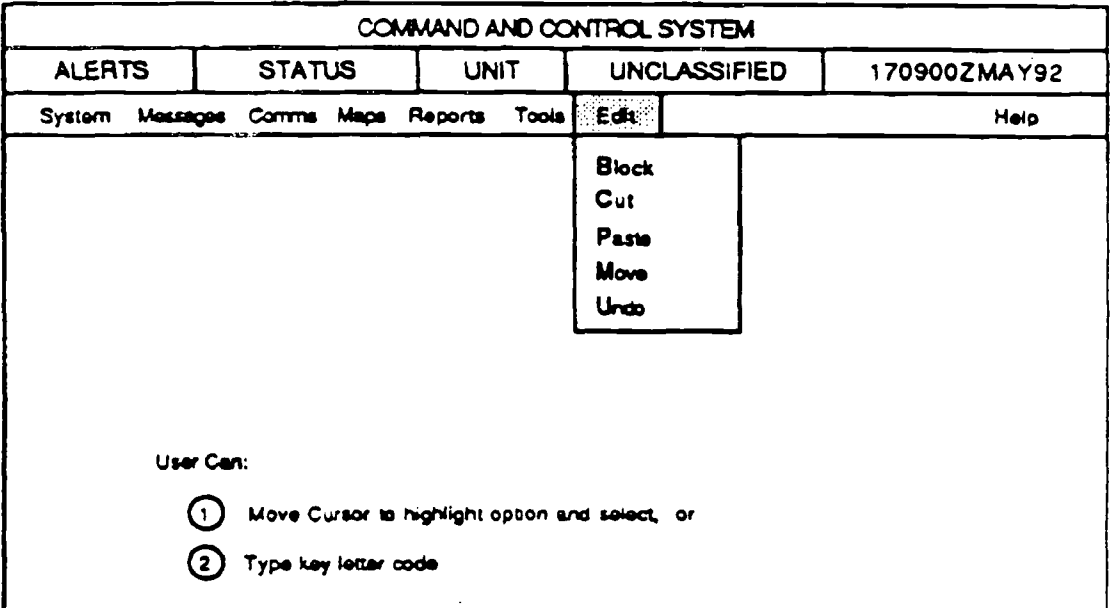

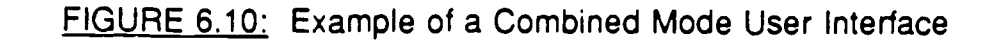

# **6.4.1 .4 Feedback for Menu Selection**

When a user selects and enters a control option from a menu, if no natural response is immediately observable, the software should display some other acknowledgment of that entry. See examples in Figure 6.11.

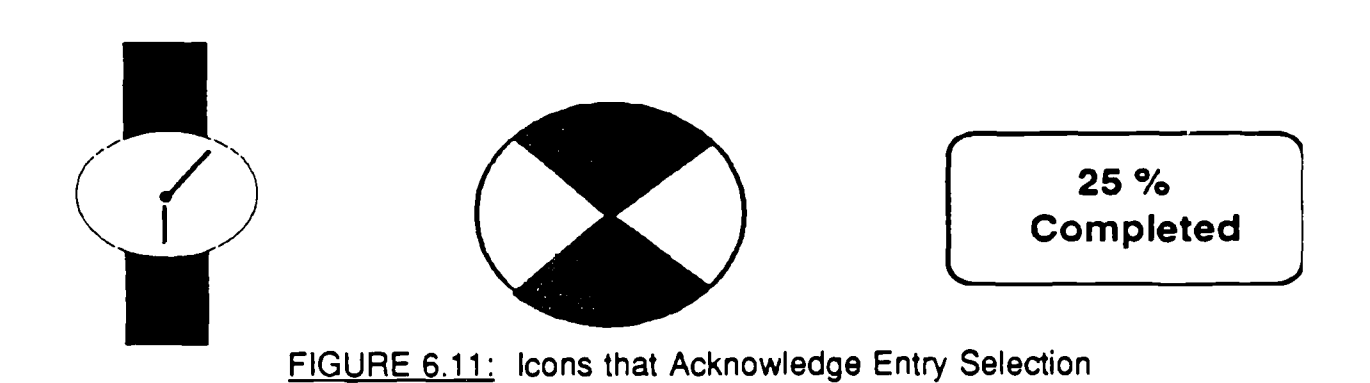

# 6.4.1 .5 Standard Area for Code Entry

When menu selection is accomplished by code entry, provide a standard command entry area where the user enters the selected code. Place that entry area in a fixed location on all displays.

# 6.4.1 .6 Allow Abbreviated Menu Selections

Allow menu selections by the user to be accepted in either abbreviated or complete form. For example, the user should be able to use Q, QU, or QUIT.

# **6.4.2 SELECTION BY POINTING**

# 6.4.2.1 Menu Selection by Pointing

**If menu selection is the primary means of sequence control, and especially i f choices must be made from extensive lists of displayed control options, permit option selection by direct pointing (e .g., mouse, trackball, etc.) . See Sectio <sup>n</sup> 7 .1, Direct Manipulation.**

# 6.4.2.2 Large Pointing Area for Selecting Options

The acceptable pointing area for menu options should be as large as is consistently possible. The area should include at least the displayed option label, plus a half-character distance around that label.

# **6 .4.2.3 Dual Activation for Pointin g**

If menu selection is accomplished by pointing, provide dual activation, where the first action designates (positions a cursor at) the selected option, and a separate, second action makes an explicit control entry (e.g., clicking the mouse).

# **6.5 MENU OPTION LABELING**

# **6.5.1 GENERAL**

# 6.5.1.1 Use of Key Words

Menu items should begin with a key word.

# 6.5.1 .2 Menu Options Worded as Commands

The wording of menu options should consistently represent commands to the computer, rather than questions to the user (e.g., File, Save, Edit, etc.).

# 6.5.1 .3 Menu Categories

Menu category labels should be comprehensible and unique. The words, phrases, and titles should state options in clear English.

# 6.5.1.4 Labeling Grouped Options

If menu options are grouped in logical subunits, give each group a descriptive label that is distinctive in format from the option labels themselves. See Figure 6.12.

# 6.5.1 .5 Use Familiar Terminology

Use familiar terminology when labeling menus, but ensure items are distinct from one another.

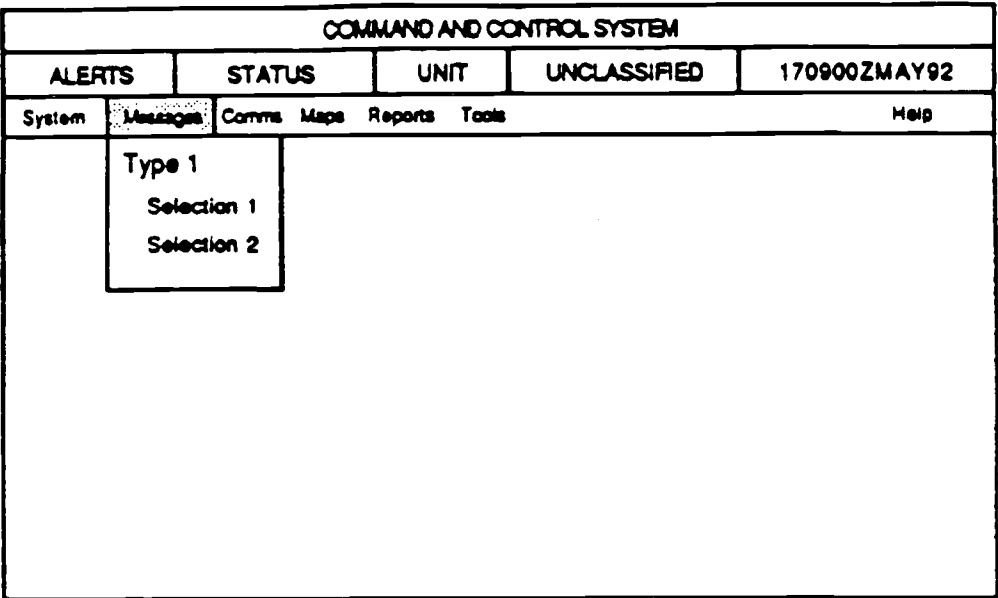

FIGURE 6.12: Example of Distinctive Subunit Labels

# 6.5.2 SELECTOR

# **6.5.2.1 Best and Worst Selectors for Menu Items**

Mnemonics is a technique to assist in improving the user's memory.

Compatible or mnemonic letters are the best selectors for menu items, while incompatible letters are the worst. Numbers are intermediate selectors.

- **a. Lettered menu items have the following advantages : more single entry key <sup>s</sup> are available; there is less chance of a keying error; and mnemonic keying of entries is possible.**
- b. Numbered menu items have the following advantages: sequencing of items is clear; non-typists can easily locate numbers; and the user can quickly see how many options are available.

## 6.5.2.2 Do Not Combine Codes

Letter and numeric codes should not be combined in the dialog.

#### 6.5.2.3 Selection of Menu Titles

Use selectors that closely match the item represented, to facilitate user **retention of commands.**

#### 6.5.2.4 Numbering

Number menu items starting with 1 -- not with 0.

#### 6.5.2.5 Consistent Coding of Menu Options

If letter codes are used for menu selection, use those letters consistently in designating options from one transaction to another.

# 6.5.2.6 Displaying Option Code

When the user must select options by code entry, display the code asso-ciated with each option in a consistent, distinctive manner. See Table 6.1.

TABLE 6.1: Examples of Option Codes

Code Option

P = Previous Page

- $N =$  Next Page<br> $U =$  Undo
- $=$  Undo
- Del = Delete

# **6.6 DIALOG BOXES/POP-UP WINDOWS**

GUI style guides refer to windows that contain graphical controls, such as dialog boxes and pop-up windows, for interacting with applications . Examples of dialog boxes include message, question, warning, action, and command windows; examples of pop-up windows include command windows, property windows, and notices. Note that dialog box and pop-up command windows are not equivalent or even related. The former refers to a window that allows users to enter commands to the application or operating system, and the latter is a window that sets parameters and executes commands based on those parameters.

These windows are used to:

- display important messages or warnings
- collect or solicit data from the user
- modify and set properties of objects
- notify the user of the progress of a lengthy process.

**Dialog boxes and pop-up windows are invoked by applications in response to 1 ) user actions and requests, 2) unexpected or unplanned events (e.g., a printer** runs out of paper) or 3) initiation of a time-consuming activity. The application decides where and when they are displayed, but all dialog boxes and pop-up windows should include at least one button that solicits a response from the **user. They should be noticeable but small, and, if possible, moveable . It is recommended that only one dialog box or pop-up window should be displayed at a time within any application in order to avoid clutter and confusion .**

Dialog boxes and pop-up windows should automatically receive input focus. Users should be required to respond to dialog boxes or pop-up windows, users should be prevented from returning the input focus to the main or primary window (of the application) until they have responded correctly.

All types of dialog boxes and pop-up windows behave similarly, but they differ in content depending on the needs of the application. For example, a push button is always pushed and a check button is always checked, but each application will choose the types of controls to use and combine them differently. The following sections provide recommendations for message wording and briefly describe some common types of dialog boxes and pop-up windows. More detailed descriptions can be found in the OSF/Motif and Open Look style guides.

# **6.6.1 MESSAGE WORDING GUIDELINE S**

The following guidelines, which are designed to maximize user performance and accuracy, should be applied to dialog boxes, pop-up windows, message areas, and any other communications between the application and user.

Use an abbreviation only when it is significantly shorter than the full word.

- Ensure abbreviations are meaningful, recognizable, and used consistently .
- Do not abbreviate words not commonly abbreviated. For example, use "Restricted Acct No," not "Restr Account Number."
- Ensure message lines end in full words rather than hyphenations.
- Ensure messages are directly usable, requiring no further documentation or translation.
- Avoid overly technical wording and use short simple sentences that begin with the main topic.
- Avoid abrupt wording such as INVALID, ILLEGAL, and FATAL.
- Focus error messages on the procedure for correcting the error, not the action that caused the error.
- Display critical error messages (those that require immediate response from the user to prevent invalid data or results) in caution/warning windows, as shown in Section 6.6.4. Display noncritical messages in the message area at the bottom of the application window, as described in Section 5.1 .5.

# 6.6.2 WORK-IN-PROGRESS WINDOW

**When a user's request is simple and requires five seconds or less processing time, feedback can be in the form of a changed pointer shape or a brief message within the window . When the request five seconds, the applicatio <sup>n</sup>** should provide a work-in-progress window to indicate a time-consuming **operation is taking place. If appropriate, provide a means by which the operation can be canceled or aborted. The application removes the box when the operation has been completed .**

The application should show the status of the operation by a dynamically changing progress indicator (e.g., "10% Sorted," "4 out of 10 files copied," or a scale showing status).

# 6.6.3 INFORMATION BOX

An application should generate an information box (i.e., a Motif message box or an Open Look notice) when the application needs to display an information message. This window should be reserved for noncritical messages requiring

acknowledgement by the user. An application's frequent informational messages should be displayed in the window's message area (see Section  $5.1.5$ ).

**An information box can freeze the application and require the user to explicitl y dismiss the window before proceeding. If the halted operation can be retried , include a "Retry" button within the message window . If a default push button is** designated, assume it is the desired action.

#### 6.6.4 CAUTION/WARNING BOX

A caution/warning box contains critical messages that warn the user of the consequences of carrying out an action and usually includes "Yes," "No," and Cancel" buttons. The message should be an unambiguous question or statement. When this box is displayed, the application is suspended until the user provides instructions on how to proceed. The default push button should always be the least destructive operation.

#### 6.6.5 MENU BOX

A menu box is the result of the user's selecting a routing or window menu item . Menu boxes solicit data from users through a combination of controls (e.g., entry boxes and settings). The menu box should be named in accordance with the menu item that created it. For example, the "search..." menu item should generate a menu with the title "Search....". A "Cancel" push button should be included in the window to allow users to dismiss the menu box. If a default push button is designated, it should be the assumed desired action.

# **REFERENCE LIST**

# **Paragraph References**

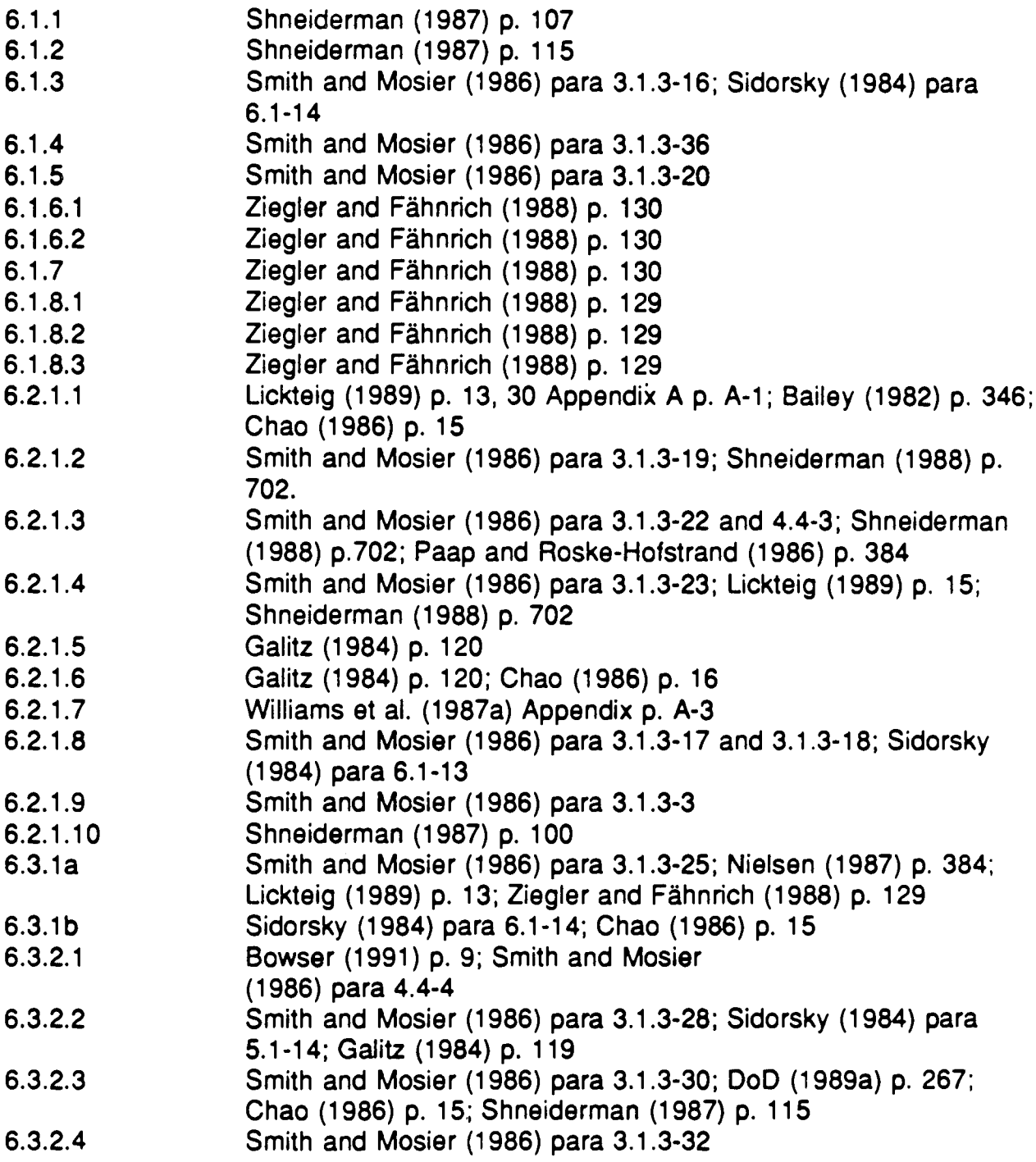

# **REFERENCE LIST (Cont.)**

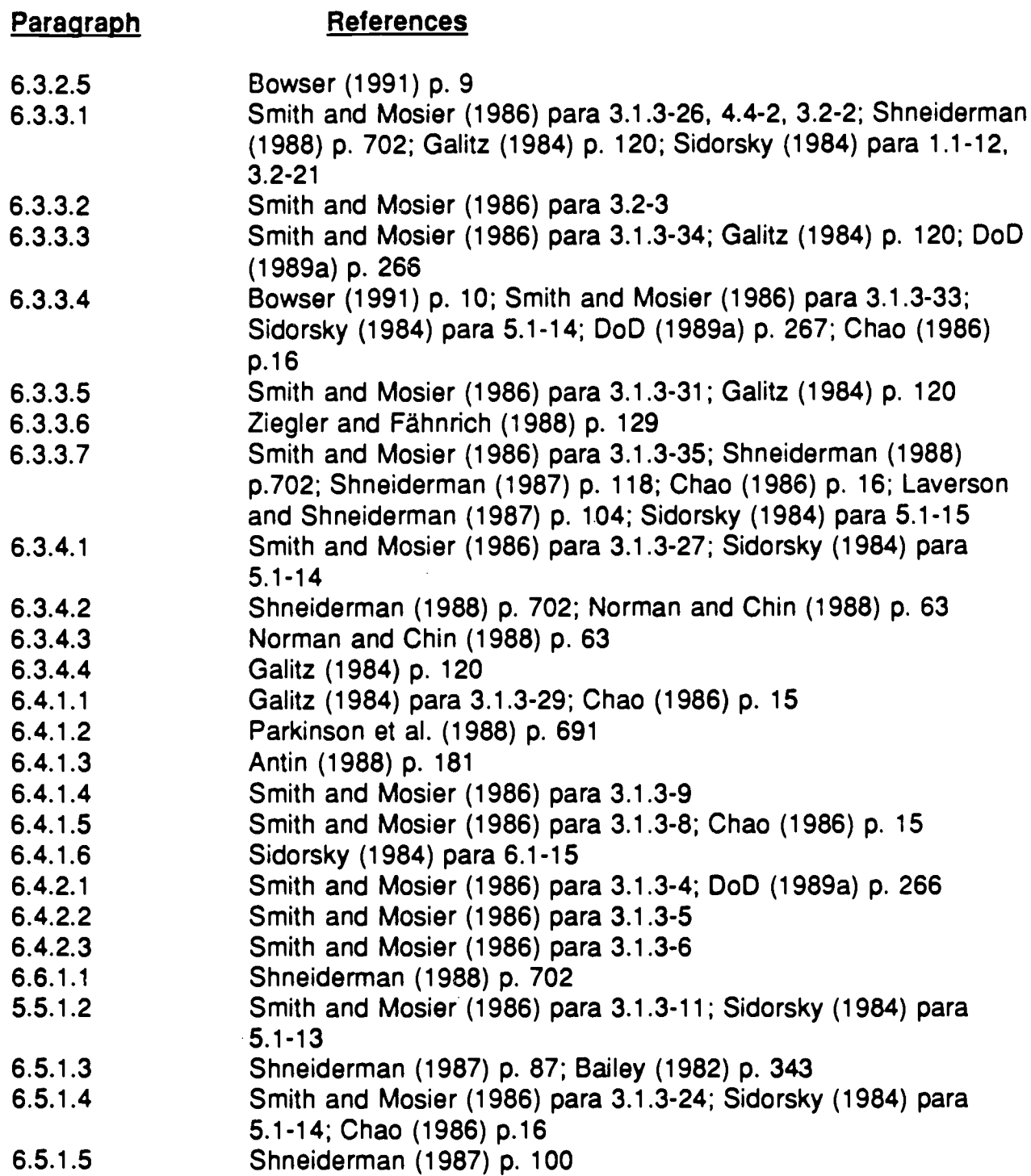

# **REFERENCE LIST (Cont.)**

# **Paragraph References**

6 .5.2.1 Laverson et al . (1987) p. 106 ; Shneiderman (1987) p. 117 and 118; Chao (1986) p. 16; Smith and Mosier (1986) para 3.1.3-13; Galitz (1984) p. 120 **6.5 .2.2 Chao (1986) p. 1 6 6.5 .2.3 Laverson et al. (1987) p. 105 6.5 .2.4 Sidorsky (1984) para 2 .1-13 ; Chao (1986) p. 1 6 6.5 .2.5 Smith and Mosier (1986) para 3.1 .3-14 ; Sidorsky para 5 .1-1 4** 6.5.2.6 Smith and Mosier (1986) para 3.2-8; Shneiderman (1987) p. 115<br>6.6 **DISA/CIM** (1992) **6.6 DISA/CIM (1992)**
# **7 .0 OBJECT ORIENTATIO N**

**For GUIs, a major type of interactive dialog is through direct manipulation . In a direct manipulation dialog, the user controls the interface with the computer by** acting directly on "objects" on the display screen. An object may be an icon **(which is a pictographic symbol that represents a computer process or data [Gittins 1986]), menu option, symbol, button, or dialog box. The user highlights the object and implements the action by the use of a pointing device, such as a mouse. Actions include moving an object, querying a database, calling up a preformatted message, or sending a message over a communications system .** The result of an action is immediately observable.

The direct manipulation of a computer system is analogous to controlling a tactical vehicle. The user uses a control, such as the steering wheel, to input a command to the vehicle and is rewarded by an immediate response. With a computer, the user moves a cursor over an object, such as a symbol, and presses a button to input a command, such as querying status. The system responds immediately by displaying the status in a pop-up window next to the object. This is unlike a command-language-based system, where the user types in a command, hits ENTER, then waits for a response from the system .

Direct manipulation user interfaces are characterized by continuous representation of the object of interest, physical actions or button presses to effect computer actions, incremental reversible actions, and immediate visual feedback. These characteristics provide the user with a greater feeling of control and often lead to better performance and greater acceptance.

A reason for using direct manipulation in the user interface is the reduced time required to learn new applications. Efficiencies in learning result from using both standard, consistent actions in the application environment and metaphors to quide the user. A metaphor uses the visual nature of a direct manipulation interface to map objects in the application onto a visual representation familiar to the user. Metaphors effectively control the complexity of the user interface by making actions, procedures, and concepts similar to those already known to the user. By exploiting the user's prior knowledge, the designer permits the user to think in terms familiar to the application domain, rather than in terms of low-level computer concepts. This results in applications that are easier to learn and easier to use. Some effective examples are an accountant's

worksheet in a spreadsheet application or the physical world in an objectoriented programming environment.

Note the following considerations when designing an object-oriented, usercomputer interface :

- **• Selecting the metaphor should leverage prior knowledge in a way that is .** specific to the user's environment. The metaphor should represent the system **function in a way that is meaningful to the user . The office metaphor described above may not be appropriate for a tactical military system.**
- The metaphor should be simple, but not so simple that it leads to underutilization of the system because it does not model all the available capability. The user will not be aware of what is not modeled.
- The metaphor used for icons and system interaction should be tested with representatives of the intended user population.
- The following hardware considerations should be incorporated for an effective direct manipulation system: 1) a high-resolution, bit-mapped display system, 2) greater central processing and memory to support the bit-mapped windowing system, and 3) rapid operating speed to provide the immediate response needed for effective user-computer interaction.

The designer should recognize that the ways in which a human perceives figures impacts how icons are designed. The icon designer needs to incorporate Gestalt principles of human perception (Lewis and Fallesen 1989), briefly described as follows:

- Humans see the simplest or most efficient interpretation of an icon. Therefore, the designer should avoid complex shapes that the user may misinterpret.
- The user will associate a meaning with an icon. The stronger the associated meaning, the more easily the icon will be recognized and remembered. Therefore, the designer should create icons that have intrinsic meaning to the user.
- Users tend to mentally group objects. Grouping can be based on proximity, similarity, arrangement of objects that define a closed region, arrangement of objects in straight or smoothly curving lines, symmetry of arrangement, and objects undergoing simultaneous, correlated changes. Grouping can provide

additional meaning to icons, but the designer should ensure that unrelated icons are not inadvertently grouped by users.

Figure-ground relationships are important to how a user perceives an icon. Figure refers to an object, which has a shape and stands out from the background. Ground refers to the area that is perceived to continue behind the figure. Keep in mind the following points regarding this topic:

- The size of a figure relative to its background is important. The smaller the size of a figure relative to the ground, the more likely it will be perceived as a figure.
- When shape only is used as a discriminator for figures, convex shapes will likely be perceived as figures and concave shapes as holes.
- A contour line will be perceived as belonging to only one of the areas it delineates.
- Position affects whether an object will be perceived as a figure. Centrally positioned objects and the lower portion of a surface divided horizontally into two parts are seen as figures.
- The greater the contrast between an object and its background, the greater the perception of the object as a figure.

The following pages provide detailed guidelines for designing the user-computer interface when direct manipulation is used. The designer should recognize that the literature has little explicit guidance for direct manipulation as it applies to specific military systems. Therefore, it is imperative that before formalizing the user-computer interface, detailed research and careful testing of alternatives be done with users who represent the intended user population.

# **7.1 DIRECT MANIPULATION ,**

#### **7.1 .1 GENERAL**

**Provide direct manipulation of displayed objects as a means of interactive control, because operational military applications may be used by casua <sup>l</sup> system users, and turnover in personnel will be high.**

### **7.1 .1 .1 Hardware Considerations**

The designer should be aware of the following hardware considerations:

- a. High-resolution screens and a bit-mapped hardware architecture are required for direct manipulation systems.
- b. Because direct manipulation is designed to represent the actual product, a positive image (dark foreground on light background) is best, as it represents printed output. See the example in Figure 7.1.

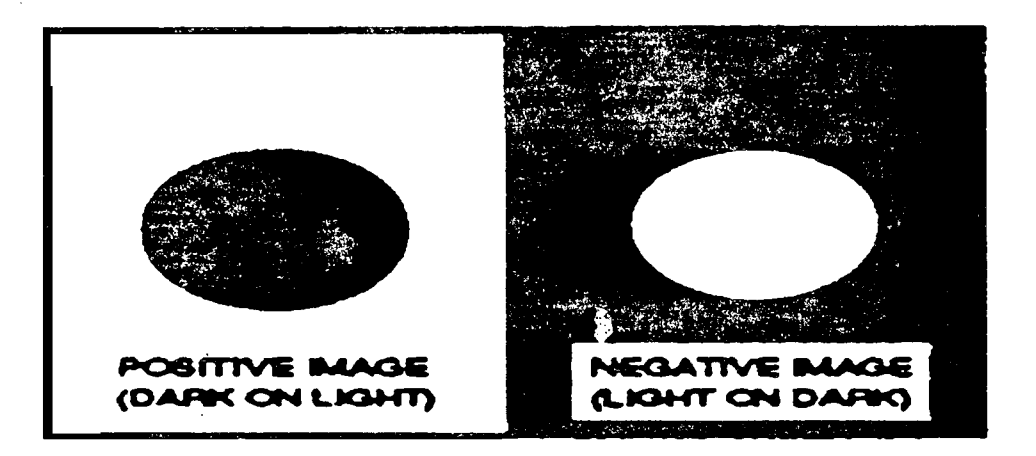

FIGURE 7.1: Example of Positive and Negative Images

c. Direct manipulation is most efficient when a pointing device such as a mouse , trackball, or other device is used. Touch-interactive devices are discussed in Section 3. Software must be flexible enough to accommodate keyboard cursor keys should the pointing device fail .

## **7.1 .1 .2 Screen Arrangement by the Use r**

The user should be able to arrange windows and icons on the screen to meet the individual task needs. However, the user should not be able to move the window or icon off the screen.

#### **7.1 .1 .3 Function Control**

Five methods should be considered for invoking a function, file, or operation with direct manipulation: Function Keys, Menu Bar, Pop-up Menus, Pull-down **Menus, and Icons. Icons are discussed in Paragraph 7 .1 .3. Function keys are discussed in Section 8.4, and menuing is discussed in Section 6.**

#### **7.1 .1 .4 Interaction**

Operator interactive tasks should use the most appropriate input mode . The keyboard is recommended for extensive alphanumeric data . Using pointing devices to select from menus is usually more effective. Where both modes are present, the software should allow both keyboard and pointing device selection of items.

#### **7.1 .2 METAPHORS**

Metaphors associate interface objects in the application or problem domain with a visual representation familiar to the user (e .g., trash cans equal delete) . They should be used carefully and tested with the user population. The following paragraphs provide guidance on metaphor design.

#### 7.1 .2.1 Metaphor Model

The metaphor should:

- a. model the system being controlled
- b. be appropriate for the user's tasks, functions, and environment. The office metaphor may not necessarily be appropriate for tactical military applications .

# 7.1 .2.2 Metaphor Consistency with Objects

**Metaphors should be consistent with the objects chosen to represent the functions. For example, deleting a file with recovery capability would be represented by a trash can, whereas deleting a file permanently would be represented by a paper shredder.**

### 7.1 .2.3 Complex Metaphors

Avoid using complex metaphors. Complex metaphors, like complex icons, can **lead to increased inferences of meaning and errors by the user.**

#### 7.1 .2.4 Metaphor Oversimplification

Although metaphors should be as simple as possible, avoid oversimplification. Oversimplification occurs when the metaphor does not model all the capability available to the user, causing under-utilization of the system .

#### 7.1 .2.5 Metaphors Versus Self-Contained Icons

If effective self-contained symbols (icons) can be designed for information presentation, use them over multiple icons of a complex metaphor.

#### 7.1 .2.6 Generalization of Metaphors

Metaphors should be general enough to allow the user to understand and use other metaphors or media, such as text-based systems.

#### 7.1 .2.7 Metaphor Tutoring

Design icon metaphors to tutor the user towards a more complete understanding of the underlying functional system.

#### 7.1 .2.8 Connotations Induced by Metaphors

Develop metaphors carefully, especially those used by more than one cultural or national group (e.g., NATO forces), to ensure they do not have a negative connotation for the user. See also Paragraph 7.1 .3.9c.

## **7.1 .3 ICONS**

Icons are pictographic symbols that represent objects, processes, or data . Icons are the most visible manifestation of a metaphor, as described in the introduction to Section 7. The following paragraphs provide guidelines for designing icons. However, it must be stressed that more research needs to be performed to arrive at a complete set of icons for tactical military systems. The designer should consider the display media when designing the icon (e.g., an icon design for a high-resolution display may lose meaning when presented on a low-resolution display).

# 7.1 .3.1 Use of Icons

When using direct manipulation, use icons as visual representations of system functions that can be manipulated by the user.

#### 7.1 .3.2 Iconic Menus

Iconic menus are groups of icons that act the same as textual menus, allowing selection of system options. Figure 7.2 illustrates an iconic menu.

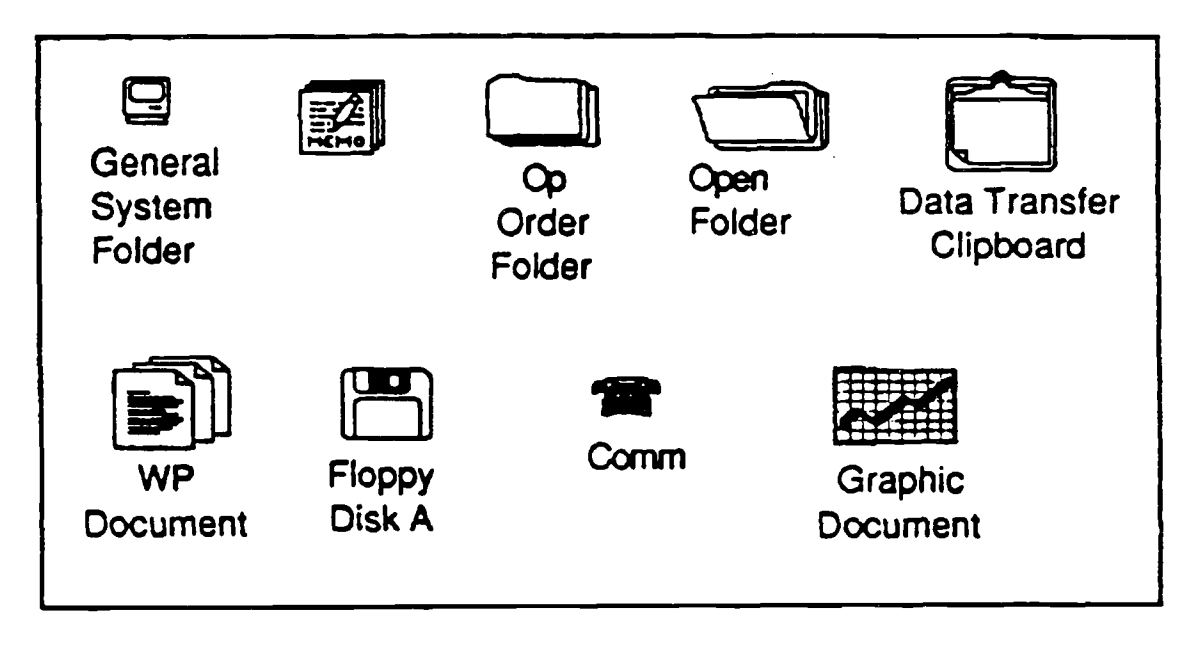

FIGURE 7.2: Example of an Iconic Menu

- a. When a user will be multilingual (e.g., NATO Forces), devise iconic menus for control functions.
- **b.** When using iconic menus, design the system such that once an action has **been initiated through an icon (e.g., printing), nonselectable icons cannot be manipulated. Provide the user with a visual indication of which icons are unavailable.**

# **7.1 .3.3 Icon Mapping to Function s**

When an icon is used to represent more than one function (i.e., mapped), do not repeat the icon for each function. Selection of the icon should cause a menu to appear that allows the user to select the specific function to be performed. For example, an icon for selecting communication devices, when selected, would cause a menu listing each type of communication device to appear. The user would then select the device to be used.

# **7.1 .3.4 Switching to Textual Representation**

Include a feature that allows the user, when working with icons, to switch to a textual representation of the functions or files. The text should be listed sequentially to produce a logical transition from icon to text. See Figure 7.3.

### **7.1 .3.5 Testing icon Design**

It is imperative to test icon design with a group of users who represent the intended user. This should ensure the meaning of the icon is implicitly **understood.**

### **7.1 .3.6 Using Color-Coding in Icon s**

Use caution when color-coding, and use color only if it is redundant to another coding method. See Section 4.3, Color, for additional color quidelines.

# **7.1.3.7 Consistency of Icon Design**

**a. Icon meaning should be consistent across displays and standardized within an** application. To the extent possible, it should also be standardized and **consistent across all DoD applications .**

b. Icon labels should be placed underneath the icon, as illustrated in Figure 7.4. If labels are not used, the user should be able to query the system to get a definition of the icon.

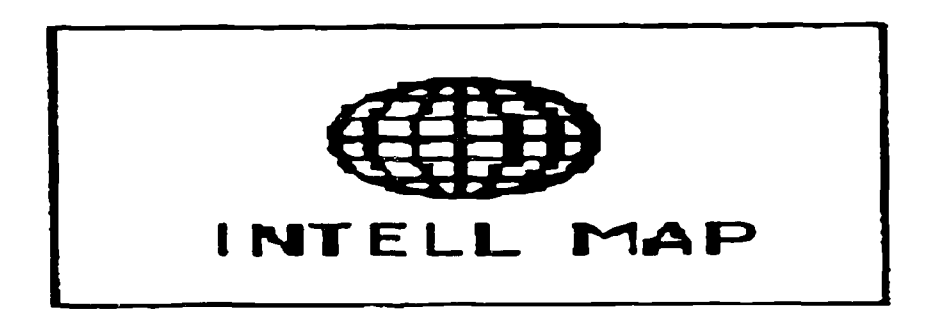

FIGURE 7.4: Example of a Text Title for an Icon

#### **7.1 .3.9 Icon Shape**

- a. Design icon shapes to provide a visual representation that matches the user's expectations and allows an association between the icon and the function being controlled. Icon shape should be a concrete, not abstract, concept with respect to the user.
- b. Keep icon shapes as simple as possible to ensure user recognition. If the icon shape is too complex, the user may make errors in recognizing the icon. Icon shape should show or exaggerate an object's natural features. See Figure 7.5.

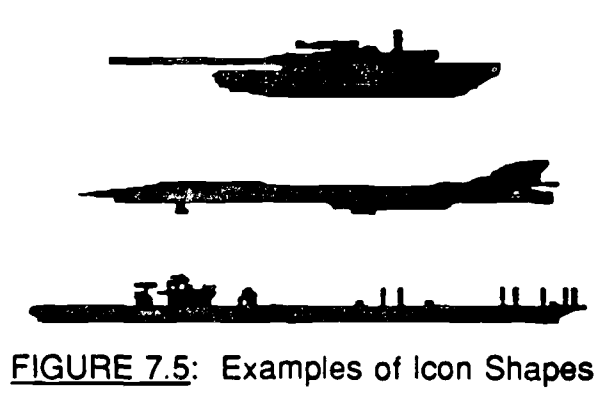

**c. If icons are to be used with different cultural or national groups (e .g. ,** NATO Forces), use technological shapes or forms rather than natural objects. The examples shown in Figure 7.6 include areas shaped as circles, triangles, or boundaries shaped as lines with pluse signs (+) as end marks .

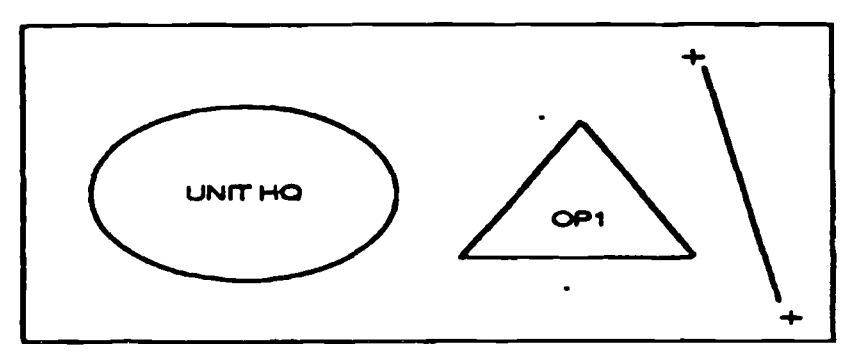

**FIGURE 7.6: Example of the Use of Technological Shapes** 

- d. The fewer unique icon shapes used, the more effective the user-computer interface. At a maximum, no more than 20 unique shapes should be used.
- **e. Icon boundary lines should be solid and closed and should have a high contrast** value. Corners should be smooth. The best boundary is based on the contrast between the figure and the underlying display background.
- **f. If a boundary is left open, be aware that the user will tend mentally to close the open boundary . Design the opening to ensure only desired closures will occur .**
- **g . Icon figure-ground (foreground lines, etc .) should be clear and stable .**
- **h. When icons represent opposite functions, design the icons so they mirror on e another. See Figure 7.7.**
- $i.$  If three-dimensional icons are used, allow the user to manipulate them through rotation so they can be viewed from different vertical and honzontal viewing angles.
- **<sup>J</sup> .When an icon is selected, it should be highlighted.**

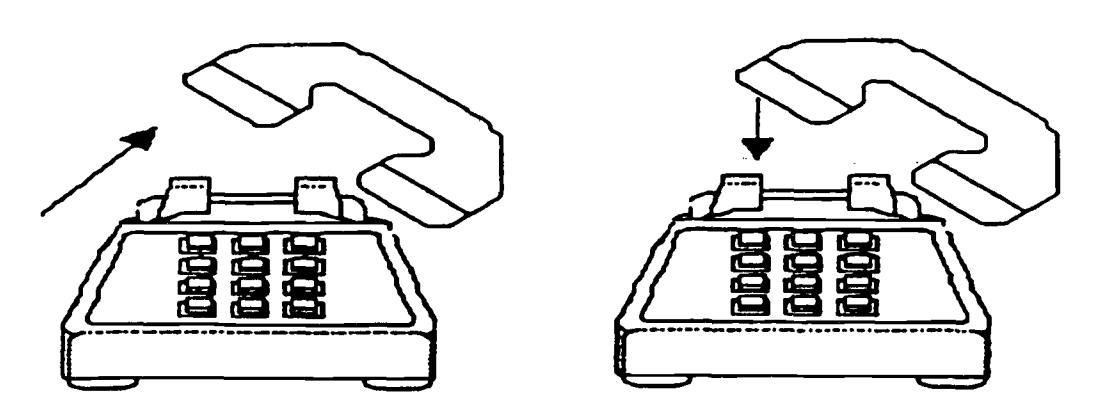

ANSWER **HANG UP**

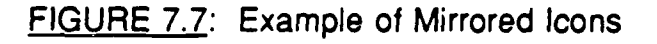

#### 7.1 .3.10 Icon Size

- a. Icons should be at least 1/4 inch in height to reduce the time required for positioning the cursor on the target and performing the required controlling actions.
- b. Up to five sizes of icon can be used for coding, but no more than three are recommended for tactical systems.
- c. When size coding of icons is used by operational systems, the larger icon should be 1 .5 times as large as the next smallest.
- d. Icons should have a size ratio to the background of 1:1.5.

# 7.2 COMMAND ICONS

This section on "Command Icons" addresses the design and use of computer icons representing frequently used computer commands and operations. The concept of a universal set of icons will be discussed. The use of icons for "macro" instructions will be reviewed .

# 7.2.1 COMMAND ICON DESIGN

**The following paragraphs provide guidelines for designing command icons . The designer is reminded that more research needs to be performed to arrive at a complete set of principles for the design of command icons. Icon design** should be based upon a concrete, not abstract, concept with respect to the user. The designer should consider the display media when designing the icon **(e .g., an icon design for a high-resolution display may lose meaning whe n presented on a low-resolution display) .**

# **7.2.1 .1 Metaphor Selection**

- a. The metaphor selected for command icon design should model the system **being controlled.**
- b. The metaphor selected for command icon design should be appropriate for the user's tasks, functions, and environment.
- c. The office metaphor may not necessarily be appropriate for tactical military applications.

# **7.2.1 .2 Universal Icons**

- **a. To the extent possible, command icons should be standardized and consistent across all DoD applications .**
- b. A common set of icons for command and utility functions may be possible within military applications. Research is needed to identify the metaphor and icon shapes that best represent the expectations of this user community.

#### **7.2.1 .3 Application-Specific Icon s**

- **a. Command icon meaning should be consistent across displays and standardize d within an application.**
- b. COTS software must meet the consistency requirements for icon use and design within an application.
- c. COTS applications may use metaphor/icon designs that are not consistent with the suggested universal icon approach.

# **7.2.1 .4 Recognition**

- a. It is imperative to test icon design with a group of users who represent the intended user. This should ensure that the meaning of the icon is implicitly understood.
- b. The designer should create icons that have intrinsic meaning to the user. The user will associate a meaning with an icon. The stronger the associated meaning, the more easily the icon will be recognized and remembered.

# **7.2.1 .5 User Expectatio n**

Design command icons to provide a visual representation that matches the user's expectations and allows an association between the icon and the function being controlled.

# **7.2.2 COMMAND ICON APPLICATIONS**

### **7.2.2.1 Usability**

- a. Command icons should be general enough to allow the user to understand and use other metaphors or media, such as text-based systems.
- b. Application software should allow the creation of icons that represent "macro" instructions. The user will be able to use these macros more effectively with the advantages of a visual representation.

# **7.2.2.2 Existing Designs**

- a. The designer should use existing icons that the user will recognize .
- b. Where possible, do not use icons specific to an application.

## **7.2.2.3 Unusual Designs**

Avoid using unusual designs for icons.

# **REFERENCE LIST**

# **Paragraph References**

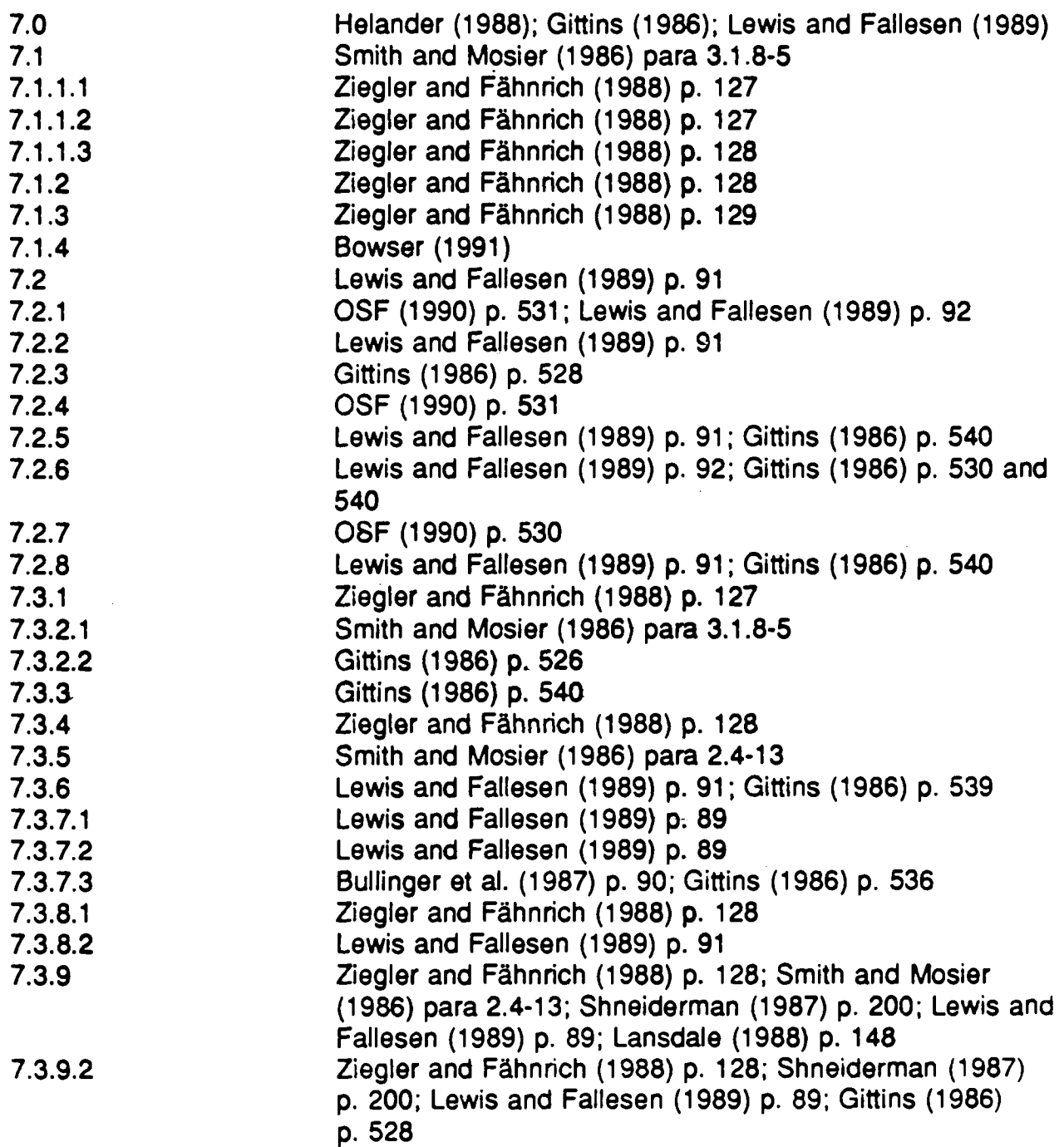

# **REFERENCE LIST (Cont.)**

# **Paragraph References**

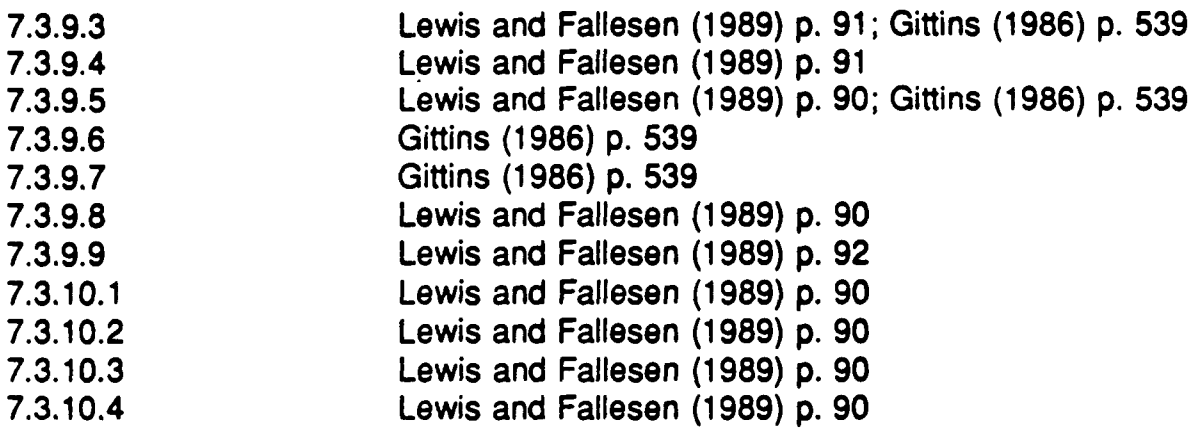

# **8.0 COMMON FEATURES**

The design of the user interface should consider tasks performed by the user **as the primary criteria. Ease of programming software is a secondary consideration to factors that improve the application user interface.**

This section describes features, functions, and field display formats that should **be handled consistently by all DoD applications. Section 8.1 deals with issues that apply primarily to tactical systems . Section 8.2 and 8.3 apply to all DoD systems.**

**Section 8.2 discusses the topic of HELP. The purpose of HELP is to provide on-line assistance at the user's request . HELP information is not meant to tutor users but to assist them in recalling how to use an application . OSF/Motif and** Open Look style guides define several types of HELP, and they should be **consulted for details on how to implement the HELP features .**

**DoD systems appear to concentrate on using menu, function key, graphica <sup>l</sup> interaction, and form-filling dialogs . Therefore, Sections 8 .3 and 8.4 of this Style Guide document will deal with these techniques only . Information on query and natural language is presented in Section 11 . Additional informatio <sup>n</sup> on interactive dialog can be found in documents such as Smith and Mosie r (1986), Helander (1988), or DoD (1989b) .**

#### **8.1 TACTICAL SYSTEM COMMON FEATURES**

This section describes features, functions, and field display formats that should be handled consistently by all DoD tactical applications.

#### **8.1 .1 DATE/TIME DISPLAY**

When date and time information are displayed in digital form, the format should be as follows:

#### **8.1 .1 .1 Date**

Use YYMMDD, where YY is the last two digits of the year, MMM is the month, and DD is the date (e.g., 910104 specifies 4 January 1991), or DD

**MMM YY, where DD is the day, MMM is the month, and YY is the year (e.g., 04 JAN 91).**

#### **8.1 .1 .2 Time**

**Use HHMM{SS}Z, where HH is the hour of a 24-hour day, MM is the minute , SS (optional) is the second, and Z is the time zone . Zulu (Z), or Greenwic <sup>h</sup> Mean time in civilian terms, is the system standard and the default DoD display standard (e.g., 113024Z). Use colons or spaces on the display or output format to make the format more readable (e .g., 11 :30:24Z). To simplify data entry and avoid extraneous characters, the colons or spaces should be generated as par <sup>t</sup> of the form and not left to the user's discretion.**

#### **8.1 .1 .3 Local Time**

**Allow users to specify local time on hardcopy output and softcopy display, a s desired (e.g., 11 :30:24L). However, do not provide this option to users i n operational systems where input and coordination are based on Zulu time .**

#### **8.1 .1 .4 Date/Tlme Group**

Date/Time Group should be displayed as DDHHMMZ MMM YY, where DD is the day, HH is the hour of a 24-hour day. MM is the minute, Z is the time zone **(defaults to Zulu), MMM is the month, and YY is the year (e .g., 041130Z JAN 91).**

#### **8.1 .2 LATITUDE/LONGITUDE DISPLAY**

**Latitude and longitude displays will always be presented as two fields . The labels may be given as Lat and Long . The formats are as follows:**

#### **8.1 .2.1 Latitude**

**Use D{D}H, where D (one or two characters) is the degrees of latitude and H is the hemisphere (N for North, S for South), or DD(MM{SS})H, where DD is th e degrees of latitude, MM is the minutes of latitude, SS is the seconds of latitude, and H is the hemisphere (N for North, S for South) .**

# **8.1 .2.2 Longitude**

Use  $D(D\{D\})$ H where D (one, two, or three characters) is the degrees of **longitude and H is the hemisphere (E for East, W for West), or DDD(MM{SS}) H** where DDD is the degrees of longitude, MM is the minutes of longitude, SS is **the seconds of longitude, and H is the hemisphere (E for East, W for West).**

# **8.1 .3 USER•DEFINABLE PARAMETERS**

**All users should be able to configure their computer screens to meet individua <sup>l</sup> preferences . User-definable parameters include, but are not limited to, th e following :**

#### **8.1 .3.1 Display Colors**

As a minimum, users should be able to select map and window background **colors from a color palette within a user-parameter selection window . The** selected color should be immediately reflected in a sample item displayed within **the selection window. However, users should not be allowed to change security banner colors or colors with specific tactical coded meaning. Other restrictions are noted in the service-specific addenda to this Style Guide .**

#### **8.1 .3.2 Printer Default**

**In networked environments, users should be able to specify the printe r destination .**

#### **8.1 .3.3 Mouse Button Function Mapping s**

**Users should be able to specify either left-handed or right-handed button configurations as defined in Section 3 of the Style Guide.**

#### **8.1 .3.4 Help Level**

Experienced users should be able to bypass novice level help messages that **are beneficial to the new user.**

# **8.1 .4 WILD-CARD CHARACTER S**

**Wild-card characters are used in queries and searches to support patterns . Th e** use of wild cards is application-specific. Some applications may disallow wild **cards or restrict their use to only a few of the following wild card conventions . The following conventions should be used where possible :**

#### **8.1 .4.1 Single Alphabetic Character**

**The use of an @ will replace any single alphabetic character (a-z and A-Z).** For example, an input of abc@d would match abcad, abced, and abczd, but **would not match abc7d or abcddd.**

#### **8.1.4.2 Single Numeric Character**

**The use of a # will replace any single numeric character (0-9) . For example, an input of 123#4 would match 12334, 12394, but would not match 123x4 or 123554.**

#### **8.1 .4.3 Single Alphanumeric Character**

**The use of a ? will replace any single alphanumeric character (a-z, A-Z, 0-9 ,** and punctuation marks). For example, an input of abc?d would match the **character strings abcad, abc(d, abc'd, and abc7d, but would not match abcxxxd.**

#### **8.1 .4.4 String**

**The use of an \* will replace zero or more alphanumeric characters. For** example, an input of abc<sup>\*</sup>d would match the character strings abcad, abcd, **abckjfi(rjk)fid, and abc7d, but would not match abcd5 .**

#### **8.2 ON-LINE HELP**

**On-line help (HELP) provides procedural aids, the ability to recover from errors ,** and advice without requiring the user to exit the application. Ideally, HELP is **always available. A well designed system offers context-sensitive HELP .**

Two elements are critical to HELP: the user interface and the content; both are **equally important (Kearsley 1988) . HELP should be easy to use and provide readily understandable user guidance . HELP must not add problems or make**

**the user's situation more confusing . The HELP interface design will contribut e** to how often HELP is used because the more difficult the interface is to use or **access, the higher the probability HELP will not be used . No help application** will be useful if it is difficult to obtain, hard to use, or not easy to return to the **application program .**

**Computer users want to accomplish a particular task quickly and with the leas t effort possible. When users encounter a problem, they want a solution that involves minimal interruption of the task at hand . If information is not** immediately available, users often guess, repeat a previous sequence, or ignore **what is not understood. These responses usually lead to further problems .**

**Along with individual differences, users have varying degrees of compute r experience.** The following three types of user group may require different types **or levels of HELP.**

- **• Novices (users who have little experience with computers) wil <sup>l</sup> need help with basic concepts and operations . Novices usually want to see only necessary information.**
- Experts (experienced computer users) want to know about limitations, shortcuts, complex operations, and anything else that will allow them to do their work more efficiently.
- Casual users (who may be either novices or experts) who only occasionally use a computer or current application, so they need help remembering aspects of the application they previously learned.

General guidelines:

- Make HELP easy for users to access
- Make HELP available throughout the application
- Make access to HELP uniform

#### **• Make HELP easy to understand**

**• Make it easy to return to the applicatio n**

#### **8.2.1 TYPES OF HELP**

**HELP** should reflect the user's requirements without significant impact on **application response time. Of the following three types of HELP, the advice and active forms are preferred . Embedded training is often included in HELP .** However, the recommendation is that embedded training not be combined with **HELP.**

#### **8.2.1 .1 Advice**

**When users query HELP, they find an interactive, context-sensitive source of** information that indicates what entry to make at the current location in the application, the required keystroke, or which steps to be taken to complete the **task.**

#### **8.2.1 .2 Active**

When the HELP application software senses an inappropriate entry, it interrupts **to ask users what they are attempting and if they are sure they want to complete the operation they initiated . HELP then suggests the correct form or keystroke.**

#### **8.2.1 .3 Passive**

Users query HL<sub>i</sub>LP when they need assistance. The information may be in the form of on-line system documentation, such as a user's guide or a list of **functions performed by combinations of keypresses .**

#### **8.2.2 GENERAL DESIG N**

#### **8.2.2.1 Minimize Keystroke s**

**Provide single keystroke access to and exit from HELP.**

# **8.2.2.2 Provide Memory Aids**

**Assume users cannot remember everything required to run the application ; provide memory aids.**

#### **8.2.2.3 Include Basic Information**

**Include basic information you would expect only novices to seek .**

#### **8.2.2.4 Expand Upon the Manual**

**Provide clearer explanations of information in the manual, using subsequent** screens as needed. Do not simply repeat phrases from the manual the user has read but may not understand.

#### **8.2.2.5 Choose On-line Portions of the Manual Selectivel y**

**Be selective when placing information from the users manual on line ; do not place the entire manual on line . This would be more difficult to navigate through and read than the hard-copy version and would waste system memory .**

#### **8.2.2.6 Include Obvious Information**

Include all pertinent information, even that which may appear obvious to the developer.

#### **8.2.2.7 Avoid Jargon**

Avoid using jargon. A friendly and effective interface is the most important component of a HELP system . It is frustrating to a naive computer user to type "HELP," then receive a bit of cryptic jargon in reply. Ensure it is the jargon of all the users and not of the designer or programmer where use of jargon is unavoidable .

#### **8.2.2.8 Do Not Overload the User**

Do not expect the user to read about more than three HELP displays at a time or to remember more than about five points.

#### **8 2.2.9 Do Not Use HELP to Teach**

**Do not use HELP to teach novices how to operate the system. Provide step**by-step instructions to remind occasional users how to perform the most **common tasks. Remember that most users perform the same few tasks over** and over, in the simplest possible way.

# **8.2.3 ACCESSIBILITY OF HELP**

#### **8.2.3.1 Universal Access**

Provide access to HELP from every screen.

#### **8.2.3.2 Availability**

Remind users that HELP is easily available by displaying the command or **function key used to get HELP.**

#### **8.2.3.3 Display HELP Status**

Display a message indicating the status of HELP availability if HELP is not available at all times or places in the program.

#### **8.2.3.4 Single Action to Invoke**

**Make it possible for users to get HELP using only a single keypress or mouse click.**

## **8.2.4 PROVIDE HELP ON HELP**

#### **8.2.4.1 Alphabetical Index of Function s**

**Make an alphabetical index of HELP functions available to the user .**

# **8.2.4.2 Alphabetical Index of Command s**

Provide an alphabetical index with explanations of all commands used by the **application software, showing the argument options .**

# **8.2.4.3 Show How to Use**

**Show users how to use the HELP function . Never assume it is obvious, even to expert users.**

#### **8.2.4.4 Present Alternatives**

Show how to get HELP from anywhere in the system. Users may know only one route, so detail the alternatives, including how quick and easy it is to use the options. Define the different meanings of the HELP display and explain **their functions.**

# **8.2.4.5 Navigating Through HELP**

**Show how to navigate within HELP . Explain how to scroll or page through a topic and how to jump to related topics .**

# **8.2.4.6 Provide HELP on Screens and Windows**

Describe the current window, including its function and tasks the user can **perform.**

# **8.2.4.7 Provide Instructions to Novices**

**To assist novice and casual users, put instructions for using HELP on ever y HELP display.**

#### **8.2.4.8 Instruct on When to Use**

**Provide users with complete instructions on when to use the information supplied by HELP.**

#### **8.2.5 APPLICATION INFORMATION**

**Provide a list of application capabilities . Show the application components , options, and structure to help the user understand the application and use i t more effectively . Experienced users as well as novices underutilize many applications because they do not recognize the full range of capabilities .**

# **8.2.5.1 Provide Shortcuts**

**Use HELP to point out shortcuts and unused features.**

# **8.2.5.2 HELP on Error Messages**

**Make available successively more detailed explanations of a displayed error message.**

# **8.2.5.3 HELP on Prompts and Definition s**

**Make available successively more detailed explanations of a displayed question or prompt and definitions of specified terms .**

#### **8.2.5.4 Show Correct Input**

**Provide examples of correct input or valid commands .**

# **8.2.5.5 Show Command Format**

**Provide a description of the format of a specified command and a list of allowable commands.**

#### **8.2.5.6 Provide User-Centered HELP**

**Make the HELP user-centered; base it on the user's task, not on application characteristics . Descriptions of application characteristics are more appropriat e for a hard-copy user's manual.**

# **8.2.6 PROVIDE HELP IN CONTEXT**

**Context-sensitive HELP may be the most important kind of HELP for users . Context-sensitive HELP should describe the nature of a specific control (chec k button, radio button, slider bar) and how people use that control .**

# **8.2.6.1 Provide Specific HELP**

**Ensure the HELP is specific to each level of user interaction (e .g., for contextsensitive HELP in a field specifying printer baud rate) . See Figure 8 .1 .**

**'Baud rate is the speed in bits per second at which your printer can accept data . Acceptable speeds are 1200 , 2400, and 9600. Enter the speed in bits per second.'**

Figure 8.1: Printer Baud Rate

# 8.2.6.2 Show Correct Alternatives

List correct alternatives if the user enters an incorrect command.

# 8.2.6.3 Provide HELP Within Application

Provide HELP within the application so users do not have to abandon their place in the application to seek HELP. Users should not have to close files, exit the application, and/or log off to invoke a HELP utility.

# 8.2.6.4 Use Split Screen or Window

Allow users to see the application screen that relates to the HELP request by means of a split screen or window. A separate HELP screen that completely replaces the application screen is undesirable because it prevents the user from simultaneously observing the problem and the HELP screen.

# 8.2.6.5 Resize and Reposition HELP Windows

Provide the user the capability to resize and reposition windows to see the HELP information and the problem at the same time.

# **8.2.6.6 Identify Special Keys**

Display the meanings assigned by the application where applications have **special uses for keys, especially function keys .**

# **8.2.7 USER CONTROL OF THE HELP SYSTEM**

**The more control users have over the help system, the more useful they wil <sup>l</sup> find it.**

#### **8.2.7.1 User-Initiated**

**Allow users to initiate a HELP request and select the desired HELP topic .**

#### **8.2.7.2 User-Selected Levels**

**Allow users to select a level of HELP if multiple levels are available .**

#### **8.2.7.3 Annotate Message s**

**Allow users to annotate existing HELP messages .**

# **8.2.7.4 Describe Key Functions**

**Provide the capability within HELP of pressing any key to obtain a list of features whose names begin with that letter : When the user selects a feature from the list by highlighting or clicking, provide an explanation of the feature .**

# **8.2.8 PROVIDE CONSISTENT HELP FORMAT**

#### **8.2.8.1 Consistent Screens**

**Provide consistent HELP aids from screen to screen, both with indicators tha t HELP is available (e .g., "F1 = HELP") and the specific location on the screen .**

#### **8.2.8.2 Progressive Detail**

When providing progressively more detailed explanations, ensure the process of **moving from level to level is consistent from screen to screen .**

# **8.2.9 SELF-EXPLANATORY AND CONCISE DISPLAYS**

#### **8.2.9.1 Match Titles to Contents**

**The content of a HELP window should be reflected in its title (e .g., the title of a HELP window for the entry field "Trans" could be "Help for Trans") .**

#### **8.2.9.2 Match Names**

Ensure the name on the HELP display matches the panel from which help was requested (e.g., when working on an accident report, the help display may read, **"HELP : ACCIDENT REPORT").**

#### **8.2.9.3 Ensure Relevancy to the User**

Tailor the display to the current information requirements of the user, so only relevant data are displayed.

#### **8.2.9.4 Provide Clear Messages**

**Make error and HELP messages clear, concise, and appropriate to the** experience and training users have had in using the system.

#### **8.2.9.5 Use Task-Oriented Wording**

Adopt task-oriented wording for labels, prompts, and user guidance messages, incorporating whatever special terms and technical jargon may be normally employed in the user's tasks.

#### **8.2.9.6 Increase Understandability**

To increase understandability of HELP, apply the following principles :

- a. Use short sentences when writing HELP messages.
- b. Use the active voice in all HELP messages.
- c. Provide as many examples as possible for each HELP screen .
- d. Place HELP information in tables, where applicable.
- e. Put the answer before the explanation when presenting HELP information in the

**dialog.**

- **f. Answer the most likely HELP questions immediately .**
- **g. Minimize the user requirement to scroll or page through displays .**

# **8.2.10 MAKE RETURN TO APPLICATION EASY**

# **8.2.10.1 Single Keystroke**

**The user should be able to return to the application with only a single keypress or mouse-click.**

# **8.2.10.2 Exit HELP Easily**

**When a single keystroke exit is not possible . The user should be able to retur n** to the application easily, without calling up a menu, then choosing an item from **it.**

# **8.2.11 KEEP HELP CURRENT**

## **8.2.11 .1 Provide Up-to-Date HELP**

**Plan and build HELP concurrently with developing applications so HELP information reflects the current version of the software . Provide updates to HELP with subsequent software releases.**

#### **8.2.11 .2 Tailor HELP to the User**

**Collect data on user target population to tailor HELP to the training and experience of the users.**

# **8.2.12 PROVIDE USER OPTIONS**

#### **8.2.12.1 Bookmarking**

**Provide "bookmarking" so users can tag specific HELP messages for eas y** referral later. This can be especially useful in a large help system consisting of many topics and screens. Bookmarking allows users to customize the help **system to their own needs and filter out information of no interest ; it can speed up the HELP process and return the user to work with fewer interruptions.**

- **a. Allow the user to select a bookmark option while viewing the message to tag a HELP message.**
- **b. Ensure the user has an option to see all or just the bookmarked messages .**
- **c. Ensure a print option is available while HELP messages are being displayed .** Users often want to print out HELP information to study it further.

# **8.2.13 SYSTEM-INITIATED MESSAGES**

Provide system-initiated messages when an error has been detected or when there is other evidence the user is having a problem (e.g., missing parameters, duplicating erroneous commands, long lapses in response, out-of-range responses, etc.).

#### **8.2.13.1 Positive Tone**

Messages should have a positive tone, indicating what must be corrected. Focus on correcting the problem, not the action that caused it.

#### **8.2.13.2 User Control**

Present system-initiated messages to users as advice or suggestions. HELP messages should not be intrusive.

#### **8.2.13.3 Error Control**

Provide system-initiated HELP messages for systems where incorrect user actions could result in serious consequences. This is especially true for destructive actions such as deletions (e.g., MS-DOS command: "Del \*.\*"), file replacements, exiting an application without saving data, or renaming a file.

#### **8.2.13.4 Document Error s**

Error messages should always state the error detected, the input fiel d containing the error, and the corrective action.

#### **8.2.13.5 User Understanding of Message**

Messages should clearly indicate whether they are meant to inform of error, indicate status, prompt for action, or provide feedback.

# **8.2.13.6 User Options**

Give users the option to turn off system-generated messages or to specify the level or type of message to be given (e.g., advisory, caution, warning).

# **8.2.13.7 Avoid Jargon**

**Error messages should be specific and address the problem in user terms , avoiding vague terms such as "syntax error" or obscure error code numbers .**

# **8.3 INTERACTIVE CONTROL,**

Interaction between the computer and the user is performed through a two-way **communication process: 1) the user inputs commands, and 2) the computer** responds to the input. Generally, two interchangeable names are given to this **process - sequence control (Smith and Mosier 1986) and interactive contro <sup>l</sup> (DoD 1989a). The term "interactive control" will be used in this Style Guide.**

**Interactive control of a system occurs through a give-and-take of command and response between the user and the computer, called a "dialog ." The following** have been identified as the eight major types of user-computer dialogs (Smith **and Mosier 1986):**

- **• Question and Answer, The user responds to questions posed by the computer.**
- **• Form Filling The user enters a series of commands or data items i n predefined fields. These fields may be mandatory or optional .**
- **• Menu Selection The user selects from predefined option lists by pointing with a device, such as a mouse, or keying in associated codes.**
- **• Function Keys The user controls the dialog by using fixed or variable functio n keys on the keyboard.**
- **Command Language** The user makes control entries by composing specified **messages for the computer.**
- **• Query Lanauaae The user employs a specialized type of command languag e to elicit information from a computer system . This is used extensively wit h databases.**
- **• Naural Language The user can compose messages to control the compute <sup>r</sup> based on natural, not specialized, languages .**
- **• Graphical Interaction The user makes selections and controls the compute r** interaction by direct manipulation.
	- Each of these eight types of dialogs can be used individually or combined as a suite or set of techniques. Open Software Foundation (OSF)/Motif, for example, supports a combination of menu and graphical interaction techniques.
		- Eight principles form the basis for designing a good human-computer dialog (Shneiderman 1987; Bailey 1982). These principles are as follows :
- Strive for consistency of design across terminology, menus, command structure, etc. for all applications.
- Enable frequent users to use shortcuts, improving user acceptance and overall system performance.
- Offer informative feedback for all user actions.
- Design dialogs to yield closure. The user will then feel a sense of accomplishment and will know when to go on to the next task.
- Offer simple error handling, both by system error-checking and ease in correcting an identified error.
- Allow easy reversal of actions, such as an UNDO capability.
- Enble the user to feel in control of the interaction with the system .
- Reduce the short-term memory load on the user by means of intuitive displays and interactive sequences, sufficient training, and on-line helps and tutorials .

**The primary dialog types used by applications share certain design considerations and guidelines . These are addressed in this section and organized into six topics : general, context definition, transaction selection ,** interrupts, error management, and alarms.

#### **8.3.1 GENERAL**

The following general guidelines for interactive control apply to DoD systems.

# 8.3.1.1 Displayed Context

If the results of a control entry vary depending on a prior action of the user or computer, display a continuous indication of the current context (mode).

### **8.3.1 .2 Irrelevant Data**

The user should have the capability to remove irrelevant items from the display and to reverse this action (i.e., retrieve information that was removed).

# **8.3.1 .3 Page-Back Capability**

When the requested data exceed the capacity of a single display frame, give the user some easy methods of moving back and forth over displayed material by paging or panning/scrolling.

# **8.3.1 .4 Upper and Lower Case Equivalent**

For interpreting user-composed control entries, treat upper and lower case letters as equivalent.

# **8.3.1 .5 User-Callable Unfamiliar Term Description s**

- **a. Interface dialog** should be written to provide the capability for the user to call up **descriptions of unfamiliar terms and commands through context-sensitive HELP screens. See Section 8.2 for additional information.**
- b. The interface should display to the user, as needed and in immediately usable form, the terminology and commands necessary to perform the task associated with the displayed information.

#### **8.3.1 .6 User-Paced Sequence Control**

**Allow users to pace control entries, rather than forcing them to keep pace wit <sup>h</sup> computer processing or external events.**

# **8.3.1 .7 Logical Transaction Sequences**

Design the sequence of transactions (e .g., number and sequence of steps in a

task) from the perspective of what is logical to the user, not what is logical from the perspective of computer processing or ease of programming.

## 8.3.1.8 **Automated Information Entry**

**Routinely and automatically include informational elements required for every communication or transaction after first input (e.g ., call signs and authentication procedures) .**

# 8.3.1.9 Customized Display/Control Options

Allow the user to customize the information displayed on a screen to the particular tactical mission or scenario. For example, the user should have the flexibility to define which files can be displayed concurrently and what tactical data will be utilized in a single display. See Figure 8.2 for examples.

# 8.3.1 .10 Distinctive Display of Control Information

**Design all displays so features (e .g ., prompts, advisories, etc .) relevant to interactive control are distinctive in position and/or format.**

# 8.3.1.11 System Matched to User Abilities

Ensure applications are adaptable to individual differences and accommodate the variety of user abilities, whether novice or expert. For example, accelerator keys for menu selection or command stacking should be available to the expert.

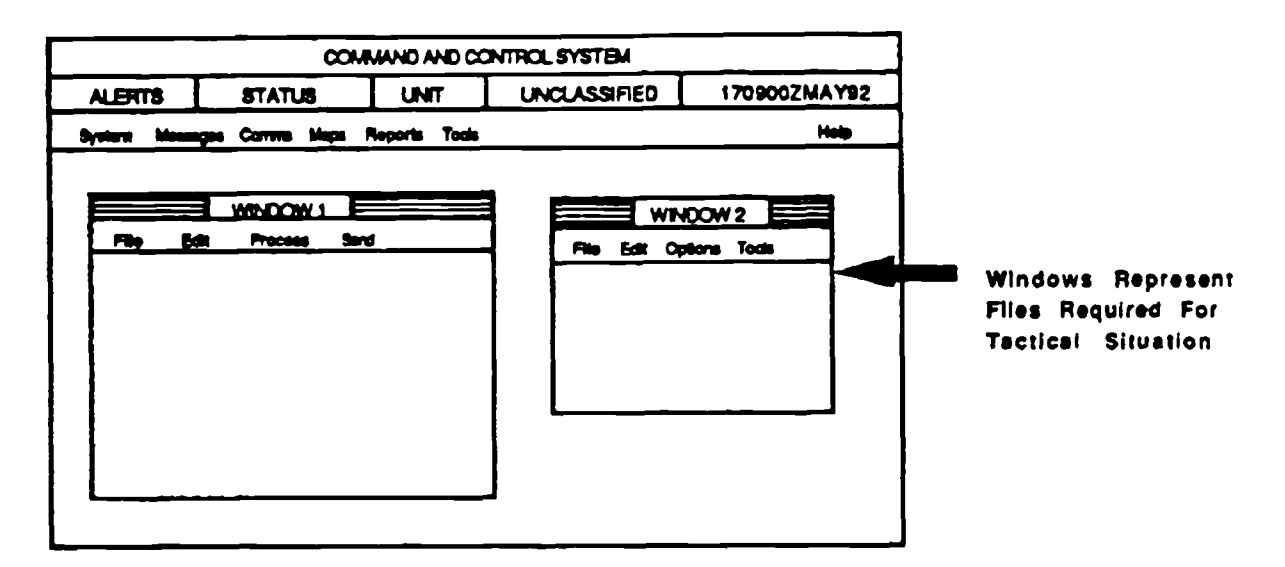

**To Display Required Files**

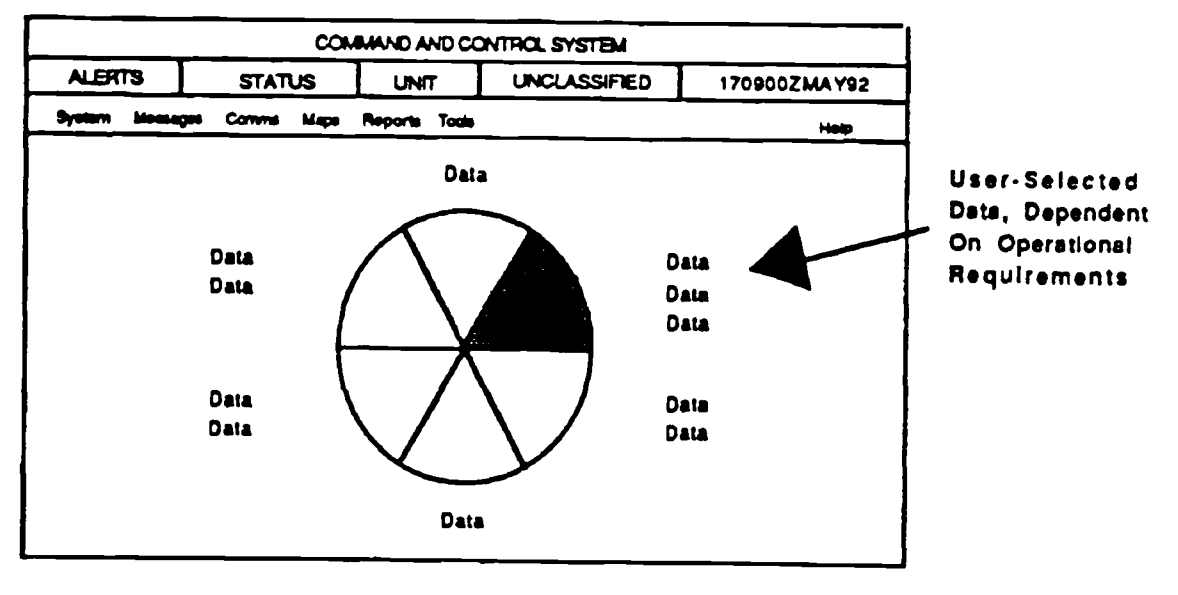

**To Display Specified Information** 

**FIGURE 8 .2 : Example of How a Screen Display Can Be Customized**
# **8.3.1 .12 Response Demand**

**Demand response from the user while instructions on how to respond are stil <sup>l</sup> visible on the display .**

# **8.3.1 .13 Consistency**

- **a. Ensure interactive control actions are consistent in form and consequence.** Employ similar means to achieve similar ends, from one transaction to the next **and from one task to another throughout the command and control system.**
- b. Ensure the results of any control entry are compatible with user expectations, so a change in the state or value of a controlled element is displayed in an expected or natural form. For example, NEXT PAGE should call up the next page of the active file, not of an unrelated file.
- c. When selecting names for interactive control functions, choose names that are semantically congruent with natural usage, especially for paired opposites. For example, to move a cursor up, use UP. For the opposite command, use DOWN, not LOWER.

# **8.3.1 .14 Control**

- a. Allow the user to complete a control entry or action through an explicit action, such as ENTER, before the system interrupts to indicate a computer-recognized word.
- b. Ensure control actions are simple, particularly for real-time tasks such as fire control that require rapid user response. Control logic should permit completion of a task with the minimum number of actions, consistent with user abilities .
- **c. Allow** the user to make control entries as needed, in essence, stacking **commands.**
- d. Ensure that the sequence of control entries is not slowed by delays in computer response. In general, system response time should be in the range of 5-50 milliseconds and no longer than 0.2 seconds. System response time, in this context, refers to the time between keystroke and screen response. It does not refer to response time for a query of a database.

# **8.3.1 .15 Feedback**

- **a. Ensure the system provides periodic feedback that indicates normal operation i s occurring if the user waits more than 15 seconds for the computer to respond .**
- **b. Ensure that the computer acknowledges every control entry immediately ; for** every action by the user, some reaction from the system should be apparent.
- **c. When computer processing in response to a control entry is lengthy, give th e** user overt and positive indication of when the processing has been completed.
- **d. Provide displayed feedback for all user actions ; display keyed entries stroke by stroke.**

# **8.3.1 .16 Lockout**

- a. If application processing time requires a delay of concurrent user inputs and no keyboard buffer is available, the keyboard should be locked out until the computer is ready to accept the next input.
- b. When keyboard lockout has been terminated, provide a clear indication to the user.
- c. In situations where control lockout occurs, provide the user with a means of aborting the transaction that caused the lockout. A method such as a special function key can accomplish this transaction. The system should not reset and lose previous processing when aborted. The system should provide the option of reseting the system.

# **8.3.1 .17 Response Time**

- a. Ensure that the speed of computer response to user entries is appropriate to the type of dialog. Also ensure that responses to menu selections, function keys, and most entries during graphic interaction are immediate .
- b. Ensure that the speed of computer response to user control entries is appropriate to the transaction involved. Generally, those transactions perceived by a user to be simple should have faster responses.

# **8.3.1.18 Cursor Design**

- a. Indicate the current cursor position by displaying some distinctive cursor symbol at that point. In all cases, try to obtain the highest contrast possible between the cursor and the background. Cursor size should be such that the cursor is not lost in the "clutter" of the background. A contrast ratio of 3:1 is the minimum recommended for an office environment.
- b. Provide the user with an easy, accurate means of pointing a displayed cursor at different display elements and/or display locations. The cursor positioning should work consistently throughout the application.
- c. For most graphics data entry, pointing should be a dual action, first positioning a cursor at a desired position, then confirming that position to the computer.

# **8.3.2 CONTEXT DEFINITION**

#### **8.3.2.1 Application-Provided Context Definition to the User**

Design the interactive control of the application such that the user maintains an understanding of the context for the task being performed. Ensure the system prompts expected user actions. For example, display the results of previous steps in the task affecting the present step and current options.

#### **8 .3.2.2 Context Established by Prior Entrie s**

Design the interactive control software to interpret current control actions in the context of previous entries; do not require the user to re-enter data. Prompt the next logical action by the user.

# **8.3.2.3 Record of Prior Entrie s**

Allow the user to request a summary of the results of prior entries (i.e., a history file) to help determine present status.

#### **8.3.2.4 Display Operational Mode**

**When context for a user task is defined by the operational mode, display to the** user the current mode and any other pertinent information.

#### **8.3.2.5 Consistent Display of Context Information**

Ensure information displayed to provide context for interactive control is distinctive in location and format and consistently displayed from one transaction to the next throughout all related applications.

# 8.3.2.6 Highlighting Selected Data

When a user is performing an operation on some selected display item, highlight that item.

# 8.3.2.7 Display Control Parameters

Allow the user to review any active control parameter(s).

# 8.3.3 TRANSACTION SELECTION

# 8.3.3.1 Consistent CONTINUE Option

At any step in a defined transaction sequence, if there is only a single appropriate next step, provide a consistent control option, such as ENTER, to continue to the next transaction.

# 8.3.3.2 Indicating Control Defaults

When control is accomplished by keyed command or option code entries, and a default is defined as a null control entry, indicate that default to the user. See Figure 8.3 .

# 8.3.3.3 User-Specified Transaction Timing

When appropriate to task requirements, allow the user to specify transaction timing. For example, the user should be able to specify when a requested transaction should start, when the transaction should be completed, and/or the periodic scheduling of repeated transactions.

# 8.3.3.4 Display Option Codes

When the user must select options by code entry, display the code associated with each option in a consistent, distinctive manner.

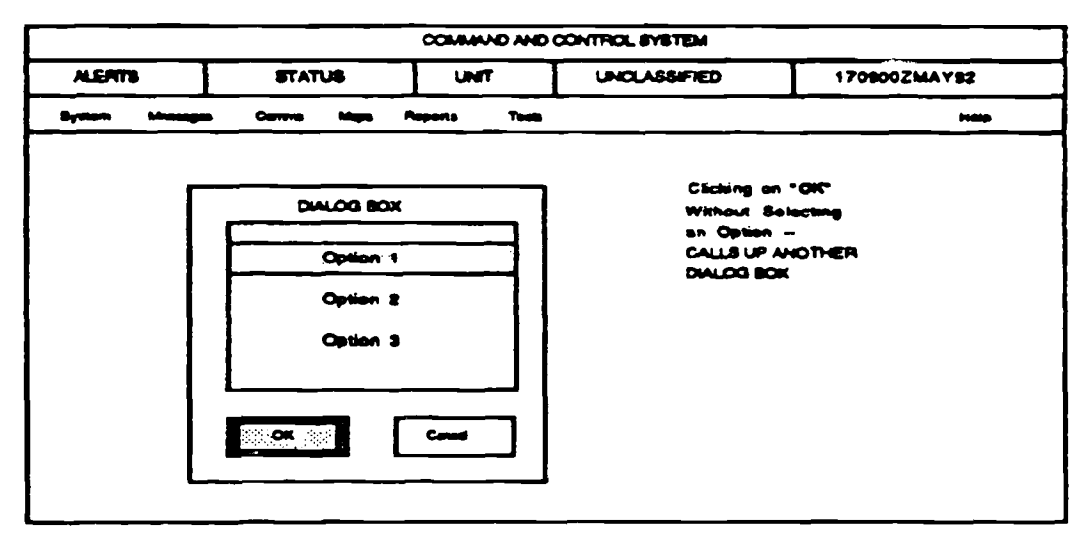

**FIGURE 8.3: Example of How a System Can Display Default Status**

# **8.3.3.5 Available Option s**

Ensure the user can clearly distinguish between available and unavailable options. Displaying unavailable options in a visually distinctive manner may aid navigation.

# **8.3.3.6 Stacked Control Entrie s**

Allow the user to key a sequence of commands or option codes as a single stacked control entry. Stacked control entries, also called stacked commands, allow the user to input a series of command entries at one time. This can be done by continuous entry while the computer processes previous commands, or by typing in a series of commands and then entering them simultaneously.

- a. For control entry stacking, accept command names or their abbreviations or option codes, just as if those control entries had been made separately.
- b. Provide flexibility in transaction selection by allowing the user to assign a single name to a defined series of control entries. Use that named macro for subsequent command entry. All applications should include a predefined informational query process (see Section 11).

c. For control entry stacking, require entries be made in the order they would normally be made when performing a succession of separate control entry actions.

# **8.3.3.7 Cursor Placement**

- a. When the user must select options by keyed entry of a corresponding code , place the cursor in the control entry area at display generation.
- b. When the user will need to select among displayed options by pointing, place the cursor on the first (most likely) option at display generation.

# **8.3.3.8 Prompting Control Entries**

Provide the user with whatever information may be needed to guide control entries. Incorporate prompts in a display at any point in a transaction sequence, and/or provide prompts in response to requests for HELP.

# **8.3.3.9 General List of Control Option s**

Provide a general list of basic control options that will always be available to serve as a home base or consistent starting point for control entries. For an example, see Figure 8.4 below (see also Paragraph 8.2.3.3).

# **8.3.4 INTERRUPTS**

# **8.3.4.1 REVIEW Option**

If appropriate, provide a nondestructive REVIEW option that will return to the first display in a defined transaction sequence, permitting the user to review a sequence of entries and make necessary changes.

# **8.3.4.2 PAUSE and CONTINUE Option s**

If appropriate, provide PAUSE and CONTINUE options that will interrupt and later resume a transaction sequence without any change to data entries or control logic for the interrupted transaction.

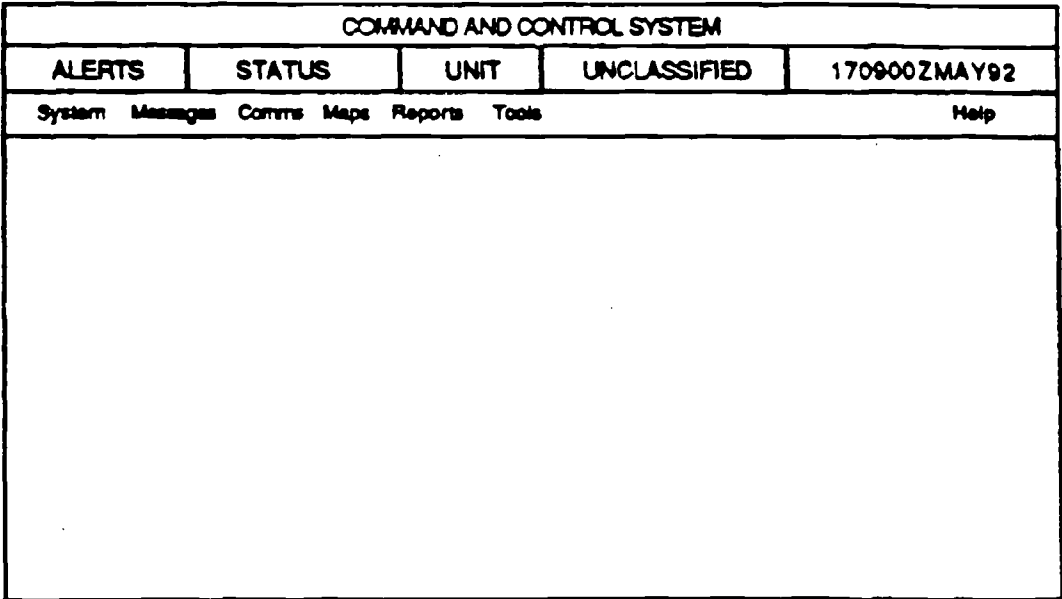

**FIGURE 8 .4: Example of a General List of Control Options**

# 8.3.4.3 **Indicating PAUSE Status**

If a PAUSE option is provided, display some indication of the PAUSE status whenever that option is selected by a user, and prompt the CONTINUE action that will permit resumption of the interrupted transaction .

# 8.3.4.4 END Option

If appropriate, provide an END option that will conclude a repetitive transaction sequence.

# 8.3.4.5 Aborting or Escaping from a Function

Ensure that the system makes it easy for the user to abort, escape, or exit from a current operation or function (see Paragraph 8.3.5.9).

# 8.3.4.6 Indicating System Status

Inform the user that system action is continuing. Ensure that the "working" indicator has dynamic aspects to keep the user informed of continuing system function.

# **8.3.4.7 SUSPEND Option**

- a. If appropriate, provide a SUSPEND option that will preserve current transaction status when a user leaves the system and permit resumption of work when the user later logs back onto the system.
- b. If a SUSPEND option is provided, display some indication of the SUSPEND status whenever a user selects that option. Prompt the user with those procedures that permit resumption of the suspended transaction at the subsequent log-on. For example, specifically prompt the user with "Type EXIT to return to application."

# **8.3.4.8 System Interruptions**

Ensure that the system interrupts the user only when necessary to prompt response, to provide essential feedback, and to signal errors.

# **8.3 .4.9 CANCEL Optio n**

If appropriate, provide a CANCEL option that will erase changes just made by the user and restore the current display to its previous version.

# **8.3 .4.10 Distinctive Interrupt Option s**

If different types of user interrupts are provided, design each interrupt function as a separate control option with a distinct name.

# **8.3.4.11 GOBACK Option**

If appropriate, provide a nondestructive GOBACK option that will display the previous transaction.

# 8.3.4.12 RESTART Option

**If appropriate, provide a RESTART option that will cancel entries made in a defined transaction sequence and will return to the beginning of the sequence . When data entries or changes will be nullified by restart, require the user to CONFIRM.**

# **8.3.5 ERROR MANAGEMENT**

# 8.3.5.1 User Confirmation of Destructive Entries

When a control entry (including log-off) will cause an extensive change in stored data, procedures, and/or system operation, and particularly if it cannot be easily reversed, notify the user and require confirmation of the action before implementation.

# 8.3.5.2 User Warned of Potential Data Loss

Word the prompt for a CONFIRM action to warn the user explicitly of any possible data loss.

# 8.3.5.3 Errors in Stacked Commands

If an error is detected in a stacked series of command entries, ensure that the system either consistently executes to the point of error or consistently requires the user to correct errors before executing any command.

# 8.3.5.4 Partial Execution of Stacked Commands

If only a portion of a stacked command can be executed, notify the user and provide appropriate guidance to permit correction, completion, or cancellation of the stacked command.

# 8.3.5.5 Flexible GOBACK for Error Correction

Allow the user to GOBACK easily to previous steps in a transaction sequence in order to correct an error or make any other desired change.

# **8.3.5.6 Explicit Entry of Corrections**

**When the user has completed correcting an error, whether a command entry o <sup>r</sup> data entry, require an explicit action to re-enter the corrected material . Use the same ENTER action for re-entry that was used for the original entry .**

#### **8.3.5.7** Prompting Command Correction

**If an element of a command entry is not recognized or is logically inappropriate , the system should prompt the user to correct that element, rather than requir e re-entry of the entire command.**

#### **8.3.5.8 Immediate Data Correction**

If a data entry transaction has been completed and errors are detected, allow the user to make corrections directly and immediately.

# **8.3.5.9' Distinctive Confirm Action**

**Provide an explicitly labeled confirm control, such as a function key or widget (e.g ., control button or dialog box) different from the ENTER control, for use r confirmation of questionable or destructive control and data entries . See Figure 8.5.**

# **8.3.5.10 UNDO to Reverse Control Action s**

**Ensure** that any user action can be immediately reversed by an UNDO **command.**

# **8.3.5.11 Appropriate Response to All Entries**

**Design software to provide an appropriate response for all possible contro <sup>l</sup> entries, correct and incorrect. For example, selecting an incorrect function key should cause a message indicating the appropriate selections.**

# **8.3.5.12 Appropriate Terms For All Entries**

**Ensure software is consistent in the use of terms, and use only the most explici t term.** Use "cancel" for cancel functions, rather than a simple **acknowledgement such as "OK." Avoid complex terms (i .e., "Save & Apply"**

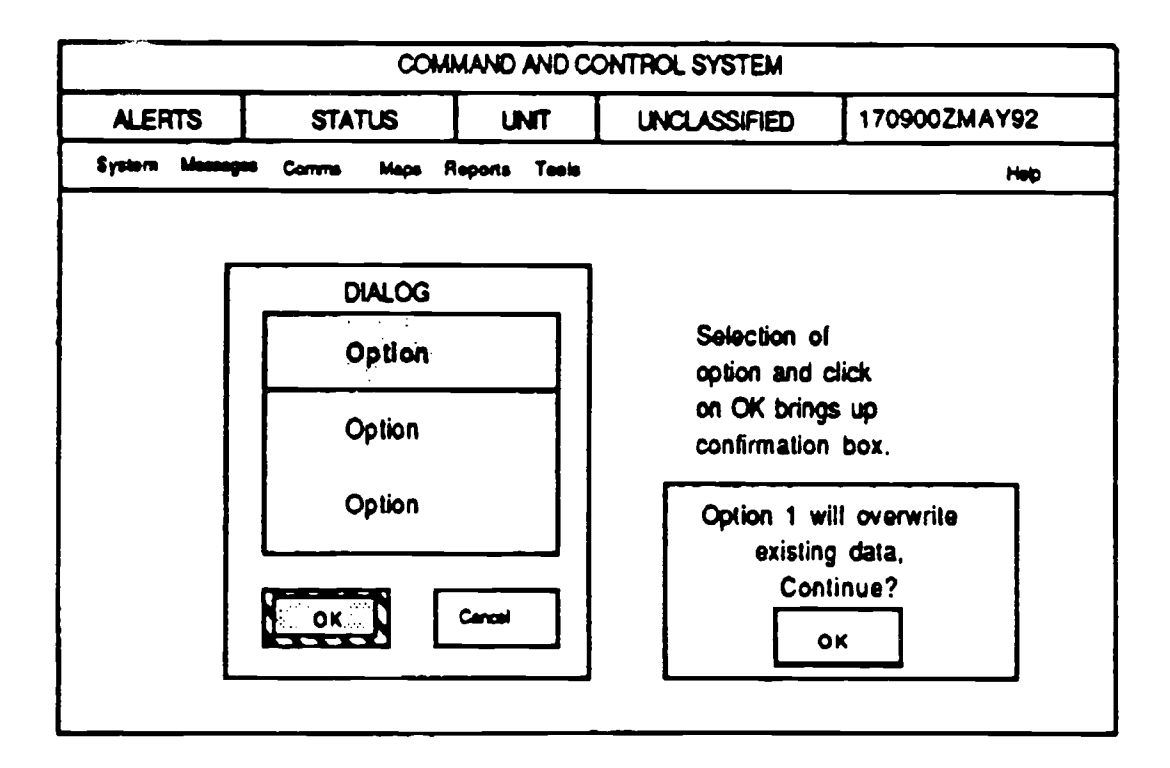

**FIGURE 8.5: Example of a Distinctive Confirm Action, Using a Dialog Box**

**or "Exit to Prior Screen"), if possible. Ensure complex terms have one consistent meaning within an application.**

# 8.3.5.13 Display Duration

Ensure notices, alerts, and informational displays remain visible to the user until responded to by specific user action. Field use of computers creates a situation where the user may not be continuously monitoring the screen presentation. Therefore, automatic time-outs should not be used where mission critical information is displayed.

# 8.3.5.14 Selection Errors

**The pointing device interface uses both single and double clicks for contro <sup>l</sup>** actions. The software needs to protect the system from inadvertent double clicks by the user. The protection supplied should be consistent with user and system requirements.

# 8.3.5.15 Inappropriate Item Selection

The user should be cued, but not allowed to select items that are not available . Output fields should not allow data entry without the user acknowledging selection of the option. The software should prevent data entry in any field that is not appropriate.

# **8.3.6 ALARMS**

# 8.3.6.1 Special Acknowledgment of Critical Alarms

When the user must acknowledge special or critical alarms in a unique way. such as a special combination of key strokes, ensure this acknowledgment does not inhibit or slow the response to the condition initiating the alarm.

# 8.3.6.2 Alarm Reset

Provide the user with a simple means of turning off an auditory alarm without erasing any displayed message that accompanies the auditory signal. For noncritical alarms, provide a simple method for acknowledging and turning of the signal.

# 8.3.6.3 Distinctive and Consistent Alarms

Ensure alarm signals and messages are distinctive for each class of event, such as INCOMING MESSAGE ALERT, TERMINAL STATUS, TRACK ALERT, etc.

# 8.3.6.4 Alarm Definition by User

When monitoring tactical situations or tactical data status, allow the user to define the conditions (such as priorities, percentages, target flight path, etc.) that result in a software-generated alarm, alert, or status message.

# **8.4 FUNCTION KEYS**

The two types of function key are fixed and variable. The fixed key has only one predefined function associated with it. The variable key function will vary depending on the system mode or level within the interactive dialog. The

**function for the variable key is communicated to the user by changing the label located adjacent or internal to the key or through soft keys. Soft keys are objects on the display screen that represent the function keys on the keyboard. As the function of a key changes, the soft key labeling als o** changes. Fixed and vanable function keys can be used together and with other **dialog methods.**

As with any interactive control method, the designer should be aware of the following overarching design guidelines:

- consistent design in terms of placement, labeling, and procedural logic
- easy association with the function being called up through labeling located adiacent to the function keys
- **feedback**
- spatial consistency between the labeling and the function key

# 8.4.1 GENERAL

Function keys are located on the keyboard and activate a computer software function when pressed.

#### **8.4.1 .1 Usage**

Function key dialog should be considered for:

- a. frequently required control entries
- b. tasks requiring only a limited number of control entries or in conjunction with other dialog types as a ready means of accomplishing critical entries that must be made quickly, without syntax error
- c. interim control entries (i.e., for control actions taken before the completion of a transaction)

#### **8.4.1 .2 Feedback for Function Key Activation**

When function key activation does not result in any immediately observable response from the computer, provide users with some other form of computer acknowledgment and feedback. No system function should be activated without an indication to the user.

# 8.4.1.3 Disabling Unneeded Function Keys

When function keys are not needed for any current transaction, temporarily disable those keys under computer control; do not require the user to apply mechanical overlays for this purpose (see Paragraph 8.4.1.7).

# 8.4.1.4 Function Key Meaning

In general, each function key should control only one function. If a key must control more than one function, display the actual or current meaning of the function to the user by displaying soft keys on the screen.

# 8.4.1.5 Soft Key Design

Soft function keys displayed on the screen should be located close to the actual keyboard function keys and in the same spatial orientation . For example, on command and control system keyboards with function keys across the top, place soft keys at the bottom of the screen, directly above the keyboard as illustrated

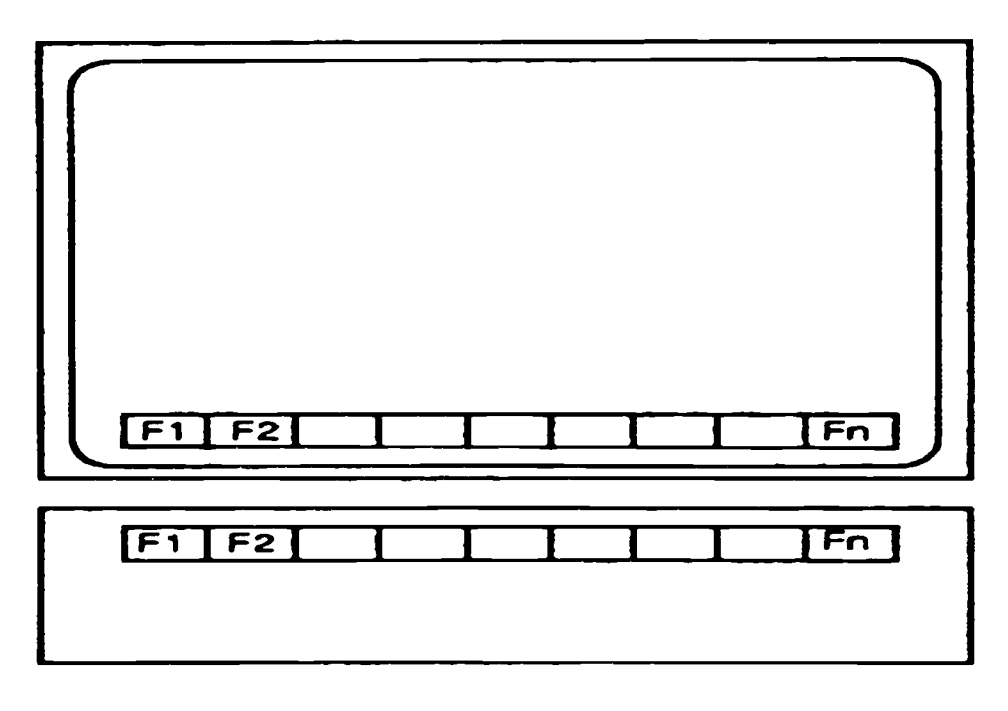

**FIGURE 8.6 : Example of Soft Key Location**

illustrated in Figure 8.6 .

# **8.4.1 .6 Redundant Activation of Soft Key Functio n**

The user should be able to activate the function represented on a soft key through either the function key or a pointing device, such as a mouse.

# **8.4.1 .7 Indicating Active Function Keys**

If some function keys are active and some are not, indicate the current subset

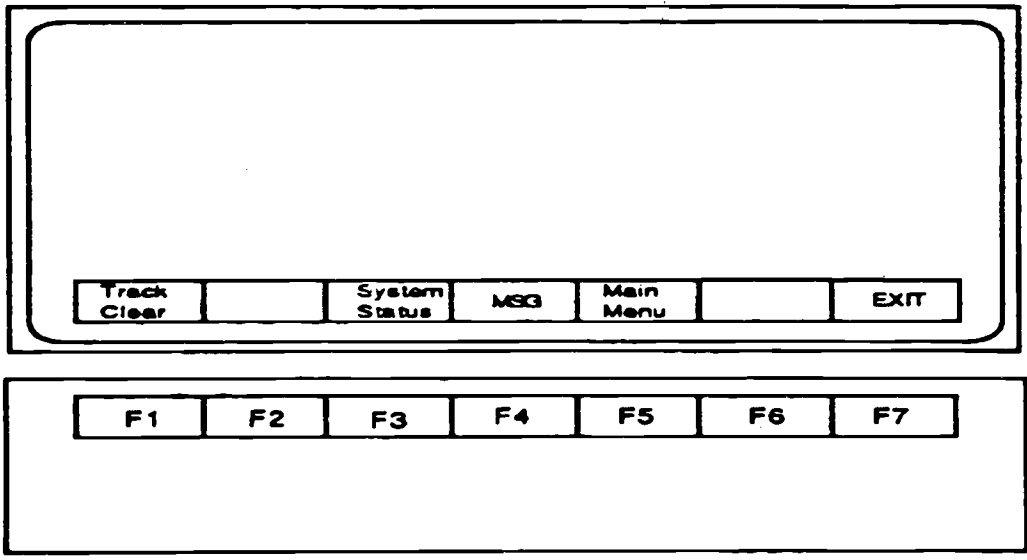

FIGURE 8.7: Suggested Method for Indicating Active and Inactive System Function Keys

of active keys in some noticeable way, such as brighter illumination or blanking of corresponding soft key labels on the display. See Figure 8.7.

# **8 .4.1 .8 Key Functionality Loa d**

Avoid overloading the functionality of keys, however, provide the user with all necessary function controls required to perform the task.

# **8.4.1 .9 Easy Return to Base-Level Functions**

If functions assigned to a set of keys change as a result of user selection, give

the user an easy means to return to the initial, base-level functions or menu. See Figure 8.8.

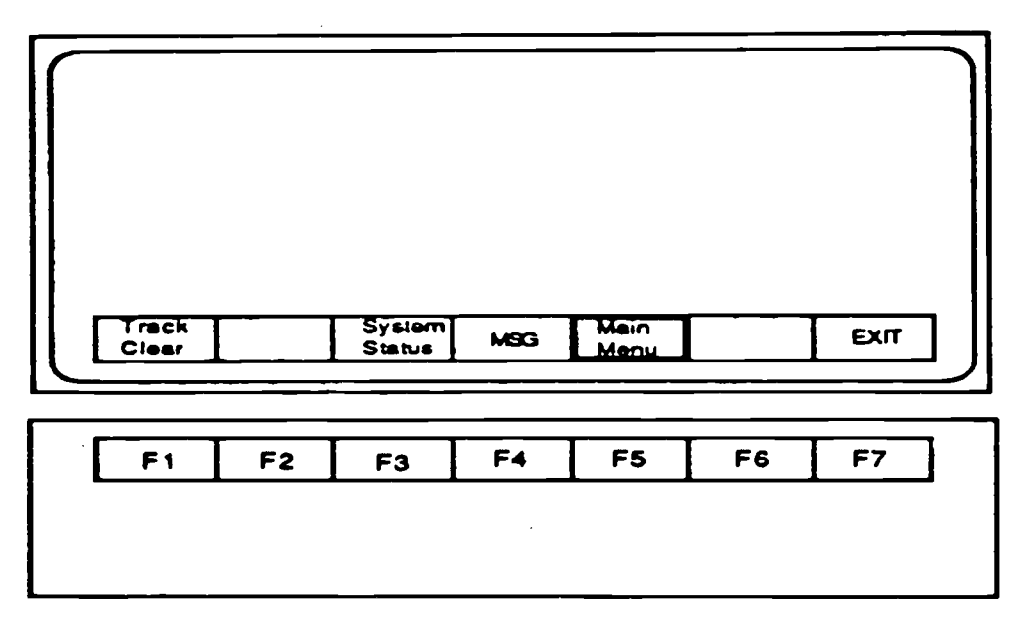

#### FIGURE 8.8: Recommended Method for a Return to Base-Level **Functions**

# **8.4.2 CONSISTENCY**

# 8.4.2.1 Consistent Functions in Different Operational Modes

When a function key performs different functions in different operational modes, assign equivalent or similar functions to the same key.

# 8.4.2.2 Consistent Assignment of Function Keys

If a function is assigned to a particular key in one computer transaction, assign that function to the same key in other transactions.

#### **8.4.3 DOUBLE KEYING**

#### 8.4.3.1 Logical Pairing of Double-Keyed Functions

If double (control/shift) keying is used, the functions paired on one key should be logically related to each other.

# 8.4.3.2 Consistent Logic for Double Keying

**If double (control/shift) keying is used, the logical relation between shifted and unshifted functions should be consistent from one key to another .**

# **8.4.4 LABELING**

# **8.4.4.1 Distinctive Labeling of Function Keys**

**Label each function key informatively to designate the function it performs; make labels sufficiently different from one another to prevent user confusion .**

# **8.4.4.2 Labeling Multifunction Keys**

If a key is used for more than one function, always indicate to the user which function is currently available.

# **8.4.4.3 Labeling of Menu Options for Function Keys**

When designing a command and control menu where options are selected through variable function keys, avoid using a function key number (e.g., F1, F2) as option designator. Instead, place the function key label just above the key on the display. See example in Figure 8.9.

# **8.4.5 LAYOUT**

# **8.4.5.1 Layout Compatible with Use**

Make layout of function keys compatible with their importance. Give keys for emergency functions a prominent position and distinctive coding (e.g., size and/or color).

# **8.4.5.2 Safeguards**

**Provide physical protection, software disabling, or interlocks for keys with potentially disruptive consequences .**

# **8.4.5.3 Distinctive Location**

Group function keys in distinctive locations on the keyboard to facilitate learning and use; place frequently used function keys in the most convenient

locations. For command and control systems, this should be at the top of the

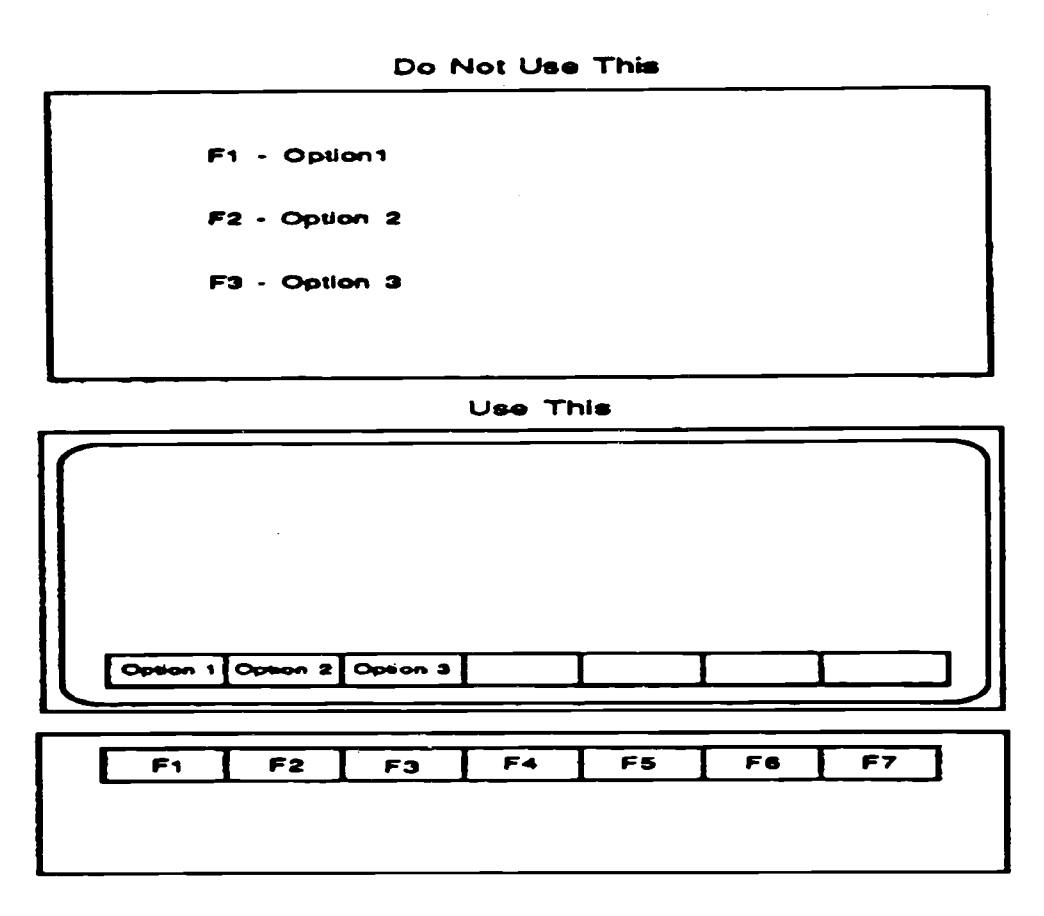

FIGURE 8.9: Recommended Location for Function Key Labels

keyboard, just below the corresponding labels.

# **8.4.6 SINGLE KEYING**

# **8.4.6.1 Single Activation of Function Key s**

**Ensure any key will perform its labeled function with a single activation and wil <sup>l</sup> not change function with repeated activation without indicating the new function or change in mode .**

# 8.4.6.2 Single Key for Continuous Functions

When a function is continuously available, assign that function to a single key.

# 8.4.6.3 Single Keying for Frequent Functions

Keys controlling frequently used functions should allow single key action and should not require double (control/shift) keying.

# **REFERENCE LIST**

 $\sim 10^{-10}$ 

# **Paragraph References**

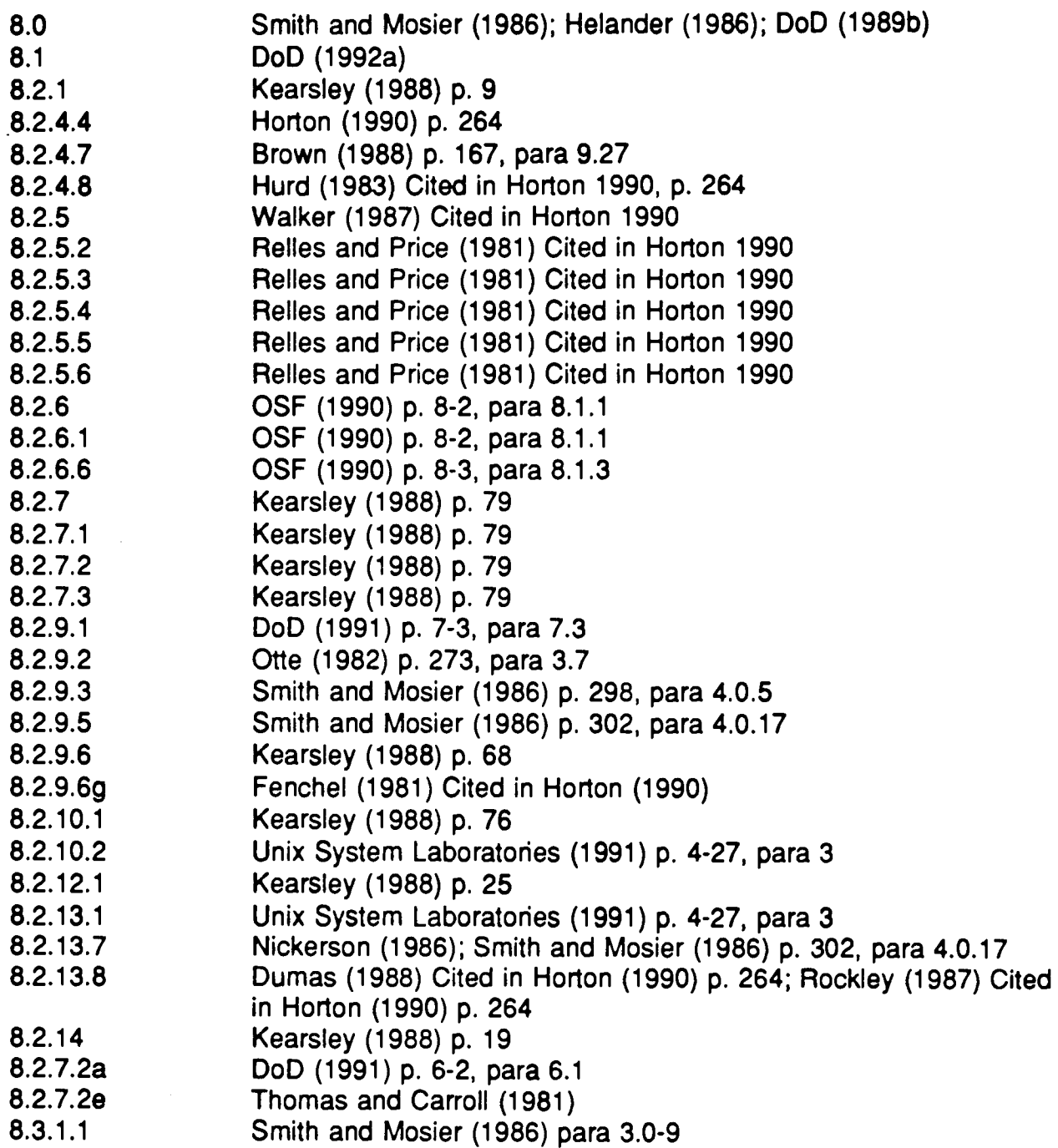

**Paragraph**, **References** 

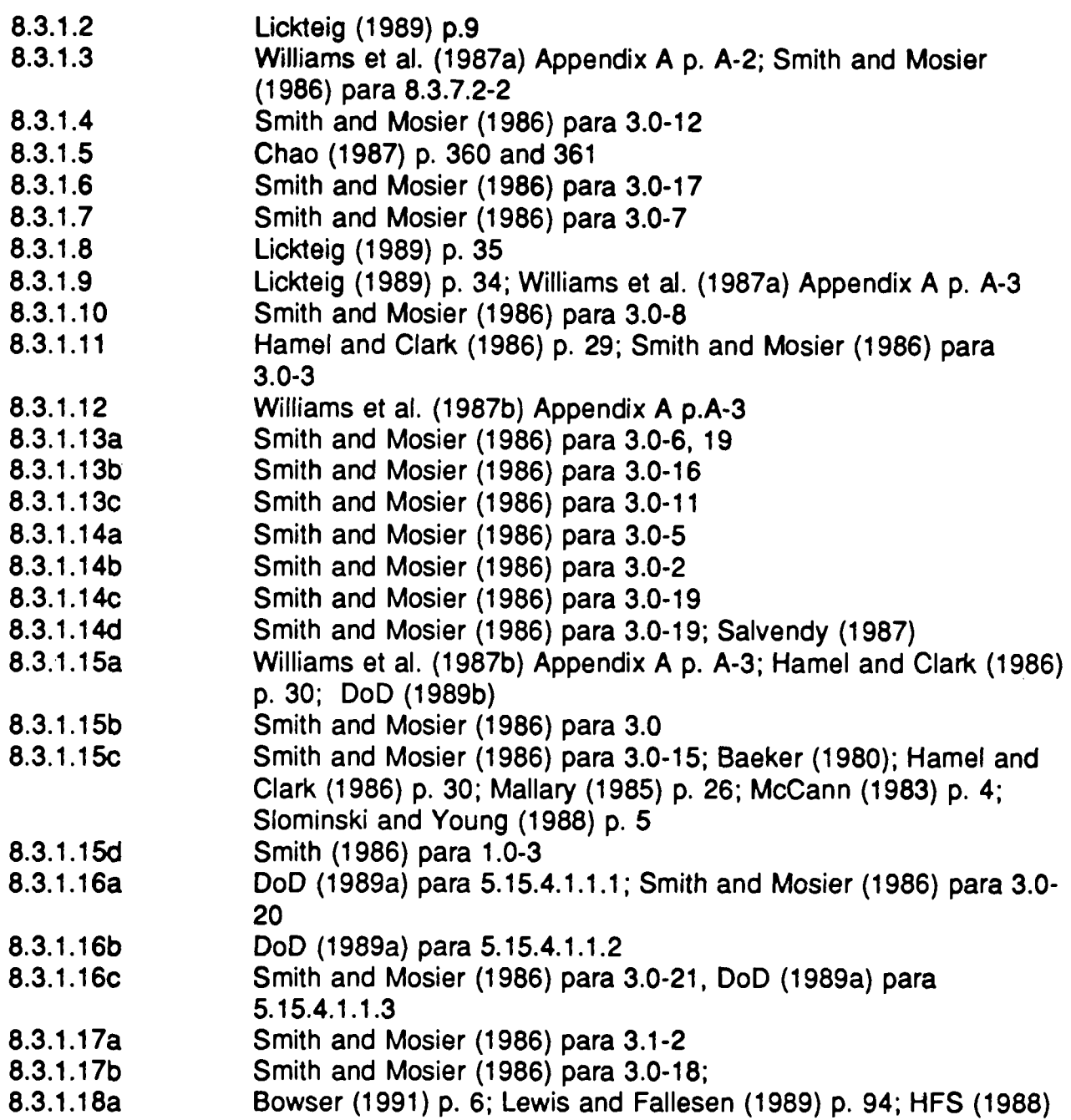

Paragraph

# **References**

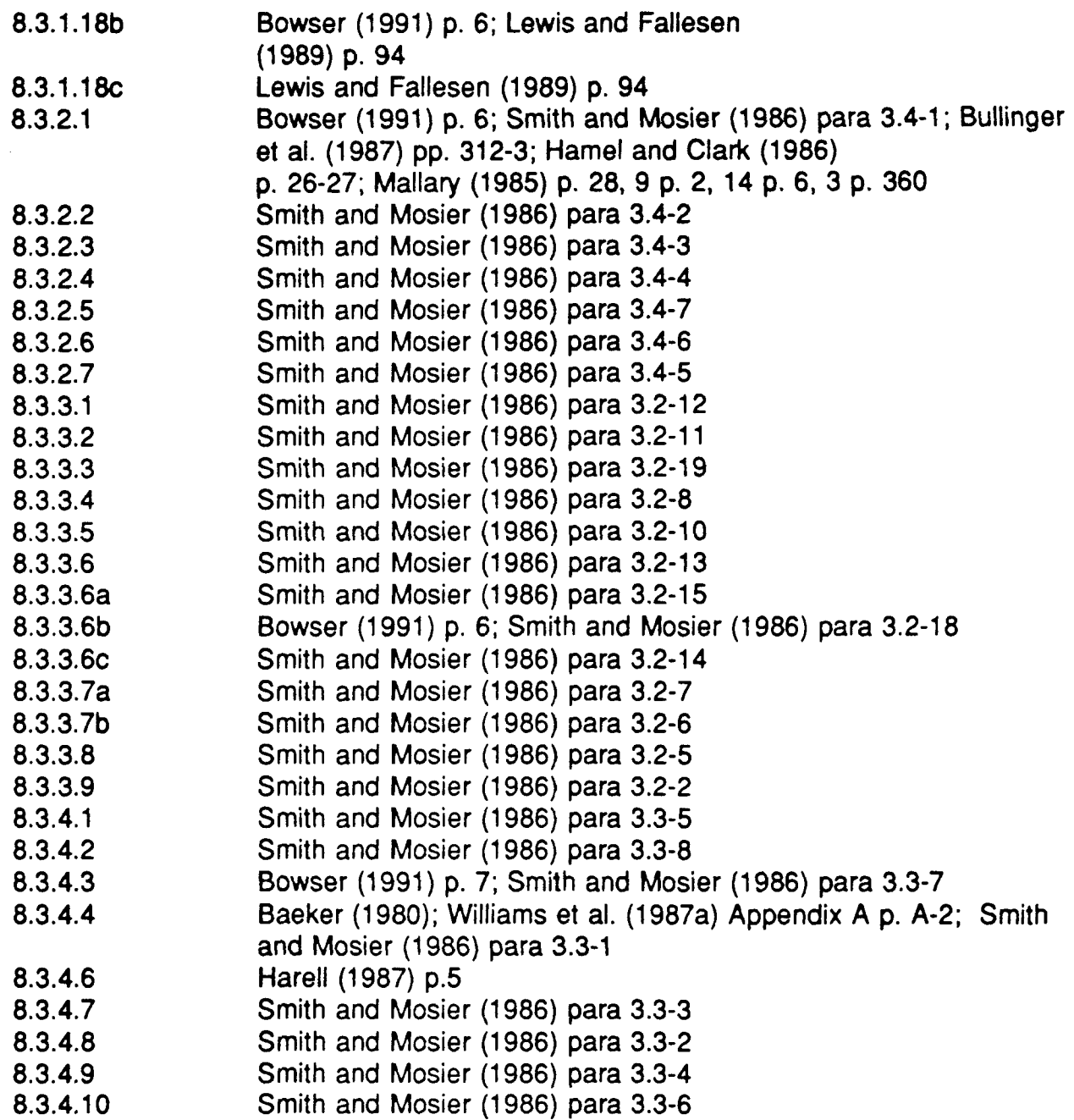

# Paragraph

# **Referenceg**

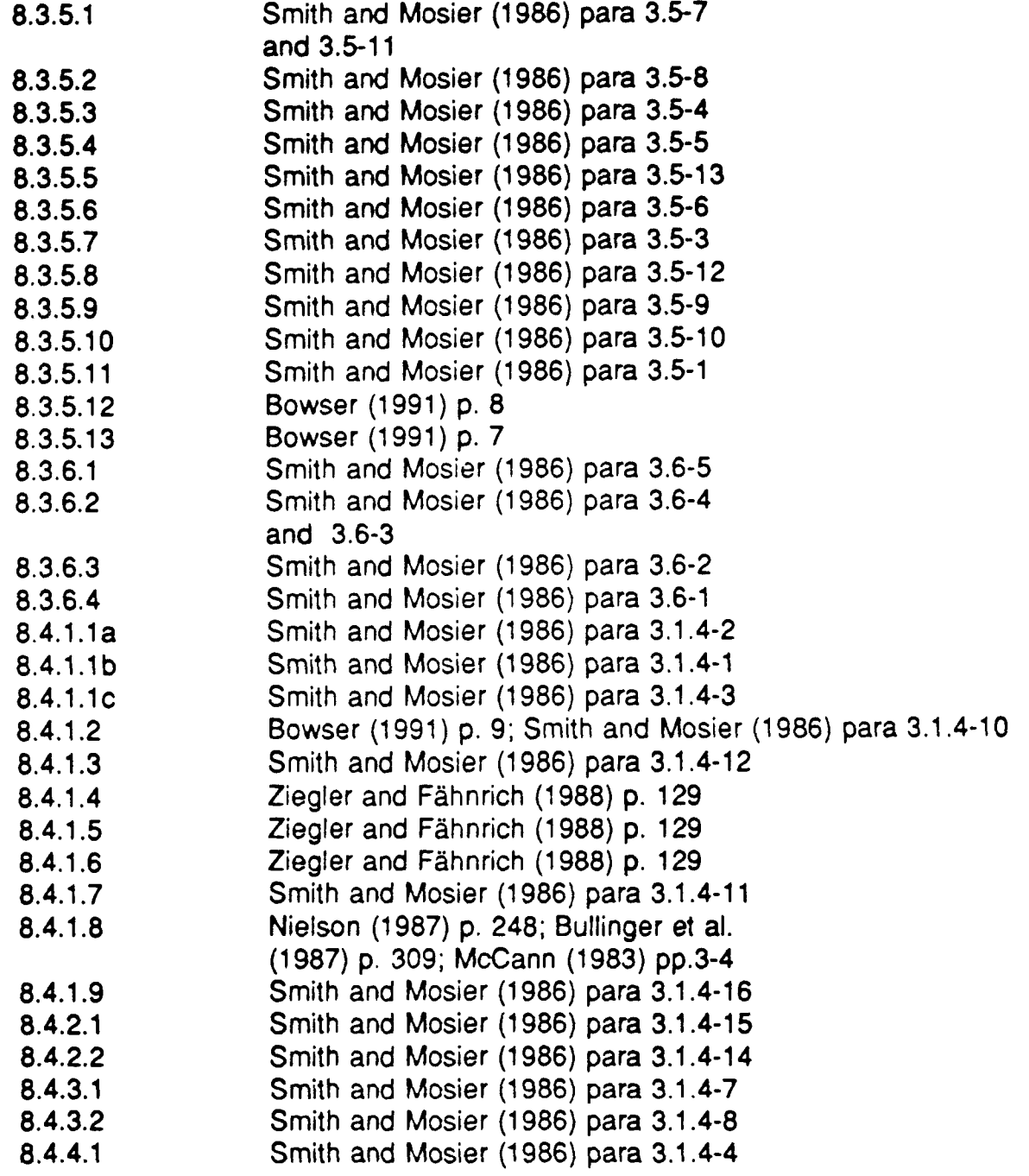

#### **Paragraph References**

- **8.4.4.2 Smith and Mosier (1986) para 3.2 .4-5**
- **8.4.4.3 Sidorsky (1994) p. 1 .1-1 2**
- **8.4.5.1 Smith and Mosier (1986) para 3.1 .4-1 8**
- **8.4.5.2 Smith and Mosier (1986) para 3.1 .4-1 8**
- **8.4.5.3 Smith and Mosier (1986) para 3.1 .4-1 7**
- **8.4.6.1 Smith and Mosier (1986) para 3.1 .4-9**
- **8.4.6.2 Smith and Mosier (1986) para 3.1 .4-1 3**
- **8.4.6.3 Smith and Mosier (1986) para 3.1 .4**

# **9.0 TEXT**

**Secton 9.1 addresses general topics unique to textual windows (i.e., data entry/update screens) that were not covered in Section 5.0, Windows.**

**Section 9.2 addresses form filling as an interactive dialog . This approach to** data entry requires little or no training and allows a relatively slow system **response time.** Applications primarily use form filling for completing standard **message and data entry forms. As with any aspect of the HCI design, consistency of design is of paramount importance . The guidelines presented** deal more with interactive control than with data entry. For more information on **data entry, see Smith and Mosier (1986), MIL-STD-1472D (DoD 1989a), o <sup>r</sup> DOD-HDBK-761A (DoD 1989b).**

# **9.1 TEXTUAL WINDOWS**

This section addresses general guidelines related to windows that are primarily textual (i.e., data entry/update screens).

# **9.1 .1 DATA FIELD LABELING**

In general, the appearance of the data should be pleasing to the eye with the arrangement uncluttered and functionality efficient. The following list of guidelines should help to achieve these objectives:

- a. Displays should not be different from paper forms without justification, and field ordering should be in the logical sequence from the user's point of view.
- b. The layout of data fields should be consistent within an application because one of the overall DoD architecture goals is to have consistency across all DoD applications in the layout of commonly used display (e .g ., the "views" presented by applications for querying related databases) .
- c. The data field labels should be easily distinguishable from the actual data. This distinction could be accomplished using different fonts for labels and data, or using special characters as separators. For example, each label should be followed by a colon (:) and separated from the actual data by at least two spaces.
- **d. Columnar data should be distinctly separated (at least three spaces betwee <sup>n</sup>** columns) with column I eadings displayed above the data and at least one row **separating the column heading and the data .**
- **e. Labels should be consistent throughout an application or set of applications.**
- **f. In ordinary use, field labels should be protected and transparent to keyboard control so the cursor skips over them when spacing or tabbing .**
- **g. When a dimensional unit (e.g., \$) is always associated with a field, it should b e displayed as part of the label so entry is not required by the user .**

# **9.1 .2 UPDATABLE FIELDS**

Guidelines for data field updates follow :

- a. Updatable fields should be distinguished by underscores below the data field. If highlights or colors are also used, they should be the same throughout an application or set of applications.
- b. Cues should distinguish required from optional fields and should be consistent throughout an application or set of applications.
- c. When the length of a field is variable, the user should not have to right or left justify or remove blanks from the entered data.
- d. The user should be able to enter data in familiar units. The application should perform any required conversions (e.g., between geographic, geodetic, and Military Grid Reference System coordinates).
- e. Authorized personnel should be able to selectively inhibit updatable fields in a multi-field display. Such a feature would allow trainees to take on increasing database maintenance responsibilities as they learn. It also supports efficient on-line accomplishments of "mass changes" when batch updates are not available.

# **9.1 .3 TEXT CURSOR**

The purpose of the text cursor is to indicate to the user where entered data will be placed. The text cursor can be in any updatable input field. Guidelines for the text cursor follow:

- a. If the user clicks on a non-updatable field or anywhere on the form, the text currsor should not move.
- **b. The text cursor should move between and within fields with the mouse or by using the Return/Enter key, Tab key, or the arrow keys .**
- c. The cursor should not obscure the character displayed in the position it designates except for password and other non-display fields.
- d. When in insert mode, the text cursor should appear between the characters where the inserted text will be placed.
- e. When in overwrite mode, the text cursor should highlight the character that will be replaced.

# **9.2 FORM FILLING**

# **9.2.1 GENERAL**

# **9.2.1 .1 Usage**

- a. Form-filling dialog should be used as an aid for composing complex control entries.
- b. Form-filling dialog should be used as a means of displaying default values for the parameters in complex control entries
- c. Form-filling dialog should be used for tasks where some flexibility in data entry is needed (such as the inclusion of optional as well as required items), where users will have moderate training, and/or where computer response may be slow.

# **9.2.1 .2 Interrupts for Multiple Entries**

Where forms have multiple entries, provide the user BACKUP, CANCEL, and RESTART capabilities for editing the form prior to final input into the system. See Figure 9.1.

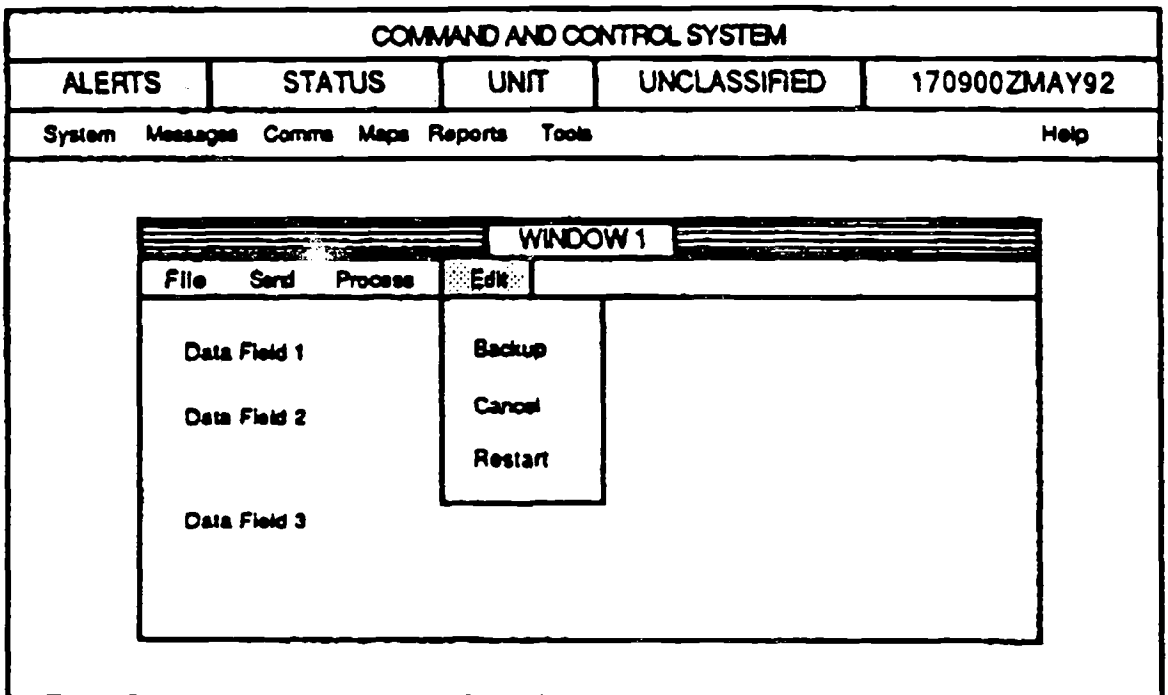

FIGURE 9.1: Example of Interrupt Capability for Multiple Entries

# 9.2.1.3 Explicit Data Entry

Data entry should be accomplished through an explicit action, such as pressing the ENTER key.

# **9.2.2 DEFAULTS**

# 9.2.2.1 Automatic Display of Default Data

If default values are used in data entry fields, display them automatically in the appropriate data entry field.

#### 9.2.2.2 Replacement of Default Values

When the user replaces a default value in a data entry field, ensure the default definition is not changed.

# **9.2.3 CONSISTENCY**

# 9.2.3.1 Consistent Format for Control Forms

Ensure forms for control entry are consistent in format.

#### 9.2.3.2 Format of Form and Hard Copy

When the user is entering data in a computer from a hard copy, the computer form and hard-copy format should be identical, as illustrated in Figure 9.2.

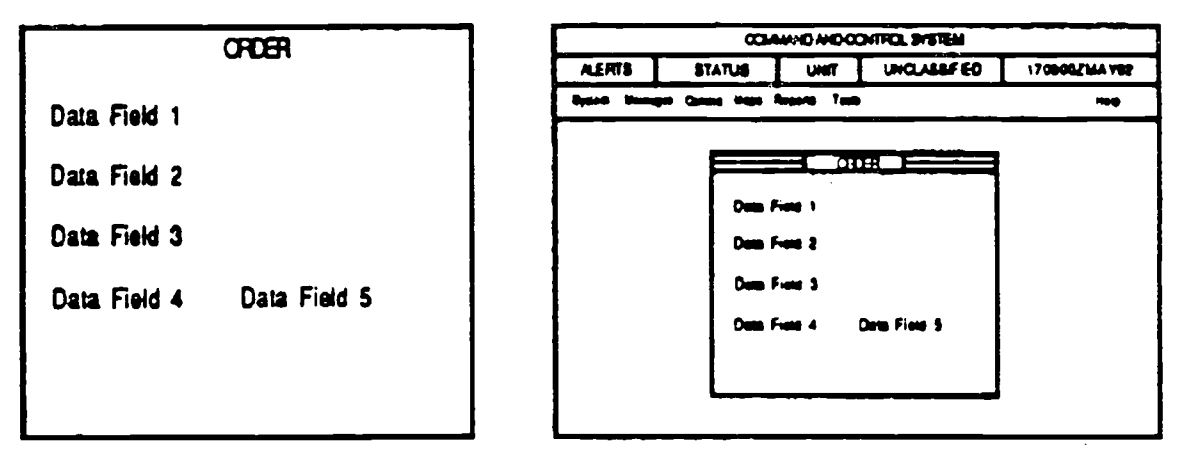

**Paper Original**

**Data Entry Form**

FIGURE 9.2: Example of How a Paper Entry Form and a Computer Data Entry Form Should Be Consistent

# 9.2.3.3 Entry Dialog Consistency

Dialog strategies for entering words and numbers should be consistent for a given set of logical functions throughout the system.

#### 9.2.3.4 Standard Formats

Data and/or processes that have standard information requirements need to provide the standard fc, mat as part of the data screen. Message formats

should include a template for the standard format. Using data entry screens that do not conform to user-accepted format will confuse users.

#### **9.2.4 CURSOR MOVEMENT**

#### 9.2.4.1 Cursor Movement Into Non-Data Area

Applications should not allow the user to move the cursor into a non-data entry area during form filling.

#### 9.2.4.2 Convenient Cursor Movement

Ensure the user has a convenient method for cursor control, such as the use of the tab, enter key, or pointing device.

#### 9.2.4.3 Cursor Movement by Explicit Action

When moving from one data entry field to another, the user should be required to take an explicit action, such as hitting the tab control. The software should not automatically advance to the next field.

#### 9.2.4.4 Cursor/Pointing Device Interaction

Pointing device-to-cursor movement ratio should be close to 1:1. If appropriate, the user should be able to select the movement ratio.

# 9.2.4.5 Initial Cursor Location

When the user first calls up a form, the cursor should be positioned in the first character space of the first data entry field. See Figure 9.3.

#### **9.2.5 DATA FIELD**

# 9.2.5.1 Variable Data Field Format

For data entry fields with variable lengths, the software should automatically justify or truncate the data for the user. No leading characters should be required. See the example in Figure 9.4.

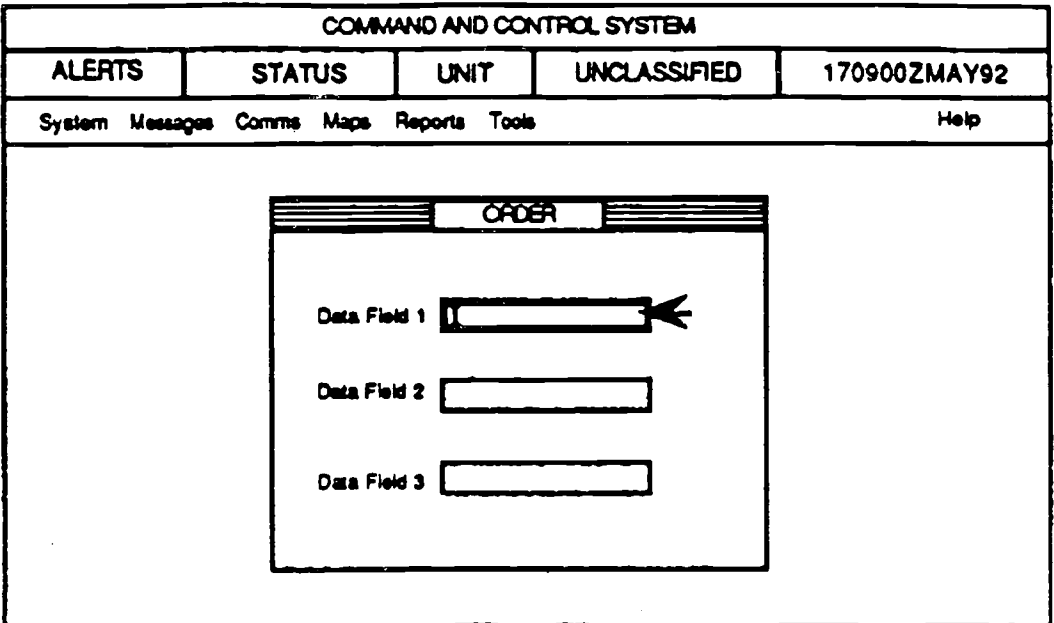

FIGURE 9.3: Cursor Should Appear in the First Character Space of the First Data Entry Field

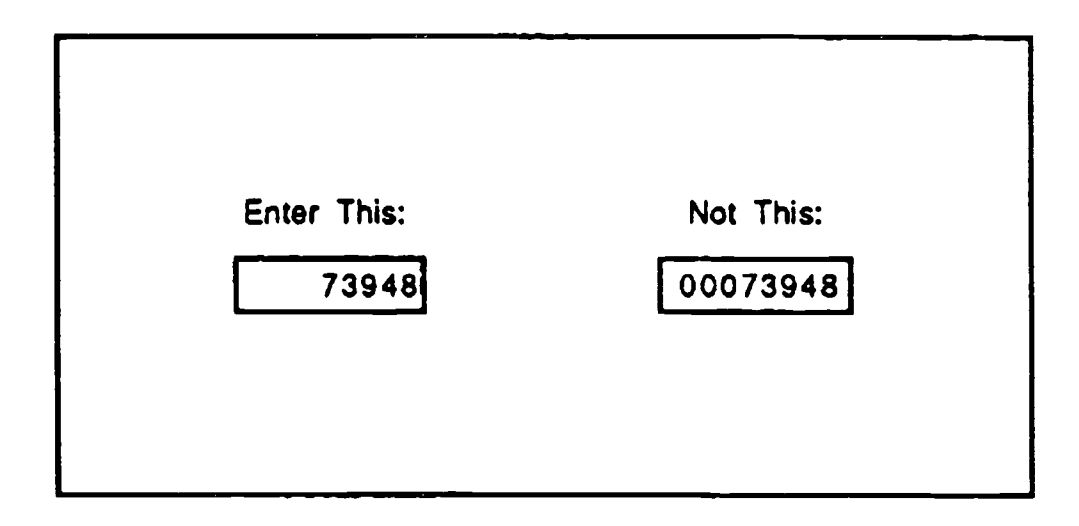

# FIGURE 9.4: Data Entry Should Not Require Leading Zeros

# **9.2.5.2 Consistent Format of Data Fields**

The format of data fields used frequently on different forms within and among applications should be consistent from one display to another and should use a format convention consistent with the user's expectations.

# 9.2.5.3 Computer Identification of Data Omission

When the user omits data, the software should present a message bringing attention to the missing data. The user should either be able to immediately insert the missing data or to identify with a special symbol that the data entry will be deferred.

#### 9.2.5.4 Subgroups Within a Data Field

For data fields longer than 5 to 7 characters, break the field into subgroups of 3 to 4 characters that are separated by a space or delimiter. This should follow a convention consistent with the user's expectations (i.e., names, adresses, some descriptive information should not be subdivided).

#### 9.2.5.5 Data Field Boundaries

Data fields should have distinctly marked boundaries.

#### 9.2.5.6 Data Field Identification

Data entry fields should be clearly identified. Because the interface designs are often complex, users need a positive visual means to identify data entry fields.

#### 9.2.5.7 Field Length

Data entry fields should be of fixed length, with cues given for their length, as illustrated in Figure 9.5.

#### 9.2.5.8 Overwriting

Data entry should not require overwriting of existing or default information. The field should either be empty, or the user should be required to perform an explicit control entry to erase the default data.

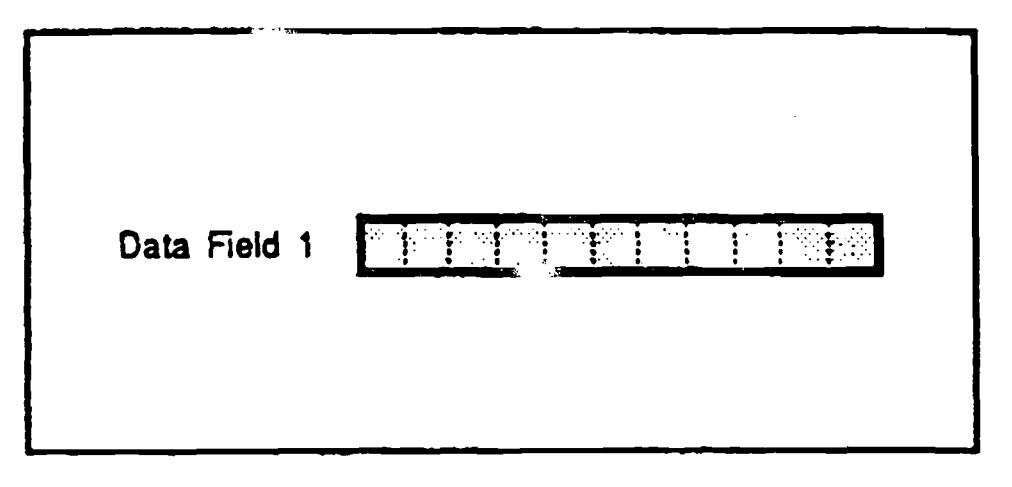

FIGURE 9.5: Visual Cues for Field Length

# 9.2.5.9 Numeric Data Fields

Numeric data in decimal format should use the decimal as part of the data display. Care should be taken to ensure the field size is adequate for the data range.

# **9.2.6 ERROR MANAGEMENT**

# 9.2.6.1 Error Correction for Characters and Fields

Ensure the user can easily correct errors on a character-by-character and fieldby-field basis.

#### 9.2.6.2 Error Messages

Ensure the software provides understandable error messages to the user when an unacceptable value is entered in a data field.

# **9.2.7 FORM LAYOUT**

# 9.2.7.1 Multiscreen Form Numbering

If multiscreens are used for a transaction, provide page numbers for each screen also provide a means for rapidly returning to any page, as illustrated in **Figure 9.6.**

# 9.2.7.2 Logical Grouping of Data Fields

Related data fields should be grouped together on the same form.

# 9.2.7.3 Explanatory Messages for Data Fields

Provide explanatory messages for data fields that become visible when the cursor is placed in a field, when a user queries a field by clicking on the title, or by a context-sensitive help system. See the example in Figure 9.7.

# 9.2.7.4 Distinguishing Data Fields from Other Information

Messages and instructions on a form should be distinguished from data entry fields through consistent location or other means of highlighting. Refer to Figure 9.7.

# 9.2.7.5 Spacing and Boundaries

Each data field should have visible space and boundaries between it and other fields.

# 9.2.7.6 Grouping and Sequencing Fields

Data entry fields should be grouped and ordered on the form in a way that is logical for the task to be performed. This can be by sequence, frequency, or importance.

# 9.2.7.7 Form Title

Each form-filling dialog display page should have a meaningful title located at the top of the form, as illustrated in Figure 9.8.

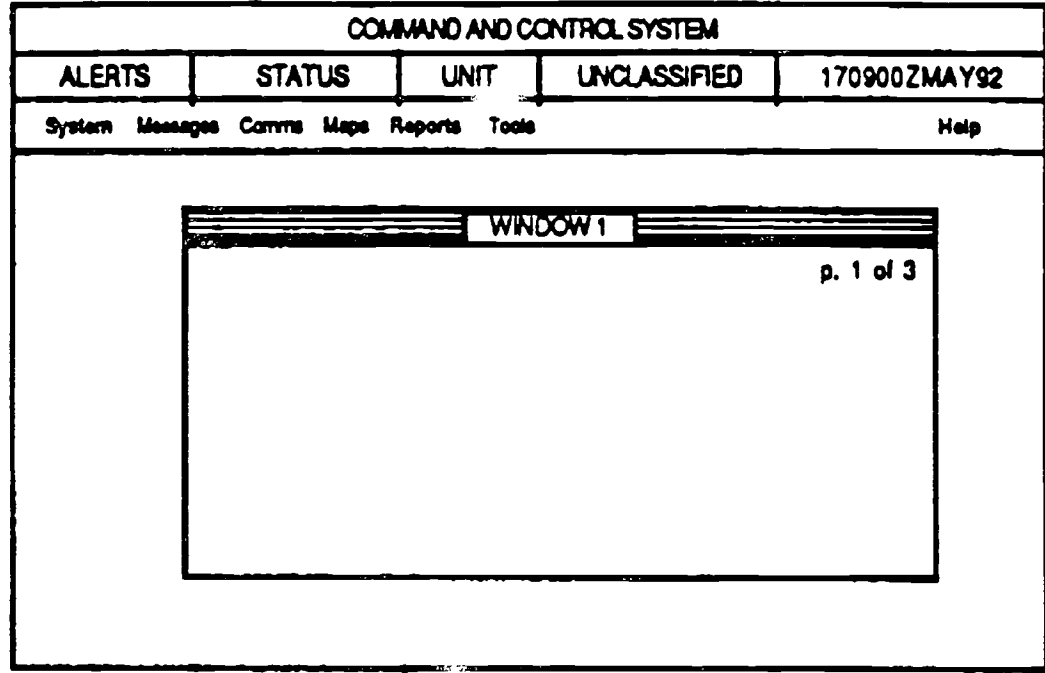

**OR**

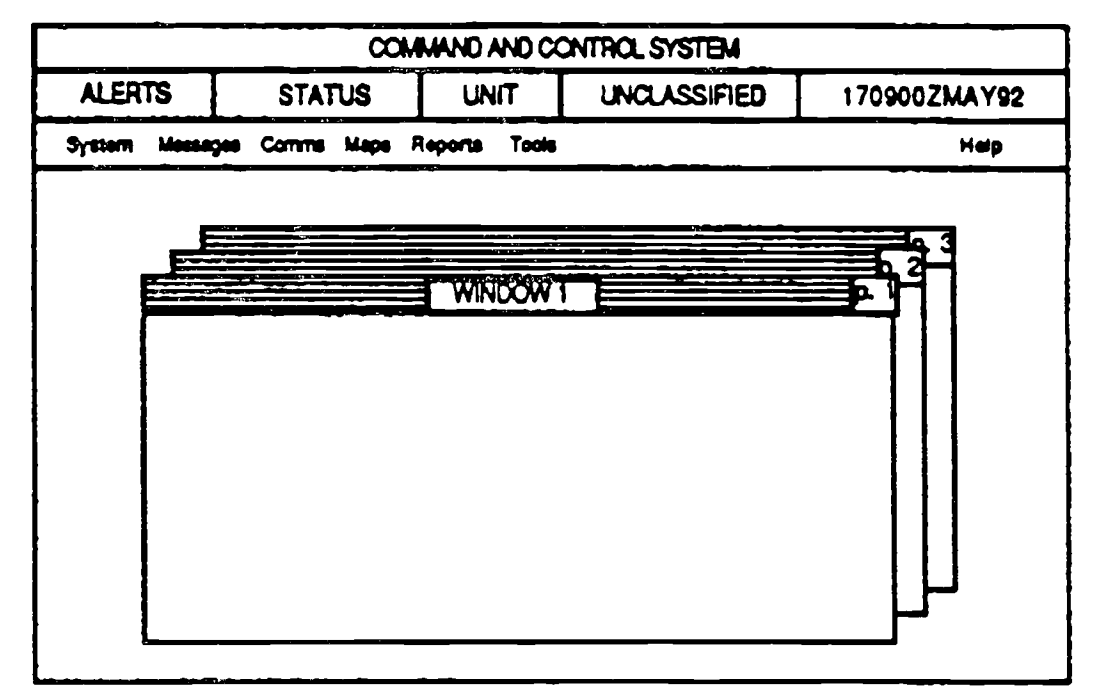

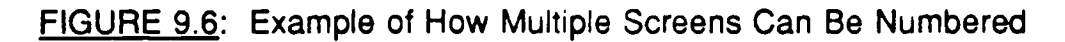

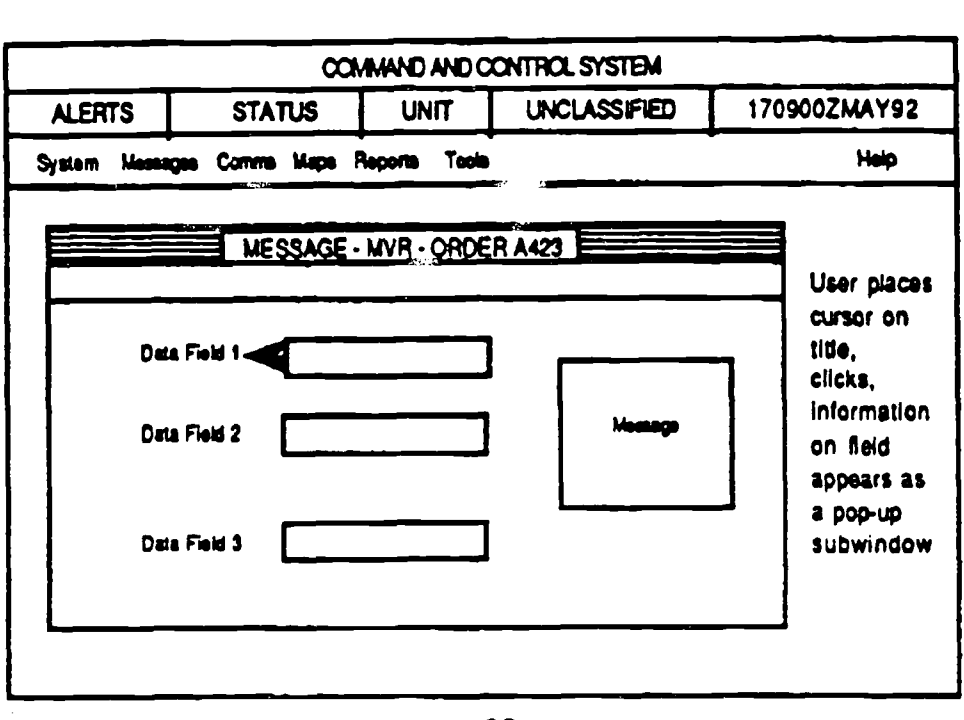

**OR**

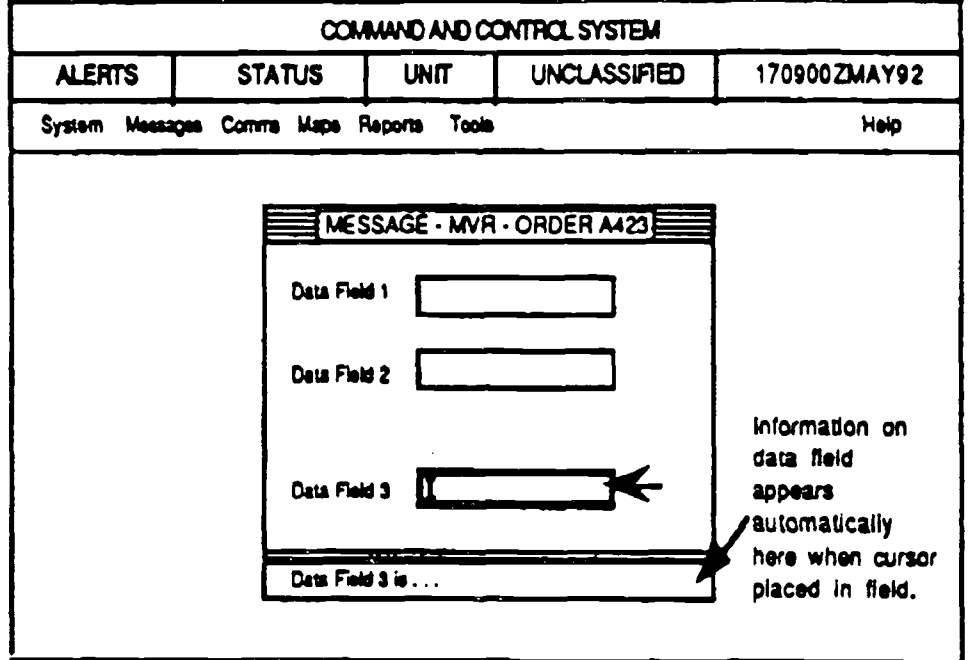

#### **FIGURE 9 .7: Example of How Explanatory Messages Can B e Provided**
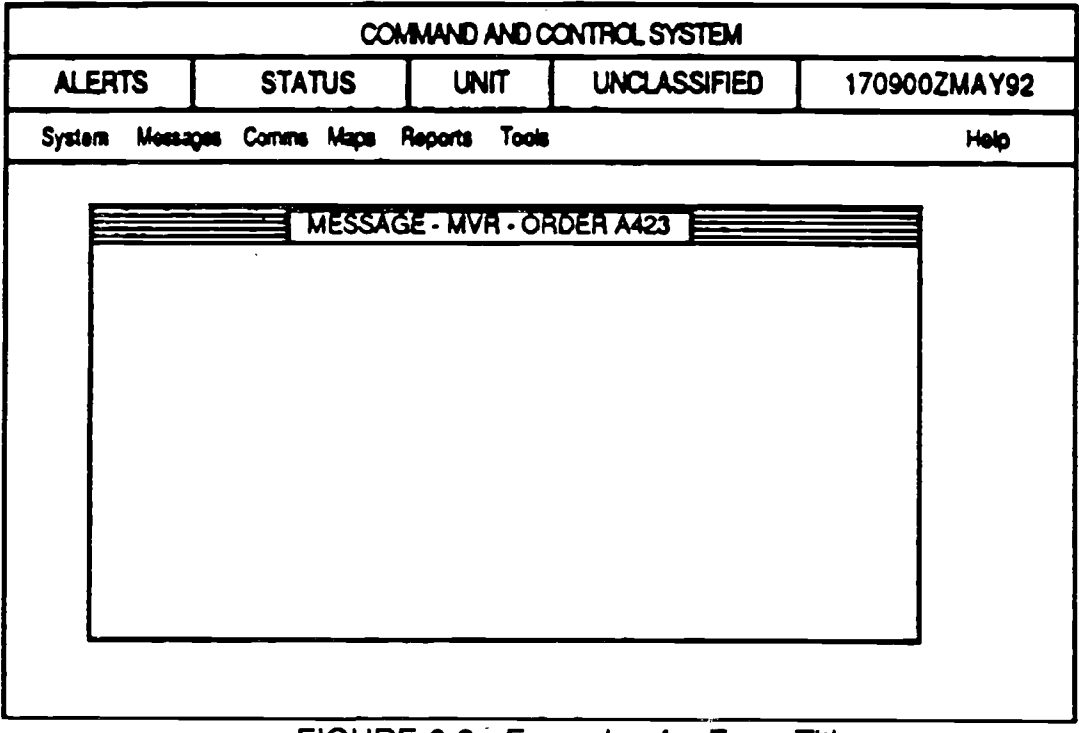

**FIGURE 9.8,: Example of a Form Title**

# 9.2.7.8 Optional Field Labels

**Optional fields should be labeled or coded in a readily apparent manner . See Figure 9.9.**

# 9.2.7.1 Optional Field Defaults

When a data entry field in a form is optional, any value displayed in that field should be a default value. See Paragraph 9.2.5.7.

# 9.2.7.10 Mandatory Fields

The software application should not allow the user to bypass a mandatory field without data entry. See Paragraph 9.2.5.3.

 $\mathcal{L}_{\text{eff}}$ 

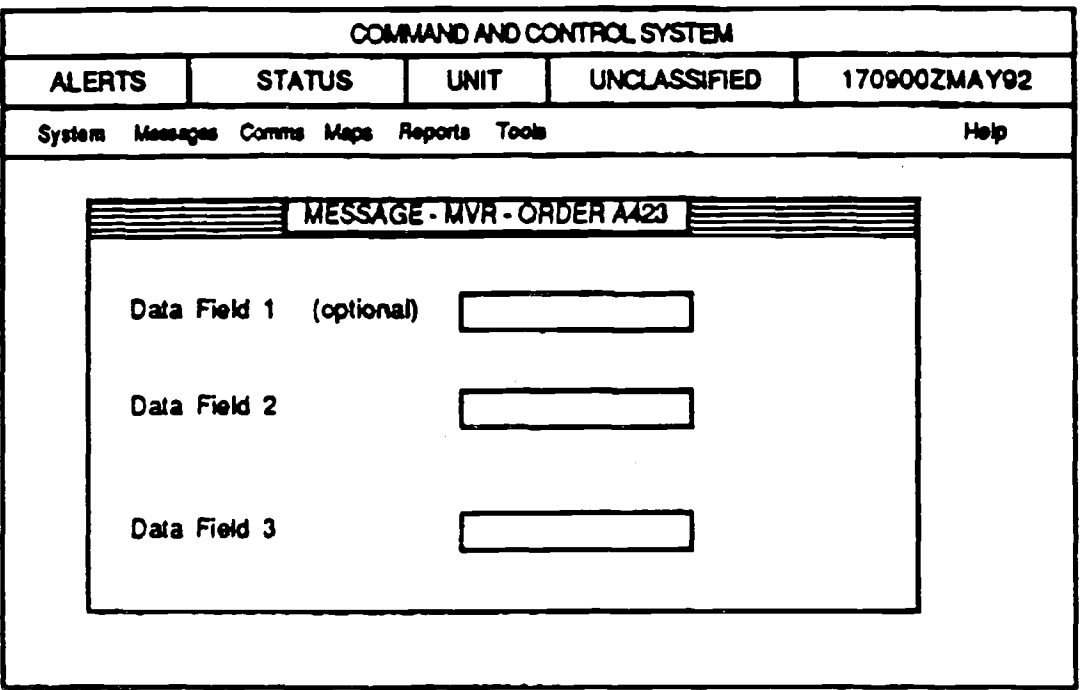

FIGURE 9.9: Example of an Indication of an Optional Field

# 9.2.8 LABELING

#### 9.2.8.1 Distinctive Labeling

Data fields, unless similar or identical, should have distinctive, explicitly descriptive labels.

#### 9.2.8.2 Data Field Label Location

Application data entry field labels should be located either directly to the left or above the actual entry field and separated by at least one character.

# 9.2.8.3 Similar Data Field Labeling

Similar data entry fields should be labeled and located consistently for all forms.

# 9.2.8.4 Consistent Labels

Labels and instructions should be consistent from one application to another within related applications and to the extent possible across all systems.

# 9.2.8.5 Field Label Familiarity

Labels for data fields should be composed of terms familiar to the user and the task to be performed.

# 9.2.8.6 Understandable Labeling

Labeling for data fields and instructions should be easily understood by the typical user.

# 9.2.8.7 Units of Measure

Units of measure should be part of the data entry field label. If measurement units can change, this portion of the label should change automatically when new units are selected.

# 9.2.8.8 Blanks Versus Nulls

There should be a visible distinction between blanks and nulls in a data field.

# **REFERENCE LIST**

# **Paragraph**, **References**

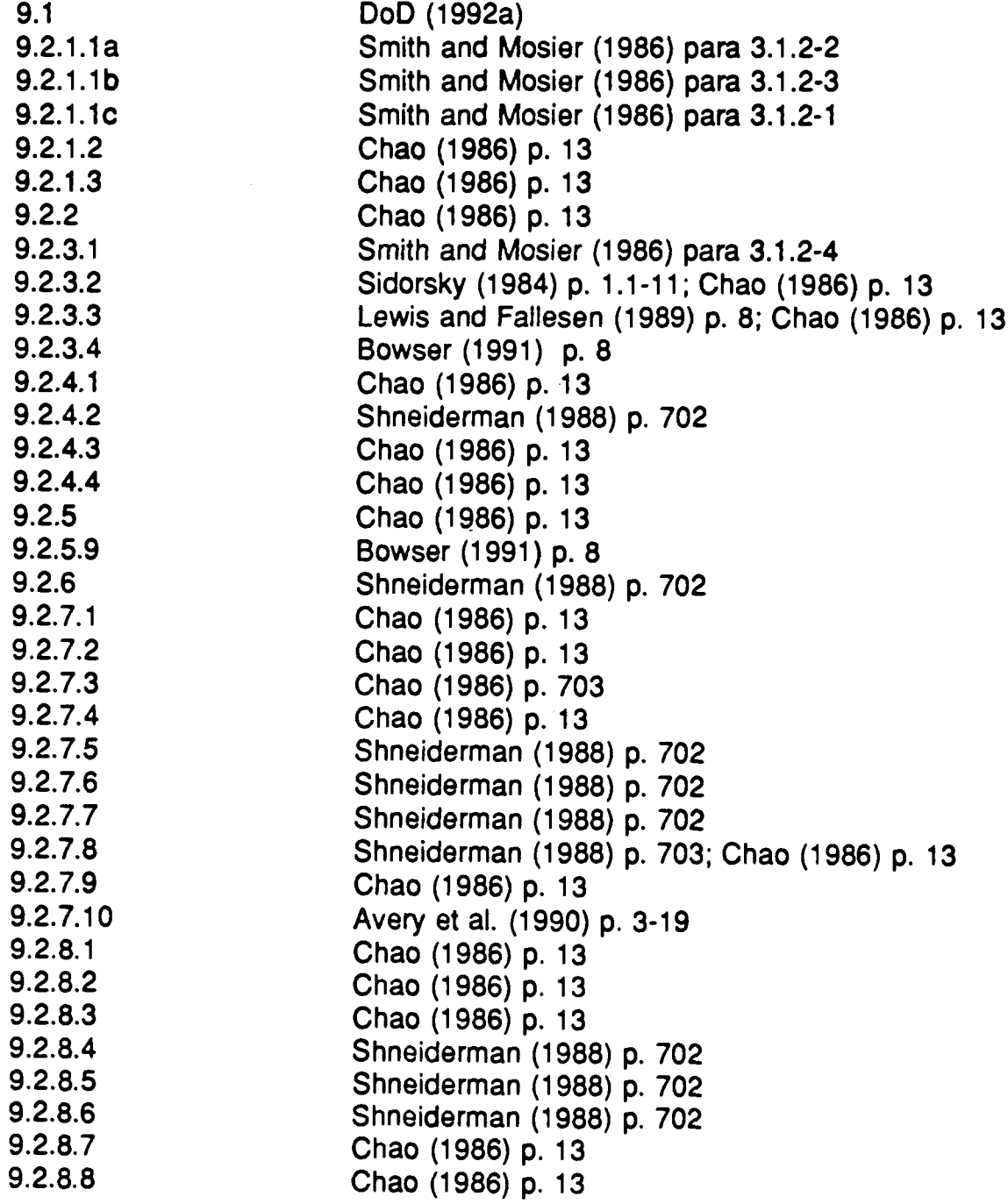

# **10.0 GRAPHICS**

Graphical presentation of data is a critical feature of many emerging DoD **applications. This section provides guidelines for presenting data in graphical formats. The applications discussed here include tactical graphics (overlays,** symbology, and terrain representation) and pictographic representations **(digitized maps, pictures, etc.) . Guidelines pertaining to graphical characteristics of the user interface (e.g., screen design, windows, icons,** buttons, etc.) are presented in other sections of this document.

**Most of the guidelines presented in this section were obtained from Lewis and Fallesen (1989) and Smith and Mosier (1986), who included information gathered from relevant Military Standards and other key documents . Additional guideline materials were obtained through literature reviews.**

Section 10.1 focuses on map graphics. The designer of map graphic displays. should be aware of the following overarching guidelines that are relevant to electronic map displays:

- The design of maps, including the use of symbology, should be consistent with the user's expectations .
- **• The level of detail should be consistent with the operational need. Too much or too little detail limits the usefulness of the map.**
- Map graphics should have tools built in that allow the user to move easily around the map, to include zooming, panning, insets, registration, and keys for scale .

Section 10.2 focuses on presentation graphics. The goal of presentation graphics is to communicate effectively to the user. The idea, information, or concept communicated should be clear and unambiguous when presented in a visual form, otherwise alternate communication modes should be used. Some emerging technological capabilities allow the direct manipulation of elements of graphic objects within an application. These capabilities should be included in applications designed to interactively create graphics. The Style Guide will address three aspects of presentation graphics: graphs, pictures, and diagrams.

# **10.1 MAPS AND SITUATION DISPLAYS**

# **10.1 .1 GENERAL**

Maps refer to projected representations of geographic data, usually on flat **surface displays. Maps include both natural and man-made features and text and/or graphics and colors used to describe or code those features . Situation displays provide a means of relating changing conditions or events to geographic features represented on maps . Figure 10.1 illustrates a typical map graphic display.**

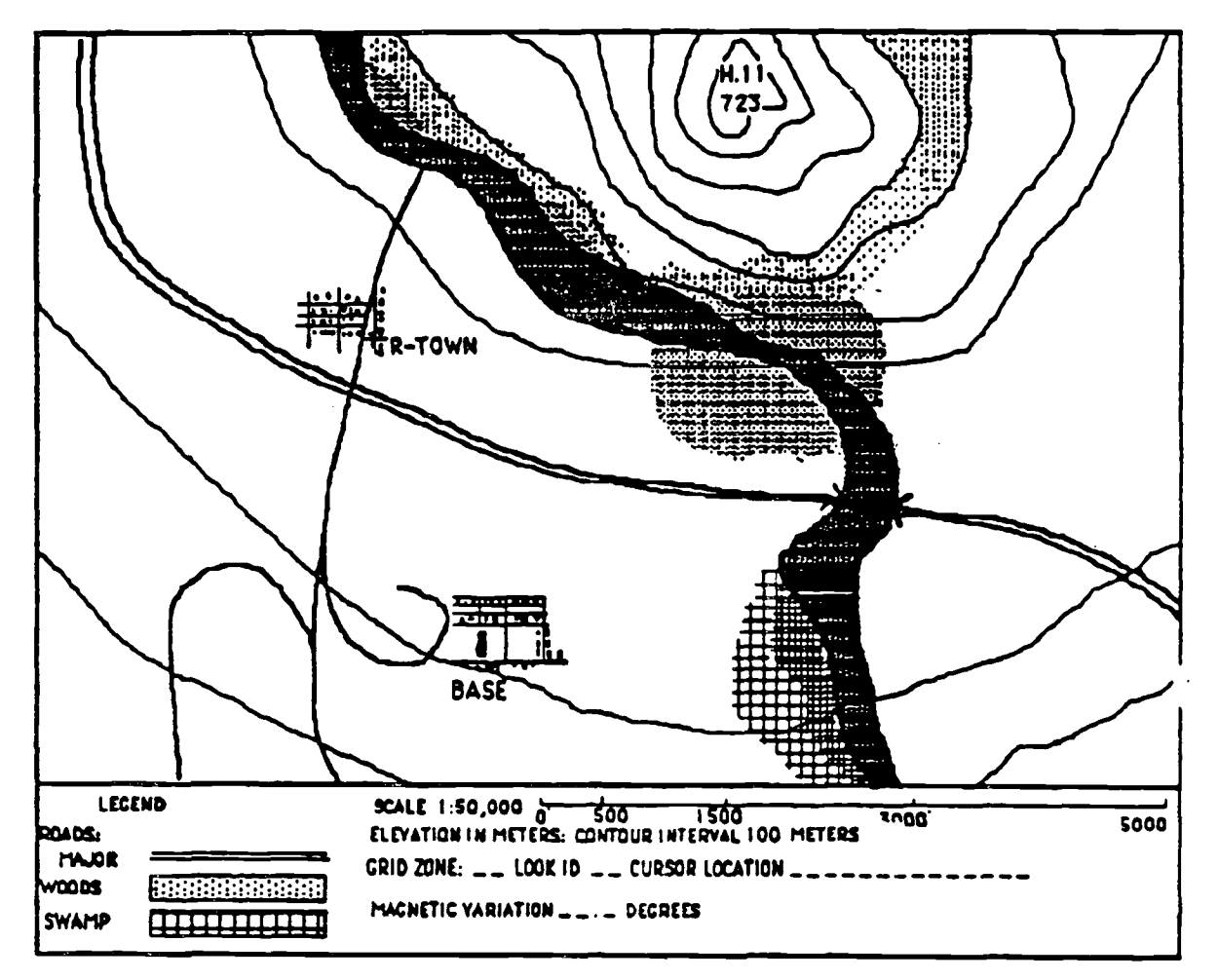

**FIGURE 10.1 : Typical Electronic Map in Black and Whit e**

#### **10.1 .1 .1 Curvature**

Be consistent in projecting the earth's curvature on flat surface maps when **displaying large geographic areas.**

# **10.1 .1 .2 Situation Display Presentation**

Provide a means of presenting situation displays as overlays on related map **backgrounds.**

#### **10.1 .1 .3 Map Label Position**

**Position map labels consistently (e .g., beneath or within the feature) . Label al <sup>l</sup> significant features without cluttering the display where possible.**

#### **10.1 .1 .4 Map Orientation**

Use a consistent map orientation when more than one map will be displayed **(e.g., north consistent for all maps) . It is recommended that all maps should be north-oriented, and the north direction should be annotated (Figure 10 .2) .**

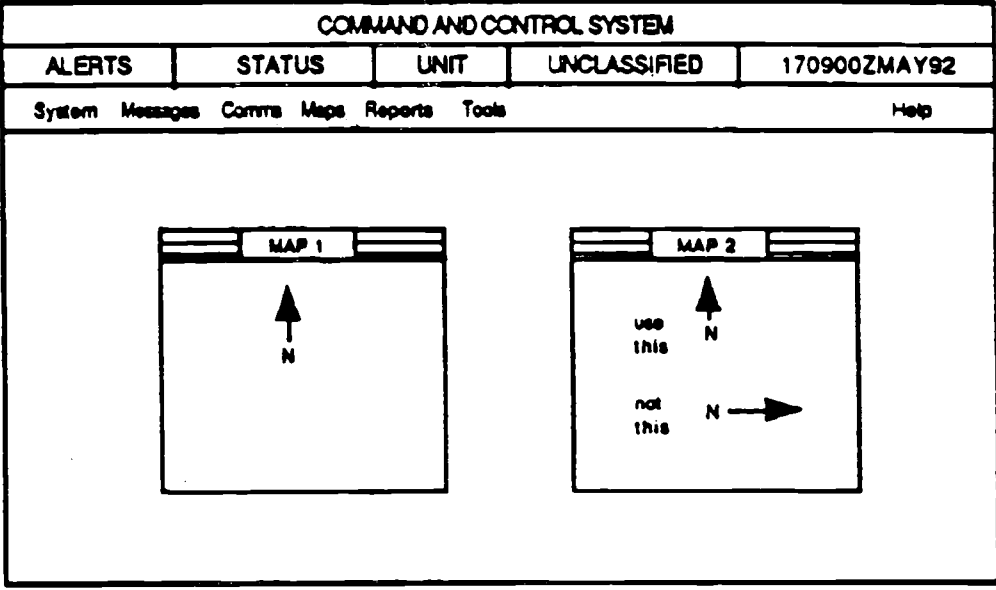

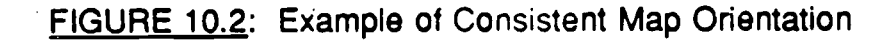

# **10.1 .1 .5 Designating Map Area s**

**Consider using color, shading, texture patterns, or highlighting to define map** areas of special interest. Shades (tones) of a single color are preferable to **multiple colors when observers must make relative comparisons between or** among areas. When using shades of color or texture patterns, the gradation of shades from dark to light should correspond to variation in the variable that is **represented (see Paragraph 4.3.3).**

# **10.1 .1 .6 Automated Tools**

**Provide automated tools for complex map analyses. The specific tools should be based on the user's needs. For example, avenue of approach, line-of-sight , and trafficability are needed by some but not all users . The user requirements should be determined and appropriate tools provided.**

# **10.1 .1 .7 Selectabllity**

**The user should be able to select a single item within a densely packed group .** When a graphics item is selected, it should be highlighted.

# **10.1 .2 STATIC DISPLAY ATTRIBUTES**

# **10.1 .2.1 Coverage Area and Resolution**

As a minimum, maps must cover the areas of responsibility of the user at each **organizational level and provide all essential details required to conduct** operations. Map displays should be large enough to permit the simultaneous **presentation and visual integration of information required by the user . Small electronic displays may be panned and zoomed (see Section 10 .1 .3) (o** increase map coverage. However, at present, such displays have significant **visual limitations when compared to traditional, large-format, paper maps.**

- **a. All critical map features must be represented .**
- **b. Labels must remain legible at all display resolutions .**
- **c. Provide a means for reducing clutter while preserving essential information .**
- **d.** Given a command and control application, maneuver commanders at each **echelon should be able to view their own areas of operation, activities on e** echelon above and two echelons below, and activities of friendly adjacent

**(flanking) units. The activities of adjacent and deep enemy units that oppos e displayed friendly forces should also be displayed . See Figure 10 .3.**

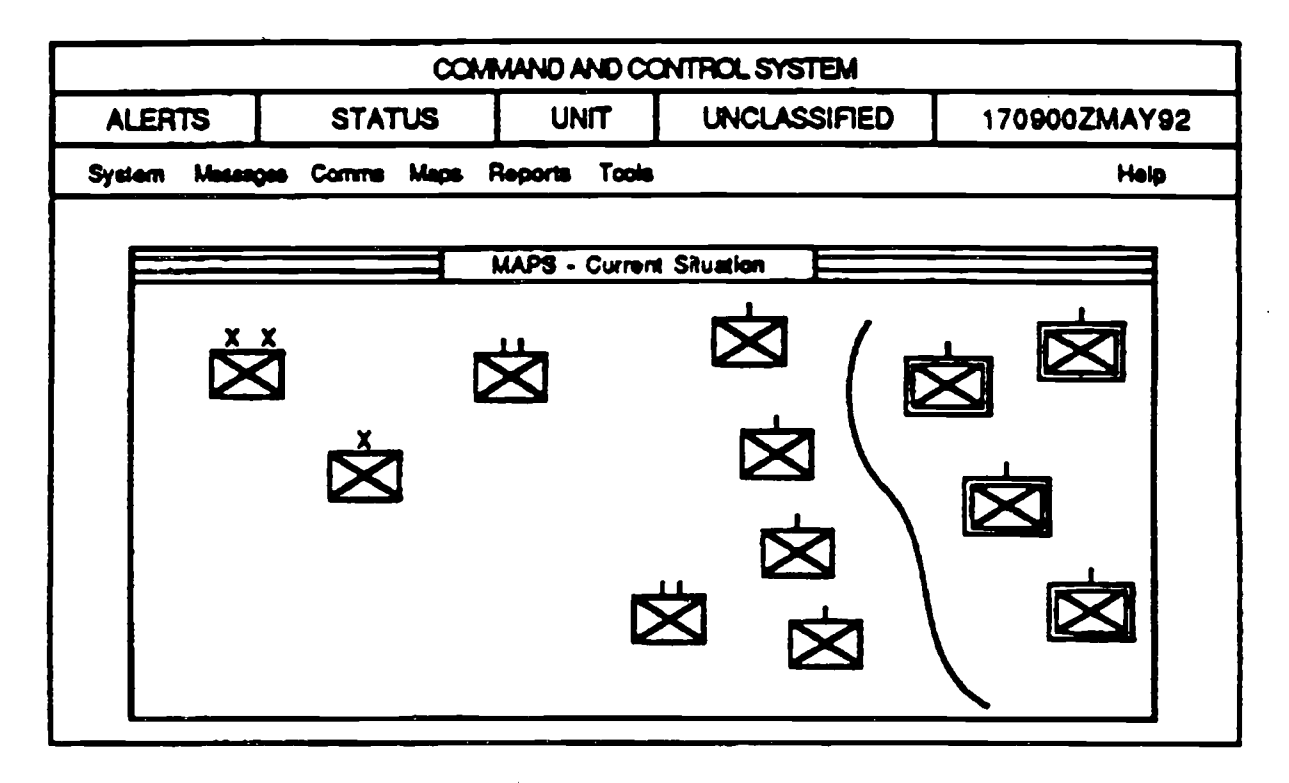

**FIGURE 10 .3 : Brigade's Map Display Showing One Echelon Higher and Two Lowe r**

# **10.1.2.2 Accuracy of Location**

- a. Place symbols accurately on the map or connect to the desired location using arrows, lines, or other pointing devices.
- b. Provide an automated means of registering graphic data with background map information at all display scales.

# **10.1 .2.3 Symbology**

Colors, symbols, line size/quality, and fonts should be consistent throughout a given system. Whenever possible, display symbology should conform with published standards (e .g., Army Field Manual 101-5-1 (1985b), North Atlantic Treaty Organization Standardization Agreement 2019 (1990), or the DIA Standard Military Graphics Symbols manual, 1990 draft), but each system should also be able to use a commercial graphics editor to accommodate the

**creation and display of system-unique features and symbols. The following guidelines are recommended:**

- **a.** Use standard military symbols in accordance with doctrine when preparing **maps and overlays. For example, use the current edition of FM 101-5-1 . Ooerational Terms and Symbols.**
- **b.** Provide a means by which the user may obtain help in identifying unknown **symbols or other map information . For example, the user could highlight a symbol and query its meaning through a context-sensitive help feature.**
- **c.** Use standard military map color codes, and provide a user-prompted key **defining the color codes that are used . See Section 4.3.**
- **d. Do not allow map symbols to overlap, particularly if this would obscure thei <sup>r</sup> identity.** Provide a means for moving background symbols to the foreground or **otherwise revealing masked symbols where overlap is unavoidable .**
- **e. Display essential labels (for example, unit identification) with the symbol ; otherwise, provide a means by which the user can display information related t o selected symbols . Figure 10 .4 illustrates how a user could query a symbol fo r more detail.**
- **f. Consider the auxiliary use of alphanumeric coding where graphic data are no t already so labeled.**
- **g. Position symbol labels consistently in accordance with doctrinal guidance .**
- **h. Digital terrain data available for some versions of electronic map (e-map) allo w alternative methods of portraying terrain features . In addition to traditional** topographic contour intervals, digital terrain data can present map backgrounds **depicting road networks, drainage, vegetation, and soil type. Use shading, coloring, or other visual cues to accentuate terrain features.**

# **10.1 .2.4 Location of Displayed Section**

**A constantly visible display of coordinates associated with the cursor should b e** displayed in user-selectable coordinate units that can also be conveniently **changed where location information is frequently used . The continuous display of location should be augmented with the capability to fix (point on the map) a location to facilitate moving overlay displays .**

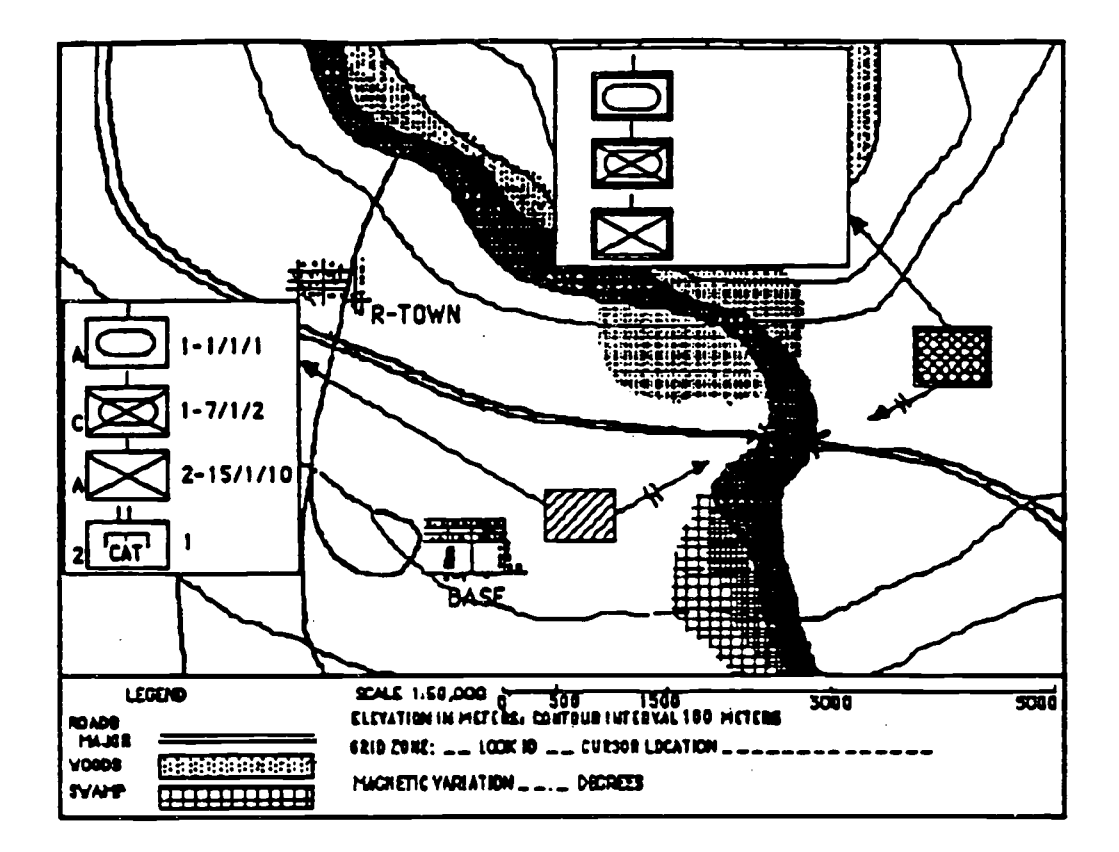

FIGURE 10.4: Querying a Summary Symbol for Detailed Information

- a. Provide to the user a means of obtaining the exact map coordinates for a selected symbol or map feature by means of querying the symbol or feature. The recommended method of querying an item is to use a pointing device, such as a mouse or trackball cursor.
- b. When the entire map is not displayed, provide an inset that shows where the displayed portion is located within the larger map (Figure 10.5).
- c. Provide an automated means for readily determining the distance between points.
- d. Provide a means for readily determining the bearing between points.

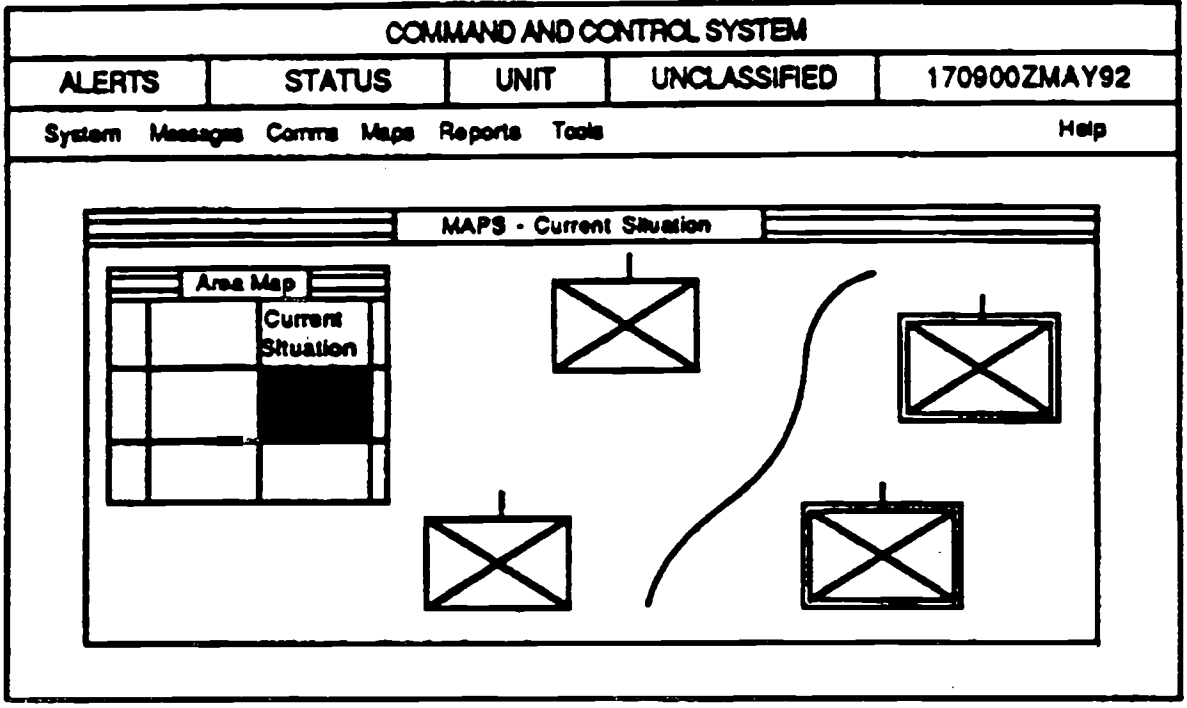

**FIGURE 10.5: Example of a Map Inset**

# **10.1 .2.5 Area Bounding Boxes**

**Bounding boxes should be used when displaying maps in the main graphic s drawing area . Area bounding boxes are pairs of coordinates defining a rectangular area in terms of latitude and longitude . The oounding coordinate s** should be displayed for the geographic area being shown.

# **10.1 .3 DYNAMIC CHARACTERISTICS**

In a map graphics application, functions should be made available through **menus to permit the user to make measurements, perform analysis, and contro <sup>l</sup>** the appearance of the display. A method is needed to scan and change the **scales of the maps because of the limited screen size of many displays . In** addition, changes in the tactical situation require updates to various map **overlays. The following guidelines should be considered when implementin g dynamically changing maps :**

# **10.1 .3.1 Panning**

- **a.** Permit the user to change the displayed area by moving a window over the map in any direction. Panning operations may be continuous (preferable) or **discrete but should meet the user's requirements.**
- **b. During panning operations, provide an indicator of position in the overal <sup>l</sup> display.**
- **c. During panning operations, provide a means for rapidly returning to the starting point.**

# **10.1 .3.2 Zooming**

- **a. Provide a means for moving away from or toward the displayed area (zooming ) to obtain a larger view or greater detail .**
- **b. Zooming must not cause problems in reading symbols, labels, or other map features.**
- **c.** Consider modifying the level of detail (number of symbols and features **depicted) to match the degree of zooming used (i .e., more detail for close-up views and less for large-area perspectives).**
- **d. Of the two methods of zooming (i.e., continuous and discrete), continuous i s preferable . Whichever method is used must be satisfactory to the user .**
- **e. When zooming, symbols should be collapsed into fewer summary symbols t o declutter.**
- **f. Provide a means for quickly returning to the normal display size when zooming .**
- **g. When changing scales through zooming, provide an indicator that continuall y shows the appropriate scale .**
- **h. It is recommended that an inset or window be provided that shows the maximum available map coverage . An example of map coverage (Figure 10.5 )** would be a graphic square on the inset map that indicates the position of the map currently displayed. In the most useful form, this inset would be interactive **and used to set parameters for calling up a screen map display.**

# **10.1 .3.3 Automatic Updating**

Automatic updating, editing, and distributing map data are among the primary advantages offered by electronic displays. The following guidelines address considerations in implementing these capabilities :

- **a. As appropriate, allow the user to select categories of information that will be automatically updated.**
- **b. Provide stable reference elements (e .g., terrain features, boundaries, etc.) when displays are automatically updated.**
- **c. Provide a means for readily identifying updates or changes . Critical changes must be easily recognized and distinguishable from other changes to the display. For example, highlight the update until the user acknowledges it.**
- d. The user should be permitted to control how often the display is updated and should be able to freeze the display to prevent further updates.
- e. The rate of display update should match the perceptual abilities of the observer to permit successful visual integration of the changing patterns.
- f. Permit the user to freeze the display to prevent further updates. Provide a warning while the automatic display updating is suspended and when resuming automatic updating. Provide an option to either resume at the current time or at the time updating was suspended.

# **10.1 .3.4 Sequencing**

Display sequencing may be used to reduce clutter (e .g., presenting map overlays in succession), to reproduce temporal changes in the display database (e.g., changes in the tactical situation), and to aid in visualizing simulated changes in the battlefield situation.

- a. Allow the user to control the rate of sequencing where possible.
- b. Provide a capability to pause or suspend sequencing operations and provide an indicator of the status of sequencing operations.
- c. Allow the user to present sequenced displays in forward or reverse order as appropriate.
- d. Provide a means for the user to return quickly to a selected display within a sequence of displays.
- e. Consider using animation as an aid to the pictorial display for complex objects.

# **10.1 .3.5 Grid Overlay**

Provide a user-selectable grid overlay that is keyed to the coordinate system of the map. It should be easy for the user to turn the grid on and off. Coordinate keying of the overlays must be clearly specified and easily operated by the user.

# **10.1 .3.6 Dynamic Map Legen d**

The map display should have an associated window giving relevant information in a continuous display. The information should include map scale, cursor location, graphic of map coverage, and status (i .e, "working," "computing," "available," etc.).

# **10.1 .3.7 Cursor Design**

The cursor should include a point designation feature (e .g., cross hairs or a vshaped symbol) because fine accuracy is often required in positioning the cursor.

# **10.1 .3.8 Distance/Azimuth**

Provide a distance/azimuth function that calculates the distance (range) and azimuth (bearing) between any two selectable points or symbols. Distance should be presented in selectable units (feet, meters, miles, or kilometers). Azimuth should be displayed in degrees from true north.

# **10.1 .3.9 Position Determinatio n**

The "determine position" function calculates the position of the point that is identified, and the answer is provided textually by latitude and longitude, distance (in nautical miles), and an azimuth. Coordinates should be presented in a selectable coordinate system (e.g., Universal Transverse Mercator, latitude/longitude, or Military Grid Reference System).

# **10.1 .4 CREATING AND EDITING MAP GRAPHIC S**

# **10.1 .4.1 Standard Symbol Library**

Provide a library of standard symbols and a means of transferring and manipulating symbols.

# **10.1 .4.2 Labeling Symbols**

Provide an easy means of labeling symbols. Consider automated means of aiding the user in labeling and enforcing labeling conventions.

# **10.1 .4.3 Building Symbols and Overlays**

Provide automated tools to assist the user in constructing new symbols and graphics overlays.

# **10.1 .4.4 Printing Preview**

When preparing graphics displays for printing, allow users to preview displays as they will appear when printed.

# **10.1 .4.5 Display Editin g**

- a. Allow the user to add or delete symbols, labels, or other features without destroying background information.
- b. Allow the user to expand an area of the display as required for accurate placement of critical data.
- c. Provide a means for designating graphic elements for editing. Highlight selected items to provide a visual cue of forthcoming subsequent actions.
- d. Allow the user to reposition selected elements on the display.
- e. Allow the user to remove and restore selected elements .
- f. Allow the user to select from displays of available options when making changes to display attributes (e.g., color, symbols, line types, textures, etc.). Selection should be made by pointing rather than by naming the options.
- g. Provide an easy means for the user to identify attributes currently selected.
- h. Provide the user an easy means to change the attributes of selected graphic elements.
- **i. Provide an easy means for naming, storing, and retrieving graphics displays and elements . Also, provide a means for reviewing and selecting from stored graphics files.**

# **10.1 .5 MAP DISPLAY CHARACTERISTICS**

# **10.1 .5.1 Map as a Base Screen**

When an application is map intensive, it is recommended that the map be used as the background or base screen, which should be the maximum display size possible to promote readability.

# **10.1 .5.2 Map Readability**

it is beneficial to ensure the readability of map features, since the map is the focus of the user. When possible, the screen design should avoid displays that cover the map, and windows should not obscure the map.

# **10.1 .5.3 Map Cursors**

Map cursors should use a crosshair design that has high contrast with the background. It is recommended that cursor size subtend 20 minutes of visual angle so the average user can easily locate it on the map.

# **10.1 .5.4 Graphic Overlays**

An overlay is a layer of information (e.g., grids, boundaries, or control measures) that has been drawn on a graphics canvas. Various overlays should be made available to the user to display (make visible), hide from display (make invisible), or delete. The preselection or filtering of graphic overlays is a recommended feature. The decluttering of graphic displays (especially maps) should be assisted.

- a. Review labels and titles used for filters carefully to ensure items are understandable. The filters should be extended to map features, such as roads, cities, vegetation, topography, and political data. The intensity of the map should be controllable to allow fadeout of the map without losing all the map features.
- b. Graphic overlays may overlap map features but should not obscure text

**information . The text should be offset with arrows to preserve map legibility.**

- **c. Include in the graphics package the capability to display a list of available overlays, distinguishing between visible and invisible overlays.**
- d. Other possible overlays include boundary lines, oceans, rivers, grids, land masses, railways, and user-generated overlays (created through the graphics editor).
- e. Provide a map overlay editor function.

# **10.1 .5.5 Color Use with Graphic Overlays**

Using color to identify symbols is encouraged, but also use redundant coding that does not use color. This caution is especially true for friend-enemy or danger-safe designations. Dots, dashes, shapes, and video effects are recommended. Be careful to avoid visual color illusions caused by color blending (e.g., adjacent red and blue lines are seen as one purple line).

# **10.2 PRESENTATION GRAPHICS (GRAPHS, PICTURES, AND DIAGRAMS)**

Graphs should be used where necessary to visualize relationships among two or more variables, to facilitate comparing sets of data, to aid the observer in visualizing trends in data, and to aid in extrapolating future values of the underlying data. Graphs are also useful when comparing actual data to predicted values, when comparing actual values to established limits in control processes, for representing rapidly changing data, and for interpolating values between known points. In general, graphs have advantages over tabular data in summanzing complex relationships among variables and facilitate information processing and understanding.

Pictures are becoming an increasingly important form of graphic presentation. The multimedia capabilities of developing computer systems have increased the availability of pictures within computer applications. The most frequent command and control picture is a map. The use of scanned maps has transferred the tactical planning focus to the computer interface . The use of pictures on computer screens must be done with great care to avoid misleading the user.

Use diagrams (schematics) when the user requires information concerning the spatial relationship among objects but does not require the level of detail

**required by pictures.** Scematic representations can be used as an aid to **understanding relationships among components of complex systems and as a** means of conveying status information concerning the operation of systems and their components. They also provide a medium through which users may **manipulate designs and observe consequent actions on modeled systems .**

# **10.2.1 GENERAL**

# **10.2.1 .1 Complex Formats**

**Avoid complex formats, such as three-dimensional presentations and artisti c** embellishments (pictures, shading, colors, decorative items), which detract from **the .intended purpose of the graphic.**

# **10.2.1 .2 Clarity Preservation**

Design graphics to preserve clarity when the graphics must be reproduced or **reduced in size. Window sizing should be controlled so no graphic shows partial lines.**

# **10.2.1 .3 Appropriateness of Formats**

**Provide formats (presentation styles) appropriate for the user's level of training and experience. Graphics should-utilize user-expected symbols.**

# **10.2.1 .4 Data Specific to Task**

**Provide only those data the user needs for a specific task.**

# **10.2.1 .5 Alternative Style Selection**

**Allow users a selection of alternative presentation styles.**

# **10.2.1 .6 Querying Data Elements**

**Provide a means by which the user can select data elements on the graph and display the associated values .**

# **10.2.1 .7 Graphical Versus Tabular**

**Consider allowing the user to select between graphical and tabular dat a formats.**

#### **10.2.1 .8 Consistency**

**Be consistent in design, format, labels, etc. for each presentation style .**

# **10.2.1 .9 Labeling**

**Clearly label the displayed graphics .**

# **10.2.2 CREATING AND EDITING**

#### **10.2.2.1 Computer-Aided Entry**

Provide computer aids for the entry and organization of complex graphic data.

#### 10.2.2.2 Data Entry Validation

Validate data entries. The validation may include comparison to a standard range and/or the use of rules for relationships among variables. The validation process should be part of the application software.

# **10.2.2.3 Data Entry Aids to Plotting**

When plotting formats are known, provide templates or other data entry aids to facilitate the entry of graphic data.

# **10.2.2.4 Automated Plotting of Stored Data**

Automate plotting of stored data, and provide the user with automated editing and construction capabilities.

# **10.2.2.5 Automated Production of Scale s**

Automate the production of scales, and/or provide the user with automated aids for scaling graphic data.

# **10.2.2.6 Lines**

- **a. Provide automated aids for drawing straight and curvilinear line segments .**
- **b. Use rubberbanding (i .e., provide a visible line that connects a starting point to the current cursor position), which can be made permanent when selected.**
- **c. Provide automated assistance in joining and intersecting line segments .**
- **d. Allow the user to identify and select line segments for moving and editing . Typically, this is done through highlighting and dragging the line .**
- **e. Provide optional, adjustable, grid references to aid the user in alignin g horizontal and vertical lines.**

#### **10.2.2.7 Rule Specification by the User**

Allow the user to specify rules for attributes, relationships, and design, and have the computer apply those rules automatically during the design process. For example, straighten hand-drawn lines, adjust angles between intersecting lines, and complete details of graphic elements.

#### **10.2.2.8 Computer•Aided Drawing**

Provide computer-aided methods for drawing figures and a system of prompts or other means to aid the user in the design process.

# **10.2.2.9 Automatic Scale Reduction**

Allow the user to edit or create drawings using a large scale, which will later automatically reduce to the desired scale.

# **10.2.2.10 Object Manipulation**

**Provide a basic set of capabilities to resize, copy, move, and rotate displayed objects.**

#### **10.2.2.11 Mirror Imaging**

Provide a means of producing mirror images (reflecting) as an aid in producing symmetrical graphic displays.

# **10.2.2.12 Grouping Elements**

Permit the user to select and group graphic elements that will be edited in **common.**

# **10.2.2.13 Area Fill Capability**

**Provide an automatic means of filling enclosed areas with selected attributes (e.g., color or texture) .**

# **10.2.2.14 Computer Models for Graphical Display Generation**

Provide computer models that can generate graphical displays in response to **parameters provided by the user. See Figure 10.6.**

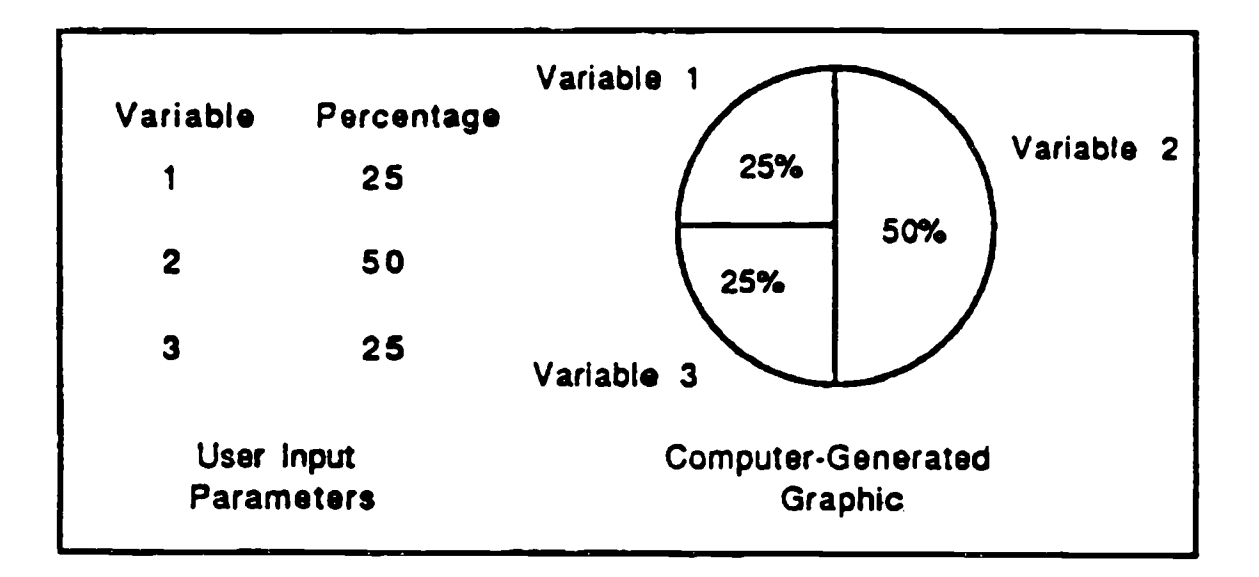

# **FIGURE 10.6: Example of How a Computer Model Can Generate Graphics from User Input**

# **10.2.3 SCALES, LABELS, AND CODING**

# **10.2.3.1 Standard Scaling Conventions**

Use standard scaling conventions: values on the horizontal axis increase to the right of the origin while the values on the vertial axis increase going up from the **origin ; independent variables (time or causal events) are plotted against th e horizontal axis ; and dependent variables (effects) are plotted against the vertica <sup>l</sup> axis.**

# **10.2.3.2 Standard Meanings**

Use or assign standard meanings to graphic symbols, and apply them **consistently.**

# **10.2.3.3 Color and Pattern Coding**

Users prefer colors to patterns for coding lines or filling areas of graphs on **visual displays. Good design requires redundant coding be used . See Section 4.3 for color usage guidelines. Printed outputs should use texture for coding, since in most cases color will not be available .**

# **10.2.3.4 Texturing Displays**

**If texturing must-be used, use simple hatching or shading, and avoid pattern s**

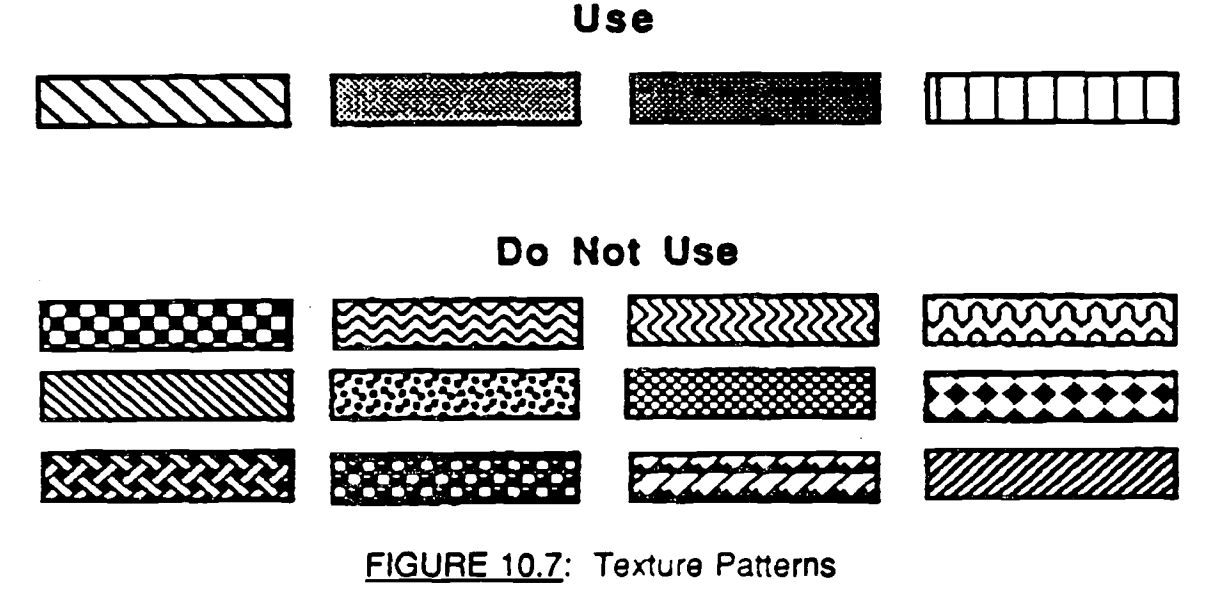

**<sup>10-19</sup>**

**that produce visual illusions of vibration and motion . See Figure 10.7.**

# **10.2.3.5 Axes Breaks In Expanded Scales**

When expanding scales to emphasize a limited range of data, provide breaks in

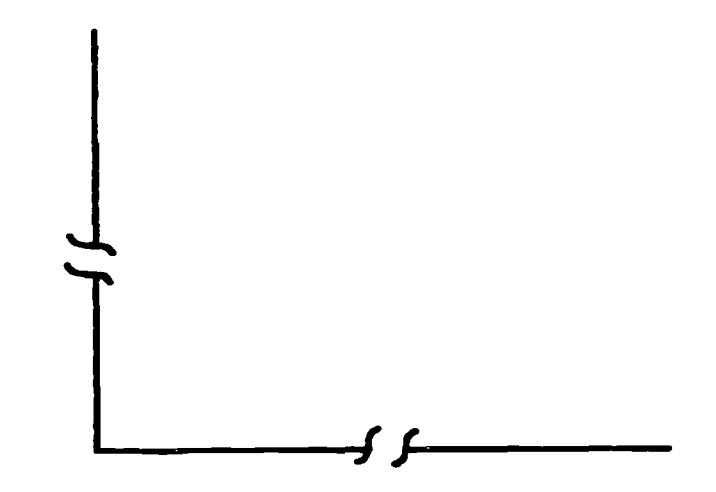

# **FIGURE 10.8:** Example of Breaks in a Graph's Axes When Scales Have Been **Expanded**

**the axes to indicate discontinuities with the origin . See Figure 10 .8.**

# **10.2.3.6 Duplicating Axes**

When scaled data contain extreme values, it may be difficult for the user to **comprehend the scale values in relation to the data . To aid readability, add a copy of the X-axis at the top and a copy of the Y-axis at the right of the graph . Extreme values and data are thus in proximity throughout the graph . In some** cases of where numbers af an extremely large or small orders populate the **graph, a logarithmic scale may be necessary .**

# **10.2.3.7 Avoid Exaggerated Scales**

**Avoid the use of exaggerated scales that distort or suppress trends in the data . See Figure 10 .9.**

# **10.2.3.8 Formats for Graphic Comparison**

**Provide identical formats and scales when comparisons are required between** 

**separate graphs, or plot different sets of data on the same graph .**

# **10.2.3.9 Using Linear Scales**

Linear scales should be used in preference to non-linear scales wherever

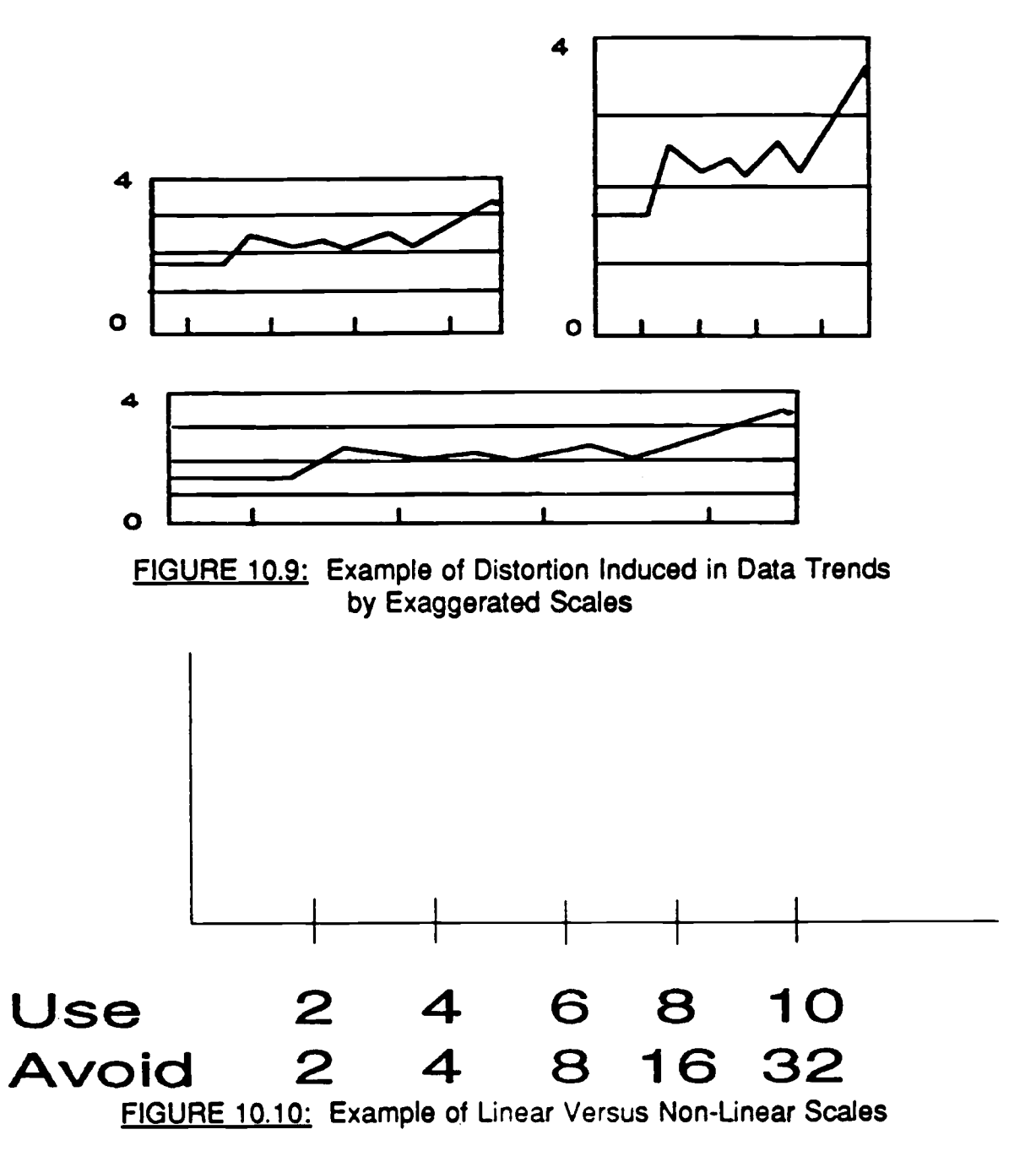

**practical . For example, see Figure 10.10.**

# **10.2.3.10 Using Logarithmic Scales**

**Logarithmic scales may be used where comparisons of rates of change and percentages are required or where numbers of both extremely large and extremely. small orders of magnitude populate the graph.**

# **10.2.3.11 Multiple Entries**

Avoid multiple scales on the axes of a single graph.

# **10.2.3.12 Labeling Tick Marks**

**Number or label tick marks corresponding to major scale divisions on the axes ,** and include a label containing descriptions and units of measurement on each **axis.**

# **10.2.3.13 Numbering Scale Divisions**

Where practical, use no more than 10-12 major scale divisions separated by up to 9 subdivisions. Whenever the appearance of the display will not be **degraded, major scale divisions should be decimal multiples of whole numbers , cover the entire range of the data, and start from zero.**

# **10.2.3.14 Numeric Scale Division**

**Numeric data scales should begin with zero when users must use displays to compare quantities or different series .**

# **10.2.3.15 Label Format**

**Labels should use upper and lower case sans serif fonts and be oriented left-toright for normal reading .**

# **10.2.3.16 Use of Labels**

Labels should be used in preference to legends or keys when it is necessary to identify plotted data elements. Labels should be oriented horizontally and located adjacent to the referenced elements. Arrows, lines, or similar pointing conventions may also be used to connect labels to their respective data **elements.**

# 10.2.3.17 Location of Legends and Keys

**Legends or keys used to identify graphic data elements should be located** within the rectangular bounds of the graph, unless such positioning would **interfere with interpretation of the displayed data.**

# **10.2.4 IDENTIFYING CRITICAL DATA**

# **10.2.4.1 Displaying Values**

Display reference or baseline values when users are required to make **comparative evaluations against a fixed standard.**

# **10.2.4.2 Using Supplementary Text**

Consider using supplementary text to emphasize features of data requiring user **attention . See the example in Figure 10 .11 .**

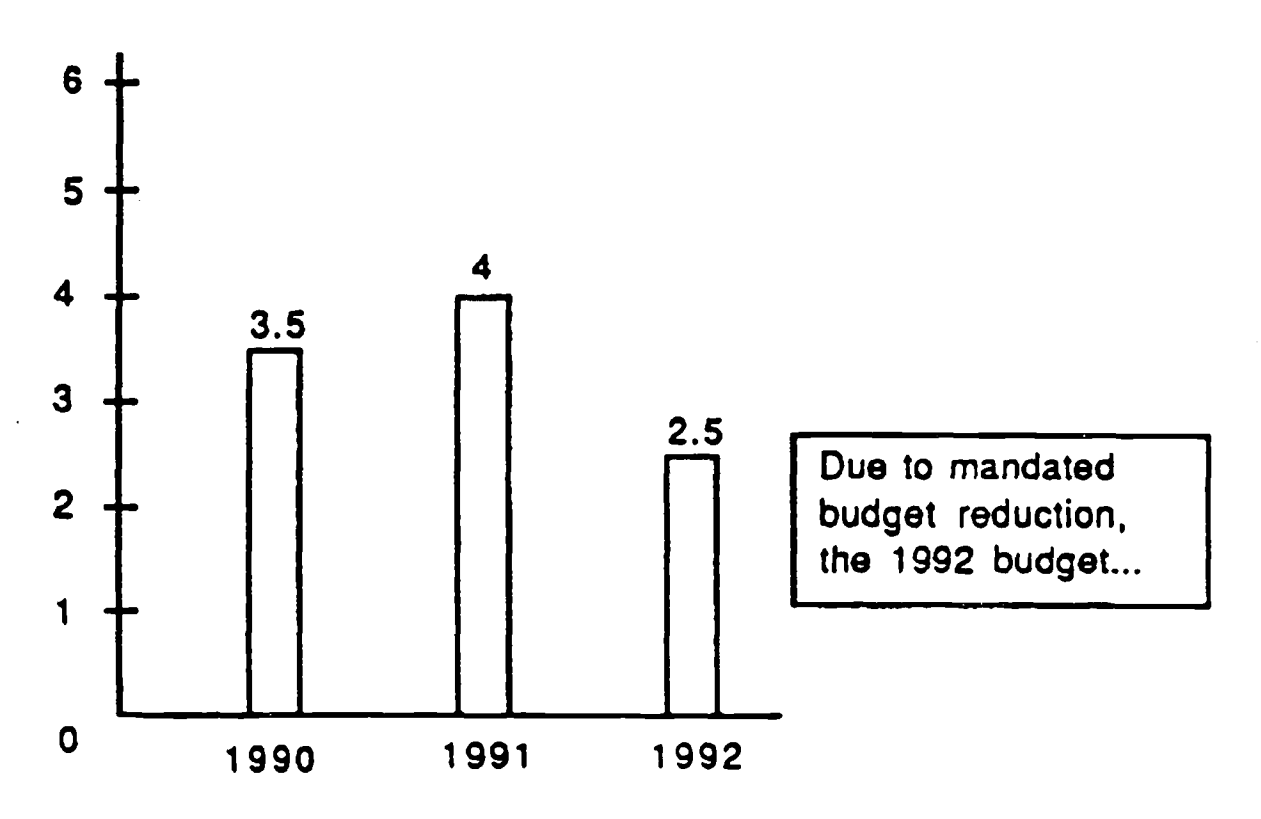

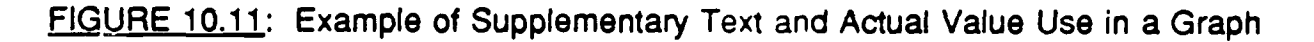

# **10.2.4.3 Displaying Data Values with Graphics**

**Display actual data values in addition to the graphic display where precis e readings of values are required, as illustrated in Figure 10 .11 .**

# **10.2.4.4 Position of Text Used for Labeling**

When labeling graphic data, position text consistently with respect to graphic **elements.**

# **10.2.5 GRID LINES**

A grid is the set of horizontal and vertical lines, including the labeled and scaled **axes, which form a rectangular boundary around the graph . Additional horizontal and vertical grid lines corresponding to scale values partition the** bounded area of the graph and provide a visual aid in locating and reading **points on the graph(s). A grid and grid lines should be used, as appropriate , when presenting data graphically.**

# **10.2.5.1 Grid Line Visibility**

**Grid lines must be easily distinguishable and should not obscure graphed data .**

# **10.2.5.2 Using Grid Line s**

Avoid excessive use of grid lines. Locate grid lines using the guidelines for **placement of major scale values . Consider using more grid lines where greate r precision is required or where the size of the display will permit their use .**

# **10.2.5.3 User Display of Grid Lines**

**Where practical, allow the user to determine whether or not grid lines will be displayed.**

# **10.2.6 TYPES OF PRESENTATION GRAPHIC S**

# **10.2.6.1 Curve and Line Graph s**

- **a. Use smoothed curves or straight lines connecting data points (line graphs) when displaying relationships between two continuous variables (e .g., when showing time variation in some quantity).**
- **b.** When a single graph contains multiple curves, designate each curve with an adjacent label. If it is necessary to use a legend, list legend codes in the order in which curves occur in the graphs.
- **c. When displaying multiple curves, highlight a curve containing critical data .**
- **d.** Use line coding to distinguish among multiple curves on the same graph, and **use coding consistently when the same types of data appear on different displays.**
- **e. Use a distinct line code (e .g ., dashed or dotted lines) when projecting values beyond the actual data set .**
- **f. For cyclic data, provide at least one full cycle of data.**
- **g. Consider plotting the difference between two series where comparisons ar e necessary.**

# 10.2.6.2 **Surface Charts**

**Surface charts provide a means of visualizing the relative contributions of** individual elements to the sum of their individual parts, often as a function of time. Figure 10.12 uses a surface chart to illustrate how the total number of **items (i.e., the sum of the numbers within each category) varies with time .**

- **a. Use texture or shading to indicate the area between curves .**
- **b. Stack the series with the least variable series at the bottom and the mos t variable at the top.**
- **c. Place labels within the textured or shaded bands if space is available .**

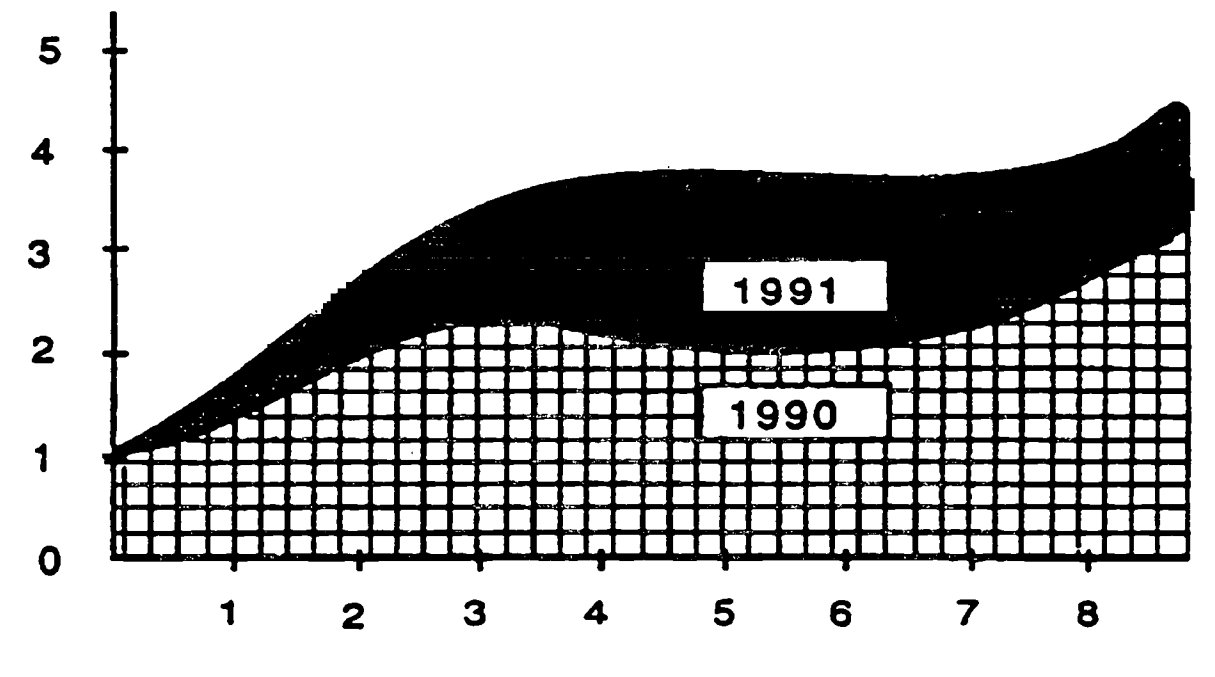

**FIGURE 10.12 : Example of a Surface Chart**

# **10.2.6.3 Bar Graphs**

Bar graphs represent the magnitudes of numeric data by the lengths of parallel **bars. Bars may be vertically or horizontally oriented and are usually spaced apart along an axis containing discrete reference points (e .g., months, midpoints of sample intervals, non-numeric categories, etc.) . Histograms, or stepchar's, are bar graphs without spacing between bars and are used when a large number of intervals must be plotted. Figure 10.13 illustrates bar graphs . Graphic presentations should be designed to conform to user expectations.**

# **10.2.6.4 Scatterplots**

Scatterplo<sup>t</sup> **present data as a two-dimensional distribution of points and should be considered when it is necessary to show how variables are related or t o represent the spatial distribution of data (for example, impacts on a target) . Highlight data points that are particularly significant . Figure 10.14 illustrates a scatterplot.**

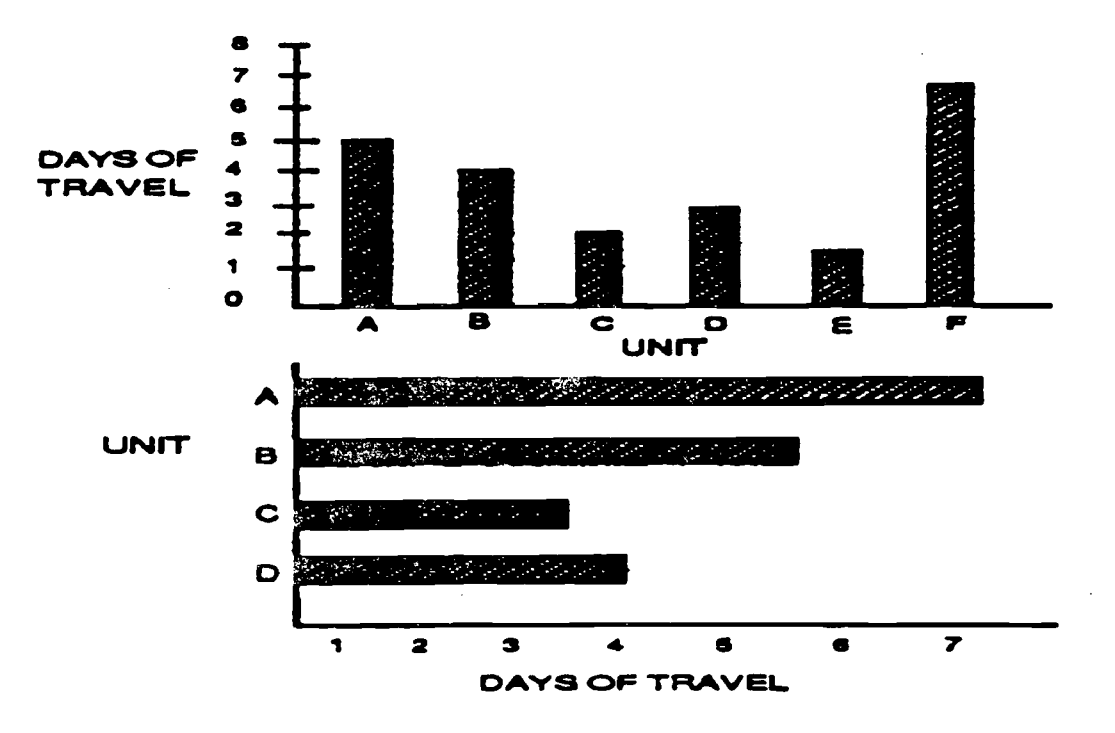

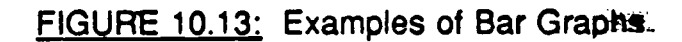

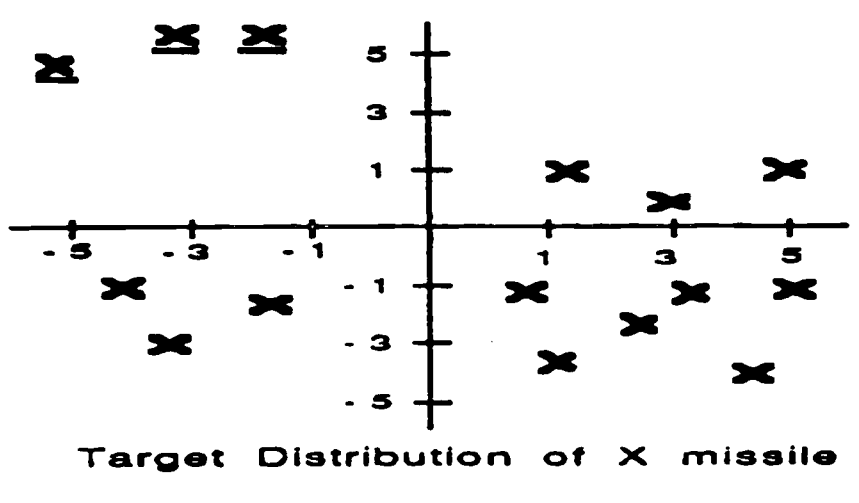

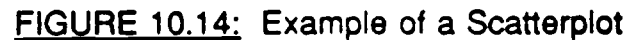

#### **10.2.6.5 Pie Charts**

Pie charts, like bar graphs, are used to show the proportional distribution of **categories with respect to the sum of the categories . See the example of a pie chart in Figure 10 .15.**

- **a. Place labels in a normal orientation on the segments of pie charts. Segment** labels should include numbers that indicate percentages and/or absolute **numbers represented by each segment of the display .**
- **b.** Segments requiring emphasis should be highlighted or displaced slightly from **the rest of the pie chart, as illustrated in Figure 10 .15.**

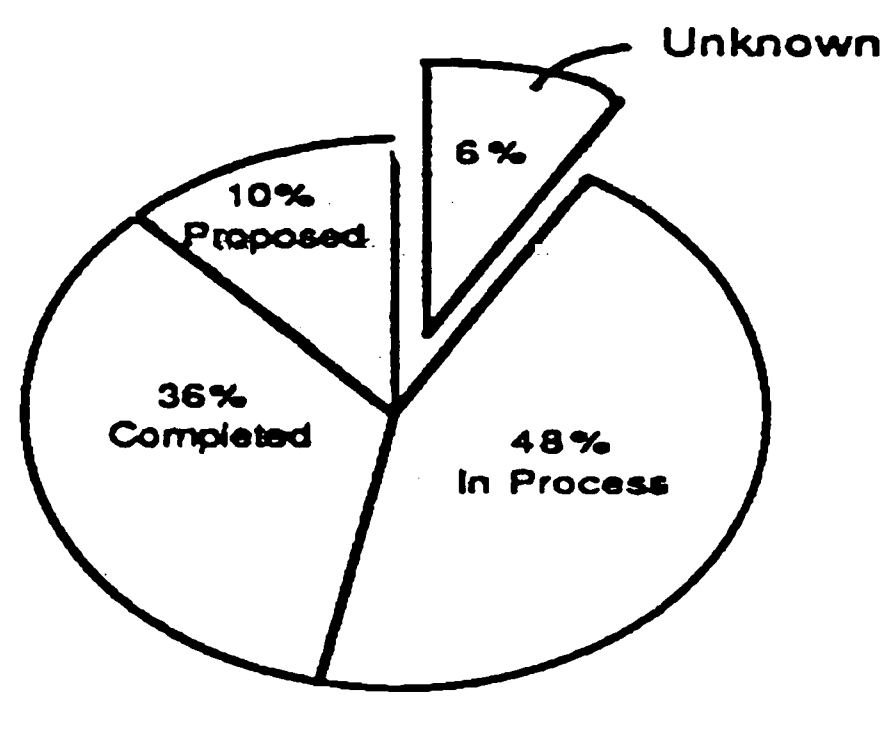

**FIGURE 10.15: Example of a Pie Chart**

# **10.2.7 PICTURES**

# **10.2.7.1 Using Pictures**

**Consider using graphic pictures when a very detailed representation of object s is required. For example, see the scanned map in Figure 10 .16.**

# **10.2.7.2 Automated Aids for Pictures**

**Provide automated aids when users must perform detailed analyses of image data.**

# **10.2.8 DIAGRAMS (SCHEMATICS)**

# **10.2.8.1 Diagrams General**

**Use diagrams when the user requires information concerning the spatia <sup>l</sup>** relationship among objects but does not require the level of detail provided by **pictures.**

- **a. When diagramed data are presented in separate sections, use consisten t** notations across sections, provide an easy means for users to move among sections, and provide an overview of the entire diagram represented by the **individual sections.**
- **b. Highlight portions of diagrams requiring special user attention .**
- **c. Provide a capability for the user to rotate displayed diagrams where it i s necessary to view the object from different perspectives .**

# **10.2.8.2 Flowcharts**

**Use flowcharts to provide a schematic representation of sequential processes . Use them also as aids to problem-solving when solutions can be reached by answering a series of questions . Figure 10.17 illustrates a typical flowchart.**

**a. As appropriate, sequence flowchart elements in a logical order ; otherwise, when designing flowcharts, minimize path lengths to reduce size .**

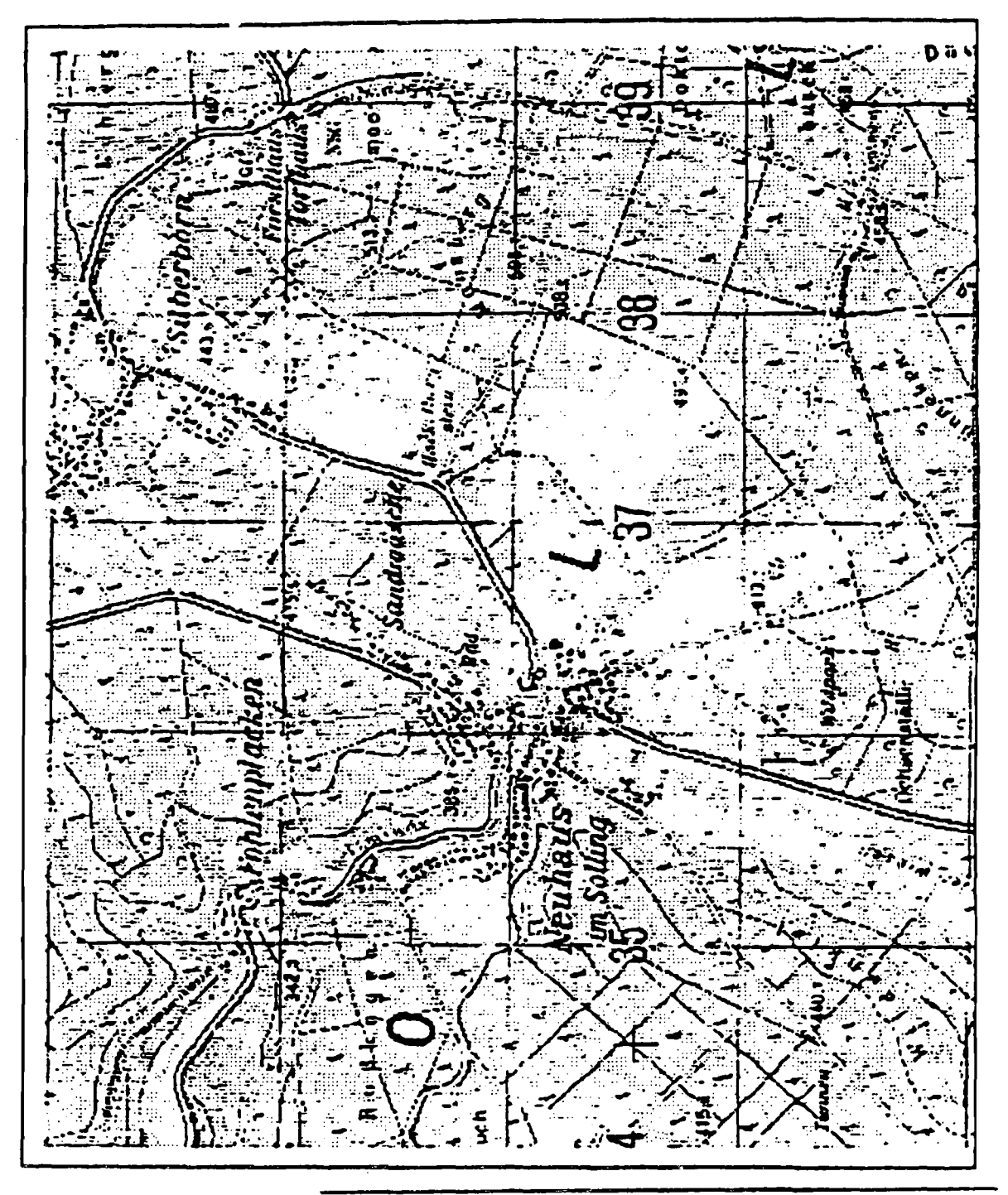

FIGURE 10.16: Example of a Graphic Picture

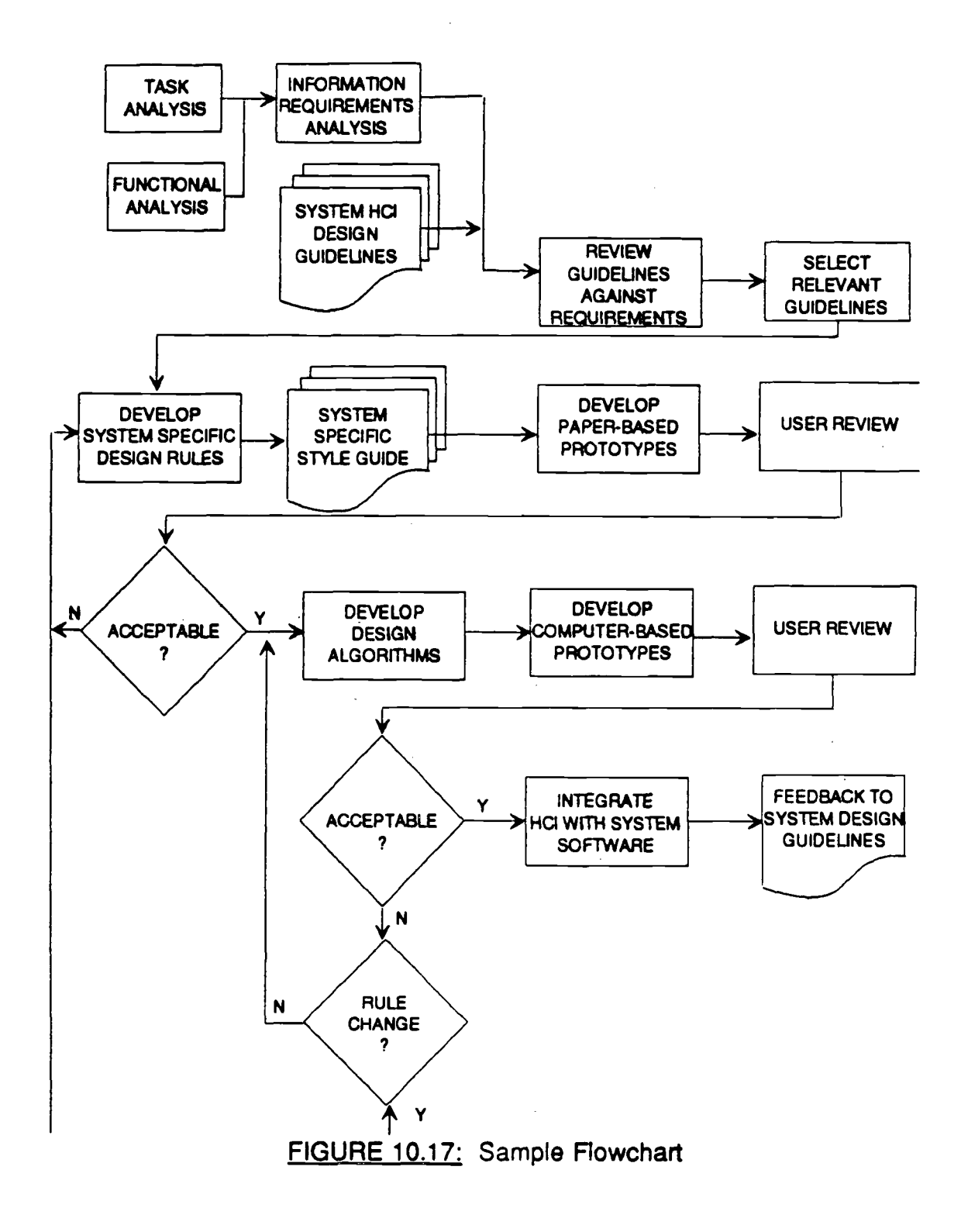

- **b.** The layout of flowchart paths should conform to standard orientation **conventions (i.e., left to right, top to bottom, or clockwise) .**
- **c. Consistently apply the coding schemes for flowchart elements .**
- d. Use standard directional conventions when using arrows to connect elements of flowcharts.
- e. Use highlighting to direct a user's attention to elements of particular significance.
- f. When using flowcharts as decision aids, require only one decision at each step, and provide the user with a logically ordered list of available options.
- g. Use consistent wording for options displayed at decision points.
# **REFERENCE LIST**

# **Paragraphs,**

# **,References**

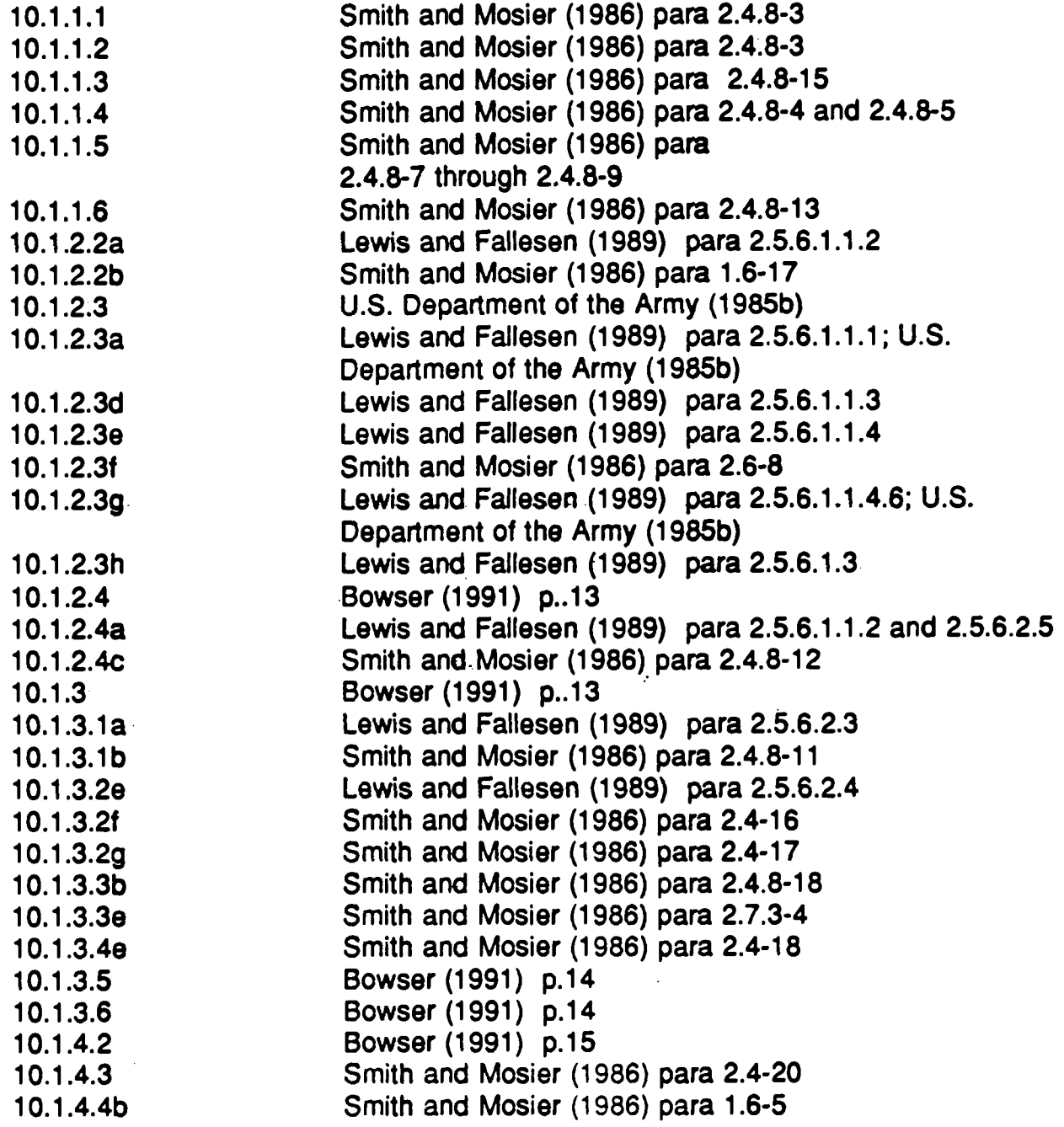

 $\sim 10^7$ 

 $\sim 10^{11}$ 

# **REFERENCE LIST (Cont.)**

**References,**

**Paragraphs**

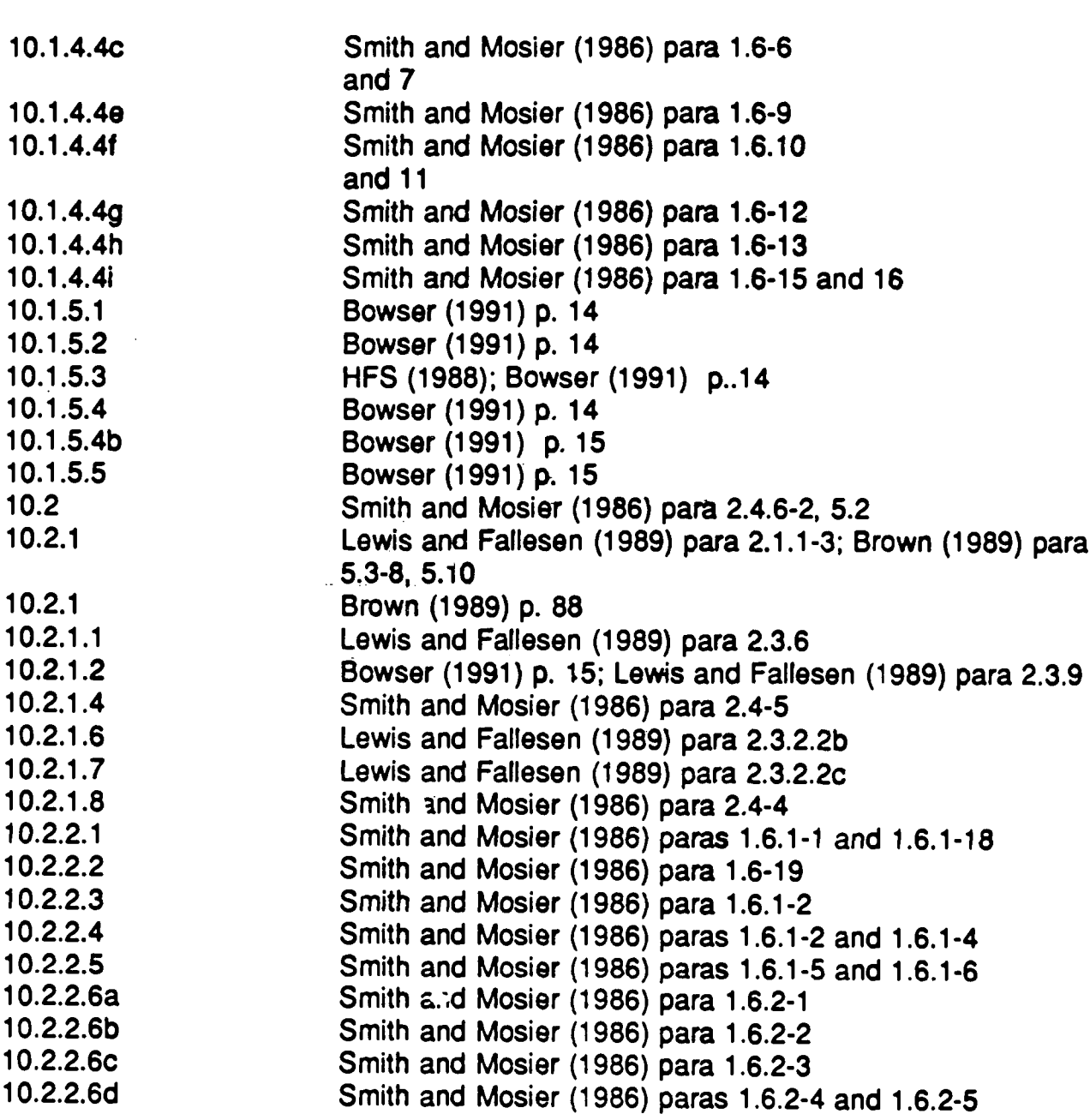

# **REFERENCE LIST (Cont.)**

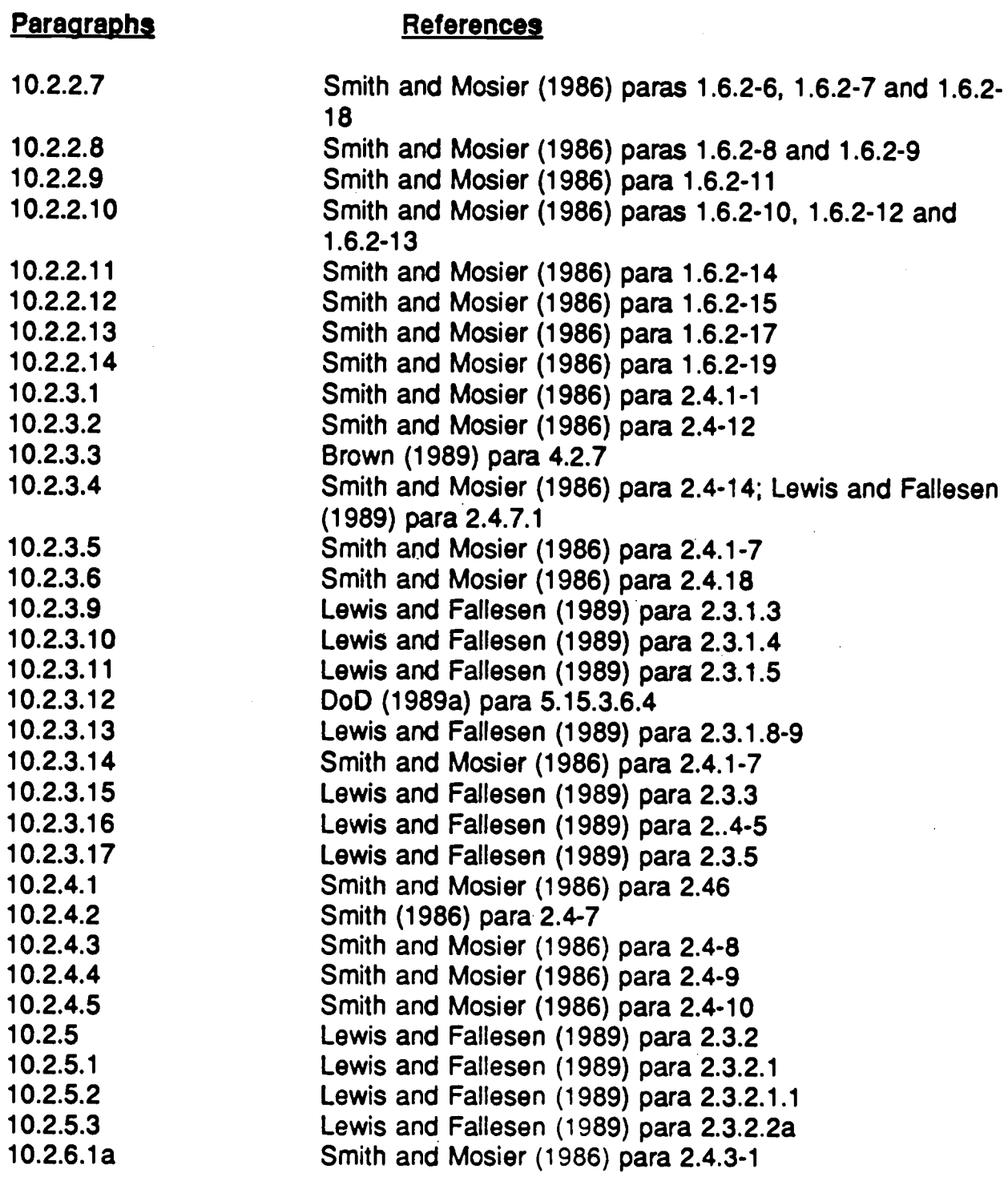

# **REFERENCE LIST (Cont.)**

# **Paragraphs,**

# **References**

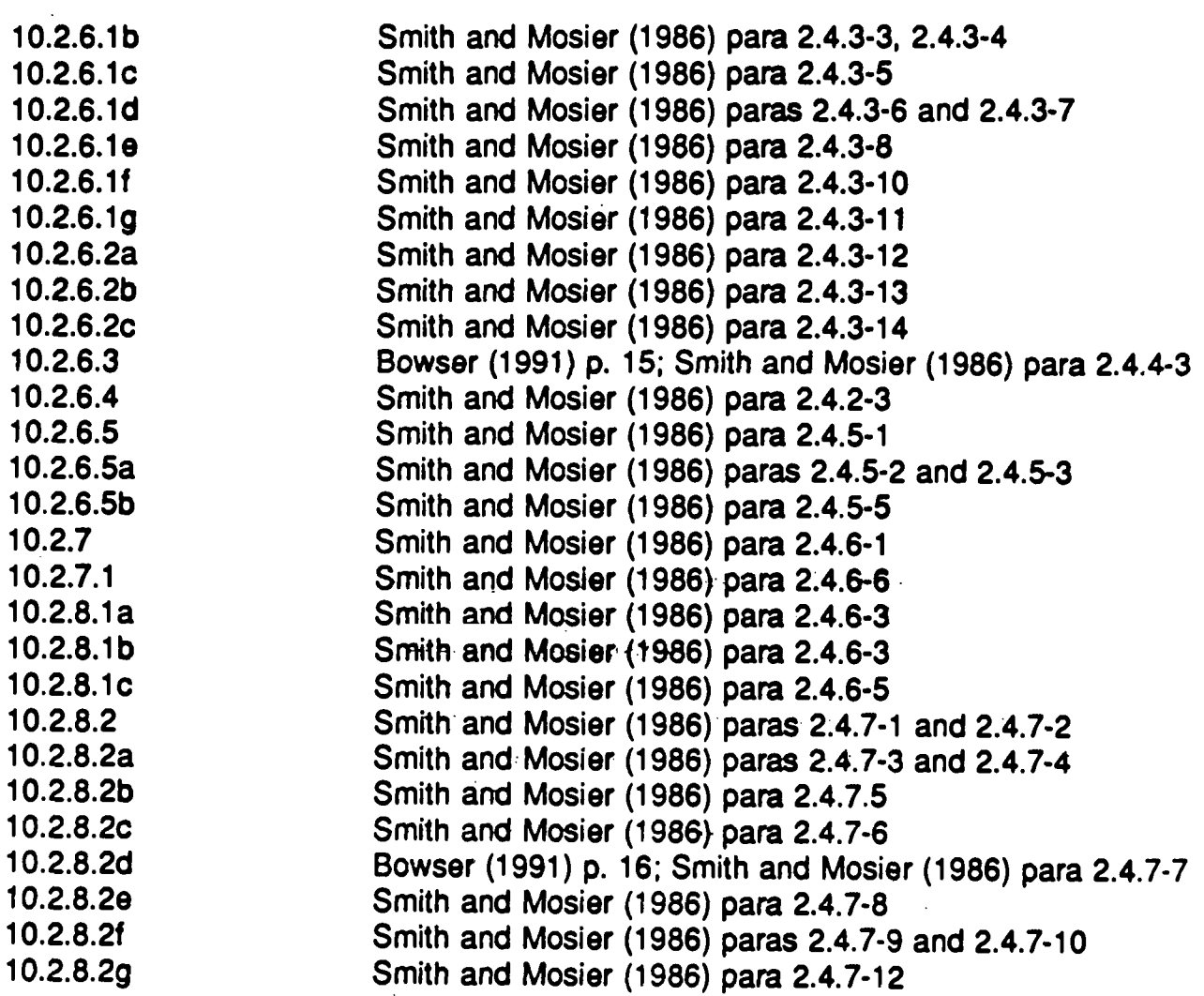

# **11 .0 APPLICATIONS**

**Military operational systems continue to develop automated decision aids in** support of military operations. Although what constitutes a decision aid has **been debated, it is important to point out that decision aids assist, rather than replace, human decision-makers. Consequently, when defining decision aids,** applications limited to managing information are usually excluded, as are those **that make decisions in a fully autonomous mode . The first part of this chapte <sup>r</sup> (11 .1) focuses on decision aids.**

The question of "when to use decision aids" is reviewed in the first part of **Section 11 .1 . Given that decision aids are to be used, the next step is to define** the requirements. When the requirements are firm, the features needed to **support the requirements become important. This section then deals with** specific issues of decision aid interface design.

**Section 11 .2 initially reviews database terminology, types of database queries , and the methods used to store data in databases . Then, the section provides** general guidance on user-oriented database design. The remainder provides **specific guidance on query screen designs, user requirements, user**friendliness, database searching, and design requirements for novice and **expert user interfaces.**

Section 11.3 of the Style Guide includes general quidance for embedded training, followed by quidelines pertaining to more specific features. This section also contains a series of figures illustrating embedded training. Each figure is based on a basic screen prototype (see Figure 11 .4). To illustrate a particular guideline clearly, a number of the figures show only a portion of the basic screen display.

# **11 .1 DECISION AIDS,**

Decision aids may be designed to be parts of other software or as stand-alone applications. As an example, decision aids have been designed to assist users in evaluating military courses of action. These applications present alternatives and supporting evidence, as well as assist the user in evaluating the alternatives. The user retains a major role in developing the final recommendations. Information management software such as database management, text processing, and graphics applications may support the decision process but are not usually considered decision aids. Other applications, such as engine diagnostic software, may include many relatively

fixed rules derived from human experts. Such "expert systems" can include many properties of decision aids, but they place relatively more emphasis on internal rules to arrive at conclusion . Examples of autonomous systems include automatic fire control systems and robotic devices. These systems may require human supervision but rely heavily on internal rules and algorithms for their operation.

It is difficult to make a distinction between decision aids and expert systems (which include autonomous capabilities), since both require cooperation between human and automated system components. Holtzman (1989) differentiates between expert and intelligent decision systems and points out which is appropriate to use based on subject matter, circumstance, and preference of the decision-maker. Expert systems may have a relatively large knowledge base and rules that respond to constant environmental factors , whereas decision aids place more burden on the decision-maker. Decision aids provide assistance and are designed to help in uncertain or novel situations. The quidelines presented in this section are appropriate for both expert systems and decision aids. Therefore, the term "decision aid" or "aid" will be used to refer to both types of decision support applications.

# **11 .1 .1 WHEN TO USE.DECISION AIDS**

Decision aids should be used to compensate for known limitations in human decision-making and to offset the adverse effects of external factors. In general, difficulties can arise because of the fundamental limits of humancognitive (i.e., mental) abilities and lack of experience. Difficulties also arise because of various environmental factors that both stress the decision-maker and determine the type, quantity, quality, and rate of information presented.

# **11 .1 .1 .1 Cognitive Consideration s**

Consider the cognitive limitations and styles of decision-makers when designing decision aids. For example, overload (i.e., stress, information, situational, etc.) often causes users to focus on a subset of the available information. Innate abilities and learned information-processing strategies may cause additional problems. The following points describe several commonly occurring limitations.

### **a. Cognitive Limitations**

Novices, individuals lacking confidence, and those performing tasks under stressful conditions will make errors that may result in less-than-optimal decisions. For example:

- 1) Humans often have difficulty retrieving, retaining, representing, and manipulating large amounts of information. They also may have difficulty combining multiple cues or criteria or performing computational tasks. These difficulties result in delaying performance or avoiding difficult tasks.
- 2) Humans often have difficulty making decisions in times of uncertainty.
- 3) Novices do not have previous experience, so they often fail to recognize errors.
- 4) When making a decision, humans often simplify decision problems by selectively perceiving data, information, and knowledge. They may set outcome objectives and then look for a decision that meets them. Thus, they may focus on confirming rather than on refuting evidence. They also may adjust decision methods to fit goals or desired results.
- 5) If a decision leads to a negative result, humans may attribute the outcome to chance or to the complexity of the problem, rather than to their own decision-making deficiencies.
- 6) Humans have limited memory available for current tasks and will lose some information within seconds.
- 7) Humans have limited abilities to organize information.
- 8) Humans usually have difficulties with symbolic and quantitative manipulation of mental representations, and they may have difficulty formulating or dealing with abstractions.
- $9)$ Humans may have difficulty extrapolating time and space information .

**10) Humans may fail to use prior experience to generalize in new situations.**

# **b.** Pitfalls of Complexity

**Humans often have difficulty dealing with complexity and may, therefore , try to make a problem less complex by avoiding certain aspects of it. Consequently, they may not consider all factors when making decisions . Some strategies humans use to make decisions less complex are :**

- **1) Humans often simplify decision problems by only considering a few alternatives.**
- **2) Humans may use only part of the available information . Or they may use information that corresponds to a mental representation** or model of what they imagine the solution to be, even if this **means rejecting or misperceiving relevant information. They may** combine or "chunk" information in various ways, rely on poor **memory-search strategies, or rely on erroneously perceived correlations between data**

#### **c. Cognitive Biases**

**Humans have biases that can carry over into the decision-making process.**

- **1) Humans may recall information that has been recently acquired , frequently rehearsed, or semantically related to current information.**
- **2) Humans may anchor their judgments (i .e ., place greater emphasi s on early evidence) and then fail to adjust when provided ne w information.**
- **3) Humans may give preference to information they believe i s** causally related to the problem.
- **4) Humans may provide numeric judgments that contain systematic bias or variance.**
- **5) Humans may select cues that are often unreliable indicators of the true situation.**
- **6) Humans may use inappropriate analogies to generate and compare options.**
- **7) Humans may incorrectly identify current situations with similar pas t events.**
- **8) Humans may fail to detect unique features among similar cases,** and inconsistent or ambiguous information may not be noticed or **emphasized appropriately .**

#### **d. Time Allocation**

Humans may fail to allocate time properly to different phases of the planning process. Too much attention to early stages of planning may leave inadequate time to evaluate derived alternatives properly.

- 1) Humans may perform detailed analysis early but fail to do so later.
- 2) Humans may fail to develop and evaluate the alternatives thoroughly.
- 3) Humans may fail to identify, evaluate, compare, and combine salient information and, therefore, fail to identify, prioritize, and assess goals.
- 4) Humans may fail to model (war-game) alternatives because of lack of time.

#### **11 .1 .1 .2 External Factors**

Many external factors may influence the quality of decisions.

#### **a. Information Overload**

When the complexity, dynamics, and/or volume of information to assess are high (such as in battlefield operations), they may degrade decisionmaking performance.

#### **b. Time Stress**

**Humans have difficulty analyzing information fast enough to meet** external time constraints. When they have enough time, they often have **difficulty maintaining high performance long enough to analyze all data .**

#### **c. Limited Information**

Decision-makers may work in situations where information available to support their decisions is limited. Under such circumstances, lack of **experience and human limitations in making or formulating estimates may pose problems.**

#### **d. Training**

Decision-makers may not have the experience, deductive skills, or **knowledge of the procedures necessary to make a decision . A decision** aid can assist by performing some steps, by leading the human through **the required steps, and by filling in knowledge gaps . Properly designed decision aids also train users through explanation and embedded training.**

#### **11 .1 .1 .4 When to Use Decision Aids**

Use decision aids to help-the user overcome the difficulties previously described. For example:

#### **a. Manage Complexity**

Decision aids help the user cope with infort hation overload; they focus attention. Use decision aids when the user is trying to manipulate large amounts of data or visual representations, combining multiple criteria, allocating resources, managing detailed information, and selecting and deciding among alternatives .

#### **b. Improve Timeliness**

A decision aid helps a user perform many time-consuming activities more quickly. Some examples include diagnosing the current state of a system and mathematical calculations, particularly when they are beyond the user's abilities. Providing aid when users encounter unfamiliar problems also helps improve the timeliness of the process.

#### **c. Best Use of Limited Data**

**Use decision aids when limited data result in uncertainty . Decision aids help by predicting future events from limited information, improving the accuracy and** reliability of critical tasks, and addressing critical areas beyond the ability of the **user.**

#### **d. Overcoming Limitations**

Use decision aids to overcome the human cognitive limitations described . in the earlier sections. For example:

- 1) Use decision aids to overcome human limitations in dealing with uncertainty.
- 2) Decision aids are helpful in overcoming emotional components of decision-making.
- 3) If the quality of human performance is in question, decision aids can add greater accuracy to the process .
- 4) Decision aids are ideal in cases where memory- and informationretention problems exist.
- 5) Decision aids overcome cognitive biases well.

#### **11 .1 .1 .5 When to Consider Alternative s**

The following are circumstances under which the use of decision aids may not be advisable:

#### **a. Obvious Solutions**

Do not use decision aids when solutions are obvious or when one alternative clearly dominates all other options.

#### **b. Time Requirements**

Use decision aids only when sufficient time is available or when the user is **authorized to make decisions.**

#### **c. Generalizing**

**As appropriate, defer to the human ability to generalize .**

#### **d. Adaptation**

Recognize situations where individuals may be superior in adapting to novel **situations.**

#### **11 .1 .1 .6 Cautions and Limitations**

**Exercise caution when introducing decision aids, in particular, when they include functions that reduce the role of human judgement.**

#### **a. User Complacency**

**The decision aid may encourage users to take a less active role . This,** in turn, may cause users to be inattentive and less prepared to handle **sudden decreases or increases in workload, both of which may reduce accuracy.**

#### **b. Continued Vigilance**

If the user's role becomes le s active, the user may have difficulty **maintaining sustained attention, which may lead to longer user response times.**

#### **c. Discrimination Limitation s**

It is necessary to recognize limitations in a user's ability to discriminate between **correct and incorrect automated decisions .**

#### **d. Fear of Automation**

**Many users mistrust automation and automated decisions, preferring to believe their performance is superior to that of automated systems. User attitudes toward automation are often based on the fear of being**

replaced. The designer should take this into account when planning the role and degree of authority the user will have in overriding automated **decisions .**

# **11 .1 .2 DEFINING DECISION AID REQUIREMENTS**

**Develop decision aids or expert systems that focus on tasks that users find difficult, rather than on what is already done routinely.**

# **11 .1 .2.1 Understand Tasks**

**Base designs on an in-depth understanding of both the tasks to be performed and the conditions of their performance.**

- **a. The best way to define decision aid requirements is to start with experts in the field. However, it is important to choose the experts appropriately . Be sure to use more than one expert and verify that they really are experts . If they have** knowledge of part of the field, be sure to consider those parts, and find other experts for the other parts. Also, ensure that common users participate with the **group of experts . When obtaining information from the experts, provide a means to identify the criteria used to reach decisions .**
- b. Decision aids must be matched to operational conditions and limitations they are designed to support.
- c. Recognize that not all functions are appropriate for decision aids . Determine the appropriate functions and design them to be compatible with the user's decision processes.
- d. Provide no more than one aid for each task.

# 11 .1 .2.2 Requirements

Decision aid development should be driven by requirements, not by technology.

- a. Identify areas where users actually need help, then match the decision aid to the needs of the intended users.
- b. Recognize the user's decision situation and goals, and focus on the highestlevel goal.
- **c. Anticipate skepticism concerning automated decision support. Recognize that the dominant factor in accepting decision aids is perceived utility . The system must add new capabilities or increase efficiency in the performance of decision making tasks.**
- **d. Consider characteristics of the user population in designing the decision aid and its interface.**

# **11 .1 .2.3 Types of Aids**

Types of aids and presentation formats may vary according to the **phases of the decision process (i.e., alerting, acquisition, evaluation, and responding) and factors such as time stress .**

# **11 .1 .2.4 Function Allocation Between Humans and Computer s**

Allocating functions between humans and computers must be based on **cognitive task analysis, not on what is achievable using current technology.**

- **a. Recognize that aided performance may not exceed unaided performance, even though aided methods. are preferred. .**
- **b. Decision aids and expert systems can enhance decision quality . However, they may increase the user's workload because users may be required to conside r** more variables. Seek design alternatives that prevent or minimize increased **workload.**
- **c. The aid must be complete for its intended purpose . Address all critical aspects of the decision situation .**
- d. **Recognize that the user's decision-making behavior is contingent upon the task and the context within which it is performed . Design the decision aid to provid e decision methods suitable to probable variations in tasks and context .**
- **e. Users often prefer to perform some of the tasks and allow the decision aids t o perform others: Specifically, users prefer to do the easy to moderately difficult tasks and leave difficult tasks to the decision aid . This interaction is necessar y to maintain user interest and attention. Decision aids are more acceptable to users if viewed as advisors rather than decision-makers .**
- **f.** Avoid applications that are trivial or lack complexity because they may

**undermine the value of automated decision support methods.**

# **11.1.3 FEATURES OF DECISION AIDS**

# **11 .1 .3.1 General Design Consideration s**

- a. Ensure that a decision aid is easier to use than the decision process i t replaces. It must be flexible, versatile, and easy enough to benefit typical users  $(i.e., users don't need to be subject matter exports).$  A decision aid must use terminology and criteria appropriate to the target user group. It must be easy to control and understand.
- b. Ensure that a decision aid is capable of responding to the user's ad hoc requests in time to allow the information to influence decisions. The interface should facilitate the exchange of information.
- c. Tailor decision aids to the resources available to the user.
- d. Ensure that a decision aid automatically identifies meaningful patterns and relationships and brings them to the attention of the user.

# **11 .1 .3.2 Provide Decision Alternatives**

- a. Ensure that a decision aids is able to support development and evaluation of multiple, feasible alternatives. The aid should present a set of possible alternatives, each of which could be feasible. However, the aid should not display all of the options when that would be too complex. The decision aid also should display which goals are served by the different alternatives and applicable options.
- b. Ensure that the decision aid supports user evaluation of decision options. First, the aid should generate alternatives for the user to evaluate and should allow the user to input his or her own alternative(s). Second, the aid should have a method of assigning and explaining probabilities for alternatives. The user should be able to explore different solutions, including using different decision strategies and criteria. Once the user has applied all desired options, the aid should rank-order the decision alternatives. This assistance also should include guidance in using rating procedures.

# **11.1.3.3** Prediction, Simulation, and Modeling

- a. **Ensure that the application is able to predict future data. Historical data should be available to make comparisons, search for precedents, and assist the user in visualizing trends . The decision aid should alert the user when it predicts a future problem or opportunity upon which the user needs to act.**
- **b.** Provide a modeling and simulation capability to support "what if?" exercises and **to make predictions based on current conditions .**
- **c. Ensure that models used in decision aiding are appropriate and validated .**

# **<sup>11</sup> .1 .3.4 identify and Assess Factors Underlying Decisions**

- **a. Provide a means of obtaining and assessing weights for multiple criteri a Multiple criteria should be statistically independent, when possible . As appropriate, provide a means of combining weights from multiple sources . This** refers to the technique of multi-attribute decision-making.
- **b. Identify and rank causal factors by their importance, and assign weights . The application. should allow users to modify the decision factors and their weights and to provide and adjust risk factors used in decision models. This refers to techniques such . as pair-wise comparison .**
- **c. Ensure that the aid is able to explain the contributions of underlying factors and supports the: use of sensitivity analysis for exploring those contributions . The aid must identify and assess operational constraints and provide a means of in forming the user (upon request). of decision-aid boundaries or other limitations . The aid should make available to the user the assumptions underlying modes and parameters and a history of the aid's past performance.**
- **d. Ensure that the decision aid makes it easy for the user to provide input into th e** aid's decision. The user should be able to add new decision factors and set the range of conditions (within the decision aid's set limits), the level of output **detail, and the parameters for optimization. Provide a means for saving and** reusing the user's modifications, but also provide a means to return to the **default settings.**
- **e. Assist in visualizing interacting factors.**

**f. Provide a means for assuring the validity of elements added to the decisio <sup>n</sup> model, in particular those used over successive applications .**

## **11 .1 .3.5 Handling Decision Aid Recommendations**

- **a.** Ensure that the application is able to calculate and display results of selected **decision options.**
- **b. Ensure that the application provides facilities for assessing costs, risks, and benefits of all alternatives .**
- **c. For users to trust the decision aid, the aid must explain the rationale behind outputs or recommendations . The aid also should provide indicators of certainty or uncertainty when making recommendations.**
- **d. When data are missing or uncertain, ensure that the aid identifies this situatio <sup>n</sup> and gives information on the possible impact on the recommendations.**
- **e. Ensure that the decision aid includes internal consistency checks to prevent the system from making contradictory predictions and recommendations .**
- **f. Ensure that the decision aid informs the user when it cannot handle the curren t situation.**

# **11 .1 .4 USER REQUIREMENTS**

#### **11 .1 .4.1 General Consideration s**

- a. Ensure that the decision aid is user-friendly, beneficial to the user, and presents information that is readily understood by or familiar to the users. Where possible and appropriate, ensure that the decision aid has sufficient "intelligence" to adjust to user task requirements.
- b. Ensure that the decision aid uses decision methods acceptable to the decisionmaker and is able to accommodate user changes. Once the decision method is determined, the user must retain control throughout the process. The aid should provide feedback on the method and the current stage of processing.
- c. Reduce the user's data-entry requirements as much as possible. To do so, set defaults for data-entry fields. However, these defaults and fields must be userchangeable.
- d. Ensure that a decision aid automatically alerts users to important new developments occurring in the database or as a result of predictive modeling.
- e. Ensure that the system encourages the user to participate in the decision process. To do this, the system should represent problems and solutions in the same way the users do. The system also should try to foster user "ownership" of decisions and allow the user to exercise judgment over the decision aid results. This includes providing sufficient information to the user both about the process and about the end result.
- f. Ensure that the decision aid guides the user through the process . It should provide automated guidance on how to define and analyze a problem and formulate a decision. When user input is required, the decision aid should aid in making this requirement clear. However, it should not make the user dependent, such that the process cannot be completed when the system is unavailable.
- **9 . Avoid presenting too much .datah;Use aids to reduce; filter, and preprocess data into a form useful to the decision-maker.**
- h. Avoid increasing the user's work load, when possible. Prepare users for changes and possible increases in work effort when necessary, and point out the aid's abilities to increase effectiveness.
- i. Reduce complexity. A major reason for using decision aids 's to simplify the user's task. Therefore, some quidelines are necessary on the amount of information to present to the user. In general, the system should provide information required to perform the tasks allocated to the user; however, it should only present information relevant to the task being performed. The system should provide no more information than is essential and should avoid repeating already available information. Present the information using a level of abstraction, resolution, or detail appropriate to the immediate task.
- j. When time is limited, ensure that the system anticipates the user's needs and provides a greater degree of autonomous decision-making.
- **k. Ensure that users are able to extend and personalize the decision aid . However, provide a means to validate models created or modified by users . Provide sufficient warnings about the consequences of failures to validate .**
- $\mathbf{L}$ **Ensure that the decision aid's analysis is flexible to the user's needs and desires and give the user control over the data retrieval and analysis process .** The user should select the degree of analysis to be done and the time frame to be considered. When the system asks questions, the user should have the **option of either changing the question or not answering. The system should also accommodate the different information requirements of commanders and staff users, including the ability to adjust the level of detail . It should be able to create a user profile containing preferences and jargon .**
- **m . Provide procedures appropriate to the user's level of expertise . Designers should recognize that experts may use mental imagery ; novices depend more on rule-based procedures .**

# **11 .1 .4.2 Decision-Aid Interface**

- a. Ensure that the user-machine interface supports an intelligent dialogue between the user and the decision aid. For example, it should adapt to the user; understand the user's goals, needs, and abilities; interpret poorly formulated queries; correct user errors; and overcome user limitations. The interface also should reflect the tasks to be performed and should be tailored to the resources available.
- b. Ensure that the system helps prevent the user from making errors. When errors are made, it should provide automatic error recovery.
- c. Apply user-interface design quidelines mentioned elsewhere in this document.
- d. Ensure that the decision aid allows users to customize formats to their own needs. However, it is preferable to minimize the user's requirements to make such changes. To do this, the application should associate and group data in a meaningful way, and displays should match the task.
- **e. See Section 8.2 of this Style Guide for detailed information on HELP applications.**

# **11 .1 .4.3 Explanations**

The decision aid should be capable of providing domain-specific explanations to answer user questions. Decision aids must be capable of guiding the user through the decision process, as well as providing procedural help on use of the system.

- **a. When the system provides explanations, ensure they are easy for the user to** understand. Explanations should use terms familiar to the user, incorporating the user's oncept of the problem and maintaining consistency with the **immediate task. Intuitive explanations or analogies are helpful for topics that are likely to be too difficult for the user to understand.**
- b. Length of explanation is important. Provide a short explanation initially, with the ability to provide more detail at the user's request. Consider how much to tell the user. Weigh trade-offs in what the user can learn about the decision aid and what the decision aid can/should explain to the user.
- **c. Assist the user in locating key elements of the decision model, as related to a specific decision task.**
- **d. Provide the capability to explain the current decision model or method, and be prepared to justify the use of component factors. Document the decision aid' s algorithms, and make them available for user inspection .**

# **11 .1 .4.4 Training**

- a. Provide backup systems and appropriate training in performing any user tasks replaced by decision aids. When decision aid's are available, provide regular training to the user in all skills required to maintain proficiency on backup systems. This training will be necessary if decision aids become unavailable. Training may be preferable to using decision aids for handling infrequent critical events occurring in dynamic environments.
- b. Train users to recognize inappropriate uses of the aid and to recognize errors. Provide readily accessible lists of limitations; include information concerning limitations and errors in embedded training. Users should learn not to categorically accept a decision aid's capabilities.

# **11 .1 .4.5 Decision Graphics and Displays**

- **a.** Prepare graphics, textual reports, and input screens in formats familiar to the **user. This will facilitate rapid and accurate information-processing. However,** the user should be able to control formats or to select from alternate **preprogrammed formats .**
- **b. Graphics are another important part of the user interface . Graphics help assist the user in visualizing information . However, guard against inaccurate graphics ,** as they can have a strong negative impact.
- **c. Provide historical displays of comparative cases, to include time-sequence d presentations.**
- **d. Use spatial rather than textual formats when the task involves extensive spatial processing, in particular when task performance time is limited . Use tables rather than graphs when reading specific data points.**

# **11 .1 .5 ORGANIZATIONAL FACTOR S**

#### **11 .1 .5.1 Information Requirements**

Ensure that decision aids are flexible in meeting the different information **requirements at different echelons .**

- a. Different levels of command require different levels of abstraction. Ensure that decision aids accommodate different levels of detail and time constraints at each echelon.
- b. Ensure that command and control decision aids are distributed (i.e., they should support multiple, cooperating decision-makers at different locations sharing a common database).
- c. Where practical, design decision aids to support the entire command and control process, rather than develop them to support isolated phases of the process.

## **11 .1 .5.2 Entire Organization**

Ensure that decision aid designs consider impacts on the entire organization , particularly where organizational goals may supersede those of ubordinate decision aid users.

#### **11 .1 .5.3 Complementary**

**Ensure that decision aids complement existing tasks and information distribution systems .**

#### **11 .1 .6 FLEXIBIUTY**

#### **11 .1 .6.1 Change-Over Time**

**Design decision aids as adaptive systems (i.e., they must accommodate growth and evolve over time to meet changing conditions, doctrine, etc .).**

- **a. Establish policies for implementing changes, as well as the mechanisms for those changes.**
- **b.** Adjust to changing situations and user preferences (different circumstances and **users may require different methods) .**

#### **11 .1 .6.2 Maintainability**

**Ensure that decision aids are maintainable by the user. Rules, data, and** decision logic should reflect current needs.

#### **11 .1 .6.3 Type of Support**

Allow the user to tailor the type of support provided by the decision aid in **the presence of changing conditions .**

# **11 .2 QUERY LANGUAG E**

A database consists of interrelated data that are searchable by a computer. The computer software that facilitates processing information into organized or summarized groups is called a Database Management System (DBMS). Retrieving information from a database involves identifying a set of items that match or are similar to the user's query or statement of information need. The term "data access" refers to the process of locating and retrieving requested sets of data. By contrast, the term "data presentation" refers to the process of displaying that data to the user in an appropriate fashion. Data access is the query, and data presentation is the result.

The software that makes up the user interface usually consists of applications

**programs, report program generators, and query languages . The applications programs allow the end users to enter, retrieve, and update the data in the** database. Report-generator utility programs help users specify the content and **format of reports . Query languages are used to meet requests for informatio n or to provide a means to browse through the database .**

**Databases must usually be searched in a series of steps. The computer-readable message containing the search terms and logical operator s** for combining them must be derived from the search query or queries submitted **by the user. The search terms are then matched against terms in the database file, either indirectly by searching the index or by directly searching records . The computer responds with counts of retrieved items and should allow the user to sample the items by displaying them on the screen. The user can then make iterative adjustments, either to broaden or narrow the scope of the query.**

# **TYPES OF QUERIES**

Users most often communicate with databases by means of command-driven **(i.e ., query languages), form and menu-driven, natural-language, and icon-based interfaces.**

Command languages provide flexibility and relieve the experienced user of the requirement to traverse an entire menu structure to select a command. Users of this type of interface must be familiar with the command language, the steps required for solving problems, and the computer's syntax for accomplishing each step of the process. Structured Query Language (SQL) and Query-by-Example (QBE) are commonly used languages that perform similar functions.

SQL is a textual language that is becoming a relational database standard. SQL includes table definition, database update, view definition, and privilegegranting, in addition to query facilities. SQL is often embedded in programs written in other languages, where it generates query results that can be processed by programs written in the host language.

QBE is a table-oriented version of the SQL relational database language and is often supported where SQL is used. QBE provides a pictorial representation of database tables. Symbols placed in the proper table columns specify query selection conditions, grouping, data display, and database updates. Although QBE's tabular format offers advantages to users, it requires user sophistication for effective use.

**Another screen-oriented method provides a relatively easy technique for developing queries. Query By Forms (QBF) presents the user with data-entr <sup>y</sup>** forms that also can be used as templates when devel ping queries. When accessing data, the user can select one or more of the data-entry fields and enter values, ranges of values, or logical conditions, which are then **automatically translated to database queries . Using familiar forms for data entry and search tasks facilitates the user's performance in creating straightforward queries.**

**Menus provide user-friendly interfaces to command languages, such as SOL . They are designed in a hierarchical or tree structure, which allows the user to proceed step by step through the menu structure to the desired level of detail . Some menu systems allow the user to go directly to a specified level by keyboard command or selecting items from a multi-level menu map .** Menu-based query aids offer several advantages. They lead the user through the problem-solving process by indicating which options are available at each point. They are comparatively easy for a novice to use, particularly when the user is not familiar with the query command structure (low syntactic knowledge) **or is uncertain how to proceed in solving a particular problem (low semantic knowledge). Menu systems also have disadvantages. Users are forced to make selections from the choices offered by the system and are, therefore , subject to any constraints that might be present . If a user makes an incorrect** choice at any level  $\vec{R}$  can be time-consuming and frustrating to retrace the **steps in the menu structure.**

Natural language interfaces allow users to formulate queries in their native **language (e.g., English, Spanish, etc.).** These interfaces use a knowledge of **syntax (grammar) and semantics (meaning) to interpret queries and translate them into the query language used by the database s' 'stem. This approach frees the user from learning the usual conventions and rules of query language . Although natural language interfaces offer great potential, they may requir e considerable user effort in setting up the underlying dictionaries .**

**Users may directly query icons, maps, schematics and other visual depictions of physical objects by using a pointing device to select picture or its features in some sequence . Pointing devices (e .g., a mouse, touch-sensitive screen, or trackball) are often used in combination with menus and text-entr y**

**screens to formulate queries. Direct interaction with visual representations of physical objects and icons can facilitate human performance .**

# **DATABASE DESIGN**

**Ease of use and overall performance of a database system depend on its fil e** structure (the manner in which the records are organized in the file or database) and search processes. The details are chosen by the designer or **programmer of the system, often with more concern for the programming** aspects of a particular model than for the human performance constraints imposed by that model. The optimum form of information representation will be **a function of the task being performed. Unfortunately, current research offers little guidance on how to proceed in database retrieval situations .**

Database designs typically use hierarchical, network, relational, or **object-oriented models . The hierarchical model represents data in tre e** structures, and networks represent data as interconnected structures of records **linked in one-to-one or one-to-many relationships . Relational databases organize data in tables. Because of its power and ease of use, the relationa <sup>l</sup>** representation is the prevalent model today and is likely to be the database **model of choice in the near future . Object-oriented (sometimes called extended** relational) database systems are considered to be part of the next generation of database systems. An object-oriented system represents real-world entities as **"objects" that have attributes and defined relationships with other objects .**

It is important to recognize that each of these database models can influence the format in which information is presented and the way in which the user can add to, retrieve, or change the information contained in the database . In the end, database models determine the modes of user-database interaction, the format in which the data are presented to the user, and the ease with which a user can acquire information from the database.

# **11 .2.1 GENERAL RECOMMENDATION S**

# **11 .2.1 .1 Ease of Use**

Ensure that a query language or procedure is easy to learn and use . In fact, ease of use and user-friendliness often determine whether the database is used. A program will not be used if it is intimidating, is too difficult, or requires too much effort.

#### **11 .2.1 .2 Interactive Queries**

**Give preference to on-line query over batch or off-line modes because it** provides the user the opportunity to interact with the system.

# **11 .2.1 .3 User Assistance**

**Ensure that an application assists the user in creating complex queries and i n** narrowing down the search in a step-by-step fashion.

# **11 .2.1 .4 Error Detection**

Alert the user to syntax errors in queries and, if possible, to semantic faults **(semantic integrity).**

## **11 .2.1 .5 Minimum Trainin g**

Require only the minimum training. An effective user interface should not **require extensive training to be used easily .**

# **11 .2.1 .6 User-Oriented Designs**

Design the system interface in cooperation with the end users to ensure their satisfaction with the final product. User involvement is most effective when users participate in both development and implementation of the system **interface.**

#### **11 .2.1 .7 Multiple Search Options**

Consider the nature of the searches to be performed before choosing an interface format. When more than one type of query is possible, one solution is **to choose the interface format that provides the best average performance.** Alternatively, provide multiple query and display formats, so the user can **change formats as desired or when the nature of the search task changes .**

# **11 .2.1 .8 Appropriate Displays**

**Ensure that displays are appropriate . The forms of information display that** facilitate quick responses are not necessarily the same forms that produce **accurate responses . The three basic forms of information display are spatial , verbal, and tabular formats. Pictures (spatial) are superior to words (verbal) i n** recall and recognition tasks and often lead to quicker completion times on **procedural tasks . However, words lead to greater accuracy in performance .**

# **11 .2.1 .9 Individual Preferences**

**Individual preferences play an important role in the effectiveness of any query application. Users perform better and provide a higher proportion of correc <sup>t</sup> answers when the format of the database matches the format they prefer. Observation shows that, although experience with an application can lead to changes in preference, only pre-existing preferences for display formats influenced user performance .**

# **11 .2.1 .10 Displaying Results**

**Display data numerically or graphically. Graphical displays include the bar graph, plot, pie chart and other computer-drawn pictures. Because graphical** presentations provide less accuracy than numerical presentations, the most **important consideration is the transfer of meaning to the user. See Figure 11 .1 .**

#### **11 .2.2 QUERY SCREEN DESIGN**

**Query screens display the results of a query request or the contents of** computer files. The objective in query screen design is to aid the user in

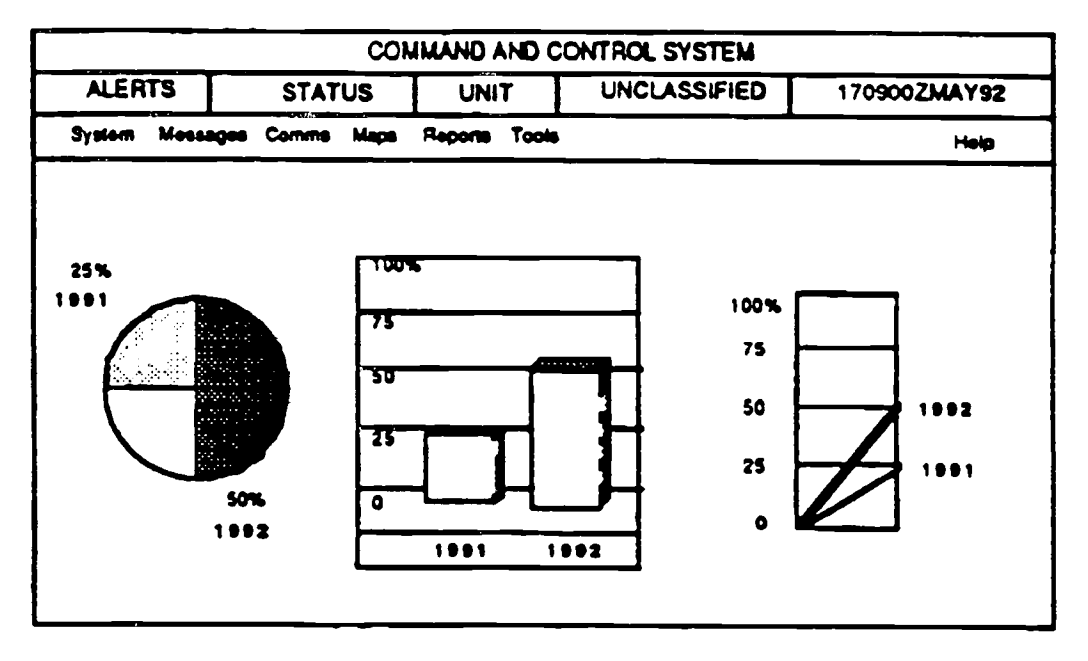

**FIGURE 11.1:** Examples of Pie Chart, Bar Graph, and Line Graph

**quickly and easily locating data or information. Query screen development** should optimize human scanning, as scanning is easier when eye movements **are minimized, required eye movement direction is obvious, and, a consistent pattern is followed.**

# **11 .2.2.1 Screen Design Principles**

- **a. Include on a query screen only information that is relevant to that screen . Forcing a user to wade through volumes of data is time-consuming, costly, an d error-prone. If information will never or very seldom be used, do not display it . An item may be relevant one time a screen is displayed but irrelevant another. Limit a transaction or screen to whatever is necessary to perform actions, make decisions, or answer questions .**
- b. Ensure that the interface display groups information in a logical or orderly manner. Locate the most frequently requested information in the upper left corner.
- c. Locate the most frequently requested information on the initial screens for multiscreen transactions.
- d. Ensure the screen is not overloaded, and use spaces and lines to balance the screen perceptually.
- e. Use consistent terminology, commands, formats, and general appearance throughout the interface: Ensure learning can be transferred between modules of the program.

# **11 .2.2.2 Query Screen Organizatio n**

Organize the query screen in a logical, orderly, and meaningful manner. When information is structured consistently with a person's organizational view of a topic, that person comprehends more information . Finding information on a query screen can be accelerated by many factors, including the following .

- a. The interface should locate the most frequently sought information on a screen in the upper left-hand corner. If there are multiple screen transactions, locate the most frequently sought information on the earliest transaction screens.
- b. To aid the user in locating a particular item, provide easily scanned and identifiable data fields. Accomplish this through columnization 'with a top-to-bottom, left-to-right orientation, which permits the eye to move easily left

**to right across the top of the columns to the proper column before beginning the vertical scan.**

- **c. Top-to-bottom scanning will minimize eye movements through the screen and enable human perceptual powers to be used to the fullest.**
- **d. Current technology presents query output mainly in tabular format . Emerging object-oriented technology will provide different ways to present such information visually .**

# **11 .2.2.3 Captions (Labels)**

- a. Captions should be complete and written in clearly understandable language. Display captions in upper case, although lower case may be used for long, descriptive captions. Do not use reverse video or highlighting for labels.
- b. For single fields, locate the caption to the left of the entry fields. Separate the caption from the entry field using a unique symbol and one blank space (a colon ":" is recommended). With multiple occurrence fields, locate the caption one line above and centered over the column of data fields.

## **11 .2.2.4 Data Fields**

- **a. The application interface should provide visual emphasis to the data fields .**
- Ъ. The interface should display directly usable information, as well as fully spell out codes and compressed information. The data displayed should include natural splits or predefined breaks.
- c. The interface should display data strings of five or more characters (numbers or alphanumeric), with no natural breaks, in groups of three or four characters with a blank between each group. Data strings should be left-justified, and numeric data should be right-justified or justified about the decimal point. For all types of data, identical data should be consistent despite their origin. See Figure  $11.2.$

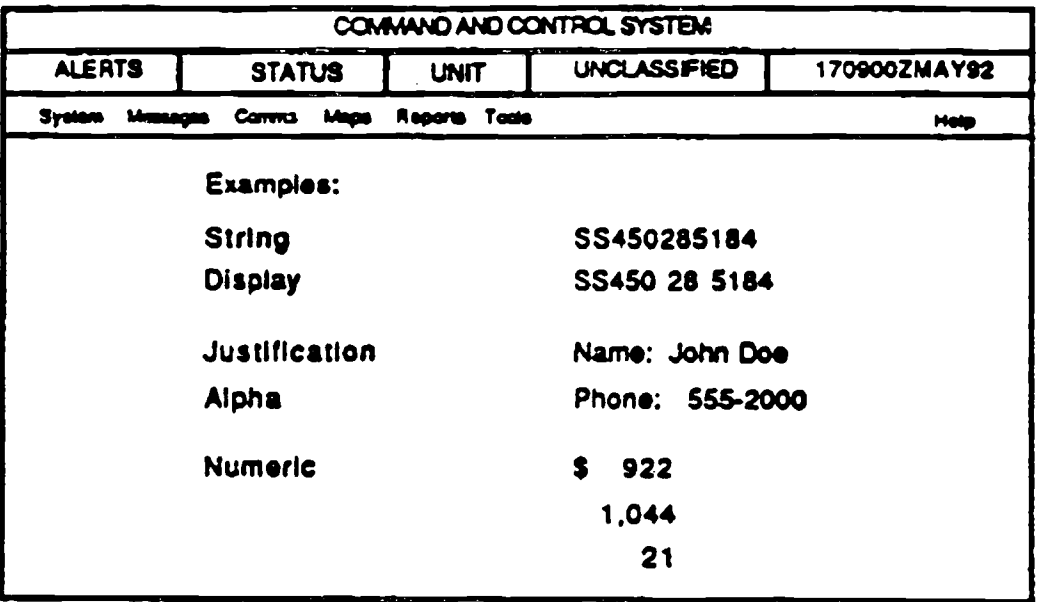

FIGURE .11 .2: Data Layout and Justification

# <sup>11</sup> .2.2.5 Data Organization

- **a. Organize data in accepted and recognizable order, with vertically aligned captions and data fields in columns.**
- **b. Ensure the application justifies data displays consistently.**
- c. Promote readability by designing the interface with at least one space between the longest caption and the data field column, and with at least one space between each heading. Section headings should be on-line above related screen fields, with captions indented a minimum of five spaces from the beginning of the heading and fully spelled out.
- d. When presenting multiscreen transactions, place a screen identifier or page number in the upper right-hand corner of the display (i.e.,"screen 2 of 5").
- e. Locate error and status messages consistently in a separate area of the screen . Emphasize these messages by using a contrasting display feature (e .g. , reverse video, highlighting, or preceding series of unique symbols, such as asterisks).

f. Provide different forms of information display for different search tasks. For example, the interface should provide a selection of display formats as well as a review format where certain fields of the retrieval records can be reviewed without retrieving the entire record.

### **11 .2.3 USER REQUIREMENTS**

#### **11 .2.3.1 Search Enhancements**

- a. Query optimizers are software procedures that automatically enhance the ability of the database application to execute queries. Use query optimizers to increase the effectiveness of the program, but they should be invisible to the user.
- b. Permit the user to rank search terms by importance. Then use this ranking in a formula for automatically ranking records by relevance in the retrieval set.
- c. Provide additional search terms in a retrieval set. For example, use a memo field to list the additional search terms related to a particular field.
- d. Ensure that the application allows redisplay of results of the previous search without requiring reprocessing.

#### **11 .2.3.2 Automatic Function s**

- a. Provide automatic recognition of spelling variants (e.g., color versus colour).
- b. Provide automatic recognition of acronyms.
- c. Provide automatic recognition of variations in romanization (e .g., Peking versus Beijing).
- d. Provide automatic inclusion of the inverted form (e.g., Newborn Infant to Infant , Newborn).
- e. Ensure that the application automatically removes punctuation from search terms when matching them against search-key values.

#### **11 .2.3.3 Word Stemming**

**a. Ensure that the application uses a set of rules for reducing words to their root forms by stripping them of their suffixes (e .g., reduce, reduction, reducing) .**

- **b. Ensure that the application automatically searches the index for all words containing a given root (e .g., the word "form" is the root of formation, inform, and information).**
- **c. Provide rules for exceptions based on the language of the discipline or specialt y area.**
- **d. Allow truncation. The application should automatically search for all words o r phrases that begin with the same character stem (e .g., term for terms , termination, and terminated).**

# **11 .2.3.4 Erasing**

- **a.** Allow immediate deletion of individual characters or deletion of the entire line of **input (provided it has not been processed by the computer) .**
- **b.** Permit deliberate interruption of computer messages or displays without **disconnection (break or interrupt key) .**

#### **11 .2.3.5 User Satisfaction**

User satisfaction with the system can be enhanced by including those factors **described in the following paragraphs .**

- **a.** Provide results in a timely manner. One factor of timeliness is the elapsed time **from when the command is sent until a response is displayed (response time) .** Another is the time required for characters or graphics to appear on the screen **or hard-copy device (display rate) .**
- **b. Ensure the appearance, print format, and organization of output are natural to** the user. User-generated report formats aid in matching the appearance of the **output to what the user expects .**
- **c. Minimize the level of effort required by the user, including the limitations or qualifications that the application places on search output .**
- **d. Provide maximum capability to the search system while maintaining maximu m retrieval effectiveness.**
- **e. Ensure that the application assists the user in formulating searches for** maximum usefulness of the search results.

## **11 .2.4 USER-FRIENDLINESS**

#### **11 .2.4.1 Commands**

- **a. Use mnemonics to avoid the need for remembering syntax (i .e., as sequences or specifications in output instructions) .**
- b. Use commands in an easy-to-learn, user-oriented system language .
- c. Use unambiguous commands. The meaning should be clear to the user .
- **d. Ensure that entering data is not physically awkward for the user, and keystrokes are limited to those absolutely necessary . Provide the capability to define Ctrl key, Alt key, or function key combinations (i .e., Ctrl/AIt/Del to reboot the system) in place of keystroke combinations .**
- e. When a command will delete stored information, provide a complementary command that reverses the action. If deletion is irreversible, provide the user with the opportunity to reconsider the action. The application should check for meaningless commands against a list of authorized commands, after which the application should allow the user to enter a revised command rather than automatically abort the procedure.
- f. Provide the user with abort or escape facilities for controlling the dialog flow.

#### 11 .2.4.2 Computer Messages

Messages should be clear, simple, and concise. Present the user with the briefest message that can be properly interpreted. Directive messages should be specific and in the context of the current working environment. Messages should warn the user of irreversible action.

#### **11 .2.4.3 Error Messages**

Deal with mistakes in a positive, helpful manner. Users will thus gain confidence in the system and feel less intimidated or fearful of damaging it or the data. The error message should appear when the user enters a command that is misspelled, improperly formatted, or cannot be processed because it is inappropriate to the situation. The message should provide instructions for revising the erroneous command.

#### **11 .2.4.4 Documentation**

**Full system documentation should be available in manual form .**

#### **11 .2.4.5 Tailor the Interface**

**Tailor the interface to suit the needs of users .**

- **a. Tailor frequently used queries . In cases where the value of only one or two parameters changes, provide the user with default values for those parameters . For example, a query might request the names of all Armyofficers, with over ten years service who graduated from an academy in the top 10 percent of their class and who serve in the infantry,. This query contains elements that could be requested several different times, using slightly different conditions each time.**
- **b.** Macro definition procedures (user-defined commands) are an important feature for expert users who prefer to define their own commands and personalize their environments by encapsulating frequently used query sequences in a new command. Macros greatly simplify user interactions with the application as well **as save time. The application should allow the user to store these macros as files or define function key combinations to perform the function.**

## **11 .2.4.6 Accelerators**

**Ensure that the interface provided accelerators to save keystrokes . For example, special keys can be dedicated to commonly used functions . The application should permit direct commands as alternatives to menu options .**

#### **11 .2.4.7 Backup**

**Ensure that the application shields the user from system failure . Provide** backup facilities both internally by the software application program and externally by the operating system.

#### **11 .2.4.8 Restore**

**Ensure that the application provides a restore utility to facilitate recovery of damaged or destroyed data from backup copies .**

# **11 .2.4.9 Interrupt**

Ensure that the system provides the capability to interrupt work with the **application software, then comes back later to resume work at the same point .**

# **11 .2.5 SEARCHING**

## **11 .2.5.1 Commands**

**Make the following types of database utility and search commands available to the user:**

- **a. Provide a database SELECT command .**
- **b. Provide commands to create and erase sets .**
- **c. Allow users to combine two or more sets to create new sets .**
- **d. Provide the capability for users to specify report formats . The user should be** able to name the report, identify the relations from which the report data will be derived, determine the report layout, and define the lines and headings or **captions of the report. The user should be able to save the created formulating query and report format for later use .**
- **e. Provide the capability for users to restrict the output of retrieval sets .**
- **f. Provide the capability for users to save search results easily.**
- **g. Provide the user a list of previous search commands upon request . The number of saved commands could be set by the user or could be a prespecified number.**

# **11 .2.5.2 Control Functions**

**Ensure that the application provides control functions to aid the user in dealing with the system. These functions should include signaling about the system's current state or performing an action based on the state .**

**a. The input parameter for the MARK command should be the current field value , and the application should note the marked value for future reference. For** example, fields or records could be marked for deletion.

- **b. DESCRIBE should use as its parameter the current field value. Provide the** user with a detailed explanation or description.
- **c. The parameter for the DROP command should be the current field value. The current field should be dropped from the structure .**
- **d. The application should provide the user status information upon request . This** should include the completion and success or failure of the last search **operation executed.**

## **11 .2.5.3 Editing Commands**

**Editing commands are necessary during query formulation . The application should provide a text-editing box to be used for typing search queries. The following functions should be available . See Figure 11 .3.**

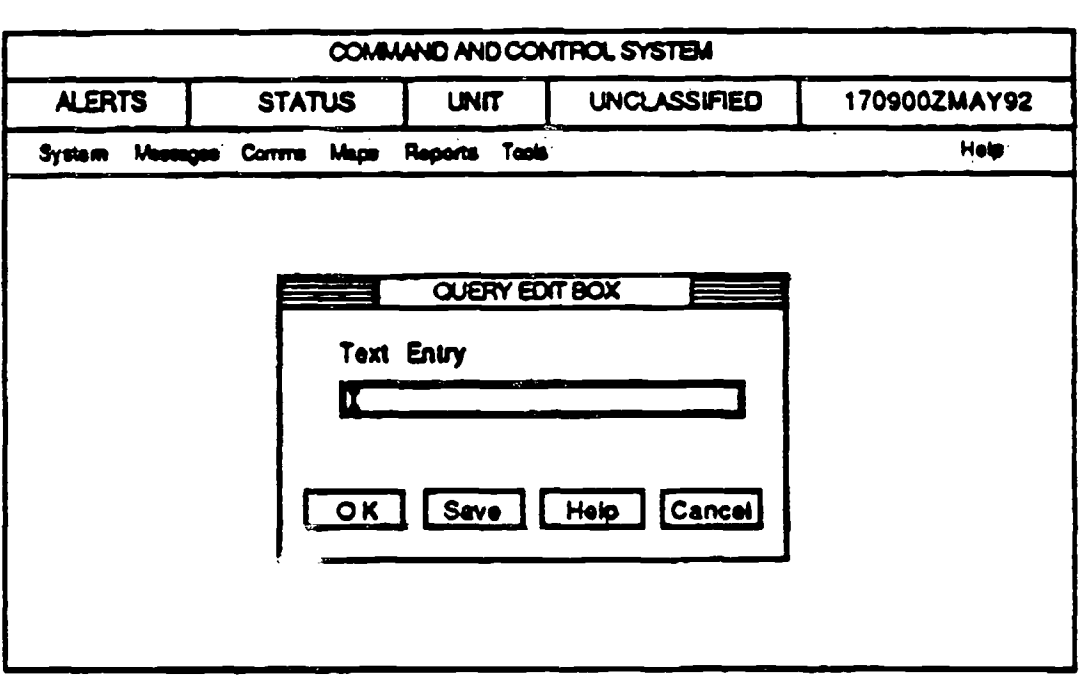

**FIGURE 11 .3 :, Sample Text Editing Box**

**a. CUT should allow the user to remove the selected text and place it in a clipboard.**
- **b. COPY should allow the user to duplicate selected portions of text and place them in a clipboard.**
- **c. PASTE should allow the user to place text from the clipboard into the current text.**
- **d. CLEAR should remove all characters currently in the text-editing box .**
- **e. SEARCH** should allow the user to locate a word or group of characters in the **text-editing box.**
- **f.** When used in conjunction with SEARCH, REPLACE allows the user to replace **a word or set of characters with another word or set of characters .**
- **g. SPELL CHECK should check the words in the text-editing box against a dictionary of recognized words. This function also should check textua <sup>l</sup> commands to assure correct spelling and syntax .**

## **11 .2.5.4 Query Formulation Commands**

**Major** tasks performed by queries include extracting, manipulating, and performing calculations on tabular data, including creating tabular results and **new tables. Query applications should be able to build functions** as needed for developing application programs, as well as update and maintain tables.

- a. SELECT should provide a means of identifying fields to appear in the query results.
- b. COMPILE should generate an executable function and check for correctness.
- c. RUN or DO QUERY commands cause execution of the query. The application should monitor the execution with prompts for input and error recovery.
- d. The SHOW command should allow various presentations of a tabular result and could be used to present a preview of the results of a query or report.
- e. MODIFY should allow the user to make changes to the query definition of an already existing query or report. The new query could be saved to a file or as a report, if desired.
- f. SAVE should allow repeated use or modification of a query. Store the queries

**in a file with a unique extension, such as " .QRY. "**

## **11 .2.5.5 User-Friendly Searchin g**

- **a.** Abbreviations should be significantly shorter than the original word or **mnemonic. Truncation is the preferred form of abbreviation . The applicatio <sup>n</sup> should allow both the abbreviation and the full term.**
- **b.** The application should automatically complete a search term (opposite of truncation) as soon as it recognizes that the portion of the term entered is unique in the index of search terms. The application should stop the user from typing once the search is uniquely identified.
- **c. Because even simple queries can overload the computer, the computer should** inform the user of the problem and prompt user input to terminate the query or **continue.**

### **11 .2.5.6 Features**

- **a. Provide an interactive program that allows the user to navigate through th e** database. The BROWSE function is especially helpful when queries would be **too lengthy to run interactively .**
- **b. Provide facilities to format the results of queries as reports .**
- c. Ensure that the application provides the ability to view the list of words and phrases available for searching and term variations, including a link to a database thesaurus to suggest search terms.
- d. Use parsing which is  $\epsilon \rightarrow p$  process of deciding how the field will be entered into the search index. Parsing decisions have a direct impact on how a database can be searched and provide flexibility in searching, regardless of how fields were parsed.
- e. Use proximity searching which provides the ability to search words in a positional relationship from word index fields, such as titles or abstracts. The words should be either in a specific order or independent of order. For example, the words "query" and "formation" could be searched in the same field.
- f. Ensure that the application provides the use of Boolean logic, including the use of the logical operators AND, OR, and NOT. It should prompt the user for sets

consisting of search terms and combine (intersect) the sets. The search can then be completed as a combined (union) set. The application also should allow interactive editing of queries.

- **g. Ensure that the application provides set building as a means of performing the search in a series of steps, then views the records that answer a query as a set defined by the query.**
- h. Include range searching in the application. This type of search should be based on an ordered sequence using FROM and TO.
- i. Ensure that the application allows the user to specify the fields to search, because limiting a search to particular fields may speed the search.
- **j. Use a controlled vocabulary of natural language terms. This helps novice users** j. **formulate queries.**
- k. Ensure that the application facilitates selecting search terms from key words in records. Then, the interface can display these terms and prompt user selection. For example, the application could rank additional search terms by frequency of appearance in a retrieval set and provide them in ranked order .
- I. Provide the capability for the system to search on specific data field values input by the user. The application should provide a list of possible field values from which users select.
- m. Ensure that the application is able to order the field values in a reasonable way. such as alphabetically or from greatest number to the smallest.
- n. Ensure that the application provides a crossfile search, which will obtain the number of references in all potential databases for the search terms or search profile.

### **11 .2.6 MULTIPLE LEVELS**

User-friendly features and requirements differ for the novice and experienced user. Because the novice will become a more experienced user, the HCI needs to change to suit the evolving needs of the user and the demands of users who have different levels of expertise.

# **<sup>11</sup> .2.6.1 Accommodate Novice and Experienced Users**

**Multiple levels of interaction are necessary to accommodate the varying levels of experience:**

- **a. Users should be able to change levels at any time during a session .**
- **b. A tutorial mode should be available when possible .**
- **c. Offer context-sensitive HELP on request at all levels .**

# **11 .2.6.2 Novice Users**

**The level of computer knowledge required of a novice user should be minimal .** The application should be easy to use, provide familiar terminology, and allow **the user to begin work with little training. To be used effectively, an applicatio n should not depend on a complex command language . However, this ease of** use may require a loss of power and flexibility.

- **a. An interface for novices may contain only a subset of the search capabilities . This system may be a scaled-down version of a more comprehensive program.** In addition, these interfaces may require fewer searchable fields, so the system **may not attain the same specificity or variety of search techniques.**
- **b.** The computer software should prompt the novice user to select from a list of **options. The interface should provide an explanation of the options presented .**
- **c. The interface for novices should have a simplified command structure using fewer and more easily understood commands .**
- **d. Mnemonic selections are preferred over numbered selections.**
- **e. The system design should strive for intelligent interfaces between naive user <sup>s</sup>** and search systems. Two main components of an intelligent front-end are **forms and graphics. Menus and data forms can control the flow of the application, and graphics can be used to provide a visual readout of the data.**

# **11 .2.6.3 Experienced User**

Experienced users can accommodate comprehensive versions of query **applications.**

- **a. The application designed for the expert user can reduce computer overhead b y providing less detailed on-line information .**
- b. The application should allow the experienced user to enter multiple commands to speed the dialog.

# **11 .3 EMBEDDED TRAINING ,**

The interface of the optimally designed computer program should be designed and tested such that no user assistance is needed. However, because of differences between humans and computers, the variety of task demands, and the ever-present human tendency to make errors, assistance is needed. People differ in computer experience, patience level, learning style, reasoning ability and style, and numerous other characteristics . At the same time, sophisticated computer systems and software programs are often highly complex but still retain the requirement to be highly usable without requiring extensive training or technical expertise. Assistance programs offer one of the primary methods used by designers to achieve a high degree of usability.

User assistance is commonly offered through on-line help, documentation, and on-line training. The distinction between on-line help and on-line training is often blurred. For the purposes of this Style Guide, on-line help refers to assistance for a specific problem, function, command, or term. On-line training programs focus on process; they offer instruction.

On-line training programs may exist completely embedded within the application software, separately as an application, or as a combination of both. The on-line training program also may be executed by some form of supplemental component (e.g., strap-on [video disk player] or plug-in [floppy disk]). Though many guidelines apply to both embedded and supplemental training, the interface guidelines presented in this section pertain specifically to embedded training.

The guidelines also apply to a range of embedded training formats and capabilities including:

- **•** Fixed format provides the same information regardless of **what the user has done.**
- **• Context-sensitive format depends on what users are currentl y** trying to do or on the context in which they are working.
- **Prompting intervenes or prompts automatically if a user proceeds incorrectly.**
- **• Dialog allows users to obtain assistance through natura <sup>l</sup> language interaction .**
- **• Adaptability keeps track of a users operation and provides appropriate help or training based on the users operation, for example, intelligent tutoring systems (Kearsley 1986) .**

The embedded training guidelines included in this section are derived from the results of empirical research, reported computer **training experience, and experts' recommendations . Guidance for embedded training interface design appears under a variety of types of on-line training : Computer-Assisted Instruction (CAI ) and Intelligent Computer-Assisted Instruction (ICAI), Computer - Based Training (CBT), Intelligent Tutoring Systems (ITS) , Embedded Training (ET), coaching, Electronic Performance Support** Systems (EPSS), and guided discovery, among others.

**On-line training strives to support learning how to use an** application. However, it conflicts with the user's primary task, because consulting a training program interrupts work in progress. This conflict may cause new users to skip training altogether or to select immediate task help without furthering **their overall understanding of the system (Grice 1989 ; Hackos** 1991; Horton 1990). Two crucial factors in determining whether or not users accept and use embedded training are a well designed, **intuitive interface and the opportunity to practice . Each of the embedded training guidelines addressed in this section assumes a basic set of objectives for assisting users: consistency, efficient use of capabilities, minimal memory load on users, minimal learning time, and flexible support of different users .**

The goal of embedded training interface design is to ensure users **can obtain answers to their questions with maximum efficiency,**

**maximum accuracy, and minimum additional memory requirements . An embedded training program should answer the following types of questions :**

- Goal-oriented: What types of things can I do with this program?
- Descriptive: What is this? What does this do?
- Procedural: How do I do this?
- Interpretive: Why did that happen? What does this mean?
- Navigational: Where am I?
- Choice: What can I do now?
- History: What have I done? (Baecker and Small 1990; Gery 1991; Laurel 1990).

The manner in which assistance is provided affects the ability of users to learn and transfer that learning to other situations. Research in instruction and online documentation has identified basic concepts and practices that support learning and transfer. Central among these concepts relating directly to embedded training are:

- opportunity to practice
- **readability**
- user control perceived and actual
- $\bullet$  learning mode  $\cdot$  visual (graphics and text)
- advance organizers.

Specific guidelines related to these concepts appear in embedded training components and instructional presentation guidelines (see Paragraphs 11 .3 . 4 and 11.3.6).

Much of the relevant research and development work from which these guidelines were developed comes from individual demonstration. and limited distribution systems. Significantly less empirical research has explored the behavioral issues pertaining to on-line training or advice-giving systems. On-

line training experts call for additional behavioral research, for example, effects of feedback timing, preferences for and effectiveness of different on-line training components, suitability of media presentation (animation, text, sound), and the effects of system-initiated intervention. The current research focus has moved from building systems capable of detecting all possible errors and misconceptions to building an empathetic partner that chooses among several forms of interaction based on the content of the task and needs of the user.

# 11.3.1 GENERAL

A strong embedded training interface provides users with an understanding of the training program and the linkage between the application program and the training program. The quidelines in this section address user orientation and the linkage between application and embedded training programs.

#### $11.3.1.1$ **Initial Use Overview**

Provide first-time users of embedded training an overview of the embedded

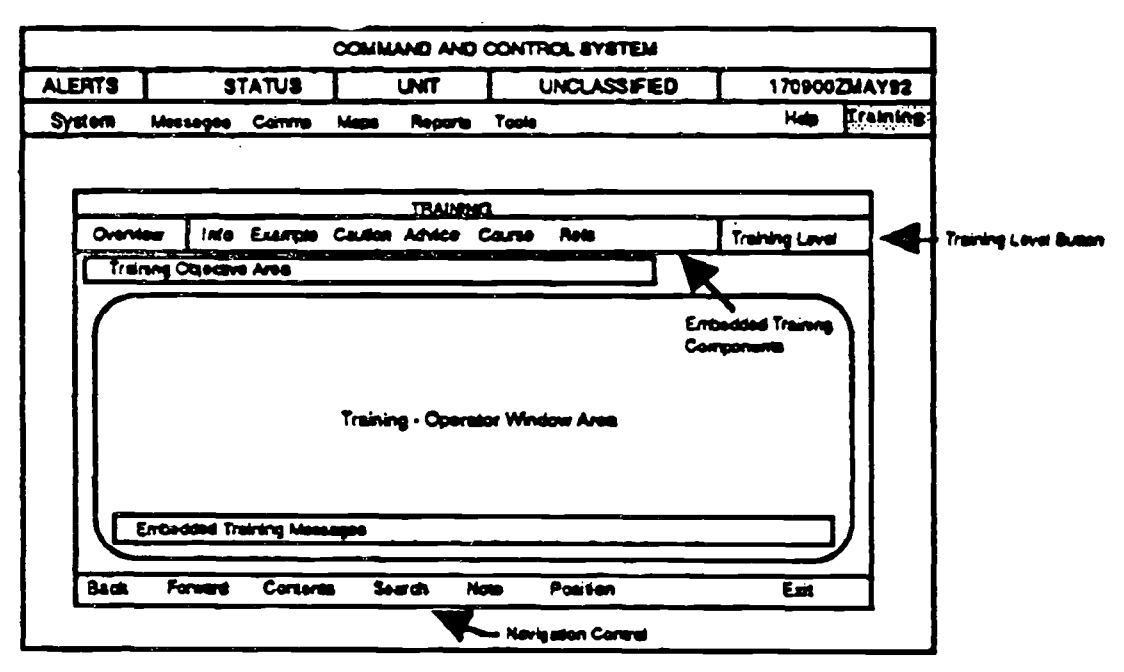

**FIGURE 11.4: Simplified Prototype Embedded Training Screen** 

training program. This orientation should convey what the embedded training

**achieves by combining text and graphics (animated or static).**

# **11 .3.1 .2 Positive User Attitude**

**Build positive user attitudes and increase use of the embedded training by** ensuring that the interface maintains a positive tone and does not evaluate the **user's performance when practicing and experimenting. Ensure the system business** messages do not blame the user, and avoid implying that the computer is

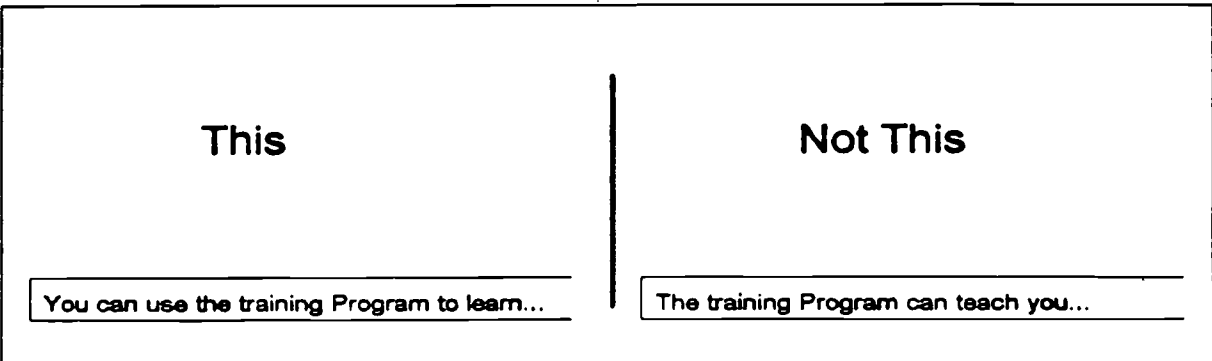

FIGURE 11.5: Examples of Implying Human Characteristics

human. See Figure 11 5.

- a. Do not use personalized messages, as they interrupt and often annoy users.
- b. The effectiveness of the embedded training is. related directly to the accuracy of the embedded training information
- c. Avoid personalization (i.e., "You did a good job, Sam") and personal recognitions (including even simple statements, such as "Excellent!").

# **11.3.1.3** Availability of Embedded Training

Provide embedded training programs to users at all points during use of the application, except where it would interfere with time-critical operations.

# **11 .3.1 .4 Accuracy of Embedded Training**

Ensure embedded training is accurate, reflects the most current form of the application, and is updated in response to changes in the application. When changes occur in application procedures or critical operations, ensure users are notified. In addition, consider providing users with an option to see new and

**revised information (i.e., by selecting "News") .**

# **11 .3.1 .5 Moment of User Need**

**Provide training support at the moment the user needs it whenever possible .**

# **11 .3.1 .6 Embedded Training Browsing**

**Allow users to work with the embedded training independent of the application , to accommodate user browsing .**

# **11 .3.1 .7 Return to the Application From Embedded Trainin g**

Ensure users can return to the application from any point within the embedded training with a single action (e.g., keystroke, command, point and click) without shutting down either system.

## **11 .3.1 .8 Restore Application Screen**

**When users exit the training program, restore the application screen to the state that existed prior to the request.**

# **11 .3.1 .9 Restore Embedded Training**

When training is interrupted (e.g., system failure, tactical operation requirements) or users exit before completion, offer them the opportunity to return to the position in the embedded training that existed before the interruption.

# **11 .3.1 .10 Protection from Hazardous or Destructive Action s**

**Prohibit users from accidentally activating hazardous events (e.g., mine field activation) and destructive control actions (e.g ., accidental erasure or memory** dump) during the embedded training.

# **11 .3.1 .11 Application Screen Protection**

Ensure embedded training commands do not alter or destroy application scree n data.

# **11 .3 1 .12 Noninterference During Critical Operation**

**Prohibit system-initiated embedded training interruption of the primary application during a critical operation.**

# **11.3.1.13** Notification of Critical Operation

Ensure the user is notified of incoming critical application information (e.g., tactical operation input).

# **11 .3.1 .14 Multiple Stations**

If the application system has multiple stations, ensure that stations using the embedded training have no effect on the stations performing an operational task.

# **11 .3.1 .15 Context Sensitivity**

**Make the training context-sensitive; that is, wherever possible, the training should depend on where the user is in the application or on the general nature** of the content of the application.

# **11.3.1.16 Consistent Application Interface**

Provide the greatest possible consistency between the application interface and the embedded training interface to ensure a smooth transition between platforms and to minimize the user's learning requirements (e .g., terminology, displays, commands).

# **11 .3.1 .17 Inconsistent Interface Assistance**

Provide assistance if the embedded training interface is substantially different from the application systems operations or when the embedded training interface has complex features that might need to be explained.

# **11 .3.2 ADAPTATION TO USERS**

Users vary in many ways, including computer experience, domain experience (program content - e .g ., command and control), learning style, preferred work style, and immediate task demands. Adapting the embedded training interface to the user's charactenstics and preferences will encourage use of embedded training and, consequently, should increase user efficiency with the application . See Figure 11.6.

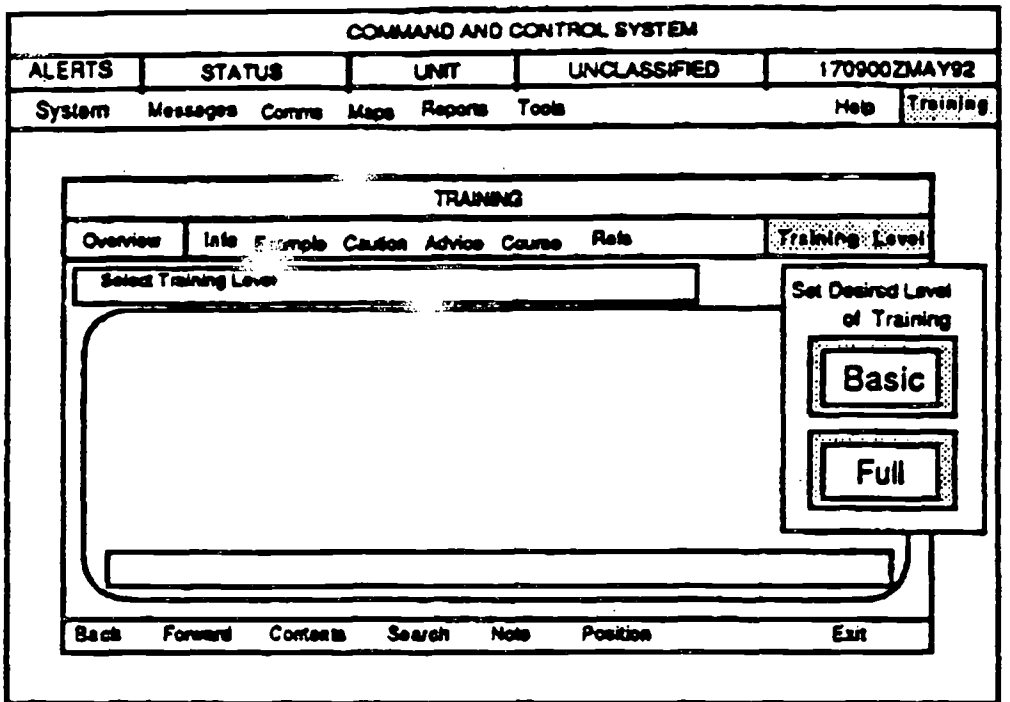

FIGURE 11.6: User Selection of Training Level

#### $11.3.2.1$ User Control Over Level of Difficulty

Accommodate the differences in computer experience by allowing users to select the level and type of assistance. The ability to select is important because users may be novices in some areas, casual operators in others, and experts in still others. Reducing the complexity of the training interface for beginners simplifies the demands of learning.

- Allow novice users and/or first-time users to select a restricted capability  $a.$ interface that blocks features and allows only basic feature operation (e.g., in word processing - creating, editing, and printing).
- b. Provide novices only the necessary information, but allow them access to all of the capabilities by direct request.
- C. Offer experts assistance in using the system more efficiently (e.g., shortcuts, limitations, complex operations).

# **11 .3.2.2 Learning Structure**

Allow the user to select a type of learning structure. This accommodates the users individual needs for information and practice. Learning structure types may be:

- **a. discovery undirected exploration or browsing**
- **b. guided/supported discovery directed exploration**
- **c. structured menu identifies options explicitly and provides implicit cues.**

## **11.3.3 EMBEDDED TRAINING COMPONENTS**

An embedded training system can integrate several resource components to **support users while they perform their jobs . Embedded training programs may** provide an information database (infobase), common errors, examples and scenarios, interactive advice, internal cross-referencing, expert system-initiated **training, and formal courseware .**

## **11 .3.3.1 Multiple Components**

In addition to the immediate context-sensitive assistance, offer users multicomponent training that is easy to specify and access (e .g ., scenarios, examples, information databases, off-line references, common problems, and/or coaching).

### **11 .3.3.2 Information Database Component**

Provide users an interactive information database containing both conceptual and task-oriented information.

### **11 .3.3.3 Reference Component**

Provide a reference component that includes all on-line resources, as well as system- and job-related, off-line resources.

### **11 .3.3.4 Examples Componen t**

Offer users the opportunity to practice using common examples in an exploratory or guided mode, which would allow users to work through the steps required to perform a specific task.

- Encourage user experimentation (i.e., "What would happen if...") by making it a. easy for them to exit an application, practice, then return to the unaltered application position.
- If users explore a problem within the application, protect the application system b. with an UNDO command requirement.
- Clearly distinguish between the exercise and the application to minimize C. possible confusion arising from switching back and forth between operation modes (e.g., highlight or shadow the practice session).
- Avoid demonstrations and exercise summaries if they do not provide d. opportunities to practice the procedure or function.

#### $11.3.3.5$ **Advisor or Coaching Component**

Provide an embedded training component that advises or coaches users in solving problems. This may make users aware of enhanced system operation and may also be used in response to user request, system recognition of suboptimal user performance, or complex tasks. A system can coach users through tasks by presenting a series of questions and recommending a course of action based on the responses (Figures 11.7 a-c).

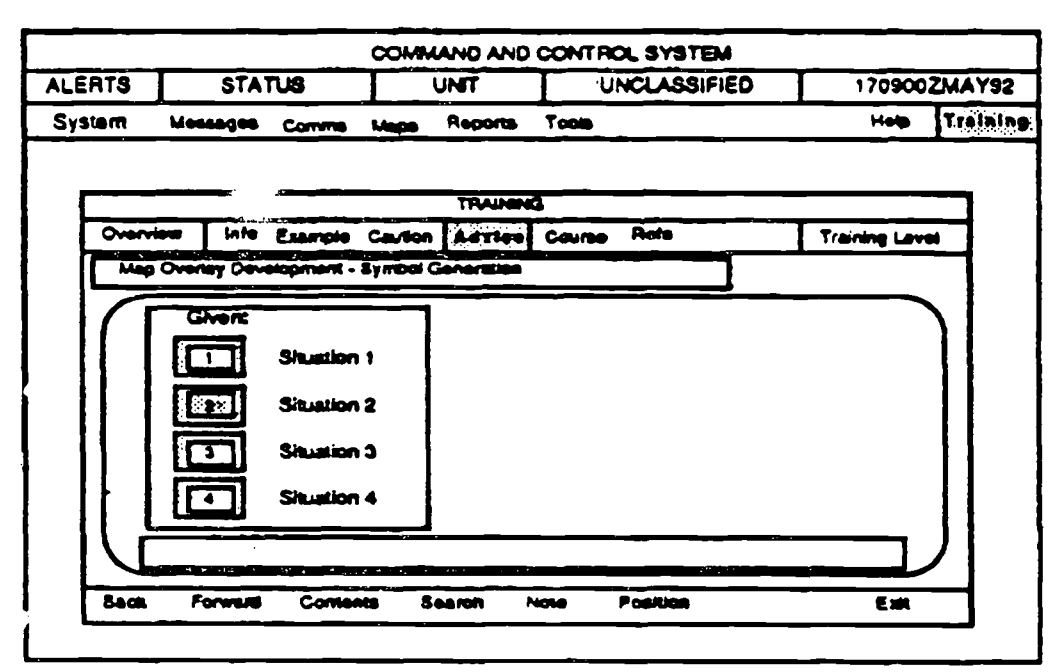

FIGURE 11.7a

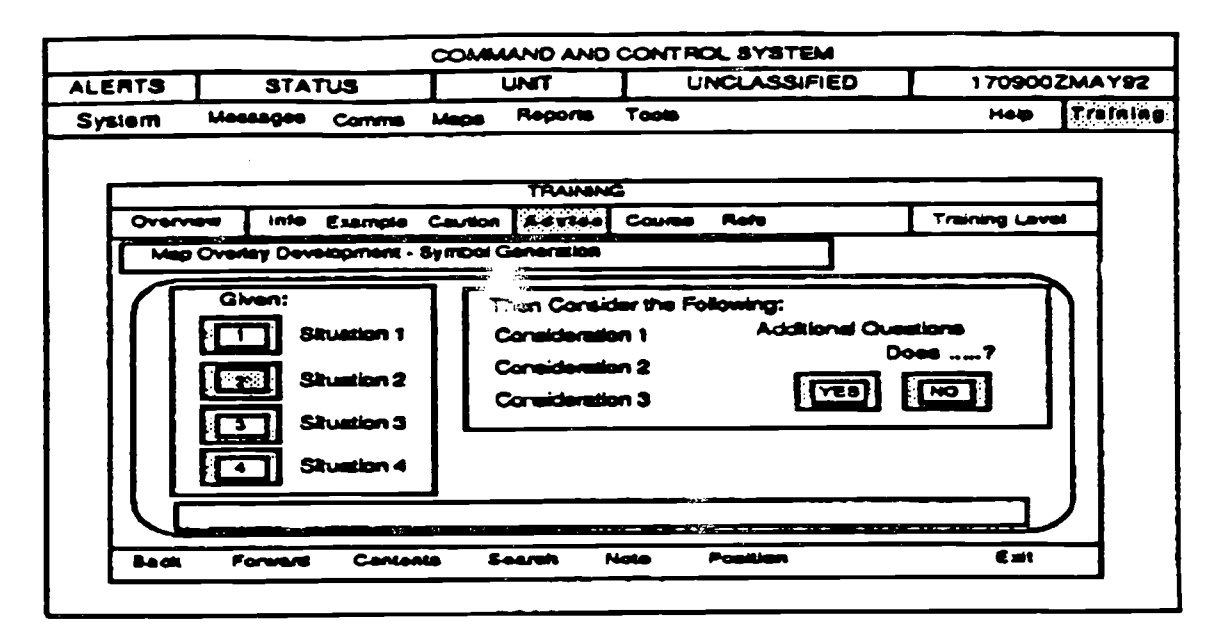

**FIGURE 11.7b** 

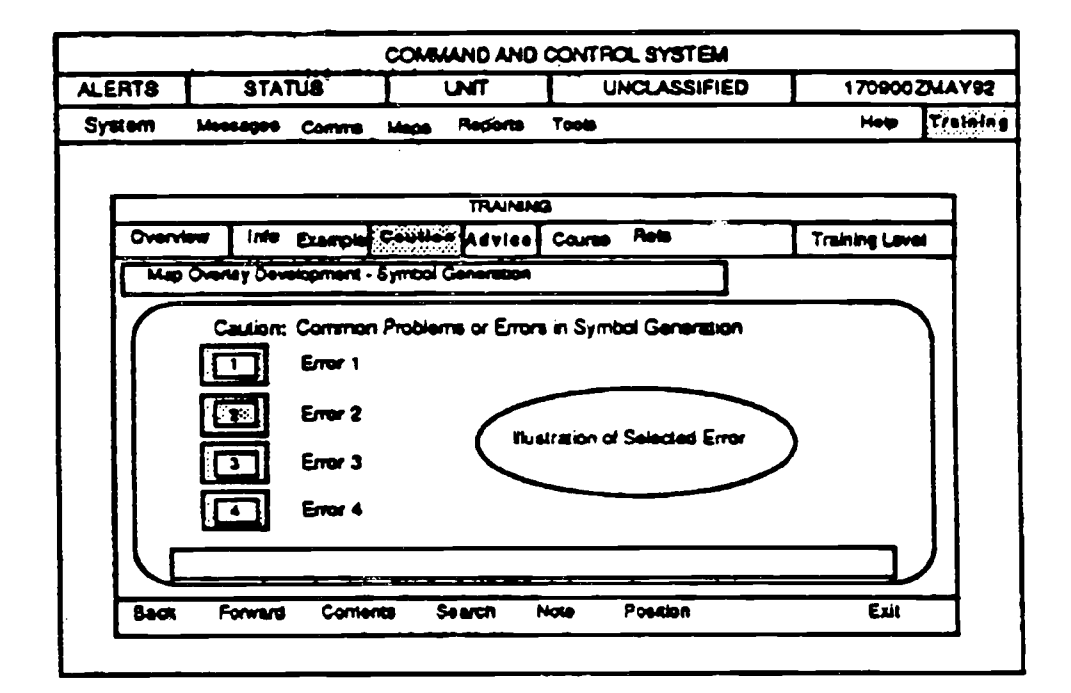

**FIGURE 11.7c** 

FIGURE 11.7: Example of How an Advisor Can Guide Users  $11 - 47$ 

#### $11.3.3.6$ **Common Errors Component**

Provide users with a context-similar, embedded training component that shows common user errors or "Cautions" associated with a given approach or task procedure. See Figure 11.8.

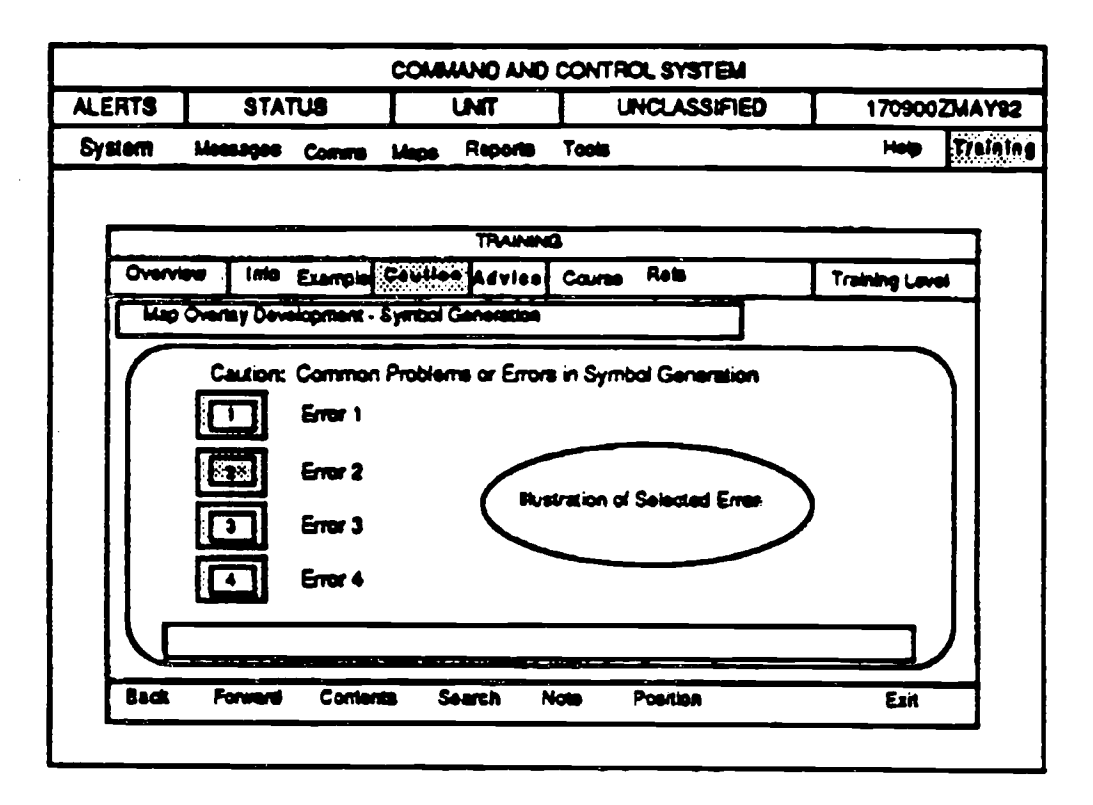

FIGURE 11.8: Example of "Cautions" that Identify Common Errors

#### $11.3.3.7$ Record Keeping

Records of user interaction with the embedded training can be helpful to users, supervisors, and system designers. Using embedded training records requires careful planning to avoid threatening users. Users are more likely to experiment and practice if they feel their errors will not be seen by others.

Allow the user to record the path through a process and/or the training modules a. completed successfully or unsuccessfully. This will aid in later reference or experimentation.

- **b.** If records of user training sessions are stored, ensure the privacy of users is **protected by storing their records as anonymous files .**
- **c. If the exercise or courseware module will be used for evaluation purposes, giv e users prior notification . Explicitly state the criteria for evaluation .**

# **11 .3.4 INSTRUCTIONAL STRUCTURE**

**Both the size of instructional unit (granularity) and control of instructional sequence affect the efficiency and attitude of the user.**

# **11 .3.4.1 Granularity**

Structure the embedded training components into "single learning episodes, " small enough and homogeneous enough to be learned as single units. This enables users to select the particular section or subtopic within a component for which they desire assistance.

# **11 .3.4.2 System-Controlled Sequences**

For novice users and for embedded training that deals with critical or hazardous **procedures, the system should direct user movement through the procedures .**

# **11 .3.4.3 Sequence Control for Experienced User s**

**Provide experienced users with the flexibility to move through the steps of a** procedure sequentially or to move directly to any specific step or resource **point.**

# **11 .3.5 INSTRUCTIONAL PRESENTATIO N**

The manner in which assistance is provided affects the ability of users to learn from the instructional experience and to transfer that learning to other situations. The following statements outline interface guidelines for instructional presentation.

# **11 .3.5.1 Combined Media Presentation**

Present the embedded training using a combination of media, graphics, and natural language, where appropriate. Graphic media aid in visualizing

significant patterns, whereas natural language text conveys the meaning and significance of the visualization. See Figure 11.9.

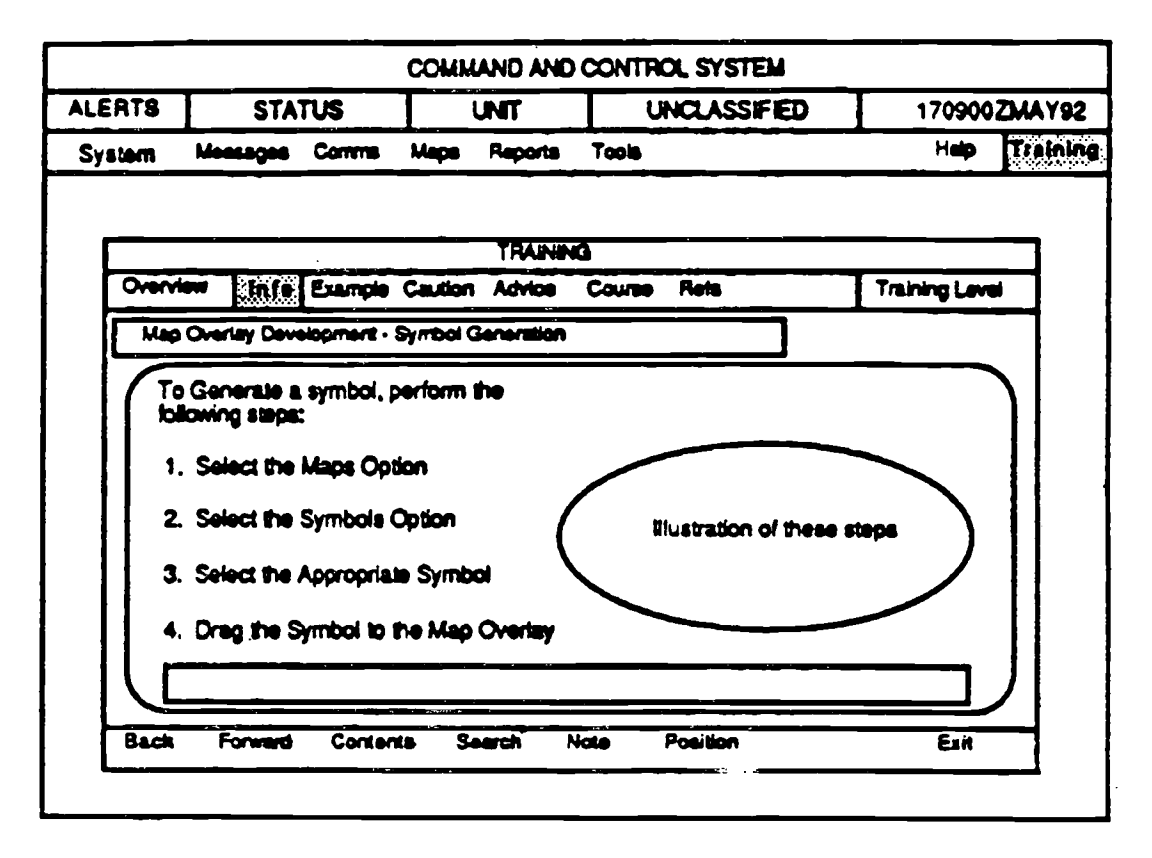

FIGURE 11.9: Combined Graphic and Natural Language Presentation

#### $11.3.5.2$ Graphics for Method-Based Knowledge

Offer users flowchart diagrams that provide an overview conveving methodbased knowledge, consisting of a series of procedural steps and decisions.

#### $11.3.5.3$ **Reading Requirements**

Keep reading requirements to a minimum. Users prefer to read text in print and often will not read text on a screen that exceeds even a few sentences in length.

#### $11.3.5.4$ **Advance Organization**

If the component will be used for knowledge training, provide cues and overviews that onent users unfamiliar with the embedded training content and/or process through brief descriptions of scenarios and exercises or courseware outlines. Stated objectives are an important feature for novice users.

- a. Provide users a brief statement of the exercise objective. The statement should refer to the primary purpose of the embedded training request.
- Clearly identify each embedded training module, stating objective, content, and, b. where appropriate, the number of subsections and estimated completion time.
- $\mathbf{C}$ . Remind users of the purpose of their request for assistance. See Figure 11.10.

 $11.3.5.5$ Printing

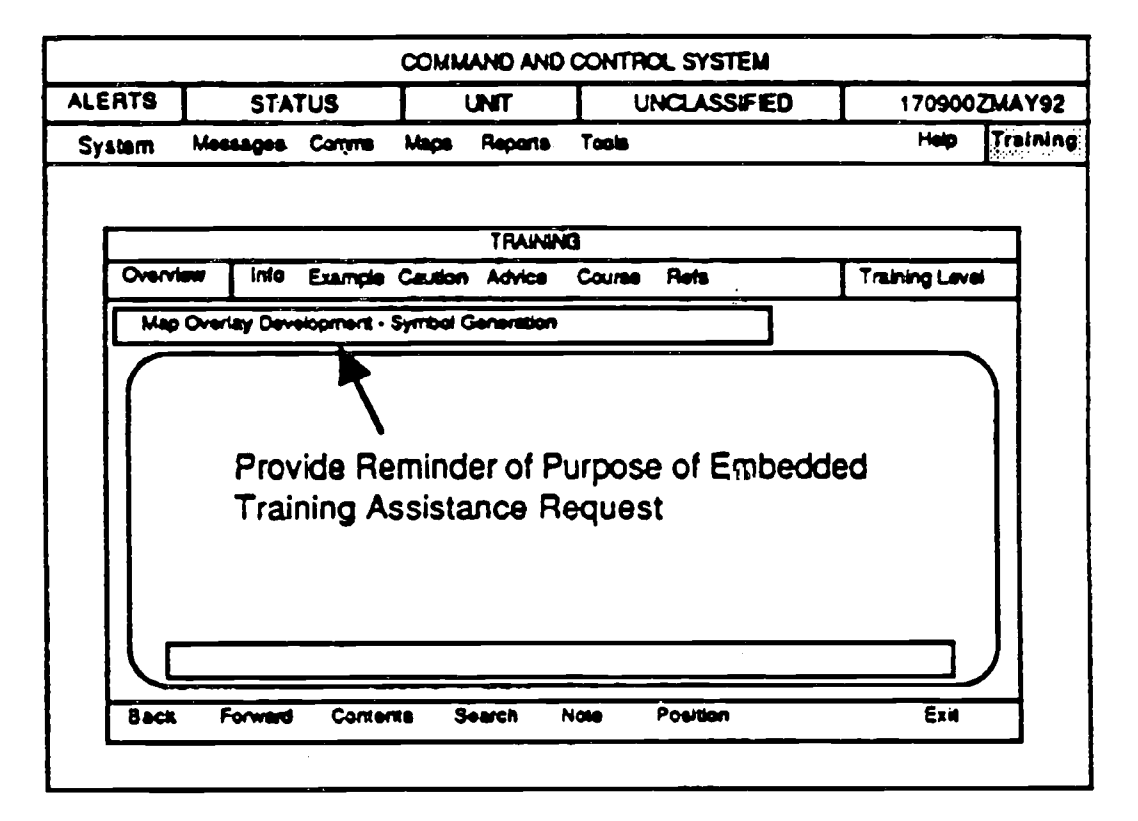

FIGURE 11.10: Example of Assistance Request Reminder

Provide users the ability to print embedded training content - ranging from screen displays to courseware, information to study further, or for future **.reference, and/or to print the displayed training material .**

# **11 .3.5.6 Fidelity**

Adjust the level of training content and presentation fidelity to match the **training :**

- **a. low fidelity for initial training, simple data, and easy process**
- **b. high fidelity for unusual processes, hazardous events, or difficult processes .**

# **11 .3.5.7 Simplicity**

Give users simple answers to simple questions. If the answer is long or **complex, offer a summary and options to request additional guidance .**

## **11 .3.5.8 Verification**

**Allow users to verify or confirm selected options, solutions, and commands .** This allows them to evaluate the completeness of a process or task and the **accuracy of their approach without having to sort through extraneous material.**

# **11 .3.6 ACCESSING TRAINING**

# **11 .3.6.1 Displayed Embedded Training Availability**

**Display the command, icon, or function key used to access training throughout the application to remind the user of training availability .**

# **11.3.6.2 Access Via Training Icons**

Allow users to access the embedded training directly by selecting an embedded training icon and moving to the point of user need. For example, a user could **activate embedded training and select a "Cautions" component icon, move t o the point where assistance is needed, click, and receive additional informatio n without exiting the application . See Figure 11 .11 .**

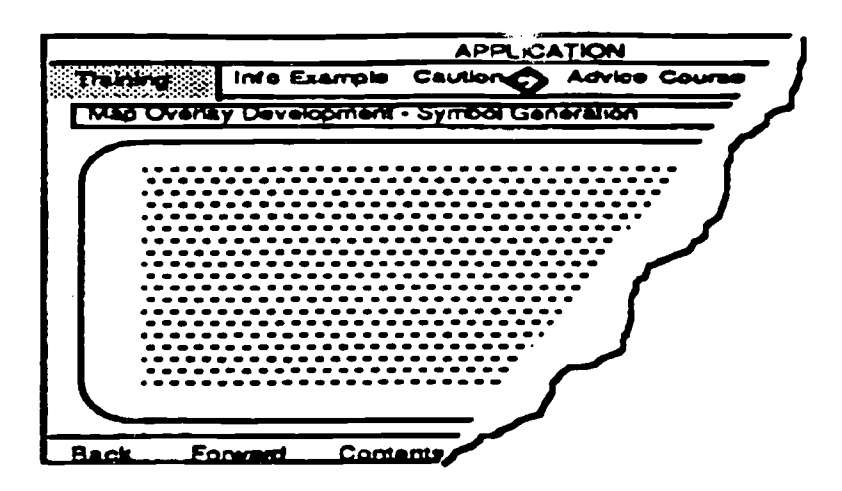

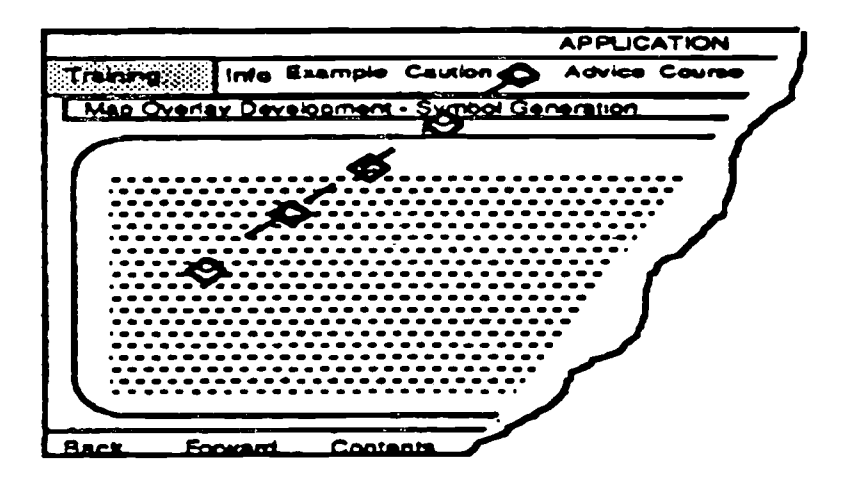

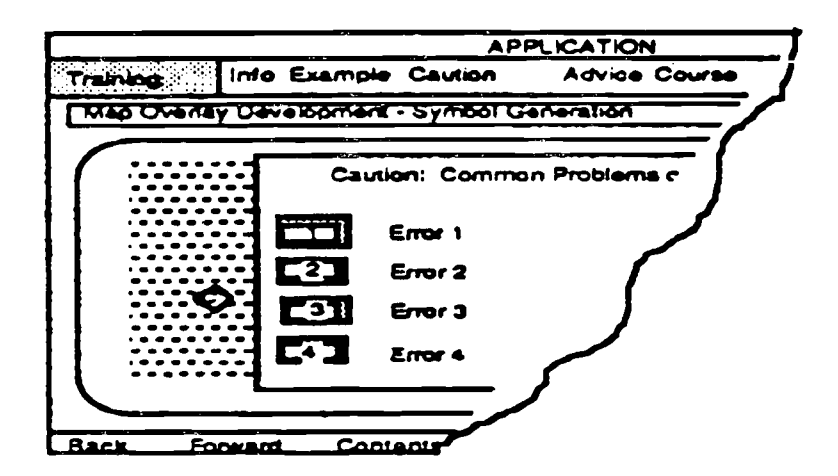

Figure 11.11: Using an Icon to Access Embedded Training Directly

# **11 .3.6.3 Structured Men u**

**When using a structur ;d menu to access the embedded training, allow users t o** add to or change existing embedded training messages (e.g., add terms to the menu using an "ADD" function). If users are allowed to customize menus, the **original menu must be protected (e .g ., log-on files for individual users) .**

# **11 .3.7 SCREEN DISPLA Y**

### **11 .3.7.1 Complete Display**

The content of each screen should stand on its own; do not require users to **refer to a previous screen within a module to recall essential information . For** example, if users need to enter identical information on a series of screens, the **system should automatically enter the appropriate information, repeat th e information on each screen, or prompt users to record the information .**

#### **11 .3.7.2 Graphics**

Select uncomplicated graphics that portray the functional objective clearly, omitting nonessential visual detail.

#### **11 .3.7.3 Window Placement**

Display the assistance in windows that do not completely obscure the application's "critical" navigation buttons, operational icons, or the status message line or window.

# **11 .3.7.4 User Windo w Control**

Allow users to resize and reposition overlapping windows. This will allow users to see the portions of the application with which they are most concerned.

### **11.3.8 TECHNICAL COMMUNICATION/WRITING STYLE**

Phrase embedded training topics, messages, and menu options in the active voice. Phrase task-related terms to refer to the learning task (e .g., "Creating and modifying fields" instead of "Fields").

#### **11 .3.9 MOBILITY/NAVIGATION**

# **11 .3.9.1 Mobility Within the Embedded Trainin g**

**Allow users to move among embedded training components freely :**

- **a. without returning to the top of a central hierarchy**
- **b. without exiting the current embedded training componen t**
- **c.** without having to proceed through a preset path
- **d. without having to step through introductory material**

### **11.3.9.2 Embedded Training Navigation Button Display**

**Display embedded training navigation "buttons" in each embedded training screen for controlling movement between and within modules . See Figure 11 .4.**

### **11 .3.10 ERROR FEEDBAC K**

#### **11 .3.10.1 Immediate Feedback**

**Provide feedback to users in a timely manner, adjusted to the users' expertise .**

- **a. When practice requires multiple steps, provide users immediate feedback t o avoid a series of incorrect actions.**
- **b.** For novices and for uncomplicated problems, offer immediate feedback that includes a suggested next best step.

### **11 .3.10.2 Context-Similarity Feedbac k**

Provide feedback to users in a form similar to the application, product, or **outcome (e.g., an error in equipment setup may be illustrated by correctly configured equipment rather than by a checklist, menu, or even natural language message) .**

**Allow users to move among embedded training components freely :**

- **a. without returning to the top of a central hierarchy**
- **b. without exiting the current embedded training component**
- **c. without having to proceed through a preset path**
- **d. without having to step through introductory material**

# **11.3.9.2 Embedded Training Navigation Button Display**

**Display embedded training navigation "buttons" in each embedded training screen for controlling movement between and within modules. See Figure 11 .4.**

# **11 .3.10 ERROR FEEDBACK**

# **11 .3.10.1 Immediate Feedback**

**Provide feedback to users in a timely manner, adjusted to the users' expertise .**

- **a. When practice requires multiple steps, provide users immediate feedback to avoid a series of incorrect actions.**
- b. For novices and for uncomplicated problems, offer immediate feedback that includes a suggested next best step.

# **11 .3.10.2 Context-Similarity Feedbac k**

Provide feedback to users in a form similar to the application, product, or outcome (e.g., an error in equipment setup may be illustrated by correctly configured equipment rather than by a checklist, menu, or even natural language message).

# **11 .3.10.3 Error Identificatio n**

Provide specific feedback that identifies errors rather than assigns a score .

# <sup>11</sup> .3.10.4 Tone of Error Message

Provide error messages that are constructive and neutral in tone; avoid messages that suggest a judgement of the user's behavior. See the examples in Figure 11 .12.

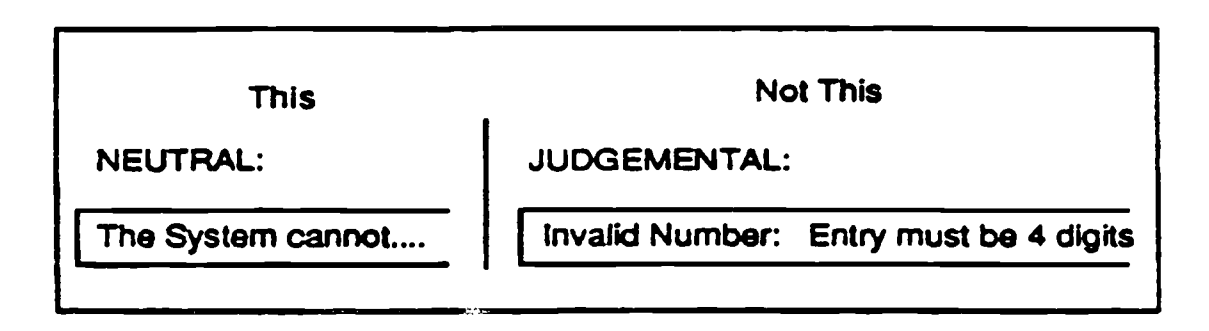

**FIGURE 11 .12 : Examples of Tone in Error Message**

# **11 .3.10.5 System-Initiated Error Feedback**

- a. When a response to a system-initiated query or recommended action is required, the system should provide users the opportunity to stop and think (i.e., consider other options, recall past experiences, weigh problem solutions) without premature system interruption. For example, the system should avoid over-prompting and unwanted problem resolution. The system could offer users the ability to place the system initiation on hold or cancel an upcoming intervention.
- b. Provide novice users with prompts identifying probable next-step errors.
- c. Use control blocking sparingly (e.g., to protect a system from accidental hazardous actuation and system destruction).
- d. Allow novice users to select an error-blocking option that limits errors.
- e. Give users the option to block temporarily the system-initiated error feedback or instruction.

If the system automatically corrects some errors (e.g., replacing an out-of $f_{\cdot}$ bounds parameter), ensure users are notified of the corrections (e.g., by a message and highlighting of the corrected information). See Figure 11.13.

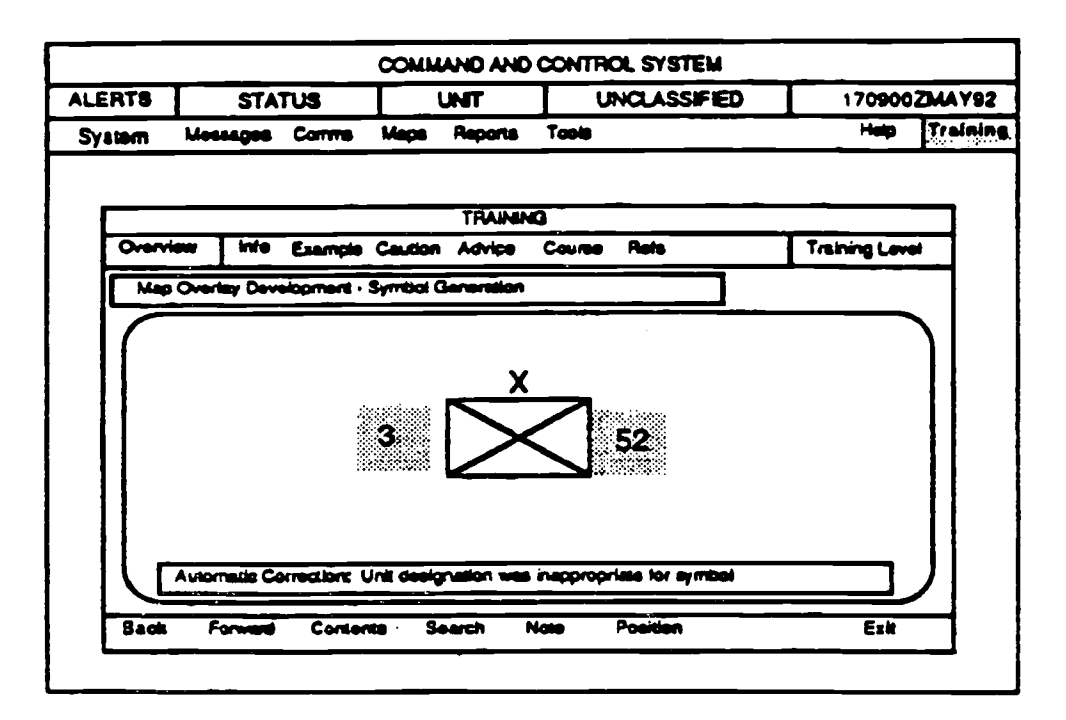

**FIGURE 11.13: Example of Automatic Correction Notification and Identification** 

- Allow experienced users to select automatic system error correction without g. requiring their confirmation. This option assumes that mundane errors made by experts are a result of minor artions, such as misstriking a key, command, or icon.
- Blocking access to system functionality can be very frustrating and can be a h. result of a misdiagnosed error or correct, but uncommon, approach.
- i. Avoid user confusion that may result from automatic system error correction.

# **11.3.11 ABILITY TO MODIFY**

#### $11.3.11.1$ **Additions to the Embedded Training**

Provide users the capability to add to, but not modify, the original training system. If the embedded training allows individual user modifications, the

original application and embedded training should be protected (e.g., separate) log-on files for each user).

#### 11.3.11.2 **Multi-User Systems**

On multi-user systems, permit the individual user to store and reference additions in a individual file.

#### 11.3.11.3 **Annotation**

Permit users to annotate a copy of the training program (i.e., examples, pitfalls, process notes, references, etc.).

#### **Annotation Search** 11.3.11.4

Provide users the ability to search an annotation log.

#### $11.3.11.5$ **Icons Used to Designate Annotations**

Use icons to designate the position of an annotation in the embedded training program (e.g., a user's example, caution, or additional reference). See Figure  $11.14.$ 

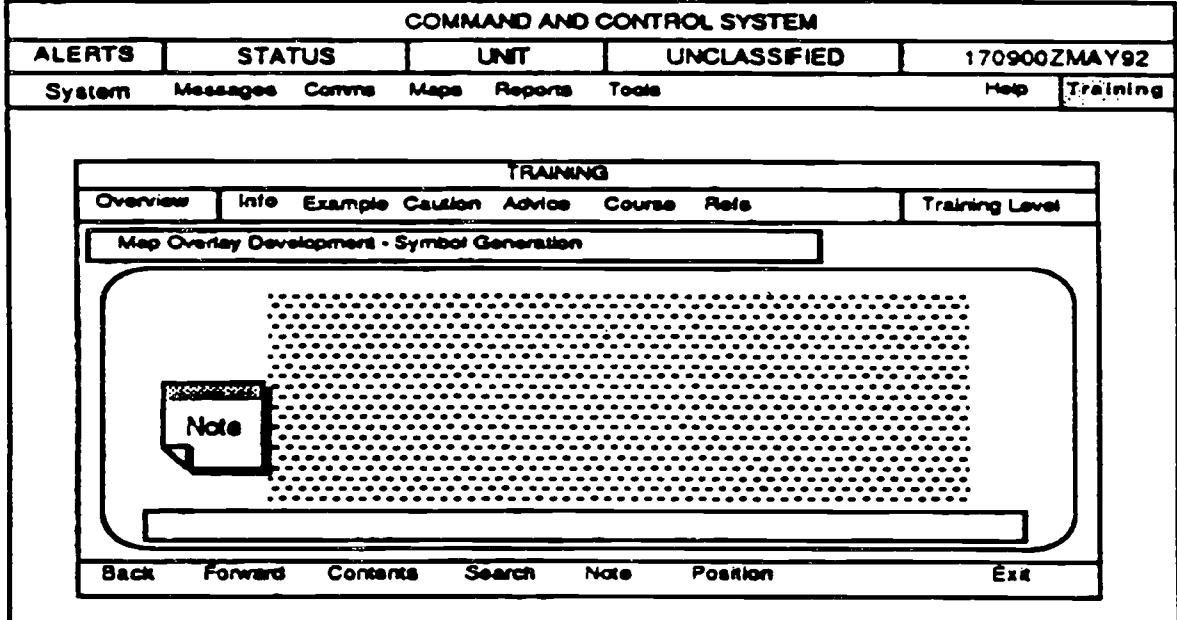

FIGURE 11.14: Example of Identification Annotation Position

 $\sim$   $\mu$ 

# **REFERENCES**

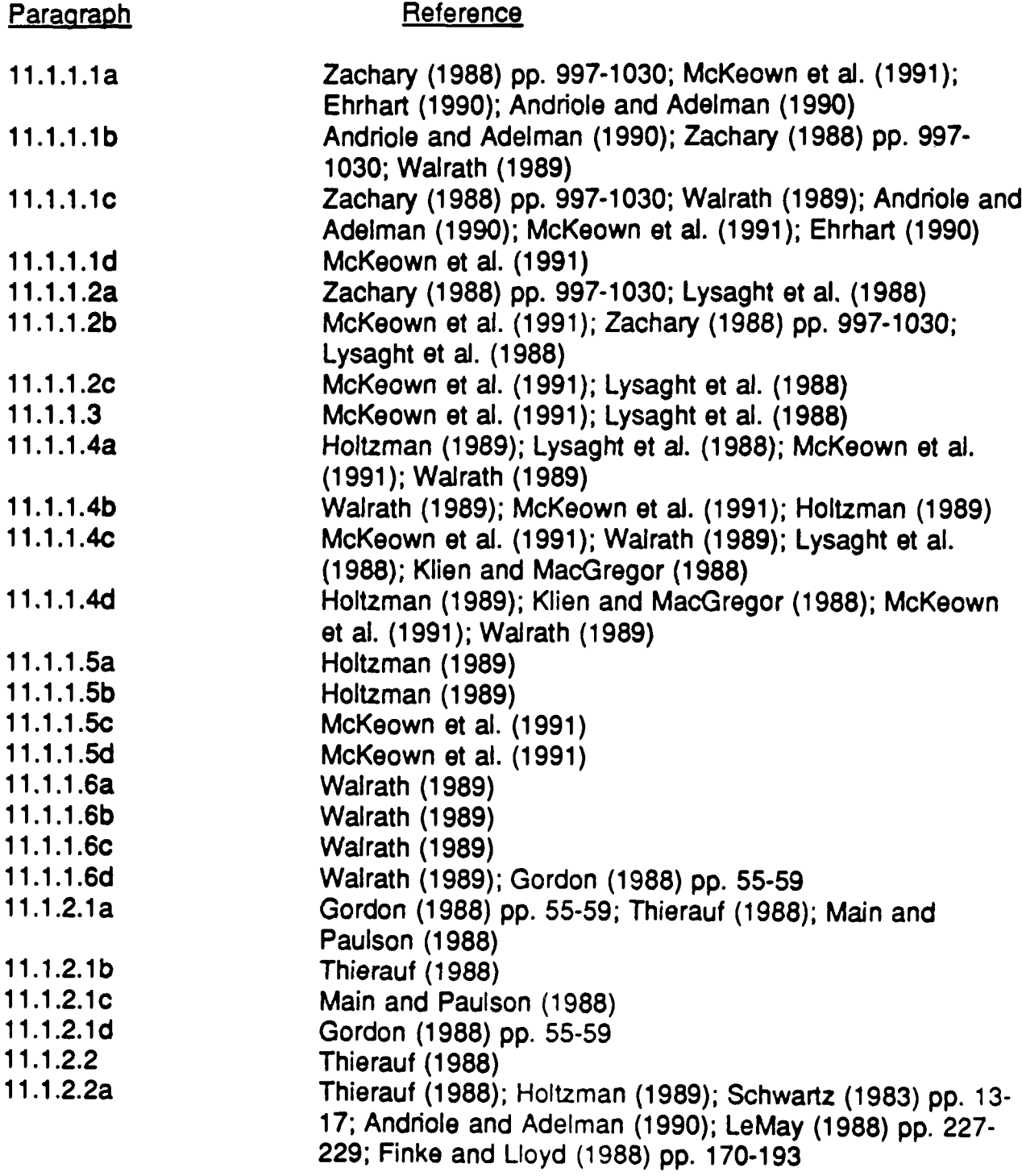

# **REFERENCES (Cont.)**

# **Paragraph Reference,**

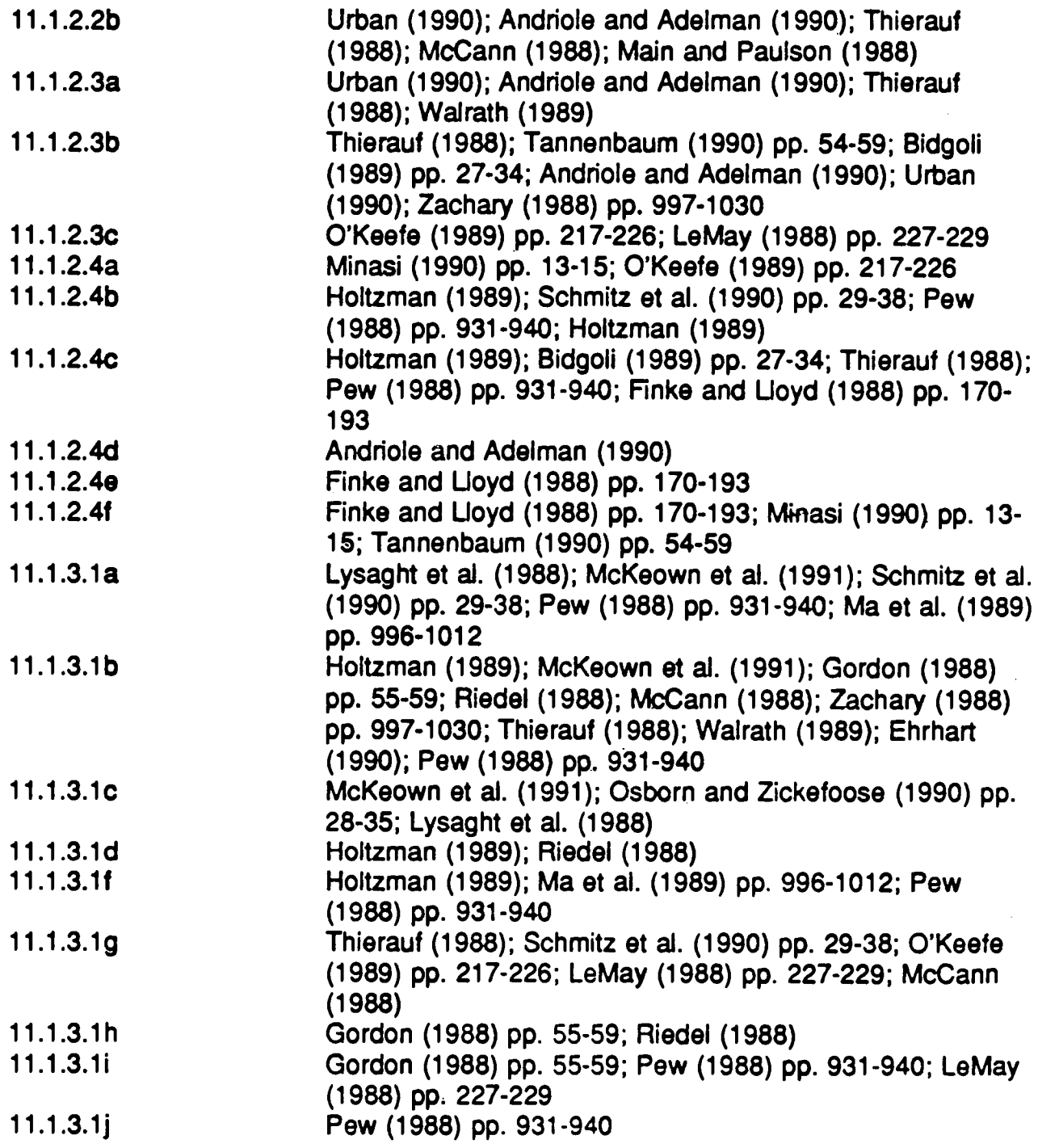

# **REFERENCES (Cont.)**

# **Paragraph**, **Reference 11 .1 .3.1k O'Keefe (1989) pp. 217-226; Ma et al. (1989) pp. 996-101 2 11 .1 .3.11 Schmitz et al. (1990) pp. 29-38; Finke and Lloyd (1988) pp. 170-193; Thierauf (1988) ; O'Keefe (1989) pp. 217-226; Lysaght et al . (1988) 11 .1 .3.1m Walrath (1989) 11 .1 .3.2.a Gordon (1988) pp. 55-59 ; Riedel (1988) ; McCann (1988) ; Bidgoli (1989) pp. 27-34 11 .1 .3.2.b Gordon (1988) pp. 55-59 ; McCann (1988) ; Urban (1990) ; Zachary (1988) pp . 997-1030; Minasi (1990) pp . 13-1 5 <sup>11</sup> .1 .3 .2.c Pew (1988) pp. 931-940; Finks and Lloyd (1988) pp. 170- 193 ; Urban (1990) <sup>11</sup> .1 .3.2.d Riedel (1988) ; Holtzman (1989); Pew (1988) pp. 931940 ; Finks and Lloyd (1988) pp . 170-193 ; Main and Paulson (1988) ; McCann (1988) ; Thierauf (1988); Urban (1990) <sup>11</sup> .1 .3.2.e Finks and Lloyd (1988) pp . 170-193 ; Urban (1990) 11 .1 .3.3.a Lysaght et al. (1988) 11 .1 .3.3.b McCann (1988) ; Ehrhart (1990); Holtzman (1989) 11 .1 .3.3.d Lysaght et al. (1988) 11 .1 .3.4.a Pew (1988) pp. 931-940 ; Ehrhart (1990) ; Schwartz (1983 ) pp. 13-17; Riedel (1988 ) <sup>11</sup> .1 .3 .4.b Holtzman (1989) ; Gordon (1988) pp. 55-59 ; Pew (1988) pp. 931-940 <sup>11</sup> .1 .3 .4.c Holtzman (1989) ; Ehrhart (1 .990); Pew (1988) pp . 931-940 ; Tannenbaum (1990) pp . 54-59 <sup>11</sup> .1 .3.4.d Holtzman (1989) ; . :hrhart (1990) ; Finke and Lloyd (1988) pp. 170-193 ; Riedel (1988 ) <sup>11</sup> .1 .3.5.a Riedel (1988) ; Crolotte et al . (1980) pp. 1216-1220 11 .1 .3.5.b Riedel (1988) <sup>11</sup> .1 .3.6 .a Thierauf (1988) ; Pew (1988) pp. 931-940 ; Ehrhart (1990 ) <sup>11</sup> .1 .3.6.b Hoadley (1990) pp. 120-127; Jarvenpaa and Dickson (1988 ) pp. 764-775 ; Urban <sup>k</sup> 1990)**

 $\bar{A}$ 

# **REFERENCES (Cont)**

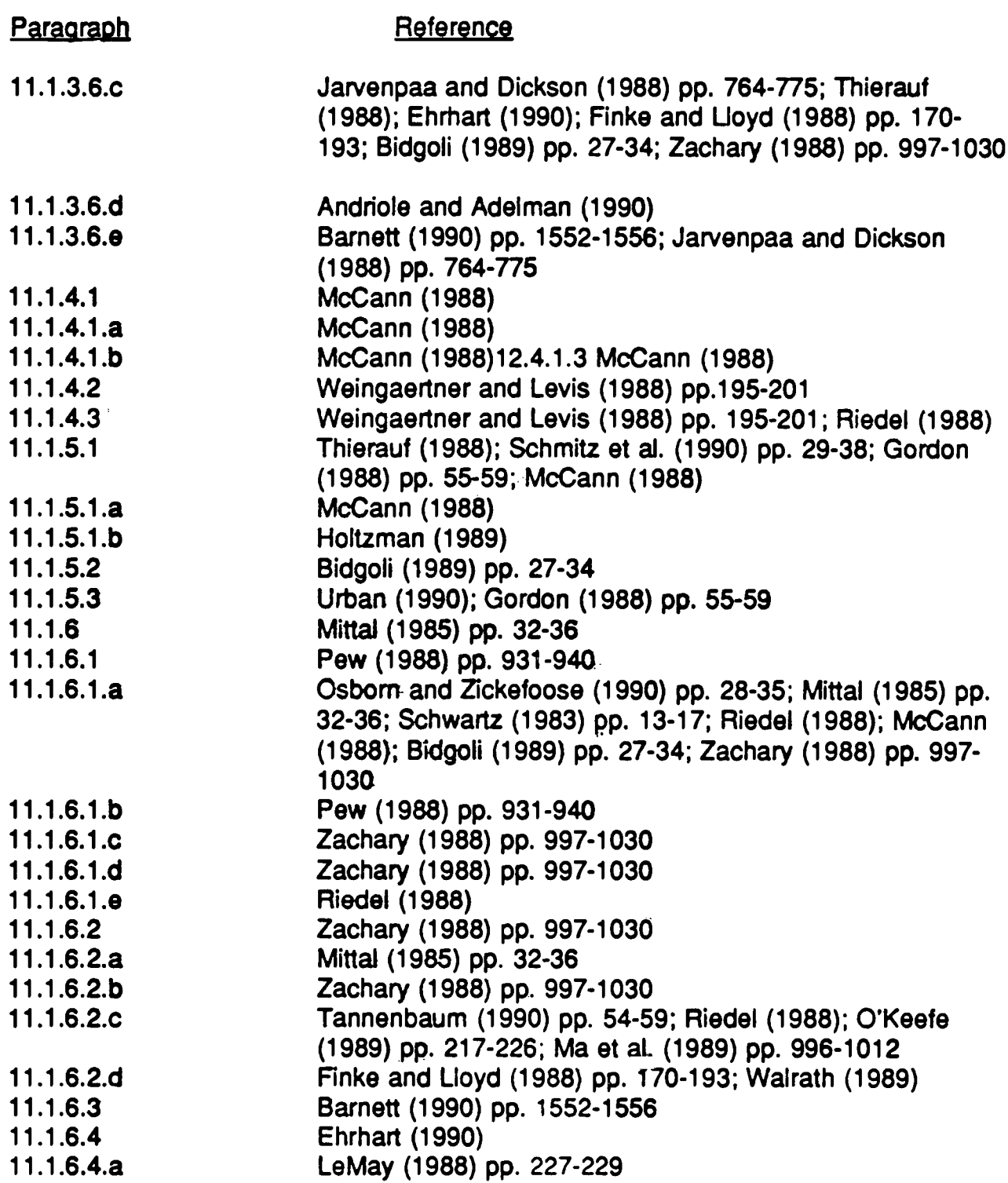

# **REFERENCES (Cont.)**

# **Paragraph,**

 $\mathcal{A}$ 

**Reference,**

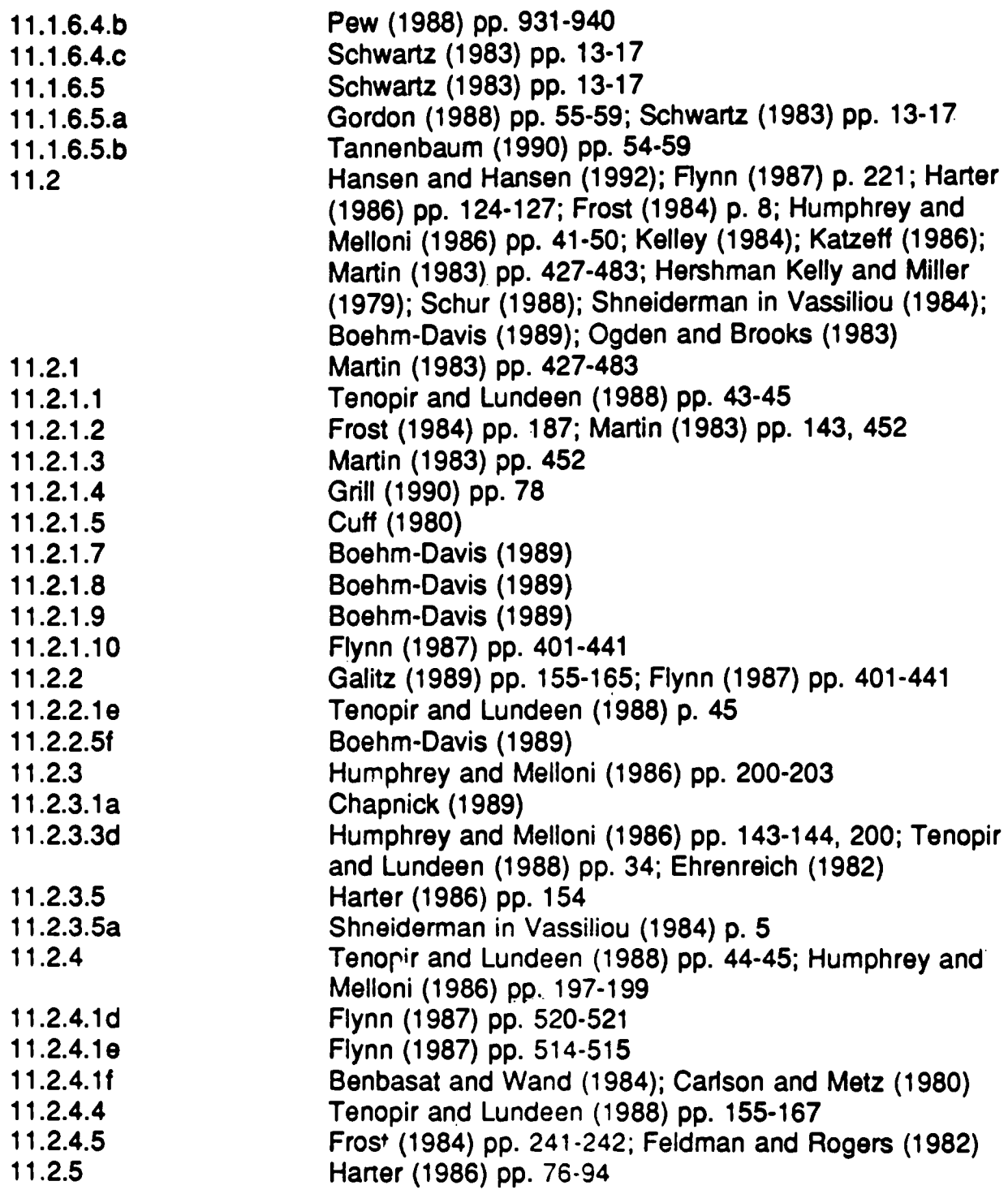

 $\sim$ 

 $\mathcal{A}$ 

# **REFERENCES (Cont.)**

# **Paragraph**, **Reference**

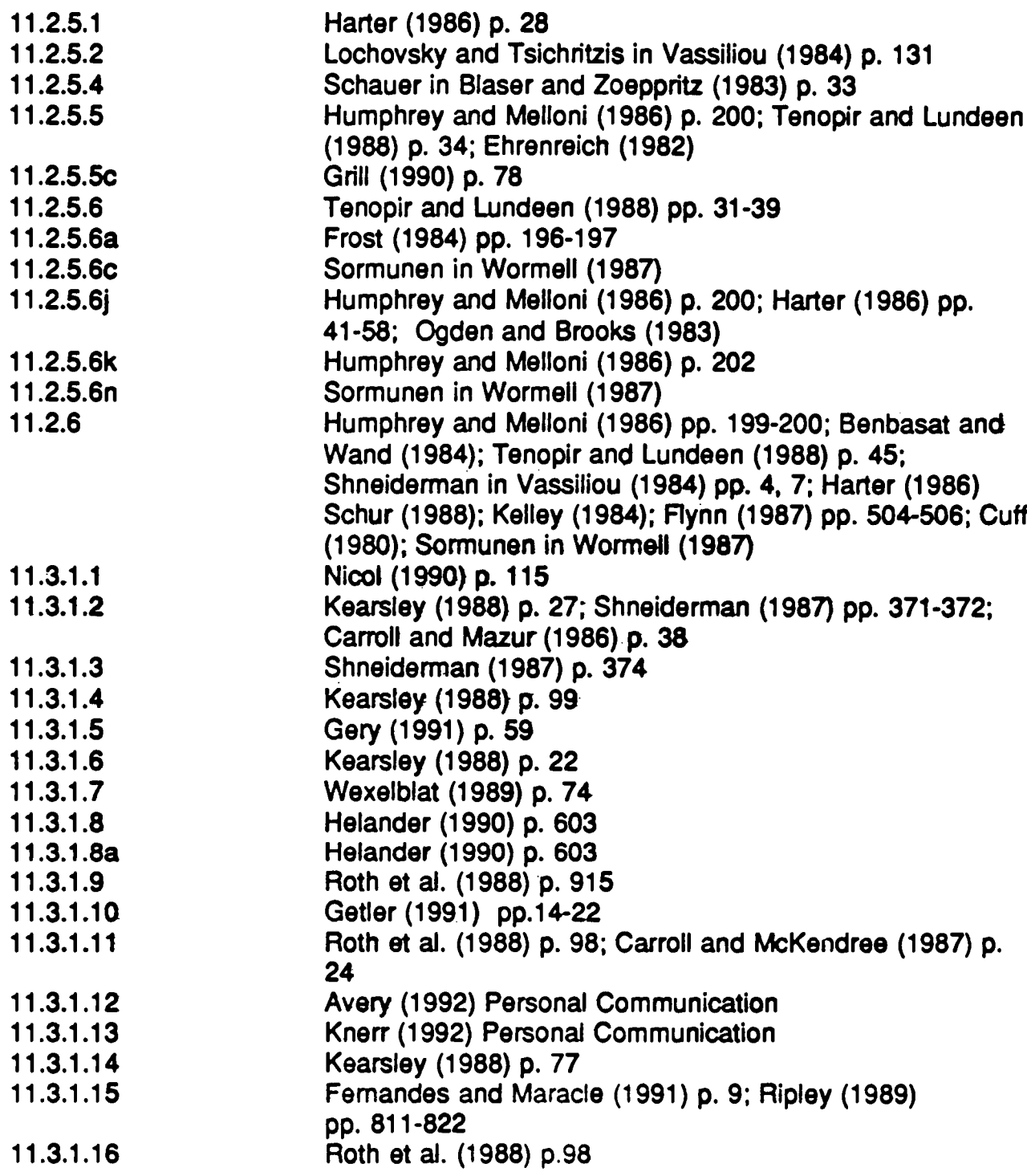

# **REFERENCES (Cont.)**

# **Paragraph**

# **Reference**

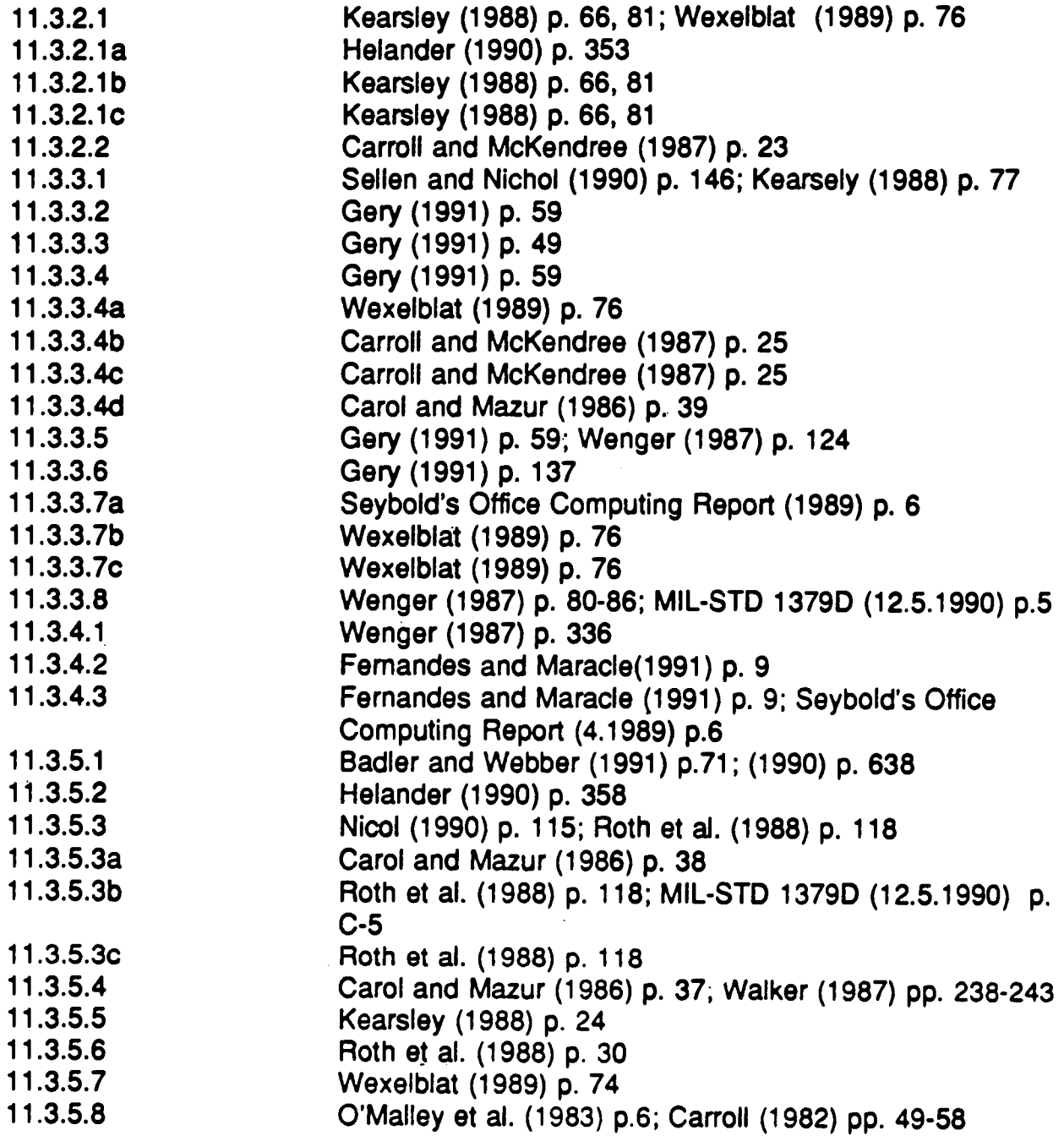

# **REFERENCES (Cont.)**

# **Paragraph**

**Reference,**

 $\mathcal{L}^{\mathcal{L}}$ 

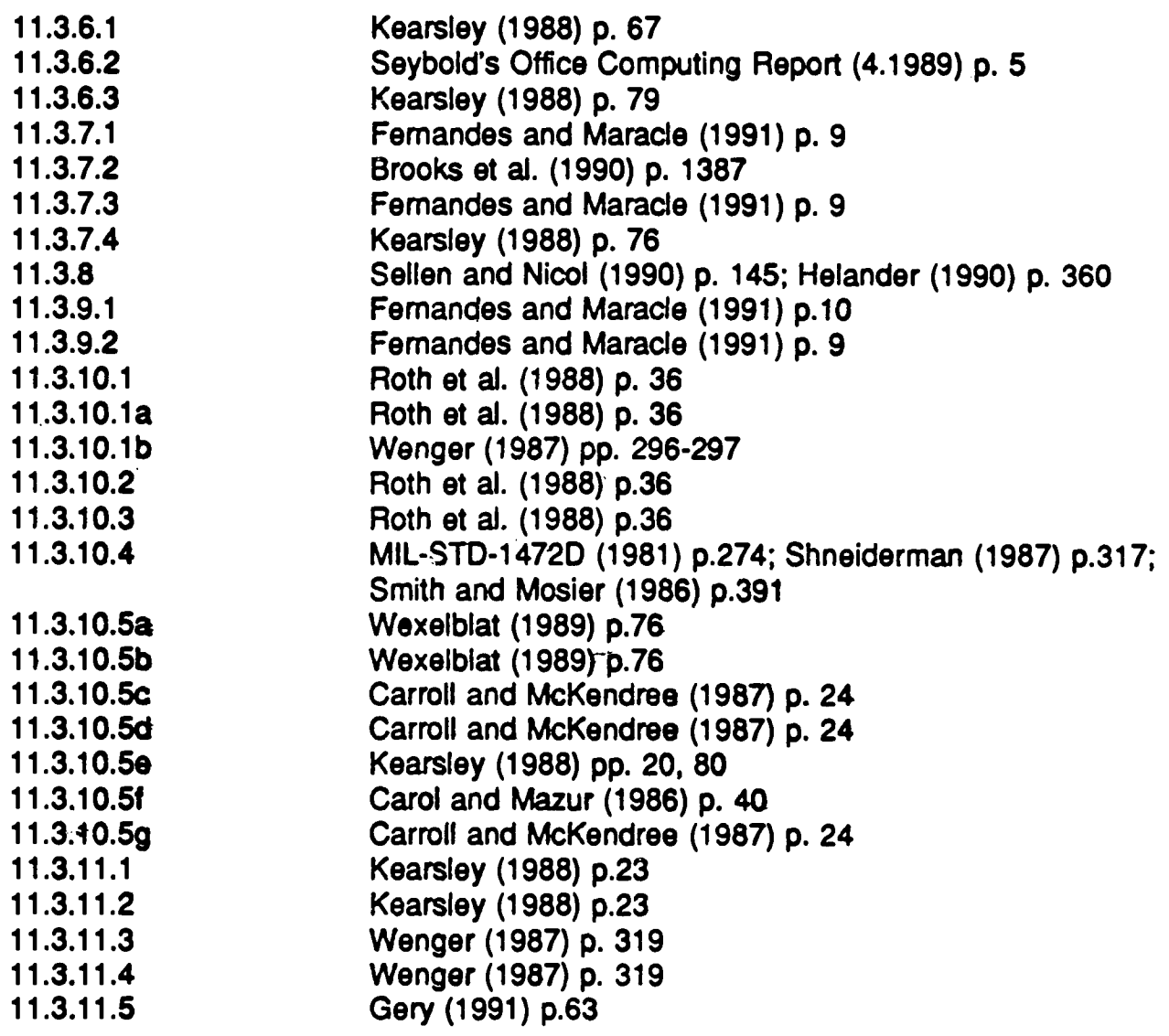
## **APPENDIX A**

## **SECURITY PRESENTATION GUIDELINES**

This appendix seeks to provide a uniform HCI across all Compartmented Model Workstation (CMW) applications.

The security portion of the HCI will comply with DDS-2600-6216-89 and the DIA Style Guide, from which this appendix is derived. These documents outline security-related interface requirements for workstations operating in the System High or Compartmented Mode. To ensure consistency, however, any DoD workstation security label displayed by an application should conform to the labeling quidelines in this appendix.

(Note: Although the figures in this appendix are only drawn in the Motif style, the security relevant information is common to both Motif and Open Look applications. )

#### **A.1 LABEL STANDARDIZATION**

The following guidelines for label presentation apply to all CMWs :

#### A.1 .1 GUIDELINES FOR LABEL SYNTAX

One of the primary display requirements is to use the long names of words in all labels.

#### **A.1 .1 .1 Sensitivity Labels**

1) The syntax for output of sensitivity labels for all CMWs is as follows :

CLASSIFICATION COMPARTMENT COMPARTMENT COMPARTMENT. . . .

Examples: TS A TSABC <sup>D</sup>

**2) The syntax for input of sensitivity labels for all CMWs is as follows :**

CLASSIFICATION COMPARTMENT COMPARTMENT COMPARTMENT. . . . CLASSIFICATION/COMPARTMENT/COMPARTMENT/COMPARTMENT....

#### **A.1 .1 .2 Information Labels**

1) The syntax for output of information labels to the security banner on all CMWs is as follows :

CL CW M REL C

where CL is the classification, CW is zero or more blank-separated codewords, M is zero or more blank-separated non-codeword markings. and C is either a single country code or multiple country code separated by slashes. The long form of classification, code-words, and markings are used for output. The short form of classi-fication, codewords, and markings may be used otherwise (e.g., list file command). Code words, markings, and "REL" country codes are displayed in the order in which the words appear in the encodings file.

Example: TOP SECRET BRAVO1 SECRET ALPHA1 NOFORN TOP SECRET B SB REL UK SECRET ORCON ORG X REL UK/CAN/AUS

2) The syntax for input of information labels on all CMWs is as follows:

CL CW M REL C

where CL is the classification, CW is zero or more blank-separated codewords, M is zero or more blank-separated non-codeword markings, and C is either a single country code or multiple country codes separated by slashes. The short or long form of classification and markings may be used for input. When entering an information label, codewords, markings, and REL" country codes may be entered in any order.

Example: TS B1 TOP SECRET B1 S A<sub>1</sub> NF SECRET A1 NF TS B1 REL UK TOP SECRET A SA REL UK S OC OX REL UK/CAN/AUS SECRET OC OX REL UK/CAN/AUS

#### **A.1 .1 .3 Information and Sensitivity Labels Togethe r**

1) The syntax for output of sensitivity labels and information labels together (as in the Classification Bar of each base window) is as follows :

CL CW M REL C [CL COMPARTMENT COMPARTMENT...]

where CL is the classification, CW is zero or more blank-separated codewords, M is zero or more blank-separated markings, and C is either a single country code or multiple country codes separated by slashes.

The information labels are always followed by two or more blanks, followed by the sensitivity label enclosed in square brackets. In sensitivity labels, the short form of the classification is used. In information labels, the long form of the classification is used. The long form of the codewords and/or markings is used in the information label. If the information and sensitivity labels are to be output to other than the Classification or Input Information Labels (e.g., list files with labels), then the short form of classification, codewords, markings, etc. may be used.

- Example: TOP SECRET A B SA [TS A B] SECRET A B SA SB [TS A B C D] TOP SECRET A B ORCON ORG X REL CAN/UK [TS A B]
- **2) At times when both labels can be input, the user must enter the lef t bracket to delimit the sensitivity label . The short or long form of th e codeword and/or markings may be used for input of both labels .**

Example: TS A B SA ITS A B1 TS Al B1 [TSAB] **SABPXLD(TSABCD) S A B PROJECT X LIMIDIS [TS A B C D] TS A SA OC OX REL CAN/UK [TS A B C ]** TS A B ORCON ORG X REL CAN/UK [TS A B C]

## **A.1 .2 GUIDELINES FOR DISPLAYING LABELS**

The following quidelines apply for all displaying of information labels, sensitivity **labels, and clearance labels .**

- 1) Capital letters should be displayed for all classifications and words in all labels.
- **2) Blanks should be used to separate classifications from other words in al <sup>l</sup>** labels, except where there are multiple words that require the same **prefix or suffix, in which case the multiple words should be separated from each other with slashes.**
- 3) The long name of words should be displayed in all labels.
- 4) The long name of classifications should be displayed in all information labels.
- 5) The short name of classifications should be displayed in all sensitivity labels and clearances .
- 6) The classification should be displayed first, followed by the words in the same order they appear in the encodings.
- 7) Whenever an information label is displayed, its associated sensitivity label should also be displayed.

### **A.1.3 GUIDELINES FOR CHANGING LABELS**

#### **A.1 .3.1 Typing Interface**

The following guidelines apply to all textual interfaces that allow users to change labels:

- 1) When typing any label or a change to any label, the user should be able to use the following interchangeably:
	- Upper and lower case letters
	- Short and long names for classifications and words
	- Blanks and slashes

**2) The following syntax should be accepted for typed changes to any label :**

**[+][CLASSIFICATION] [[+]-][WORD] . . .**

where brackets denote optional entries, "+" or "-" denotes changes, and "..." denotes zero or more of the previous bracketed entry preceded by blanks. If the input starts with a classification followed by  $"+"$  or  $"-"$  the new classification should be used but the rest of the old label should be retained and modified as specified in the input.

- 3) It should never be possible for the user to change the value of an information label above that of its associated sensitivity label without first, or concurrently, requesting that the sensitivity label be raised appropriately.
- **4)** The following syntax should be accepted when the user can change both **the information and associated sensitivity labels of an object :**
	- New information label or changes when changes are only to information label
	- [New sensitivity label or changes] when changes are confined to sensitivity label
	- New information label or changes [New sensitivity label or changes] - when there are changes to both information and sensitivity labels, or when user wants to set sensitivity label to same level as information label
- 5) The user should be shown the label resulting from the changes and asked to confirm them before they are finally made by the system.
- 9) The existence of classifications and words for which the user is not cleared should be hidden from the user by treating such classifications or words in a manner identical to classifications or words that are not defined in the encodings.
- 7) Whenever a user enters multiple hierarchically related words in the same label, only the highest of the words should remain in the label.
- 8) Whenever a user enters multiple words that cannot be combined in the same label, only the first of the words specified should remain in the label.
- 9) To the maximum extent unambiguously possible, errors made in typing changes to labels should be corrected, with error messages to the user .

#### **A.1 .3.2 Graphical User Interface (GUI )**

The following guidelines apply to GUIs that allow label changing via the **selection of individual classifications and words . Whenever reference is made in this section to a mouse, other similar pointing devices (e .g., trackballs) are also acceptable .**

- 1) The graphical interface should be integrated with the typing interface , such that the user can specify changes using either the mouse or by typing.
- 2) A character string representation of the label should be visible after each mouse selection.
- 3) Only classifications and words that are valid for the user to select for a label or are required in the label should be displayed in association with that label.
- 4) Each classification or word should be annotated to indicate whether or not the classification or word is present in the label.
- 5) Each classification or word should be separately annotated if it cannot always be selected.
- **6) Each change specifiable through typing should have an analogy in th e GUI .**
- 7) When displayed as selections in the GUI, classifications should be visually separated from words, words should appear in the order specified in the encodings, and the first pure marking word should be visually separated from the previous words. These separations should be accomplished without identification of the various components on the display (e.g., classifications, compartments, markings) because there is no universally accepted identification terminology.

8) If all potential selections cannot fit on the screen, a scrolling or paging mechanism should be implemented to display all selections.

#### **A.2 WINDOW STANDARDIZATION**

Window standardization is necessary to avoid confusion when users move from one CMW to another and to simplify training. To provide a standard user interface, CMW vendors will comply with the following guidance :

#### **A.2.1 SCREEN PRESENTATION**

- 1) When the machine is turned on (and before CMW is booted), the user will be presented with a distinctive screen (Trusted Path) either through color, screen marking, font, or combination thereof. The user authorized to boot the CMW will be presented with a prompt to enter an appropriate user-id and, if validated, password (see figure A.1). After booting, a user log-in screen will be displayed.
- 2) The CMW will be configurable so at least three windows can be displayed upon user authentication.
- 3) Icons will default to the lower left portion of the screen, starting from the lower left corner and moving right as more icons are created.

### **A.2.2 CLASSIFICATION BAR**

- 1) A Classification Bar for output of sensitivity and information labels will be applied to each application base window created by the CMW. The Classification Bar will appear directly above the Title Bar.
- 2) A Trusted Path button will be placed in the Classification Bar at the far right of the window. The Trusted Path button will be distinguishable by using the same mechanism (screen marking, color, font, or combination thereof) used for the Trusted Path at initial log-in.
- 3) If the information label, spacing separator, sensitivity label, and Trusted Path button are longer than the space provided in the Classification Bar. the window manager will provide the following default for trimming the labels:

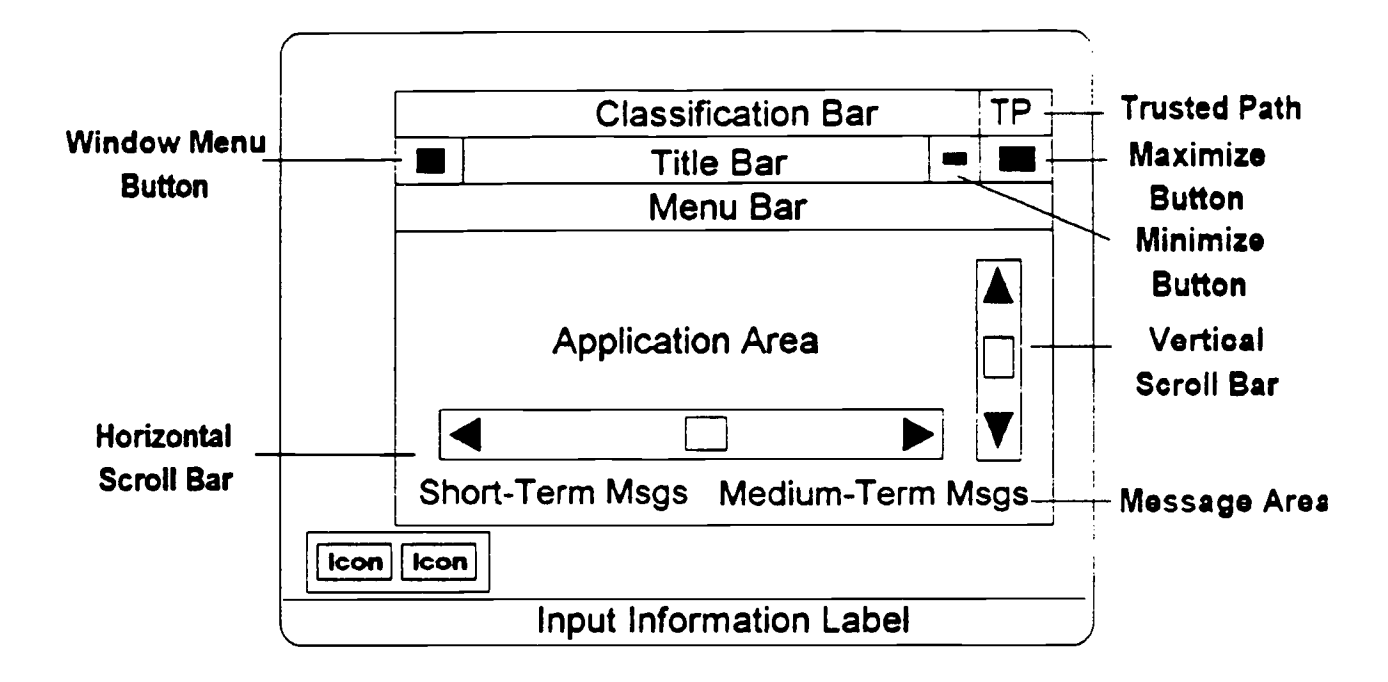

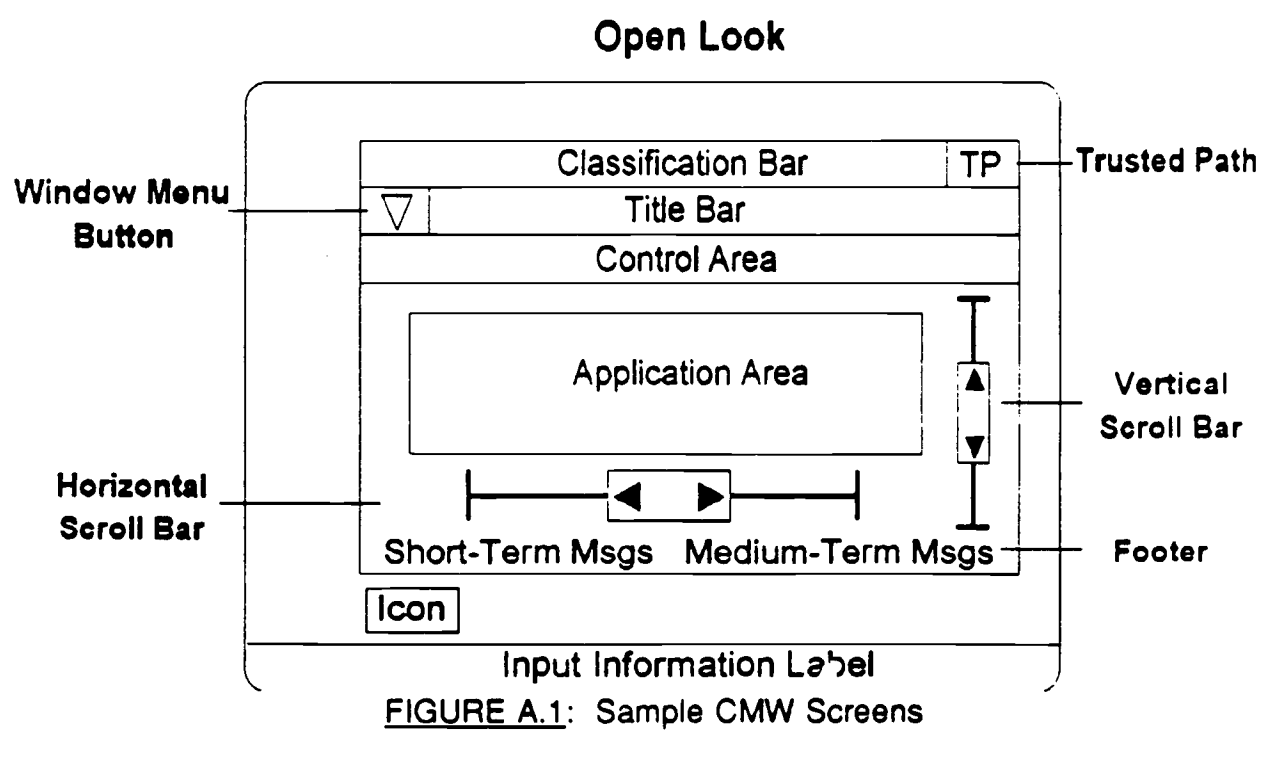

- Labels will be truncated from the right beginning with the information label and followed by the sensitivity label.
- Truncation of the information label will be denoted by a dash followed by a greater than symbol "->" on the left side of the label. Truncation of the information label will stop when only one character of the label remains .
- Truncation of the sensitivity label will be denoted by a less than symbol followed by a dash "<-" on the right side of the label. Truncation of the sensitivity label will stop when only one character of the label remains, not including the left square bracket  $($   $\lceil$   $\rceil$ .

Example: TOP SECRET A B SA SB NOFORN [TS A B] ->TOP SECRET A B SA SB [TS A B] ->TOP SECRET [TS A B] ->TOP [TS A B] ->T [TS A <- ->T [T<-

4) The user must be able to view the entire information label by positioning the pointer in the classification bar and pressing any mouse button, or by menu selection via the Trusted Path.

#### **A.2.3 RESERVED AREA OF THE SCREEN**

- 1) One of the CMW Trusted Path requirements is that the CMW wil l "provide reserved portions of the screen to which user processes cannot write." Normally, the Input Information Label will be displayed in the reserved area. Additionally, a visual indicator (e.g., blinking or highlighted Trusted Path symbol) should be displayed in this area when the Trusted Path is active (e.g., when a window classification is being changed). The Trusted path menu can be invoked by moving the pointer to the Reserved Area and depressing the Motif Custom or Open Look Menu mouse button.
- 2) If the Input Information Label is too long for the space provided, the window manager will provide the following default for trimming the label:
	- **• Input Information Labels will be truncated from the right.**

• Truncation of the Input Information Label will be denoted by a dash followed by a greater than symbol "->" on the left side of the label.

**Example : TOP SECRET A B SA SB** ->TOP SECRET A B SA SB PROJECT X/Y LIMDIS ORCON 0

3) The user must be able to view the entire Input Information Label by positioning the pointer in the reserved area and pressing the select mouse button or through menu selection via the Trusted Path menu. Also, upon selecting the appropriate menu item, the user may change the Input Information Label for the active window using a dialog box.

### **A.2.4 TRUSTED PATH BUTTON**

- 1) When the user clicks on the Trusted Path button, a pop-up menu with the following minimum options will be displayed in the center of the screen (see figure A.2):
	- Create New Window (specifying the sensitivity level and input level or letting it default to the current window)
	- Change Password
	- Change Information Label of a file (not of the current window)
	- Change Input Information Label
	- User Authorization ->
- 2) When a user selects "User Authorization->," a cascading menu will be displayed. The contents of the menu will depend on the individual's USER-ID (whether a "normal" user, Information System Security Officer (ISSO), Systems Administrator, or Operator), and the author-izations given that individual from the Trusted Facility Management. If the user clicks outside the bounds of the user authorization menu, the display will return to the Trusted Path main menu.
- 3) When an authorized normal user (one whom the ISSO has included in the Access Control List of the privileged program) selects "User Authorization->," a cascading menu with the following minimum

#### **BOOT SCREEN**

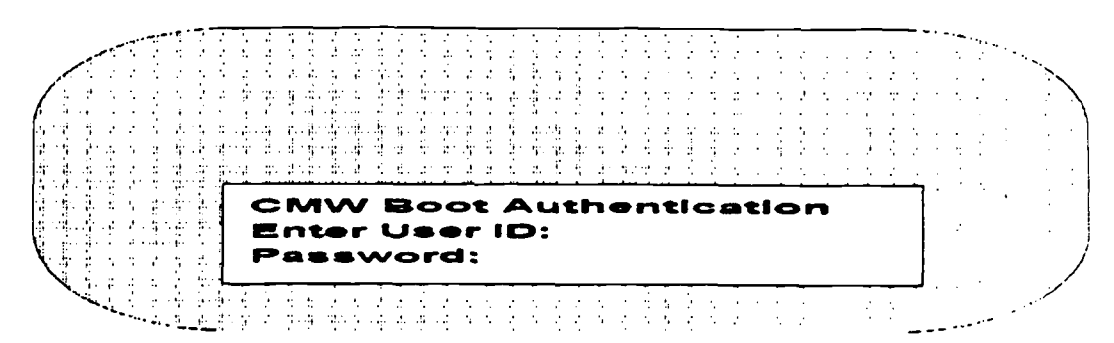

#### **ACTIVE SCREEN**

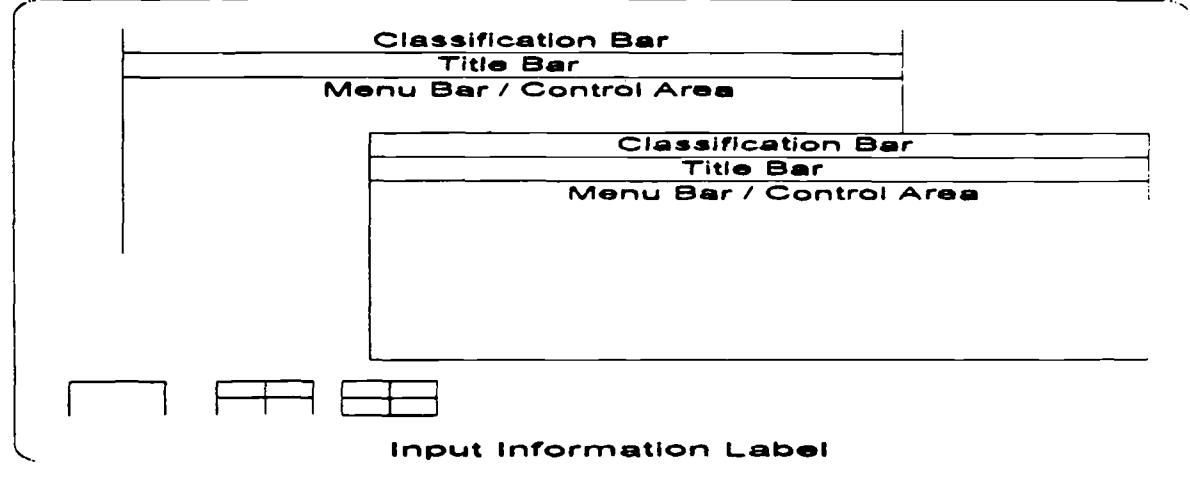

**FIGURE A.2 : Sample Trusted Path Main Menu**

**authorizations will be displayed :**

- No Classification Marking allows a user to bypass the requirement for printing information labels on the top and bottom of each page of printed output. (It does NOT permit the user to bypass the requirement for a print banner at the beginning and end of the output. )
- Change Sensitivity Label allows a user to change the sensitivity label of a file the user owned.
- **Set Sensitivity = Information Label allows a user to set the sensitivity label of a file the user owns to the information label .**
- 4) When the ISSO selects "User Authorization->," a cascading menu with the following minimum options will be displayed:
	- **• Change Sensitivity Label allows the ISSO to set the sensitivity** label of any file (file, device, file system, etc.) on the CMW.
	- Assign User Password/Clearance allows the ISSO to set the password, password length, password time-limit, and clearance of a user's profile.
	- File Privileges allows the ISSO to set/show the privileges associated with files.
	- Operator Administrator Authorization allows the ISSO to set/show the authorizations for the other users, the administrator, and operators.
	- Set Audit Events allows the ISSO to configure the auditing system.
	- **Review Audit Data allows the ISSO to reduce and review the audit data and store the audit data on removable media .**
- 5) When the System Administrator selects "User Authorization->," a cascading menu with the following minimum options will be displayed:
	- Add User allows the administrator to create a user profile, assign the user to a group, and create a user home directory. The ISSO must then assign the user a password.
	- Add Group allows the administrator to create  $\alpha$  discretionary access group.
	- **• ISSO Authorization allows the administrator to set the authorizations of the ISSO.**
- 6) When the operator selects "User Authorization->," a cascading menuwith the following minimum options will be displayed:

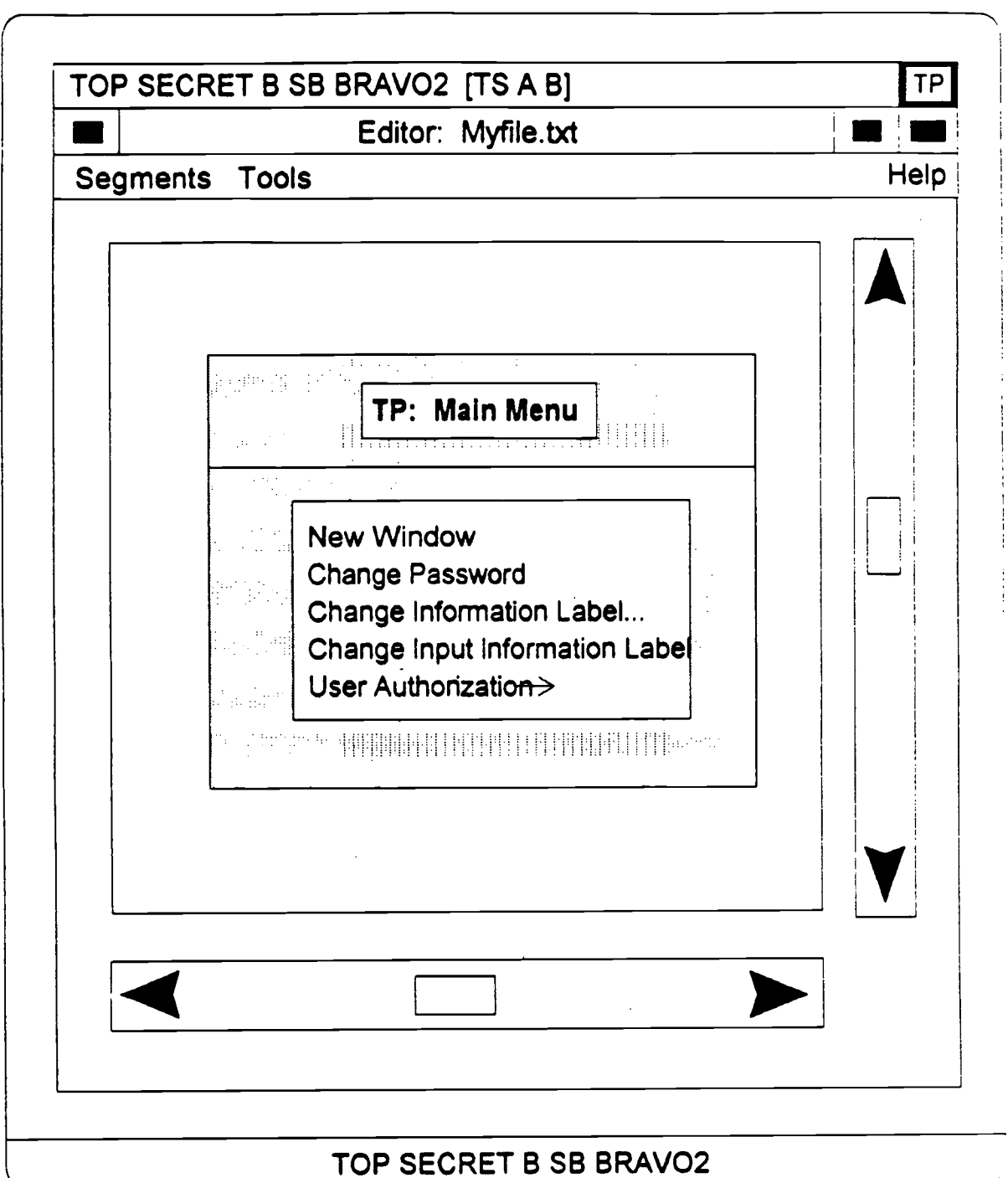

# **FIGURE A.3: Sample for Entering New Input Information Label**

 $\bar{z}$ 

- Make File System Backups allows the operator to back up file system on the CMW.
- Configure Printer allows the operator to configure the printer (maximum sensitivity, printer definition, communication port, etc .) .
- Enable Printer allows the operator to enable printer service to users.
- Disable Printer allows the operator to disable a printer for reconfiguration, etc.
- Mount a file System allows the operator to mount a file system on the CMW.
- Unmount a File System allows the operator to unmount a file system from the CMW.
- Halt System allows the operator to halt the CMW.

### A.3 CLASSIFICATION DISPLAY ENHANCEMENTS

This quide designates a minimum security functionality, which the vendor is encouraged to supplement. An example could be to provide a menu box from the Trusted Path that builds an information label for a specified file (see figure A.3). Clicking a mouse button over the classification, multiple codewords, multiple handling caveats, and multiple release markings could dynamically build the appropriate information label.

Another example could be to implement Trusted Path differently depending on whether it was invoked using the Trusted Path button or through the Trusted Path Background. The menu from the Trusted Path button could present options related to windows (Create, Cut/Paste, etc.) and the menu from the background selection could present non-window related items (Change Password, User Authorizations, etc.).

### **APPENDIX B - GLOSSARY**

- **AC : See alternating current.**
- **accelerator key : Special key or key combination that performs the same action as a menu selection.**
- Ada: High-level computer programming language developed by the Department of **Defense (DoD). Ada is used as the standard programming language for DoD .** It is used for real-time processing, is modular in nature, and includes **object-oriented features.**
- **alternating current (AC) : Electrical current that reverses its direction at regularl y recurring intervals .**
- **API:** Application Programming Interface
- **application:** Classification of computer programs designed to perform specific tasks, **such as word processing, database management, or graphics .**
- **applications menu:** List of options within an application.
- **automated tools: Software performing a sequence of operations to assist the user i <sup>n</sup> achieving a goal (e .g ., within graphics software, functions that align objects , smooth curves, or draw circles) .**
- **backlighting:** Lit from the back. When referring to a monitor, light passes through **the display screen from the back in order to illuminate screen images .**
- **base-level functions : Initial or basic functions.**
- **batch processing : Processing data or the accomplishment of jobs accumulated i <sup>n</sup>** advance in such a manner that each accumulation thus formed is processed or accomplished in the same computer run.
- **baud: Measure of the transmission speed capability of a communications line o <sup>r</sup> system . In a sequence of binary signals, the rate of one baud equals one bi <sup>t</sup> per second.**
- **bit-mapped display:** Display in which every picture element (pixel) of the screen can **be referenced individually .**
- **bookmarking: Method of tagging items of interest to the user for easy referral later.** Allows the user to customize the application.
- **Boolean logic : Logical expression that uses Boolean operators such as AND, OR,** NOT, XOR, NOR, and NAND to create a statement that, when resolved, is **either true or false.**
- **Boolean operators:** A keyword in programming that causes two values to be **combined in a logical fashion .**
- **branching menu:** Menu which, if selected, brings up another menu.
- **bring-to-front: Process of moving a window to the foreground .**
- **Candela (cd):** Unit of luminous intensity expressed in Candela per square meter **(cd/m2 ). One cd is equal to 0 .29 footLambert.**
- **CAP : Computer/Electronic Accommodation Program .**
- **Cathode ray tube:** Electronic vacuum tube that focuses electrons energizing **phosphors on a screen, creating a visible display . The typical computer monitor uses this type of display technology.**
- **cd : See candela.**
- **central processor: Portion of the computer that controls execution of applications .**
- **character: Single letter, digit, or symbol.**
- **character string : Series of alphanumeric characters, the contents of which are treated as though they were text.**
- CMW: Compartmented Mode Workstation.
- **COBOL : Acronym for Common Business-Oriented Language . COBOL is a compute <sup>r</sup> programming language used extensively in mainframes and minicomputers fo <sup>r</sup> business applications .**

**command: Entry that instructs the computer to effect a specific action .**

- **command entry:** Informing the computer that a specific command should be **effected.**
- **command language: Limited programming language used strictly for executing a series of commands .**
- **command stacking:** Allows the user to key a sequence of commands as a single **"stacked" command entry .**
- **compatible letters : Letters easily associated with the function requested, for** example, "P" for print, "Q" for quit.
- **context-sensitive:** Computer action or response directly related to the cursor position or specific point in the software, for example, a help function that displays information about the specific data entry field in which the cursor was located when help was called.
- **control action:** Actions which must be effected to control a window or other graphics **object or its contents .**
- **control entry:** Input action by the computer user that changes some aspect of the appearance or function of the application.
- control lockout: Processing delay that results in pacing the capability to enter **sequences of control commends .**
- **COTS : Commercial-Off-The-Shelf software .**
- **courseware: Another name for educational or training materials and software .**
- **crosstalk: Optical crosstalk, or bleeding, occurs when the light from the incorrec t** video image gets through. When referring to stereoscopic images, the right **eye's image is visible to the left eye or vice versa .**
- **CRT: See Cathode Ray Tube.**
- **cursor: Visual mechanism to mark, on-screen, where current input or output is t <sup>o</sup> happen .**
- **data entry: Series of keystrokes used to input information into the computer .**

data entry field: Space (number of characters and/or digits) allowed for data entry.

- **data field:** Location in a file or database that contains a specific type of information.
- database: Structured or organized collection of information, which may be accessed **by the computer.**
- **database management system:** Computer application program that accesses or **manipulates the database .**
- **DC: See direct current.**
- **default : Command which is automatically executed if none is specifically indicated .**
- **default value : Value of a variable in lieu of a specifically indicated value .**
- **defeated : Option that cannot be selected due to another selected option's use .**
- **delimiter:** Symbols such as commas, spaces, or parentheses which mark the **boundaries of a specific block of information .**
- **designate:** Process of selecting and displaying the current or active window with **visual cues.**
- **destructive entries : Any entry which will destroy or overwrite information.**
- **DIA : Defense Intelligence Agency.**
- **dialog. Structured series of interchanges between a user and a computer terminal .** Dialogs can be initiated by the computer or the user. Interactive dialog consists of an action by the user followed by a response from the computer or vice **versa.**
- **dialog box : Screen display box containing a message requesting additional** information from the user.
- **direct current (DC) : Electrical current that flows in one direction only and is substantially constant in value .**

**direct manipulation:** Method of data organization (typically involving extensive windowing and iconization) in which the user can select specific displays of **information and move them about to facilitate interaction with an application . A** system of interaction in which the user's actions directly affect software **operations .**

**display frame:** Window or page.

**display parallax:** When used in discussing touch screen technology, display parallax is the apparent displacement of an object viewed on a curved CRT screen and **seen through a flat touch interactive display.**

**display screen : Screen of a multipage file .**

- **DoD : U .S. Department of Defense.**
- **DODIIS: Department of Defense Intelligence Information Systems .**
- **double keying:** Each character of the data item does not have an appropnately **labeled key and therefore requires more than one keystroke for entry.**
- **dual activation:** Two key are used simultaneously to input a command.
- **dynamic depth displays : Stereoscopic displays that are designed to change (move ) images during viewing .**
- **electroluminescence (EL):** Luminescence produced by electrical excitation of **phosphor in powder or film form .**
- **electronic mail:** Communication, processed through a network, from one workstation **to another.**
- **end user: Person who ultimately uses the computer application or output .**
- **error management:** Various options within an application that allow the user to **eliminate the effects of commands executed accidentally or unwisely .**
- **expand : Ability to resize objects to produce better organization of on-screen material , usually a graphic or a window.**
- fc: See footcandle.
- **feedback:** Visual acknowledgement that the computer is executing the command or **that the command was executed.**
- **field:** Addressable data location.
- **file: Any specifically identified collection of- information stored in the computer .**
- **FIPS:** Federal Information Processing Standard.
- **FI:** See footLambert.
- **footcandle (fc):** Unit of measurement of illumination. The amount of light emitted by a standard candle (1 cd) measured one foot away from the candle equals one **footcandle.**
- **footLambert (FI):** Unit of measure of intensity of reflected or emitted light **(luminance). The average luminescence of any reflecting surface i n footLamberts is the product of the illumination in footcandles by the luminous reflectance of the surface .**
- **frame:** Single display image or screen.
- **function key, fixed and variable:** Key which, when depressed, effects a specific action. It can either be a single, predefined function (fixed), or vary according to the system mode or level within an interactive dialog.
- **form filling:** Method of interaction in which the user enters a series of commands or **data items in predefined fields. These fields may be mandatory or optional .**
- **FORTRAN:** Acronym for FORmula TRANslator, which is a high level computer **language used extensively in scientific and engineering applications.**
- **freeze: See Option PAUSE .**
- **GOTS: Government-Off-The-Shelf software .**
- **graphical interaction:** Transactions between the user and computer-generated **graphical representations of objects (screens, menus, buttons, etc .) .**

**Graphical User Interface (GUI):** System design that allows the user to effect

commands, enter into transaction sequences, and receive displayed information through graphical representations of objects (menus, screens, buttons, etc.).

- **GUI : See Graphical User Interface .**
- **hard copy: Printed copy of machine output in a visibly readable form . For example, printed reports, listings, documents, summaries .**
- **hardware architecture: Assemblage of a computer's internal components and it <sup>s</sup> attached peripheral devices which determine its capabilities and its limitations .**
- **hatching:** Graphical pattern characterized by 45 and 135 degree diagonal lines which **cross the patterned area.**
- HCI: See Human Computer Interface.
- **help screen : Separate window that offers advice and information on how t o overcome a specific problem and/or to better interact with the computer .**
- **HFE:** See Human Factors Engineering.
- **hierarchical menu:** Method of organizing menus in layers. The secondary or tertiary menus are stored within a primary menu.
- **high level language:** Programming language that does not reflect the structure of any one computer or class of computers.
- **high resolution:** Screen display within an extremely fine visual reproduction of detail.
- **highlight:** Visual method to call attention to a specific piece of text or a graphic **through differentiating it from surrounding texts or graphics . This is usuall y accomplished using contrasting colors or reverse video .**
- **hook: Selecting a corner of a window or icon in order to move or resize it.**
- **Human-Computer Interface (HCI) : Hardware and software allowing informatio <sup>n</sup> exchange between the user and the computer.**
- **Human Factors Engineering (HFE) : Approach that makes use of scientific facts i <sup>n</sup> the design of items (i .e . computer systems, software, etc.) to produce effectiv e human-m. chine integration and utilization .**
- **icon:** Graphical representation of an object, concept, or message used by a computer **system to represent items such as files, documents, programs, and disk drives.**
- **Iconify:** Process that changes the text representation of an object, concept, or **message into an icon .**
- **iconification:** Process of iconifying.
- **IEEE: Institute of Electrical and Electronics Engineers.**
- **illuminance: Measure of the quantity (density) of light reaching an object or surface . Measured in footcandles .**
- **Image Formation Time (IFT):** Measurement of the time required to update screen **image displays .**
- **Infrared (IR):** Radiation outside the visible light range on the red side (wavelength) **0.75 to 0.8 micrometers) .**
- **input focus:** Applies to a window that actually receives user input. This window is **known as the active window where keyboard input appears and pointing devic e inputs apply . "Explicit" input focus refers to user or application action (e .g . , typing keyboard accelerators, clicking pointer inside a window, moving a** window through menu selection, etc.) to assign input focus. "Implicit" focus refers to focus automatically assigned to the window containing the location **cursor.**
- **interactive control:** Attribute describing the ability of a program and a user to **interface with each other during program execution.**

#### **interactive dialogue:** See dialog.

**Interactive procedures:** Methods by which a user interacts with a computer and the **computer with the user.**

- **interface:** Interconnection and interrelationships between two devices, two **applications, or the user and an application or device .**
- **interlock:** Mechanism to connect two or more processes within a computing system to ensure that no one part of a hardware or software system can be operated **independently.**
- **interocular:** Perceptual coordination between the eyes.
- **IFT:** See image formation time.
- **IR : See infrared.**
- **jump-ahead:** Capability of moving ahead during a step-wise process to allow quicker performance of an operation; useful for experienced computer users.
- **justification:** Alignment of text on a display or a printed page. Left justification. **means that the left margin is even.**
- **keyword:** Special word in a programming language that tells the computer which **operation to perform .**
- **Lambert: See footLambert .**
- **landscape:** Screen display or printing orientation parallel to the wide side of the **paper.**
- **LCD : See Liquid Crystal Display.**
- **LCSS : See Liquid Crystal Stereoscopic Shutter.**
- **left-justified : See Justification .**
- **Liquid Crystal Display (LCD):** Display operated by polarizing light in which the **nonactive segment reflects incident light and thus appears invisible against its background.**
- Liquid Crystal Stereoscopic Shutter (LCSS): Type of display that utilizes liquid **crystal shutters, one for each eye synchronized to alternate fields of the display , and representing one of the two images necessary to achieve the third dimension .**
- **lockout:** Condition of the application locking the keyboard (i.e., not accepting **commands from it) while the application is executing a command .**
- **log on : Process of gaining access to the system, usually involving a password and a** recognition of the specific user by the computer.
- **logarithm:** The exponent that indicates the power to which a number has been **raised to produce the given number.**  $N = 10^{n}$   $log_{10} N = n$
- **luminance:** Amount of light per unit area reflected from or emitted by a surface. **Measured in footcandles .**
- **lux: Standard measure of illuminance . One lux is one lumen per square meter.**
- **macro:** Executable file that stores a series of commands and keystrokes to be used **later.**
- **MANpower and PeRsonnel INTegration (MANPRINT) : An Army program that** addresses concerns with manpower, personnel, training, human factors, system **safety, and health hazards .**
- **MANPRINT:** Acronym: MANpower and PeRsonnel INTegration.
- **masking:** Partial or complete obscuring of one item by another.
- **memory: Place in the computer in which information is stored.**
- **menu:** List of options available within a software application.
- **menu bar:** The horizontal menu usually at the top of the screen which contains menu **titles.**
- **metaphor:** System-level analogy used for the grouping of processes and/or **procedures . Usually associated with icons based on the analogy . As, fo <sup>r</sup>** example, a desk top metaphor where icons represent office equipment or **operations.**
- **minimize: Procedure to make the window as small as it can be without being closed , this is usually done through iconization.**

**mnemonic: Word or code symbolic of another word, code, or function .**

- **mode:** Status of the screen or program process.
- **Modulation Transfer Function (MTF): A parameter using spatial frequency** responses to charactenze a screen display. The spatial frequency is stated in **lines (line pairs) or minimum/maximum intensity pairs per unit distance . The MTF is used as a performance measurement of many optical systems .**
- **Motif: User interface design approach based upon the "look" and "feel" presented i <sup>n</sup> the OSF/Motif style guide . Motif is marketed by the Open Software Foundation .**
- **MTF: See Modulation Transfer Function .**
- **multifunction keying:** Interface design where computer keys may perform multiple **functions with the use of a combination of keystrokes .**

**multiwindow: Simultaneous display of several windows on the computer screen .**

- **natural language:** Programming language paradigm exemplified by using English-like **commands and syntax to issue commands ; interactions in the vernacular of th e user.**
- **navigation: Manner in which the user moves through the menu structure .**
- **NATO Forces: Personnel in the military forces of member nations of the Nort <sup>h</sup> Atlantic Treaty Organization (NATO) .**
- NIST: National Institute of Standards and Technology.
- nit: See normalized intensity.
- **normalized intensity (nit) : Metric unit of measure of luminous intensity . A nit i <sup>s</sup> equal to one candela per square meter (cd/m2) or 0 .29 footLambert.**

**null : Empty; nothing. A null set contains no elements .**

- OCR: See Optical Character Recognition.
- **one to many mapping:** An icon which represents a category of possibilities within an **option is a one to many mapping .**
- **one to one mapping:** An icon which represents a single, specific function is a one to **one mapping .**
- **Open Software Foundation (OSF):** Consortium of computer hardware and software manufacturers whose membership includes over seventy of the computer **industry's leading companies .**
- **open window map:** A map (graphic display) that shows windows that are open and **how they relate to each other.**
- **open:** Procedure to cause a window to be displayed from an icon or menu option so a document, directory or file can be viewed.
- **Optical Character Recognition (OCR) : The analysis and translation of a graphic representation of text into a coded form such as ASCII or EBCDIC .**
- **option: Command that may be selected to access a specific function of an application.**
- **option BACKUP:** Option that will display the last transaction or the process of **saving information to non-volatile memory .**
- **option CANCEL : Command that allows the user to have the computer disregard a** previous command.
- **option CONFIRM: Explicit warning of any possible data loss.**
- **option CONTINUE:** Option that resumes a transaction sequence which has been **stopped by a PAUSE .**
- **option GOBACK: Option that will display the last transaction . See also BACKUP .**
- **option PAUSE:** Option that temporarily causes a transaction sequence to stop running. Use the CONTINUE option to resume after pausing.
- **option RESTART : Option that will cancel any entries that have been made in a transaction sequence and return to the beginning of a sequence .**
- **option REVIEW:** Option that returns to the first display of a transaction sequence. **allowing the user to review the transaction and make necessary changes .**
- **option SUSPEND:** Option that allows a user to leave the application, then, when he **returns, resume at the same point he left off.**
- **option UNDO: Option that immediately reverses any action.**
- **option code: Codes associated with the available choices .**
- **OSF: See Open Software Foundation.**
- **output:** Information the computer displays in response to the user's actions.
- **overarching guidelines: Dominant or all-embracing guidelines.**
- **overlapping:** Windowing system in which one window covers a portion of another.
- **overlay:** Printing or drawing on a transparent or semi-transparent medium on the same scale as a map, chart, etc., to show details not appearing or requiring **special emphasis on the original.**
- **paging:** Scrolling through material one page at a time.
- **paired opposites : Set of opposite functions such as up and down, top and bottom .**
- **pan:** Process to change the displayed region (often of a map) in a regular and **smooth manner.**
- **parallax:** Apparent displacement of an object as seen from two different points not on **a straight line with the object.**
- **parameter:** Quantity or constant whose value varies with the circumstances of the **application.**
- **piezoelectric : Electric polarity due to pressure especially in a crystalline substance .**
- **pixel : Contraction for picture element . A pixel is a single dot on a display screen .**
- **pixel matrix:** Arrangement of screen dots (pixels) to form text or graphic displays.
- **pop-up menu:** Lists of options that appear on the display screen in the form of a **window.**
- **portrait: Screen or printing orientation parallel to the narrow side of the paper.**
- **predictive modelling:** Use of a model to predict the actual response of a system or **process.**
- **preformatted : Screen structure prepared for the user .**
- **presentation graphics:** Pictorial representations of the relationships between **variables (graphs and charts) or representations of systems (diagrams, schematics, and graphical renditions).**
- **primitive:** Code that defines a specific elementary shape, form, or color.
- **programming language: Artificial language established for expressing compute <sup>r</sup> programs.**
- **prompt:** Text or graphic display that indicates the start point for user-generated **actions. This term is also used for software generated instructions for proces s confirmation.**
- **pull-down menu:** Lists of options attached to a selection on a menu bar.
- **push-to-back:** Process of moving a window to the background.
- **query language:** Specialized type of command language to elicit information from the **computer system.**
- **real time : Absence of delay, except for the time required for transmission.**
- **real-time** control system: Systems capable of responding to external events with **negligible delays .**
- **resize:** Procedure to change the size of a window or graphic.
- **resize border: Border of a window that, if selected, will allow the user to resize the wirdow.**
- **resolution:** Density of picture display elements of the screen; degree of detail with which an image is displayed or printed.
- **retrieve:** Procedure required to display stored information for purposes of viewing **and manipulation.**
- **right-justified : See justification .**
- **SAW: See Surface Acoustic Wave.**
- **scroll:** Method used to move the contents of a window or list in a dialogue box using **the scroll bar or scroll arrows .**
- **scroll bar: Rectangular bar that may be along the right edge or bottom of a window .** Clicking or dragging in the scroll bar causes the view of the document to **change .**
- **secondary coding:** Providing more than one method for coding displayed **information. For example, in coding a particular item with red color, the use of the symbol "R" would provide secondary method for conveying the informatio n** when color was not available.
- **semantics: Relationship of characters or groups of characters to their meanings ,** independent of the manner of their interpretation and use.
- **sensitivity analysis: Study that shows the response of a system to varying conditions. For example, "How sensitive is the system to increased workload? "**
- **sequence control:** Prescribed control over the order of function performed by the **computer; this impacts the way in which a user interacts with the application .**
- **size coding:** Vanations in the size of displayed alphanumerics and symbols. Such **coding can be used for categorization .**
- **slider: Part of the scroll bar which indicates what part of the file contained in a window is being viewed.**
- **soft keys : Visual representation of key functions on the display screen . This is usually associated with software controlled function key capabilities .**

**specular reflector: Reflecting light in a diffuse manner.**

- stacked command: Single command composed of multiple commands that must be **executed individually.**
- **stereopsis : Phenomenon of simultaneous vision with two eyes in which there is a vivid perception of distance of objects from the viewer (three dimensional o <sup>r</sup> stereoscopic vision) .**

**stereoscopic : Method of seeing objects in three dimensions.**

**stroke width (sw):** Width of the line used to create a displayed character.

- **subordinate window:** A window that is opened from and controlled by another **window.**
- subtend: Opposite in position.
- **summary symbols:** Symbol which categorizes the information portrayed by a group **of symbols.**
- **supraordinate window:** Higher level window, usually the window from which subordinated options or tasks are controlled.
- **Surface Acoustic Wave (SAW):** when used in the context of touch screen technology, an approach that uses ultrasonic sound "beams" transmitted from **two perpendicular sides of a display frame .**
- sw: See stroke width.
- **system level menu:** List of which applications are available for utilization.
- **system response time:** Amount of time that elapses between a command being **given and its being executed by the computer.**
- **text editor: Application that allows text to be created or modified.**
- **text-based systems:** Method of organization in which the primary form of interaction **between the system and user is through text rather than through graphical o <sup>r</sup> voice interaction.**
- **three-dimensional:** Relating to the three physical dimensions (height, width, depth). **Giving the effect of depth or varying distances .**
- **TID : See Touch Interactive Display .**
- **tiling : Windowing approach in which multiple windows do not overlap, rather, all li e on the same plane.**
- **theater-type displays: Display screens suitable for large group presentations a s used in a movie theater or auditorium .**
- **title banner:** Honzontal bar at the top of a window which shows the name of the window and allows it to be moved.
- **Touch Interactive Display (TID):** Uses a physical device between the user and the display which acts as the input mechanism.
- **transaction:** Interaction between a user and a computer in which the user inputs a **command to receive a specific result from the computer.**
- **transaction sequence:** Order of transactions required to accomplish the desired **results.**
- **transmissivity:** Measurement of the ability of an image to be transmitted. When used in the context of touch screen technology, refers to the ability of the image **to be transmitted through a filter placed in front of a computer screen .**
- **type-ahead:** Capability of the computer to receive commands faster than it can **display their results .**
- UCI: See User-Computer Interface.
- UIDL: User Interface Definition Language.
- **UIMS:** User Interface Management System.
- **user-callable: Able to be requested by the user as desired .**
- **User-Computer Interface (UCI) : Hardware and software allowing information exchange between the user and the computer.**

**user-specified windows: Windows whose content has been selected by the user.**

variable: Quantity that can assume any of a given set of values.

- **VDT: See Video Display Terminal .**
- **Video Display Terminal (VDT): Terminal composed of a keyboard for data input and a CRT screen for display of the input/output .**
- widget: Basic graphical object which is a component of a user interface component.
- **window: Typically rectangular display which provides a visual means for interactio <sup>n</sup>** with an application.
- **zoom:** Graphical tool used to magnify a portion of a document for more detailed **viewing .**

# **APPENDIX C - REFERENCES**

Abramson, S. R., L. H. Mason, and H. L. Snyder. 1983. "The Effects of Display Errors and Font Styles Upon Operator Performance with a Plasma Panel." In Proceedings of the Human Factors Society - 27th Annual Meeting, pp. 28-32. HFS, Santa Monica, California.

**ACM - see Association for Computing Machinery, Inc.**

Air Force Intelligence Agency. 1990. Air Force Intelligence Data Handling System Style Guide. Air Force Intelligence Agency, Washington, D.C.

Ambron, S., and K. Hooper. 1990. Learning with Interactive Multimedia : Developing and Using Multimedia Tools in Education. Microsoft Press, Redmond, Washington.

Andrews, J. R., W. E. Haas, and M. D. Rainsdon. 1989. "Holographic Displays for the Man-Machine Interface." Optical Engineering, 28(6) :643-649.

**Andriole, S. J., and L. A. Adelman. 1990. "Prospects for Cognitive Systems Engineering ." Presentation, Center for Multidisciplinary Information Systems Engineering, Drexel University, Philadelphia.**

Antin, J. 1988. "An Empirical Comparison of Menu Selection, Command Entry and Combined Modes of Computer Control." Behavior and Information Technology 7(2) 173 :173-182.

**Armstrong, H. G. 1988. "Colored Light-Emitting Diodes : Use of Red or Green in High Ambient Illumination."** In Engineering Data Compendium: Human Perception **and Performance, eds. K. R . Boff and J . E. Lincoln, Vol. 3:2260-2261 . Harry G . Armstrong Aerospace Medical Research Laboratory, Wright-Patterson Air Force Base , Ohio.**

Aspillaga, M. 1991. " Screen Design: Location of Information and Its Effects on Learning." Journal of Computer-Based Instruction 18(3) :89-92.

Association for Computing Machinery, Inc. (ACM). 1989. Human Factors in Computing Systems: CHI '89 Conference Proceedings, Austin, Texas. ACM Press, New York.

Association for Computing Machinery, Inc. (ACM). 1990. Resources in Human-

Computer Interaction. ACM Press, New York.

Auerbach Publishers, Inc., ed. 1981. Practical Data Base Management. Reston Publishing Company, Inc., Reston, Virginia.

Avery, L W., R. V. Badalamente, S. E. Bowser, P. A. O'Mara, S. E. Reynolds. 1990. Human Factors Design Guidelines for the Army Tactical Command and Control , System (ATCCS) Soldier-Machine Interface, Version 1.0. Pacific Northwest Laboratory (PNL) for the U.S. Army Tactical Command and Control System (ATCCS) Experimentation Site (AES), Fort Lewis, Washington.

Avery, L. W., S. E . Bowser, S. M. Adams, R. V. Badalamente, D. T. Donohoo, D. A. Gellert, K. D. Hargrove, W. A. Hesser, J. G. Heubach, P. A. O'Mara, D. J. Pond, R. B. Randall, S. E. Reynolds, and M. S. Rowley. 1992. Human Factors Design Guidelines for the Army Tactical Command and Control System (ATCCS) Soldier-Machine Interface. Version 2.0, eds, L. W. Avery and S. E. Bowser. Pacific Northwest Laboratory (PNL) for the U.S. Army Tactical Command and Control System (ATCCS) Experimentation Site (AES), Fort Lewis, Washington.

Badler, N., and B. Webber. 1991. "Task Communication Through Natural Language and Graphics." Al Magazine 11(5):71-73.

Baeker, R. 1980. "Towards an Effective Characterization of Graphical Interaction." IFIP Workshop on Methodology of Interaction, pp. 127-147.

Baggen, E. A., H. L. Snyder, and M. R. Miller. 1988. "A Human Factors Evaluation of Current Touch-Entry Technologies ." In SID International Symposium Digest of Technical Papers, pp. 259-262. SID, Pla a Del Rey, Kingsbeach, California.

Bailey, R. W. 1982. Human Performance Engineering: A Guide for System **Designers. Prentice Hall, Englewood Cliffs, New Jersey .**

**Bailey, R. W. 1989. Human Performance Engineering: Using Human Factors/Ergonomics to Achieve Computer rvstem Usability. Prentice Hall, Englewood Cliffs, New Jersey.**

Baker, C. 1988. Text-Editing Performance as a Function of Screen Size: A Pilot Study. 612716.H7000700011, U.S. Army Human Engineering Laboratory, Aberdeen Proving Ground, Maryland.

Barnett, B. J. 1990. "Aiding Type and Furmat Compatibility for Decision Aid Interface

Design." In Proceedings of the Human Factors Society 34th Annual Meeting, pp. 1552-1556. HFS, Santa Monica, California.

**Barten, P. G. J. 1991 . "Resolution of Liquid-Crystal Displays." In Society for Information Display 91 Digest, pp. 772-775. SID, New York.** 

**Beaton, R. J. 1990 . "Human Factors Engineering of 3D Stereoscopic Displa <sup>y</sup> Systems." In Stereographics, 17th International Conference on Computer Graphic <sup>s</sup>** and Interactive Techniques, Association for Computing Machinery, Special Interest **Group on Graphics, Dallas, Texas.**

Beaton, R. J., and S. T. Knox. 1987. "Flat Panel Image Quality." In Society for Information Display 87 Digest, pp. 115-118. SID, New York.

Benbasat, I., and Y. Wand. 1984. "A Structured Approach to Designing Human-Computer Dialogues." International Journal of Man-Machine Studies 21(2) :105-126.

**Benson, B. L., and J. E. Farrell . 1988. "The Effect of Character Height-to-Width Rati o on CRT Display Legibility ." In Society for Information Display 88 Digest, pp. 340-343. SID, New York.**

Biberman, L. M., and B. Tsou. 1991. Image Display Technology and Problems with Emphasis on Airborne Systems. Technical Report No. AD-B1157 161, Defense Technical Information Center, Alexandria, Virginia.

Bidgoli, H. 1989. "DSS Products Evaluation: An Integrated Framework." Journal of Systems Management 40(11) :27-28

Billingsley, P. A. 1988. "Taking Panes: Issues in the Design of Windowing Systems." In Handbook of Human-Computer Interaction, ed. M. Helander, pp. 413-434. Elsevier Science Publishers B.V., Amsterdam.

Blaha, R. J. 1992. Emerging Large Screen Display Technology . Technical Report No. M92B0000010, MITRE Bedford, Massachusetts .

Blaha, R. J. 1990. Large-Screen Display Technology Assessment for Military Applications. Technical Report No. M90-16, MITRE Bedford, Massachusetts.

Blaha, R. J., C. D. Crotty, and D. F. Martin. 1992. Evaluation of Large-Screen Display Systems in Workstation Development Environment. Working Paper No. 92B0000081, The MITRE Corp., Bedford, Massachusetts.

Blaser, A., and M. Zoeppriz, eds. 1983. Enduser Systems and Their Human Factors. Springer-Verlag, Berlin.

Blattner, M. M., D. A. Sumikawa, and R. M. Greenberg. 1989. "Earcons and Icons: Their Structure and Common Design Principles ." Human-Computer Interaction 4:11 - 44.

Bobko, D. J., P. Bobko, and M. A. Davis. 1986. "Effect of Visual Display Scale on **Duration Estimates." HumanFactors Society, 28(2) :153-158 . HFS, Santa Monica, California.**

Boehm-Davis, D. A., R. W. Holt, M. Koll, G. Yastrop, and R. Peters. 1989 . "Effects of Different Data Base Formats on Information Retrieval." Human Factors 31(5):579-592.

Bosman, D. 1991. "Simulation of the Perception of a Computer-Generated Display Image." Proceedings of Society for Information Display, 32(1):3-12. SID, New York.

Bowser, S. E. 1991. "Review of Army Tactical Command and Control System Soldier-Machine Interface Functional Issues." Pacific Northwest Laboratory (PNL) Task Order 91-04, Subtask 2b for the U.S. Army Tactical Command and Control System (ATCCS) Experimentation Site (AES), Fort Lewis, Washington .

Breen, P. T. 1987. "Functional Requirements for C3I Large Screen Displays." In Large Screen Projection Displays, 760:2-8. SPIE Press, Bellingham, Washington.

Breen, P. T. 1989. Functional Requirements for C3I Large Screen Displays. Technical Report No. M89-01, MITRE Bedford, Massachusetts .

Breen, P. T., and H. C. Masterman. 1990. Modulation Depth Metrics for the Large Screen Displays in NASA's Mission Control Centers. Working Paper No. 28736, The MITRE Corp. Bedford, Massachusetts.

Breen, P. T., P. E. Miller-Jacobs, and H. H. Miller-Jacobs. 1987. "Color Displays Applied to Command, Control, and Communications (C3) Systems." In Color and the Computer, ed. J. H. Durrett, pp.171-187. Academic Press, Inc., Boston.

Brooks, J. D., R. D. Gilson, and H. R. Myler. 1990. "Display Design Guide for Bivisual
Media." Proceedings of the Human Factors Society 34th Annual Meeting 1990. HFS, Santa Monica, California.

Brosda, V., and G. Vossen. 1988. "Update and Retrieval in a Relational Database Through a Universal Schema." ACM Transactions on Database Systems 13(4):449-485.

**Brosley, M., and B. Shneiderman. 1978 . "Two Experimental Comparisons of Relational and Hierarchical Database Models ." International Journal of Man-Machine Studies 10 :625-637.**

**Brown, C. M . 1989. Human-Computer Interface Design Guidelines . Ablex Publishin g Corporation, Norwood, New Jersey.**

Brown, C. M., D. B. Brown, H. V. Burkleo, J. E. Mangelsdorf, R. A. Olsen, and R. D. Perkins. 1983. Human Factors Engineering Standard for Information Processing Systems. LMSC-D-877141 (Revision of C410), Lockheed Missiles and Space Company, Inc., Los Angeles.

Bullinger, H. J., K. P. Fähnrich, and J. Ziegler. 1987. "Software-Ergonomics: History, State-of-the-Art, and Important Trends." In Cognitive Engineering in the Design of Human-Computer Interaction and Expert Systems, ed. G. Salvendy, pp. 307-316. Elsevier Science Publishers B.V., Amsterdam.

Campbell, J. A., and S. P. Ross. 1987. "Issues in Computer-Assisted Interpretation of Graphs and Quantitative Information." In Cognitive Engineering in the Design of Human-Computer Interaction and Expert Systems, ed. G. Salvendy, pp. 473-480. Elsevier Science Publishers B.V., Amsterdam.

Carbone, R. M., and D. Maciver. 1987. "A Survey of Large-Screen Displays of C3I Applications." In Large Screen Projection Displays, 760:6-10. SPIE Press, Bellingham, Washington.

Carey, J. M., ed. 1988. Human Factors in Management Information Systems. Ablex Publishing Corporation, Norwood, New Jersey.

**Carlson, E. D., and W. Metz. 1980. "Integrating Dialpg Management and Data Bas <sup>e</sup> Management." Information Processing : Proceedings of the IFIP Congress, Vol . 80, pp. 463-468. North-Holland Publishing Co., Amsterdam .**

Carroll, J. M., and S. A. Mazur. 1986. "LisaLearning." Computer 19(11):35-49.

Carroll, J. M., and J. McKendree. 1987. "Interface Design Issues for Advice-Giving Expert Systems." Communications of the ACM 30(1):14-31.

41 CFR. Federal Information Resources Management Regulations (FIRMR), Chapter **201 . Government Printing Office, Washington, D.C.**

Chao, B. P. 1987. "Prototyping a Dialogue Interface: A Case Study." In Cognitive Engingering in the Design of Human-Computer Interaction and Expert Systems, ed. G. Salvendy, pp. 357-363. Elsevier Science Publishers B.V., Amsterdam.

**Chao, B. P . 1986. Design Guidelines for Human-Computer Dialogues . SAND86- 0259, Sandia National Laboratories, Albuquerque, New Mexico .**

Chapnick, P. 1989. "Ushering in a New Era." Al Expert, Feb. 1989, p. 7-8, Miller Freeman, Inc.

Christensen, C., E. A. Baggen, and H. L. Snyder. 1985. "Performance Measures and Subiective Evaluations for Two Color Displays." In Proceedings of the Human Factors Society - 29th Annual Meeting, pp. 1075-1078. Santa Monica, California.

**Clarke, A. A. 1986. "A Three-Level Human-Computer Interface Model ." International, Journal ofMan-Machine Studies 24 :503-517.**

**Cowen, M. 1991 . A Comparison of Four Types of Feedback During Computer-Base d Training (CBT).. NPRDC-TR-92-2, Navy Personnel Research and Development Center, San Diego, California.**

Crolotte, A., J. Saleh, and A. Freedy. 1980. "Humnn Decision Processes in Command and Control of Marine Amphibious Brigade Operations, IEEE, pp. 1216-1220.

Cuff, R. N. 1980. "On Casual Users." **International Journal of Man-Machine Studies 12(2) :163-187.**

Davies, S. P., A. J. Lambert, and J. M. Findlay. 1989. "The Effects of the Availability of Menu Information During Command Learning in a Word Processing Application . " Behavior and Information Technology 8:135-144.

**Decker, J. J ., C. J . Dye, C. J. C. Uoyd, and H. L. Snyder. 1991 The Effects of Display Failures and Symbol Rotation on Visual Search and Recognition Performance . Technical Memorandum 4-91 . U.S . Army Human Engineering Laboratory, Aberdee <sup>n</sup>**

Proving Ground, Maryland.

Decker, J. J., P. L. Kelly, K. Kurokawa, and H. L. Snyder. 1991. The Effect of Character Size, Modulation, Polarity, and Font on Reading and Search Performance in Matrix-Addressable Displays. Technical Memorandum 6-91. U.S. Army Human Engineering Laboratory, Aberdeen Proving Ground, Maryland.

**Defense Information Systems Agency/Center for Information Management (DISA/CIM) . 1992a. Comparison of the IEEE Recommended Practice for Graphical User Interfac e Drivability with the DISA Center for Information Management Human Computer Interface Style Guide . Technical Memorandum, DISA/CIM, Washington, D .C .**

Defense Information Systems Agency/Center for Information Management (DISA/CIM) . 1992b. Human Computer Interface Style Guide, Version 1 .0. DISA/CIM, Washington, D.C.

Defense Information Systems Agency/Center for Information Management (DISA/CIM) . 1991. Technical Reference Model for Corporate Information Management (Draft). DISA/CIM, Washington, D.C.

Defense Intelligence Agency (DIA). 1990. "DIA Standard Military Graphics Symbols Manual" (DIAM 65-xx) (Draft). DIA, Washington, D.C.

Defense Intelligence Agency (DIA). 1989. Compartmented Mode Workstation Labeling: Source Code and User Interface Guidelines. DIA Document DDS-2600-6215-89, DIA, Washington, D.C.

Defense Intelligence Agency (DIA). 1983. DIA Standard User Interface Style Guide for Compartmented Mode Workstations. DIA Memorandum U-15, 284/DSE-3, Washington, D.C.

Department of Defense Intelligence Information Systems (DODIIS) Management Board. 1991. DoD Intelligence Information Systems Style Guide. DoD, Washington, D.C.

Doll, T. J. 1991. "Electro-Optic/Infrared Technology and the Human-Machine Interface." In Proceedings of the Human Factors Society - 35th Annual Meeting, pp. 1500-1501. HFS, Santa Monica, California.

Dominessy, M. E. 1989. A Literature Review and Assessment of Touch Interactive Devices. Technical Memorandum 11-89. U.S. Army Human Engineering Laboratory, Aberdeen Proving Ground, Maryland.

**Dumas, J. S. 1988. Designing User Interfaces for Software. Prentice Hall, Englewood Cliffs, New Jersey.**

Durrett, H. J., ed. 1987. Color and the Computer. Academic Press, Inc., Boston.

Dye, C. J., and H. L. Snyder. 1991. The Effects of Display Failure, Polarity, and **Clutter on Visual Search for Symbols on Cartographic Images . Technical Memorandum 9-91, U.S. Army Human Engineering Laboratory, Aberdeen Proving** Ground, Maryland.

Ehrenreich, S. L. 1981. "Query Languages: Design Recommendations Derived from the Human Factors Literature." Human Factors 23(6):709-725.

Ehrhart, L. S. 1990. "New Approaches to Human-Computer Interaction Research and Design for Decision Aiding Systems." In Proceedings of the 5th IEEE International Symposium on Intelligent Control. IEEE Computer Society Press, Los Alamitas, California.

Elkerton, J., R. C. Williges, J. A. Pittman, and J. Roach. 1982. "Strategies of Interactive File Search" in Proceedings of the Human Factors Society. HFS, Santa Monica, California.

**Farooq, M . U ., and W. D. Dominick . 1988. "A Survey of Formal Tools and Models fo <sup>r</sup> Developing User Interfaces ." International Journal of Man-Machine Studies 29 :479- 496.**

Feldman, M. B., and G. T. Rogers. 1982. "Toward the Design and Development of **Style-Independent Interactive Systems ." In Human Factors in Computer Systems : Proceedings, March 15-17, 1982, pp. 111-116. ACM, New York .**

Fenchel, R. 1981. "An Integrated Approach to User Assistance." ACM SIGSOC Bulletin 13 2:98-104.

Fernandes, K. 1992. User Interface Specifications for Navy Command and Control Systems, Version 1.1. U.S. Department of the Navy; Naval Command, Control, and Ocean Surveillance Center, Research, Development, Test, and Evaluation Division , San Diego, California.

Fernandes, K., and K. E. Maracle. 1991. Design Standards for the Command and Control Information Navigation and Training System (CINTS). Technical Note 1660, Naval Ocean Systems Center, San Diego, California.

Finke, D. J., and M. M. Lloyd. 1988. "Guidelines and Tools for Human-Decision Aid Interface Design and Evaluation." In Proceedings of the Fifth Annual Workshop on Command and Control Decision Aiding, pp. 170-193, September 1988.

FIPS - See National Institute of Standards and Technology (NIST)

Flynn, R. R. 1987. An Introduction to Information Science. Marcel Dekker, Inc., New York.

Frost, R. A. 1984. Database Management Systems. McGraw-Hill, New York .

Funk, H. L. 1989. "Information Display - An Overview and Trends." In Proceedings of the Institution of Electrical and Electronics Engineers, pp. 2-1 - 2-7. IEEE, Washington, D.C.

Gaines, B. R., and M. L. G. Shaw. 1986. "Foundation of Dialog Engineering: The Development of Human-Computer Interaction ." Part II. International Journal of Man-Machine Studies 24:101-123.

Gaines, B. R., P. V. Facey. 1975. "Some Experience in Interactive System Development and Application." In Proceedings of the IEEE 63(6):894-911.

Galitz, W. O. 1989. Handbook of Screen Format Design . QED Information Sciences , Inc., Wellesley, Massachusetts.

Galitz, W. O. 1984. Humanizing Office Automation. QED Information Sciences, Inc., Wellesley, Massachusetts.

Garner, K. H. 1990 . "20 Rules for Arranging Text on a Screen ." CBT Directions :13- 16.

General Services Administration (GSA). 1991. Managing Information Resources for Accessibility. GSA, Clearinghouse on Computer Accommocation (COCA) of the Information Resources Management Service (IRMS), Washington D.C.

Gery, G. 1991. Electronic Performance Support Systems. Weingarten Publications, Boston, Massachusetts .

Getler, R. 1991. "The Case for Concurrent Authoring." CBT Directions: 14-22.

Gilmore, W. E., D. I. Gertman, and H. S. Blackman. 1989. "The User-Computer Interface in Process Control." In A Human Factors Engineering Handbook, pp. 21-33. EG&G Idaho, Inc., Idaho Falls, Idaho.

Gittins, D. 1986. "Icon-Based Human-Computer Interaction." International Journal of Man-Machine Studies 24 :519-543.

Glasser, J., and A. Rolland. 1989. "Visual Performance Evaluation for LCD Displays : Appropriate Methods for Measuring Luminance and Contrast." Proceedings of Society for Information Display, 1077:9-20. SID, New York.

Gold, R . S., and A. G. Ledebuhr. 1985. "Full Color Liquid Crystal Light Valve Projector." In Advanced in Display Technology V, 526:51-58. SPIE Press, Bellingham, Washington.

Goode, W. F. 1991. "Status of Electronic Displays." Seminar for the Society of Information Display, SID, New York .

Gordon, S. E. 1988. "The Human Factor in Expert Systems," Al Expert, pp. 55-59 .

Grabinger, R. S., and D. Amedeo. 1988. "CRT Text Layout: Perceptions of Viewers." Computers in Human Behavior 4 :189-205.

Greitzer, F. 1987. Comments on draft NASA Guidelines Document: User/Computer Interaction Section. Memo on 1, 22, 1987.

Grether, W. F., and C. A. Baker. 1972. Human Engineering Guide to Equipment, Design, eds., H. P. Van Cott and R. C. Kinkade. GPO, Washington, DC.

Grill, E. 1990. Relational Databases : A Methodical Guide for Practical Design and Implementation. Ellis Harwood, New York.

GSA - See General Services Administration

Gunderson, J., G. Gruetzmacher, and N. Swanson. 1991. "Legibility of Seven Segment Numeric LED Displays: Comparisons of Two Fonts at Various Distances ." In Proceedings of the Human Factors Society - 35th Annual Meeting, pp. 491-495. HFS, Santa Monica, California.

Hamel, C. J., and S. L. Clark. 1986. CAI Evaluation for the Design of Computer-**Aided Instruction,. Technical Report NTSC TR86-002 (DTIC No . AD-Al 72383) . Naval Training Systems Center, Orlando, Florida.**

Hannigan, S., and V. Herring. 1987. "Human Factors in Office Product Design -European Practice." In Proceedings of the Second International Conference on Human-Computer Interaction, Conference Title "Cognitive Engineering in the Design of Human-Computer Interaction and Expert Systems," ed. G. Salvendy, pp. 226-232. Elsevier Science Publishers B.V., Amsterdam .

**Hansen, G. W., and J . V. Hansen. 1992. Database Management and Design . Prentice Hall, Englewood Cliffs, New Jersey .**

Harrell, T. H. 1987. "Designing User-Computer Dialogues: Basic Principles and Guidelines." In Computerized Psychological Testing: Current Issues and Future Directions, Honaker, L. M., Chair. Symposium conducted at the American Psychological Association, New York.

Harter, S. P. 1986. On-line Information Retrieval. Academic Press, Orlando, Florida.

Hawkridge, D. G. 1988. Computers in Company Training. Croom Helm, London.

Heines, J. M. 1984. Screen Design Strategies for Computer-Assisted Instruction. Digital Press, Bedford, Massachusetts.

Helander, M., ed. 1988. Handbook of Human-Computer Interaction. Elsevier Science Publishers B.V., Amsterdam.

HFS - See Human Factors Society

Hildreth, C. R. 1982. Online Public Access Catalogs: The User Interface. Online Computer Library Center, Inc. Dublin, Ohio.

Hoadley, E. D. 1990. "Investigating the Effects of Color." Communications of the

ACM 33(2):120-127.

Holtzman, S. 1989. Intelligent Decision Systems. Addison-Wesley, Reading, **Massachusetts .**

Horton, W. K. 1990. Designing and Writing Online Documentation; Help Files to Hypertext. John Wiley and Sons, New York.

Human Factors Society, Inc. (HFS). 1988. American National Standard for Human Factors Engineering of Visual Display Terminal Workstations . ANSVHFS 100-1988, HFS, Santa Monica, California.

Humphrey, S. M., and B. J. Melloni. 1986. Databases: A Primer for Retrieving Information by Computer. Prentice Hall, Englewood Cliffs, New Jersey.

Hunter, M. W. 1988 . "CRT Anti-glare Treatments, Image Quality, and Human Performance." Ph.D. Dissertation, Virginia Polytechnic Institute and State University, Blacksburg, Virginia.

Hurd, J. C. 1983. "Writing Online Help." In Proceedings of 30th International Technical Communication Conference, pp. 151-154. Society for Technical Communication, Washington, D.C.

Hurley, A. F., and L. I. Hoffberg. 1991. Evaluation of Six Large-Screen Displays. Technical Report No. 29399, MITRE Bedford, Massachusetts.

Hussein, B. 1989. "DSS Products Evaluation: An Integrated Framework." Journal of Systems Management, pp. 27-34, November 1989.

Hyland, R. M., and P. R. Boivin. 1987. Performance Characteristics of Infrared Touch Screens for Typical Workstation Applications. Technical Report No. NSU 8093, Defense Technical Information Center, Alexandria, Virginia.

IBM. 1984. Human Factors Workstations with Visual Displays, Third Edition. San Jose, California.

Inmon, W. H. 1981. Effective Data Base Design. Prentice Hall, Englewood Cliffs, New Jersey.

Institute of Electrical and Electronics Engineers (IEEE) . 1992a. "Draft Standard for Information Technology-Uniform Application Program Interface-Graphical User Interfaces," IEEE P1201.1 Draft 3.1. Institute of Electrical and Electronics Engineers Standards Department, Piscataway, New Jersey.

Institute of Electrical and Electronics Engineers (IEEE). 1992b. "IEEE Recommended Practice for Graphical User Interface Drivability," IEEE P1201.2, Draft 2. Institute of Electrical and Electronics Engineers Standards Department, Piscataway, New Jersey .

International Standards Organization (ISO). 1991. "Part 3 Flat Panel Addendum, Additional Notes for Reviewers." In "ISO 9241, Working Draft of ISO Committee 159 SC 4 Working Group 2." ISO 9241, ISO, Washington, D.C.

**ISO (see International Standards Organization )**

**Jarvenpaa, S. L., and G. W. Dickson . 1988. "Graphics and Managerial Decision-Making: Research Based Guidelines." Communications of the ACM 31(6):764-775.** 

Katzeff, C. 1988. "The Effect of Different Conceptual Models Upon Reasoning in a Database Query Writing Task." International Journal of Man-Machine Studies 29(1) :37-62.

**Katzeff, C. 1986 . "Dealing With a Database Query Language in a New Situation . " International Journal of Man-Machine Studies 5(1) :1-17.**

Kawamura, T., H. Kawamura, K. Kobara, A. Saitoh, and Y. Endo. 1991. "Antireflection Coating for Inner Surface of CRT Faceplate." In Society for Information Display 91 Digest, pp. 49-52. SID, New York.

**Kearsley, G . 1988. Online HelpSystems: Designand Implementation . Ablex Publishing, Norwood, New Jersey .**

**Kelley, J. F. 1984. "An Iterative Design Methodology for User-Friendly Natura <sup>l</sup>** Language Office Information Applications." ACM Transactions on Office Information **Systems 2(1) :26-41 .**

**Kelster, R. S ., and G. R . Galloway. 1983. "Making Software User Friendly : An Assessment of Data Entry Performance." Proceedings of the Human Factors Society . HFS, Santa Monica, California .**

Kieras, D. E., and S. Boviar. 1984. "The Role of a Mental Model in Learning to

Operate a Device." Cognitive Science 8 :255-273.

**Klien, G. A., and D. MacGregor. 1988. "Knowledge Elicitation of Recognition-Primed Decision-Making." Technical Report 799 . U .S. Army Research Institute Field Office , Fort Leavenworth, Kansas .**

Korth, H. F., A. Silbershatz. 1986. Database System Concepts. McGraw-Hill, New York.

Krause, J. 1980. "Natural Language Access to Information Systems: An Evaluation Study of Its Acceptance by End Users ." Information Systems 5(4) :297-318.

**Kubota, H., T. Marushige, T. Takabayashi, and S. Kobayashi. 1986. "LCD Legibility. " In Society for Information Display 88 Digest, pp. 157-160. SID, New York.**

Kubota, H., T. Marushige, C. M. Gomes, and S. Kobayashi. 1988. "Legibility of Multiplexed Dot-Matrix LCDS: The Effect of Surface Reflection." In Proceedings of Society for Information Display (SID), 29(3):213-216. SID, New York.

Lansdale, M. W. 1988. "On the Memorability of Icons in an Information Retrieval Task." Behavior and Information Technology 7 :131-151 .

Lanzetta, T. M., and N. D. Lubart. 1988. "Comparing the Readability of Display Technologies: Paper, CRT, and LCD." In Society for Information Display 88 Digest, pp. 336-339. SID, New York.

Larson, H. T. 1989. "Large Automated Flat Situation Display for the Commander." Maintaining Start-of-the Art in ACCS:3-44. Army Science Board Sunimer Study.

Laurel, B., ed. 1990. The Art of Human Computer Interface Design. Addison-Wesley, Reading, Massachusetts.

Laverson, A., K. Norman, and B. Shneiderman. 1987. "An Evaluation of Jump-Ahead Techniques in Menu Selection ." Behavior and Information Technology 6(2) :97-108.

Laycock, J. 1985. "The Legibility of Passive Displays". Proceedings of Society for Information Display, 26(2):89-93. SID, New York.

**LeMay, M. 1988 . "Why Some Decision Aids Work and Others Do Not." Proceedings of the 1988 IEEE International Conference on Systems, Man, and Cybernetics, pp. 227-229 .**

Lewis, H. V., and J. J. Fallesen. 1989. Human Factors Guidelines for Command and **Control Systems: Battlefield and Decision Graphics Guidelines. Research Project 89 - <sup>01</sup> . U.S. Army Research Institute for the Behavioral and Social Sciences, Alexandria , Virginia.**

Lickteig, C. W. 1989. Design Guidelines and Functional Specifications for Simulation of the Battlefield Management Systems (BMS) User Interface. U.S. Army Research Institute for the Behavioral and Social Sciences, Alexandria, Virginia.

Lloyd, C. J. C., J. J. Decker, and H. L. Snyder. 1991. The Effects of Line and Cell Failures on Reading and Search Performance Using Matrix-Addressable Displays . Technical Memorandum 7-91. U.S. Army Human Engineering Laboratory, Aberdeen Proving Ground, Maryland.

Lloyd, C. J. C., J. J. Decker, K. Kurokawa, and H. L. Snyder. 1988. "Effects of Line and Cell Failures on Reading and Search Performance Using Matrix-Addressable Displays." In Society for Information Display 88 Digest, pp.344-346. SID, New York.

Lochovsky, F. H, and D. C. Tsichritzis. 1984. "Querying External Databases." In Human Factors and Interactive Computer Systems, ed. Y. Vassiliou. Ablex Publishing Corporation, Norwood, New Jersey.

Lysaght, R. J., R. Harns, and W. Kelly. 1988. "Artificial Intelligence for Command and Control." Technical Report 2122. U .S. Army Communications and Electronics Command, Fort Monmouth, New Jersey .

**Ma, <sup>P</sup> ., F. H. Murphy, and E . A. Stohr. 1989 . "A Graphics Interface for Linea <sup>r</sup> Programming," Communications of the ACM 32 :996-1012 .**

MacGregor, J. M., and E.S. Lee. 1988. "A Feature Matching Approach to the Retrieval of Graphical Information." Behavior and Information Technology 7(4) :457 - 465.

Magnavox, Inc. 1985. Appendix B - Application of Data Processing Networking

Techniques for Army Command and Control Systems (ACCS) Task 1 Subtask 4. Report No. 11-89 on Contract No. DAAK11-84-D-00C3, Magnavox, Inc., Fort Wayne, Indiana.

Main, R. and D. Paulson. 1988. Guidelines for the Development of Military Training Decision Aids. NPRDC TR 88-16 . Navy Personnel Research and Development Center, San Diego, California.

Mallary, T. C. 1985. "Design of the Human-Computer Interface for a Computer Aided Design Tool for the Normalization of Relations ." Master's Thesis, Air Force Institute of Technology, Wright Air Force Base, Ohio.

Martin, J. 1983. Managing the Data-Base Environment. Prentice Hall, Englewood Cliffs, New Jersey.

**Masiaszek, L. A. 1990. Database Design and Implementation . Prentice Hall, Ne w York.**

Matthews, M. L. 1987. "The Influence of Color on CRT Reading Performance and Subjective Comfort Under Operational Conditions." Applied Ergonomics 18.4:323-328.

McCann, C. 1988. Final Report from "Research Study Group 12 (RSG.12) on Computer-Human Interaction in Command and Control." Document AC/243 (Panel 8/RSG.12) D/7, DCIEM, Downsview, Ontario.

McCann, P. H. 1983. Methods for Improving the User-Computer Interface. Report No. NPRDC TR 83-29, Navy Personnel Research and Development Center, San Diego, California.

McKeown, P. E., J. J. Fallesen, M. S. Perkins, and C. G. Ross. 1991. Operations Planning Tools (OPT) Functional Description. U.S. Army Research Institute Product 91-09 (AD-A235 665), Fort Leavenworth, Kansas.

**McNeese, M. D ., and L. Katz. 1986. "Legibility Evaluation of a Large-Screen Displa y System Under Medium Ambient Illumination." In Society for Information Display 86 Digest, pp. 142-145. SID, New York.**

Milgram, P., D. Drascic, and J. J. Grodski. 1991. "Enhancement of 3-D Video Displays by Means of Superimposed Stereo-Graphics." In Proceedings of the Human Factors Society - 35th Annual Meeting, pp. 1457-1461 . HFS, Santa Monica, California.

Milheim, W.D., and B. L. Martin. 1991 . "Theoretical Basis for the Use of Learner Control: Three Different Perspectives." Journal of Computer-Based Instruction 18(3) :99-105.

**Miller, P . J. 1991 . NMR Display Prototype Experiment Results ,. Technical Report No. AD-A239 131, Defense Technical Information Center, Alexandria, Virginia .**

Minasi, M. 1990. "Bayes and Simple Expert Systems ." Al Expert, pp. 13-15.

**Mitchell, D. K., and K. P. Kysor. 1992. A Preliminary Evaluation of the Prototype Tactical Computerized Interactive Display . Technical Memorandum 2-92 . U.S. Army Human Engineering Laboratory, Aberdeen Proving Ground, Maryland .**

Mittal, S. 1985. "Knowledge Acquisition from Multiple Experts. Al Magazine, pp.  $32-36.$ 

Miyashita, T., and T. Uchida. 1990. "Cause of Fatigue and its Improvement in Stereoscopic Displays." Proceedings of Society for Information Display, 31(3):249-254. SID, New York.

**Moran, T. P. 1981 . "The Command Language Grammar : A Representation for the** User of Interactive Computer Systems." International Journal of Man-Machine Studies **15 :3-50.**

**Morse, R. S . 1985. "Glare Filter Preference : Influence of Subjective and Objectiv e Indices of Glare, Sharpness, Brightness, Contrast and Color ." In Proceedinq of the Human Factors Society - 29th Annual Meeting, pp .782-786 . HFS, Santa Monica , California.**

Muracka, T., M. Kawamura, and H. Uesako. 1989. "Readability on the Positive Type Liquid Crystal Display Devices with Multinumerals Influenced by the Irradiation Illuminances." In Work With Computers: Organizational, Management, Stress and Health Aspects, eds. M. J. Smith and G. Salvendy, pp. 542-548. Elsevier Science Publishers B.V., Amsterdam.

Muter, P. and C. Mayson. 1986. "The Role of Graphics in Item Selection from Menus." Behavior and Information Technoloav 5:89-95.

**National Institute of Standards and Technology (NIST) . 1991a. Application Portability** Profile (APP) The U.S. Government's Open System Environment Profile OSE/1 **Version 1 .0 (FIPS Pub 151-1), National Institute of Standards and Technology , Gaithersburg, Maryland.**

National Institute of Standards and Technology (NIST). 1991b. Government Open Systems Interconnection Profile (GOSIP), Version 1.0 (FIPS Pub 146-1), National Institute of Standards and Technology, Gaithersburg, Maryland.

National Institute of Standards and Technology (NIST). 1990a. POSIX, Portable Operating System Interface for Computer Environments (IEEE 1003 .1-1988) (FIPS Pub 151-1), National Institute of Standards and Technology, Gaithersburg, Maryland.

National Institute of Standards and Technology (NIST) . 1990b. "User Interface Component of Applications Portability Profile ." Federal Information Processinq Standard (FIPS) 158. NIST, Gaithersburg, Maryland.

Nes, F. 1986 . "Space, Color, and Typography on Visual Display Terminals ." Behavior and Information Technology 5(2) :99-118.

Nickerson, R. S. 1986. Using Computers: The Human Factors of Information Systems. The MIT Press, Cambridge, Massachusetts.

Nicol, A. 1990. "Interface for Learning: What Do Good Teachers Know That We Don't?" In The Art of Human-Computer Interface Design, ed. B. Laurel, pp. 113-122. Addison-Wesley, Reading, Massachusetts.

Nielsen, J. 1987. "A User Interface Case Study of the Macintosh." In Cognitive Engineering in the Design of Human-Computer Interaction and Expert Systems. ed. G. Salvendy, pp. 241-248. Elsevier Science Publishers B.V ., Amsterdam.

Norman, K. L., and J. P. Chin. 1988. "The Effect of Tree Structure on Search in a Hierarchical Menu Selection System." Behavior and Information Technology 7(1):51-65.

North Atlantic Treaty Organization (NATO). 1990. North Atlantic Treaty Organization Standardization Agreement 2019, Military Symbols for Land Based Systems. U.S. Navy, Washington, D.C.

Ogden, W. C., and S. R. Brooks. 1983. "Query Languages for the Casual User: Exploring the Middle Ground between Formal and Natural Languages ." In Human Factors in Computing Systems: Proceedings of the CHI '83 Conference, ed. A. Janda. North Holland Publishing Company, Amsterdam.

O'Keefe, R. M. 1989. "The Evaluation of Decision-Aiding Systems: Guidelines and Methods." Information and Management 17 :217-226.

Olsen, L. A., and T. N. Huckin. 1991. Technical Writing and Professional Communication (2nd ed.). McGraw-Hill, New York.

Olson, J. M. 1987. "Color and the Computer in Cartography." In Color and the Computer, ed. H. J. Durrett, pp. 205-219. Academic Press, Inc., San Diego, California.

O'Malley, C., P. Smolensky, L. Bannon, E. Conway, J. Graham, J. Sokolov, and M. L. Montry. 1983. "A Proposal for Usér-Centered System Documentation." In HMI Project. User-Centered System Design: Papers for the CHI '83 Conference on Human Factors in Computer Systems, p. 4-8. DTIC No. AD 136131 . (Technical Report). Office of Naval Research/Personnel and Training, Arlington, Virginia.

Open Software Foundation (OSF). 1990. OSF/Motif Style Guide. Prentice Hall, Englewood Cliffs, New Jersey .

Osborn, P. B., and W. H. Zickefoose. 1990. "Building Expert Systems From the Ground Up." Al Expert, pp. 28-35.

OSF - see Open Software Foundation

Otte, F. H. 1982. "Consistent User Interface." In Human Factors and Interactive Computer Systems, pp. 261-275. Ablex, Norwood, New Jersey .

Owen, D. 1987. "Direct Manipulation and Procedural Reasoning." In Cognitive Engineering in the Design of Human-Computer Interaction and Expert Systems, ed. G. Salvendy, pp. 349-356. Elsevier Science Publishers, B.V., Amsterdam.

Paap, K. R., and R. J. Roske-Hofstrand. 1988. "Design of Menus." In Handbook of Human-Computer Interaction, ed. M. Helander, Elsevier Scier ce Publishers, B.V., Amsterdam.

Paap, K. R., and R. J. Roske-Hofstrand. 1986. "The Optimal Number of Menu Options Per Panel." Human Factors 28(4):377-385.

**Parker, S. P., ed. 1989. McGraw-Hill Dictionary of Scientific and Technical Terms . 4th ed. McGraw-Hill, New York.**

**Parkinson, S. R., M. D. Hill, N. Sisson, and C. Viera. 1988. "Effects of Breadth, Depth, and Number of Responses on Computer Menu Search Performance . " International Journal of Man-Machine Studies 28:683-692.**

Parrish, R. N., J. L. Gates, and S. J. Munger. 1981. Design Guidelines and Criteria for User/Operator Transactions with Battlefield Automated Systems Volume IV: Provisional Guidelines and Criteria. Technical Report 537, U.S. Army Research Institute for the Behavioral and Social Sciences, Alexandria, Virginia.

Parsaye, K., M. Chignell, K. Setrag, and H. Wong. 1990. "Intelligent Databases." Al Expert, Mar. 1990, pp. 38-47, Miller Freeman, Inc.

Patricia Seybold's Office Computing Group. 1989. "Patricia Seybold's Office Computing Report." April 1989. 12(4) :1(9) .

Pavard, B. 1987. "Design of Graphic Dialogue Without Syntactic Constraints." In Cognitive Engineering in the Design of Human-Computer Interaction and Expert Systems, ed. G. Salvendy, pp. 349-356. Elsevier Science Publishers B.V., Amsterdam.

Payne, S. J. 1983. "Readability of Liquid Crystal Displays: A Response Surface." Human Factors Society, Inc, 25(2):185-190. Santa Monica, California.

Petrun, C. J., W. Hernon, and M. MacDonald. 1985. "An Examination of the Relative Legibility of Text on One Line Vacuum Florescent and Liquid Crystal Displays ." In Proceedings of the Human Factors Society - 29th Annual Meetinq, pp.1122-1124. HFS, Santa Monica, California.

**Pew, R. W. 1988 . "Human Factors Issues in Expert Systems." In Handbook of Human-Computer Interaction, ed. M . Helander, pp. 931-940. Elsevier Science Publishers B.V., Amsterdam.**

Pleshko, P. 1991. "AC Electroluminescent Display Technology: Challenges and Potential." Proceedings of Society for Information Display, 32(2) :106-108. SID, New York.

Rancourt, J., W. Grenawalt, M. W. Hunter, and H. L. Snyder. 1986. "Quantitative Evaluation of the Effect of an Antireflection Filter." In Society for Information Display 86 Digest, pp. 420-423 . SID, New York.

Raum, H. G. 1988. Design and Implementation of an Expert User Interface for the Computer Aided Prototyping System. Thesis for U.S. Naval Postgraduate School, Monterey, California.

Raymond, E. S., ed. 1991. The New Hacker's Dictionary. The MIT Press, Cambridge, Massachusetts .

Reedy, A.E., D.L. Smith, and W.G. Bail. 1992. Software Architecture Framework (Draft), Defense Systems Information Agency/Center for Information Management, McLean, Virginia.

Reger, J. J., H. L. Snyder, W. W. Farley. 1989. "Legibility of Emissive and Non-Emissive Displays Under Florescent and Daylight Illumination." In Society for Information Display 89 Digest, pp. 364-367. SID, New York.

Reinhart, W. F. 1990. "Effects of Depth Cues on Depth Judgments Using a Field-Sequential Stereoscopic CRT Display." Unpublished Doctoral Dissertation, Virginia Polytechnic Institute and State University, Blacksburg, Virginia.

Relles, N. 1981. "A User Interface for On-line Assistance." In Proceedings of the Fifth International Conference on Software Engineering, pp. 400-408. Institute for Electrical and Electronics Engineers (IEEE), New York .

Relles, N., and L. A. Price. 1981. "A User Interface for On-line Assistance." In Proceedings of the Fifth International Conference on Software Engineering. Institute for Electrical and Electronics Engineers (IEEE), New York.

Riedel, S. L. 1988. "User Acceptance and Field Implementation of Decision Support Systems." Research Report 1477. U.S. Army Research Institute Field Office, Fort Leavenworth, Kansas.

Ripley, G. D. 1989. "DVI--A Distal Multimedia Technology". Communications of the ACM 32 :811-822.

Roach, J., R. Hartson, R. W. Ehrich, T. Yunten, and D. H. Johnson. 1982. "DMS: A Comprehensive System for Managing Human-Computer Dialogue." In Human Factors in Computer Systems: Proceedings March 15-17, 1982, Gaithersburg, Maryland.

**Rockley, A. 1987. "Online Documentation : From Proposal to Finished Product." I <sup>n</sup> Proceedings of 34th International Technical Communication Conference, ATA 58-61 . Society for Technical Communication, Washington, D.C.**

**Roth, J.L., J . A. Fitzpatrick, R. E. Warm, and J. L. Ditzian . 1988 . Implementing Embedded Training (ET): Volume 5 of 10: Designing the ET Component. ARI Research Product No . 88-28, NTIS No. AD-A205 697 . U .S. Army Research Institute for the Behavioral and Social Sciences, Alexandria, Virginia .**

Rupp, B. A. 1981. "Visual Display Standards: A Review of Issues." Proceedings of Society for Information Display, 22(1):63-72. SID, New York.

Salvendy, G. 1987. Cognitive Engineering in the Design of Human-Computer Interaction and Expert Systems. Elsevier Science Publishers B.V., Amsterdam.

Schauer, U. 1983. "The Integrated Data Analysis and Management System - A Generator for Enduser Systems." Enduser Systems and Their Human Factors eds. A. Blaser and M. Zoeppriz, pp. 30-61. Springer-Verlag, Berlin.

Schmitz, J. D., G. D. Armstrong, and J. D. Little. 1990. "Cover Story - Automated News Finding in Marketing ." Interfaces 20(6) :29-38.

Schur, S. 1988. "The Intelligent Database." Al Expert, Jan. 1988, pp. 26-34, Miller Freeman, Inc.

Schwartz, J. P. 1983. "Lack of Guidance for Decision Aid Interface Design." SIGCHI Bulletin 15 :13-17.

Sellen, A., and A. Nicol. 1990. "Building User-Centered On-line Help." In The Art of Human-Computer Interface Design, ed. B. Laurel, pp. 143-153. Addison-Wesley, Reading, Massachusetts.

Shaw, B., and M. McCauley. 1985. Personal Computer Dialogue: A Human Engineering Data Base Supplement. Technical Report No. AFAMRL-TR-85-013. U.S.A.F. Aerospace Medical Research Laboratory, San Antonio, Texas.

Shields, S. E., and W. P. Bleha. 1991. "Liquid Crystal Light Valves for Projection

**Displays."** In **Society of Photoptic Instrumentation Engineers, 1455:225-236. SPIE** Press, Bellingham, Washington.

Shneiderman, B. 1991. "Visual User Interfaces for Information Exploration", made available at the TAE Ninth User's Conference, New Carrollton, Maryland. CAR-TR-577, CS-TR-2748, Human-Computer Interaction Laboratory and Department of Computer Sciences, University of Maryland, College Park, Maryland.

Shneiderman, B. 1988. "We Can Design Better User Interfaces: A Review of Human-Computer Interaction Styles." Ergonomics 31(5):699-710.

Shneiderman, B. 1987. Designing the User Interface: Strategies for Effective Human-Computer Interaction. Addison-Wesley, Reading, Massachusetts.

Shneiderman, B. 1984. "The Future of Interactive Systems and the Emergence of Direct Manipulation." In Human Factors and Interactive Computer Systems, ed. Y. Vassiliou, pp. 1-27 . Ablex Publishing Corporation, Norwood, New Jersey .

Shneiderman, B. 1982. "Designing Computer System Messages ." Communications of the ACM, 25(9) :604-605.

Shneiderman, B. 1978. "Improving the Human Factors Aspect of Database Interactions." ACM Transactions on Database Systems 3(4):417-439.

Shurtleff, D. A., W. F. Wuersch, and J. G. Rogers. 1982. "Applications of Large-Screen Display Legibility Criteria." In Society for Information Display 82 Digest, pp. 202-203 . SID, New York.

Shurtleff, D. A., W. F. Wuersch, and J. G. Rogers. 1981. "How to Make Large Screen Displays Legible." In Proceedings of the Human Factors Society - 25th Annual Meeting, pp. 149-153. HFS, Santa Monica, California.

Sidorsky, R. 1984. Design Guidelines for User Transactions with Battlefield Automated Systems: Prototype for a Handbook. DTIC AD-A153 231, U.S. Army Research Institute for the Behavioral and Social Sciences, Alexandria, Virginia.

**Silverstein, L. D ., R. W. Monty, J . W. Huff, and K. L. Frost . 1987. Image Quality and Visual Simulation of Color Matrix Displays. Technical Paper No . 871789, Th e Engineering Society for Advancing Mobility Land, Sea, Air, and Space, Long Beach , California.**

Sisson, N., S. R. Parkinson, and K. Snowberry. 1986. "Consideration of Menu Structure and Communication Rate for the Design of Computer Menu Displays." International Journal of Man-Machine Studies 25:479-489.

**Slominski, S.E., and I . R. Young. 1988. A User Friendly Design of an Interactive Prototype for the Maintenance and Monitoring of Civilian Training Records . , Unpublished Master's Thesis, Naval Postgraduate School, Monterey, California.**

Smith, S. L., and J. N. Mosier. 1984. A Design Evaluation Checklist for User Computer Interface Software. MITRE Corporation, Bedford, Massachusetts.

Smith, S. L., and J. N. Mosier. 1986. Guidelines for Designing User Interface Software. MITRE Corporation, Bedford, Massachusetts.

Snyder, H. L. 1980. "Human Visual Performance and Flat Panel Display Image Quality ." HFL-80-1/ONR-80-1, Human Factors Laboratory, Virginia Polytechnic Institute and State University, Blacksburg, Virginia.

Snyder, H. L. 1984. "Ergonomics Database for Visual Displays and VDUs." In Ergonomic Data for Equipment Design, ed. H. Schmidtke, pp. 219-234. Plenum Press, New York.

Snyder, H. L. 1987. "The ANSI Human Factors Standard for Visual Display Terminal Workstation: A Process and Progress Report (Invited Address)." In Society Information Display 87 Digest, pp. 14-17. SID, New York.

Snyder, H. L. 1988. "Image Quality." In Handbook of Human-Computer Interaction, ed. M. Helander, pp. 437-474. Elsevier Science Publishers B.V., Amsterdam.

Sormunen, E. 1987. "A Knowledge-Based Intermediary System for Information Retrieval," in Knowledge Engineering Expert Systems and Information Retrieval, ed. I.<br>Wormell, pp. 59-73. Taylor Graham, London.

**Steele, C . A., J . Harrold, J . P. Stanton, and R. Daley. 1987. "Performance of Laser - Addressed Liquid Crystal Map Overlay Display." In Society of Photoptic Instrumentation Engineers, 760 :70-73. SPIE Press, Bellingham, Washington**

Strategic Air Command (SAC). 1990. Intelligence Data Handling System (IDHS) Man-Machine Interface (MMI) Style Guide, Version 1.0. Washington, D.C.

Sun Microsystems, Inc. 1990. The Open Look Graphical User Interface Application

Style Guidelines. AT&T, New Jersey.

**Suntola, T. 1989. "VLSI and Computer Peripherals : Thin Film EL-Display. " Proceedings of the Institution of Electrical and Electronics Engineers, pp.2-32/2-35. IEEE Computer Society Press, Washington, D.C.** 

Tannas, L. E., ed. 1985. Flat-Panel Displays and CRTs. Van Nostrand Reinhold, New York.

Tannenbaum, A. 1990. "Installing Al Tools Into Corporate Environments." Al Expert, pp. 54-59.

**Tenopir, C., and G . Lundeen . 1988. Managing Your Information. Neal-Schuma <sup>n</sup> Publishers, New York.**

Thierauf, R. J. 1988. User-Oriented Decision Support Systems. Prentice Hall , Englewood Cliffs, New Jersey .

Thomas, J. C. 1983. "Psychological Issues in Data Base Management." In Designing for Human-Computer Communications, eds. M. E. Sime and M. J. Coombs, pp. 169-184. Academic Press, London.

Thomas, J.C., and J. M. Carroll. 1981. "Human Factors in Communication." IBM Systems Journal 20(2) :236-263.

Thorell, L. G., and W. J. Smith. 1990. Using Computer Color Effectively: An Illustrated Reference. Prentice Hall, Englewood Cliffs, New Jersey .

TRW. 1990a. The AWIS Common User/System Interface Style Guide. AWIS Program Documentation.

**TRW. 1990b. UTACCS,Soldier-Machine Development Standards . UTACC <sup>S</sup> Program Documentation.** 

Tullis, T. S. 1988. "Screen Design." In Handbook of Human-Computer Interaction, ed. M. Helander, pp. 377-411. Elsevier Science Publishers B.V., Amsterdam.

U.S. Department of the Army. 1987. Map Reading and Land Navigation. FM 21-26, Washington, DC.

U.S. Department of the Army. 1985a. Authorized Abbreviations and Brevity Codes. AR310-50, Army UPDATE Publications, Washington, D.C.

U.S. Department of the Army. 1985b. Operational Terms and Symbols. FM 101-5-1, U.S. Army Combined Arms Center, Fort Leavenworth, Kansas.

**U.S. Department of the Army. 1984. Human Engineering Guide to Equipment Design. FM 21-26 (sec 11), eds. H. P. Van Cott and R. G . Kinkade . John Wiley and Sons, New York.**

U.S. Department of Defense (DoD). 1992a. Department of Defense Human Computer Interface Style Guide (Version 1.0), Defense Systems Information Agency/Center for Information Management, McLean, Virginia.

U.S. Department of Defense (DoD). 1992b. Standards-Based Architecture Planninq Handbook, Draft Version 1.0. Produced by DMR Group, Inc. for DISA XI, Washington,  $D.C.$ 

U.S. Department of Defense (DoD). 1992c. Technical Reference Model for Information Management, Version 1.2, Defense Information Systems Agency/Center for Information Management, McLean, Virginia.

U .S. Department of Defense (DoD) . 1991a. Department of Defense Intelligence Information Systems Style Guide, Department of Defense Intelligence Information Systems (DODIIS) Management Board, Arlington, Virginia.

U.S. Department of Defense (DoD). 1991b. DoD Directive 5000.1 Defense Acquisition, U.S. Department of Defense, Washington, D.C.

U.S. Department of Defense (DoD). 1991c. DoD Instruction 5000.2. Defense Acquisition Management Policy and Procedures, U.S. Department of Defense, Washington, D.C.

**U.S. Department of Defense (DoD) . 1990 . Military Training Programs . MIL-STD 1379D, Naval Sea Systems Command, SEA 55Z3 .**

**U.S. Department of Defense (DoD). 1989a.** Department of Defense Dictionary of **Military and Associated Terms . DoD, Washington, D.C.**

**U .S . Department of Defense (DoD) . 1989b. Human Engineering Design Criteria for Military Systems, Equipment, and Facilities. MIL-STD-1472D, U .S. Army Missil e Command, Huntsville, Alabama.**

U.S. Department of Defense (DoD). 1989c. Human Engineering Guidelines for Management Information Systems. DOD-HDBK-761A, DoD, Washington, D.C.

U.S. Department of Defense (DoD). 1988. DoD Directive 7920.1. Life-Cycle Management of Automated Information Systems (AISs), U.S. Department of Defense, Washington, D.C.

Ullman, J. D. 1988. Principles of Database and Knowledge-Base Systems. Computer Science Press, Rockville, Maryland.

UNIX System Laboratories, Inc. 1991. Open Look Graphical User Interface User's Guide. Prentice Hall, Inc., Englewood Cliffs, New Jersey.

Urban, C. D. 1990. "Design and Evaluation of a Tactical Decision Aid." Proceedings IEEE International Conference on Systems, Man, and Cybernetics . DTIC No . AD-A232 001, IEEE, New York.

Vance, D. W. 1987. "Image Distortions in Video Projection." In Large Screen Projection Displays, 760 :54-59 . SPIE Press, Bellingham, Washington.

**Van Cott, H . P., and R. G. Kinkade, eds. 1984. Human Engineering Guide t o Equipment Design. John Wiley and Sons, New York.**

Vassiliou, Y., ed. 1984. Human Factors and Interactive Computer Systems. Ablex Publishing Corporation, Norwood, New Jersey.

Vasta, J. A. 1985. Understanding Data Base Management Systems . Wadsworth Publishing Company, Belmont, California.

Veith, R. H. 1988. Visual Information Systems: The Power of Graphics and Video. G.K. Hall & Co., Boston.

Veron, H. 1988. A Resolution Measurement Technique for Large Screen Displays. Technical Report No. M88-59, The MITRE Corp. Bedford, Massachusetts .

Veron, H., D. A. Southard, J. R. Leger, and J. L. Conway. 1990. 3D Displays for Battle Management. Technical Report No. AD-A223 142, Defense Technical Information Center, Alexandria, Virginia.

**Verplank, W. L. 1988. "Graphic Challenges in Designing Object-Oriented Use <sup>r</sup> Interfaces."** In Handbook of Human-Computer Interaction, ed. M. Helander, pp. 365-**375. Elsevier Science Publishers B .V., Amsterdam .**

**Waern, Y., and C. Rollenhagen . 1983. "Reading Text From Visual Display Units (VDUs) ." In International Journal ofMan-Machine Studies 18, Academic Press , London.**

Walker, J. H. 1987. "Issues and Strategies for Online Documentation." IEEE Transactions on Professional Communication, PC-30 (4):235-248.

Walrath, J. D. 1989. "Aiding the Decision-Maker: Perceptual and Cognitive Issues at the Human-Machine Interface." Technical Note 15-89. U.S. Army Human Engineering Laboratory (DTIC No. AD-A217 862), Aberdeen Proving Ground, Maryland.

Wehrer, W., and E. E. Mitchamore. 1992. "Technology/Marketing Case Study: Plugand-play IR Touch Screens." Information Display, pp. 10-12. SID, New York.

Weingaertner, S. T., and A. H. Levis. 1988. "Evaluation of Decision Aiding in Submarine Emergency Decision-Making." IFAC Conference on the Analysis, Design and Evaluation of Man-Machine Systems, Ouhu, Finland, pp. 195-201 .

Wenger, E. 1987. Artificial Intelligence and Tutoring Systems. Morgan Kaufman Publishers, Los Altos, California.

Wexelblat, R. L. 1989. "On Interface Requirements for Expert Systems." All Magazine 10:66-78.

Williams, K.E., C. J. Hamel, and L. B. Shrestha. 1987a. An Evaluation of Characteristics Contributing Towards Ease of User-Computer Interface in a Computer-Aided Instruction Exercise. Technical Report TR87-030, Naval Training Systems Center, Orlando, Florida.

Williams, K.E., C. J. Hamel, and L. B. Shrestha. 1987b. CAI Evaluation Handbook: Guidelines for the User Interface Design for Computer-Aided Instruction. Technical Report No. TR87-033, Naval Training Systems Center, Orlando, Florida.

Williams, R. D. 1990. "Volume 3D Display Technology." In Stereographics, 17th International Conference on Computer Graphics and Interactive Techniques, Association for Computing Machinery, Special Interest Group on Graphics, Dallas Texas.

**Wilson, M., P. Barnard, and A. MacLean. 1990. An Investigation of the Learning of a Computer System. In Cognitive Ergonomics : Understanding, Learning and Designing Human-Computer Interaction, ed. P. Falzon, pp. 151-172. Academic Press, London .**

Woodson, W. E., B. Tillman, and P. Tillman. 1992. Human Factors Design Handbook: Information and Guidelines for the Design of Systems. Facilities. Equipment, and Products for Human Use, Second Edition. McGraw-Hill, Inc., New York.

Wormell, I., ed. 1987. Knowledge Engineering Expert Systems and Information Retrieval. Taylor Graham, London.

Wyatt, A. L. 1990. Computer Professional's Dictionary. Osborne McGraw-Hill, Berkeley, California.

Yamazaki, T., K. Kamijo, and S. Fukuzumi. 1990. "Quantitative Evaluation of Visual Fatigue Encountered in Viewing Stereoscopic 3D Displays: Near-Point Distance and Visual Evoked Potential Study." Proceedings of Society for Information Displays, 31(3) :245-247. SID, New York.

**Yeh, Y., and L. D. Silverstein . 1991 . "Human Factors for Stereoscopic Colo r Displays." In Society for Information Display 91 Digest, pp. 826-829. SID, New York.**

Yeh, Y., and L. D. Silverstein. 1989. "Using Electronics Stereoscopic Color Displays: Limits of Vision and Depth Discrimination." Three-Dimensional Visualization and Display Technologies, Proceedings of SPIE International Society for Optical Engineering, Vol. 1083, pp. 196-204. SPIE Press, Bellingham, Washington.

Zachary, W. W. 1988. "Decision Support Systems: Designing to Extend the Cognitive Limits." In Handbook of Human-Computer Interaction, ed. M. Helander, pp. 997-1030 . Elsevier Science Publishers B.V ., Amsterdam.

**Ziegler, J. E ., and K. P . Fahnrich. 1988. "Direct Manipulation ." In Handbook of Human-Computer Interaction, ed . M. Helander, pp. 123-134. Elsevier Science Publishers B .V., Amsterdam .**

**Zmud, R. W. 1978. "Concepts, Theories and Techniques : An Empirical Investigatio <sup>n</sup> of the Dimension of the Concept of Information ." Decision Sciences 9 :187-195.**

#### Addendum <sup>1</sup>

 $\hat{\mathcal{A}}$ 

User Interface Specifications for Navy Command and Control Systems

## **USER INTERFACE SPECIFICATIONS** FOR NAVY COMMAND AND CONTROL SYSTEMS

**Version 1.1 June 1992**

**Kathleen Fernandes, Ph .D.** Naval Command, Control, and Ocean Surveillance Center **Research, Development, Test, and Evaluation Division**

#### **FOREWORD**

The purpose of the specifications contained herein is to define a common "look and feel" for the user interface of Navy command and control  $(C<sup>2</sup>)$  systems. Version 1.1 of the specifications provides the following major enhancements over the previous version of the document:

1. In general, when the specifications were modified, the changes were made to increase consistency with **standard** Motif **appearance** and behavior. Where necessary, **deviations** were **made to** ensure compliance with **IEEE** recommendation <sup>s</sup> on graphical user interface **drivability.** A list of changes is included with this version. As with the initial document, topics not yet covered in version 1.1 are indicated in footnotes and will be addressed in future versions of the specifications .

2. The graphics have been upgraded to be more consistent with the "look and feel" defined by the specifications and have been integrated into the body of the document.

3. Motif resource settings that implement the "look and feel" called for by the specifications are included in this version of the document. These settings define the **general appearance** and behavior of both system- **and application-level** windows and the objects that are displayed in them.

4. A checklist of the mandatory and recommended provisions contained in the specifications is provided as an appendix to the document.

**5. An index of topics addressed in the specifications is included in this version .**

**The specifications have been submitted to the Navy Command and Control** Systems Ashore Program (PMW-161), Space and Naval Warfare Systems Command **for approval and adoption by the Navy . Until formal adoption occurs, application** developers should contact the developing agency with responsibility for the **system(s) in which the application will be integrated to determine if compliance .** with this document is required. In addition, the document will be circulated to Navy fleet commands to solicit input on the acceptability of the specifications from **an operational perspective . When the specifications are completed and adopted** by **the Navy, they will be published and distributed as an NRaD technical document.**

**Comments concerning the specifications should be directed to Dr. Kathleen Fernandes, NCCOSC, RDT&E Division, Code 423, San Diego, CA 92152, (619) 553 - 9224 (same for DSN), fax: (619) 553-5136, e-mail: fernande@nosc .mil.**

# **Summary of changes by section .**

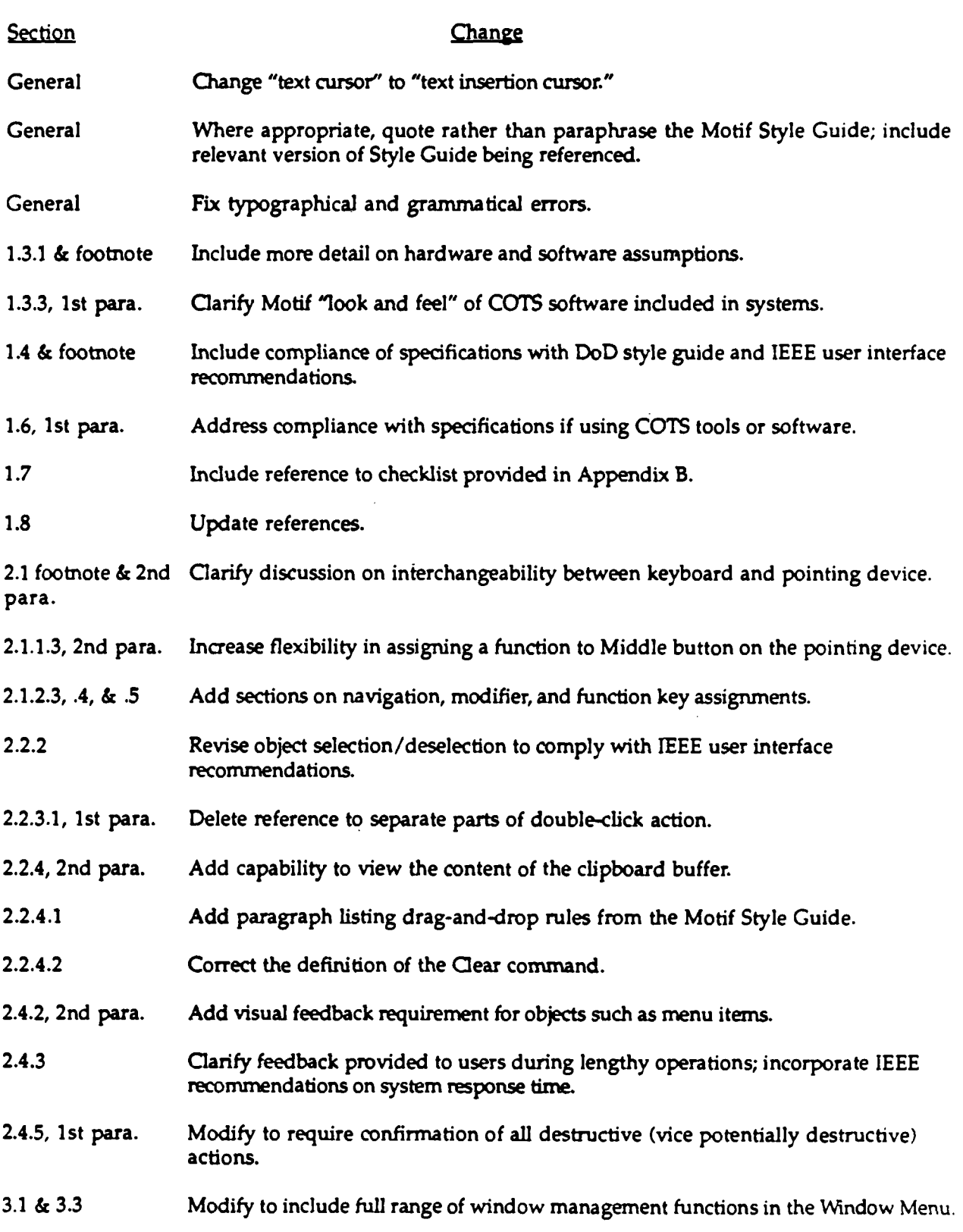

# **Summary of changes by section (continued) .**

 $\sim$ 

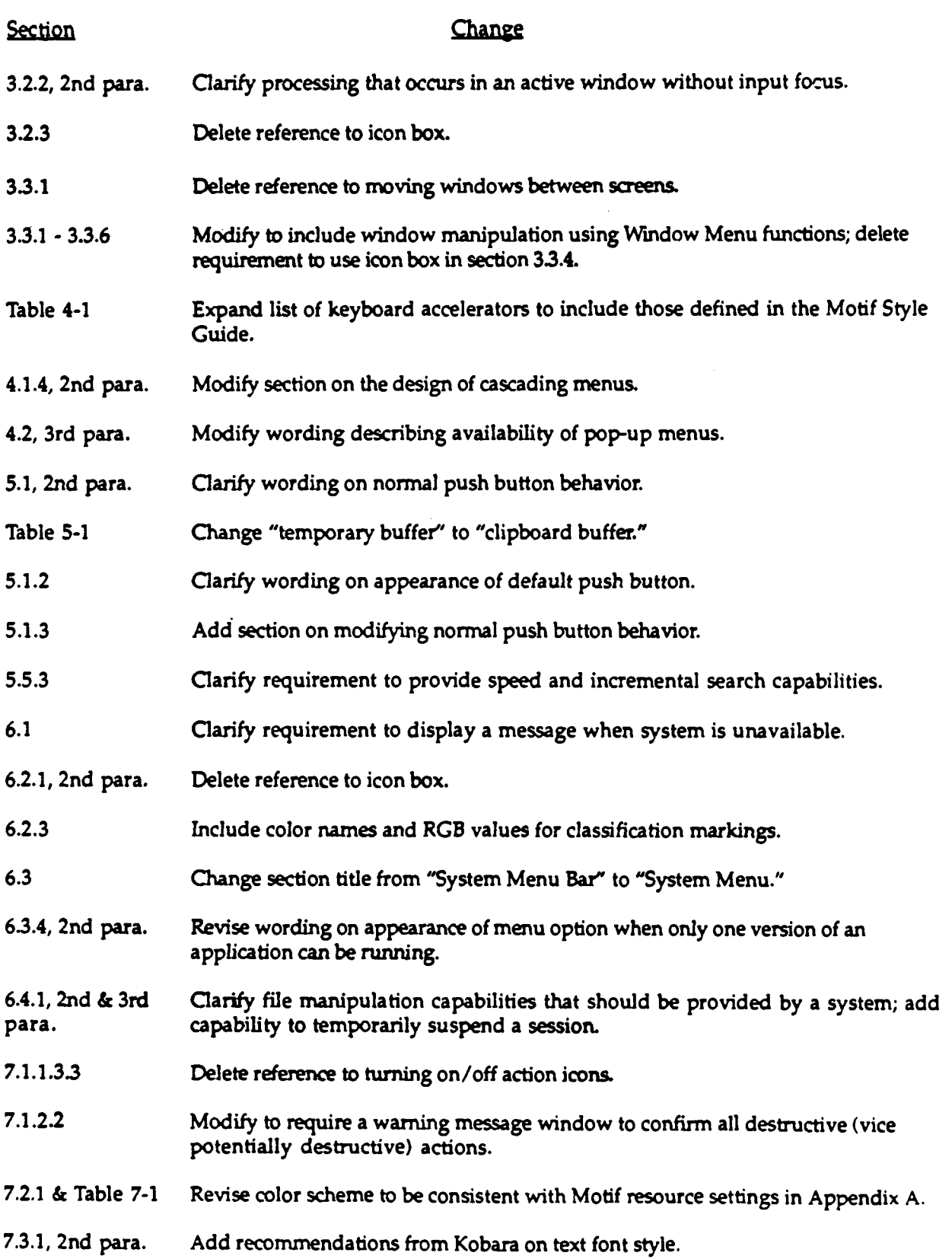

## **Summary of changes by section (continued) .**

 $\hat{\mathcal{A}}$ 

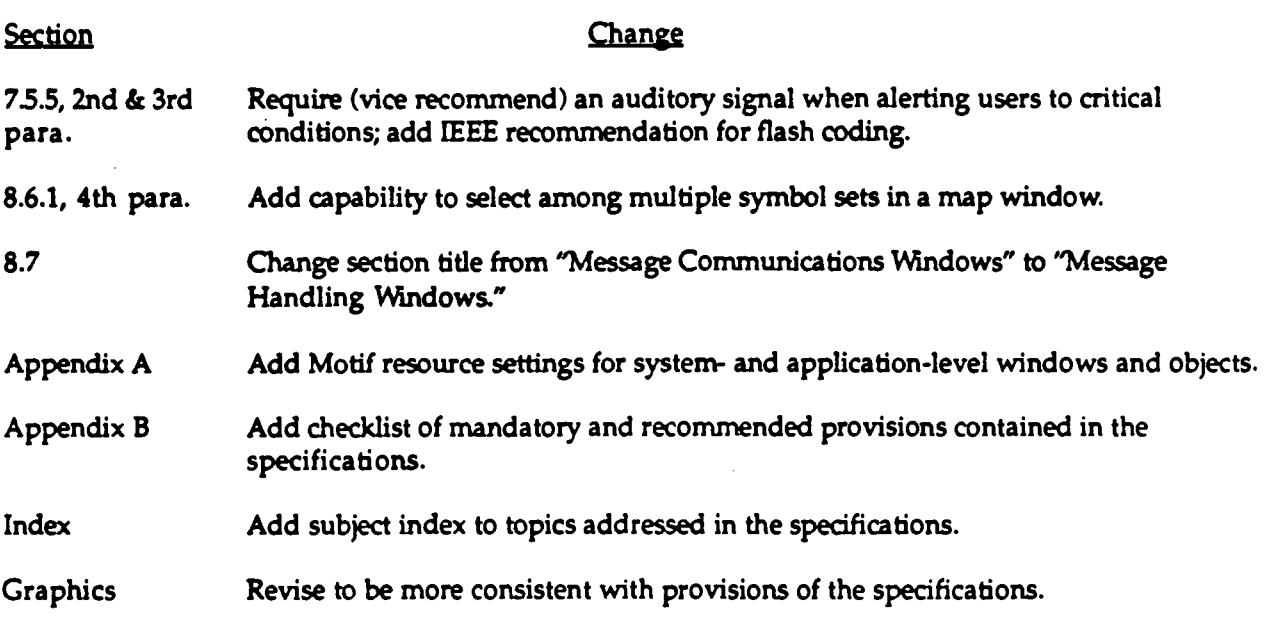

## **CONTENTS**

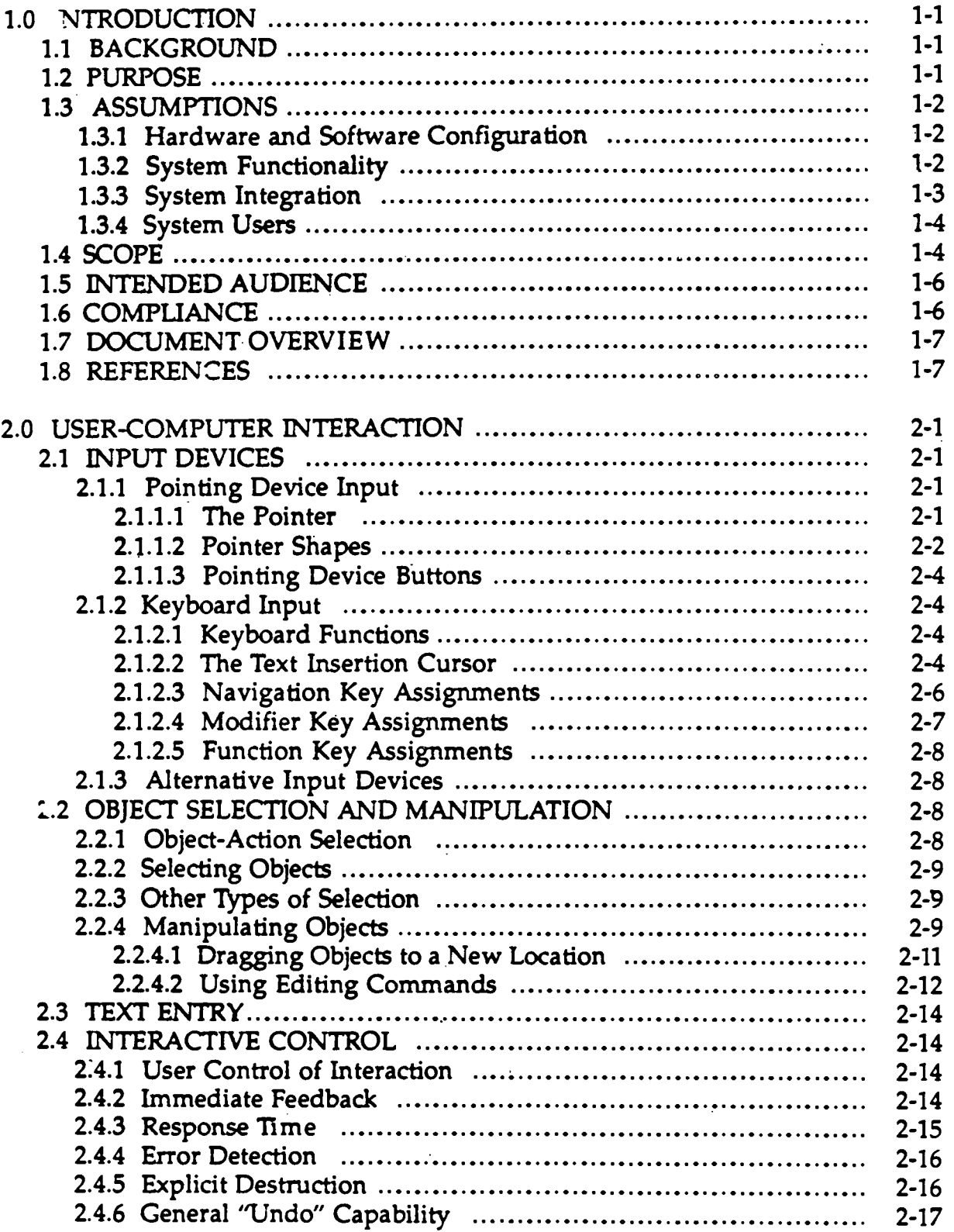

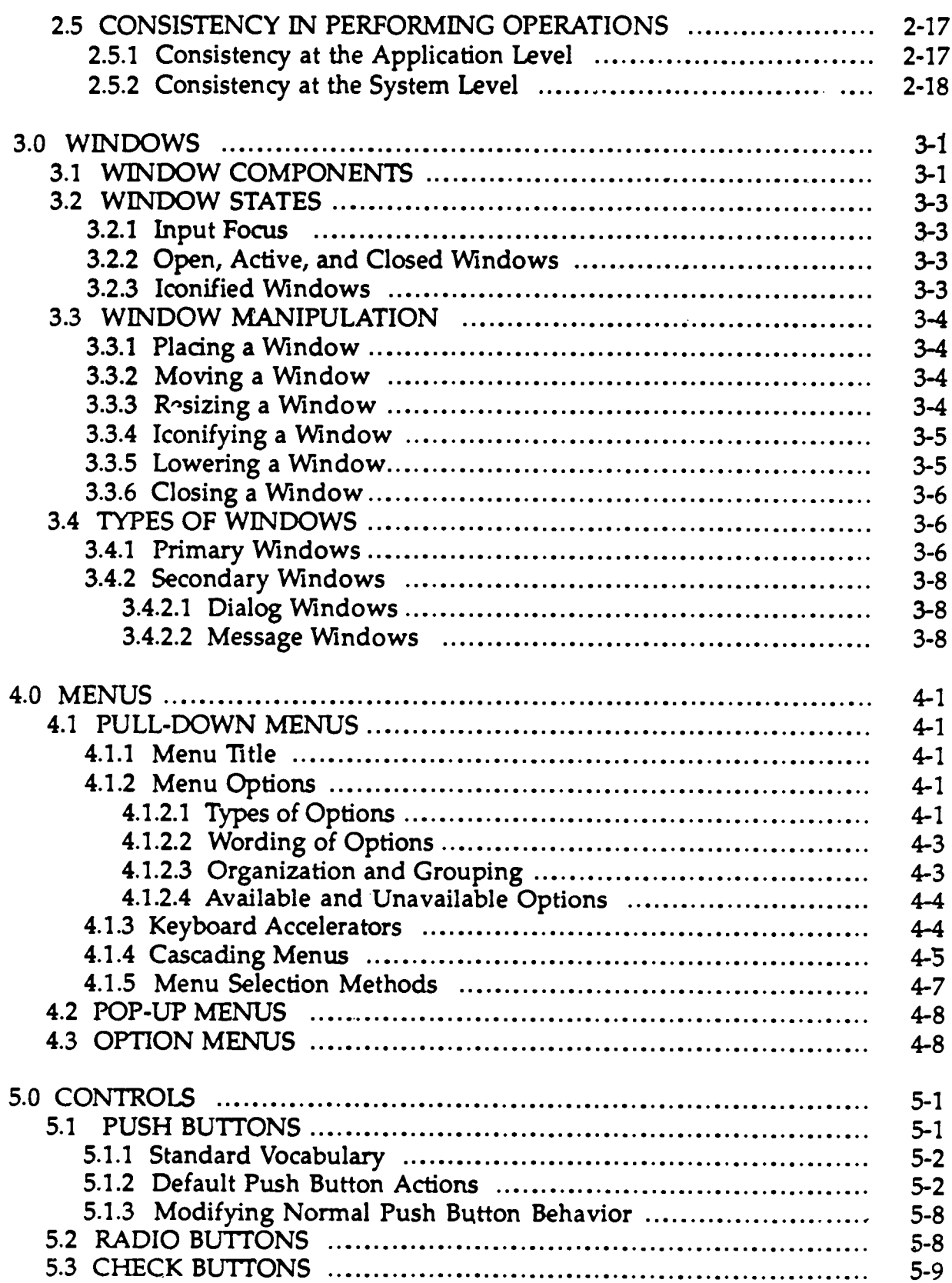

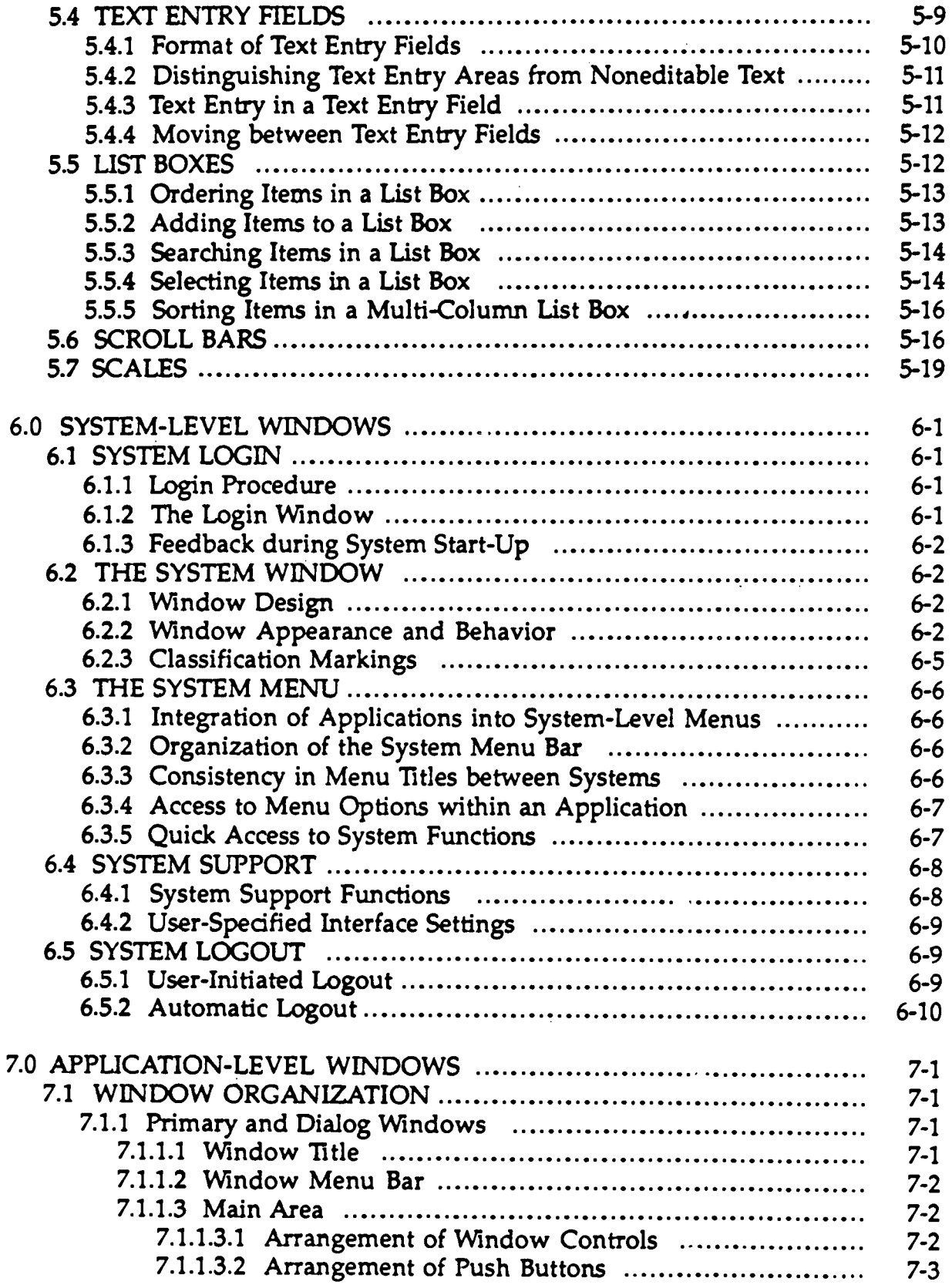
Ŷ.

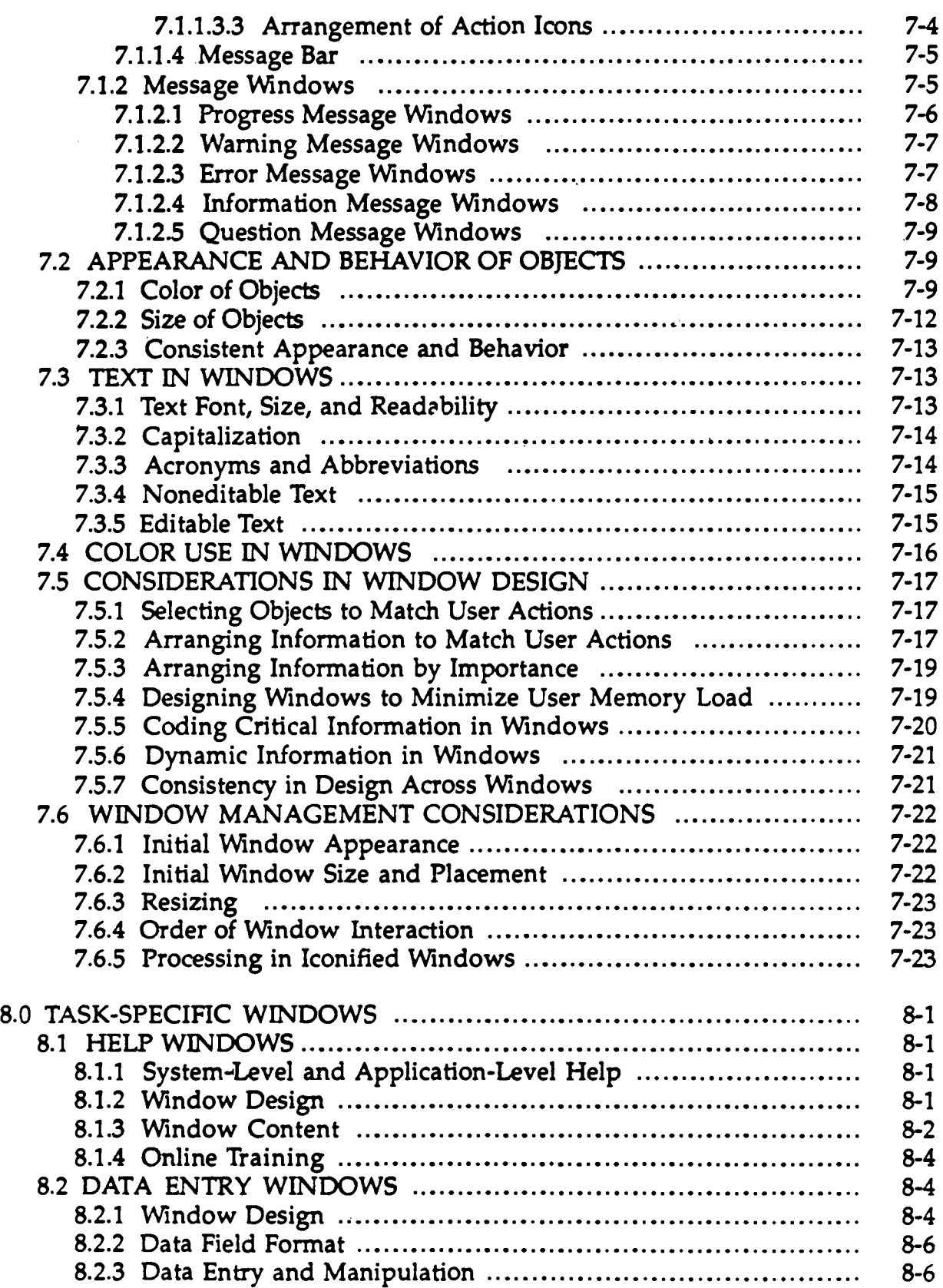

 $\bar{L}$ 

 $\frac{1}{2}$ 

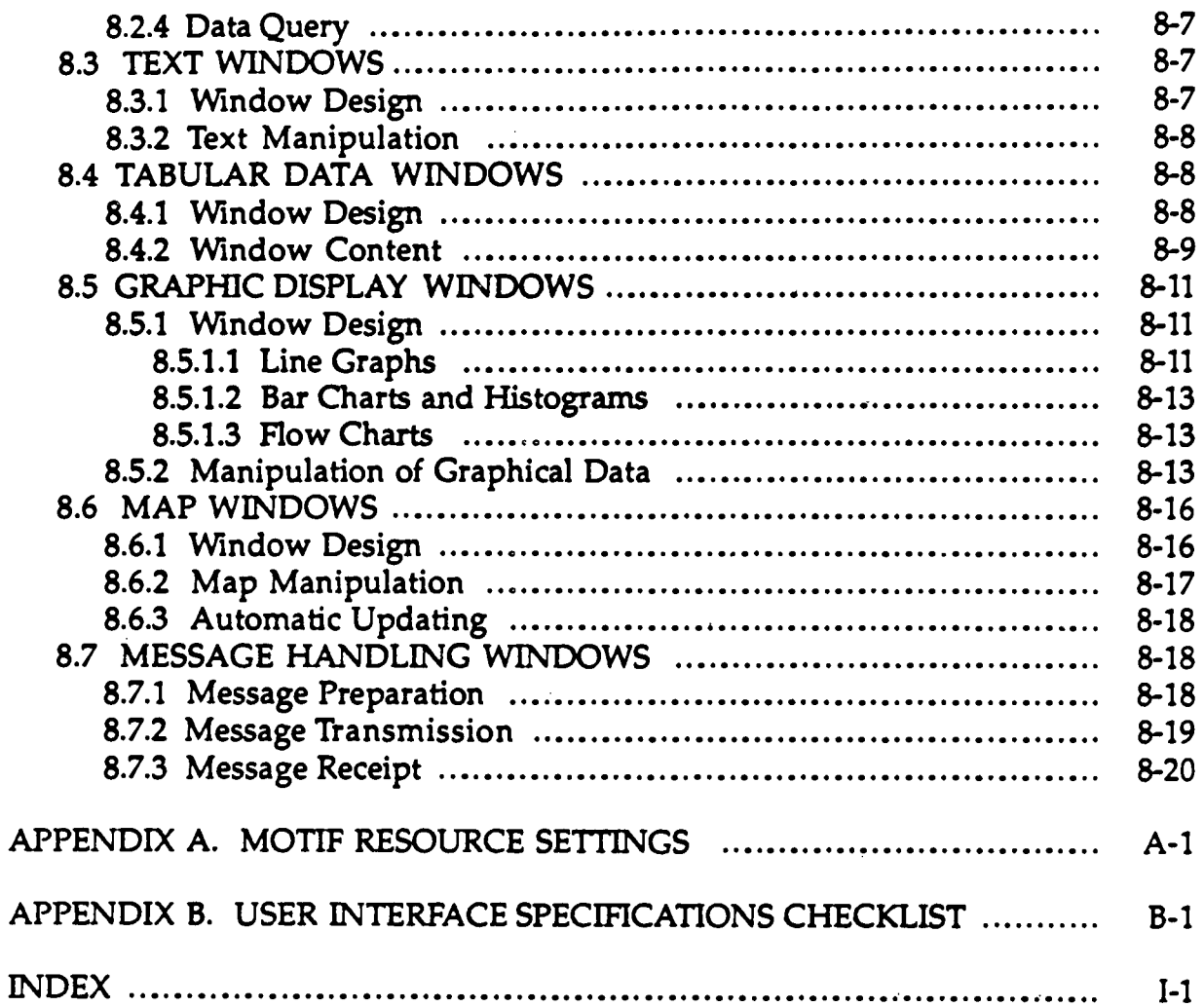

# **LIST OF TABLES**

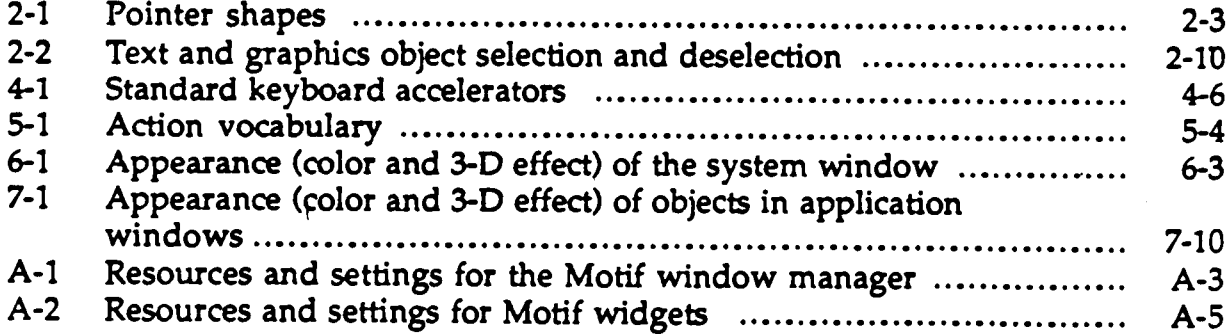

# **LIST OF FIGURES**

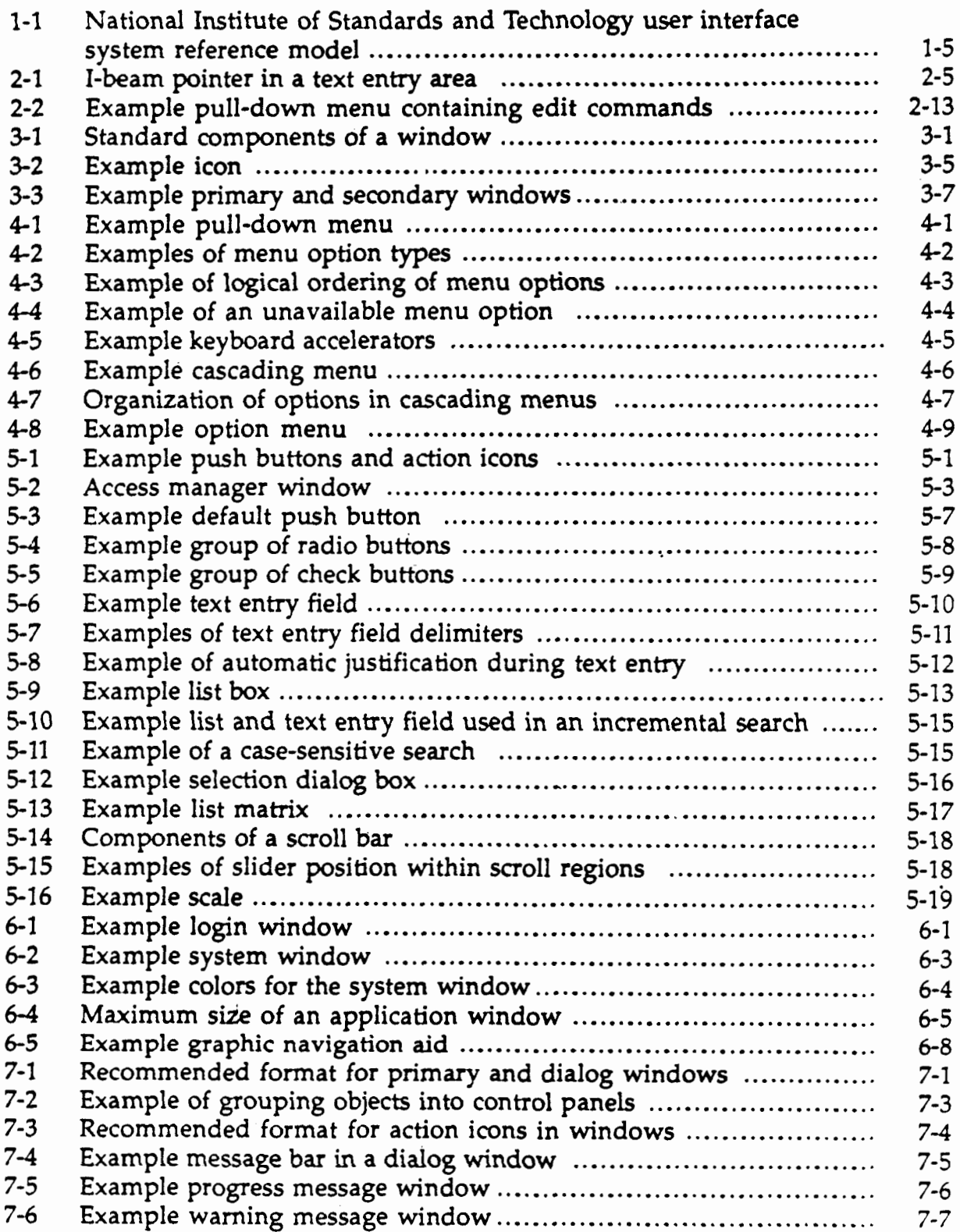

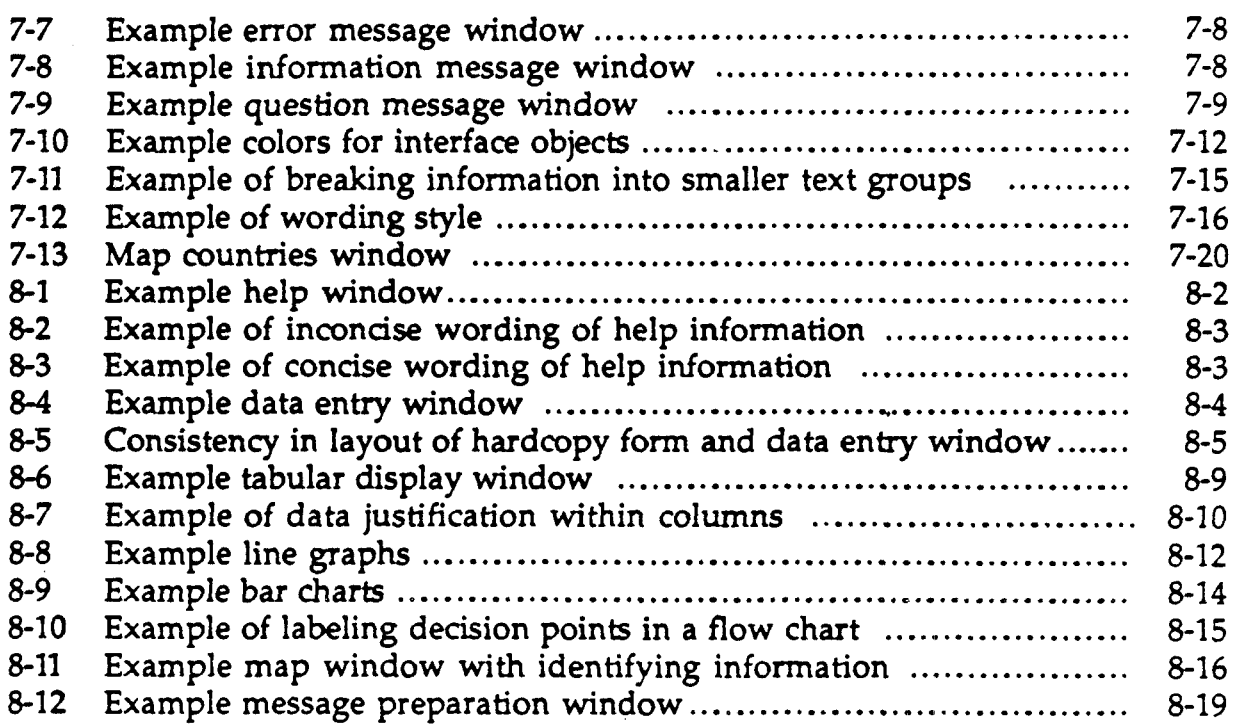

### **LO INTRODUCTION**

#### **1.1 BACKGROUND**

The **Navy** is developing **and** fielding a number of **computer-based** systems to support command and control  $(C<sup>2</sup>)$  decision making by commanders and their watch teams on afloat **platforms and** in **ashore** facilities. Each system will be composed of a set of application programs that operate on a single workstation or are distributed **among several workstations .** Taken together, these **applications** will provide the range of **functionality called** for by the system. Some **applications** will be shared by multiple systems, while others will be unique to a single system .

It is critical to the overall usability of the Navy's  $C<sup>2</sup>$  systems that the applications being developed have a user interface with a common appearance and behavior. The user interface needs to be standardized so that each system will appear and operate in a consistent manner. In addition, users should be able to navigate easily both within and between applications in a single system as well as apply their experience with one application to other applications and other systems.

The user interface provides the link between users and an application and must be designed so that users can access and manipulate data easily, efficiently, and with minimal error. Interface standardization is particularly important for the Navy's  $\mathbb{C}^2$ systems as users are provided the capability to interact with a variety of complex, multi-windowed applications within a single system . The benefits to be gained from standardization are increased user productivity, reduced training requirements, improved system reliability, and increased efficiency in the development of individual applications as well as entire systems.

#### **1.2 PURPOSE**

This document defines a common appearance and behavior for the user interface of applications developed for  $\overline{N}$ avy  $\mathbb{C}^2$  systems. The specifications presented here identify the types of objects users will **see** and the actions users will take to interact with these objects. The document focuses on the appearance and behavior of the user interface and does not address environmental specifications in areas such as lighting and noise, or ergonomic specifications in areas such as workstation design and layout.<sup>1</sup>

<sup>&#</sup>x27; Although this document does not contain environmental criteria with which systems must comply, the specifications presented here have been developed to be appropriate for the range of environmental conditions (e.g., illumination) in which the systems will be installed.

The objective of the specifications is to establish a common "look and feel" for the user interface of the Navy's  $C^2$  systems. That is, the user interface should be designed so that when users see an object on the screen, they are able to recognize both the type of function they can perform with the object and the means to perform the function. For example, a typical function performed by users is to change the size of a window. When an interface has a common "look," users know that any window with a resize border can be resized and, conversely, any window without a resize border can **never** be **resized.** When **an interface has** a common "feel," users know that whenever they see a **resize border** on a window, they **can change** the size by dragging the window border and that whenever they can resize a window, they do so **by** following this **same method.**

# **1.3 ASSUMPTIONS**

## **1.3.1 Hardware and Software Configuration**

The user interface specifications presented in this document assume a common hardware and software architecture for the C<sup>2</sup> systems to which the specifications will be applied. The hardware configuration will be a Navy standard desktop tactical-support computer, with at least one color monitor, a keyboard, and a pointing device (such as a mouse or trackball) containing three buttons.<sup>2</sup> Although the hardware configuration includes both a pointing device and a keyboard, the primary means for user input is assumed to be the pointing device; these specifications do not require that users be able to interact with a system using only the keyboard.

The software configuration will include a POSIX-compliant operating system such as Unix, X Windows as the windowing system, and Motif as the graphical user interface.<sup>3</sup> Application developers shall use Motif unless a strong justification can be made for the **variation.**

### **1.3.2 System Functionality**

The C<sup>2</sup> systems complying with these specifications are expected to provide functionality in the areas of information transfer, information management, and

<sup>&#</sup>x27;The specifications presented here are based on a Sun 4 Series computer with a Hitachi 19-inch color graphics monitor with  $1280 \times 1024$ -pixel resolution. Subsequent versions of this document will address other hardware configurations, including those with monochrome monitors, as well as new hardware configurations as they become available.

<sup>&#</sup>x27; These specifications are consistent with the Motif Style Guide, revision 1.1, except where noted.

tactical display and control.' Each system will implement the functionality that is specified for that system. Users will be supported as they perform tasks in each of these areas by a set of application programs that perform a particular function or collection of functions within a system. The applications may be available within a single workstation or distributed among several workstations.

The C<sup>2</sup> systems will provide appropriately cleared users with access to a variety of military communications systems and with the capability to receive, store, and forward messages electronically. In addition, users will be able to access a tactical **database containing technical, positional,** and readiness **information** on fleet units. The database will be updated automatically with information from incoming message traffic. When necessary, users will be able to display and update information in the database and generate and release messages electronically. Users will also be provided with a real-time situation display of current tactical data that is updated automatically as message traffic is received. Users will be able to customize the display with specific overlays and to set filters so that only the tactical data of interest are presented in the display. Finally, users will be able to extract and integrate information from various sources and perform complex what-if analyses using the **tactical aids** and tools **available** within the system.

## 1.3.3 System Integration

It is assumed that the Navy's  $C<sup>2</sup>$  systems will use Government Off-the-Shelf (GOTS) software to provide the map display, tactical database manager, and incoming and outgoing message handling. Specific tactical functionality will be provided by a set of application programs that are appropriate to each individual system, and commercial off-the-shelf (COTS) software will be used as development tools and to provide general support in areas such as word processing, graphics, and spreadsheet. It is assumed that when new applications are developed, they will implement a Motif "look and feel" consistent with this document and that applications not using Motif will convert to this interface at an appropriate time during their development schedule. In addition, it is assumed that when COTS software is used, it will be configured, whenever possible, to be *consistent* with the specifications provided here.

Each C2 system is expected to select the GOTS : application, and COTS software that, taken together, will provide the tactical functionality called for by the system . Although this document focuses on specifying the user interface for applications, it

<sup>&#</sup>x27; The specifications focus on the user interface requirements of the comman d and control system operator and do not address these requirements for the intelligence analyst. A future version of the specifications will be expanded to incorporate these requirements.

also addresses aspects of the interface that need to be defined at the system level. It is assumed that each system will provide a top-level shell to control and manage access to applications and enforce  $\alpha$  nsistency in the user interface for the system as a whole. This document identifies a number of system-level decisions that must be made with respect to user interface design and refers to the entity who has responsibility for these decisions as the system integrator for the system.<sup>5</sup>

### **1.3.4 System Users**

**The specifications presented here assume that each C <sup>2</sup> system will define th e categories of users to whom system access will be provided : Each system will specify** the functionality (i.e., specific applications) that will be available to each user **category and control access to these applications during system login . For example,** the functions available to a system administrator may be different than those available to normal users, and the functions available to normal users may, in turn, be configurable based on the tasks they perform.

These specifications assume that most users will have normal vision and **hearing. However, the specifications define interface objects on the basis of a** combination of features (not just color alone) and so are able to accommodate users **with limited color vision.**

#### **1.4 SCOPE**

This document **was** developed in **accordance** with the **February** 1992 version of the Department of Defense (DoD) Human-Computer Interface Style Guide .' The DoD style guide provides guidelines for user interface standardization across applications developed for DoD organizations and calls for each organization to detail the specific "look and feel" for its applications in appendices to the guide . The user interface specifications presented in the current document serve as the appendix for the Navy's  $C<sup>2</sup>$  systems.

The user interface specifications presented here are consistent with the DoD style guide which presents guidelines for application development within layers <sup>0</sup> through 5 of the National Institute of Standards and Technology reference model (see figure 1-1). The specifications presented here provide additional detail

<sup>&#</sup>x27; This document does not require that a system integrator be identified for each system. An integrator was defined as a convenience so that specifications could be provided for those aspects of the user interface that should be defined and managed at the system level.

<sup>&#</sup>x27; Future versions of the specifications presented here will be revised as necessar y to ensure continued compliance with the DoD style guide .

concerning layers 4 and 5 of the reference model as well as address layer 6 concerning application functions required by users. In addition, the specifications comply with the draft IEEE user interface drivability recommendations and are consistent with Section 15 on user-computer interfaces in Military Standard (MIL - STD) 1472D, with MIL-STD-1801, and with Military Handbook (MIL-HDBK) 761A . Finally, the specifications are based on published user interface guidelines (such as those from Apple Computers) and parallel the style guides for tactical systems prepared by the Air Force and Army.

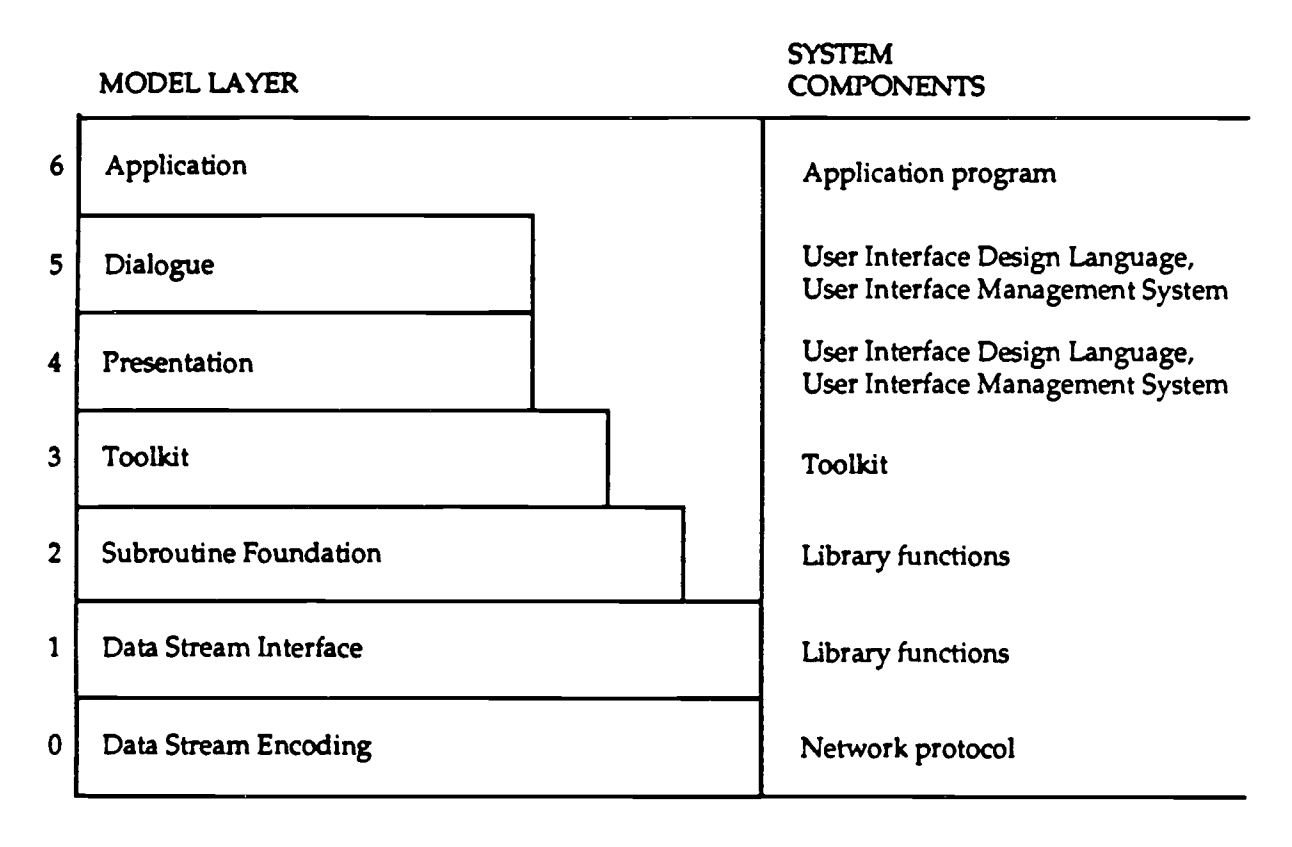

Figure 1-1. National Institute of Standards and Technology user interface system reference model.

In general, the specifications in the current document implement the Motif "look and feel" as detailed in the Motif Style Guide, revision 1.1. Deviations from the style guide were made as needed to accommodate operational requirements or constraints, provided that the deviations were consistent with established user interface guidelines, and to maintain consistency with military standards and IEEE recommended practice. When deviations are made, they are indicated in footnotes to the specifications.

### **1.5 INTENDED AUDIENCE**

This document was written primarily for the user interface designers and software engineers who will create and maintain application programs for Navy C2 systems. This document is also intended for the system integrators who will design and maintain the system-level user interface for these systems. It is assumed that this audience is familiar with the basic "look and feel" of the Motif graphical user interface and has identified the intended user population and the range of tasks they will perform with an **application.** The **specifications presented** here provide a design framework for this audience to follow so that the software programs they develop provide a user interface that is consistent at both application and system **levels.**

### **1.6 COMPLIANCE**

System integrators shall develop the overall user interface for Navy  $C<sup>2</sup>$  systems in accordance with the specifications presented in this document. In addition, system integrators shall identify any system-unique user interface requirements and detail them in appendices to these specifications. Application developers shall comply with the specifications presented here as well as with the system-specific specifications for each system in which the application will be integrated. In addition, applications that make use. of COTS development tools or integrate COTS software shall configure these products to be compliant with these specifications insofar as possible. Each application shall be reviewed prior to integration in a system by a government representative with expertise in user interface design to ensure compliance with the specifications.

The user interface specifications presented here shall be applied in the development of all new applications and in the upgrade of existing applications. Retrofit of existing applications shall not be required. Application developers shall comply with the version of the specifications in effect at the time the application is delivered.

The user interface specifications presented in this document shall be updated semi-annually. System integrators and application developers are responsible for recommending modifications to the specifications and for identifying system specific specifications for individual systems. Requests from application developers for minor exceptions to the specifications must be approved by the developers of each system in which the application will be integrated. Requests from system or application developers for major exceptions to the specifications (e .g., to use a

graphical user interface other than Motif) must be approved by a Special Appeal Board consisting of representatives from each major Navy C<sup>2</sup> system.<sup>7</sup>

# **1.7 DOCUMENT OVERVIEW**

This document begins by specifying the manner in which users interact with an application (section 2) and then defines the basic set of window, menu, and control objects available within the user interface (sections 3, 4, and 5) . Detailed **specifications are** then **provided** on the **overall** design of **system-level and application-level** windows (sections 6 and 7) and on special design requirements for task-specific windows (section 8). Each section distinguishes those aspects of the user interface that need to be standardized and managed at the system level and those aspects that can be adapted at the application level to provide the functionality desired.

Throughout the document, specifications containing "shall" are mandatory provisions (which are required for compliance with the specifications), and specifications containing "should" are recommended provisions (to ensure consistency between applications).<sup>8</sup> Finally, to support user interface standardization, the Motif resource settings that implement the specifications presented here and a checklist<sup>9</sup> that contains the mandatory and recommended provisions of the document **are** included **as appendices.**

# **1.8 REFERENCES**

The user interface specifications in this document were prepared after reviewing the following guidelines, standards, and style guides:

**Air Force Intelligence Data Handling System (IDHS) Style Guide (Draft) , October 1990.**

**Apple Computer, Inc.** *Human Interface Guidelines: The Apple Desktop Interface.* **Reading,** MA: Addison-Wesley Publishing Co., 1987.

<sup>&#</sup>x27; The charter and composition of the Special Appeal Board will be addressed in a future version of this document.

 $\bullet$  The distinction between mandatory and recommended provisions made in this document is generally consistent with the compliance conventions presented in the Motif Style Guide, revision 1.1.

<sup>•</sup> The intent of the checklist is to provide a handy reference for developers as they implement these specifications in their applications. Because the checklist is not designed to be a standalone document, developers should consider it as a supplement to, rather than replacement for, the detailed provisions presented here.

Anti-Submarine Warfare Operations Center (ASWOC) Style Guide and **Toolkit Specification (Draft), March 1991 .**

**Department of Defense Human-Computer Interaction Style Guide, February 1992 .**

**Department of Defense Intelligence Information System (DODIIS) Style Guid e (Draft), June 1991.**

**Government Off-the-Shelf Software (COTS) 1 .0: Proposed Navy Tactical Command System (NTCS) Style Guide and Toolkit Specification, July 1990 .**

**Human Factors Design Guidelines for the Army Tactical Command and Control System (ATCCS) Soldier-Machine Interface (Draft), Version 1 .0, August 1990.**

IEEE Recommended Practice for Graphical User Interface Drivability **(Unapproved Draft 2), March 1992 .**

**Kobara, S.** *Visual Design with OSF/Motif. Reading, MA: Addison-Wesley,. Publishing Co., 1991 .*

**Military Handbook 761A . Human Engineering Guidelines for Managemen <sup>t</sup> Information Systems. 30 September 1989 .**

**Military Standard 1472D . Human Engineering Design Criteria for Military Systems, Equipment, and Facilities. 14 March 1989.**

**Military Standard 1801 (Air Force) . User/Computer Interface . 29 May 1987.**

**Open Software Foundation .** *OSF/Motif Programmer's Guide. Revision <sup>1</sup> .0 . Englewood Cliffs, NJ: Prentice Hall, 1990.*

**Open Software Foundation.** *OSF/Motif Style Guide. Revision 1 .0 . Englewood Cliffs, NJ : Prentice Hall, 1990.*

**Open Software Foundation.** *OSF/Motif Style Guide. Revision 1 .1 . Englewood Cliffs, NJ : Prentice Hall, 1991.*

**Open Software Foundation.** *OSF/Motif User's Guide. Revision 1 .0. Englewood Cliffs, NJ: Prentice Hall, 1990.*

**Operations Support System (OSS) User's Manual . Release 1 . 31 July 1991 .**

System integrators and application developers seeking standards for the design of workstations, associated furniture, and the facilities in which they are placed should consult MIL-STD-1472D and the following document:

American National Standards Institute . *National Standard for Huma <sup>n</sup> Factors Engineering of Visual Display Terminal Workstations .* **Santa Monica, CA: The Human Factors Society, Inc., 1988.**

### **2.0 USER-COMPUTER INTERACTIO N**

#### **2.1 INPUT DEVICES**

**Users shall make selections and control computer interaction by direct** manipulation.<sup>1</sup> A pointing device (such as a trackball or mouse) shall be the **primary means of** *interaction,* **allowing users to navigate on the screen and selec t** objects for manipulation and action. The keyboard shall be used for text entry and **shall be available for use along** with the *pointing* device for performing frequently **executed actions.**

These specifications do not require that applications provide full interchangeability between keyboard and pointing device (so that users can switch between these input devices when performing any action). Instead, applications should be designed so that users interact with the input device(s) most appropriate to the action being performed. For example, if the action is track selection, user input should be with the pointing device; applications are not required to support track selection from the keyboard. If the actions performed in a window require different input devices, the window should be designed to minimize the amount of movement between input devices required to perform the actions.

Where appropriate, applications can support multiple input devices for performing the same action. For example, in a data entry task, users should be able to move the text insertion cursor between text entry fields from the keyboard or with the pointing device. If applications provide multiple input devices for a particular action, they should do so consistently so that the same device can be used whenever the action is performed. Finally, applications should be designed so that users **can** perform **critical actions** (such **as saving** data **and** quitting the **application)** with the keyboard as a backup in case of *pointing* device failure.

#### **2.1.1 Pointing Device Input**

#### **2.1.1.1 The Pointer**

The pointing device shall be associated with a single pointer that appears on the screen. The hotspot of the pointer (i.e., the active point) shall indicate the precise

<sup>&#</sup>x27; The focus on direct manipulation in these specifications deviates from the Motif Style Guide which supports both pointing device and keyboard-only interaction. Navy C<sup>2</sup> systems assume that the keyboard will be used for tasks such as text entry but not for tasks *involving* object selection and manipulation (e .g ., plot control and track management). Hence, these specifications do not require total interchangeability between keyboard and pointing device .

location where operations occur. Users shall control the movement of the pointer by moving the pointing device; users shall be able to move the pointer anywhere on the screen. When users move the pointing device, the pointer shall move in the corresponding direction on the screen. For most user interactions, the pointing device-to-pointer movement ratio should be close to 1:1.

The position of the pointer should remain where it is placed on the screen until users move it; the pointer should not be moved **arbitrarily by an application .** MIL-STD-1801 recommends that the pointer should not deviate from its position by more than .05 inch in any direction; if a high degree of pointer stability is needed, the deviation should not be more than .01 inch in any direction. If more than one screen is available, the pointer shall move from one screen to another when users move the pointing device. However, the pointer shall not move beyond the outer screen boundaries or disappear from sight. The location of the hotspot shall not move on the screen as the pointer changes from one shape to another.

## **2.1.1.2 Pointer Shapes**

The shape of the pointer depends on the functionality of the area on which the pointer is located. The pointer shapes listed in table 2-1 shall be used whenever an application provides the functionality indicated in the table.<sup>2</sup> Applications shall redefine the pointer shape only when the pointer is within an application window.<sup>3</sup> The upper-left-pointing arrow shall be the general-purpose pointer for object selection in most windows. The X pointer shape, which is the default when running  $X$  Windows, shall not be used by an application since displaying this pointer means that users have access to all  $X$  (and hence operating system) functions. In the remainder of this document, the pointer is assumed to be an upper-left-pointing arrow, unless otherwise indicated.

Application developers shall not create a new pointer shape for functionality that already has a pointer associated with it, or use an existing shape to symbolize functionality it was not designed to represent. If necessary, developers can create a new pointer shape for functionality not listed in the table. The new shape should be easy to see (e.g., have high contrast with the background, not obscure other information on the screen), with a hotspot that is obvious and easy to locate. In

<sup>&</sup>lt;sup>2</sup> The pointer shapes in the table are a subset of the ones defined in the Motif Style Guide (on pages 2-9 - 2-11) and are selected to provide the functionality that application developers are expected to need. Developers can use any of the Motif pointer shapes except the X pointer.

The management of the pointer shape in a multitasking environment (e.g., what application controls the pointer shape if multiple applications are running) will be addressed in a future version of this document.

Table 2-1. Pointer shapes.

### **Pointing**

The upper-left pointing arrow is **used in most window areas for object selection . The** k **hotspot for the arrow pointer is the point of the arrow.**

**The I-beam pointer is used in text areas to position the text insertion cursor and perform actions on text. The I-beam pointer is hidden during the time between any keyboard action and pointer movement (i.e., when text entry is occurring at the location of th e text insertion cursor). The hotspot for the I-beam pointer is on the vertical bar of the** I**beam about one-third from the top. X**

### **Working/Caution**

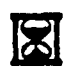

**The hourglass pointer is used to indicate that an operation is being performed in a window area. When the hourglass pointer is displayed, all pointing device and keyboard** actions are ignored in the area.

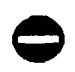

The caution pointer is used to indicate that action is expected in another window area before input can be made in the current area and that the pointer has no effect in the area. When the caution pointer is **displayed,** all pointing **device** and **keyboard** actions are ignored in the area.

#### **Resizing**

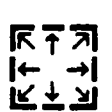

The resize pointers are used to indicate positions for area resize, with the direction of the arrow in the pointer indicating the direction of increasing size . The horizontal and vertical resize pointers indicate resize in either the horizontal or vertical direction . The diagonal resize pointers indicate resize in both the horizontal and vertical directions simultaneously. The hotspot for the resize pointers is on the elbow or the line at the position pointed to by the arrow. A resize pointer appears when the pointer is on the frame border.

#### **Moving**

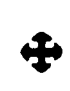

The four-directional arrow pointer indicates a move operation in progress or a resize operation before the resize direction has been determined. During a resize operation, the four-directional arrow pointer indicates a direction for resizing and changes to the **appropriate** resize arrow when the pointer is on the frame border. The hotspot for the four-directional arrow pointer is the spot where the arrows intersect.

### **Sighting**

The sighting pointer is used to make fine position selections (e.g., to select a location on  $+$  n a man display). The hotspat for the sighting pointer is the spot where the lines a map display). The hotspot for the sighting pointer is the spot where the lines intersect.

addition, the new shape should provide a hint to its purpose and should not be easily confused with **other objects on the screen.**

# **2.1.1.3 Pointing Device Buttons**

**Each** button on the pointing **device shall have a** specific function that is execute d whenever users press the button. The Left button shall be used to select an object, and the Right button to display a pop-up menu. Each system should provide a user preference setting so that, if desired, users who are left-handed can change the function mapping to select objects with the Right button and display a pop-up menu with the Left button.

These specifications do not assign a specific function to the Middle button. If desired, a system may require that this button be used for a particular function (e.g., as another means to execute a default action). An application can map a function to the Middle button if the function does not contradict or interfere with the function assigned to this button by the system or by another application.

Users shall perform the following actions with the pointing device buttons:

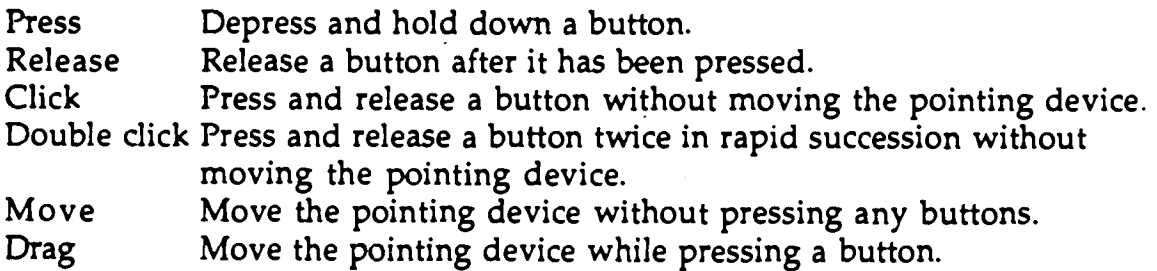

# **2.1.2 Keyboard Input**

# **2.1.2.1 Keyboard Functions**

The keyboard should be used for entering text, moving the text insertion cursor, selecting menu options (via keyboard accelerators) and default push button actions, and performing a speed search in a list box (see section 5.5.3). Keystrokes made during text entry should appear at the location of the text insertion cursor. Keystrokes made in performing the other keyboard functions should not be displayed.

# **2.1.2.2 The Text Insertion Cursor**

When a window has input focus (see section 3.2.1), the text insertion cursor shall indicate the area (e.g., text entry field) where text typed by users will be displayed.

The text insertion cursor shall appear in the first area where text entry is possible, at the beginning of whatever text appears in the area. The standard shape of the text insertion cursor shall be a flashing pipe  $(1)$ . The flash rate for the text insertion cursor shall be 2-5 Hz. When a window loses input focus, the text insertion cursor shall remain visible but static (i.e., stop flashing). When a window regains focus, the text insertion cursor shall appear at the same location that it was when the window lost focus and shall start flashing.

When the pointer is in an area where text entry is possible, it should appear as an I-beam shape, as shown in figure 2-1. When users click the Left button in the area, the text insertion cursor should appear at the location of the pointer and the pointer should remain displayed. When users begin typing, the pointer should disappear from the screen. The pointer should reappear when users stop typing or when they move the pointing device.

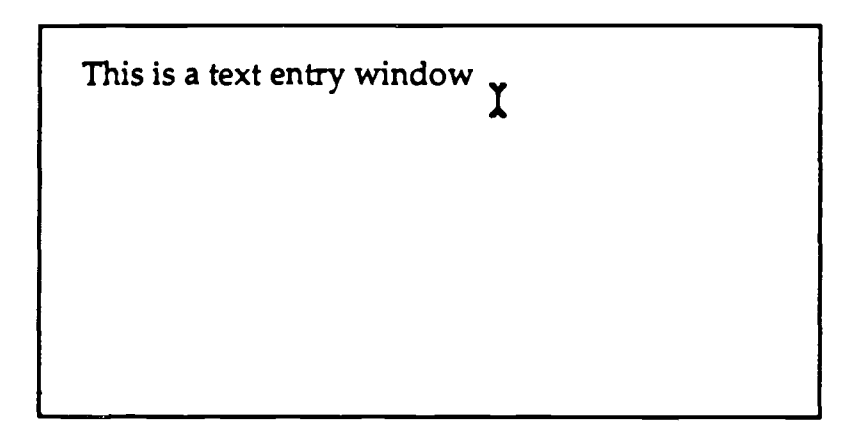

Figure 2-1. I-beam pointer in a text entry area.

Applications should be designed so that the pointer changes to an I-beam shape only when it is in an area where text entry is possible . In addition, applications should be designed so that the text insertion cursor can be placed only in these areas and cannot be placed in areas where text entry is not possible . Text entry should be possible only after the text insertion cursor is visible at a location that can accept text entry. Text entry should not be possible (i.e., should not be accepted by the application) when the text insertion cursor is not visible. Finally, applications should ensure that the text insertion cursor is highly visible whenever it appears in a text entry area. Visibility can be improved by changes in bolding, contrast, and size of the text insertion cursor.

# **2.1.2.3** *Navigation Key Assignments*

**Applications shall** provide key **assignments** for the standard **navigation** functions as defined in these specifications.<sup>4</sup> Application developers seeking to assign keys to navigation functions not listed here should define these assignments in coordination with the system(s) in which the application will be integrated to ensure consistency in navigation functions within the system.

Because the specifications presented in this document do not require keyboardonly navigation, the key assignments listed below focus on the movement of the text insertion cursor within and between text entry fields containing one or more lines of text. Unless otherwise indicated, when a navigation function is performed that moves the text insertion cursor into a single-line text field, the cursor shall appear at the left margin of the field, preceding any text that is displayed in the field.

- a. Forward and Backward Tabulation. The Tab key shall move the text insertion cursor to the next text entry field when navigating between single-line text fields. The Tab key shall move the text insertion cursor to the next tab stop when navigating within multiple-line text fields. The direction of cursor movement shall be from left to right and top to bottom. When the text insertion cursor is at the bottom-rightmost field, pressing the Tab key shall move the cursor to the top-leftmost field. The Shift and Tab keys shall be used together to perform backward tabulation. This key *combination* shall move the text insertion cursor to the previous text entry field when navigating between single-line text fields, or to the previous tab stop when *navigating* within multiple-line text fields. The direction of cursor movement shall be from right to left and bottom to top within a window. When the text insertion cursor is at the top-leftmost field, pressing the Shift and Tab keys shall move the cursor to the bottom-rightmost field.
- b. Text Insertion Cursor Movement. The Down Arrow key shall move the text insertion cursor to the text entry field below the one currently containing the cursor when navigating between single-line text fields, or to the character position on the line below the current one when navigating within multipleline text fields. Similarly, the Up Arrow key shall move the text insertion cursor to the choice above the current one, the Left Arrow key to the choice to the left, and the Right Arrow key to the choice to the right. In each case, when the text insertion cursor reaches the top-left, top-right, bottom-left, or bottom-right-most choice (e .g., text field or character), the cursor shall "wrap" to the appropriate choice based on the direction of movement associated with

<sup>&#</sup>x27;The keyboard functions presented here are consistent with both the Motif Style Guide, revision 1.1, and the IEEE user interface drivability recommendations.

the arrow key. If necessary, scrolling shall be available so that the cursor **remains visible when an arrow key is pressed . When the text insertion cursor is at the bottom of a scrollable area, pressing one of the arrow keys shal l cause the area to** scroll so that the cursor remains visible.

- c. Forward and Backward Text Deletion . When the Delete **key is pressed in any text area, the character to the right of the text insertion cursor shall be deleted** (forward deletion). When the Backspace key is pressed in any text area, the character to the left of the text insertion cursor shall be deleted (backward deletion). If more than one character has been selected, pressing one of these **keys shall delete all of the characters selected.**
- d. Spacing. When the text insertion cursor is in any text area, pressing the Spacebar shall insert a space character. When the text insertion cursor is in a multi-line text field, pressing the Enter key shall move the text insertion cursor to the beginning of the next line in the field (i.e., execute a carriage return).
- e. Default Actions. When the text insertion cursor is not in a multi-line text field, pressing the Return key **shall invoke** the **default action** if one is available in the window (see section 2.2.3).

# **2.1.2.4 Modifier Key Assignments**

Modifier keys shall be used in combination with other keys or the pointing device to perform actions or invoke functions. The Shift key shall be used with the pointing device to perform object selection and deselection (see section 2.2.2), and the Control and Alt keys shall be used with the pointing device to drag objects to a new location (see section 2.2.4.1).

The Shift, Alternate, and Control keys, in combination with other keys, shall be used to define keyboard accelerators which allow users to select a menu item without using the pointing device. Table 4-1 lists the **key** combinations for the **standard** keyboard **accelerators** defined by Motif **and required** by the **specifications presented here .**

**Application developers seeking to assign modifier keys** not listed here should do so in coordination with the system(s) in which the application will be integrated to ensure consistency in these assignments within the system.

# **2.1.2.5 Function Key Assignments**

These **specifications require** that the Fl function key **shall provide** access to context-specific help.<sup>5</sup> Application developers are free to define other function key assignments as appropriate to the functionality being provided. However, developers seeking to assign function keys not listed here should do so in coordination with the system(s) in which the application will be integrated to ensure consistency in these assignments within the system.

# **2.1.3 Alternative Input Devices**

Although these specifications assume a hardware configuration that includes a keyboard and pointing device, application developers are encouraged to use these input devices in unique ways that will support efficient user performance within the application. For example, improved hooking algorithms that allow users to select objects such as tracks **quickly and easily (e.g.,** by moving the pointer near rather than on an object) might be implemented, and the keypad might be used as a set of variable action buttons, with the actions that are mapped to the buttons shown in graphic form on the screen. In addition, developers should determine if devices such as voice input, touchscreens, or lightpens are appropriate alternatives for user input and coordinate their implementation with the system(s) in which the application will **be integrated.**

# **2.2 OBJECT SELECTION AND MANIPULATION**

# **2.2.1 Object-Action Selection**

Applications should base their interactions with users on an object-action selection paradigm in which users first select an object of interest and then select an action to perform on that object. The objects may be text (e.g., individual characters, strings of characters or text, or items in a list) or graphic (e.g., track symbols on a map), and the action **may require a single selection** by users (e.g., select a command from a pull-down menu) or multiple selections (e.g., display a dialog window, select option(s) in the window, and select an action to execute).

<sup>&#</sup>x27; This requirement is consistent with the IEEE user interface drivability **recommendations.**

## **2.2.2 Selecting Objects**

The methods listed in table 2-2 shall be used, singly or  $i\tau$  combination, to select and deselect text and graphics objects.' In addition to these methods, users, where appropriate, should be able to quickly select and deselect all of the objects in a window, either as options in a pull-down menu or as push button actions.' If users are required to select an object from a group of closely overlapping objects, **applications** should implement a method (e .g., blink coding) **whereby** users can quickly and accurately select the object desired.

# **2.2.3 Other Types of Selection**

When a default action is assigned to an object, the action shall be executed by double clicking on the object. For example, double clicking on an icon shall restore it to a normal-size window, and double clicking on the Window Menu button in a window shall close the window. When a default action is available in a window, users shall execute it either by double clicking when making a selection in the window or by pressing the Return key after making a selection in the window. For example, when users double click on an item in a list (e .g., the name of a map), the item should be selected and the default action in the . window (e.g., display the map) should be executed.

In addition, extended selection should be available for text objects. Users execute an extended selection by clicking on a text object multiple times. When extended selection is available, clicking once should place the text insertion cursor in the text, double clicking should select the word on which the cursor is placed, and triple clicking should select the entire line of text on which the cursor is placed.

### **2.2.4 Manipulating Objects**

Users should be able to manipulate (e.g., move, copy, delete) the text and graphics object(s) they have selected either by (1) dragging them to a new location or (2) storing them temporarily in a clipboard buffer and then displaying them at a new location. Application developers should determine the types of objects to which each method applies and then provide that method whenever it is appropriate for the operation being performed by users. For example, an application may provide

**The methods presented here are consistent with those provided in the IEEE** user interface drivability recommendations and differ from some of the selection models defined in the Motif Style Guide, revision 1.1.

<sup>&#</sup>x27; The methods presented in these specifications address selection and deselection of objects that appear in a single window. Methods for selecting objects that appear in different windows will be addressed in a future version of this document.

**Table 2-2. Text and graphics object selection and deselection.**

#### Selecting Text

To select one or more characters, position the pointer on the first character, press the Left button on the pointing device to start the selection, **drag** the **pointer until** it is **on the last character,** and release the **button** to **complete** the **selection.** The characters highlight as the pointer is dragged over them. If the pointer is **dragged** downward over several lines of text, the text to the right of the original pointer position highlights, and text to the left of the current pointer position also **highlights.**

To add contiguous text to an existing text selection, position the pointer on the last character in the text to be added to the selection, and press the Shift key and click the Left button on the pointing device. The text in the existing selection remains highlighted, and the text being added to the selection also highlights.

#### Deselecting Text

To deselect text, position the pointer outside the text and click the Left button on the pointing device. When text is deselected, it returns to its normal appearance. In addition, when new text is selected, the previously selected text is deselected .

To deselect one or more characters in contiguous text, position the pointer in the selected text, press the Shift key and click the Left button on the pointing device. The text from the current pointer position to the end of the selection returns to its normal **appearance .** The remainder of the tex <sup>t</sup> continues to be highlighted.

#### Selecting Graphics Objects

To select a single object, position the pointer on the object and click the Left button on the pointing device. When the object is selected, it highlights.

To select a group of contiguous objects, position the pointer on the first object, press the Left button on the pointing device to start the selection, drag the pointer until it is on the last object in the group, and release the button to complete the selection. As the pointer is dragged across the objects, a bounding box is displayed outlining the objects being selected. When the Left button is released, the box disappears and the objects that were in the box highlight.

To add an object to an existing selection, position the pointer on the object, press the Shift key and click the Left button on the pointing device. When the object is selected, it highlights. The object(s) in the existing selection remain highlighted throughout the selection process .

To add a group of contiguous objects to an existing selection, position the pointer on the first object , and press the Shift key and the Left button on the pointing device. Drag the pointer until it is on the last object in the group, and release the Shift key and Left button . As the pointer is dragged across the objects, a bounding box is displayed outlining the objects being selected. When the Shift key and Left button are released, the box disappears and the objects that were in the box highlight. The object(s) in the existing selection remain highlighted throughout the selection process.

Table 2-2. Text and graphics object selection and deselection (continued) .

#### Deselecting Graphics Objects

**To deselect an object, position the pointer outside the object (or on another object) and dick the Lef <sup>t</sup> button on the pointing device. When an object is deselected, it returns to its normal appearance . In addition, when a new object is selected, the previously selected object is deselected .**

**To deselect an object in a group of selected objects, position the pointer on the object, press the Shif t key and dick the Left button on the pointing device. The** *deselected object returns to its normal appearance . The other objects in the group remain highlighted .*

**To deselect multiple contiguous objects in a group of selected objects, position the pointer on the firs t object, then press the Shift key and the Left button on the pointing device, and drag the pointer ove <sup>r</sup> the objects being deselected . A bounding box outlines the objects as the pointer is dragged across them. When the Shift key and Left button are released, the box disappears . The objects that were** in the box return to their normal appearance. The other object(s) in the group remain highlighted **throughout the deselection process.**

text editing commands (e.g., Cut, Copy, Paste) when users are working in a word processing window but may consider the commands inappropriate to implement in the text entry fields within a data entry window (e .g., to prevent users from pasting text into a field that is not long enough to accept it).

Developers should ensure that access to these commands is provided in a consistent fashion (e.g., using the vocabulary and keyboard accelerators presented here) throughout the application. In addition, users should be able to view the contents of the clipboard buffer and should be informed (via message window) when they attempt to cut or copy an object whose size exceeds the capacity of the buffer provided by the application.

### 2.2.4.1 Dragging Objects to a New Location

Users should be able move or copy the object(s) they have selected by dragging them to a new location, as follows:

To copy an object to a new location, position the pointer on the object, then press the Control key and the Left button on the *pointing* device and drag the object to the new location. When the button is released, a copy of the object is pasted at the new location, and the original object remains highlighted and at its original location.

To move an object to a new location, position the pointer on the object, then press the Alt key and the Left button on the pointing device and drag the object to the new location. When the button is released, a copy of the object is pasted at the new location, and the original object is deleted.

These methods of manipulation should be used to **transfer** objects such **as** individual data records or entire files from one window to another. The windows **may** be in the same or different **applications.**

**Applications should comply with the following rules for drag-and-dro p operations provided by the Motif Style Guide, revision 1 .1 (p. 3-16 - 3-17): '**

Dragging from a noneditable component must be treated as a copy.

Dragging to a transport device, like a printer or mailbox, must be treated as a copy.

Dragging to a removal device, like a wastebasket or shredder, must be treated **as a move.**

Dragging text to or from a Text collection must be treated as a copy.

In other cases, the operation must be treated as a move.

# **2.2.4.2 Using Editing Commands**

Users should also be able to manipulate text and graphics objects by executing the following set of editing commands:

Cut clears the clipboard, stores a copy of the object in the clipboard, and removes the object from the window. If the object is text, the remaining text is compressed (i.e., shifted to the left) to fill in the space. If the object is graphic, the space occupied by the object is left blank.

Copy dears the clipboard and stores **<sup>a</sup>** copy of the object in the clipboard. The object remains at its original location.

Paste copies the object in the clipboard to the new location. If the object is text, Paste copies the object to the current position of the text insertion cursor; the text appears to the left of the cursor and any existing text moves to the right.

These rules are consistent with those provided by the IEEE user interface drivability recommendations.

If the object is graphic, Paste copies the object to a location in the window with input focus. The object remains in the clipboard so that a copy of the object can be pasted whenever this command is selected.

**Clear removes an object from a window without copying it to the clipboard and does not compress the space that the object occupied .**

**Delete removes an object from a window without copying it to the clipboard and compresses the space that the object occupied.**

Undo reverses the most recently executed action (e.g., restores "cut" text to its original **location).**

These commands may be provided within an application as push buttons or as pulldown menu items (as shown in figure 2-2). The commands should be available to users to transfer text (e.g., strings of characters, blocks of text) and graphics (e.g., lines, shapes, entire figures) within a window and from one window to another in the same or different applications.

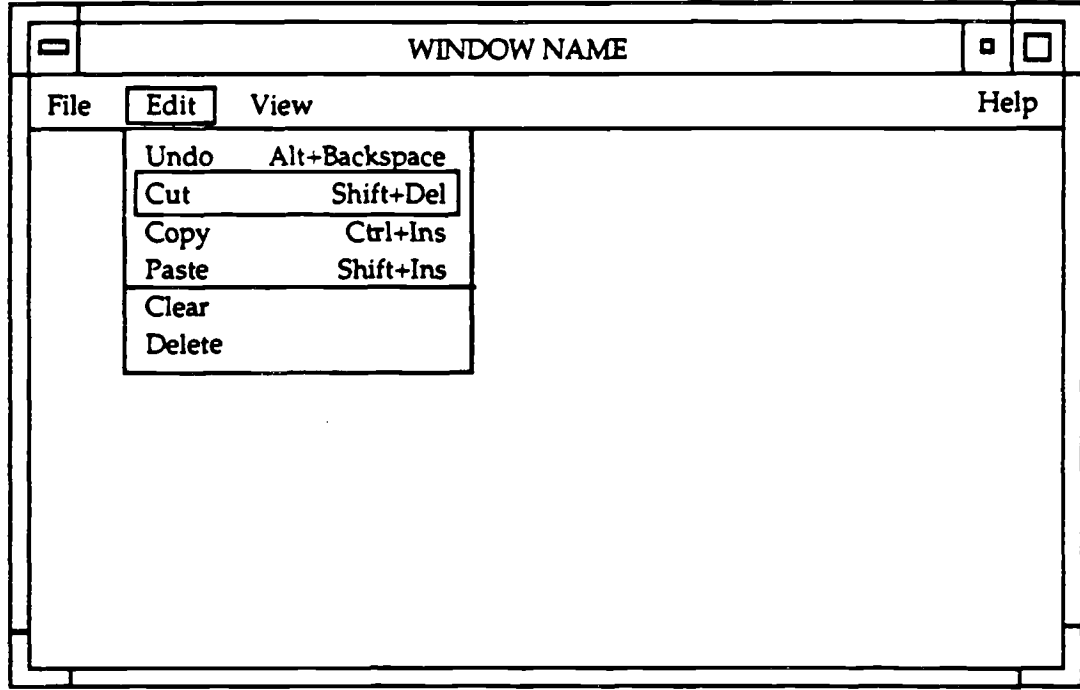

Figure 2-2. Example pull-down menu containing edit commands.

# *2.3 TEXT ENTRY*

Applications should be designed so that insert mode is used for text entry.' Clicking once should position the text insertion cursor at the location of the pointer. When users begin to type, the new text should be added at the insertion point, and the cursor and any existing text should move to the right. To delete the character to the left of the text insertion cursor (backward deletion), users should press the Backspace key; to delete the character to the right of the text insertion cursor (forward deletion), users should press the Delete key (see section 2.1.2.3).

Double clicking on text should select (and highlight) the word at the location of the pointer. In addition, dragging the pointer across text should also select (and highlight) it. In each case, when users begin to type, the highlighted text should disappear, the text insertion cursor should appear at the *insertion* point, the new text should be inserted at the insertion point, and the text insertion cursor (and any existing text) should move to the right. To delete the text that has been highlighted, users press the Delete key; the text should be deleted, the text insertion cursor should appear at the deletion point, and the remaining text should be compressed to fill in the space.

# **2.4 INTERACTIVE CONTROL**

# **2.4.1 User Control of Interaction**

Users should control the pace of the interaction with an application. The application should execute an action only in response to explicit user input. When appropriate, users should be able to specify when a process occurs (e.g., when a process should start or end or the rate at which a process occurs) . In addition, users should be able to take actions that will interrupt or terminate a process.

# **2.4.2 Immediate Feedback**

When users interact with an application, they should receive immediate feedback on the result of their action. Application developers should ensure that when users take an action (e.g., select a push button), there is an immediate and visible response to the action (e.g., the button highlights and the action indicated on the button is executed). A visible response to the action should occur even if the result of the action cannot be displayed immediately (e.g., the pointer should change

<sup>•</sup> Insert (rather than overwrite) mode was selected to be consistent with the text entry procedures used in most commercial word processing applications since most Navy C2 systems will include a word processing capability.

to an hourglass or a message should appear in the window while processing takes place).

An application should inform users when they can and cannot take an action. An application should provide visual cues indicating when it can accept input (e.g., the pointer **appears** as a shape supporting selection), when it is **temporarily unavailable (e.g.,** the pointer **appears as an hourglass), and** when it is **unavailable** during extended processing (e.g., a progress message window appears on the screen). In addition, the **appearance** of an object should **provide** an indication of its **availability.** For **example,** the menu options in an **application** should provide **feedback** concerning the actions that can **be** performed on selected object(s) . If <sup>a</sup> menu option is not appropriate for an object that has been selected or if a menu option cannot be executed for some reason, users should not be able to select the menu item and a visual cue (such as dimming the option) should be provided.

When users must perform several actions to complete an operation, an application should prompt users with the actions that need to be performed. For example, when users select a Zoom Area item from a pull-down menu, the application might provide feedback explaining how to select the area to be zoomed (e.g., a message at the bottom of the window indicating "Click on the map, then drag the pointer over the area to be zoomed.").

An application should ignore user actions made during periods when input cannot be accepted. For example, an application should accept keystrokes made by users only when the text insertion cursor appears in the application window with input focus; if the cursor is not present in the window, the keystrokes should be ignored by the application. In addition, an application should disable the pointing device and/or keyboard when input may have destructive effects (e.g., when the hourglass or caution pointer is displayed, indicating that the application is temporarily **unavailable** or that input cannot be accepted at the location of the pointer). Disabling is particularly important so that any input made by users during processing by the application is not stored and then executed when the application becomes available again. Although an application should not allow users to override disabling, users should be able to stop a process if desired (e .g., by selecting a Cancel button).

### **2.4.3 Response Tim e**

Users should **receive an immediate indication** that their **action has** been accepte d by the application. MIL-HDBK-761A recommends that some visible response should be made within .2 seconds of any user action (e .g., a checked button is highlighted, a push button is highlighted) and the response to simple requests for data display should take no longer than .5 to 1.0 seconds. Responses to requests for

new displays may take from two to ten seconds, especially if the operation requires more complicated operations such as accessing different files or transforming data. The IEEE recommendations indicate that an application should provide some visible response to a user action within .1 seconds and should notify the user if more than 5 seconds will be needed to produce a complete response. These guidelines should be considered as recommended response times; it is expected that actual response times will be determined by factors such as the hardware configuration being used, the size of the track **database** being maintained, and the amount of communications processing being performed.

Error feedback (e.g., when a user attempts an action that is invalid) should be provided to users within two seconds of the time the error was detected. In addition, users should receive feedback indicating that their action is being processed by the application. When a user's request requires more than two seconds to process, an application should change the pointer shape to an hourglass. When a user's request requires more than five seconds to process, an application should display a message window stating that a lengthy operation is underway and providing an indication as to the progress of the operation being performed. This type of feedback informs users that the application is not responding because it is processing their previous input; as a result, users will not continue to make selections that are executed when the application becomes available again.

# **2.4.4 Error Detection**

If users attempt to execute an invalid action, the application should not execute the action except to display a message describing the action that is invalid. If users make multiple errors within a single action, they should be notified of each occurrence of an error. The feedback should be immediate, be visual and/or auditory, and explain the nature of the error made. For example, if users attempt to enter alphabetic characters when only numbers are valid, the application should provide feedback (e .g., display a message window) that informs users of the error . If users repeat an error, the feedback should be different (perhaps auditory with diagnostics or help also provided) to show users that their attempted corrective action was, in fact, processed. Users should be required to correct only the invalid action and not to repeat the entire action sequence. After correcting the error, users should execute the same action (e.g., select a push button) for re-entry that was used **for the original entry.**

# **2.4.5 Explicit Destruction**

Applications shall be designed so that users must confirm destructive actions (i.e., actions with irreversible negative consequences such as deleting a data file) before the action is executed by the application. Users shall have to respond to a

confirmation prompt whenever they select a destructive action that cannot otherwise be reversed or "undone." If the destructive action applies to more than one object (e.g., multiple files), the prompt should list the objects and allow users to select the one(s) to which the action should be applied.

Users should not have to confirm the action when they close a window unless the action will cause significant data loss. In general, closing a primary window is a potentially destructive action because this type of window usually generates data that should not be lost as a result of such an action. Closing a secondary window is **usually nondestructive because** these windows **are** used for **obtaining additional** input from users that does not **have** to **be saved.**

# **2.4.6 General "Undo" Capability**

Applications should be designed so that users can "undo" the selection or action most recently made unless the selection was one requiring explicit destruction. In addition to being able to "undo" commands such as cut, copy, and paste, users should be able to deselect objects, return an object to its prior state before an action was executed, and retrieve information that was removed from the screen. If applications cannot provide an "undo" capability, they should label irreversible actions as such and clearly separate actions that are reversible from those that are not.

# **2.5 CONSISTENCY IN PERFORMING OPERATION S**

# **2.5.1 Consistency at the Application Level**

Application developers should identify the set of operations that are supported within the application and then specify the sequence of actions that users follow to perform each operation. This sequence should allow users to complete the operation rapidly and with a minimum number of actions. Developers should ensure that each operation can be performed by following its standard action sequence which is the same throughout the application. Developers can provide other approaches to performing an operation (e.g., to accommodate differences between novice and expert users) but should ensure that the standard sequence for the **operation** is **always available** to users.

When defining an action sequence, developers should ensure that users have to execute only those actions that are required to perform an operation. For example, if an application requires users to enter location information for a contact by clicking the position on a map, the application should record the position and use the information; users should not have to type the same position information in a later

**part of its dialog with the application. If the system does not record the positio n selected, then users should not have to perform the action (i.e., click on a position).**

# **2.5.2 Consistency at the System Level**

**Each system should identify the set of operations that are performed acros s multiple applications and then specify the manner in which these operations will be** executed within the system. For example, a system might specify that whenever an application presents a set of records (e.g., tracks or messages) containing sortable **fields, users will sort the records by clicking on the title of the data field (see sectio n 5.5.5) . Users should be able to sort records by executing this action whenever the y** perform this operation in any application within the system. Users should not have to perform the same operation in different ways depending on the application being **accessed (e .g., by selecting a Sort push button or selecting the data field as an optio n in a pull-down menu).**

### **3.0 WINDOWS**

### **3.1 WINDOW COMPONENTS**

**A window is a rectangular area of the screen in which an application display s information and interacts with users. The standard window, shown in figure 3-1 ,** consists of (1) a window frame containing a title bar, resize border, Window Menu **button, and window control buttons and (2) an application or client area within the frame for an application to use . The title bar contains a Window Menu button at th e Ieft edge and Minimize and Maximize buttons at the right edge; the name of the window appears in the middle of the title bar. The application area can be partitioned into multiple work areas to present different kinds of information .**

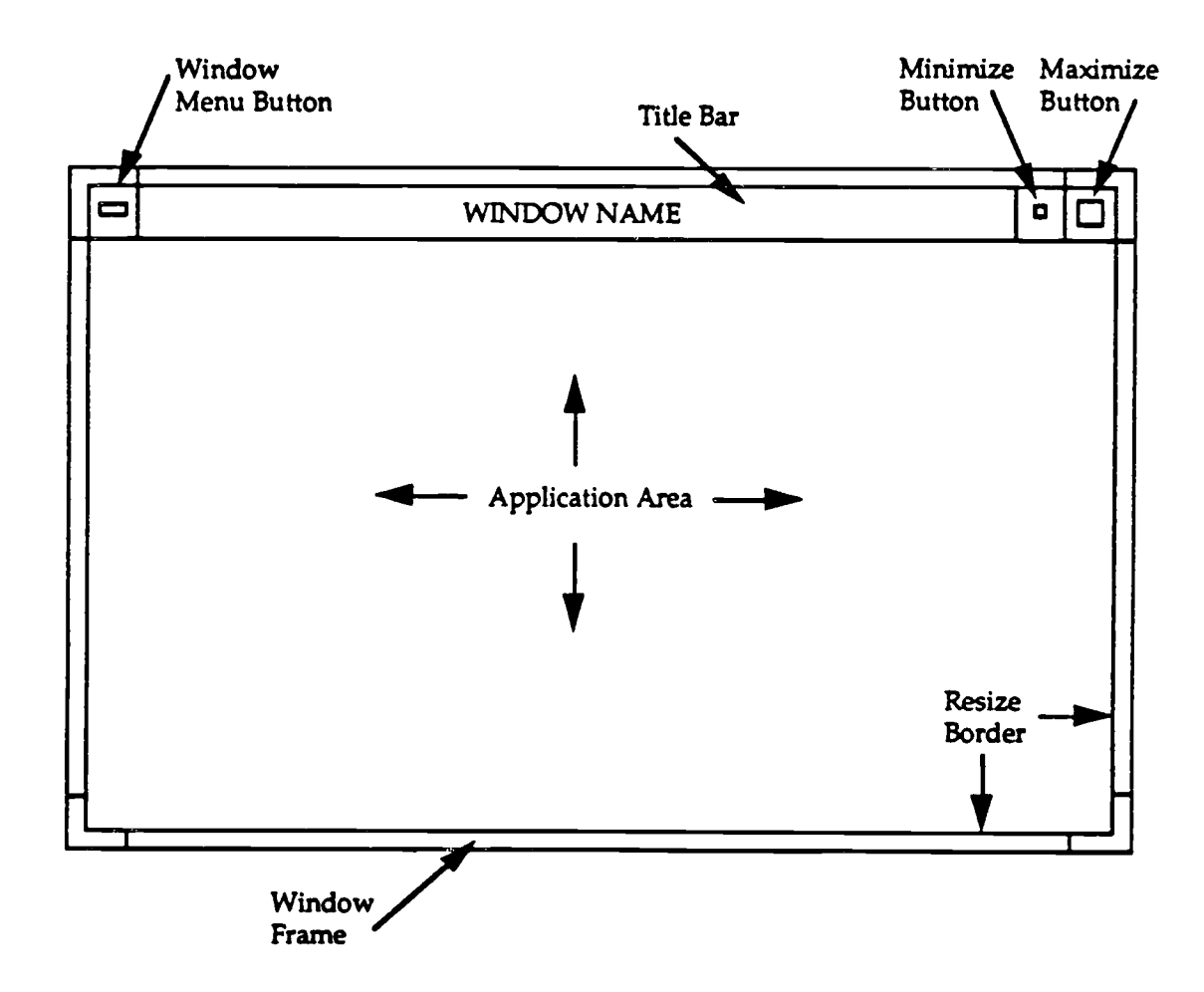

**Figure 3-1 . Standard components of a window.**

**A primary window shall contain all of the standard window components shown in figure 3-1 . A secondary window shall contain a title area and a Window Menu**

button. A secondary window may also contain resize borders and a Maximize button if users should be able to resize the window. A secondary window shall not have a Minimize button.'

The Window Menu button in a primary window shall provide access to a menu *containing* the following **window management options:**

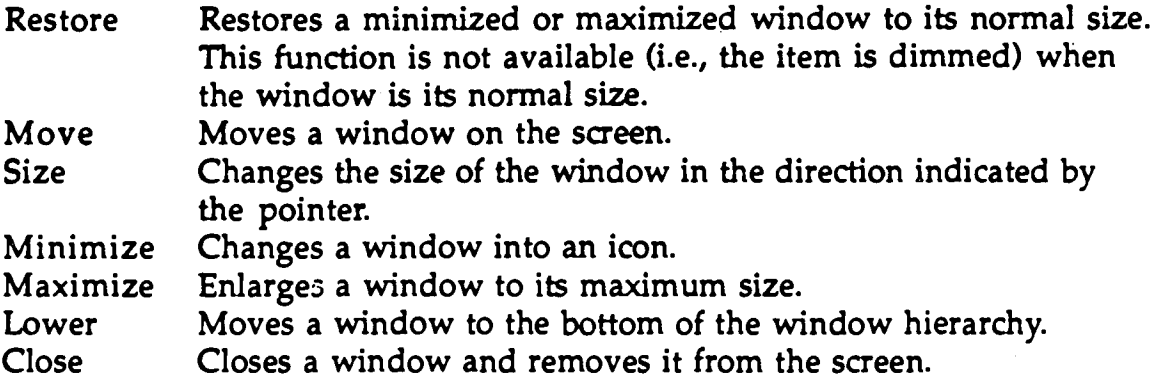

The Window Menu in a secondary window shall contain the options corresponding to the window components included in the window. A secondary window shall not include a Minimize option in its Window Menu. If Lower is included in the Window Menu of a secondary window, selecting this option shall lower the window and all other windows that are children of the window's parent window (see section 3.4 on types of windows).

Application developers should ensure that each window in the application contains only those components that are appropriate for the window type and that the components in each window behave in a *consistent manner.* For example, selecting a Minimize button should always change the window into an icon. Each window should contain only one set of window components that are selectable by users; if an application incorporates windows that have been developed using a toolkit other than Motif, the application should integrate these windows (e .g., with a Motif window frame) so that only one set of components is available for window manipulation.

<sup>&#</sup>x27;The required components for primary and secondary windows presented here are consistent with the default window components specified in the Motif Style Guide, revision 1.1.

### **3.2 WINDOW STATES**

#### **3.2.1 Input Focus**

Only one window on the screen shall have input focus (i.e., be able to receive input from the keyboard) at any time. A window shall have input focus when it first appears on the screen. An existing window shall receive input focus explicitly; i.e., users shall assign input focus by moving the pointer into the window and clicking the Left button on the pointing device.' If users click in an empty part of the window, it shall be raised to the front of the screen, and the window frame shall highlight. If users click on an object in the window, the window shall be raised to the front of the screen, the window frame shall highlight, and the object shall be selected. A window that loses input focus (i.e., when users click in a different window) may be obscured by other windows. When the window with input focus is dosed, users shall explicitly select **another** window to have focus; **an application** shall not arbitrarily assign focus to another window on the screen unless emergency **action is required.**

#### **3.2.2 Open, Active, and Closed Windows**

A window is open when it is displayed on the screen. Multiple windows may be open at any one time and may partially or totally obscure one another on the screen .

An open window shall be considered to be active if processing is occurring in the window. The window with input focus is active until processing in the window is complete or the window is closed. A window without input focus may also be active if processing in it continues after it loses input focus. The content of an active window shall continue to be updated even if it does not have input focus.

When a window is closed, it shall be removed from the screen. In most cases, all processing relating to the window shall stop. Exceptions include windows where background processes, message transmission, and **database updates are** occurring.

#### **3.2.3 Iconified Windows**

An active window **that** does not need to be kept open may be iconified. When a window is iconified, it shall be replaced with an icon that is displayed along the lower left margin of the screen. Any processing that was occurring in the window shall continue while the window is iconified. When the icon is opened, the

<sup>&#</sup>x27; An explicit (vice implicit) input focus policy was considered to be appropriate for managing the processes running in multiple windows within a Navy  $C<sup>2</sup>$  system.

window shall be displayed at the front of the screen, at the same location where it **was before being iconified.**

# **3.3 WINDOW MANIPULATION**

### **3.3.1 Placing a Window**

**Application developers shall define the normal, maximum, and minimum siz e of each window in the application and specify the location for each window when i <sup>t</sup> first appears on the screen. Users may move and/or resize a window that includes these window management functions. When a window is closed and then** reopened, it should be displayed at the same location where it was when it was last **closed.**

### **3.3.2 Moving a Window**

Users shall be able to move a window using either of two methods. With the first method, users select the Move option in the Window Menu. The fourdirectional arrow pointer appears in the middle of the window. As users move the pointer, an outline of the window moves on the screen. Users click the Left button on the pointing device to place the window in its new location (and the pointer returns to its normal shape). With the second method, users position the pointer in the title bar, press the Left button on the pointing device, and then drag the window to its new location. An outline of the window moves on the screen as users move the pointer. Users release the Left button to place the window in its new location.

### **3.3.3 Resizing a Window**

To expand a window to its full size, users shall either select the Maximize option in the Window Menu or click on the Maximize button in the title bar. In both cases, the window **automatically** expands to its full size.

To return a maximized window to its normal size, users shall either select the Restore option in the Window Menu or click on the Maximize button in the title bar. In both cases, the window **automatically** returns to its normal size.

Users shall be able to change the size of a window (not necessarily to its full size) using either of two methods. With the first method, users select the Size option in the Window Menu. The four-directional arrow pointer appears in the middle of the window. Users move the pointer to the frame border of the window. When the pointer reaches the border, it changes to a resize pointer. As users move the pointer, an outline of the window moves on the workspace. When users click the Left button on the pointing device, the window is redrawn to the new. size (and the
pointer returns to its normal shape). With the second method, users position the pointer on the resize border, and the pointer changes to a resize pointer. Users then press the Left button on the pointing device and drag the border to change the window size. An outline of the window shall move on the screen as users move the pointer. The window is resized when users release the Left button on the pointing device (and the pointer returns **to its normal shape).**

### **3.3.4 Iconifying a Window**

To iconify a window, users shall either select the Minimize option in the Window Menu or click on the Minimize button on the title bar. In both cases, the window is **automatically** iconified, **and** the icon **shall appear** in the lower left corner of the screen.<sup>3</sup> If more than one window is iconified, the icons are arrayed on the screen in a row from left to right. The icon that is displayed shall contain a graphic image and a label (see figure 3-2). The label shall be located below the image and have the same title as its corresponding window.

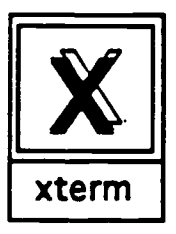

**Figure 3-2. Example icon.**

When a window is iconified, any ongoing processing associated with the window continues. If desired, icons can be moved using the same methods available for moving windows. To open an icon (i.e., restore a window that has been iconified), users position the pointer on the icon and double click the Lef button on the pointing device.

#### **3.3.5 Lowering a Window**

To lower a window, users select the Lower option in the Window Menu. The window moves to the bottom of the window hierarchy on the screen.

Although the Motif Style Guide, revision 1.1 recommends the use of an icon box, the specifications presented here call for icons to be **arrayed on the screen .**

#### **3.3.6** Closing a **Window**

To close a window, users shall either select the Close option from the Window Menu or double click on the Window Menu button. If processing is occurring or unsaved data have been generated in the window, users shall be required to confirm the action before the window is removed from the screen and processing stops.

#### **3.4 TYPES OF WINDOWS**

#### **3.4.1 Primary Windows**

Motif assumes that an application uses a primary window to conduct most of its interactions with users. When additional information is needed, a secondary window such as a dialog window<sup>4</sup> is displayed to carry out context-specific dialogs. When the dialog is complete, the secondary window disappears from the screen. In figure 3-3, window 1 is a primary window, and windows 2 and 3 are secondary windows.

The specifications presented here assume that an application can have more than one primary window (e.g., a map primary window, a database primary window, a message generation primary window) depending on the functionality provided . The specifications also assume that an application may provide access to its functionality either directly (i.e., through a primary window such as a map) or indirectly from within another application (e .g., a tactical decision aid that is executed only when contact data are displayed on a map). In the latter case, the primary window for one application (i.e., the decision aid) may have the appearance of a secondary window in the map application.

Application developers shall define a hierarchy of primary and secondary windows that provide the functionality called for by the application. A family of windows consists of a primary (or parent) window and all of the secondary (or children) windows that are subordinate to the primary window. A primary window can have multiple secondary windows that are children to the parent window. Also, a secondary window may be the parent of one or more other secondary windows.

When a primary window is iconified, it and all of the secondary windows for which it is the parent shall be removed from the screen and replaced with an icon

<sup>•</sup> These specifications refer to dialog windows and message windows (rather than dialog boxes and message boxes, as is done in the Motif Style Guide) to reduce possible *confusion* with window control objects such as list boxes .

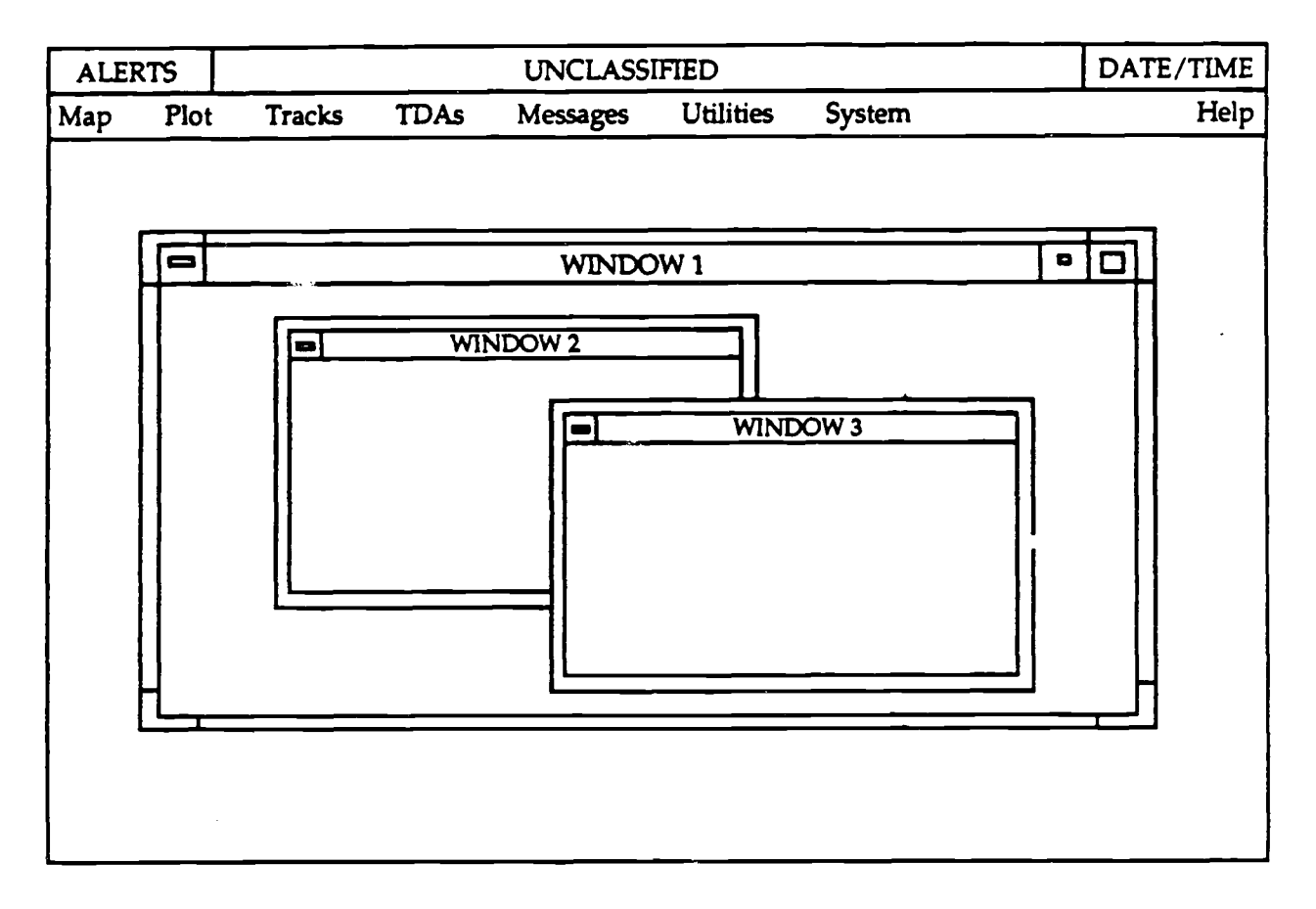

**Figure 3-3. Example primary and secondary windows (from the Army guidelines) .**

representing the primary window. All processing in the primary window shall continue. When the icon for the window is opened, the window and all of its secondary windows that were displayed on the screen when the window was iconified shall re-appear. Each primary window in an application shall be iconifiable separately.

When a primary window is closed, it and all of the secondary windows for which it is the parent shall be removed from the screen, and all processing in the primary window shall slop (except as noted in section  $3.2.2$ ).<sup>5</sup> When the last primary window for an application is closed, the application shall also be closed.

The behavior of a secondary window that is a child to multiple primary windows will be addressed in a future version of this document.

#### **3.4.2 Secondary Windows**

#### **3.4.2.1 Dialog Windows**

When a secondary window such as a dialog window is opened, it shall appear in **front of its parent window, and the parent window shall remain displayed . A dialog window may be modeless or modal . If a dialog window is modeless, users shall be able to interact with other windows while it is displayed on the screen . If <sup>a</sup> dialog window is modal, users shall be restricted from interacting with other application and/or system windows while it is displayed . Motif defines three type s of modal windows: primary modal (i .e., does not allow interaction with any parent of the window), application modal (i.e., does not allow interaction with any window** created by the same application even if the application has multiple primary windows), or system modal (i.e., does not allow interaction with any other window on the screen). When a secondary window is closed, it and any other windows that **are its children shall be closed but its parent window shall not be affected .**

#### **3.4.2.2 Message Windows**

**A message window is a secondary window that conveys noncritical information to users, displays progress in executing a lengthy process, or alerts users to a n unusual event or potentially dangerous action . Users should be able to move <sup>a</sup> message window but not iconify or resize it. A message window may be modal or modeless depending on its purpose .**

#### **4.0 MENUS**

#### **4.1 PULL-DOWN MENUS**

A pull-down menu, shown in figure 4-1, shall consist of a menu title and a set of **options or commands which are listed below the title and separated from it by a separator line. Each option should include a keyboard accelerator as appropriate .** The title of each pull-down menu shall be displayed in a menu bar along the top **margin of a window.**

| Edit   |               |
|--------|---------------|
| Undo   | Alt+Backspace |
| Cut    | Shift+Del     |
| Copy   | Ctrl+Ins      |
| Paste  | Shift+Ins     |
| Clear  |               |
| Delete |               |

Figure 4-1. Example pull-down menu.

#### 4.1.1 Menu Title

The title of a menu should describe the category or type of options presented in the menu and should be different from the other titles that appear in the menu bar. The first letter of each word in the menu title should be capitalized. If the title contains an acronym, it should be capitalized.

#### **4.1.2 Menu Options**

#### **4.1.2.1 Types of Options**

Menu options shall be one of three types, shown in figure  $4-2$ :  $(1)$  actions that are commands and are executed as soon as they are selected, (2) routings that display a window or a cascading menu, and (3) settings that are used to define parameters or specify an application state.

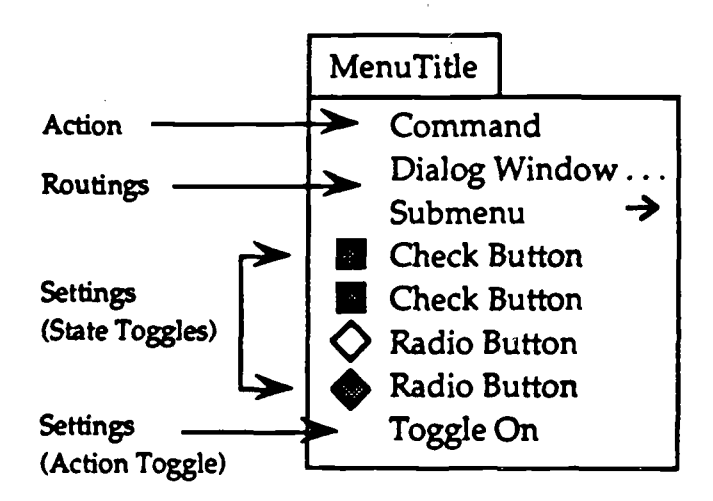

Figure 4-2. Examples of menu option types.

Routing options that display a window shall be identified in a menu by an ellipsis (i.e., they are followed by ". . ."). Routing options that display a cascading menu shall be followed by a right-pointing arrow.

Options that are settings may be action toggles (e .g., turn on/turn off) or state toggles (e.g., select a font size from the set available). Options that are action toggles should be worded to reflect the action that is implemented when the option is selected. The wording should be semantically congruent with natural usage; for example, if one toggle is worded "Move Object Up," the other toggle should be "Move Object Down," not "Move Object Back." When users select one of these options (e .g., "Turn On"), the wording of the option in the menu should change (e .g, "Turn Off") to reflect the action that will be implemented when the action is selected again. Only one of the action toggles shall appear in the menu at any time. If an "Undo" option is provided, the wording should change dynamically to reflect the action that can be undone. For example, if the most recently executed action is Cut, the option should be worded ''Undo Cut."

Options that are state toggles should be worded to describe the state (e.g., a list of font names) and may be indicated by radio buttons (for exclusive settings) or check buttons (for nonexclusive settings), as appropriate, to the left of the option. When users select one of these options (by clicking on the menu option or the button), the check button or radio button should highlight but the option wording should not change.

#### **4.1.2.2 Wording of Options**

**Each menu option should be phrased to reflect the action that is executed by the option (i.e., phrased as a command to the computer rather than as a question to the** user), and worded in the vocabulary of users rather than that of application **developers. The vocabulary listed in table 5-1 should be used if the actions listed i n the table are included in the wording of menu options .**

Each option should be tersely worded (preferably limited to a single word) and presented in upper- and lower-case letters, with the first letter of each word **capitalized. All acronyms should be capitalized. Each option should be left justified** and appear on a single line; long menu options should be accommodated by making **the menu wider rather than making the item take two (or more) lines .**

#### **4.1.2.3 Organization and Grouping**

Developers that use pull-down menus in their applications should organize the options into logical or functional groups (as shown in figure 4-3), combine the groups into menus reflecting the categories of options addressed, and select titles that clearly describe each category. If the options cannot be organized into logical groups, they should be ordered according to frequency of usage within each menu , with the most frequently executed options at the top of the menu. Less frequently executed options and destructive options such as Delete and Clear should be at the bottom of the menu. If similar options are included in different menus, the options should be ordered in a consistent manner in each menu. If an organization based on logical groups or frequency of use is inappropriate, then the options may be ordered alphabetically or in numerical order.

| TDAs                    |  |
|-------------------------|--|
| Route                   |  |
| Option 1                |  |
| Option 2                |  |
| ASW TDA                 |  |
| Option X                |  |
| <b>Option Y</b>         |  |
| $\overline{\text{CPA}}$ |  |
| DR                      |  |

Figure 4-3. Example of logical ordering of menu options.

Whenever possible, a menu should contain no more than ten options. Menus with less than three options should be avoided. When a menu contains more than four options, the options should be divided into logical groups of no more than four options, and a separator line should be placed between the groups.

#### **4.1.2.4 Available and Unavailable Options**

If a menu option or or set of options is never **available** to a user (e.g., system administrator commands), the option(s) should not be included in a menu . If an option is only **temporarily unavailable,** it should be displayed in the menu bu <sup>t</sup> dimmed (as in figure 4-4) to indicate that it cannot be selected. For example, an option may be unavailable because it cannot be executed in the window that currently has input focus. The wording of options may change (e .g., when an option is an action toggle). However, options should not be added to or deleted from a menu to indicate their availability within a particular part of an application.<sup>1</sup>

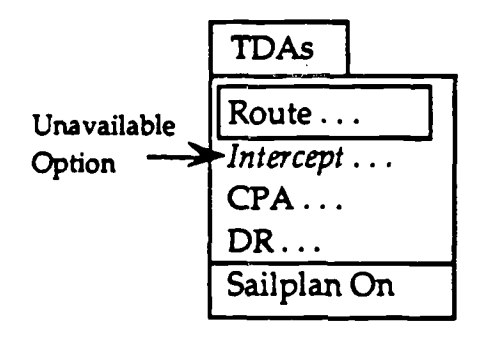

Figure 4-4. Example of an unavailable menu option.

#### **4.1.3 Keyboard Accelerators**

Applications shall use keyboard accelerators, shown in figure 4-5, to provide keyboard access to frequently executed menu options? If **an accelerator** is **available** for a menu option, it should be right justified on the same line as the option and separated by enough space to make it visually distinct. Users shall type the keyboard accelerator for a menu option to execute the option. Users shall be able to execute the keyboard accelerators in the menu bar for the window with input focus. If a

<sup>&#</sup>x27;The inclusion of unavailable options in a menu is consistent with the Motif Style Guide but not with MIL-STD-1472D.

<sup>&#</sup>x27; Although mnemonics are available in Motif, the specifications presented here do not recommend their use by applications.

keyboard accelerator contains an alphabetic character, the accelerator should not be case sensitive. Users should be able to type the character in either upper or lower case.

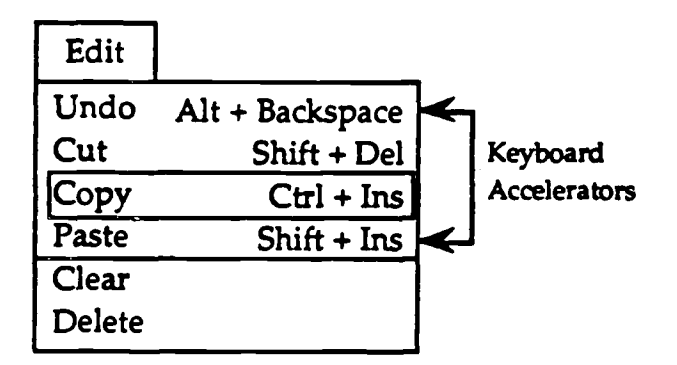

Figure 4-5. Example keyboard accelerators.

Application developers should implement the keyboard accelerators listed in table 4-1 for frequently executed menu options so that a standard set of accelerators are used by all applications within a system.

#### **4.1.4 Cascading Menu s**

Cascading menus (see figure 4-6) should be used as needed to present groups of related actions hierarchically and shorten menus that are overly long (exceeding 10-15 options). The options in a cascading menu shall appear when users select or drag the pointer onto the parent menu option. The cascading menu shall be positioned either to the right of the parent menu or below the parent menu if space to the right is limited. The options in a cascading menu may themselves be the parent menu for another cascading menu.

The use of an excessive number of cascading menus should be avoided.<br>Cascading menus should be limited to three levels and organized as shown in figure 4-7. If the number of multiple cascading menus becomes too large, new menus should be created or a dialog window should be used.

| <b>Action</b> | Accelerator     |
|---------------|-----------------|
| Close         | $Alt + F4$      |
| Copy          | Ctrl + Ins      |
| Cut           | Shift + Del     |
| Lower         | $Alt + F3$      |
| Maximize      | $Alt + F10$     |
| Minimize      | $Alt + F9$      |
| Move          | $Alt + F7$      |
| Paste         | $Shift + Ins$   |
| Restore       | $Alt + FS$      |
| <b>Size</b>   | $Alt + F8$      |
| Undo          | Alt + Backspace |

Table 4-1 . Standard keyboard accelerators.'

| Map Options                        |              |
|------------------------------------|--------------|
| Predefined Maps                    |              |
| World View                         |              |
| Recenter                           |              |
| <b>Map Source</b><br>$\rightarrow$ | Digital      |
| Map Intensity                      | <b>WDBII</b> |
| Map Manager                        | <b>DTED</b>  |
|                                    |              |

**Figure 4-6. Example cascading menu.**

**<sup>&#</sup>x27;** These accelerators are taken from the Motif Style Guide; the set of standard accelerators to be used by applications will be expanded in subsequent versions of this **document.**

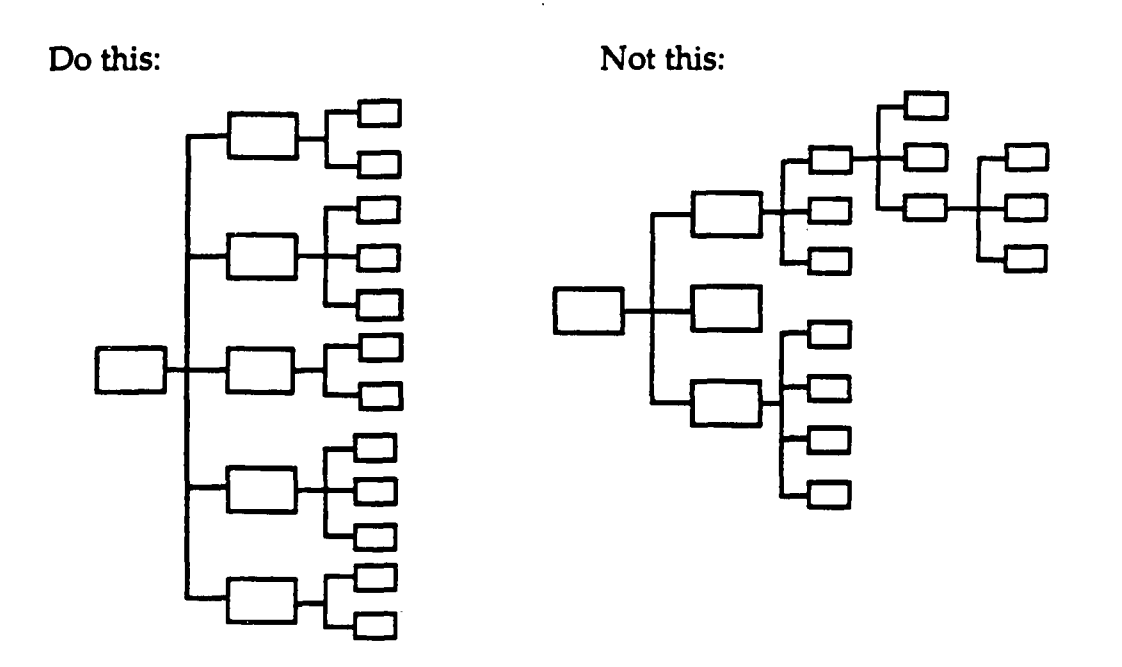

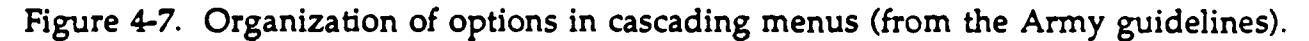

#### **4.1.5 Menu Selection Methods**

To browse the menus in a menu bar, users shall press the Left button on the pointing device and drag the pointer across the titles. Each menu shall appear as the pointer crosses its title. When a menu is displayed, the first available option in the menu shall highlight. Two **methods shall be available** for users to open a menu and select one of the options:

Drag Method - Position the pointer on the menu title. Press the Left button to display the menu, then drag the pointer to the menu option desired. The options in the menu highlight (and any cascading menus for which an option is a parent are displayed) as the pointer moves over them. Release the Left button to complete the selection. The menu disappears, and the action is executed. If no selection is desired, drag the pointer off the menu and release the Left button.

**Click Method - Position the pointer on the menu title and click the Left button to display the menu . The menu is "sticky" (i.e., it remains displayed** even though the Left button is not pressed), and the first available option in **the menu highlights. Move the pointer to the menu option desired and click** the Left button. The option highlights, the menu disappears, and the action is executed. If the option is a parent for a cascading menu, position the pointer **on the option desired and dick the Left button to select it . To "unstick" or**

close the menu without making a selection, move the pointer off the menu and click the Left button. If users move the pointer off the menu and onto another object and then click the Left button, the object is selected and any action associated with the object is executed.'

Applications should include tear-off menus which remain displayed while users **need to make multiple selections from the menu .'**

#### **4.2 POP-UP MENUS**

A pop-up menu shall consist of a set of options and an optional title which appears above the options. A pop-up menu differs from a pull-down menu in that the title of the pop-up menu does not appear in a menu bar or anywhere on the screen. A pop-up menu can contain the same types of menu options and cascading menus as a pull-down menu and include keyboard accelerators as appropriate .

To display a pop-up menu, users shall press the Right button on the pointing device when the pointer is in an application window containing a pop-up menu. The menu shall disappear when users select an option (by releasing the Right button) or move the pointer off the menu without making a selection.

If pop-up menus are used in an application, they should be connected to the location of the pointer and appear on the screen near the object being manipulated. A window containing a pop-up menu should provide some indication that the menu is available (e.g., include text indicating the present of the menu in the window). In addition, if a pop-up menu is used, it should not contain options that duplicate other controls (e.g.,  $OK$  and Cancel push buttons) that are already available **in a window.**

#### **4.3 OPTION MENUS**

An option menu, such **as** the one shown in figure 4-8, shall consist of a title and a set of options, only one of which is visible on the screen with the title. The title shall be a label (rather than a push button, as is the title of a pull-down menu) that appears next to or above the option. The option is a push button with a label containing the menu option that was most recently selected by users. The label shall

<sup>&#</sup>x27; This behavior, which is considered optional in the Motif Style Guide, revision <sup>1</sup> .1 is implemented in the specifications presented here to be consistent with the behavior of objects when input focus policy is explicit.

<sup>&#</sup>x27; The appearance and behavior of tear-off menus will be specified in a future version of **this document.**

be followed by a bar graphic to distinguish the option menu button from an action **push button (see section 5 .1).**

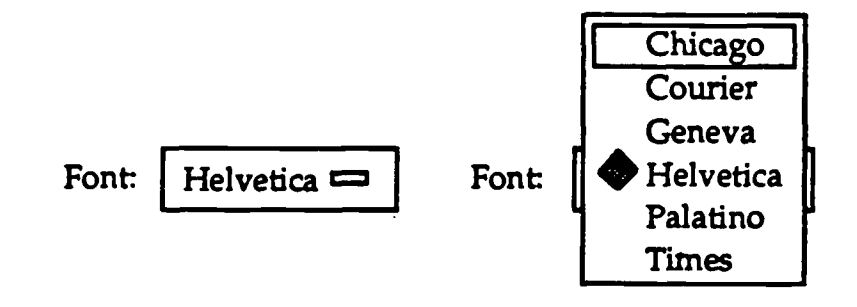

Figure 4-8. Example option menu.

**When users position the pointer on the menu option that is displayed and press the Left button on the pointing device, the option menu shall appear . Users shall** drag the pointer to the desired option and release the Left button on the pointing device to select the option. The menu shall disappear, and the option that was **selected shall appear as the label in the option button. .**

 $\mathcal{L}^{\text{max}}_{\text{max}}$  and  $\mathcal{L}^{\text{max}}_{\text{max}}$ 

#### **5.0 CONTROLS**

#### **5.1 PUSH BUTTONS**

A push button shall be used to initiate an action. A push button is a rectangular object containing either a short label describing the button's action or an icon **representing** the **action** that the **button** performs. Figure **5-1** presents **examples** of push buttons containing labels and action icons.

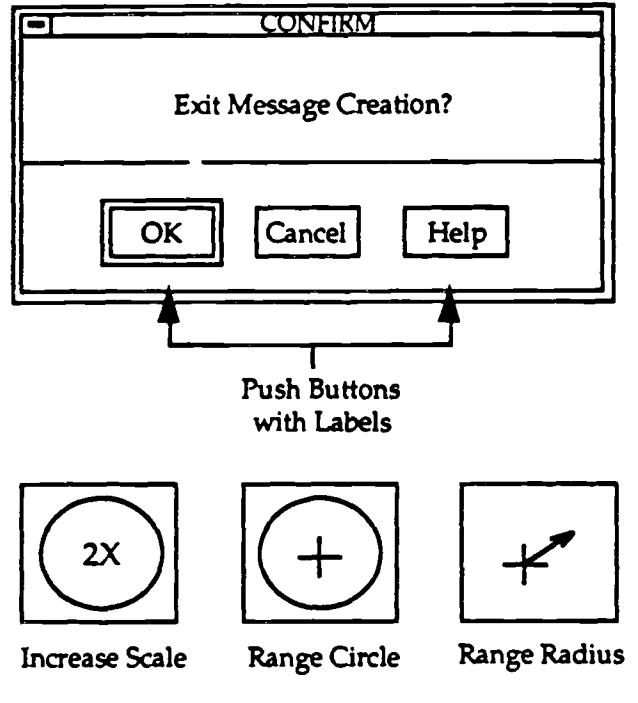

**Push Buttons With Action Icons**

Figure 5-1 . Example push buttons and action icons.

To select a push button, users shall position the pointer on the button and click the Left button on the pointing device . When the Left button is pressed, the push button shall highlight. When the Left button is released, the push button shall return to its normal appearance and the action represented by the push button shall be executed. To not execute the action, users shall move the pointer off the button while the Left button is pressed and then release the button. To execute the action represented by a default push button, users shall perform the operations described in Section 2.2.3.

#### **5.1.1 Standard Vocabulary**

Push button labels should be short and unambiguous. For action buttons, the label should describe the results of pressing the button and reflect the action that will be taken by the application rather than the user. For example, "Hook a Track" is not an appropriate label for a push button because it indicates the action that is executed by the user; this information is better presented as a message in the message bar of the window. When OK and Yes are used as response buttons, the question or statement that prompts the response should be worded carefully (e.g., phrased without negatives) and be **unambiguous.**

Terms such **as** "All" should be used in push button labels (e .g., Select All, Delete All) only when there is no ambiguity as to the object or data element to which "All" refers. If a push button label may have multiple referents within a window, the name of the object or data element should be used in the label instead of "All." For example, the access manager window shown in figure 5-2 contains two objects (i.e., a list of groups and a set of group assignments) and a number of push buttons, three of which include the term "All." Because this window contains multiple objects, it is important that users know what the referent is for the actions performed by these buttons (i.e., which objects do they affect) and whether the referent is the same for each button (i.e., do the buttons affect the different objects). Confusability can be reduced by renaming the buttons to indicate the object to which they refer, or by redesigning the window to locate the push buttons near the object they affect.

Application developers should use the **vocabulary** listed in table 5-1 to construct push button labels whenever applications perform the actions indicated in the table . Developers can create new vocabulary as needed to describe actions not listed in the table. If a new action is created, it should be a verb, stated in active voice, and describe the action that pressing the button causes. The names of actions should be congruent (e .g., Save/Delete, On/Off, In/Out). Developers should not create ne w vocabulary for actions already defined in the table, or use existing vocabulary to describe new actions. In addition, developers should ensure that the same vocabulary is used to describe the same action throughout the application.

#### *5.1.2 Default Push Button Actions*

Whenever appropriate, developers should identify a default action for each dialog window in the application and designate a default push button for this action . The default push button has an extra border around it (as in figure 5-3) and is activated when users press the Return key. Whenever possible, the default button should appear in the same position within the set of push buttons in a window. OK is frequently the default push button in dialog windows. OK and Yes should not be the label for the default button if the action executed by the button is potentially

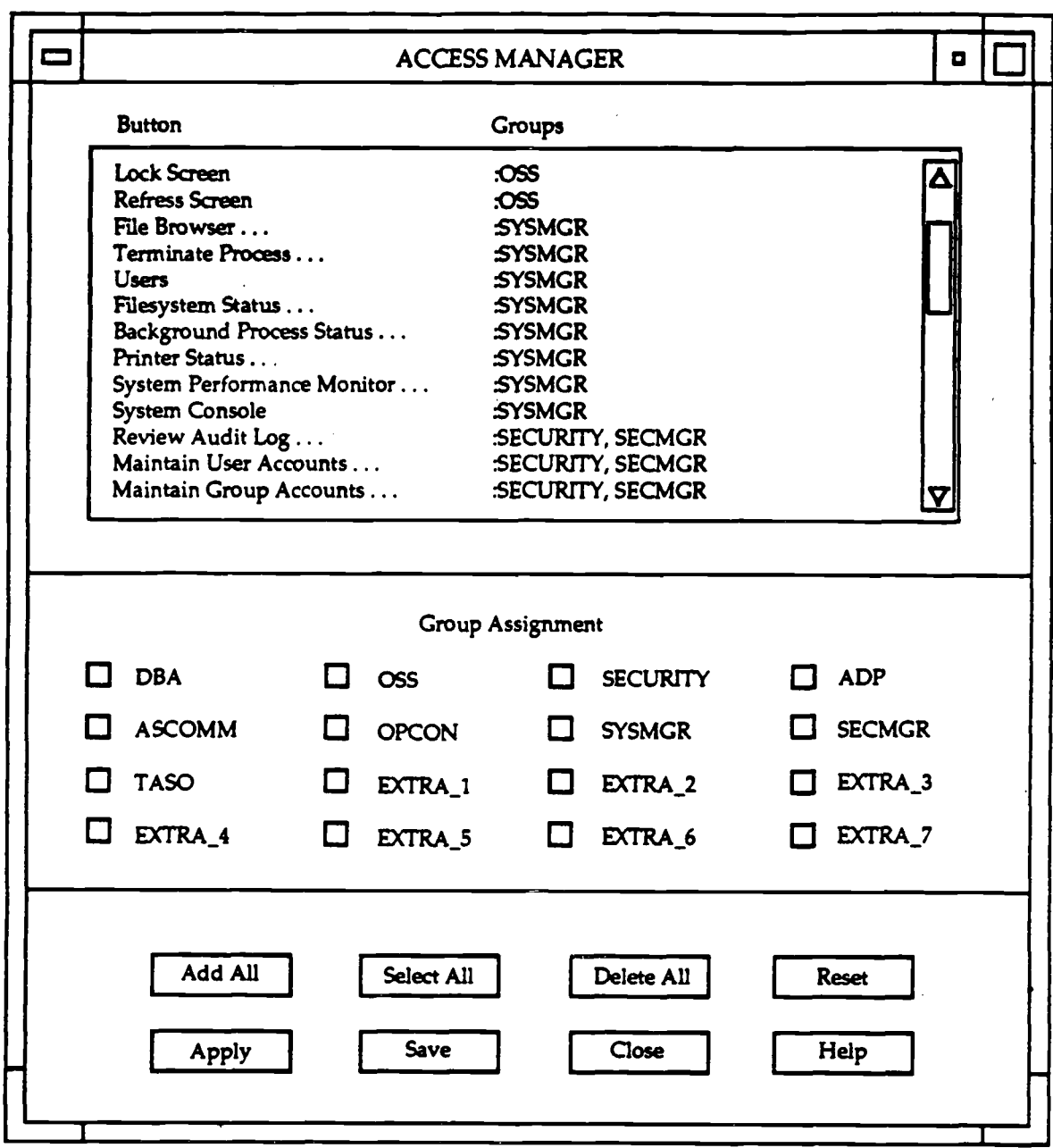

 $\bar{z}$ 

**Figure 5-2. Access manager window.**

#### Table 5-1. Action vocabulary.

#### **Term Action Performed**

#### **MANIPULATING PRIMARY WINDOWS**

**These commands apply to windows where users can perform multiple actions (vice dialog window s where users usually perform a single action).**

- *Close Ends* **processing occurring in a window and removes the** window from the screen; requests **confirmation if unsaved changes have been made and allows the user to save the changes . '**
- **New Opens a new window.**

*Open* Opens an already defined window.

- Print Initiates a process for printing the contents of a window (e.g., parts of a window, full window).
- **Save** Saves the contents of a window to a storage device .

#### MANIPULATING FILES AND DIRECTORIES

These commands may be combined with the object of the command (e.g., Print File, Print Directory) if multiple commands and multiple objects are **available** in a window.

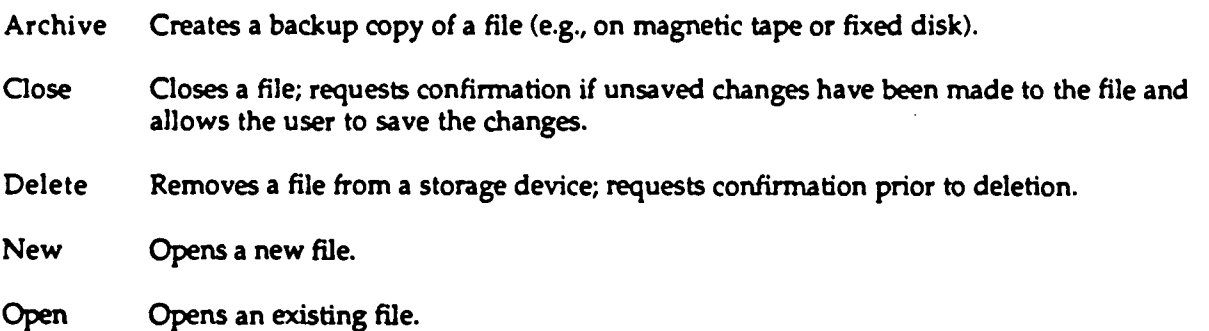

Print Initiates a process for printing the contents of a file.

Restore Retrieves the **backup copy of** a file **and** saves it **to** a storage **device.**

**This definition of Close differs from that used in the Motif Style Guide, revision** 1.1 which uses this term to "close the current primary window and its associated secondary windows" (p. 4-19) but uses Exit to "end the current application and all windows associated with it" (p. 4-20). The specifications presented here use a single term to simplify user interaction with windows on the screen since users do not need to distinguish the primary window that ends an application from the other primary windows in the application.

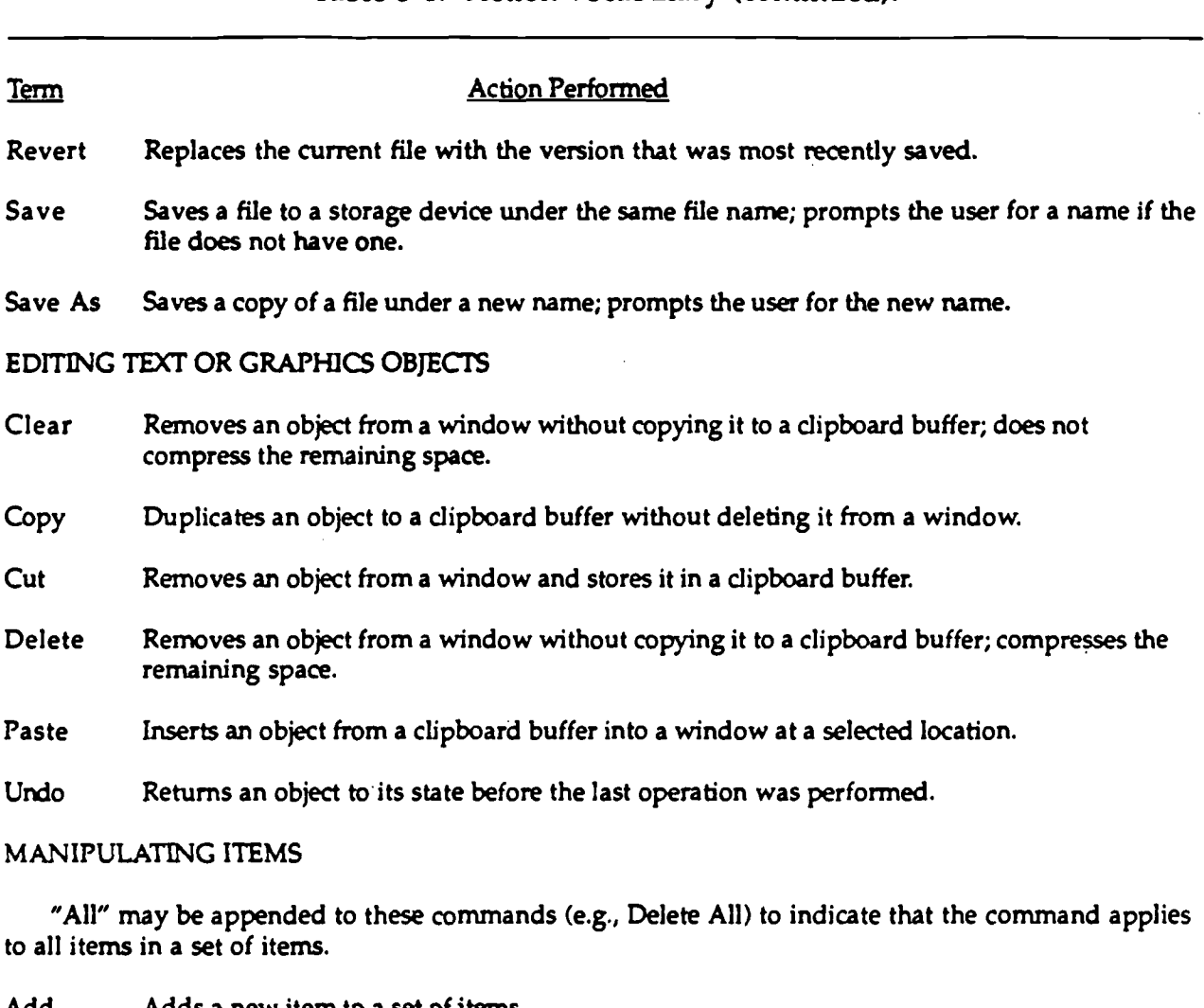

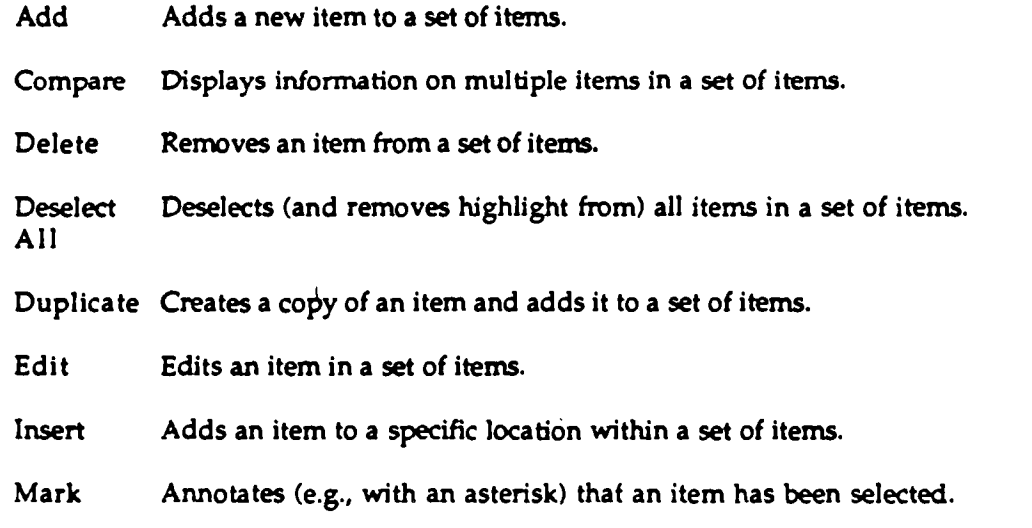

Table 5-1. Action vocabulary (continued).

## **Table 5-1 . Action vocabulary (continued).**

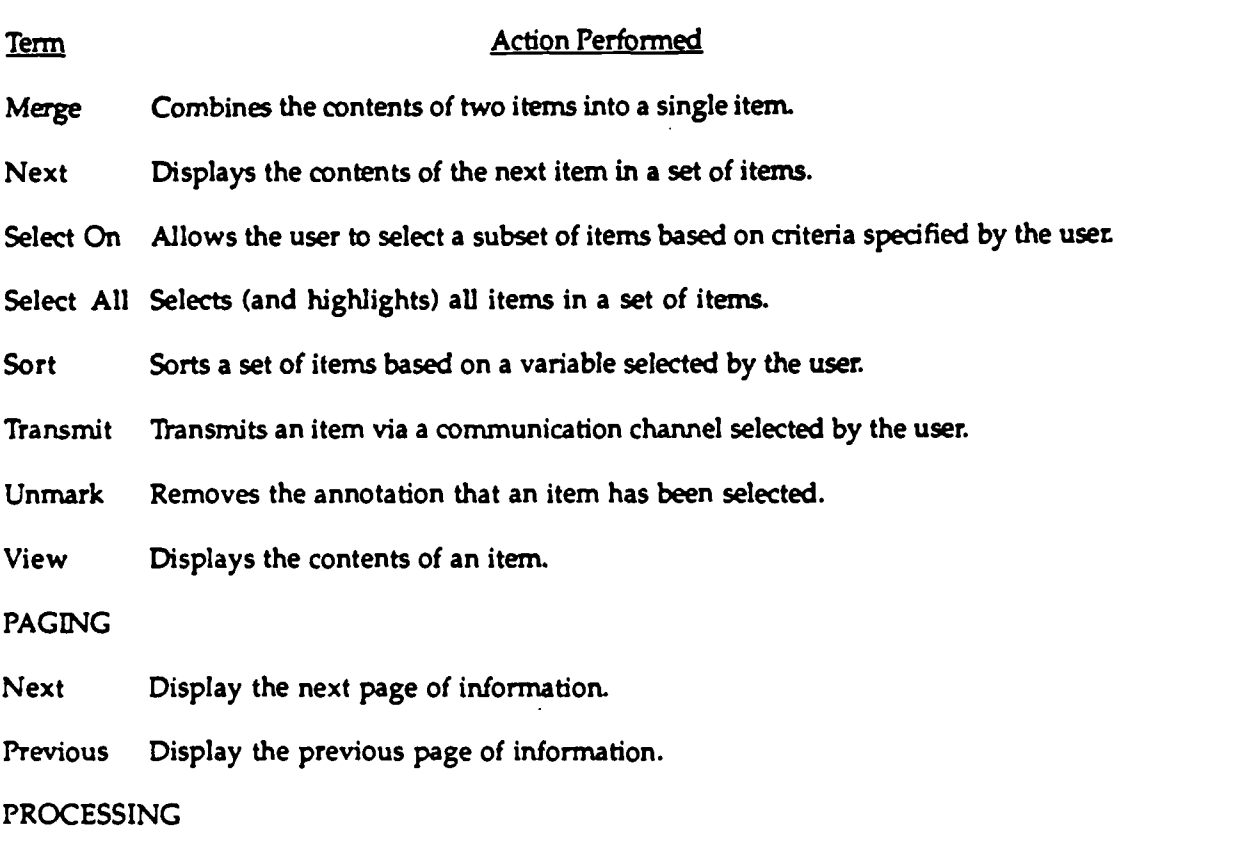

"On" and "Off" may be appended to the name of a specific process to start and stop the process; for example, if "Monitor" is an automatic monitoring process, "Monitor On" starts the process and "Monitor Off" stops the process.

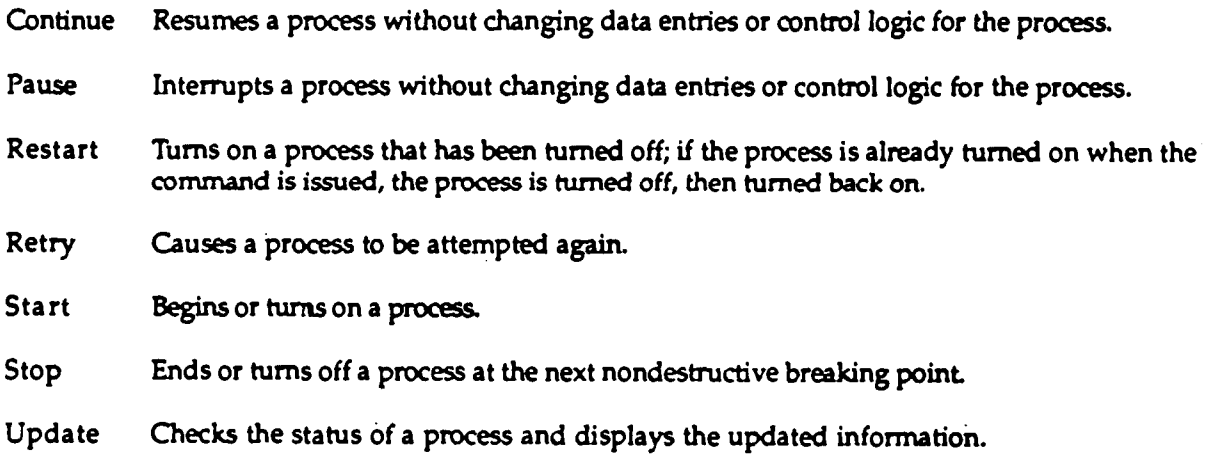

#### Table 5-1. Action vocabulary (continued).

# **Term** Action Performed EXECUTING CONTROL SETTINGS IN DIALOG WINDOWS **Apply Executes the control settings in a dialog window but does not close the window. Cancel Closes a dialog window without executing the control settings in the window.** OK Executes the control settings in a dialog window and closes the window. Revert Restores the control settings in a dialog window to the values they had when the window was opened. EXECUTING OTHER DIALOG WINDOW ACTIONS Help Displays on-line information about an item or general information about a window. No Indicates a negative response to a question posed and removes the window containing the question.

Yes Indicates an affirmative response to a question posed and removes the window containing the question.

#### SYSTEM-LEVEL COMMANDS

Logout Closes all windows on the screen and stops all processing by the system; requests confirmation if unsaved changes have been made and allows the user to save the changes .

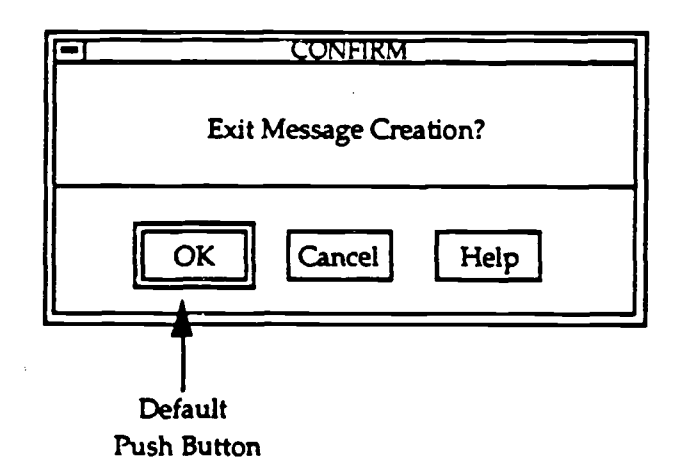

Figure 5-3. Example default push button.

**destructive. If possible, applications should be designed so that the action performed** by the default push button is reversible. If there is no default button in a window, **pressing the Return key should have no effect, and users should have to select on e of the available push buttons with the pointing device to execute an action .**

#### **5.1.3 Modifying Normal Push Button Behavior**

The normal behavior for a push button is to highlight when the Left button on the pointing device is pressed and to return to its normal appearance when the Left **button is released. Applications may modify this behavior so that a push button remains highlighted when the Left button is released and returns to its normal appearance only when another push button of the same type is selected.** Applications should implement this modified behavior when push buttons are **used both to execute an action and provide an indicator of the action selected . For example, when applications provide the capability to sort the contents of a multi column list box (see section 5 .5.5), the heading of each column should be represented as a push button.** Users click on the heading to sort the contents of the list based on the items in the column, and the heading remains highlighted so that **users can identify the column on which sorting occurred. When users click on** another heading, the first heading returns to its normal appearance, the heading **that was selected highlights, and the contents of the list are sorted on the items in that column.**

#### **5.2 RADIO BUTTON S**

**A radio button shall be used to select one option from a group of options . A** radio button is a small diamond-shaped object, followed by a label describing the **option represented by the button. Radio buttons are exclusive settings ; they shall be used when selecting a single option from a set of at least two mutually exclusiv e options. Figure 5-4 presents an example of a group of radio buttons .**

| Symbol Labels         |
|-----------------------|
| $\bigcirc$ Name       |
| $\Diamond$ SIF/DI     |
| $\bigcirc$ Short Name |
| $\Diamond$ fotc tn    |
| Call Sign             |

**Figure 5-4. Example group of radio buttons.**

To select **<sup>a</sup>** radio button, users shall position the pointer on the button or the label and click the Left button on the pointing device. The radio button shall highlight when selected. When a radio button is selected, any previously selected radio button in the group of buttons shall be deselected. Users shall deselect a radio button by either selecting it again or selecting a different radio button in the same group of buttons.

#### **5.3 CHECK BUTTON S**

A check button shall be used to set options in an application. A check button is a small square-shaped object, followed by a label describing the option represented by the button. A check button is a nonexclusive setting, with a function that is similar to a toggle switch; selecting a check button shall toggle to the setting or state indicated by the label but should not normally invoke any further action. Check buttons can be used singly or in related groups. Figure 5-5 shows an example of a group of check buttons.

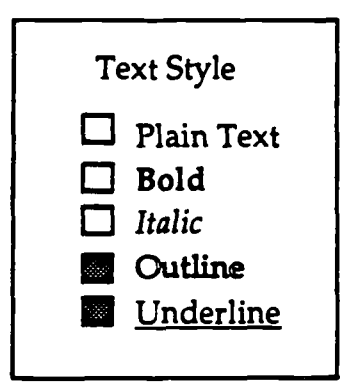

Figure 5-5. Example group of check buttons.

To select a check button, users shall position the pointer on the button or the, label and click the Left button on the pointing device. The check button shall highlight when selected. When a check button is selected, any previously selected check buttons shall remain selected. Users shall be able to select any or all of the check buttons in a group. Users shall deselect a check button by selecting it again.

#### **5.4 TEXT ENTRY FIELDS**

A text entry field, shown in figure 5-6, shall be used to enter text. A text entry field shall include a title and a text entry area. The title shall appear either to the left or above the entry area and describe what is to be entered . The entry area may

**include scroll bars if the text being entered is longer than the entry area or extends** beyond a **single line .**

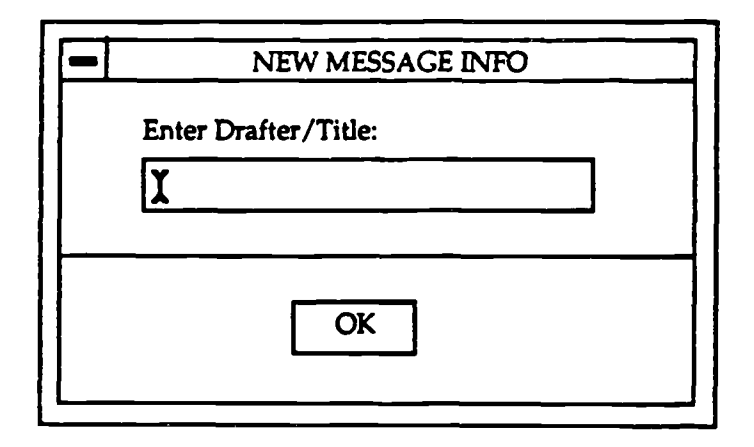

**Figure 5-6. Example** text entry field.

### **5.4.1 Format of Text Entry Fields**

The title of a text entry field should include cues regarding format (e.g., Date [MM/DD/YY]) as appropriate. When a unit of measurement (e .g., ft, mi) is always associated with a field, it should be displayed as part of the title and not have to be entered by users. The title should be designed so that users can easily distinguish it from the text entry area.

The text entry area should **indicate** the **basic features** of the entry required. In addition, the entry area should be long enough for users to enter the information required. If the information being entered is a fixed length, then the entry ar . a should be the same length as the information. If the information being entered varies in length, the entry area should be at least as long as the longest information. If window space is limited, an entry area may **contain** scroll **bars. Finally,** the entry area should include a decimal point if users are required to enter numeric data in decimal format.

The format of each text entry field should be consistent with users' expectations (e.g., users should *type* numbers as numerals and not as words). Whenever possible, the information called for in a field should be in "chunks" that are *meaningful* to users (e.g., whole words). If users have to enter a string of characters (that is not a word) longer than five to seven characters, the entry area should be broken into subgroups of three to four characters and separated by a space or delimiter, as shown in figure 5-7. Whenever possible, the subgroups should be

**meaningful to users (e.g., day, month, and year in a date; the three parts of a Social Security number). Whenever possible, routine or default data, data already known by the application, or data that can be computed by the application should be automatically entered in a field . For example, if text entry fields are provided for th e start date, end date, and duration of a mission, the user should have to enter only** two of the values and the application should calculate the third.

| Delimiters not required: | Delimiters required: |           |  |
|--------------------------|----------------------|-----------|--|
| Do this:                 | Do this:             | Not this: |  |
| Day:                     | 25/5/86              | 060589    |  |
| Month:                   | 25-12-90             | 91105107  |  |
| Year:                    | 15:3:92              | 7.5.90    |  |

Figure 5-7. Examples of text entry field delimiters (from MTL-HDBK-761A) .

#### **5.4.2 Distinguishing Text Entry Areas from Noneditable Text**

Text that can be edited shall be displayed in a text entry field. Noneditable text (such as titles, labels, and directions) should normally be presented directly in the window and not be placed within a box so that it appears to be an object (e.g., a push button or a text entry field). However, if noneditable text must be displayed in a box, the box should have a different appearance (e .g., different color) so that it can be easily distinguished from a text entry area. In addition, when users move the pointer into an information-only area (i.e., a box containing noneditable text), the pointer should not change to an I-beam shape. When users click the Left button on the pointing device in an information-only area, the area should not change appearance and the text insertion cursor should not appear in the area.

#### **5.4.3 Text Entry in a Text Entry Field**

When a window containing one or more text entry fields is displayed on the screen, the text insertion cursor should appear in the first (i.e., upper leftmost) field in the window. If the field contains text, the text should be highlighted. Users should perform text entry as described in section 2.3. In addition, editing commands **such as Cut/Copy and Paste (see section 2.2.4.2) should be available if these** *functions* are appropriate for the task being performed.

When users type variable-length information in a text entry field, the information should be automatically justified or truncated; users should not have **to enter leading characters to fill the space available (see figure 5-8). In addition,** users should be able to enter numeric data from either the keyboard or the numeric **keypad, especially when users have substantial amounts of numeric data to enter .** Finally, the amount of data users have to enter in a text entry field should be **minimized; for example, users should be able to enter an abbreviation rather than** an entire word and should not have to enter the unit of measurement associated **with a number value.**

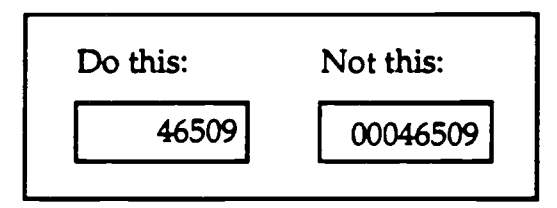

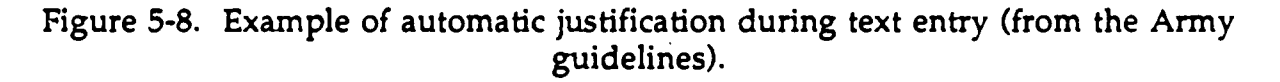

#### **5.4.4 Moving between Text Entry Fields**

Users should move the text *insertion* cursor between text entry areas by pressing the Tab or **arrow** keys; **applications** should not **automatically** tab to the next entry area. When users press one of these keys to move the text insertion cursor to another text entry area, the cursor should appear at the left end of the area. In addition, if the text entry area already contains text, the text should highlight. Users should also be able to place the text insertion cursor in any of the text in a text entry area by positioning the pointer on the text and pressing the Left button on the pointing device. The size of the text insertion cursor should change as needed to match the size of the text font in which it is placed.

#### **5.5 LIST BOXES**

A list box such as the one shown in figure 5-9 shall be used to present a set of items from which to choose. The items in the list box shall be displayed vertically, with one item per line. The title of the list box shall describe its purpose or contents and appear above the box. A vertical scroll bar shall appear to the right of the items in the list box; users shall be able to move the slider in the scroll bar if the items in

the list exceed the space available in the box . The list box should scroll only in response to a user action (e.g., moving the slider on the scroll bar, conducting a speed or incremental search) and should not scroll automatically (e.g., whenever the content of a list is updated through an automatic process). A list box should be wide enough that users can read the items without having to scroll horizontally.

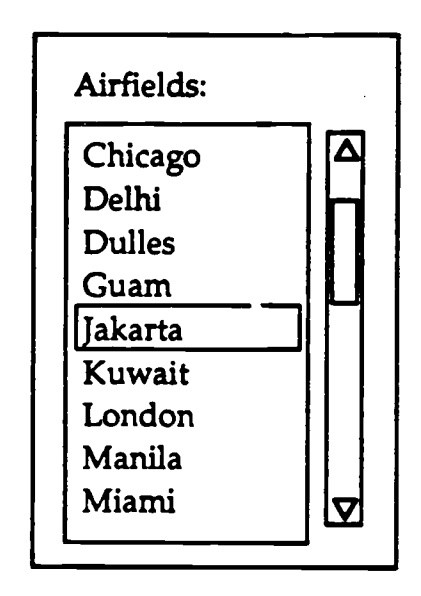

Figure 5-9. Example list box.

#### 5.5.1 Ordering Items in a List Box

The items in a list box should be presented in sequential order based on the nature of the items and the sequence in which users expect the items to occur (e.g., chronological, alphabetical, sequential, functional, by importance). For example, a list of port names should be ordered alphabetically, and a list of messages by precedence, date-time group, or a combination of the two (e.g., date-time group within precedence).

#### **5.5.2 Adding Items to a List Box**

When users add an item to a list box, the item should appear in its correct position within the list (e .g., in numerical or alphabetical order) rather than at the end of the list.

#### **5.5.3 Searching Items in a List Box**

Users shall be able to search items in a list box by moving the slider on the scroll bar until the item appears in the box. In addition, applications should provide a speed search capability in all list boxes. If applications provide this capability, it shall function in the manner described here. When users type the first letter of the item being searched, the list shall scroll to the first instance of an item that begins with that letter. Users then use the scroll bars to scan through this part of the list and locate the item desired. The speed search capability shall be case-insensitive; i.e. users shall be able to type either an upper- or a lower-case letter to execute a search .

When the list box *contains* a large number of items (e.g., 50 or more), applications should provide a text entry field with the list **box,** as in figure 5-10, so that users can perform an incremental search . If applications provide this capability, it shall *function* in the manner described here. To perform this type of search, users shall type the first few letters of the item desired in the text box. When they press the Return key, the list scrolls to the first occurrence of an item that matches the letters. Users then use the scroll bars to scan through this part of the list to locate the item desired. If possible, an incremental search capability should be case-insensitive. However, if the search must be case sensitive, then this *information* should be provided to users, as in figure 5-11 . If applications use a selection dialog box (such as the one in figure 5-12) to provide a search capability, the actions performed by users should be those described for an incremental search.<sup>2</sup>

#### **5.5.4 Selecting Items in a List Box**

To select an item in a list box, users shall position the pointer on the item and click the Left button on the pointing device. If the list box appears in a window that contains a default push button, users shall double click the Left button on the pointing device to choose an item and execute the default push bi tton action. If more than one item in the list can be selected, users shall follow the methods described in table 2-2 to select multiple items.

<sup>&</sup>lt;sup>2</sup> The Motif Style Guide, revision 1.1 recommends the use of this type of dialog box when users are required to make a selection from a set of items. The standard behavior required by users is to type the entire item in the text field provided in the dialog box. This behavior is inconsistent with the direct *manipulation* focus adopted in these specifications; requiring users to type the entire item assumes that they know the exact format of the item they want to select and can type the item without error. Providing an incremental search capability minimizes the amount of typing required by users and allows them to search for items without detailed knowledge about item format.

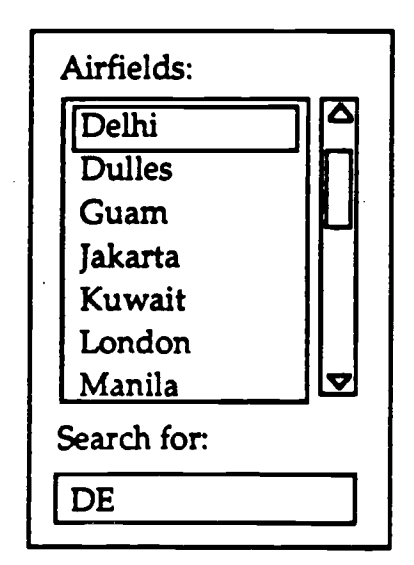

**Figure 5-10. Example list and text entry field used in an incremental search.**

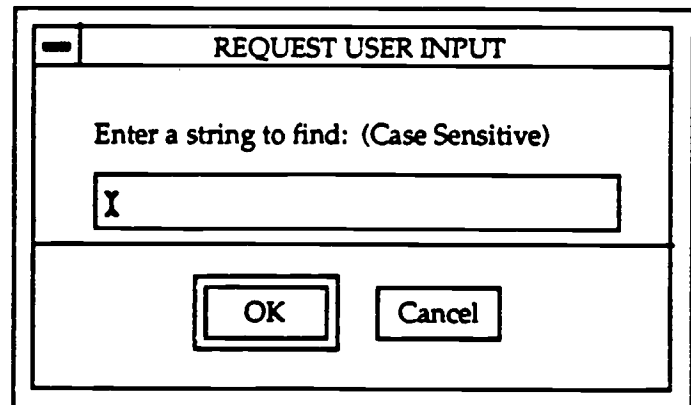

Figure 5-11. Example of a case-sensitive search.

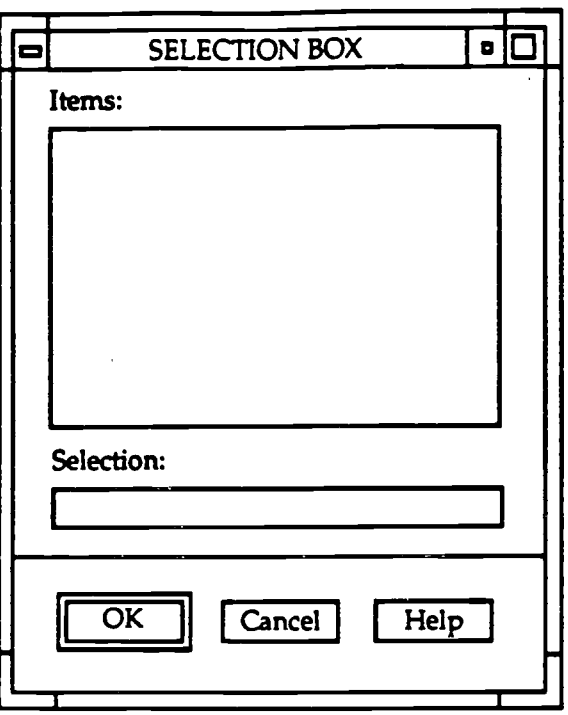

Figure 5-12. Example selection dialog box.

#### **5.5.5 Sorting Items in a Multi-Column List Box**

A series of list boxes may be arranged horizontally in a row to form a multicolumn list box or matrix, as shown in figure 5-13 . The list box titles serve as the column headings in the matrix, and the items in each list form the records that appear in the rows. Applications should provide a standard approach for sorting records that appear in this type of matrix. For example, users should be able to sort the records by selecting the column heading. With this approach, the headings of columns that can be sorted appear as push buttons, and when users click on the heading the records in the matrix are sorted in ascending order (e .g., numerical or alphabetical) based on the items in the column heading. The button for the heading remains highlighted (i.e., depressed) to indicate the column on which the records are sorted.

#### **5.6 SCROLL BARS**

Scroll bars shall be used to view textual or graphic information when it exceeds the space available to display it. Vertical scroll bars shall control backward and forward movement through the information; horizontal scroll bars shall control left and right movement.

| 5 | <b>EDIT TRACKS</b>           |                                                                                                    |                                                                     |                                                                                                |                     | O    |                              |  |
|---|------------------------------|----------------------------------------------------------------------------------------------------|---------------------------------------------------------------------|------------------------------------------------------------------------------------------------|---------------------|------|------------------------------|--|
|   | 1D<br>2<br>5<br>7<br>8<br>10 | <b>Total Selected:</b><br>Type<br><b>TRACK</b><br><b>TRACK</b><br>TRACK<br><b>TRACK</b><br><b>TRACK</b><br><b>TRACK</b> | - 6<br>Number<br>N4002<br>N4003<br>N4006<br>N4008<br>N4009<br>N4019 | Name<br><b>FLETCHER</b><br><b>DALE</b><br><b>CIMARRON</b><br><b>NORTHSTAR</b><br><b>MORRIS</b> | <b>VALLEY FORGE</b> |      | δ<br>$\overline{\mathbf{Y}}$ |  |
|   |                              |                                                                                                    | <b>OK</b>                                                           | Apply                                                                                          | Cancel              | Help |                              |  |

**Figure 5-13. Example list matrix.**

A scroll bar shall contain the components shown in Figure 5-14.' The scroll region is the background of the scroll bar and shall represent visually the length of the information that users can scroll. The slider shall represent the window through which users view the information. The stepper arrows enable users to scroll incrementally through the information, and shall indicate the direction of the scrolling movement. The slider shall move back and forth in the scroll region and show the position of the currently displayed information relative to the entire amount. Users shall be able to scroll to the top or the bottom of the information but not beyond.

The relative position of the slider represents the relative position of the information currently displayed in the window. For example, the middle list box in figure 5-15 shows all of the items in the list so the slider fills the scroll region. In the other two list boxes, the position of the slider indicates that the items displayed are from the beginning of the list, and length of the slider indicates that the list is longer than the space available in the box.

**<sup>3</sup>** Variations in the standard scroll bar (e .g., including dual-headed stepper arrows at both ends of the bar) will be addressed in a future version of this document.

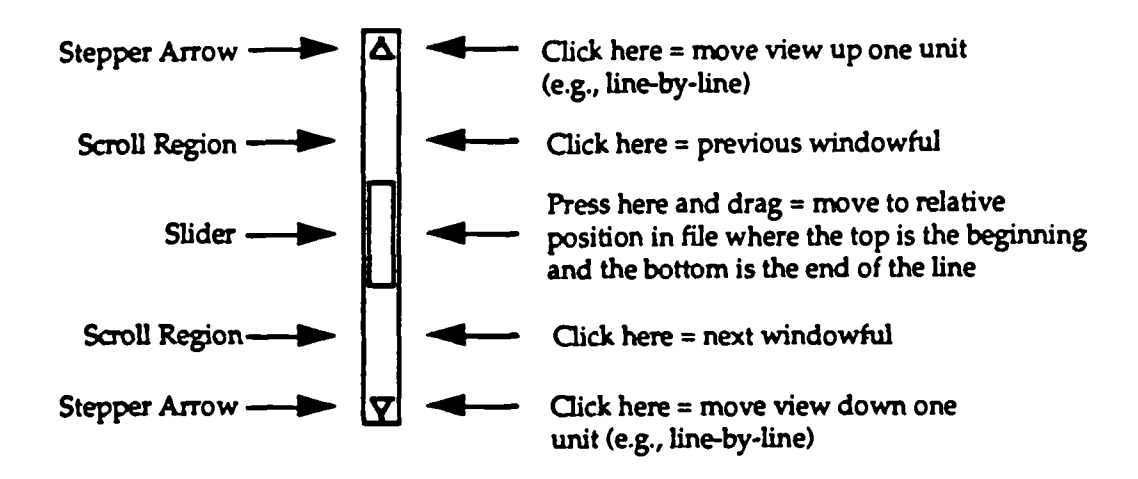

**Figure 5-14. Components of a scroll bar (from the Air Force style guide) .**

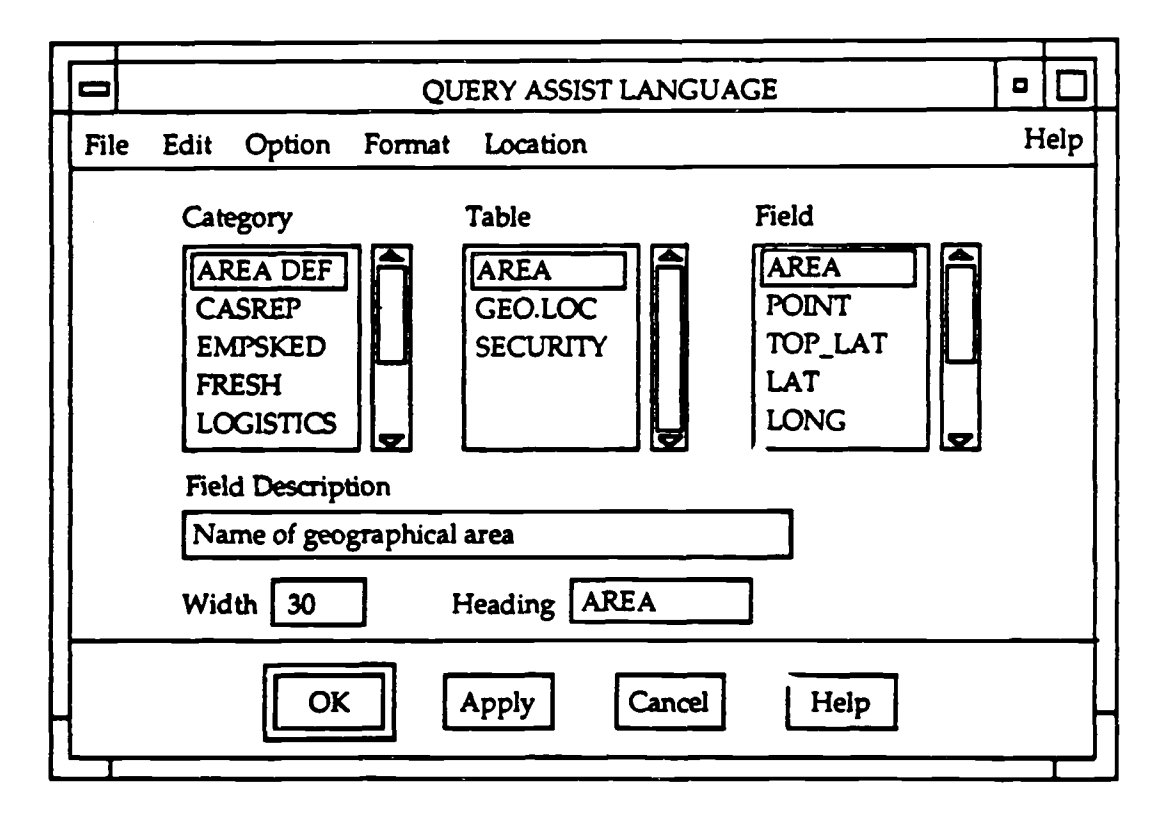

**Figure 5-15. Examples of slider position within scroll regions.**

When users click on a stepper arrow, the arrow shall highlight, and the window shall move through the information one unit (e.g., one line or column) at a time, in the direction indicated by the arrow. To move *continuously* through the information, users shall press on the arrow. When users click on the scroll region, the window shall move through the information, one window length (or width) minus one unit (for **overlap)** at a time. To move the window continuously through the information, users shall press on the scroll region. When users drag the slider, the slider shall move, and the window shall **move** to a location within the information that is consistent with the new slider location.

When users position the pointer in a scrollable window' area and drag the pointer (i.e., with the Left button pressed) to the top or bottom of the area, the information should scroll in the direction that the pointer is being dragged. The information should scroll at the same speed as when users press on a stepper arrow. Scrolling should stop when users move the pointer back into the window area or outside the window or when users release the Left button on the *pointing* device.

#### **5.7 SCALES**

A scale (as shown in figure 5-16) shall be used to set or display a value in a range . Users shall display a value by adjusting a slider (bar or arrow) to a specified position along a line. A scale shall consist of a scale bar with tick marks representing the range of available values, a slider marking the currently chosen scale value, and a label above or next to the slider showing the current value of the scale. In addition, the scale should be labeled with the minimum and maximum values for the scale.

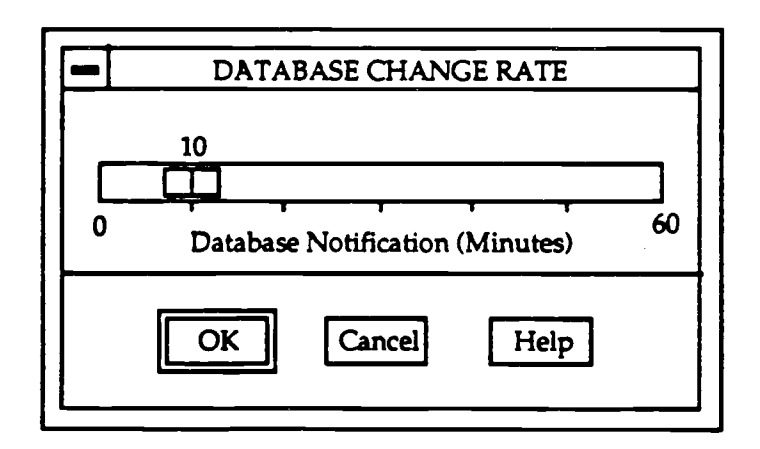

**Figure 5-16. Example scale.**

**To display a value, users shall position the pointer on the part of the scale bar corresponding to the value desired and click the Left button on the pointing device .** The slider shall move to this location and its value shall be displayed above or next to the slider. Alternatively, users shall position the pointer on the slider, press the **Left button on the pointing device, and drag the slider along the scale bar . The value displayed in the label shall change as users drag the slider. When the value displayed corresponds to the value desired, users shall release the Left button .**

### **6.0 SYSTEM-LEVEL WINDOWS**

#### **6.1 SYSTEM LOGIN**

#### **6.1.1 Login Procedure**

**Each system shall implement a login procedure that users must complete befor e they can access any system functions . A system may make available at login onl y those applications to which the user is allowed access, or may require users to log i n to individual applications or groups of applications. If the system is unavailable for** login, a message should be displayed, whenever possible, indicating the system **status and when the system will become available .**

#### **6.1.2 The Login Window**

A login window shall appear on the screen when users begin a session on a system. This window, shown in figure 6-1, shall contain two text entry fields for users to enter their user identification and password. The text entry areas shall be longer than the information that user will type in them so that their size will not give unauthorized users a clue as to the number of characters required for system access. The appearance and behavior of the objects in the login window (i.e., background, text entry fields, text) shall be consistent with the object specifications in table 7-1 .

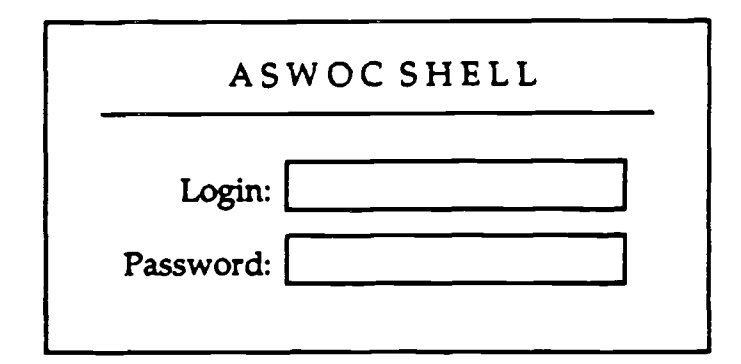

Figure 6-1. Example login window.

Users must enter a valid identification and password before a session is initiated. If users enter an invalid identification or password, an error message shall appear in the window. Users who fail repeatedly to log on successfully shall be locked out of the system and informed that they should contact the system administrator.

#### **6.1.3 Feedback during System Start-Up**

**System start-up occurs after users complete the login process successfully. During start-up, the system should display a message window** *indicating* **its unavailability, change the pointer to an hourglass shape, and disable the keyboard and pointing** device. The message should disappear, the pointer should return to its standard **shape, and the input devices should be enabled when start-up is complete and the system is available for input from users.**

**If appropriate, the system should provide messages indicating system status, e .g. , average system response time (if system response is affected by the number of users) and known periods of unavailability.**

#### **6.2 THE SYSTEM WINDOW**

#### **6.2.1 Window Design**

The system window shall appear on the screen when system start-up is complete. This window shall cover the entire screen, as shown in figure 6-2, so that users cannot access operating system functions. The system window shall contain a classification bar and a system menu bar, both of which shall extend across the top of the window; a title bar containing the system name may be included but is not required. The current classification level shall appear in the middle of the classification bar; if desired, a digital date-time clock may be displayed at the right margin of the classification bar, and various status indicators (such as alerts) may be included at the left margin. The system menu bar shall list the titles of the menus available at the system level; these menus shall provide access to the set of application programs available within the system.

The **remainder** of the **system** window **shall** be **available** for **displaying** application windows. If desired, action icons **may** be used to provide access to frequently executed actions within a system (e .g., starting/stopping processes, changing input/output devices). Action icons that are common to all applications within a system should be placed along the left margin (from the top of the window downward) of the screen. When users create application-level icons, the icons should be displayed in the lower left corner of the screen.

#### **6.2.2 Window Appearance and Behavior**

The system window should have the appearance indicated in table 6-1 and shown in figure 6-3. Appendix A contains the Motif resource settings (and RGB values) that implement the appearance defined in the table.
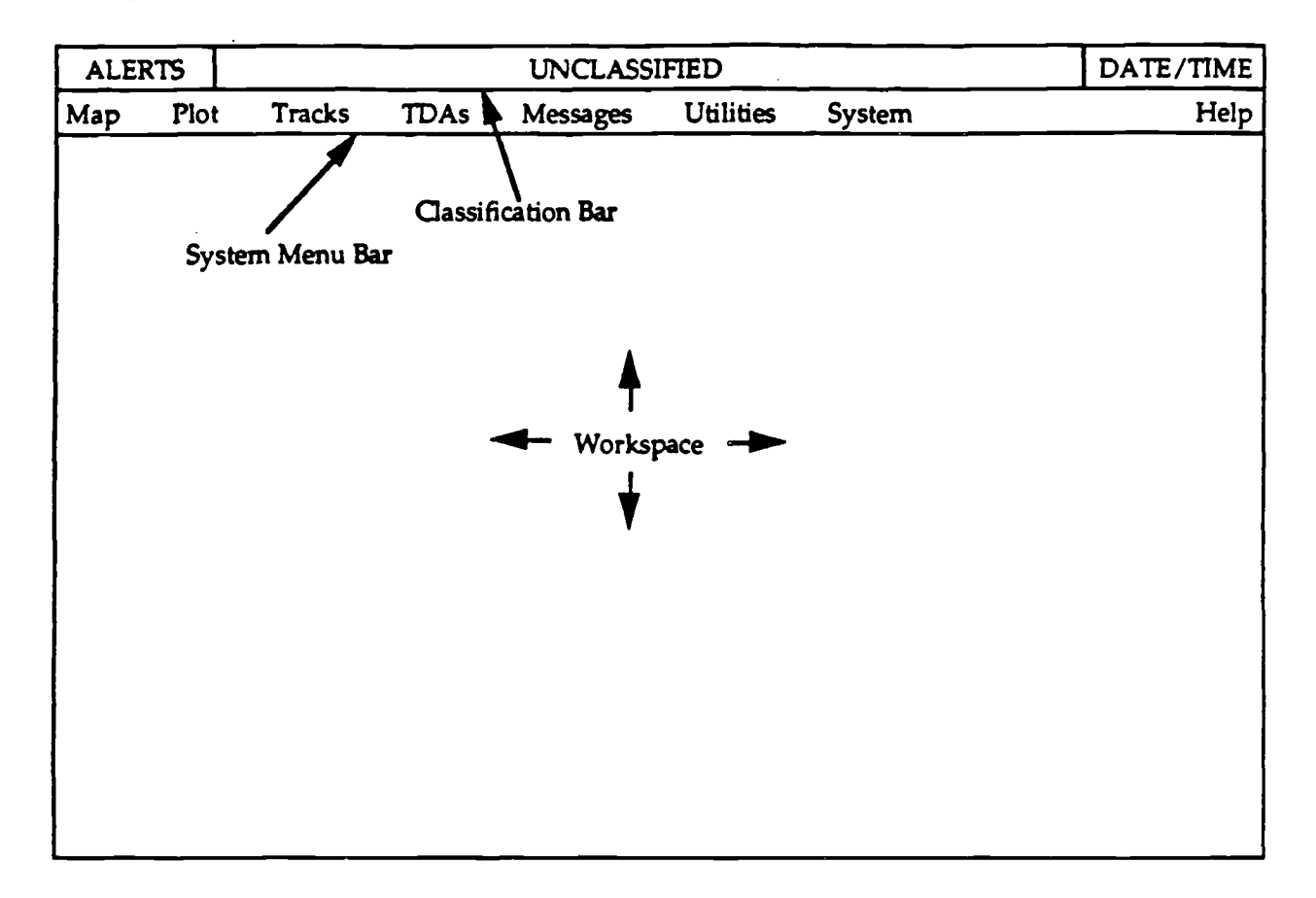

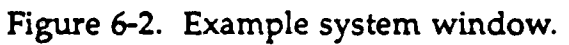

**Table 6-1 . Appearance (color and 3-D effect) of the system window.**

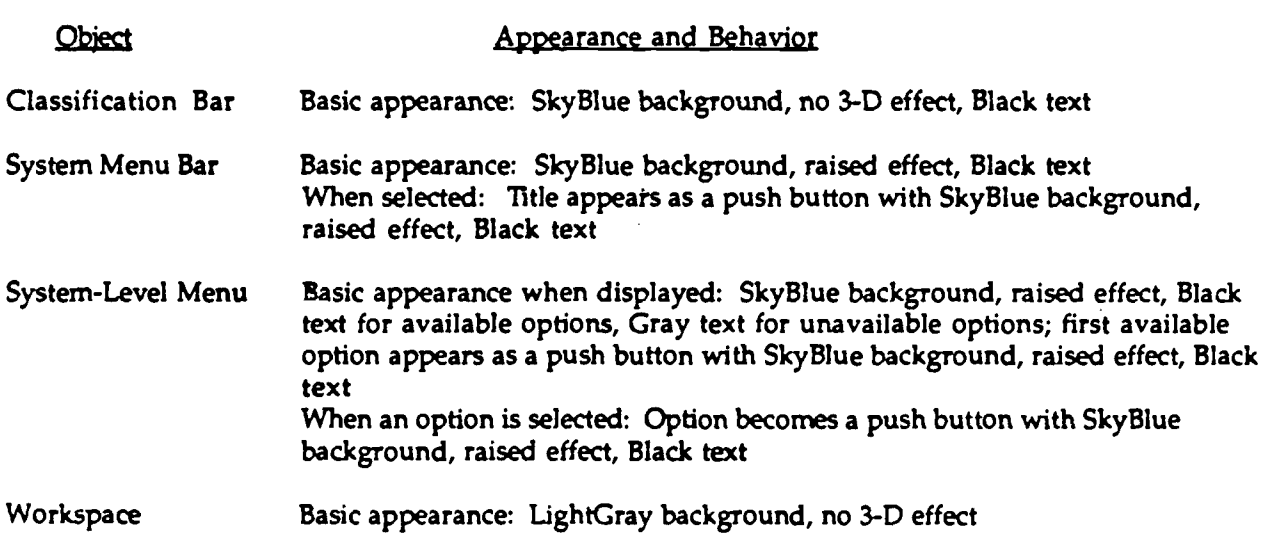

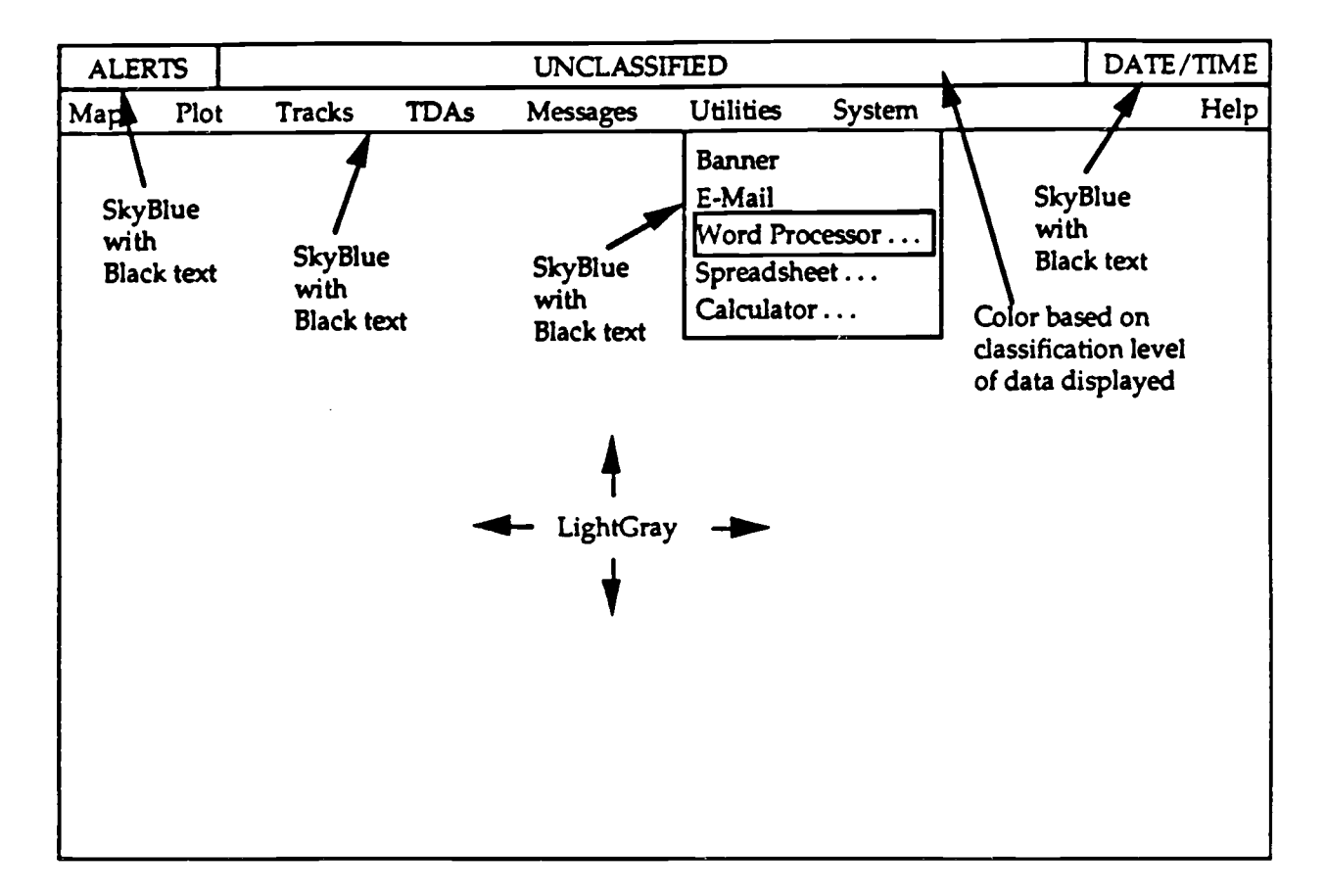

**Figure 6-3. Example colors for the system window.**

The system window shall not be moved or resized, and the classification and system menu bars shall not be obscured by application windows that appear on the available screen space. For example, in figure 6-4, Window 1 covers the entire screen but does not hide the system menu bar. The system window shall be active at all times so that users working in an application can select help or any other systemlevel menu options appropriate to the application.

Each system shall specify the initial appearance of the system window following **start-up. For example, the screen may be empty, with users selecting the initia l application with which to interact. Alternatively, the system may define a default application that is opened during system start-up, with a primary window for the application (e.g., a map window) appearing automatically on the screen . In this case,** the selection of a default application should be determined by the system and may **vary depending on the type of user (e .g., the system administrator may have a different default application than a normal user) .**

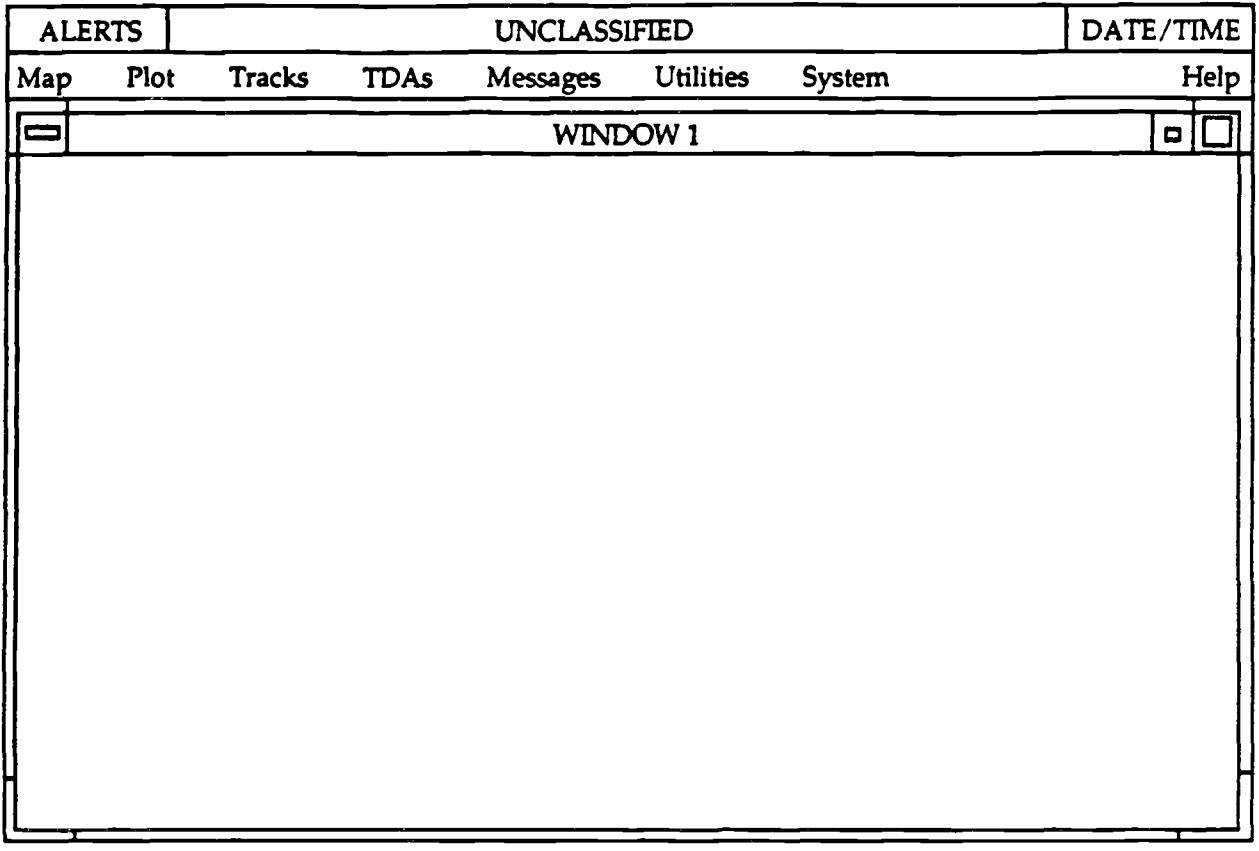

Figure 6-4. Maximum size of an application window.

## 6.2.3 Classification Markings

The classification marking indicated in the system window should be controlled by the system and reflect the highest level of data currently displayed on the screen. Each system shall implement a set of classification colors (with color names and RGB values), as follows:<sup>1</sup>

> Unclassified = Green (ForestGreen; 34 139 34) Confidential = Blue (CornflowerBlue; 100 149 237) Secret = Red (Red; 255 0 0) **Top Secret = Orange (DarkOrange; 255 140 0 )**

The colors listed here are taken from OPNAVINST 5510.1H; they are consistent with the classification bar colors for the Compartmented Mode Workstation listed in the DoD Human Computer Interface Style Guide.

These colors shall be used as the background in the classification portion of the classification bar. The text shall be all upper-case letters, and the text font and size shall be consistent with the specifications for text in windows presented in section 7.3.1. In addition, each system should provide an option for implementing alternate color sets as might be defined by the developing agency or the security officer at **individual** sites.

### **6.3 THE SYSTEM MENU**

### **6.3.1 Integration of Applications into System-Level Menus**

Each system **shall** determine whether the **functionality provided** by **an** application will be available as an entire menu (e.g., a set of map display options), as a group of options within a menu (e.g., specific message generation functions), or as a single menu option (e.g., a single decision aid or analysis tool). In addition, each system shall determine if an application shall be available whenever users select it from the system-level menu (e.g., map display) or only from within another application (e.g., a tactical decision aid that is executed only when contact data are displayed on a map).

### **6.3.2 Organization of the System Menu Bar**

The set of menu titles that appear in the system menu bar should describe the overall functionality provided by the system. The menu bar should contain no more than ten menu titles plus Help. The titles should begin at the left margin of the menu bar and extend rightward, with enough space between them to be easily read and to accommodate the options in each menu.

In general, the leftmost menu titles should provide functions related to map and situation displays, the middle nenu titles should provide functions dealing with database management, message handling, and tactical decision support, and the rightmost menu titles should provide system-related functions . Help should appear at the far right margin of the menu bar. Figure 6-2 is an example of set of menu titles that might be included in the system menu bar for a Navy  $C<sup>2</sup>$  system.

## **6.3.3 Consistency in Menu** Title' **between System s**

Each system should determine the extent to which it provides the same functionality as other Navy C2 systems. Whenever possible, the same system-level menu titles should be used when accessing this functionality. For example, the following menu titles are for two systems that provide both common and unique functionality:

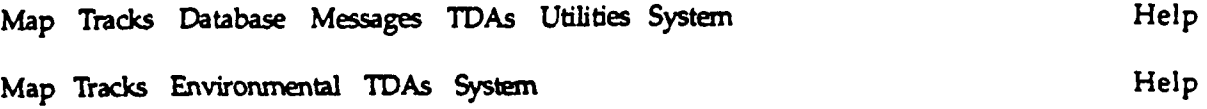

When the same application is shared by multiple systems, it should have the same name in each system and should be **available** in the same system-level menu. For example, if a Fuel Calc application is one of the TDAs **available** in two systems, it should be named Fuel Calc in both systems and appear in the TDAs menu in both systems.

#### **6.3.4** Access to Menu Options within an Application

Although each system defines the set of menu options that are included in its system menu bar, application developers should determine when these options are available for users to execute from within the application. When a system menu option is available within an application, the option should be displayed in normal text. Options that are inappropriate to execute from within the application should be dimmed. If all of the options in a menu are inappropriate, the menu title should also be dimmed.

Application developers should specify the number of instances of the application that can be running at one time. If-only one instance can be running (e.g., on different screens), the menu option that launched the application should be dimmed while users are interacting with the application. If multiple instances can be running, the menu option should return to its normal appearance after it has been selected to indicate that users can select it again if desired.

When users are working in an application, they should be able to select Help from the system menu bar at any time. In addition, users should be able to browse all of the nexturative in the system menu bar even if all of the options in the menu are unavailable from within an application.

#### **6.3.5 Quick Access to System Functions**

Each system should include navigation aids such as that shown in figure 6-5 as an alternative to the set of function-oriented menus available in the system menu bar. These aids should be accessible through Help in the system window . The purpose of these aids is to provide an overview of system functions that can also be used to navigate quickly to a particular part of the system (e.g., move laterally between **applications** that **may** be **available** in different menus) . Figure **6-5** presents a graphic overview of the functions available in an Army  $C<sup>2</sup>$  system. When users select one of the items in the graphic, they are automatically taken to that part of the system, and the appropriate window(s) are displayed on the screen.

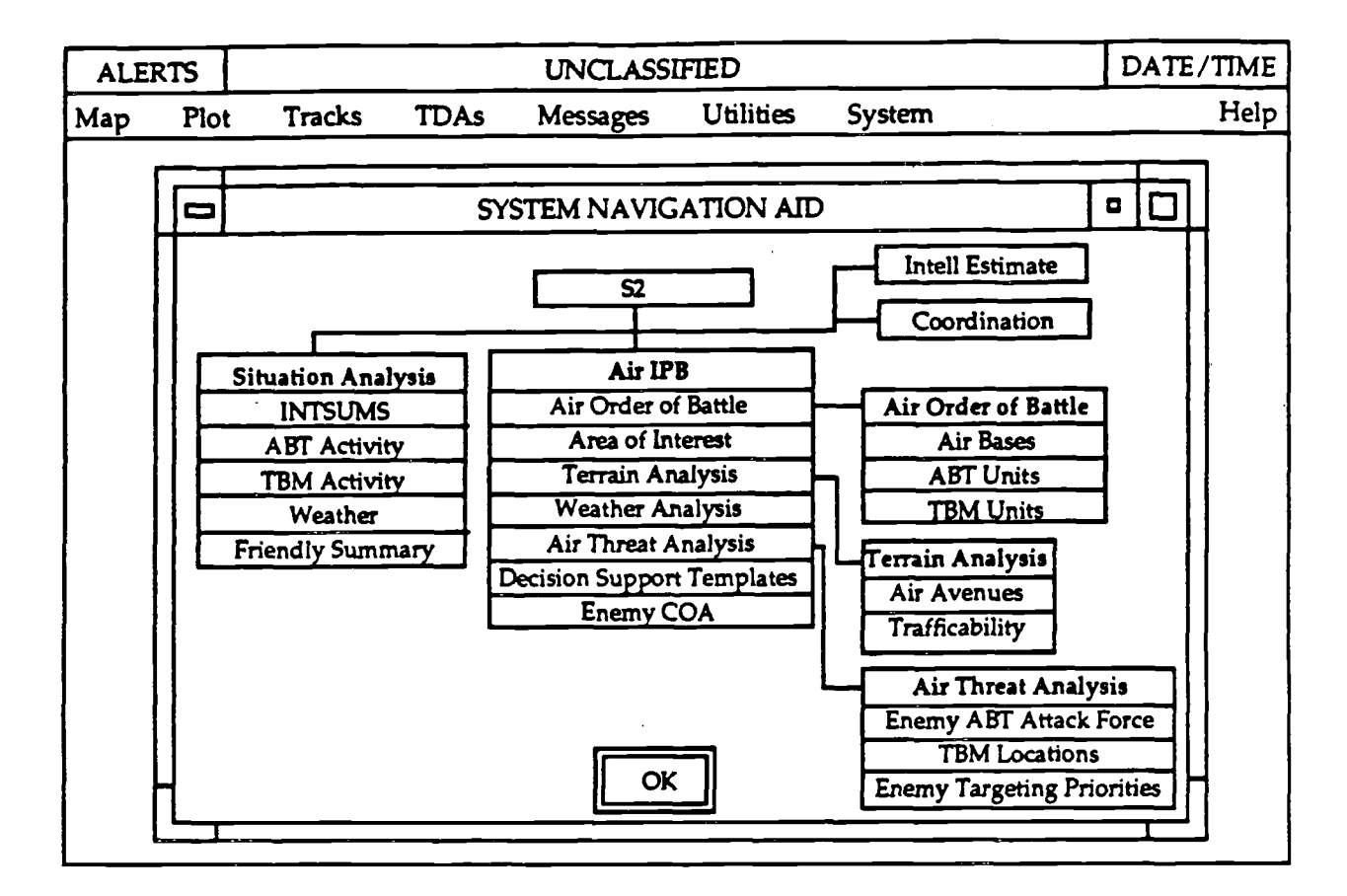

**Figure 6-5. Example graphic navigation aid (from the Army guidelines) .**

## **6.4 SYSTEM SUPPORT**

### **6.4.1 System Support Functions**

Each system should include the resources and utilities required to support the overall tactical functionality provided by the system. This support should be provided in the Utilities and System menus in the system menu bar. The Utilities menu should include basic utilities (e.g., calendar, notepad, calculator), COTS software (e .g., word processing, spreadsheet, electronic mail), macros, and briefing presentation support. The System menu should contain options to end a session, print screens, review system status, define user preferences, manage alerts (e .g., set alert criteria, review alert logs), change a password, access peripherals, and perform file management.

Users should have the option of printing the entire screen or a specific window with and without its secondary windows. The system should provide the appropriate security marking (without the classification bar color) and produce an

accurate translation of color shading from the display to the hardcopy medium. In addition, users should be able to create, access, modify, and delete files and to do so without detailed knowledge of the file system structure. For example, windows for file manipulation might use list boxes for navigating between directories (so that users do not need to know full path names) and selecting directory and file names (so that users do not have to type them).

Each system should implement a screen saver (i.e., blank the screen if there is no user input for a period of time, e.g., five minutes) and provide users with the ability to rapidly suppress a display (i.e., quickly remove it from view to prevent the compromise of protected or classified data). In addition, each system should allow users to temporarily suspend a session without completely logging out. When a session is suspended, the system should continue all active processes but should not allow any interaction (i.e., accept any keystrokes) unless a user logs in to continue the session.

#### **6.4.2 User-Specified Interface Settings**

Each system should identify the set of interface parameters (e.g., functions assigned to pointing device buttons, criteria for alert generation, elapsed time before automatic logout) that users are allowed to set, given the tactical functionality provided by the system. The system should set a default value for each parameter that, unless changed by users, applies to all applications within the system . Some parameters may be in effect for the current session only, and some may be saved and implemented whenever the user logs in to the system. Users should be able to review the parameters and reset them at any time during a session. When users end the session, the settings in effect for the current session only should revert to the default values specified by the system.

#### **6.5 SYSTEM LOGOUT**

#### **6.5.1 User-Initiated Logout**

To end a session, users should select a Logout option from the System menu in the system menu bar. Users shall be prompted to confirm the action if **any** unsaved data **have** been generated and, if **necessary,** to **save** the data. Where **appropriate,** users should be prompted to log out of any applications to which they were required to log in. During the logout process, all processing in application windows shall stop, and all windows (including the system window) shall be removed from the screen. When logout is complete, the **initial** login window **shall** be **displayed.**

### **6.5.2 Automatic Logout**

**If a system implements automatic logout, a standard time (e .g., 15 minutes of user inactivity) shot:ld be designated by the system before automatic logout is initiated. This period should be modifiable by users as a user-defined parameter .** The system should display a message during periods of inactivity indicating the action (e.g., keystroke, pointing device movement) needed to avoid automatic **logout. In addition, an auditory signal should be presented at intervals during the** period of inactivity. When automatic logout occurs, any unsaved data should be **saved, and a message should be displayed indicating that automatic Iogout has occurred and providing the file name where any data have been saved.**

# **7.0 APPLICATION-LEVEL WINDOWS**

### **7.1 WINDOW ORGANIZATION**

### **7.1.1 Primary and Dialog Windows**

Primary and dialog windows have four major window areas, shown in figure **7-1**: a window title, a window menu bar, a main area, and a message bar. All of the **primary and dialog windows in an application shall contain a title and a main area ;** the inclusion of a window menu bar and a message bar depends on the type of window and the functionality it provides.

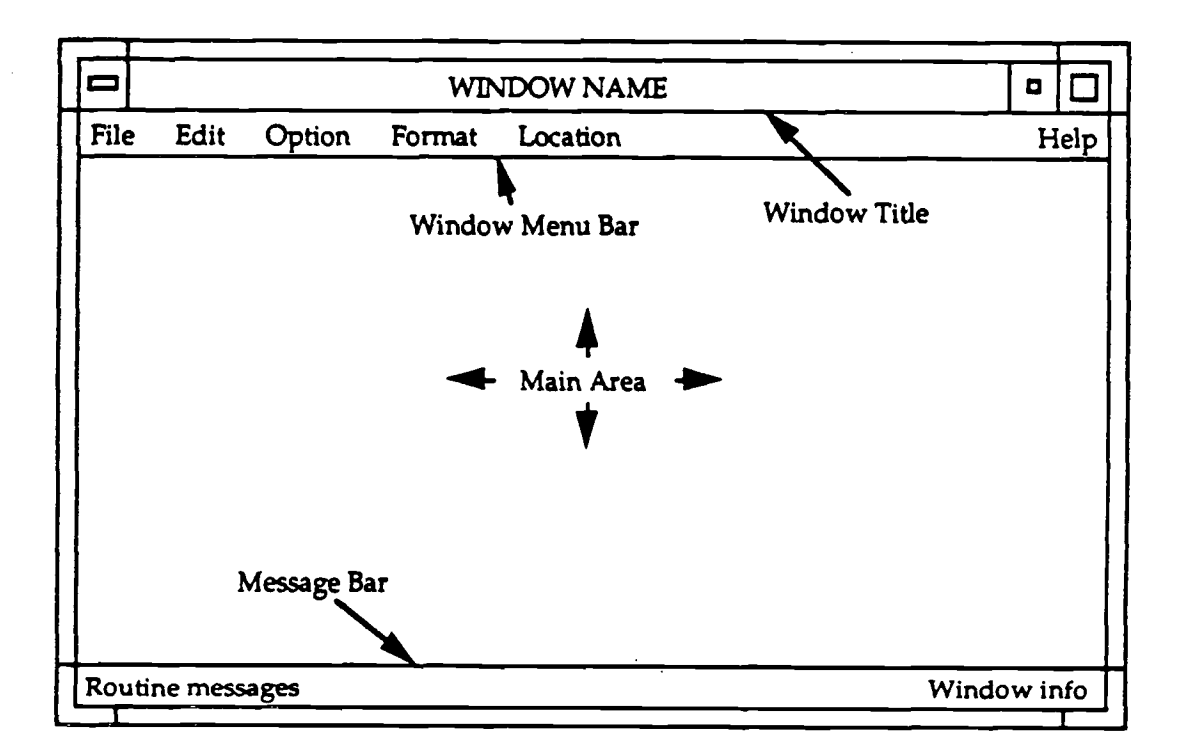

**Figure** 7-1 . **Recommended format for primary and dialog windows.**

### **7.1.1.1 Window Title**

A window title shall appear in the title bar of the window. The title shall be centered in the title bar and presented in upper-case letters. Each window title in an application should be unique. If **an** application contains multiple primary windows, the title should indicate the purpose of the window. The title of a dialog window should also describe its purpose. If users display a dialog window by selecting an

option in a pull-down menu, the title of the window should match the wording of the option.

### **7.1.1.2 Window Menu Bar**

A window may include a menu **bar containing pull-down** menus **that provide access** to **application** functions. A menu bar is more **likely** to be part of the **primary** window(s) **of** an **application but may** also be included in a **dialog** window. If a window includes a menu bar, it shall appear below the title bar. The menu bar, should contain no more than ten menu titles plus Help. The titles should begin at the left margin of the menu bar and extend **rightward,** with Help **available at** the **right margin of** the menu bar.

The options in a window menu **bar** should be **unique** to the **application and** not duplicate functionality that is available in the system menu bar. For example, an application that performs a what-if analysis on contact data on a map display should access map and plot control from the system menu bar and not duplicate the functionality in an application menu bar. In addition, the title of each application menu should be unique and not duplicate the titles that appear in the system menu bar. Finally, if the same menu appears in different menu bars within the application, the menu should have the same title and contain the same actions (worded the same and in the same order) wherever it appears.

### **7.1.1.3 Main Area**

### **7.1.1.3.1 Arrangement of Window Control s**

The main area of a window should be used to present text and/or graphic information and organized into subareas based on the nature of information being presented or the type of action required by users. Controls that perform similar or related functions should be arranged in sets and presented together in a  $c$  ntrol panel in a window, as shown in figure 7-2. The panel should be surrounded by a simple frame and clearly labeled to indicate the function performed by the controls presented in the panel. The controls should be grouped into one or more rows or columns **as** appropriate to the function performed by the controls.

Controls that refer to similar kinds of options should appear together in a set, and controls that refer to different kinds of options should be grouped separately . If scroll bars are needed, they shall be located to the right (for vertical scrolling) or at the bottom (for horizontal scrolling) of the area to be scrolled. If certain controls become **unavailable, they** should be dimmed **and** not **available** for selection. If **certain** controls **are** never **available** to users (e.g., if access to them is password controlled), they should not appear in the window.

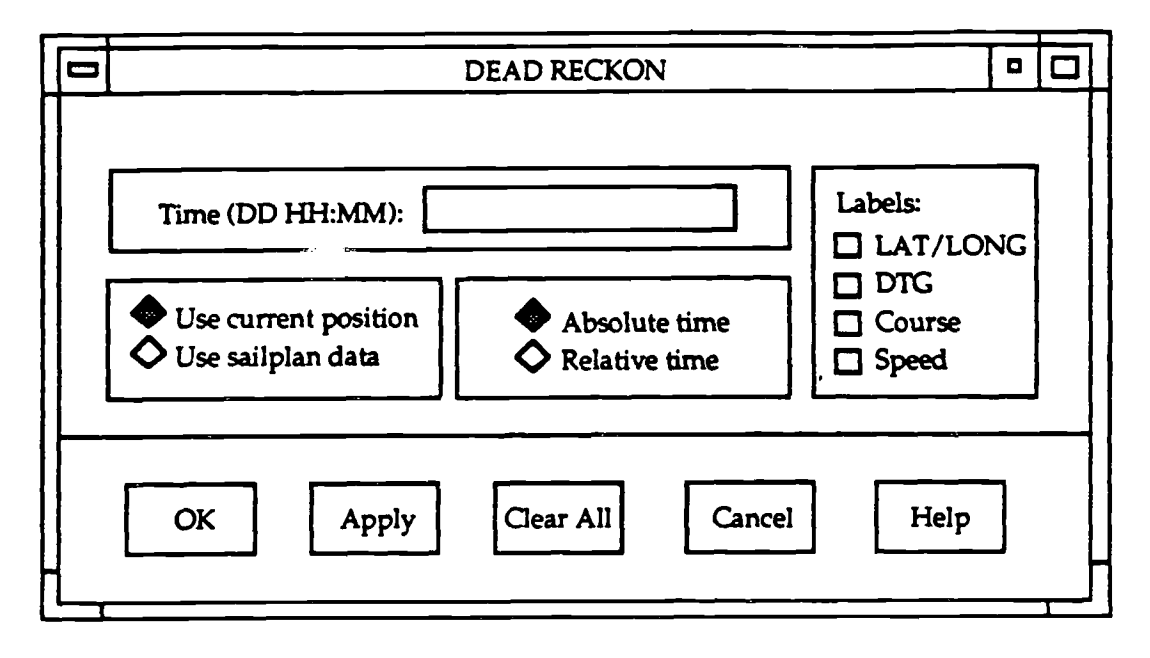

**Figure 7-2. Example of grouping objects into control panels .**

## **7.1.1.3.2 Arrangement of Push Buttons**

The bottom of the main area should be reserved for push buttons indicating the actions that can be taken in the window. The push buttons should be displayed in a row that is centered at the bottom of the window and ordered from left to right based on the sequence in which they will be used, with the most frequently used button on the left. Buttons indicating positive actions should be toward the left, followed by buttons indicating negative actions and canceling actions. If a default push button is included in a window, it should be the leftmost button . A Help button should be included in every window and should appear at the right margin. The buttons should appear in the same order throughout the application.

In modal windows (i.e., those that interrupt the user's interaction with the application), push buttons should be arranged in the following order:

OK Cancel Help.

In modeless windows (i.e., those that do not interrupt interaction), the push button order should be:

OK Apply Cancel Help

**or**

OK Apply Reset Cancel Help. The OK button should be the default in modal windows and in modeless windows **that are transient (i .e., displayed for only a single action). Apply should be the default in modeless windows that are likely to be displayed for multiple actions.**

If users can perform multiple actions within a window and these actions can affect different objects or data elements in the window, push buttons should be labeled to reflect the object(s) that each push button affects. In addition, push **buttons should be arranged in the window so that they are located near the object(s )** to which they are related. Push buttons related to overall window functionality **(e.g., OK, Cancel) should be arranged along the bottom of the window.**

## **7.1.1.3.3 Arrangement of Action Icons**

**If action icons are used in an application, they should be bound to the applicatio n (i.e., not movable outside the application window in which they appear) . An** application should create no more than 20 action icon buttons, and they should **appear along the left margin of the window, as shown in figure 7-3 .**

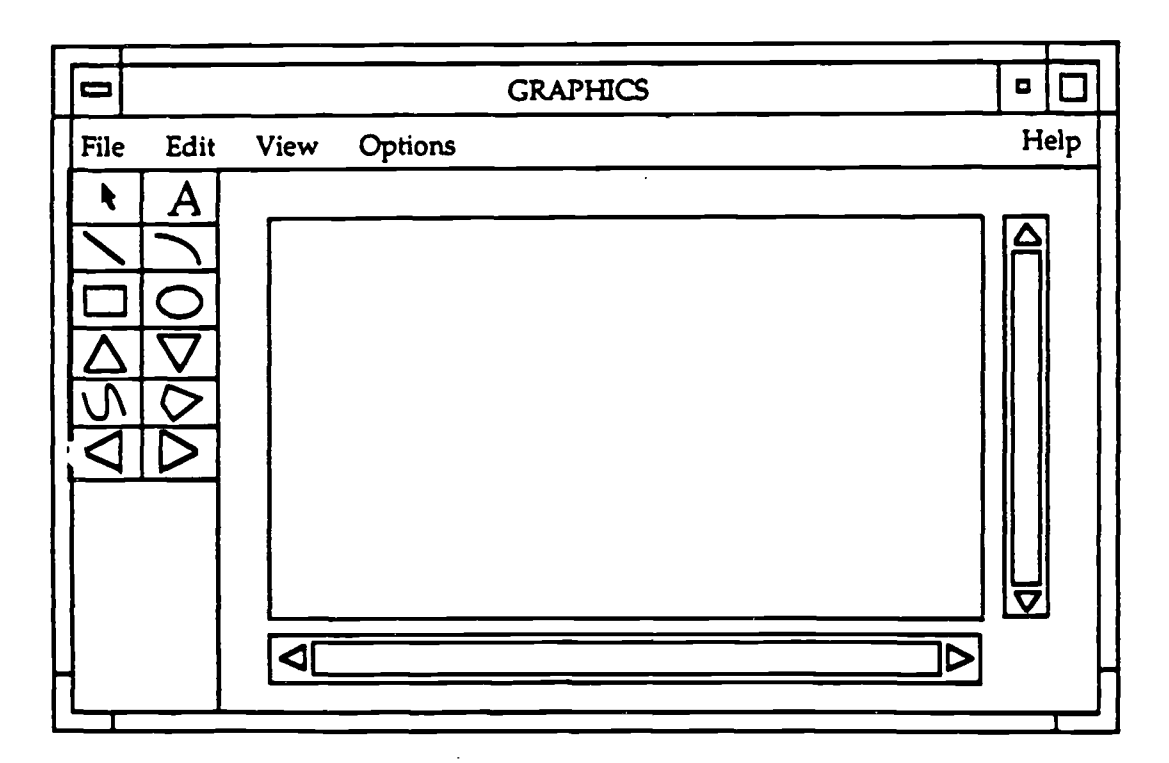

**Figure 7-3. Recommended format for action icons in windows .**

### **7.1.1.4 Message Bar**

A message bar should be included along the bottom margin of a window to **provide noncritical application messages to users. The left side of the bar should be used to present routine messages to users, provide simple help (e .g., actions needed** to complete execution of a command), and indicate status pertaining to the window **(e.g., feedback such as "Drawing map"). The right side of the bar should be used t o identify information about the window (e .g., the name of the map or document, the page number such as "3 of 6") . A message bar should be part of the primar y** window(s) of an application but may also be included in a dialog window (as in **figure 7-4). The message bar may be an area that is set aside in each window for this purpose, or may be an area that is used temporarily to present a message and then returned to its previous use.**

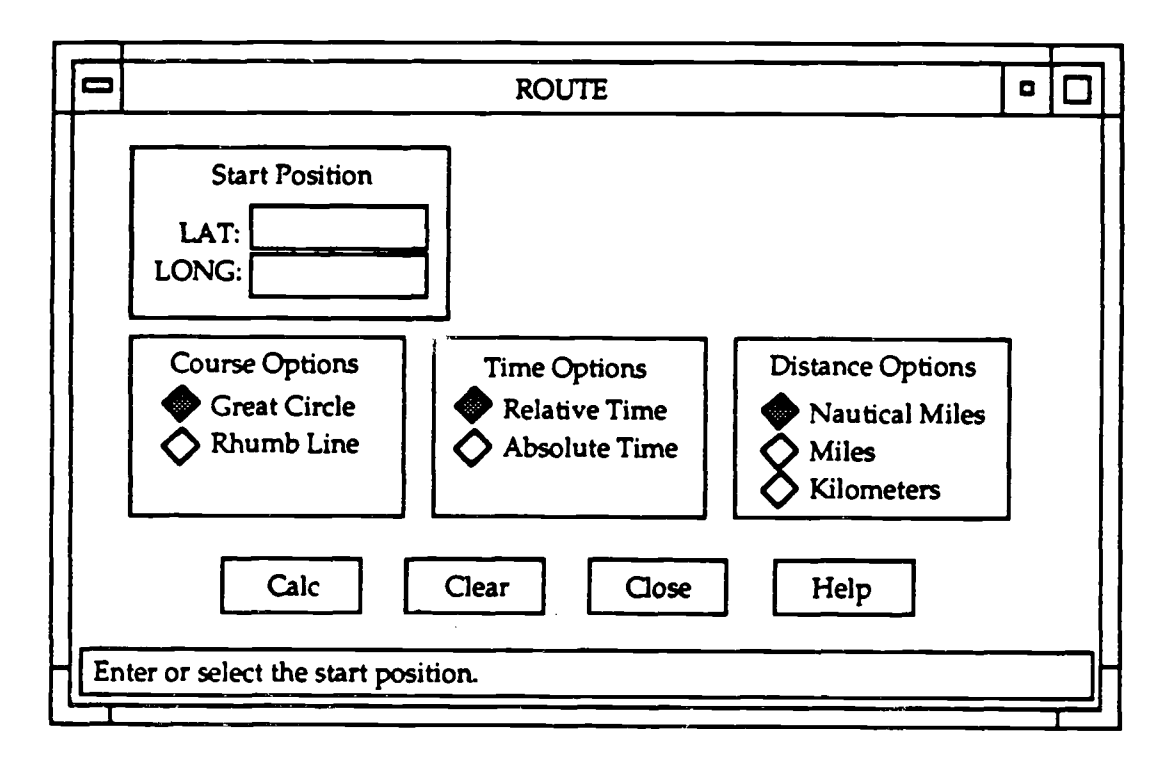

**Figure 7-4. Example message bar in a dialog window.**

### **7.12 Message Windows**

When an application displays a message window, it should be as small as possible, yet large enough to display the information required . A message window should be uniquely identifiable by its appearance and be positioned at a standard location on the screen whenever it appears.

A message window should include a title, a symbol indicating the message type, the message itself, and one or more push buttons. The title of a message window should indicate the process or application that generated the message since multiple applications may be running simultaneously and users should be able to identify the source **of** the **message (e.g.,** the **message** may be **associated** with an **application** that is iconified). The message itself should use language that is meaningful to users and require no further documentation or translation. Error messages should focus on the procedure for correcting the error, not the action that caused the error. If the error is repeated, the focus of error messages should change to include recommendations for preventive actions. A message window should include at least one push button, presented along the bottom of the window, that solicits a response from users.

### **7.1.2.1 Progress Message Windows**

Applications should display a progress message window, shown in figure 7-5, when the processing time in response to a user's request exceeds five seconds. The window should contain a working symbol, a message, and the following push buttons (in the order indicated):<br>OK Cancel Help.

Cancel Help.

If the processing time will be lengthy, the window should be updated to indicate the status of processing (e.g., a message stating "5% sorted" or a scale showing the percent executed or transferred).

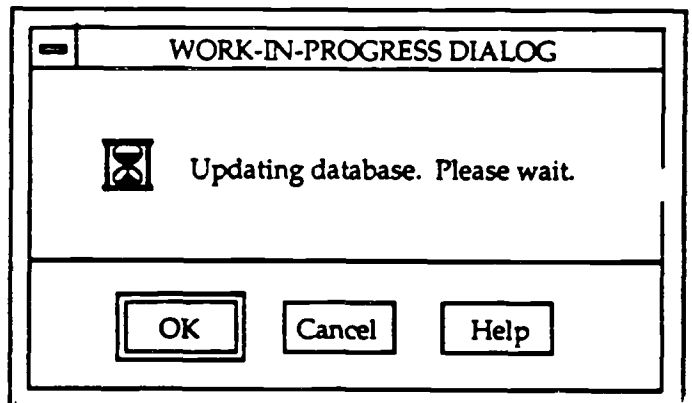

Figure 7-5. Example progress message window.

A progress message window should not interrupt processing by the application; the window should remain displayed until the action is complete or until the

window doing the processing is iconified. When processing is complete, the window should disappear. Users should be able to cancel the operation in progress if desired; they should confirm the action before it is executed if unsaved data will be **lost.**

## **7.1.2.2 Warning Message Windows**

Applications should **display** a warning message window, shown in figure 7-6, to present critical messages concerning the consequences of an action . A warning window should be displayed when users attempt to execute a destructive action. The window should contain a warning symbol, a message, and the following push buttons (in the order indicated):

Yes No Help

or

**OK Cancel Help.**

When a warning window is displayed, processing by the application is usually suspended until users decide how to proceed.

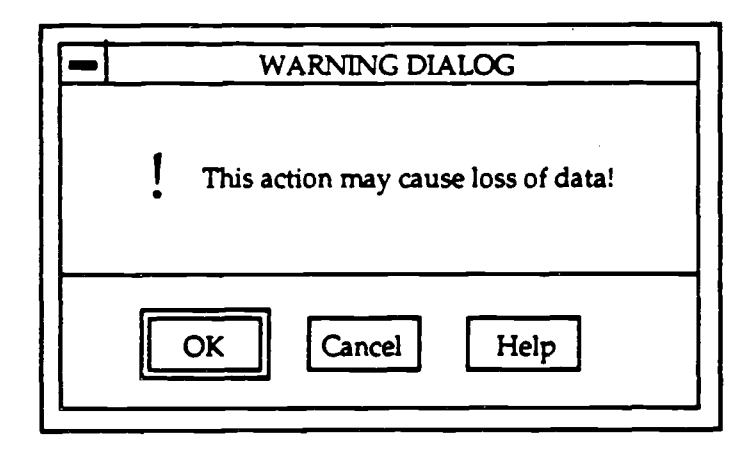

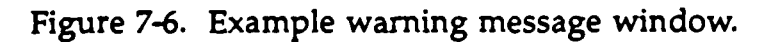

### **7.1.2.3 Error Message Windows**

Applications should display an error message window, shown in figure 7-7, to inform users of an error that has occurred. The window should contain an error symbol, **<sup>a</sup>** message, and the following push buttons (in the order indicated):

OK Cancel Help

**or**

Retry Cancel Help.

The application should suspend processing until users respond to the window. If processing can be reinstated, the window should include a Retry push button.

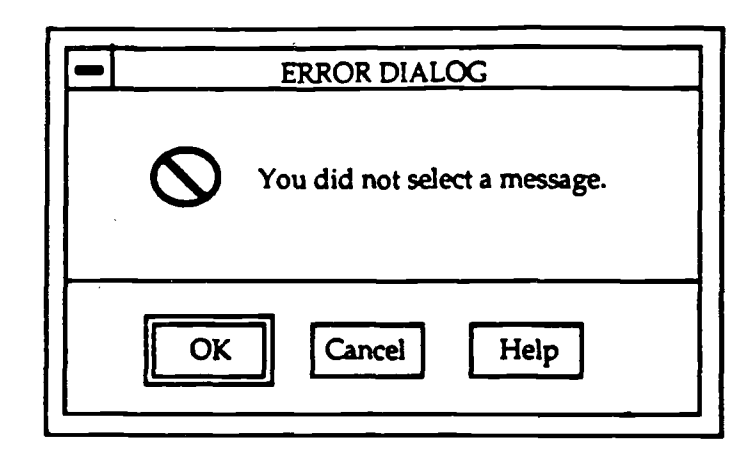

Figure 7-7. Example error message window.

## **7.L2.4 Information Message Windows**

Applications should display an information message window, shown in figure 7-8, to convey noncritical information that requires acknowledgement by users. (The message bar of a window should be used for frequently presented messages that require no acknowledgement by users.) The window should contain an information symbol, a message, and the following push buttons (in the order indicated):

OK Help.

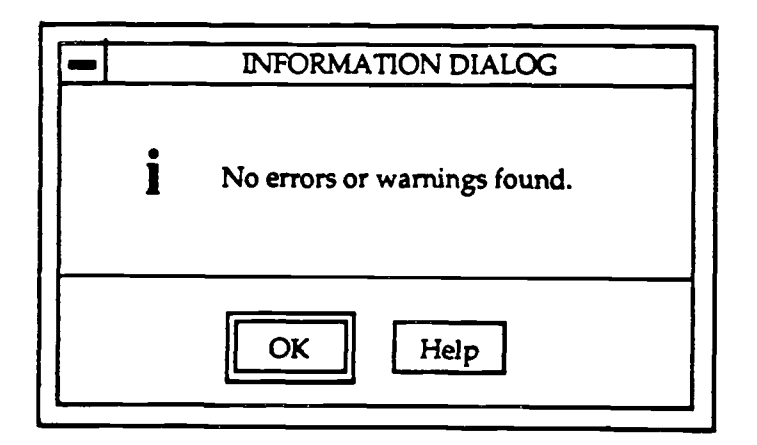

Figure 7-8. Example information message window.

An information message window should not interrupt processing by the application, and the window should remain displayed until users respond to it with a specific action. Applications should not present timed-information windows (i.e., message windows that present information for a fixed time period) and then resume processing without **requiring a user response.**

# **7.1.2.5 Question Message Windows**

**Applications should display a question message window, shown in figure 7-9, t o request clarification of a previous response . The window should contain a questio n symbol, a message, and the following push buttons (in the order indicated):**

**Yes No Help**

**or**

**Yes No Cancel Help.**

The application should suspend processing until users respond to the window.

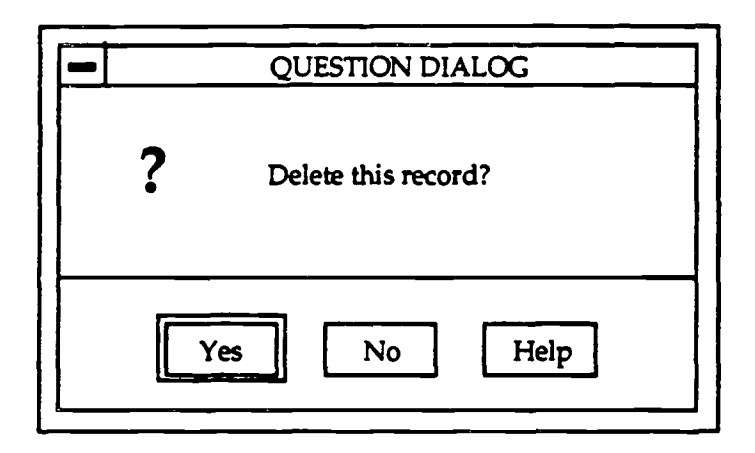

Figure 7-9. Example question message window.

## **7.2 APPEARANCE AND BEHAVIOR OF OBJECT S**

## **7.2.1 Color of Objects**

The interface objects (i.e., the window components, menus, and controls) in an application shall have the basic appearance indicated in table 7-1 and shown in figure  $7-10$ . Appendix A contains the Motif resource settings (and RGB values) that

<sup>&#</sup>x27;The colors presented in these specifications are based on published guidelines concerning color use, and they represent an initial recommendation for implementation by ashore  $C<sup>2</sup>$  applications. These colors are being evaluated for their applicability to afloat C**<sup>2</sup>** systems (e.g., under different lighting conditions) and will be modified as needed.

Table 7-1 . Appearance (color and 3-D effect) of objects in application windows.

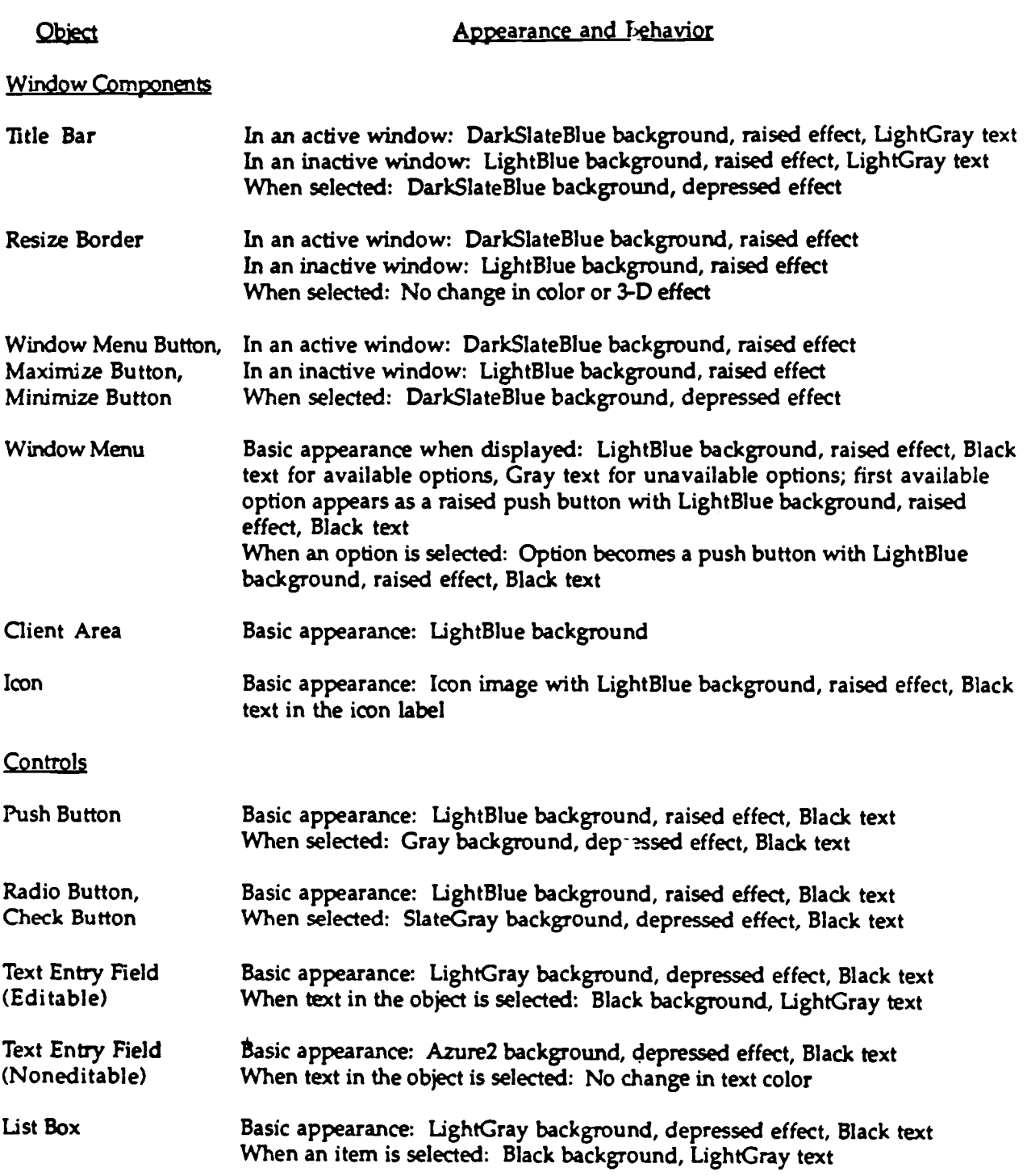

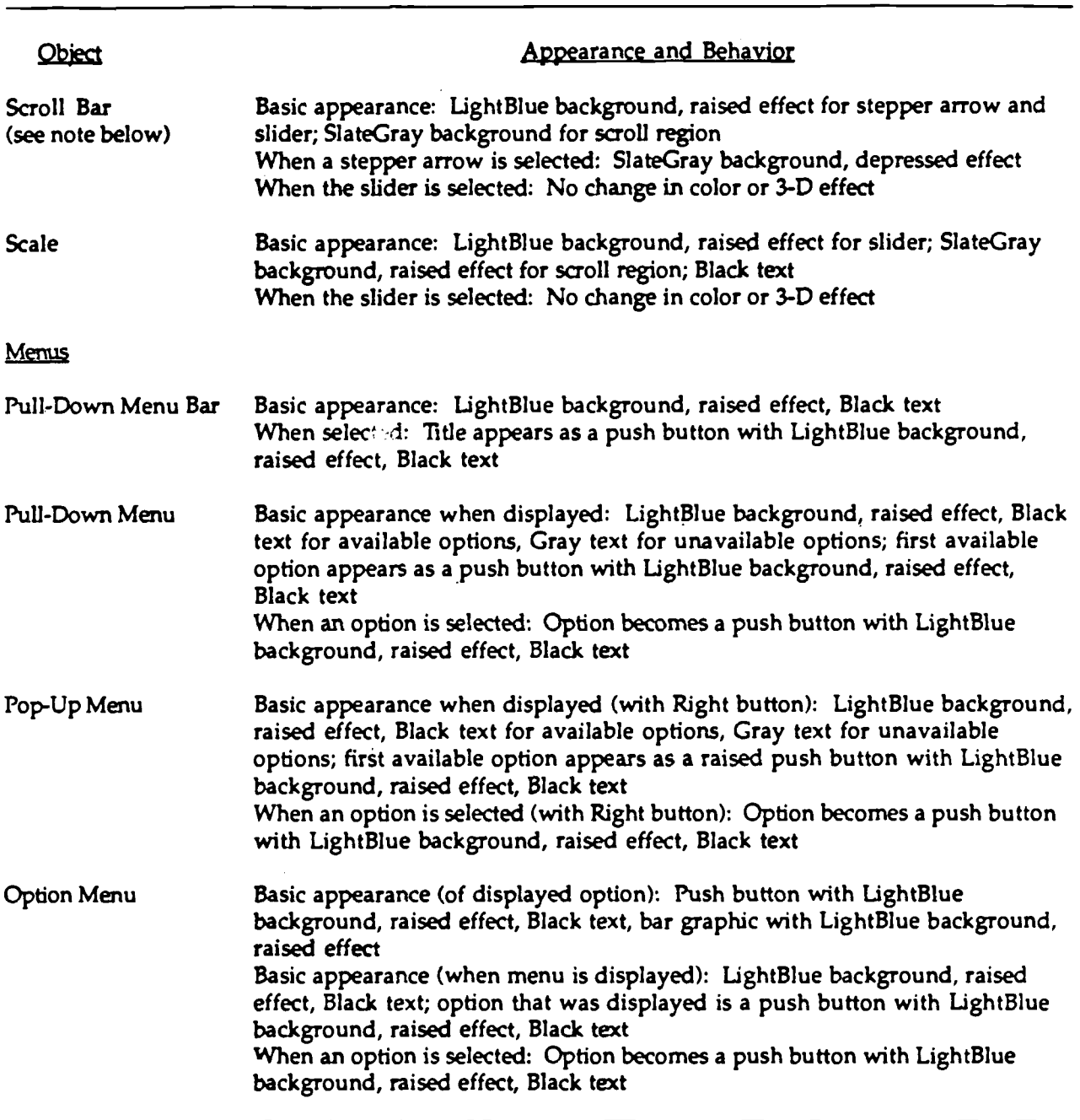

Table 7-1. Appearance (color and 3-D effect) of objects in application windows (continued).

Note: The color of the stepper arrows and slider may be LightGray or Azure2 if the scroll bar is created from a convenience function (where these components share the color of their parent widget) rather than from a primitive widget (see Appendix A).

**implement the appearance defined in the table . The shadow colors (i .e., for the top** and left shadow and the bottom and right shadow) for each object shall be those that **are generated automatically by Motif, and keyboard traversal shall not be part of an** object's highlighted appearance. If necessary, applications may modify the basic **object appearance defined here to provide the . functionality desired; applications doing so should follow the guidelines provided in section 7 .4 on color coding .**

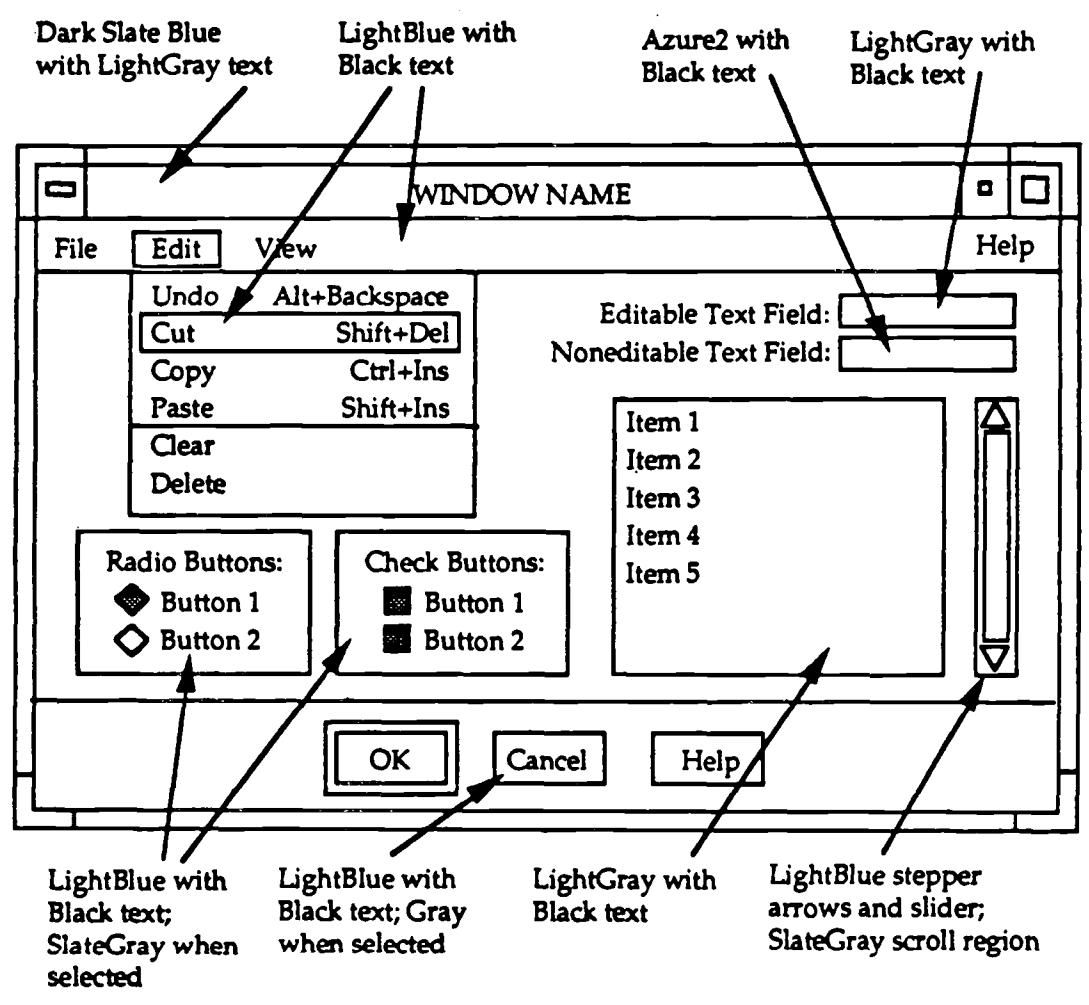

**Figure 7-10. Example colors for interface objects .**

## **7.2.2 Size of Objects**

**Menus should be wide enough to accommodate the wording of the longest menu option plus a keyboard accelerator, and should provide enough space betwee n them so that each can be easily read by users.**

**Push buttons should be the same size within a window. If the push buttons contain text labels, the buttons should be wide enough to display the longest butto n** label. If the push buttons contain icons, the buttons should be large enough to display the largest icon. Radio and check buttons should be the same size whenever **they appear in a window.**

**Text entry fields and list boxes should be wide enough to read all of the text being presented. If necessary, horizontal and vertical scroll bars should be used to view the contents.**

### **7.2.3 Consistent Appearance and Behavior**

**All objects in an application shall be identifiable solely on the basis of thei r appearance, and all objects of the same type shall have the same appearance . Users should be able to distinguish. objects that are similar in shape (e .g., a push button and an option menu) on the basis of distinctive visual cues (e .g., an option menu should include a bar graphic). Users should not have to select an object in order to determine what it is or how it behaves.**

**Each application should determine the set of objects with which users wil l** interact in performing a particular operation. These objects may vary between **applications within a system . For example, one application may have users enter latitude and longitude by typing it in a text entry field while another application may have users enter these values by adjusting the slider bar in a scale . However,** whenever an object is included in an application, it shall appear and behave in the **manner indicated in these interface specifications. For example, selecting a menu** title should always cause the menu to appear, and selecting a push button should always perform the action indicated in the button.

Application developers are free to create new objects to provide functionality not described in these specifications. However, developers shall not create a new object for functionality that **already has an** object **associated** with it, or use **an** existing object in a manner that conflicts with these specifications. When a new object is created, it should have an appearance and behavior that is consistent with that used for the **basic** set of **objects** presented in these **specifications.**

### **7.3 TEXT IN WINDOW S**

### 7.3.1 **Text Font, Size, and Readability**

Normal, dimmed, and highlighted text shall appear and behave as indicated in table 7-1. In general, black text should be used in windows; if a different text color is used, it should have sufficient contrast with the background color to ensure good

## readability.

The text in each window should be of sufficient size and thickness to be readable **by users when they are seated at the no. mal viewing distance from the screen . Kobara in Visual Design with OSF/Motif recommends the use of a bold, sans seri f font. The Army guidelines indicate that at a minimum, character height should be 1/200 of viewing distance; for example, a viewing distance of 36 inches requires a .1 8** inch character height. Text that is at least 14-point type should satisfy this **requirement. In general, a bold font style (e .g., Times-Roman Bold) and large font styles improve readability. However, maximum text size should not exceed 1 0 percent of the available vertical display area of a full-size screen.**

If the text is part of a window that is likely to be used in a briefing presentation, **the text should be readable at the normal audience viewing distance when the text is** projected on a large-screen display. Applications that cannot satisfy the range of **viewing requirements with a single text font should provide text font size as a user selectable option within the application.**

## **7.3.2 Capitalization**

Titles **and major** headings should be presented in **upper-case** letters; **all** other text (e.g., labels, directions, messages) should be **presented** in a **combination** of **upperand lower-case** letters, following **standard capitalization** rules. A consistent approach to capitalization should be used so that the possibility of textual distraction for users is minimized. All upper-case letters should be used in text only for acronyms and abbreviations and for emphasis. Arabic rather than Roman numerals should be used when the information in a window has to be numbered.

## **7.3.3 Acronyms and Abbreviations**

**Acronyms and abbreviations should be used only when they are significantly shorter than the full word and they are commonly understood by users (e .g., are related to normal language or are specific job-related terminology) . Abbreviations should be the shortest possible that will ensure uniqueness. Abbreviations should** be meaningful and recognizable by users and should be used consistently within an application. Words not commonly abbreviated should not be abbreviated. Application developers should comply with the following documents for acronyms **and abbreviations as appropriate to the application:**

MIL-STD-12. Abbreviations for Use on Drawings, Specifications, Standards, and in Technical Documents

MIL-STD-411. Aircrew Station Signals

MIL-STD-783. Legends for Use in Aircrew Stations and on Airborne Equipment

New acronyms should be **generated** according to rules contained in MIL-STD-12. When abbreviations or acronyms are used, a dictionary should be available to users (e.g., **in Help).**

### **7.3.4 Noneditable Text**

Applications should use consistent grammatical structure for all noneditable text (e.g., titles, labels, directions) displayed in windows. The wording should be *consistent* and use familiar terms and task-oriented language of users. Blocks of text should be broken into smaller, *meaningful* groups, as shown in figure 7-11 .

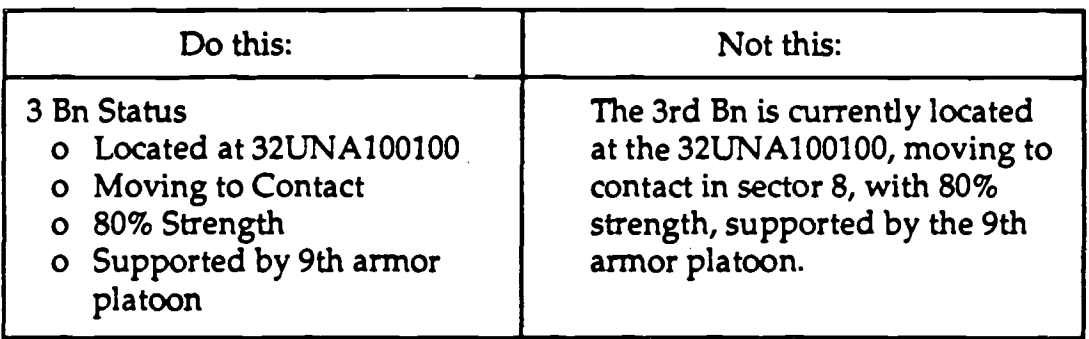

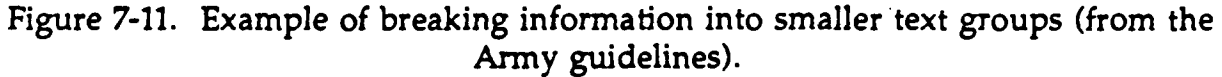

If continuous text (in the form of complete sentences) is used in windows, it should be phrased in simple sentences, in the affirmative (rather than negative) and in active (rather than passive) voice, as shown in figure 7-12 . A sequence of events or steps should be presented in the order they are performed. The referent for "it" or "they" in a sentence should be easily identified. Normal punctuation rules should be followed, ,and contractions and hyphenation should be **avoided.**

### **7.3.5 Editable Text**

The **manner** in which **editable** text (i.e., text entered by users) is **displayed** in **an** application window should be appropriate to the task being performed in the window. For example, if users are doing normal word processing, the application should display the text exactly as it is typed by users (i.e.., with the same

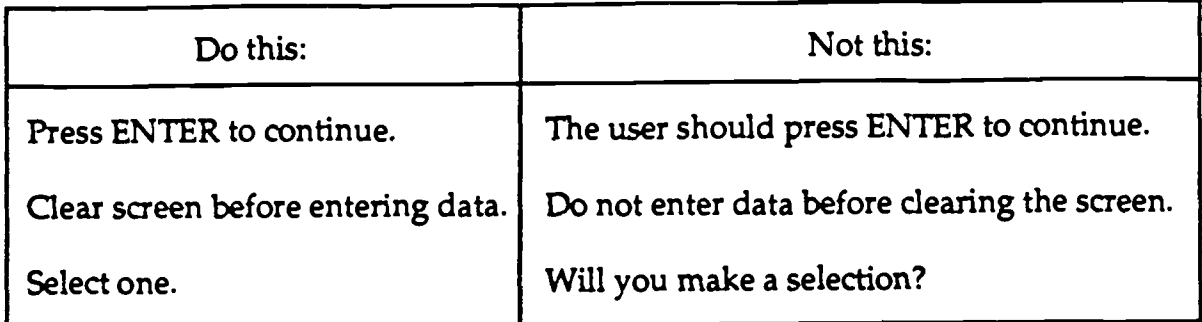

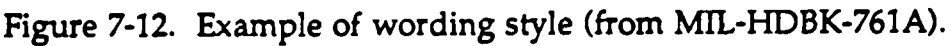

capitalization and punctuation). However, if users are doing word processing to compose a Navy message, the application should display the text in capital lctters (even if users type it in lower case) and with the appropriate punctuation. In addition, when presenting stored text in a window (e.g., in a text entry field), the application should display in a standard format (e.g., all capital letters), and any text editing performed by users should be converted into this format (e.g., text entered in lower-case letters should be converted into upper-case) by the application.

# **7.4 .COLOR USE IN WINDOWS**

**Color (other than that specified in table** 7-1) should be used in the main area of a window only to highlight, aid in grouping, clarify relationships, or add extra meaning. The arbitrary use of many colors may reduce the likelihood that significant color coding will be interpreted quickly and accurately by users. In general, applications should select colors to be consistent with the specifications contained in table 7-1. The following additional guidelines are provided on color selection and use:

- a. Color pairs at spectral extremes (e.g., red and green, yellow and purple) should not be used together because they appear to vibrate when placed next to each **other.**
- b. White text should not be displayed on a black background because this *combination* produces halation which makes the text less readable . In addition, because of focusing problems with blue, it should not be used as a text color or for any critical information.
- c Color should be used consistently throughout an application and in ways that match user expectations. For example, red should be used to indicate critical or irreversible options; noncritical options should not be colored red

since users may be inhibited from selecting these options based on their color alone. In addition, the colors selected for status indicators should be the same throughout the application, and their use should be restricted to that function only.

- d. If color is used to distinguish message windows, it should appear in the **message symbol (e .g.,** a warning hand in the **warning message** window) **and** not be used for message text. Red should be used only to alert users that an **application or** process is **inoperative, possibly** until appropriate **corrective** action is taken; yellow should be used only to alert users to situations where caution or recheck is necessary or unexpected delay will occur.
- e. If color is used to impart meaning, it should be used as a redundant code with another display feature (e.g., shape, symbology, content of text) and not as the sole basis for coding. When color coding is used, each color should represent one category of displayed data .
- f. The number of colors used to code the information in an alphanumeric display should not exceed seven, and only four codes should be displayed at any one time. The number of colors used to code information on graphical displays should not exceed eight or nine, since users have difficulty discriminating among more than this number of colors.
- g. Slight shade changes in color should not be used to show gradation or choice . Shade differences are usually difficult to see, especially on a varied background such as a map.
- h. The background color behind text should not be changed to show a change in system status because changing the background color usually reduces the readability of the text. Instead, the change should be signaled by changing the color of an object (e .g, a box or ball) next to the text.
- i. A black background should not be used when presenting color-coded items because black has poor contrast with many colors (e.g., red, blue). Background colors that provide high contrast improve readability. Unsaturated hues such as tan and offwhite are good choices as background colors; pure white should not be used because it is too bright.

# **7.5 CONSIDERATIONS IN WINDOW DESIGN**

### **7.5.1 Selecting Objects to Match User Actions**

Application developers should select the objects that appear in the window to match the actions that users will execute in the window. The following are **guidelines on selecting objects to match user actions :**

- **a. Use primary window(s) for the primary actions within the application and t o present controls that are used frequently. Use dialog windows for ancillary application actions and to present controls that are used less frequently .**
- **b. Use radio buttons when users need to choose one option from a smal l number (up to six) of mutually exclusive options; use an option menu when more options (no more than ten to twelve) are available . If space is limited in** a window, use an option menu rather than radio buttons since an option **menu takes very little space . Use a list box when users need to make a choic e from a large group of options (more than twelve).**
- c Use radio buttons or an option menu when the **set** of options from which to choose is not likely to change. Use a list box when the options may change.
- d. Use check buttons when users need to choose more than one item from a small number of options (up to seven) in a group; use a list box otherwise .
- e. Use push buttons in a control panel for frequently used selections or when users are already moving the pointing device in the control panel area. Use pop-up menus only when it is critical to the application that users be able to access functions without moving the pointing device . Do not use pop-up menus for frequently . xecuted **operations because** they **require** users to recall where the functionality is provided and how to access it.
- **f. Use option menus for setting values or choosing from a set of related item s and not for selecting commands.**

### **7.5.2 Arranging Information to Match User Actions**

Application developers should determine how users will execute the actions called for by a window and then design the window layout so that users can manipulate objects in ways that support task performance . For example, if an application generates information that should be presented a page at a time, the developer should provide users with the ability to page by including push buttons that perform standard paging operations (e.g., Next, Previous).

The window layout should be designed according to users natural scanning order and probable selection sequences. In most cases, this order should be from lef to right and top to bottom. For example, when presenting a series of radio or check buttons, the most frequently used button should be the top (or leftmost) button in the group. The window layout should be designed from the perspective of what is **logical** to users **and appropriate to** the **actions** being **executed,** not what is **logical** or **appealing to application developers.**

#### **7.5.3 Arranging Information by Importanc e**

The most **important information** and controls **associated** with the task being performed in a window should be located in the upper left part of the window, working down to the less **important information** at **the** bottom of the window. In addition, the objects in a window should be arranged to accommodate the possibilit that users will resize the window. Placing the most important objects in the upperleft corner of the window allows users to manipulate these objects even if the window is reduced to a size that is smaller than normal. Finally, if a window **contains task-critical information,** the **information** should be **visually** set apart fron other **information** in the window so that it **can** be **easily** seen by users. The minimum separation should be one character space above and below and two character spaces before and after the critical information.

#### **7.5.4 Designing** Windows to Minimize User **Memory Load**

Windows should be designed to minimize the short-term memory load placed on users when they perform the task called for by the window. The window should contain all of the information relevant to the task and should allow the user to complete the task without having to refer to information not included in the window.

Figure 7-13 presents an example of a window that places an unnecessary memorload on users. This window allows users to select the colors to be assigned to countries appearing on a map display. Users select a set of countries, choose a color, and then execute the selection on the map; the selections are cleared from the window, and users repeat this process for the next color. The window design and selection process require users to know the country abbreviations and to remember both the countries they have **already** selected **and** the colors they have **assigned** to these countries. In **addition,** users have to **check** the **map display** to ensure they do not inadvertently select a country a second time and assign an incorrect color to it . A better design for this window would be to present a matrix of countries and color so that users can make all of their selections at once. This design would minimize the memory load placed on users and reduce the likelihood of user error because al ,

**of the information would be available in the window and users would be able to** review their selections as they made them.

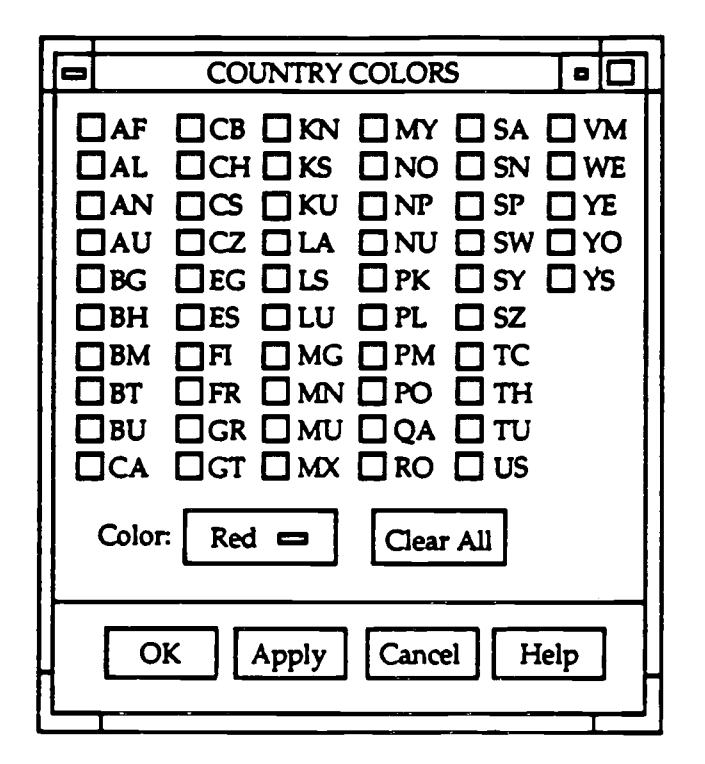

Figure 7-13. Map countries window.

## **7.5.5 Coding Critical Information in Windows**

Capitalization should not be used as the sole indication of critical information in a window. . Attention should be focused on critical information by bolding / brightening, color coding, or other means. Both color (e.g., red) and sound (e.g., audio alarms) should be used for critical messages, and users should be required to respond before an audio alarm is terminated.

**Applications shall** use auditory **signals** to alert users to **critical** conditions or **operations.** If **auditory** signals are used for **noncritical operations (e .g., as an** alternate means of information presentation), users should be provided with a simple means to acknowledge and turn off the signal at their discretion. Auditory signals should be intermittent in nature and allow sufficient time to respond; they should be distinctive in intensity and pitch, and the number of signals provided to users should not exceed four. The intensity, duration, and source location of the

signal should be selected to be compatible with the acoustical environment of the **users and the requirements of other personnel in the area surrounding the system.**

Flash coding should be used only to display urgent information for user **attention. No more than two levels of coding should be used .** MIL-HDBK-761 A indicates that the flash **rate should be in the range of 3-5 Hz with equal on and off intervals; if two flash coding levels are used, the second should flash at less than 2 Hz. IEEE recommendations indicate the flash rate should be within 1-5 Hz with a minimum cycle of 50 percent. When flash coding is used on a displayed item, <sup>a</sup> flashing marker symbol (such as asterisks) should be used rather than blinking the information itself.** Users should be able to acknowledge the event causing the flashing and suppress it if desired.

#### **7.5.6 Dynamic Information in Windows**

When a window contains dynamically changing *information,* an application should allow users to control the rate of update based on the use to be made of the information. In addition, an application should allow users to freeze the display of any information that is being updated automatically and to resume the updating either at the point of stoppage or at the current point in time.

MIL-HDBK-761A recommends that when dynamically changing information must be reliably and accurately read, the values that users read should not be updated more often than once per second. If users have to identify the rate of change or read gross values, the values should be updated at a rate of between two and five times per second.

Applications should be able to alert users to critical information that becomes available in an inactive or iconified window in the application. If a dynamic window is temporarily frozen (e.g., while executing a print command), the application should provide immediate feedback to users and should prompt them to return to automatic updating. Users should be informed if *significant* changes in data occurred while the display was frozen.

#### **7.5.7 Consistency in Design Across Windows**

Application **developers should** adopt a consistent organizational scheme for the key elements in a window and then apply that basic scheme to all windows in the application. The same window design should be employed whenever users have to perform the same basic task; for example, a single design should be used to present identifying information on data records, whether the data are tracks or messages. Different or distinctive elements can appear in a window to fit the task being

performed, but these elements should be consistent across windows within the **application.**

## **7.6 WINDOW MANAGEMENT CONSIDERATION S**

## **7.6.1 Initial Window Appearance**

Application developers should determine the appropriate appearance for each **application window when it first appears on the screen . Developers should consider** what information should be visible. For example, when a scrollable window **containing text appears on the screen, the window should display the topmost part of the information and should be wide enough for users to read a complete line of** text without scrolling.

In addition, developers should determine the appropriate settings for the objects in a window when it appears on the screen. For example, when radio or check buttons are included in a window, developers should determine if the application should save the button settings in their most recently executed state or return them to **a** default (or unselected) state when the window next appears on the screen . However, when users select button(s) but do not execute the selection (e .g., select Cancel), the application should not save the selection and the button(s) should revert to their initial state when the window was displayed.

## **7.6.2 Initial Window Size and Placement**

When a window is displayed, it may fill all or part of the available screen in the system window. An application window that covers all of the screen should contain frame borders so that users can resize it and access any other windows that it might cover.

Whenever possible, each window in an application should be sized so that all of the objects in the window are visible when the window first appears and users can see the whole page with which they are working. At a minimum, a window should be wide enough for users to read the title, and should be tall enough for users to read the information in the title bar and menu bar.

Application developers should determine the initial placement for each window when it first appears on the screen.<sup>2</sup> In deciding on a window's placement, developers should consider the importance of the information presented in the

Application developers determine the placement of each window the first time it appears on the screen. Thereafter, a window is displayed at the same location where it was when it was last closed or iconified.

window (e.g., important information should be placed at the center of users' visual focus), the other information already displayed (e .g., important information should not be obscured), and the distance from the current pointer location (e .g., the amount of pointer movement required by users to execute an operation should be **minimized) .**

#### **7.6.3 Resizing**

When users change the size a window, only the location of the window borders should change, not the size or relative position of the objects within the borders. For example, if a text window is enlarged, more lines of text should be visible in the window, but the size of the text should not change. The contents of the window should remain visible during resizing so that users can view the effect of the change in size on the amount of information that can be seen. Horizcntal and vertical scroll bars should appear as appropriate when a window is resized to be smaller than the information being presented in the window. In addition, the extent to which a window can be resized should be limited so that objects are not obscured from view when the window is at its minimum size. In windows that have multiple panes, application developers should determine how the space in the window is divided between panes after users resize the window. Depending on the functionality (e.g., mapping), an application may require the size and/or contents of the panes to change automatically based on the size of the window.

#### **7.6.4 Order of Window Interaction**

Application developers should determine for each dialog window in the application the set of other windows with which users are allowed to interact while the dialog window is displayed. Developers should specify if interaction with other windows is unrestricted (i.e., modeless) or if interaction is not allowed with any parent window (i.e., primary modal), any window in the application (i.e., application modal), or any window in the system (i.e., system modal).

#### **7.6.5 Processing in Iconified Windows**

Applications should be designed so that users are kept informed when processing is ongoing in an iconified window. Users should be informed whenever critical processing events (e.g., when processing stops, when an error occurs, when additional input is needed) occur in an iconified window.

### **8.0 TASK-SPECIFIC WINDOWS**

#### **8.1 HELP WINDOWS**

#### **8.1.1 System-Level and Application-Level Help**

Help should be available to users at both the system level and within individual **applications. Help should be provided in the following ways:**

- a. As a menu title in the system menu bar. This level of help should describe system capabilities and provide information on how to use help, and may include an on-line tutorial for users and a system navigation aid (such as the one shown in figure 6-5) that serves as a summary reference from which users can select information on different system functions.
- b. As a menu title in an application menu bar. This level of help should include general information on application functionality and may include an online index with cross-referenced listings so that users can obtain information on a particular window, action, or command. If desired, applications using action icons can provide access to help via an action icon rather than a menu title.
- c As a push button in a dialog window. This level of help should provide information on the actions that can be taken in the window
- d. As a message in the message bar of a window. This level of help should explain how to complete the execution of an action such as a menu command (e.g., "Click on the map, then drag the pointer over the area to be zoomed .") .

#### **8.1.2 Window Design**

A help window, such as that shown in figure 8-1, should include a window title that identifies the contents, a main area that is scrollable if the amount of information exceeds the size of the window, and an OK push button at the bottom of the window to remove it from the screen. The push button should appear and behave as the default action so that users can close a help window by pressing the Return key.

When a help window appears on the screen, it should be wide enough for users to read the text in the window; it should display the information at the beginning of the Help description and be placed on the screen so that the window does not obscure the object(s) it is describing. Users should be able to move and resize a help window. In addition, users should be able to keep the help window on the screen

|  |                                                                                                    | <b>HELP: FORMATTED REPORTS</b>                                                            | о |  |  |
|--|----------------------------------------------------------------------------------------------------|-------------------------------------------------------------------------------------------|---|--|--|
|  | The FORMATTED REPORTS command allows the user to display database<br>information using high-quality graphics presentation. |                                                                                           |   |  |  |
|  | The following buttons are available in the FORMATTED REPORTS window:                                                       |                                                                                           |   |  |  |
|  | <b>Button</b>                                                                                                    | <b>Function</b>                                                                           |   |  |  |
|  | View                                                                                                    | Displays the selected report in its own window.                                           |   |  |  |
|  | Where                                                                                                    | Displays a window that prompts you for a Structured<br>Query Language (SQL) Where clause. |   |  |  |
|  | Exit                                                                                                    | Exits the FORMATTED REPORTS window.                                                       |   |  |  |
|  | Help                                                                                                    | Displays this text.                                                                       |   |  |  |
|  |                                                                                                    |                                                                                           |   |  |  |

**Figure 8-1 . Example help window.**

while working in an application window (e.g., so they can follow the sequence of steps listed in help). Users should be able to print the content of any help window, either by selecting **all** of the text in the window or by marking the beginning and end of the portion of interest. When done with help, users should have an easy means to return to the window(s) in which they were working when they requested help .

### **8.1.3 Window Content**

The help window should explain the steps required to execute the action(s) in the window about which users requested help. The information presented should **be limited to the actions that can be performed in the window . The information** should be worded concisely, using consistent grammatical structure, phrasing, and **punctuation. For example, figure 8-2 provides an example of inconcise wording; figure 8-3 presents a more concise version of the same information . When presenting a sequence of steps, the explanation should follow the same sequenc e (e.g., save data before quitting; or save data, then quit the application) .**

**The information presented in a help window should assume that users have** received previous training and need to be reminded of the proper information or **procedure. Users should be able to easily scan to the text of interest (e .g., capitalize i <sup>t</sup>**

#### TRAINING BALANCE REPORT HELP

This report displays the **balance** of funds **available** within your **division/office** by month for the fiscal year funded. Planned courses following today's date and new or **approved** courses, **funded** only by the Directorate, are **displayed** in order by the course start **date. Planned, estimated, and actual** costs **are displayed** for **each** course **and totalled monthly. The** most **up-to-date** cost (actual, estimated actual, then planned) for each course is subtracted from your division's allocation, thus representing your division's best estimate of funds **available.**

In addition, an audit report listing those courses not included in the above report is displayed. The report represents those planned courses whose start date is prior to today's date and have no estimated or actual cost. Those courses which have been cancelled **are also displayed.**

Figure 8-2. Example of inconcise wording of help information (from MIL-HDBK - 761A).

#### TRAINING BALANCE REPORT HELP

This report displays training funds balance by division/office by month by year.

Order of precedence for funding balance cost estimates are :

- 1. Actual costs; if not **available,** then
- 2. Estimated costs; if not **available,** then
- 3. Planned costs.

An audit report follows the training balance report . The audit report lists courses that have not started and that have no estimated or actual cost. The report also lists courses that have been cancelled.

Figure 8-3. Example of concise wording of help information (from MIL-HDBK-761A).

to make it easier to find), and the steps should be numbered and presented as separate paragraphs if more than two steps are involved. Help should decode all abbreviations and acronyms used in the window about which users requested help, and should explain how each user-selectable object in the window behaves . A help window should be removed from the screen when the window about which users requested help is iconified or closed.

### **8.1.4 Online Training**

**Online training should be available at both the system and application levels and should be provided as a module that is separate from help . Online training should be designed to accommodate different levels of user expertise and should adapt t o** user ability. It should use simulated data and protect the real data in the system **from change or corruption. The training mode should be clearly indicated to users** and kept separate from normal system use.

### **8.2 DATA ENTRY WINDOWS**

### **8.2.1 Window Design**

**A data entry window, such as that shown in figure 8-4, consists of a template tha .** is used to display, enter, change, and delete data. The template consists of a set of **data fields, each consisting of a field name and an area where the data value appears. The data fields may be text entry fields, option menus, or information-only areas , depending on the type of data being presented.**

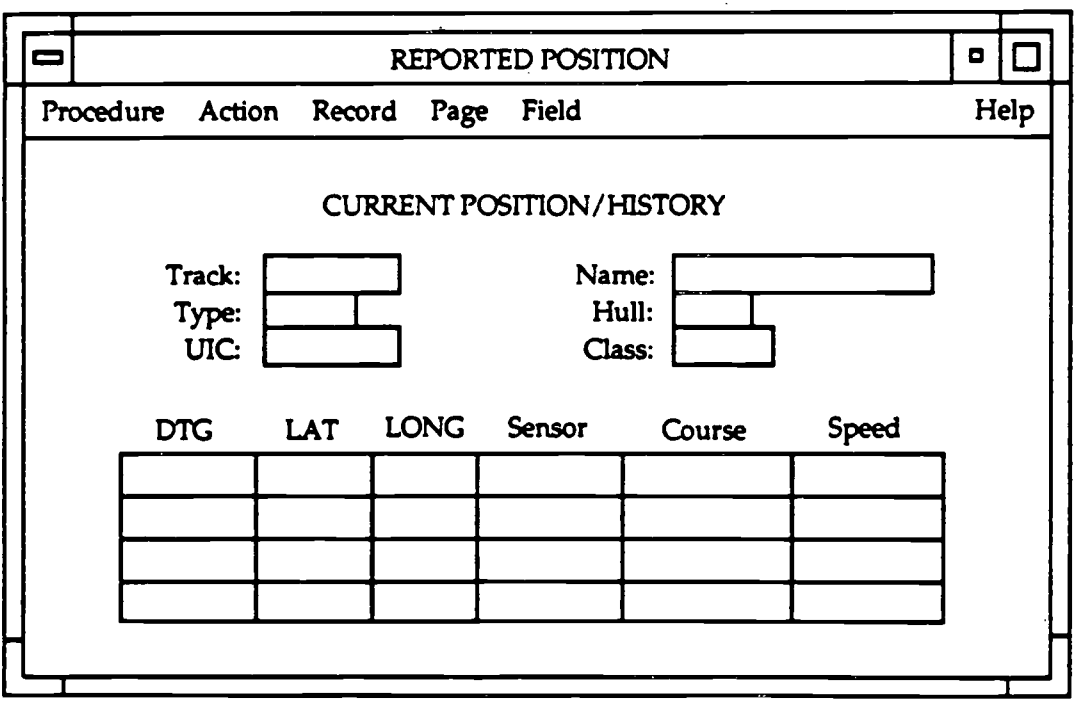

**Figure 8-4. Example data entry window.**
**A data entry window should include a title that describes the contents of th e window. If the data fields extend beyond a single page (i.e., what can be displayed in** the window without scrolling), each page should have the same title and be **numbered to indicate the current page and total number of pages (e.g., 1 of 3) . If possible, related data fields should appear on the same page . The numbering of items should be continuous from one page to the next (e .g., if the last numbered item on page 1 is #5, the first numbered item on page 2 should be #6).**

The design of each data entry window should be consistent with the task being performed by users. Data fields should be organized by sequence of use, frequency of use, or importance, with related fields appearing together and separated from **unrelated fields. If users are entering data from a hardcopy form, the window format should be identical to the hardcopy format, as shown in figure 8-5 .**

**Hardcopy Format:**

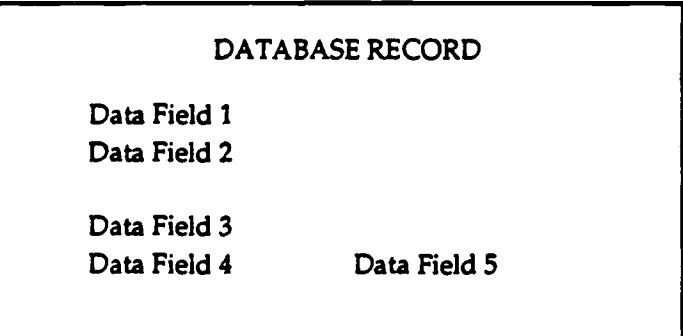

**Window Format:**

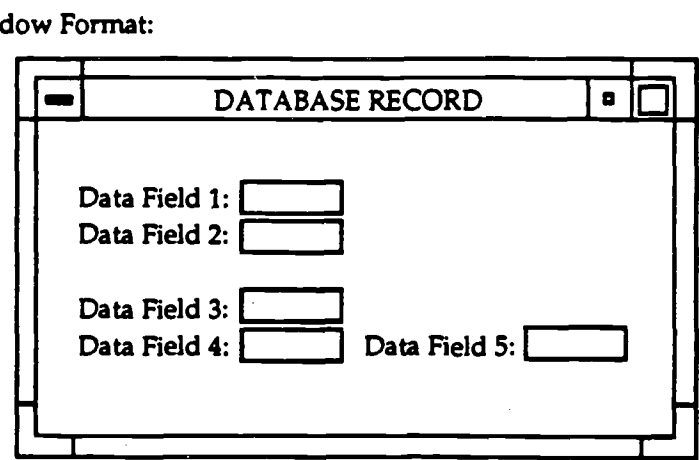

**Figure 8-5. Consistency in layout of hardcopy form and data entry window (fro m the Army guidelines).**

If data must be entered in tabular form, the entry areas should be arranged in rows and columns, with each row and column labeled. If the data fields extend beyond a single page, the row and column labels should remain along the edges of the window and should not disappear from view when the window is scrolled. Every fifth row of data should be separated by a blank line or other delimiter. The **information** in each field should be **automatically** justified, **and** numeric data should be **automatically** justified **according** to the **decimal** point.

A data entry window should contain the controls (such as push buttons or pulldown menus) needed to support data entry **and manipulation.** For **example,** if a data entry window takes more than one page, the window should include controls that provide for **paging.** In **addition,** if users **have** to **make multiple** entries, the data entry window should include controls to clear the window and restart data entry. If an application uses push buttons as the controls in a data entry window, they should appear along the bottom of the window and be visually separated from data entry **areas.**

A data entry window should be designed so that users can obtain information about a data field and its contents. Options available for providing this information are to automatically display it in the message bar of the window when the text insertion cursor is placed in a field or to have users click on the data field name, select a Help push button in the window, or select Help from an application-level menu or action icon.

## **8.2.2 Data Field Format**

Each data field name used in a data entry window should be unique, and the same name should be applied to the same field throughout the application. Data fields should be identified as mandatory or optional, and optional fields should be labeled as such. Data fields with values that can be changed should appear as text entry fields or option menus, depending on whether users have to type the value or can select it from a limited set of values. **Data** fields with values that cannot be changed should appear as information-only areas .

## **8.2.3 Data Entry and Manipulation**

Users should execute the same set of actions to enter and manipulate data in data entry windows throughout the application. Users should be able to place the text insertion cursor using the pointing device and move the cursor using either the keyboard or the pointing device. Users should perform text entry in text entry fields as indicated in section 5.4.2, move between text entry fields **as** indicated in sections 2.1 .2.3 and **5.4.3,** and make selections from option menus as indicated in section 4.3.

Users should be able to tab to adjacent fields, and tabbing should move through **the fields in the same direction (e.g., left to right, top to bottom) in all data entry** windows in the application. Users should be able to back up to any field and change **its contents prior to entering the data into the system . The application should perform a validity check on the data entered (e.g., numeric data meet range** [minimum-maximum] requirements, abbreviations and acronyms have been **reviewed by an online spellchecker) and provide a visual and/or auditory error message when an entry is invalid.**

**When users finish making entries in the appropriate data fields in the window, they should enter the data into the system with an explicit action such as selecting a Save menu option or clicking on an Apply or OK push button . If appropriate, the application should provide feedback to users (e .g., a confirmation message) to** indicate successful data entry. Users should be able to enter data into the system at **any time during data entry.**

#### **8.2.4 Data Query**

If an application provides a data query capability, the language provided to users should reflect the structure of the data as perceived by users. The language should allow users to specify the data to retrieve from system storage, then to display and manipulate (e.g., edit, delete) it as appropriate. Users should be able to indicate what data are requested without having to tell the system how to find it. In addition, they should be able to construct queries using terminology that is operationally meaningful rather than using terms or formats that reflect how the data are stored by the system.

Users should be able to construct simple and complex queries that retrieve the **desired information, create predefined queries, and save, retrieve, and execute thes e** queries. The language should permit users to construct alternate forms of the same **query that correspond to the variations available in natural language . The** application should prompt users to confirm that a query should be processed if the **time required for data retrieval will be excessive.**

#### **8.3 TEXT WINDOWS**

#### **8.3.1 Window Design**

When a text document is displayed in a window (e.g., in a word processing application), the window should be wide enough to display an entire line of text without having to scroll the window horizontally. The window should provide scroll bars for scrolling vertically through the document, and a standard location (e.g., the message bar of the window) where users can determine their current location within the document (e.g., current page number).

Users should be able to save, access, retrieve, and rename text documents as well as be able to print the document. The user should be able to specify print options (e.g., font), the portions of the document to be printed (e.g., pages 2-9 of a 10-page document), and the printer where the document will be sent (if more than one printer is **available).** The system should **display an acknowledgement** of the print command and provide users with the ability to check the status of the printer (online/offline) and the printer **queue.**

## **8.3.2 Text Manipulation**

It is expected that, where appropriate, systems will provide the full range of text manipulation capabilities (e .g., in a word processor) through the use of COTS software. When an application allows users to perform text manipulation, it should provide the basic capabilities described in this section.

Users should be able to easily specify the format of a document (e .g., margins, tabs) and to select the font type, size, and style (e .g., bold, italics) for text. Automatic line break and wrap-around when the text being entered reaches the right margin as well as automatic pagination, with page numbers based on the number entered by users, should be available. The text that is displayed in the window should either be formatted to reflect how the document will appear when it is printed (i.e., what you see is what you get), or users should have the option to display the text in this format before deciding to print the document. A copy of the original document should be retained until users confirm that it is to be changed; the document should not be modified automatically as users make each editing change.

Applications should provide both search and  $\epsilon$  arch/replace capabilities for users. In the former case, users type the text string to be searched, and the application locates and highlights the first instance of the string in the text. The search should not be case sensitive. In the latter case, users type both the text string to be searched and the text string to which it is to be changed. The search should be case sensitive; e.g., users should be able to change "navy' to "Navy."

## **8.4 TABULAR DATA WINDOWS**

## **8.4.1 Window Design**

A tabular data window, such as that shown in figure 8-6, should be used to organize and display alphanumeric information in tabular or columnar form. This type of window should be used for information display only; a single- or multicolumned list box (see section 5.5) should be provided if users are expected to select one or more of the items.

| AN-UQQ PARTS CONTROL |                  |                   |         | o                     |  |
|----------------------|------------------|-------------------|---------|-----------------------|--|
| Part Name            | Part Number      | <b>Bin Number</b> | Units   |                       |  |
| Power supply, 28 VDC | M34 564          | 234               | 5       | Δ                     |  |
| Signal amplifier     | G34 672          | 814               | 8       |                       |  |
| Signal converter     | 344 W34          | 332               |         |                       |  |
| Transmitter cable    | W88 909          | 448               |         |                       |  |
| 12-pin connector     | <b>RS4 445 2</b> | 129               |         |                       |  |
| Connector adapter    | <b>MTO 344</b>   | 786               | Ω       |                       |  |
| Switching unit       | R34 556 7        | 550               | 5       |                       |  |
| Antenna assembly     | 344 56 334       | 878               | 8       |                       |  |
| Antenna mounts       | 342 998          | 134               | 3       | $\boldsymbol{\nabla}$ |  |
|                      |                  |                   | 2 of 10 |                       |  |
| OK<br><b>Next</b>    | Previous         | Cancel            | Help    |                       |  |
|                      |                  |                   |         |                       |  |

Figure 8-6. Example tabular display *window* (from MIL-HDBK-761A).

The window should include a title describing its contents, and vertical and horizontal scroll bars if the information being presented exceeds the space available in the window. If the data in a window **extend vertically across several pages,** each page should be numbered, and the window should include push buttons for paging commands. In addition, the columns should be labeled identically on each page, and the last line of one page should be the first line on the succeeding page. Whenever possible, the content of the window should be arranged so that it does not extend over more than one page horizontally. If the data being displayed are the output to a database query, the window should include the query that was executed .

## 8.4.2 Window Content

Each column in a tabular **data** window should **have** a heading, and the data in one column should be clearly separated from that in other columns (usually by at least three spaces). Data groupings should be indicated with blank space, separator lines, and/or different intensity levels. Multiple colors should be used only if the colors provide additional meaning. If the window contains many rows and

**columns, a blank space should be inserted after every third to fifth row and colum n to facilitate scanning by users.**

Alphabetic data should be left-justified within a column, numeric data without **decimals shall be right justified, and numeric data with decimals shall be justified b y the decimal point, as shown in figure 8-7. Long strings of numbers should be delimited with spaces, commas, or slashes to facilitate readability, and leading zero s should not be used unless required for clarity. If the data in a record extend beyond a** single line, each line beyond the first one should be indented or in some way identified as a continuation of the record.

| Do this:  | Not this: |  |
|-----------|-----------|--|
| Artillery | Artillery |  |
| Tanks     | Tanks     |  |
| Jeeps     | Jeeps     |  |
| Aircraft  | Aircraft  |  |
| 400       | 400       |  |
| 4210      | 4210      |  |
| 38        | 38        |  |
| 3911      | 3911      |  |
| 1.5       | 1.5       |  |
| 10.38     | 10.38     |  |
| 1.365     | 1.365     |  |
| .500.0    | 500.0     |  |

Figure 8-7. Example of data justification within columns (from the Army **guidelines).**

The data in a tabular display window should be grouped or arranged so that users **can identify similarities, differences, trends, or relationships . For example ,** depending on the purpose of the window, data may be presented in sequential, **spatial, alphabetical; functional, or chronological order. Data that are particularly** important, require immediate user response, and/or are used more frequently **should be grouped at the top of the window. If the data extend across several pages , related data should be placed on the same page . If an application allows users t o display the same information as they entered (e .g., in a data entry window), the format for the display should be compatible with the format used for data entry . The**

ordering and layout of the corresponding fields should be consistent, and the names of individual fields should **be the same.**

## **8.5 GRAPHIC DISPLAY WINDOWS**

## **8.5.1 Window Design**

A graphic display window should be used when presenting information in the form of a line graph, bar chart, histogram, or flow chart. The window should include a title describing its contents and should be sized whenever possible so that the entire graphic display is visible when the window appears on the screen; users should not have to scroll or resize a **graphic display** window to **view** its contents.

## **8.5.1.1 Line Graphs**

Applications should use line graphs, such as those shown in figure 8-8, for presenting trend information, spatially structured information, time critical information, or relatively imprecise information. The axes of the graph should be clearly labeled and include the unit of measurement as appropriate. The labels should be in upper- and lower-case letters and oriented left to right (including the vertical axis of a graph) for normal-reading. The minimum and maximum value should be indicated on each axis, with up to nine intermediate markings showing gradations on the axis. The starting point on each axis should be zero, with the gradations indicated in whole numbers, unless a zero starting point is inappropriate for the data being displayed. The gradations should be at standard intervals (e.g., 1, 2, 5, 10), with intervening gradations consistent with the labeled scale interval .

Labels should be used instead of legends or keys when it is necessary to identify the data that are plotted on the graph. The labels should be oriented horizontally and located next to the data being referenced. Each line or curve on a graph should be labeled and coded (e.g., with solid, dashed, dotted lines), and a line or curve containing critical or abnormal data should be coded (e .g., by color, line thickness, annotation) to call attention to that part of the display. If grid lines are included in a graph, they should be unobtrusive and not obscure the data presented in the graph; users should be able to display or suppress grid lines as desired. The same coding scheme should be used consistently within an application whenever the same types of data are presented graphically.

If users are required to compare multiple trend lines, the lines should be presented on a single graph. If the lines have to be presented in multiple graphs , users should be able to redraw the graphs using the same scale on both graphs to facilitate comparison. If users have to read precise values from a graph, users

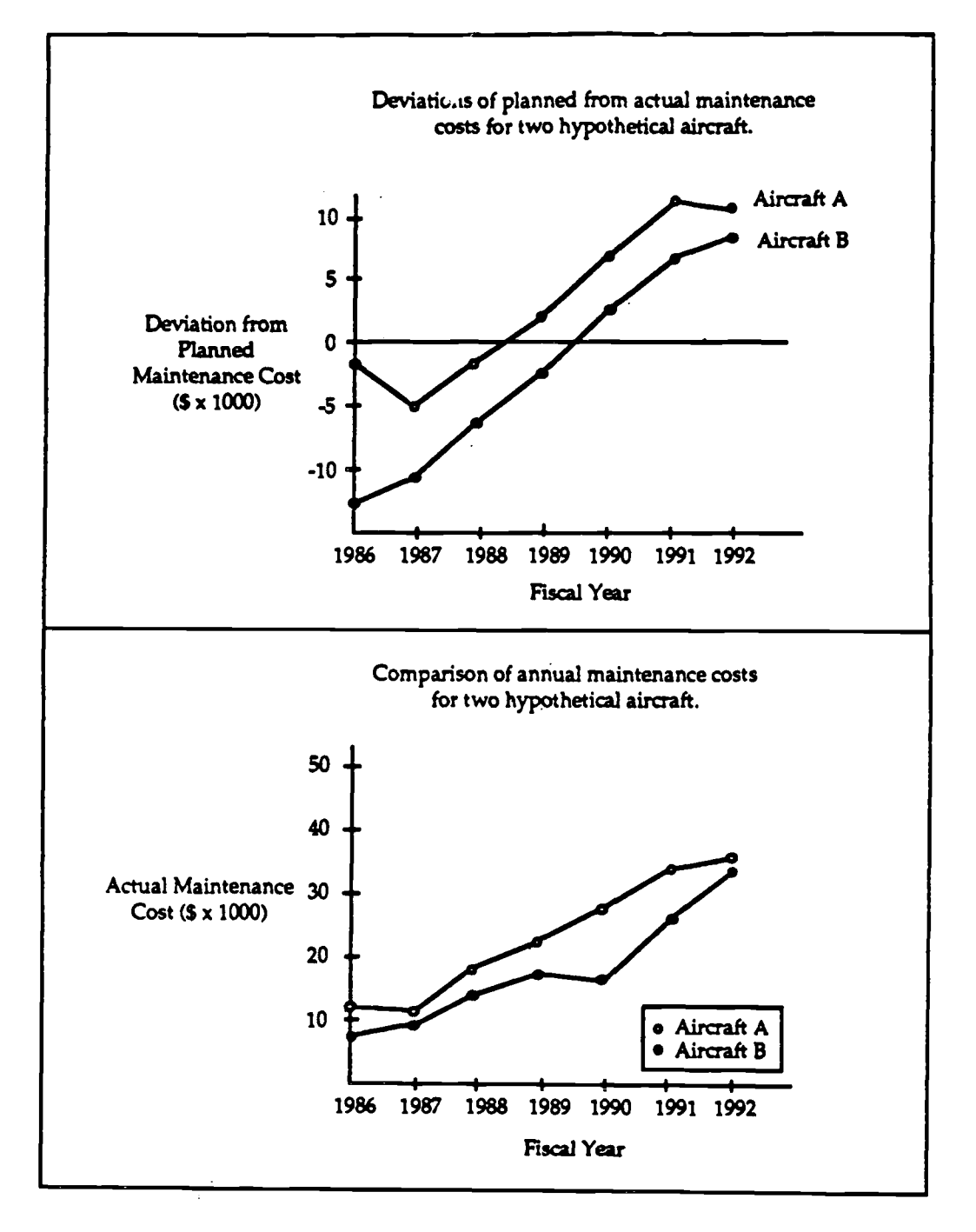

**Figure 8-8. Example line graphs (from MIL-HDBK-761A) .**

should have the option to display the actual data values on the graph and to zoom **the display** if necessary.

## **8.5.1.2 Bar Charts and Histograms**

Applications should use a bar chart, such **as** the ones shown in figure 8-9, for comparing a single measure at several intervals, and a histogram for comparing a single measure when the number of intervals is **large.** The bars in a related set of bar graphs should have a consistent orientation (vertical or horizontal) and bars containing data that must be compared should be presented adjacent to one another. If the displayed data have to be compared with a critical value, a reference index should be provided.

The bar chart or histogram should be designed to conform to user expectations. For example, the use of icons (e.g., a silhouette of a person to represent 1,000 people) to represent quantitative information should be avoided. Charts and axes should be clearly labeled, and important information should be highlighted . When bars are presented in pairs, they should be labeled as a unit, with a legend provided that distinguishes between the bars.

## **8.5.1.3 Flow Charts**

Applications should use a flow chart for presenting a schematic representation of sequences or processes. The steps in a flow chart should be presented in a logical order. If there is no inherent logic, the steps should be ordered to minimize the size of the flow chart. The path indicated in the flow chart should be left to right, top to bottom, or clockwise. Each decision point in the flow chart should contain a single, simple decision, as shown in figure 8-10 . The elements and lines should be coded (e.g., symbol and shape coding) to assist in understanding, and the same coding scheme should be used throughout the flow chart. For example, the flow chart should provide directional indicators (arrows) to indicate the sequence to be followed. A legend should be included that describes each element and code used in the flow chart, and critical information and/or steps should be highlighted.

## **8.5.2 Manipulation of Graphical Data**

It is expected that where appropriate, systems will provide the full range of graphic manipulation capabilities through the use of COTS software. When an application allows users to manipulate graphic data, it should provide the basic capabilities described in this section.

Users should be able to select and edit the attributes of objects (e .g., color, line thickness, font size), change object sizes (enlarge or reduce), and fill the enclosed

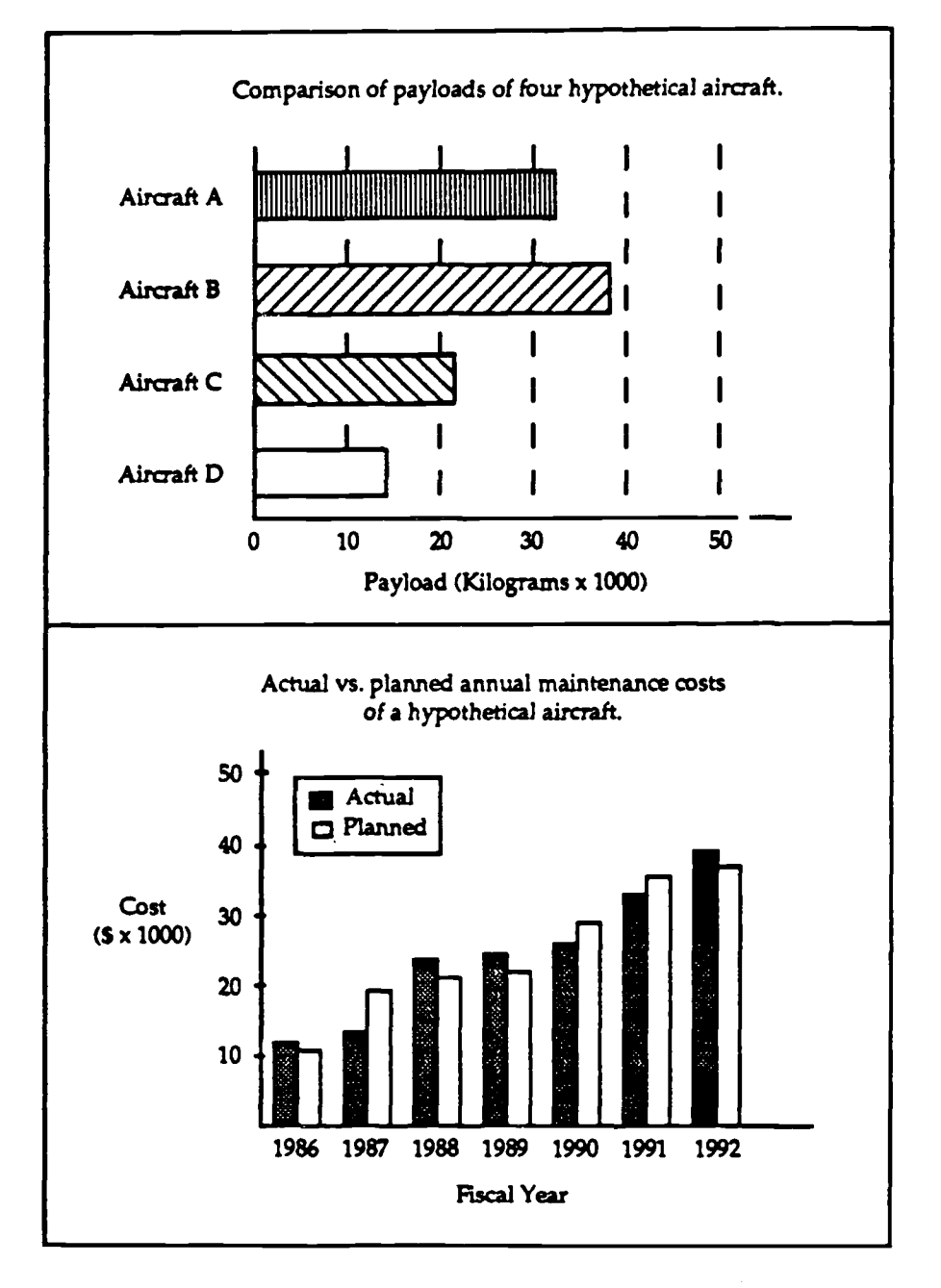

**Figure 8-9. Example bar charts (from MIL-HDBK-761A).**

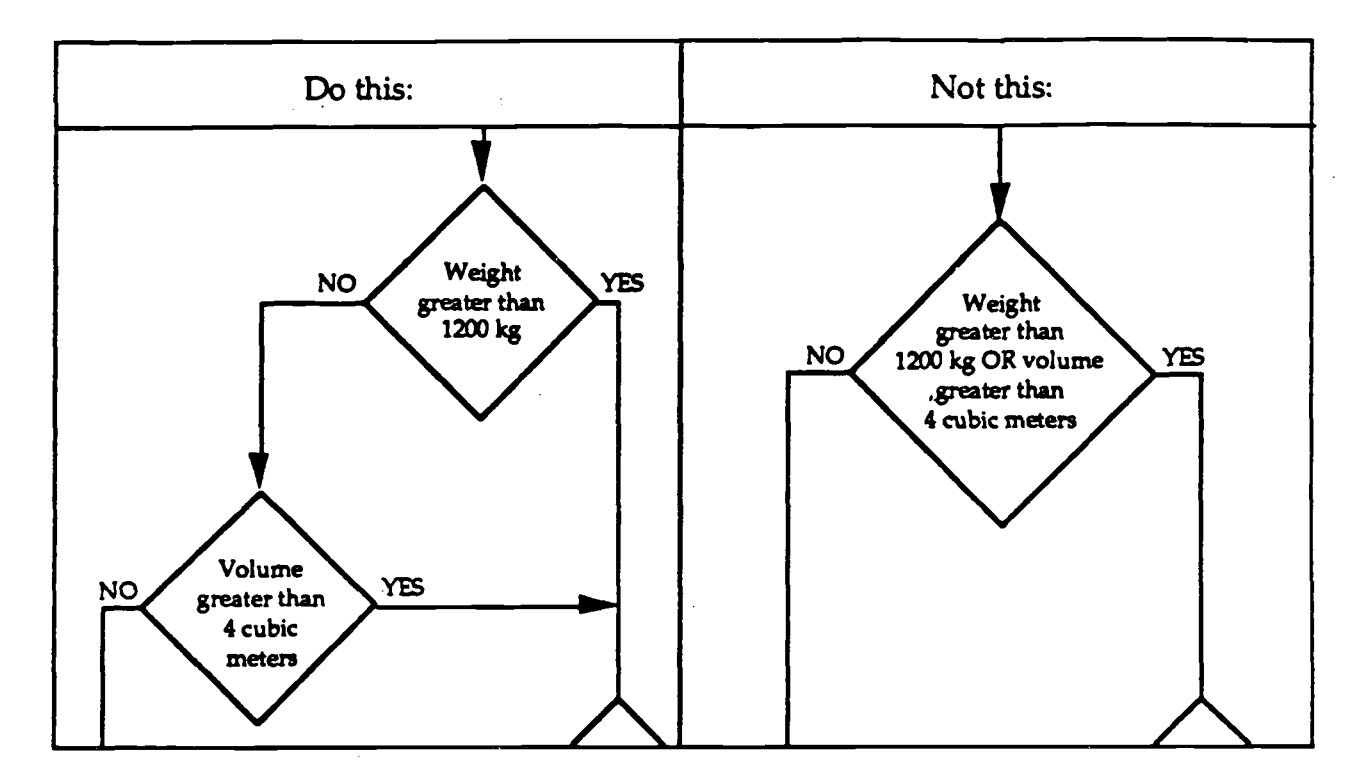

Figure 8-10. Example of labeling decision points in a flow chart (from MIL-HDBK-**761A) .**

area with colors or patterns. **Applications** should **automatically align** objects to **an** invisible rule or grid structure, complete figures (e .g., closure of a polygon), and draw lines between user-specified points.

Users should be able to draw objects such as lines, rectangles, ovals, and arcs; these objects should emerge as they are drawn and be easy to reposition, duplicate, and delete. Users should be able to group separate objects into a single object (e.g., combine text and a rectangle into a complex object). The objects that are displayed in the window should either be formatted to reflect how they will appear when printed (i.e., what you see is what you get), or users should be provided with an option to display the objects in this format before deciding to print them. A copy of the original graphics should be retained until users confirm that the objects are to be changed; the objects should not **be** modified **automatically as** users change them.

## **8.6 MAP WINDOWS**

## **8.6.1 Window Design**

**A map window may contain both the map display and a set of controls for manipulating the map, or the entire window may be devoted solely to the map,** with map controls available in individual dialog windows. A map window should **include identifying information about the map (e .g., map name, coordinates, area, scale) along with status information (e .g., "drawing map"). This information may be presented in a subarea within the window (as in figure 8-11) or may be include d along the bottom margin of the window. A continuous coordinate indicator giving** the pointer location on the map should be available in a standard area of the **window (e.g., with the identifying information at the bottom of the map) .**

**Each map should be displayed using the same orientation (i .e., north toward the** top of the window), and the important features should be labeled. The labels should

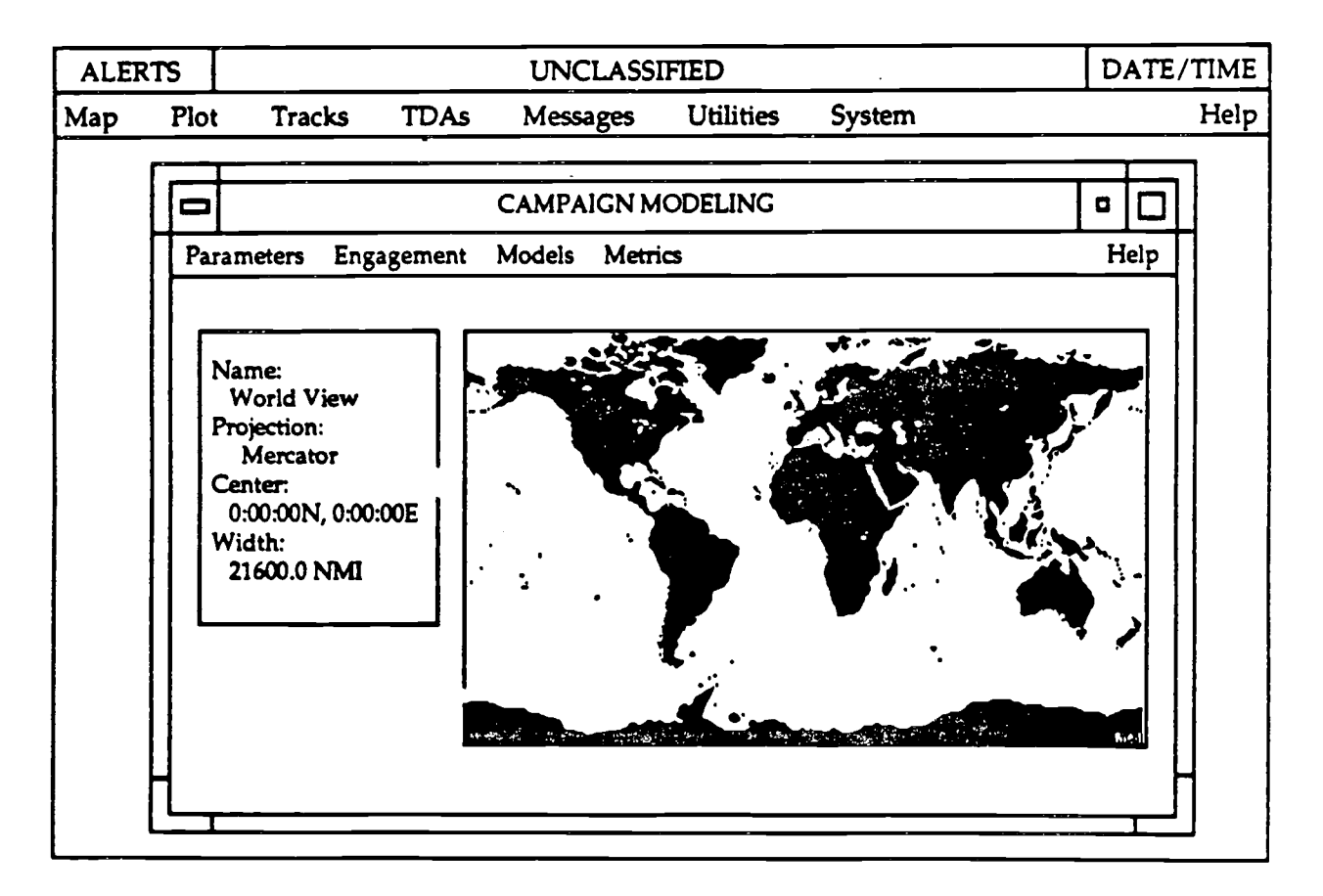

**Figure 8-11 . Example map window with identifying information.**

be positioned consistently with respect to the feature they describe (e .g., next to or below the feature), should not obscure important information or clutter the map, and should remain legible at all map resolutions.

When users **display** a color overlay on a map, a color coding key should also be **displayed (e.g.,** in a **subarea** of the map window or in a separate dialog window) s o that users can interpret **the** information in the **overlay.** Users should be able to **display** the coding key as desired without having to redisplay the overlay. If the coding **key** is presented in a dialog window, the window should be the minimum size needed to present the required information and positioned so that it obscures as little of the information on the map as **possible.** If **appropriate,** the **key** should function as a scale so that users can interpret the coding in the overlay easily and accurately.

Standard symbology (e .g., NTDS, NATO) and color codes (e .g., red for hostile contacts) should be employed, with help **available** to users for identifying unknown symbols or other map information. If multiple symbol sets are available, users should be able to select the set desired and to switch between sets without losing data. Symbols should be placed on the map accurately or connected to the desired location using arrows, lines, or other graphics. Symbol labels should appear next to the symbol and present essential information (e.g., unit or track identification) about the symbol. The background of the symbol and label should be transparent so that it does not obscure other information (such as overlays) displayed on the map.

## **8.6.2 Map Manipulation**

**Users should be able to customize a map window to fit the task being performed . They should be able to pan and zoom a map as desired. A position or change** indicator should be provided as a means for users to return quickly to the normal or starting map. When a map is zoomed, the size of symbols, labels, and other map **features should be adjusted so that users can read them . In addition, users should be able to define a baseline (i .e., home) position on a map and be able to return to thi s position quickly (e.g., by selecting the appropriate menu item). Users should be able to place the window where desired, define the appearance of the map (e .g., select country colors), select the objects that will appear on the map (e .g., tactical overlays,** contact data), and change the appearance of critical tactical information on the map (e.g., the color of friendly/hostile/neutral contacts) as appropriate to the task being **performed.**

**Users should also be able to add, edit, reposition, and delete labels and overlay s** on the map and determine the distance and bearing between any two points on the map. Latitude and longitude should be enterable to the level of accuracy needed **(e.g, degrees, minutes, seconds, tenths or hundredths of seconds), and when**

**calculations such as range, bearing, and position are performed, the answer that i s** computed should reflect the degree of accuracy appropriate to the scale of the map **displayed.**

Users should be able to select and deselect symbols on the map by following the methods described in table 2-2. Users should be able to view or declutter overlapping symbol labels and obtain additional information, including exact map **coordinates, for selected symbols on the map (e .g., by double clicking on the symbol).** The intensity of the map should be adjustable so that selected portions of the map **can be faded out without losing all map features. Users should be able to distinguish among symbols that represent coincident points and to obtain information that wil l allow them to resolve ambiguities among the symbols .**

## **8.6.3 Automatic Updating**

Users should be able to select the categories of tactical information that will be **automatically updated and specify the frequency and rate at which the informatio n** is updated. If appropriate to the application, users should be able to temporarily stop **and then resume the updating process .**

## **8.7 MESSAGE HANDLING WINDOWS**

## **8.7.1 Message Preparation**

Windows supporting the preparation of military messages, such as the one **shown in figure 8-12, should follow the same general design as data entry windows , and users should be able to enter message information using the same data entry procedures.**

Users should be provided with a basic set of message header fields and should be **supported whenever possible in specifying the message address. For example,** option menus should be available for selecting from limited sets of frequently used **terms (e.g., classification level), and when replying to a message, the appropriate ' addressee(s) should be provided automatically. Users should be able to build and maintain distribution lists of commonly used addresses and select from these lists (without having to reenter the information) when addressing messages . The address should be checked for accuracy prior to transmission, and users should have to correct any errors before the message is sent.**

**Preformatted forms that conform to standard message format should be** available; when users enter the text of a message, format control should be **automatic. Users should be able to specify the data to be transmitted in the message ,**

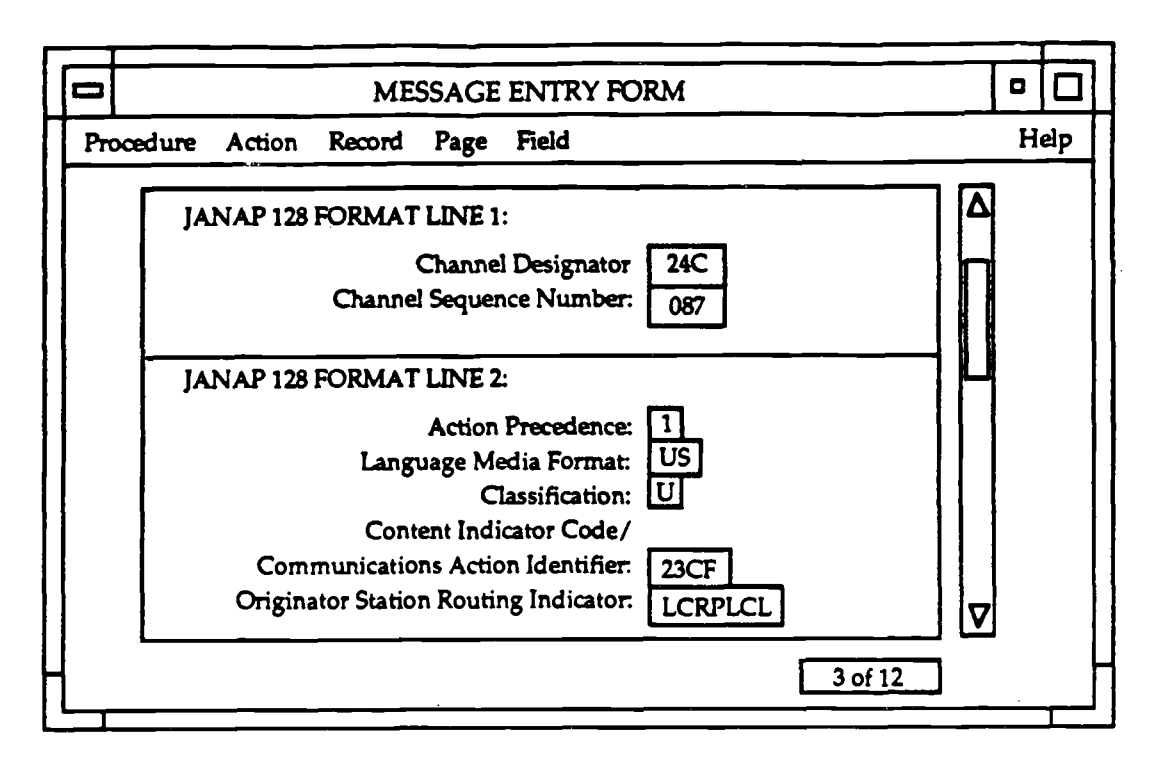

Figure 8-12. Example message preparation window.

incorporate existing file data (including other messages received or transmitted) if desired, and save the message during preparation and upon completion.

## **8.7.2 Message Transmission**

Message transmission procedures should be designed to minimize the user actions required. Users should be able to initiate message transmission directly (e.g., by selecting a Transmit push button). If a message cannot be sent immediately, it should be queued automatically so that users do not have to actively monitor the transmission and undelivered messages will be saved in the event of transmission failure. Users should be able to assign message priorities and to cancel or abort a transmission that has not been completed. Feedback should be available on status of message transmission, confirming that messages have been sent and indicating when transmission failures occur. Users should be able to specify what feedback they want to receive, **and an** automatic log of this **information** should be maintained.

## **8.7.3 Message Receipt**

**Users should be informed when high priority messages are received. For** example, during login, a system may provide users with a list of new messages received since they last accessed the system. In addition, during a session, a system may activate an alert indicator in the system window to inform users of priority messages. Message notification should not interfere with ongoing system use but should provide some indication of urgency if the messages have different degrees of **priority.**

Incoming messages should be automatically queued by time of receipt and **message priority, and logs of this information should be maintained . Users should** be able to review summary information on messages that have been queued, display individual messages, save/file the ones of interest, and discard those that are unwanted. When a message is displayed, it should appear in a text window, and **users should be able to scroll, save, and print it as they would any other text document.**

## **APPENDIX A MOTIF RESOURCE SETTINGS**

This appendix provides the Motif resource settings that implement the "look and feel" called for by the user interface specifications presented in this document. The settings listed in table A-1 define the appearance and behavior of the Motif window **manager, including** the **appearance** of the **system** window **as** described in table **6-1 .** The settings listed in **table** A-2 define the **appearance (primarily** the color and 3-D effect) of the Motif primitive widgets from which the objects listed in table 7-1 are constructed. In some cases, the settings indicated in the tables are the Motif default for the resource. Developers shall build resource files to comply with the resource configuration presented in this appendix. If developers need to create new interface objects or modify existing ones to provide the functionality desired, the appearance of these objects should be consistent with the resource settings provided in this appendix.

The primary goals in developing the color scheme presented here were to select colors that make objects easy to distinguish from their background and that provide an indication of an object's functionality (e.g., objects that users can select are assigned the same color) while, at the same time, conforming to Motif design philosophy and utilizing Motif default settings whenever possible. However, efforts to satisfy the first two criteria were unsuccessful because they resulted in objects that **lacked** consistency in **appearance .**

Motif provides the capability to build objects using either widgets or gadgets . Widgets have flexibility in the set of colors that can be assigned to an object but d <sup>o</sup> not provide the programming efficiency that can be achieved through the use of gadgets. However, gadgets are limited by Motif to share the colors of their parent widgets. As a result, when an attempt was made to color code objects by functionality, the same object sometimes had different colors depending on whether it had been created using a widget or a gadget. Efforts to use color coding in the manner desired were discarded, and a color scheme was selected that would ensure consistency in object appearance regardless how the object was created .

It was expected that commercial products such as word processing and graphics software would be integrated with applications that comply with the specifications presented in this document. These products are likely to have a user interface that conforms with Motif guidelines concerning color use. If the color scheme defined here is too different from that normally used by Motif, the user interface will lack a consistent appearance when software from different sources is integrated into a single system. Although a color scheme could have been selected that improved the discriminability of objects, this effort produced objects that did not conform to Motif guidelines and would have resulted in a user interface with an inconsistent

appearance. As a result, the color scheme that was selected made only minor modifications to Motif design guidelines.

The settings in tables A-1 and A-2 were derived from information in the OSF/Motif **Programmer's** Reference, **release** <sup>1</sup> .1 . In **addition, recommendations** provided **by Kobara** in **Visual Design**with OSF/Motif are included in the two tables where they are consistent with the specifications contained in this document. Developers should consult this reference for guidance on **how** to build a user **interface** that is **consistent** with Motif design **philosophy.**

**The following comments describe the key features of the resource configuration provided in tables A-1 and A-2 :**

(1) The color scheme presented here utilizes the following colors (and their RG <sup>B</sup> values) for interface objects: LightBlue (173 216 230), DarkSlateBlue (72 61 139) , Azure2 (224 238 238), LightGray (211 211 211), Gray (192 192 192), SlateGray (112 128 144), and Black (0 0 0). In addition, the color scheme calls for shadow colors based on the Motif color algorithm for the colors that are used.

(2) Color coding was used only to distinguish between objects with similar shapes but different functions (e.g., editable text has a LightGray background and noneditable text has an Azure2 background). In addition, where possible, colors were selected to improve contrast between objects (e .g., Black text on a pale background) and to focus attention on particular objects (e .g., a DarkSlateBlue frame to emphasize the active window).

(3) Keyboard traversal (which allows the user to move between objects when using the keyboard) is set to false for all objects except editable text because the specifications provided in this document do not require keyboard-only interaction . However, highlight thickness is set to 2 pixels to assist in consistent sizing and placement of widgets, as recommended by Kobara.

(4) If specific colors are entered for the top and bottom shadow colors (rather than using the Motif default which sets them dynamically), the colors selected should **match** those **generated** when the Motif color **algorithm** is used.

Mwm\*raiseKeyFocus

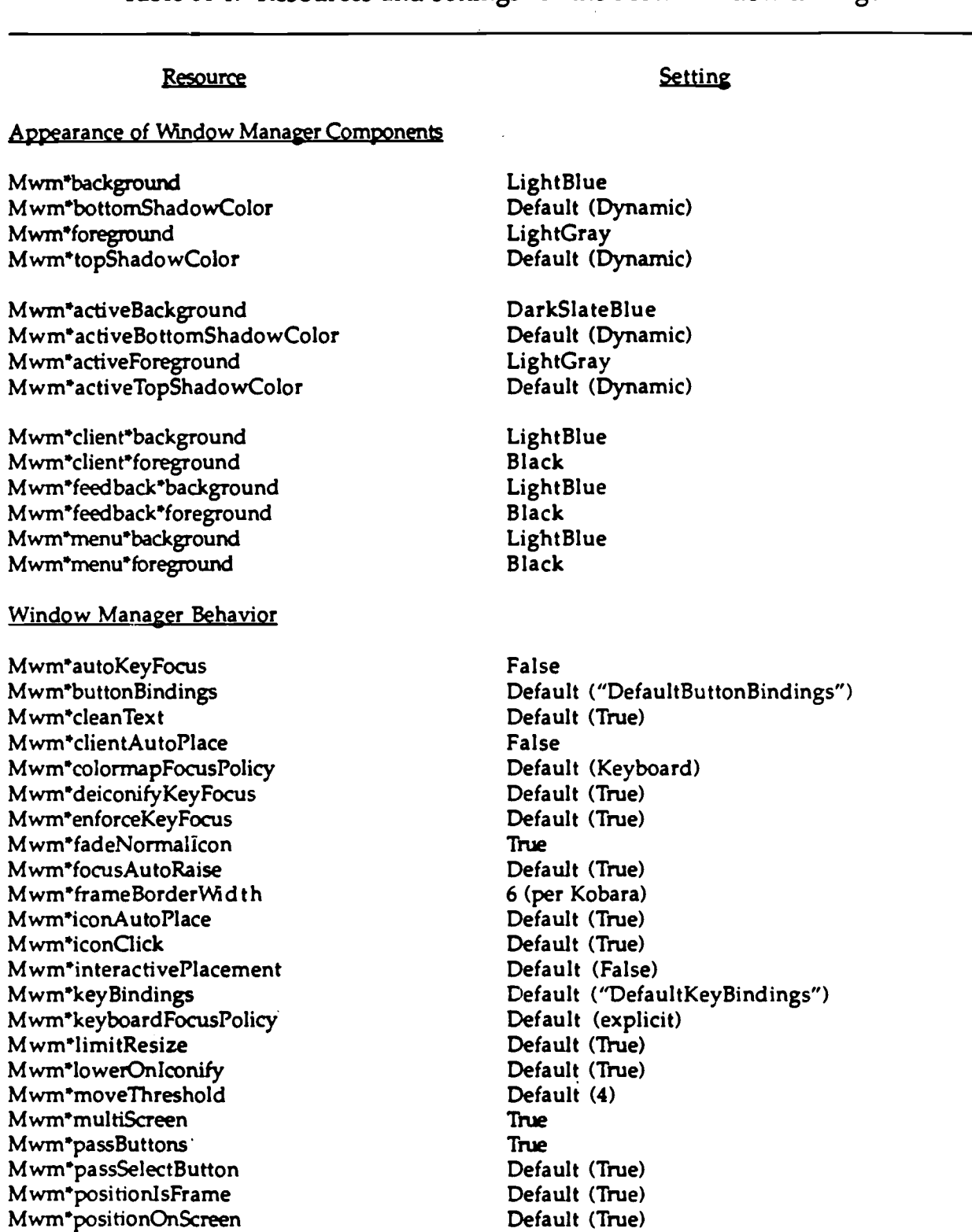

# Table A-1. Resources and settings for the Motif window manager.

**Default (False )**

**Table A-1 . Resources and settings for the Motif window manager (continued) .**

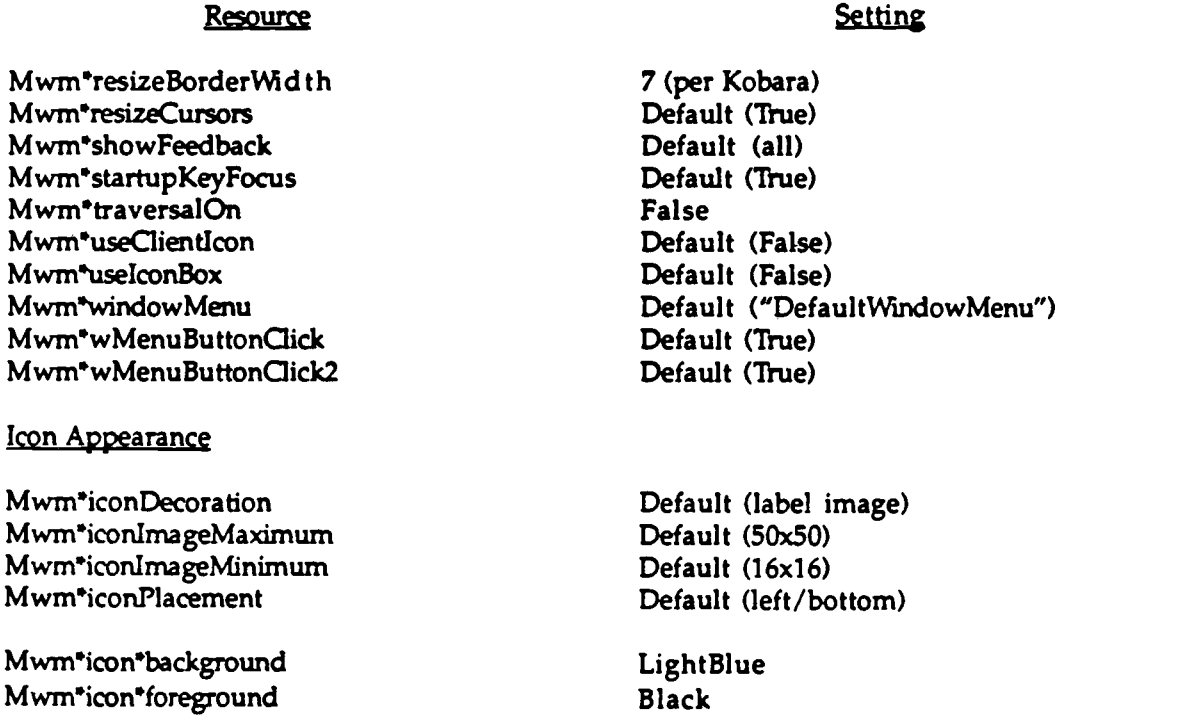

# **A-4**

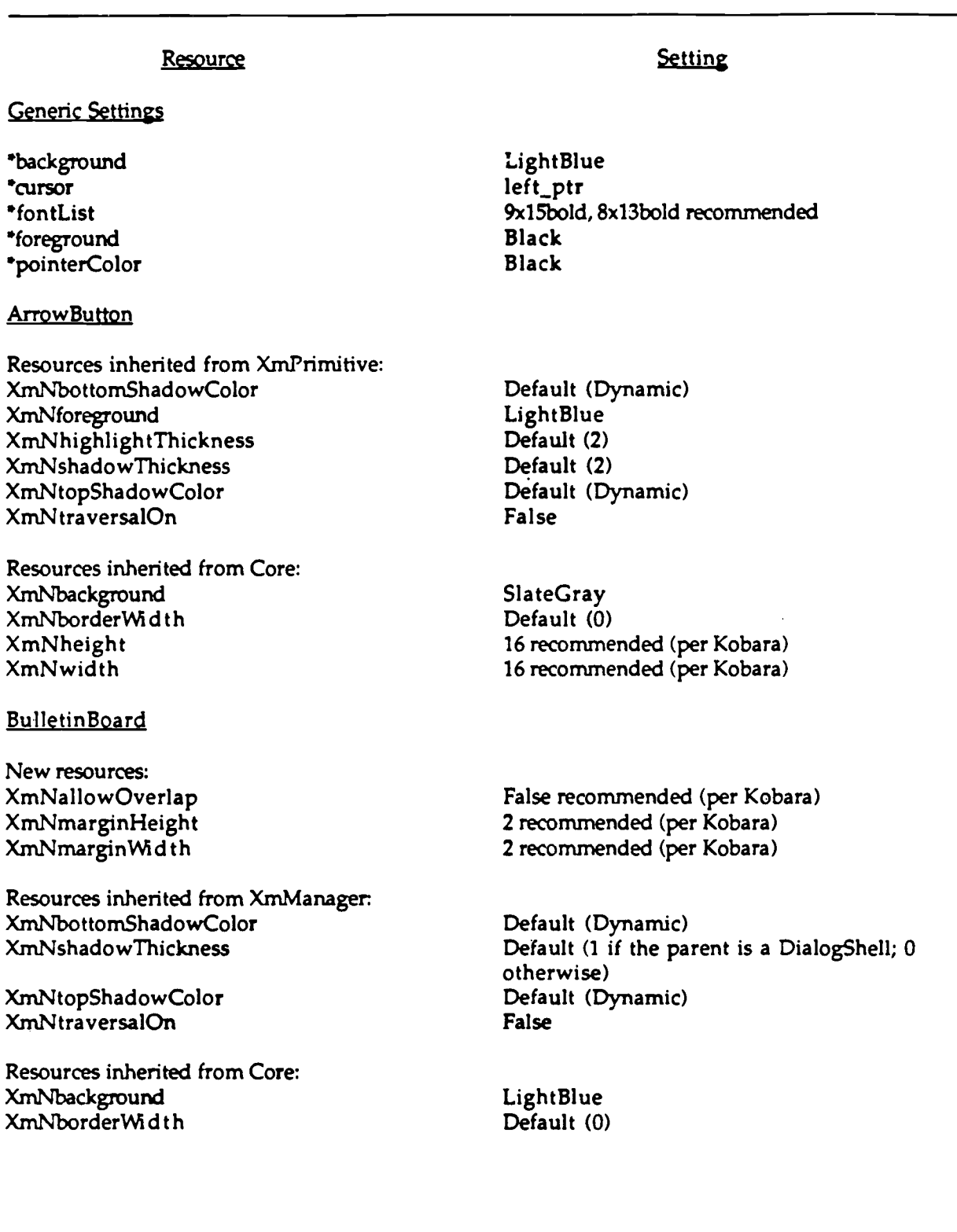

Table A-2. Resources and settings for Motif widgets.

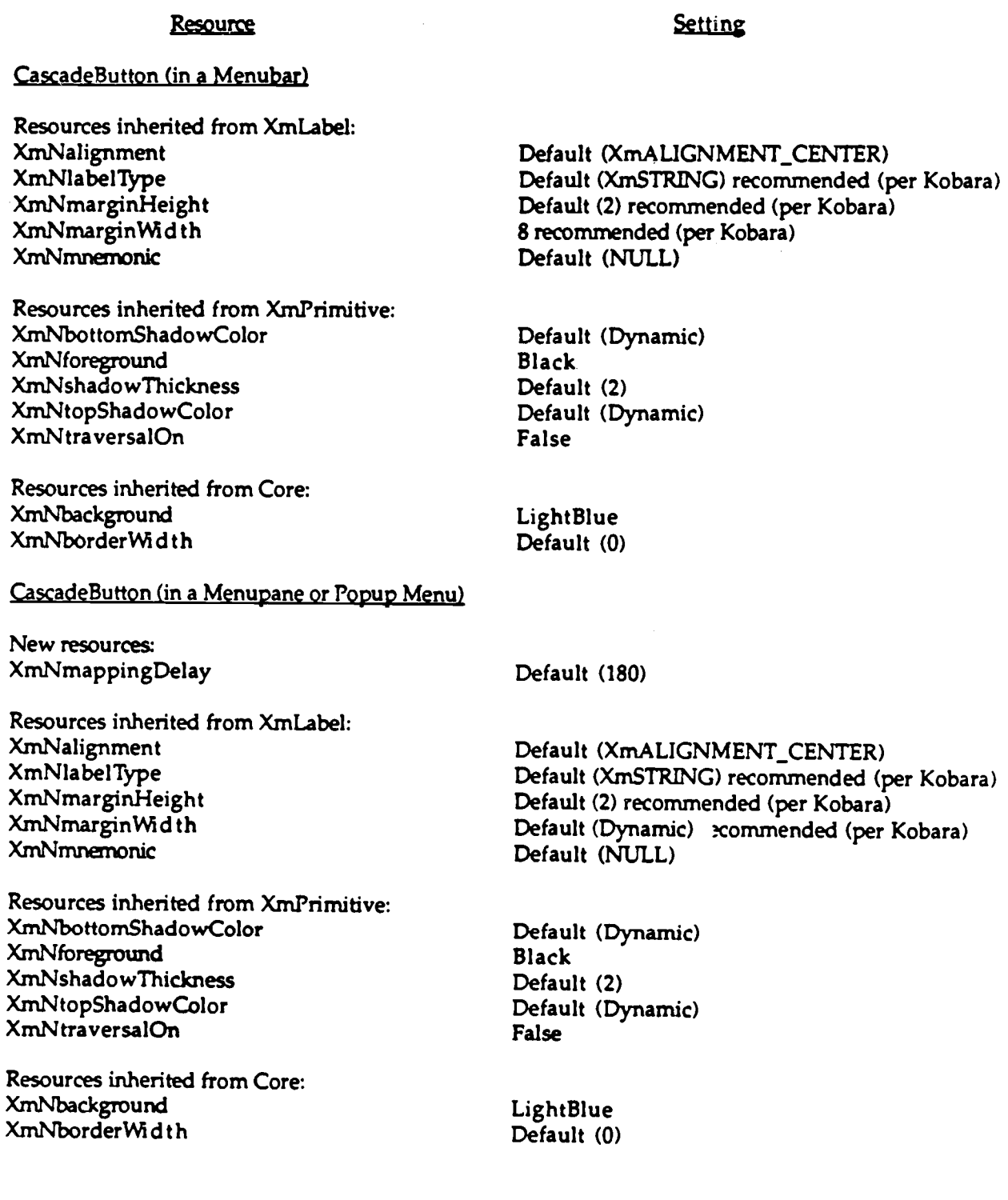

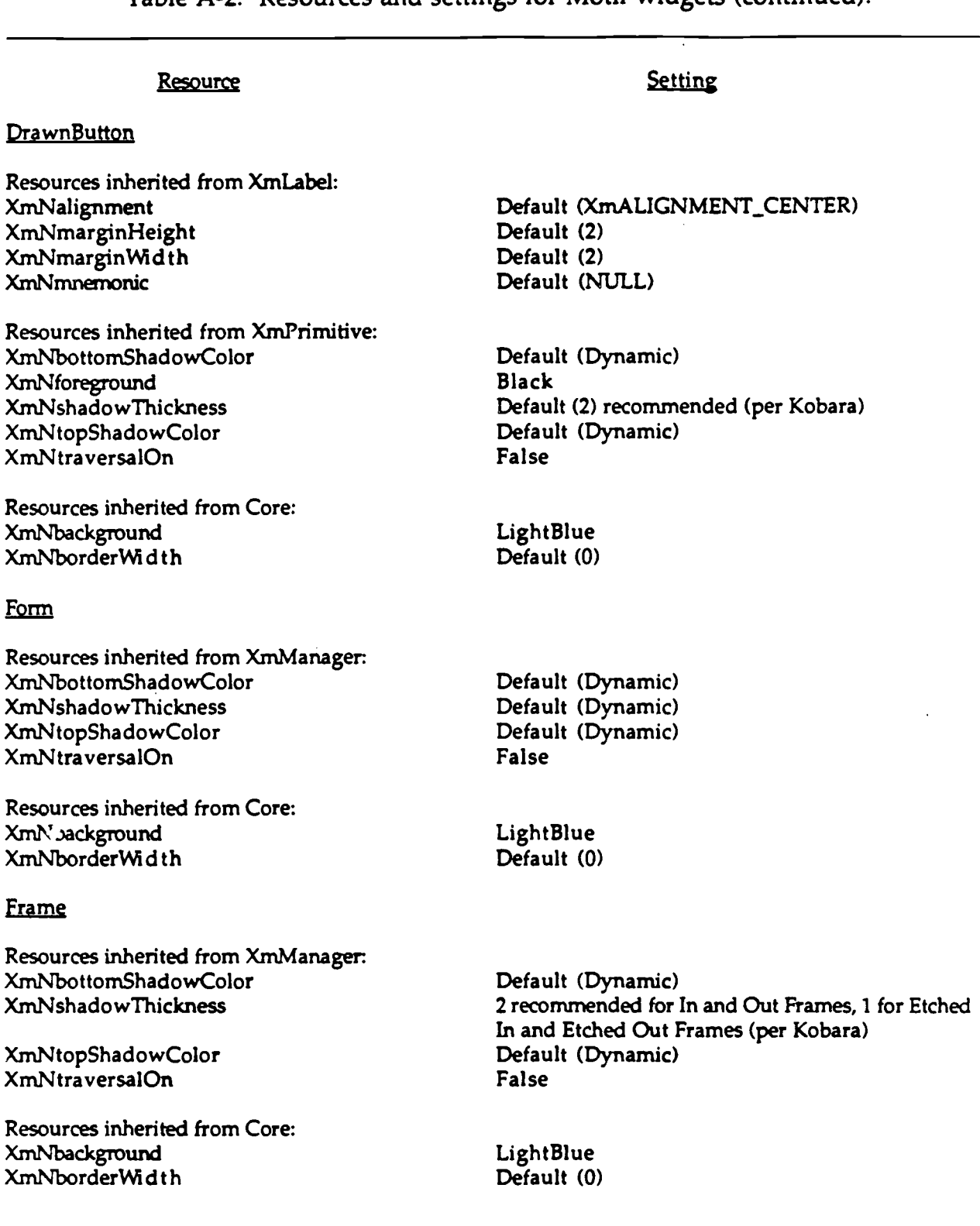

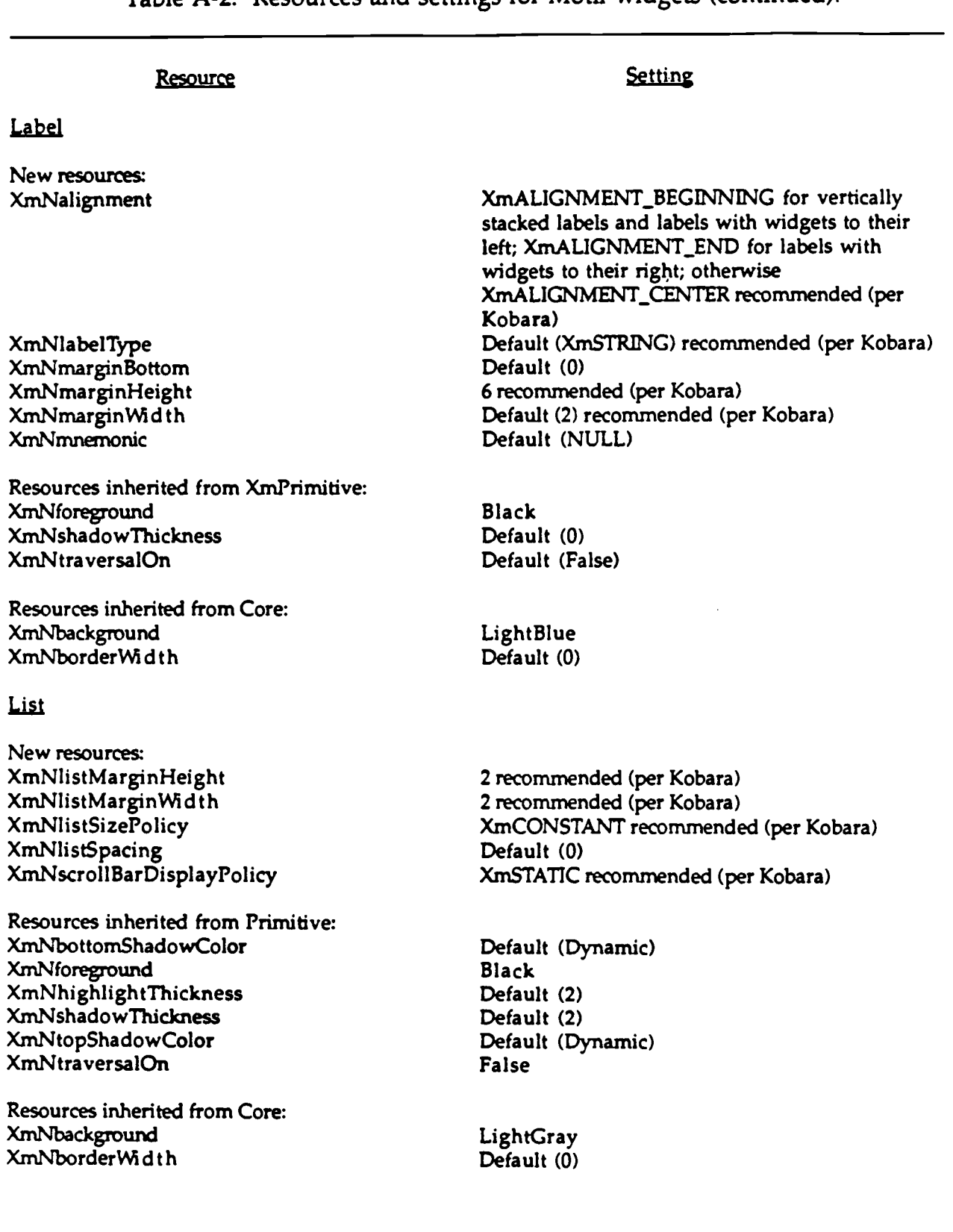

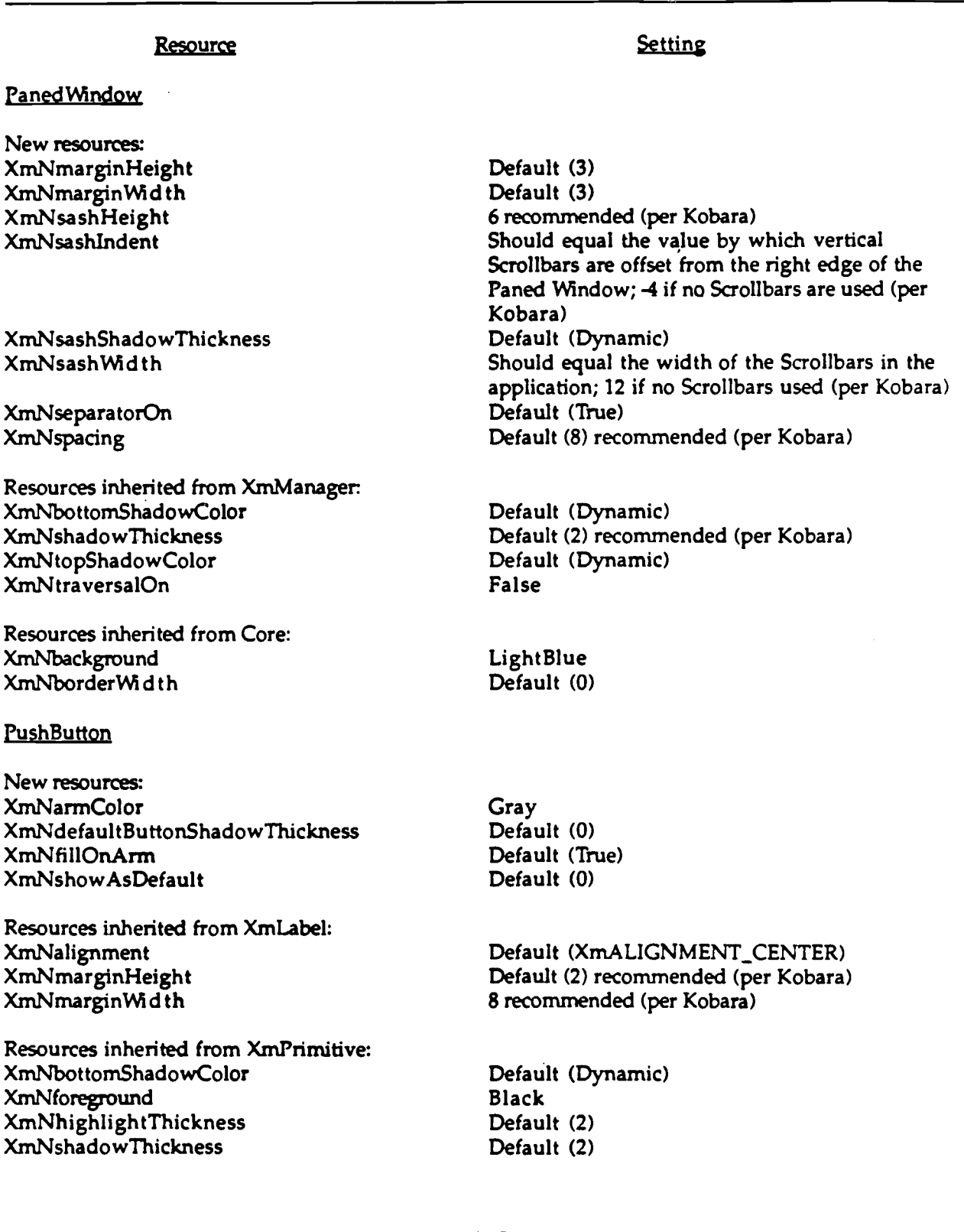

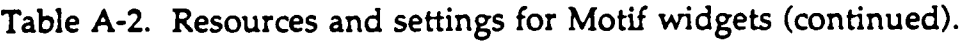

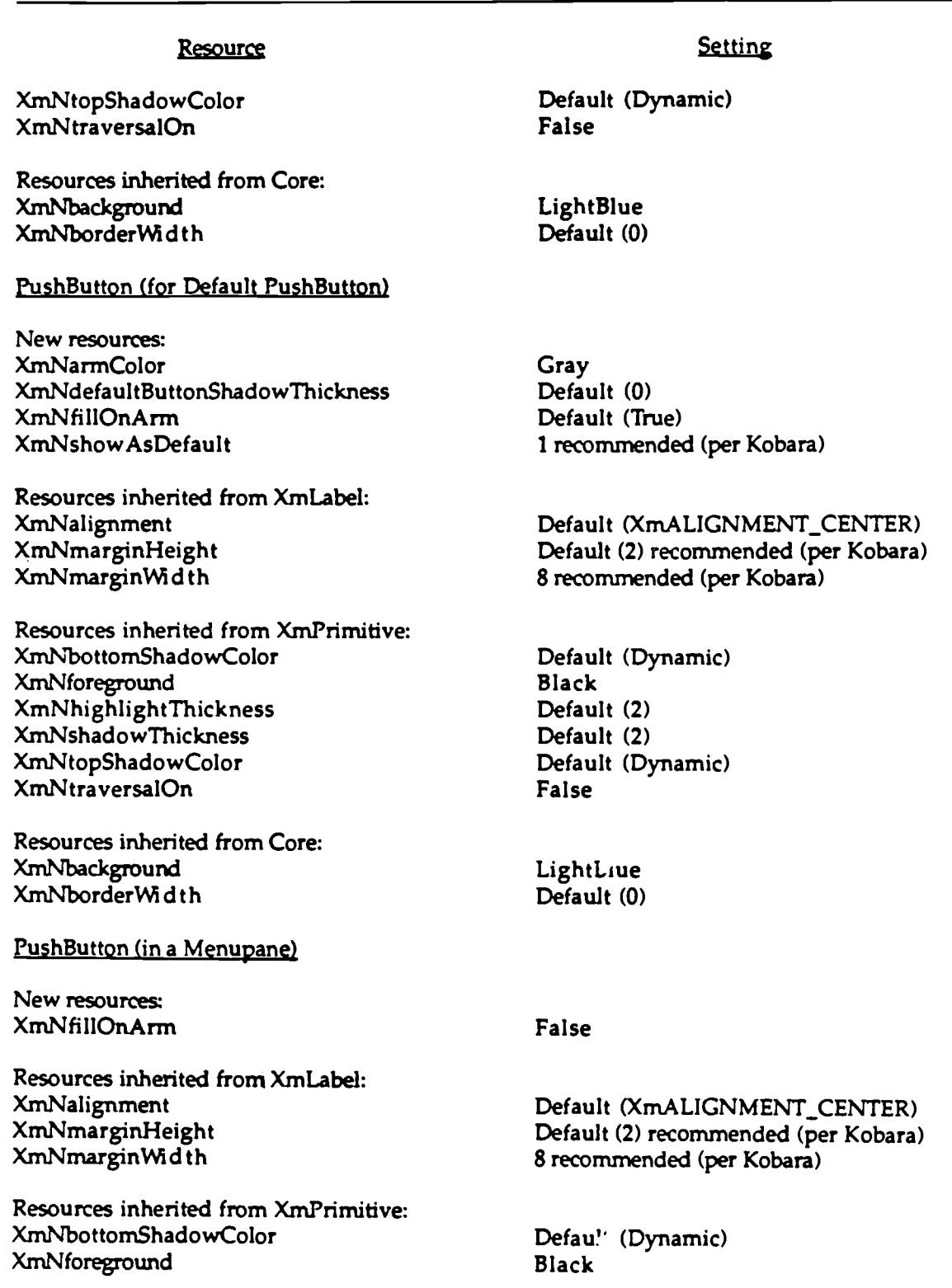

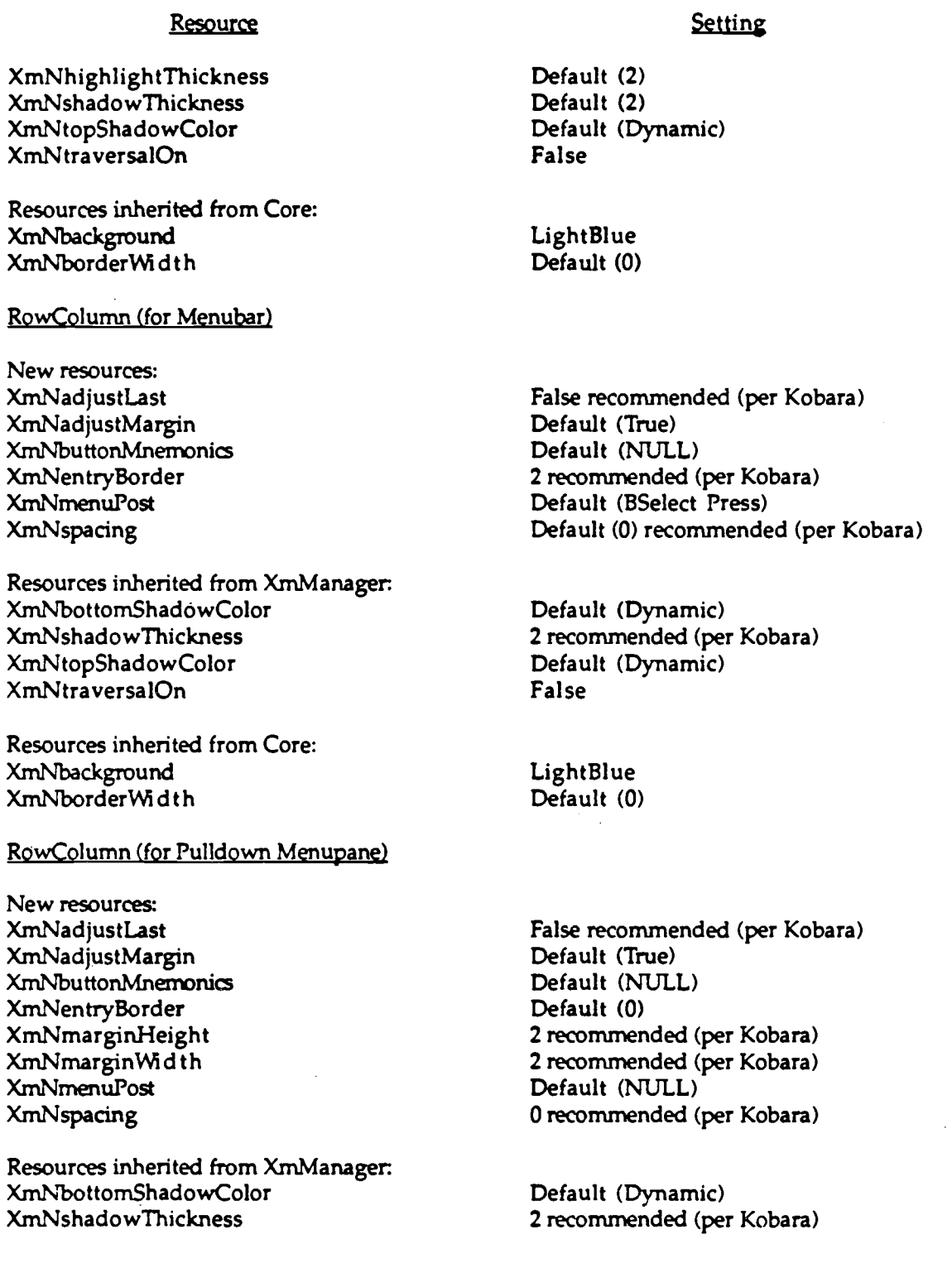

A-11

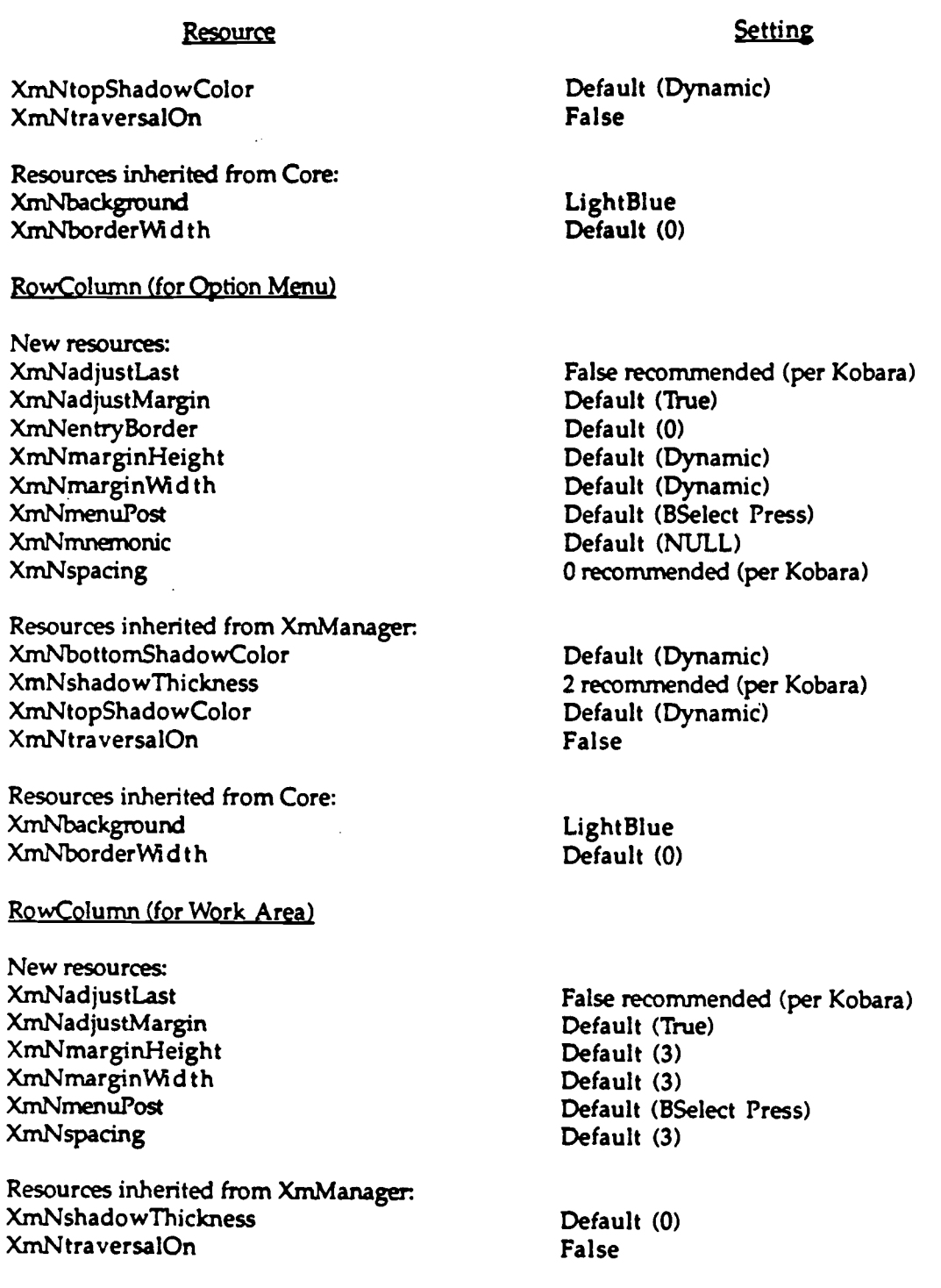

 $\bar{z}$ 

#### **Resource Resources inherited from Core : XmNbackground XmNborderWidth Scal e New resources: XmNhighlightThickness XmNshowValu e XmNtroughColor Resources** inherited from **XmManager.** XmNbo ttomShad o wColo r XmNforeground XmNshadowThickness **XmNtopShadowColor** XmNtraversalOn Resources inherited from Core: **XmNbackground** XmNborder%M d th **ScrollBar New resources: XmNinitialDela y XmNrepeatDelay XmNscrollBarHeight XmNscrollBarWi dt h XmNshowArrows XmNtroughColor** Resources inherited from XmPrimitive : **XmNbottomShadowColor**  $XmN$ highlightThickness **XmNshadowThickness XmNtopShadowColo r** XmNtraversalOn Resources inherited from Core: **XmNbackground** XmNborder'M d t h **Setting LightBlue Default (0) Default (2) True recommended SlateGray Default (Dynamic) Black Default (0) Default (Dynamic ) False LightBlue Default** (0) Default (250) Default (50) 16 recommended for horizontal Scrollbars (per **Kobara)** 16 recommended for vertical Scrollbars (per **Kobara)** Default (True) **SlateGray Default (Dynamic ) 2 recommended (per Kobara)** Default (2) recommended (per Kobara) **Default (Dynamic ) False LightBlue Default** (0)

#### A-13

 $\mathcal{L}_{\mathcal{A}}$ 

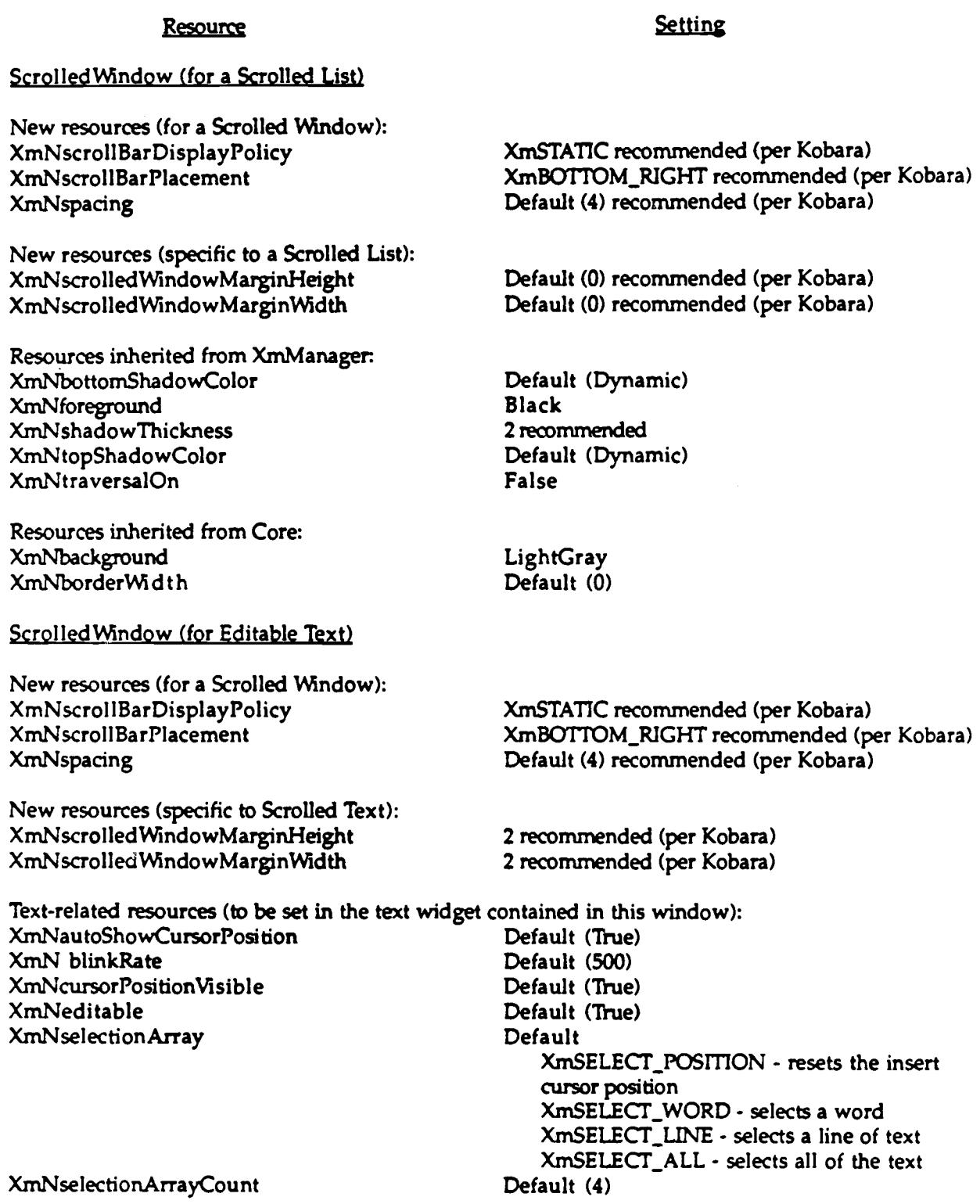

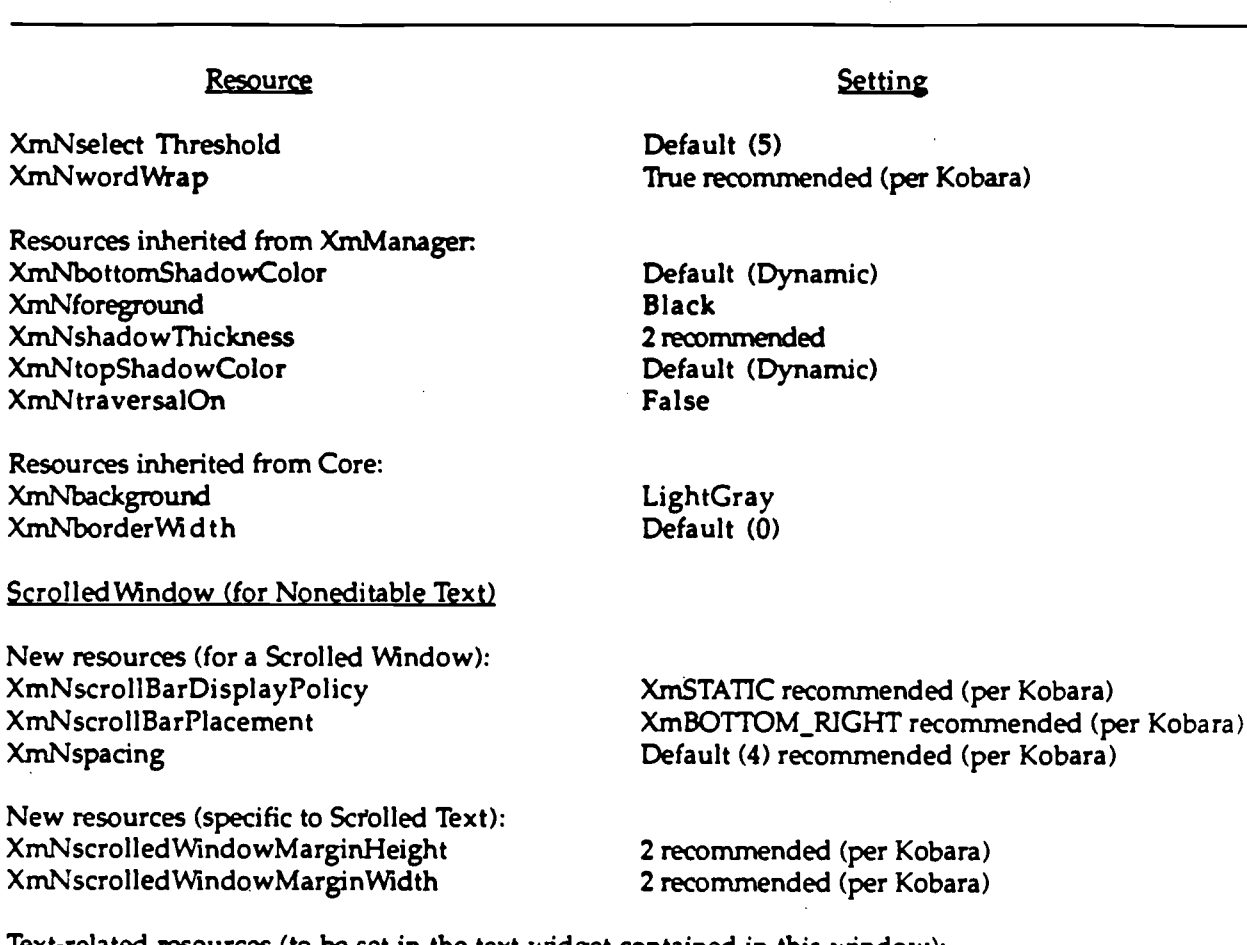

Text-related resources (to be set in the text widget contained in this window): XmN blinkRate XmNcursorPositionVisible XmNeditable  $\mathbf{0}$ False False

Resources inherited from XmManager. **XmNbottomShadowColo r** XmNforeground XmNshadowThickness **XmNtopShadowColo r XmNtraversalOn** Resources inherited from Core: **Black False**

**XmNbackground** XmNborderWidth XmNsensitive

Default (Dynamic) 2 recommended Default (Dynamic)

Azure2 Default (0) False

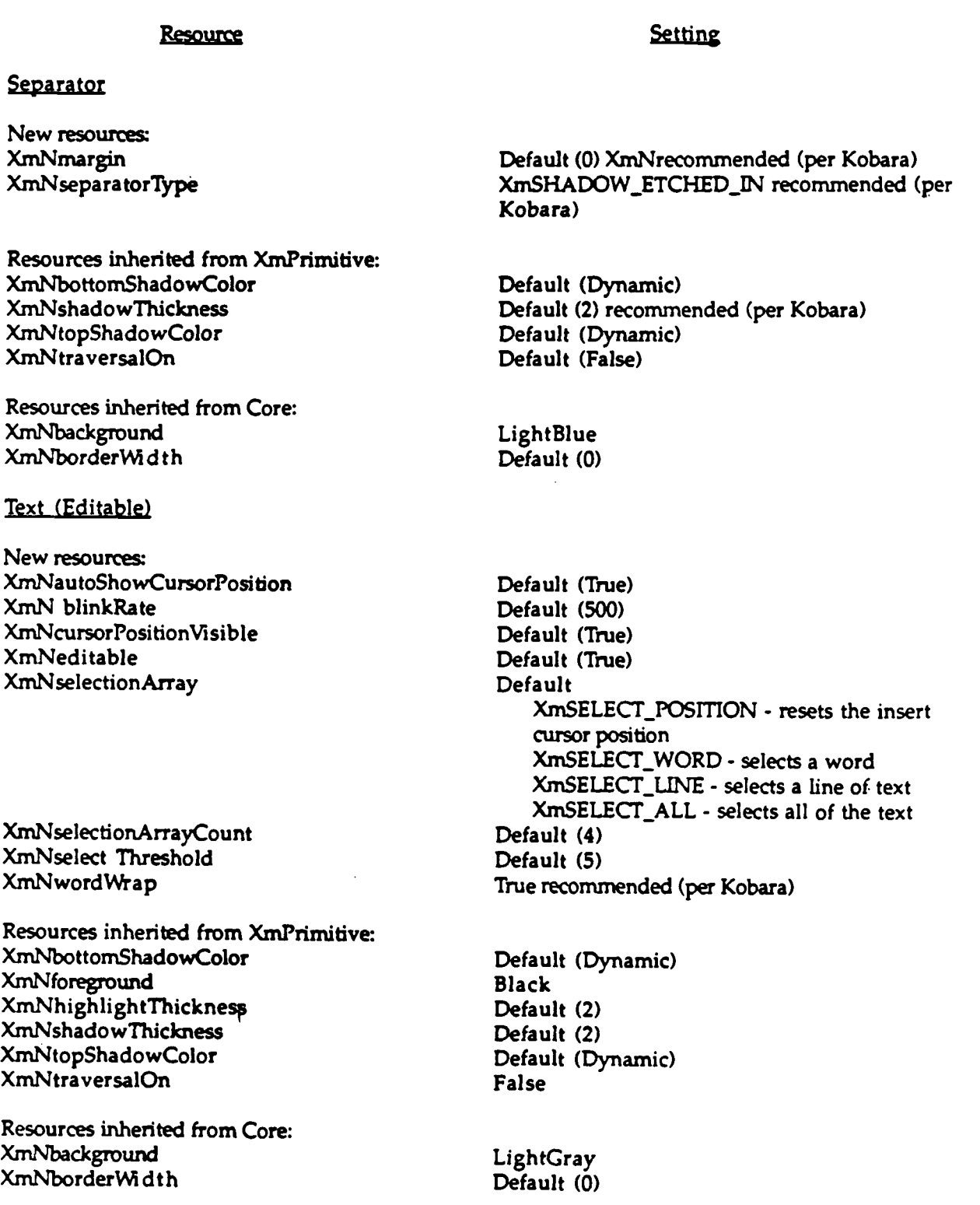

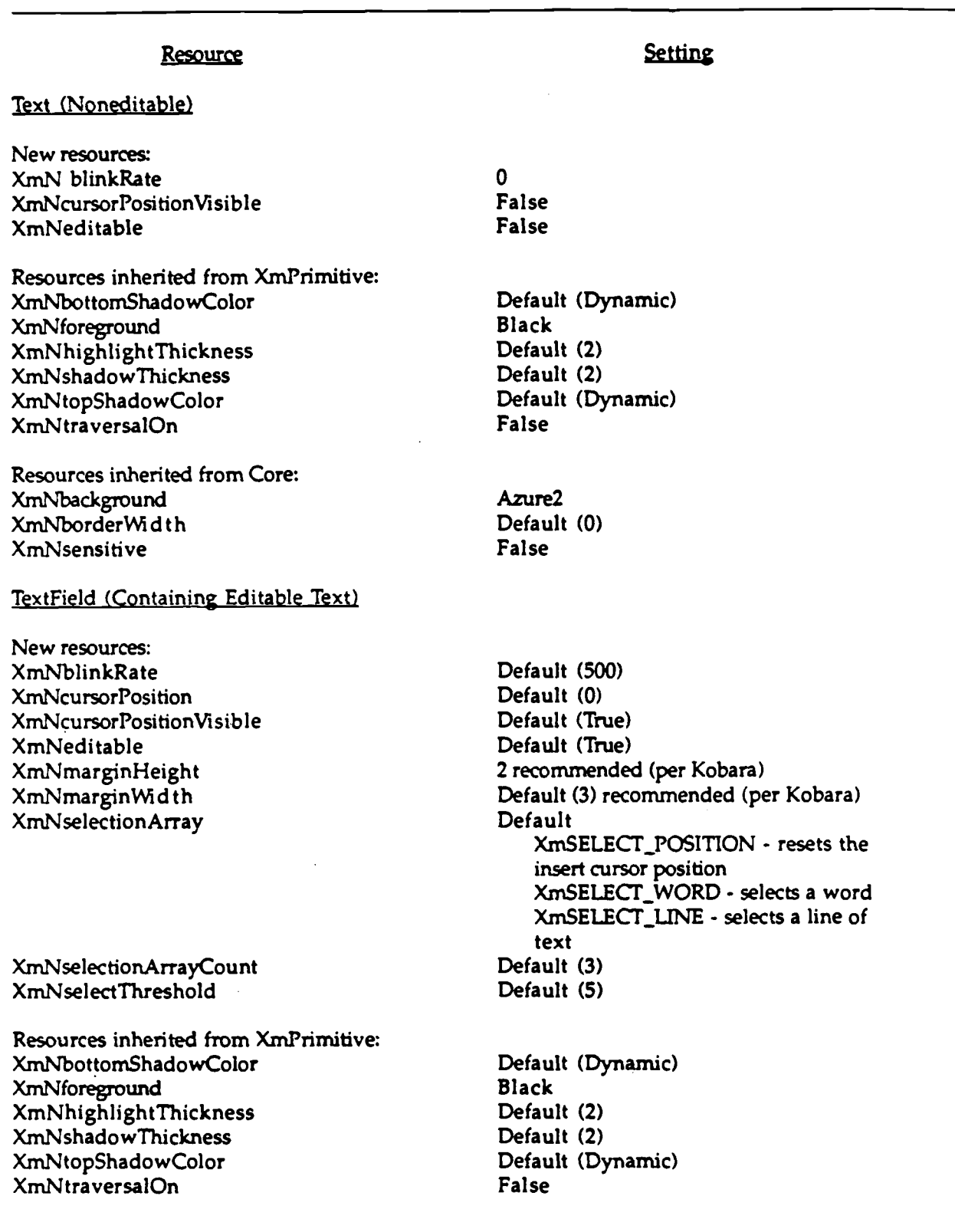

 $\bar{z}$ 

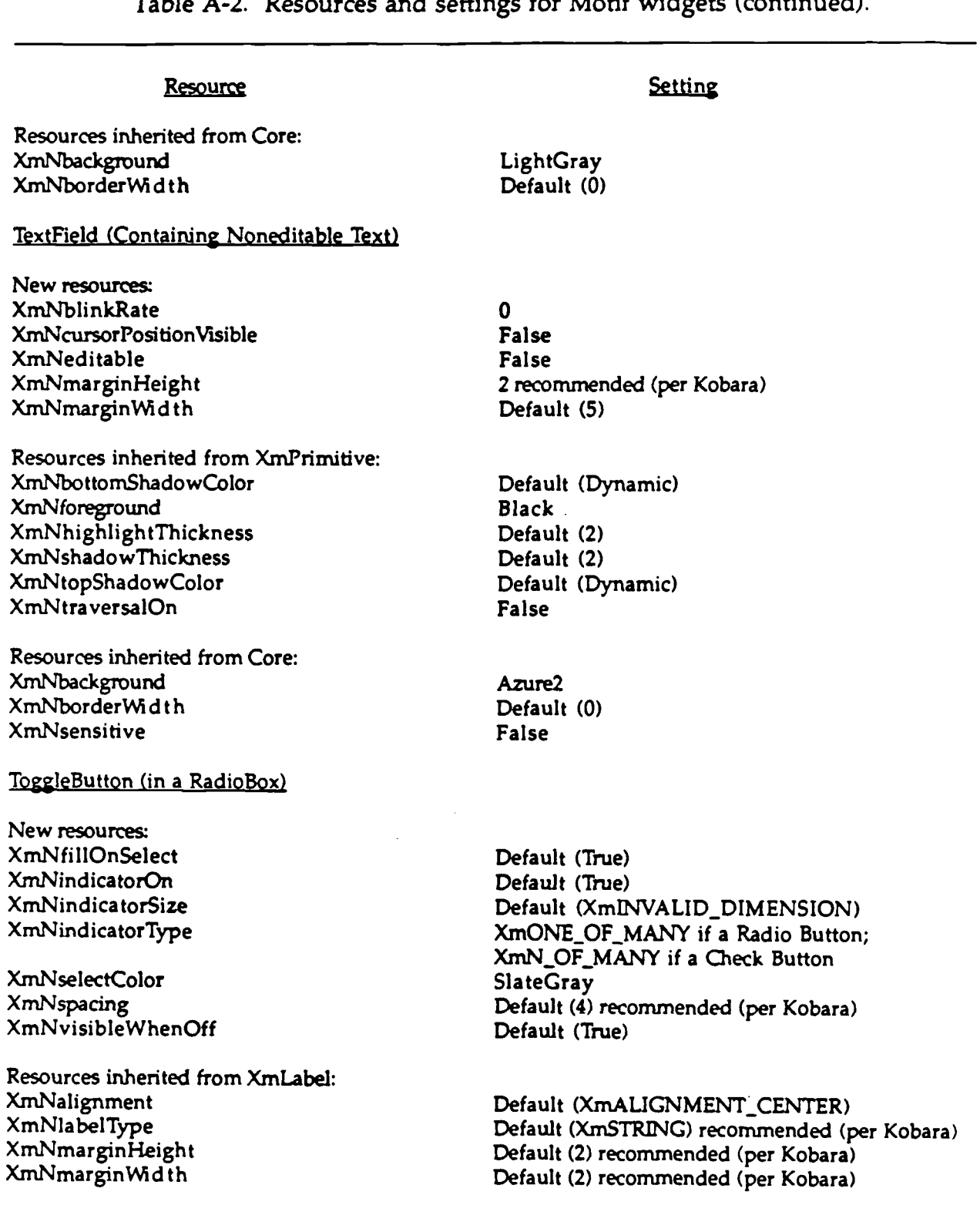

 $\bar{z}$ 

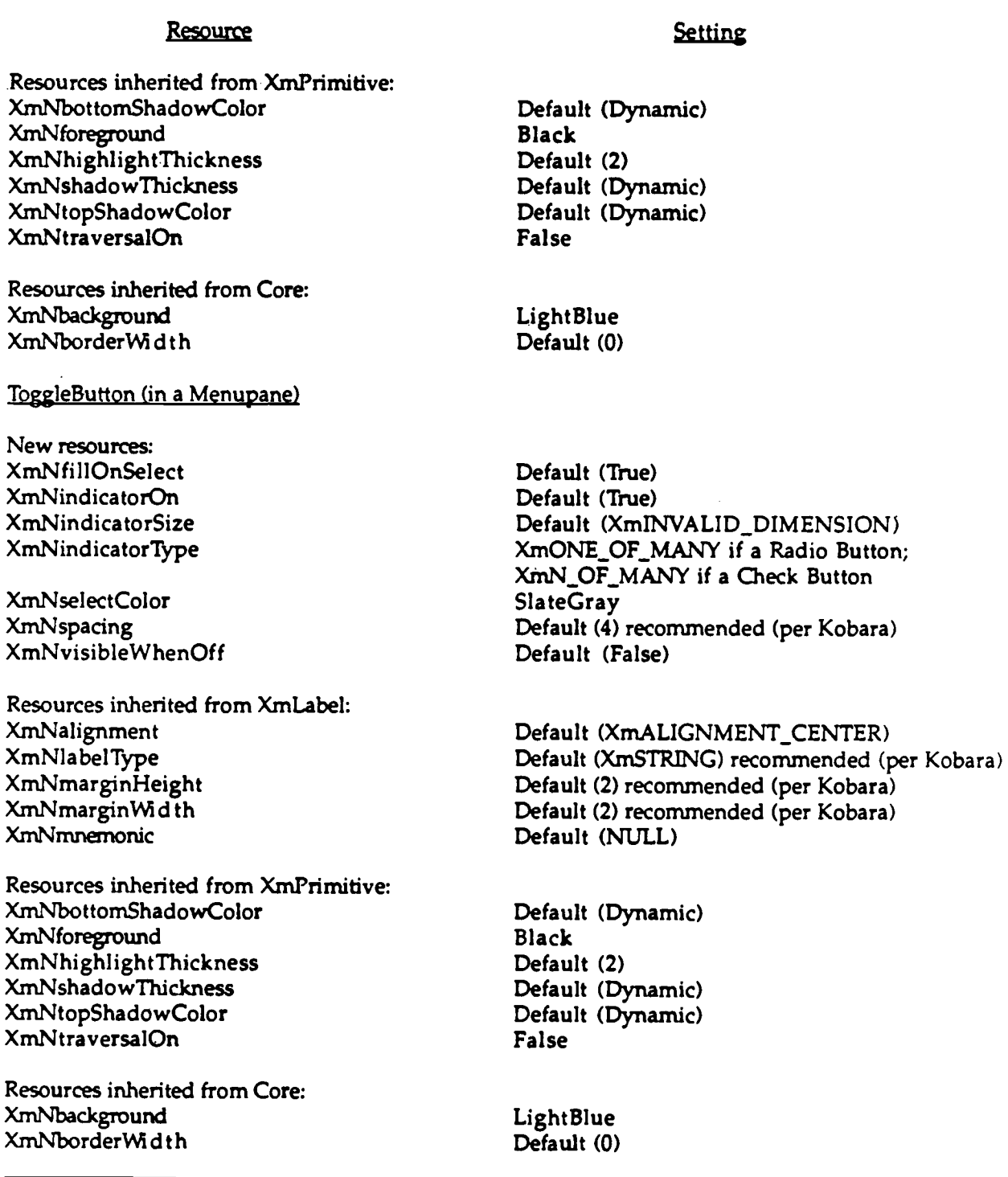
## **APPENDIX B USER INTERFACE SPECIFICATIONS CHECKLIST**

The checklist provided in this appendix was developed as a reference aid for **developers as they implement the specifications in their applications . As indicated in section 1, developers should use the checklist as a supplement to, rather than substitute for, the detailed provisions presented in the document.**

**The checklist contains one-sentence, single-line statements of the provisions included in sections 2 through 8 of the specifications . The items in the checklist are** grouped according to the section in which the provisions appear and are numbered **sequentially based on the order in which they occur in the document . Items that are** mandatory provisions are labeled "M;" items that are recommended provisions are labeled "R." In addition, the checklist includes some items that describe optional **provisions (e.g., contain "may") or are worded in the negative (e .g., "keyboard interchangeability is not required"); these items do not include a label .**

The checklist, which was developed by Richard Obermayer, Pacific Science and **Engineering Group, San Diego, CA, is available in electronic form from Kathleen Fernandes, NRaD, Code 423, San Diego, CA 92152 .**

## USER INTERFACE SPECIFICATIONS CHECKLIST

 $\bar{\mathcal{L}}$ 

## **SECTION 2 . USER-COMPUTER INTERACTION**

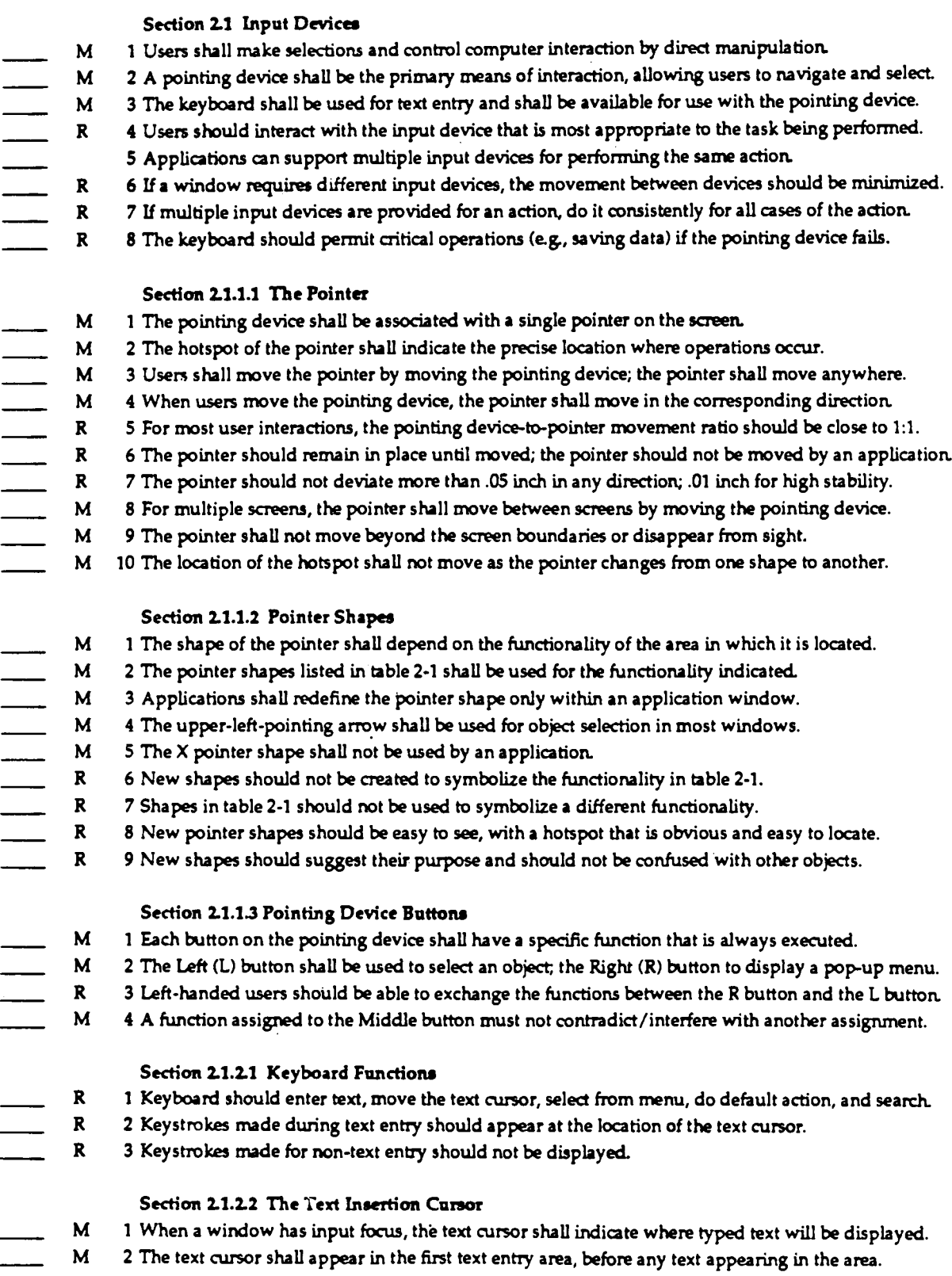

- **M 3 The standard text cursor shape shall be a flashing pipe (I ).**
	- **M 4** The flash rate for the text cursor shall be 2-5 Hz.
	- **M 5 When a window loses input focus, the text cursor shall remain visible but stop flashing.**
	- **M 6 When a window regains focus, the text cursor shall appear at its previous location and flash .**
	- **R 7 When the pointer is in a text entry area, it should appear as an I-beam shape .**
		- **R 8 Wher .the L button is clicked for text entry, the text cursor should appear and the pointer stays.**
	- **R 9** When users begin typing, the pointer should disappear from the screen.
- **R 10 The pointer should reappear when users stop typing or when they move the pointing device .**
- $\overline{\phantom{a}}$ **R 11 The pointer should change to an I-beam shape only in an area where text entry is possible .**
- **R 12 The text cursor should appear only in text entry areas, and not where text entry is not possible.**
- **R 13 Text entry should be possible only after the text cursor is visible at a legal location .**
- **R 14 Text entry should not be accepted by an application when the text cursor is not visible .**
- **R 15 Applications should ensure that the text cursor is highly visible.**

#### **Section 2.1.2.3 Navigation Key Assignments**

- **M 1 When a navigation function moves the text cursor, it shall appear at the left of the text field.**
- **M 2 The Tab key shall move the text cursor to the next single-line text entry field .**
	- **M 3 The Tab key shall move the text cursor to the next tab stop in a multiple-line text field .**
- **M 4 The direction of cursor movement shall be from left to right, top to bottom.**
- **M 5 At the bottom-rightmost field, the Tab key shall move the text cursor to the top-leftmost field.**
- **M 6 The Shift and Tab keys shall be used together to perform backward tabulation .**
- **M 7 The Down Arrow key shall move the text cursor to the field below the current one .**
- **M 8 The Up Arrow key shall move the text cursor to the field above the current one.**
	- **M 9 The Left Arrow shall move to the choice to the left the Right Arrow to the choice to the right.**
	- **M 10 If the text cursor reaches fop-left, top-right, bottom-left or bottom-right, the cursor shall wrap .**
	- **M 11 Scrolling shall be available so the cursor remains visible when an arrow key is pressed .**
	- **M 12 If the text cursor is at the bottom of a scrollable area, pressing an arrow key shall make it visible .**
- **M 13 When Delete key is pressed, the character to the right shall be deleted .**
- **M 14 When Backspace key is pressed, the character to the left shall be deleted.**
- **M** 15 If more than one character is selected, Delete or Backspace shall delete them all.
- **M 16 The Spacebar shall insert a space character.**
- **M 17 In a multi-line field, Enter shall move the text cursor to the beginning of the next line .**
- **M 18 When not in a multi-line field, Enter shall invoke the default action in the window.**

#### **Section 2.1.2.4 Modifier Key Assignments**

- **M 2 Shift shall be used with the pointing device for object selection/deselection .**
	- **M 3 Control and Alt shall be used with the pointing device to drag objects to a new location .**
	- **M 4 Shift, Alt and Control, with other keys, shall define keyboard accelerators to select menu options .**
- **M 5 Standard keyboard accelerators shall be selected from table 4-1 .**

#### **Section 2.1 .2.3 Function Key Assignments**

**M 1** The F1 *f* inction key shall provide access to context-specific help.

## **Section 2.2.1 Object-Action Selection**

**R 1 Applications should base their interactions with users on an object-action selection paradigm.**

### **Section 2 .2 .2 Selecting Objects**

- *M <sup>1</sup> The methods in table 2-2 shall be used to select or deselect text and graphics objects .*
- *M 2a To sek. ..t one or more characters, click on the first, drag to the last, then release .*
- *M 2b The characters shall highlight as the pointer is dragged over them .*
- **M 3 If the pointer is dragged over several lines, text to right and left of the pointer shall highlight .**

 $\mathcal{L}^{\text{max}}_{\text{max}}$ 

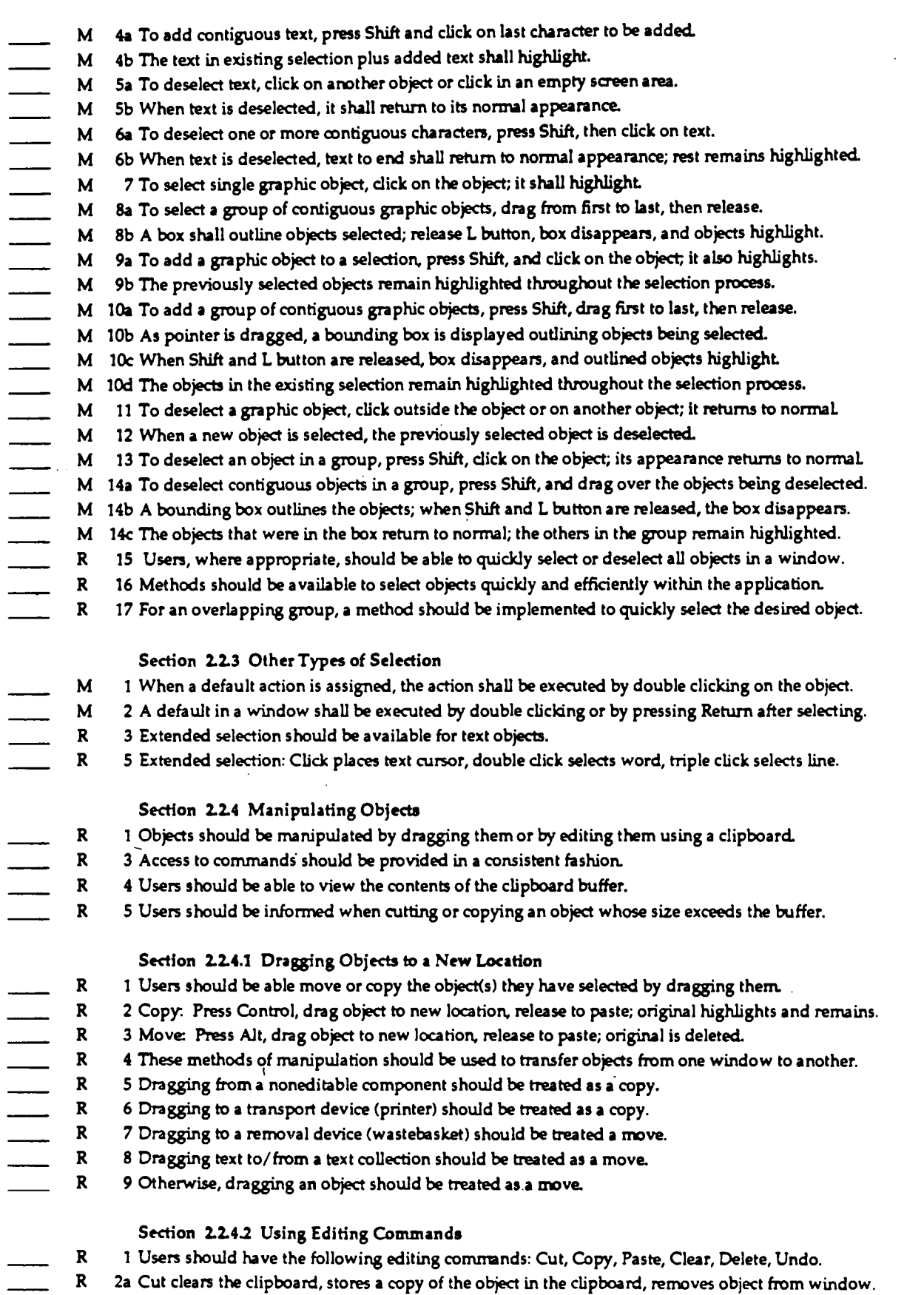

- **R 2b If cut object is graphic, previous space is left blank; if text, remaining text is compressed.**
	- **R 3 Copy clears the clipboard and stores a copy of object in clipboard ; object remains.**
	- **R 4a Paste copies the object in the clipboard to a new location.**
- **R 4b If object is text, paste copies the object to text cursor location; text appears to left of cursor.**
- **R 4c If object is graphic, paste copies to pointer location in window with input focus .**
- **R 4d Pasted object remains in the clipboard to be used for multiple pastes.**
- **<sup>R</sup> 5 Clear removes object from window without copying to clipboard ; previous space is not compressed .**
	- **<sup>R</sup> 6 Delete removes object from window without copying to clipboard; previous space is compressed.**
- **<sup>R</sup> 7 Undo reverses the most recently executed action**
- **R 8 Editing commands should be provided as push buttons or pull-down menus.**
- ——<br>——<br>—— **R 9 Editing commands should do transfer within window, to other windows, and between applications .**

#### **Section 2.3 Text Entry**

- **R 1 Applications should be designed so that insert mode is used for text entry.**
- **R 2 Clicking once should position the text cursor at the location of the pointer .**
- **R 3 New text should be added at the insertion point, and cursor plus existing text should move right .**
- **R 4 To delete the character to the left of the text cursor, users should press the Backspace key .**
	- **R 5 To delete the character to the right of the text cursor, users should presss the Delete key .**
	- **R 6 Double clicking on text should select the word at the location of the pointer .**
	- **R 7 Dragging the pointer across text should also select it.**
	- **R 8 Upon typing, the highlighted text should disappear, and the text cursor plus new text is inserted.**
	- **R 9 For highlighted text, Delete should make text disappear, cursor appear, and other text compress.**

#### **Section 2.4 .1 User Control of Interaction**

- **R 1 Applications should execute an action only in response to explicit user input.**
- **R 2 Users should be able to specify when a process occurs.**
- **R 3 Users should be able to take actions that will interrupt or terminate a process .**

#### **Section 2.4 .2 Immediate Feedbac k**

- **R 1 Users should receive immediate feedback on the result of their action.**  $\frac{1}{2}$ **R 2 When users take an action, there should be an immediate and visible response to the action . R 3 A visible response to the action should occur even if the result cannot be displayed immediately . R 4 Applications should inform users when they can and cannot take an action . R 5 Visual cues should show if an application is : accepting input, temporarily unavailable, unavailable . R 6 The appearance of an object should give an indication of its availability. <sup>R</sup> 7 If users must do several actions for an operation, the users should be prompted for the .actions. R 8 Applications should ignore user actions made during periods when input cannot be accepted . R 9 Keystrokes should be accepted only when the text cursor appears in a window with input focus. R 10 Applications should disable the pointing device and/or keyt . .rd if input may be destructive. R 11 Users should not be able to override disabling but should be able to stop a process . Section 2.4 .3 Response Time <sup>R</sup> 1 Visible response should be within .2 seconds; data display should take no longer than .5 -1.0 sec. R 2 Requests for new displays may take 2 -10 sec . . <sup>R</sup> 3 A visible response should be made within .1 sec.; notify users if more than 5 sec is needed. R 4 Error feedback should be provided to users within 2 sec of detection.**
	- **R 5 If a request takes more than 2 sec.,the pointer shape should be changed to an hourglass.**
		- **R 6 If a request requires more than 5 sec ., a message should indicate that the operation is lengthy .**

#### **Section 2.4.4 Error Detection**

**R 1 If users attempt an invalid action, the application should only display a message .**

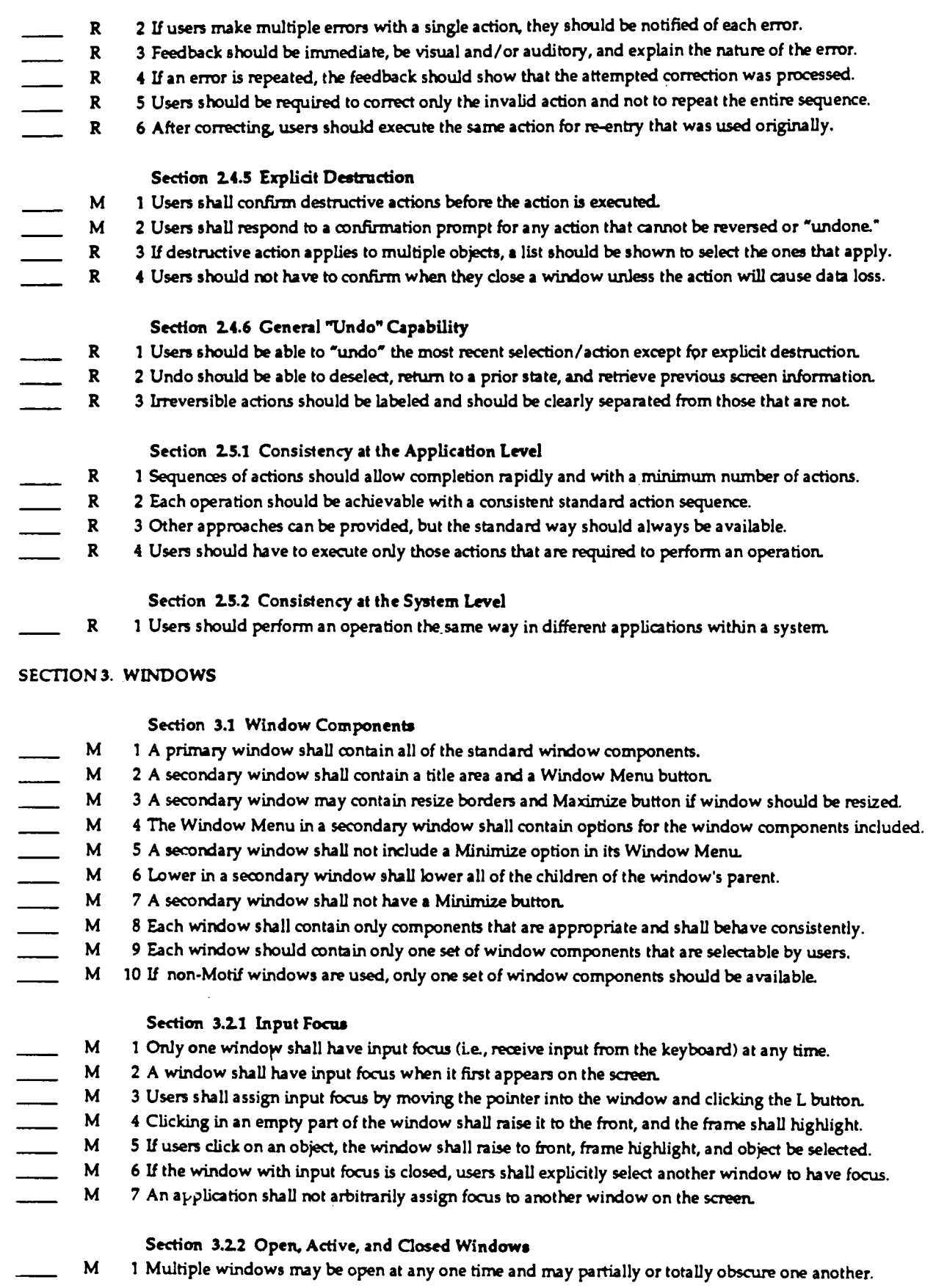

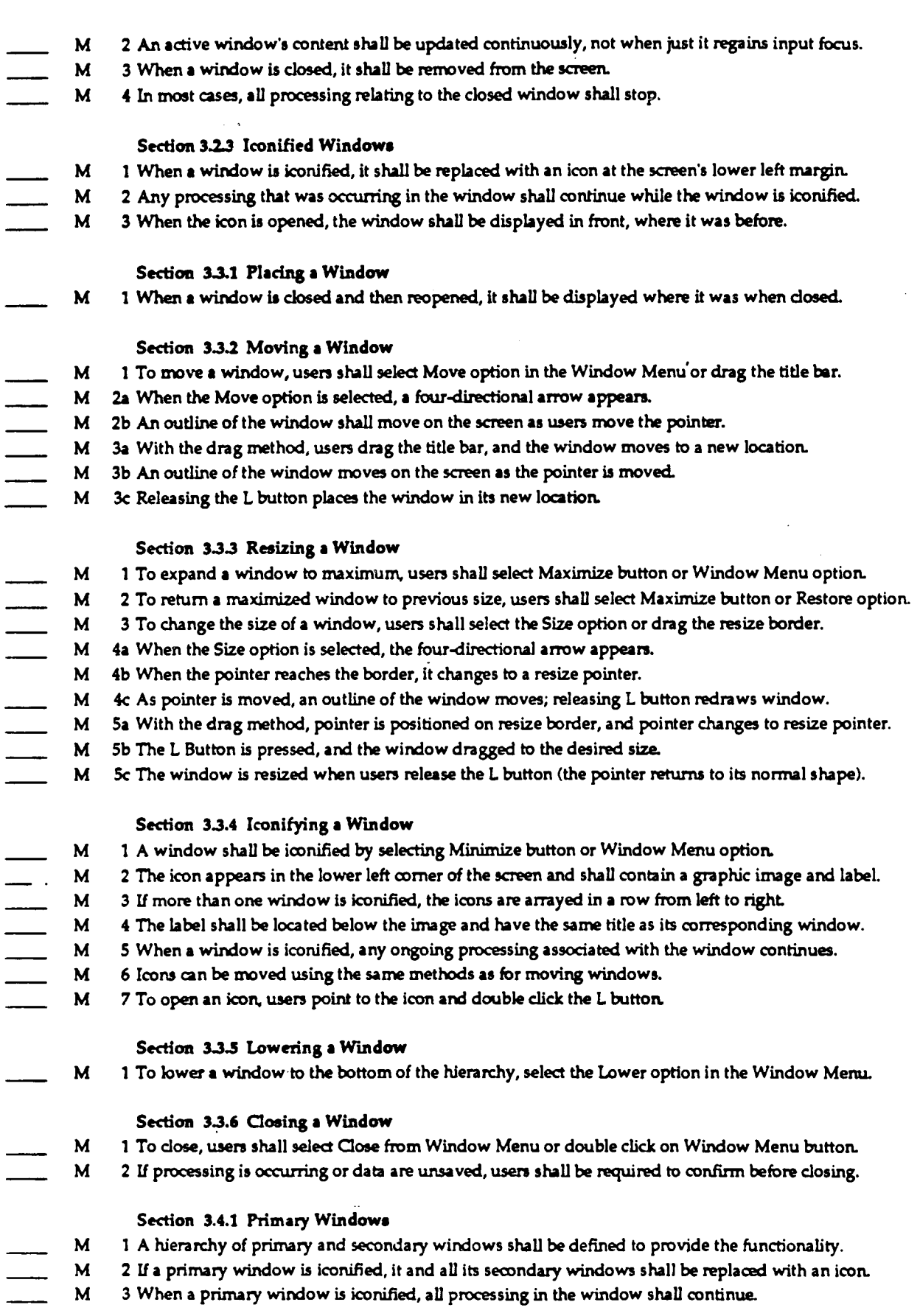

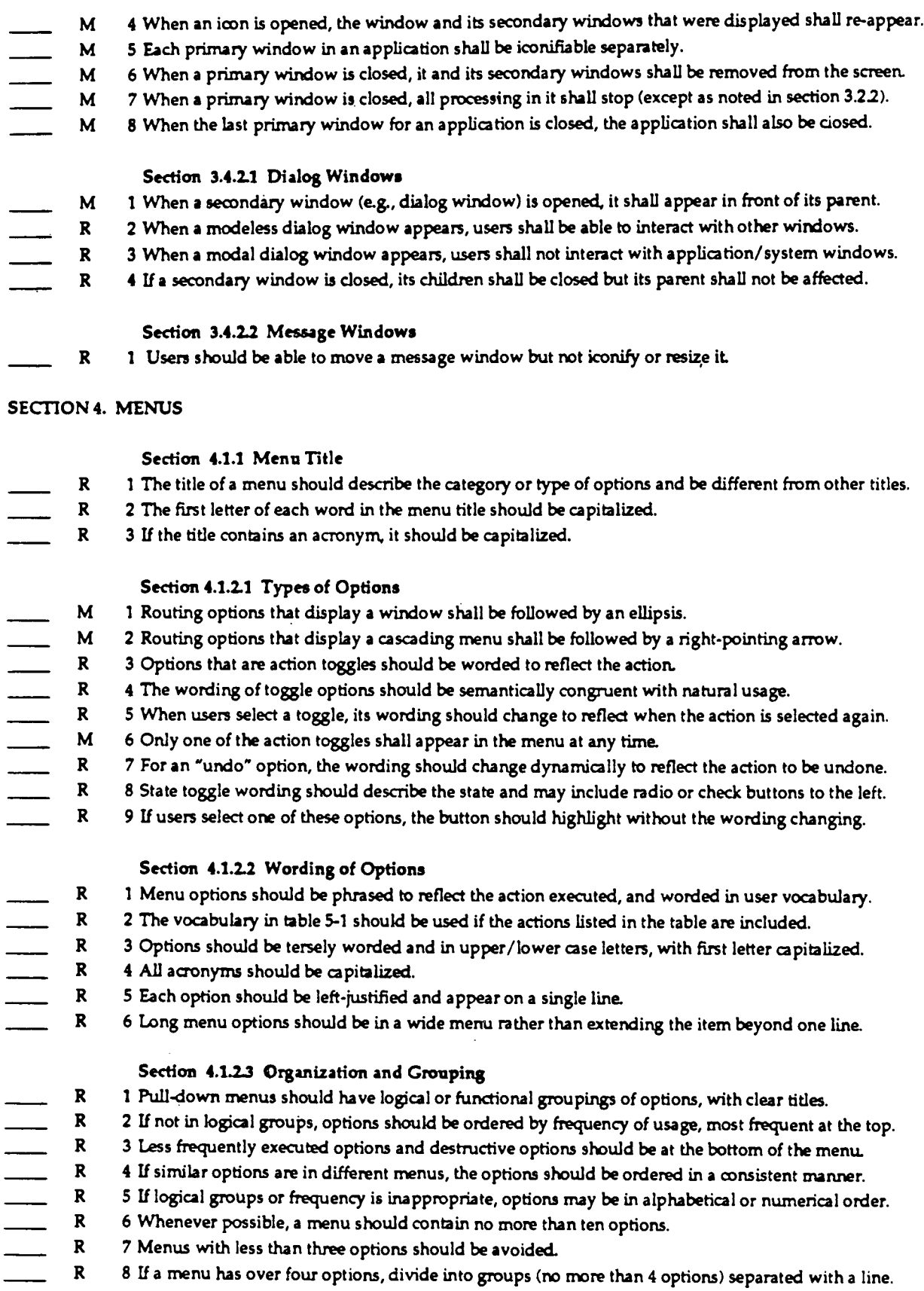

#### **Section 4.1.2.4 Available and Unavailable Options**

- **R 1 If an option or or set of options is never available to a user, the option(s) should not be in a menu .**
- **R 2 If an option is temporarily unavailable, it should be displayed but dimmed .**
- **<sup>R</sup> 3 The wording of options may change (e.g., when an option is an action toggle).**
- **R 4 Options should not be added to or deleted from a menu to indicate their availability .**

#### **Section 4.1 .3 Keyboard Accelerators**

- **M 1 Applications shall use keyboard accelerators to provide keyboard access to frequently used options .**
- **R 2 If an accelerator is available, it should be right justified and separated from the option.**
- **M 3 Users shall type the keyboard accelerator for a menu option to execute the option.**
- **M 4 Users shall be able to execute keyboard accelerators for the window with input focus.**
- **R 5 If a keyboard accelerator contains an alphabetic character, it should not be case sensitive .**
- **R 6 Keyboard accelerators listed in table 4-1 should be implemented to standardize the accelerators.**

#### **Section 4 .1.4 Cascading Menus**

- **R 1 Cascading menus should present actions hierarchically and shorten menus over 10-15 options .**
- **M 2 Cascading menus shall appear when the parent option is selected or pointer is dragged on the option.**
- **M 3 Cascading menus shall be to the right of the parent menu (below if space to the right is limited) .**
- **R 4 The use of an excessive number of cascading menus should be avoided .**
- **R 5 Cascading menus should be limited to three levels .**
- **R 6 New menus or a dialog window should be created if the number of cascading menus becomes too large .**

#### **Section 4 .1 .5 Menu Selection Methods**

- **M 1 To browse the menus in a menu bar, users shall press the L button and drag across the tides.**
- **M 2 Each menu shall appear as the pointer crosses its title.**
- **<sup>M</sup> 3 When a menu is displayed, the first available option in the menu shall highligh t**
- **M 4 Two methods shall open a menu and select an option: Drag Method and Click Method.**
- **M 5 With drag method, options shall highlight and cascade menus display as pointer moves over them .**
- $\overline{\phantom{a}}$ **<sup>M</sup> 6 With click method, click <sup>L</sup> on menu; menu is displayed ("sticky"), and first item shall highlight**
- **M 7 To "unstick" (close) the menu, move pointer off menu and click .**
- **R 8 Tear-off menus should be included which remain displayed to make multiple selections.**

## **Section 4.2 Pop-Up Menus**

- **1 Pop-up menus can contain the same components as a pull-down menu including keyboard accelerators.**
- **M 2 To display a pop-up menu (where they are available), users shall press the R button .**
- **M 3** Pop-ups shall disappear after selection (by releasing the R button) or if  $\mathbf{j}$  -inter moves off the menu.
- **<sup>R</sup> 4 Pop-up menus should appear on the screen near the object being manipulated (via pointer location) .**
	- **<sup>R</sup> 5 A window containing a pop-up menu should provide some indication that the menu is available.**
	- **R 6 A pop-up menu should not contain options that duplicate other controls that are already available .**

## **Section 4.3 Option Menus**

- **M 1 The title of an option menu shall be a label that appears next to or above the option button.**
- **M 3 The option button shall be followed by a bar graphic to distinguish it from an action push button .**
- **M 4 When users point to the option button and press the L button, the option menu shall appear.**
- **M 5 Users shall drag the pointer to the desired option and release the L button to select the option .**
- **M 6 The menu shall disappear, and the option that was selected shall be displayed in the option button.**

## **SECTION 5. CONTROLS**

### **Section 5.1 Push Buttons**

**M 1 A push button shall be used to initiate an action.**

- **M 2a To select a push button, users shall point to the button and click the L button .**
- **M 2b When the Left button is pressed, the push button shall highlight.**
- **M 2c When L button is released, appearance becomes normal, and the action shall be executed .**
- **M 3 To not execute, users shall move the pointer off while L button is pressed and then release .**
- **M 4 For a default push button, users shall double-click on it or press Return after making selection .**

#### **Section 5 .1 .1 Standard Vocabulary**

- **R I Push button labels should be short and unambiguous.**
- **R 2 Action buttons labels should describe' and reflect the action taken by the application .**
- **R 3 For OK/Yes response buttons, the prompt should be phrased carefully and unambiguously .**
- **R 4 'All' should be used in push button labels only when there is no ambiguity as to referent.**
- **R 5 Push button labels where multiple** *referents possible should use the name of the object/element.*
- **<sup>R</sup> 6 Button names should indicate the referred object, and the buttons should be near i t**
	- **R 7 Application developers should use the vocabulary in table 5-1 whenever .possible.**
	- **8 Developers can create new vocabulary as needed to describe actions not listed in the table .**
	- **R 9 An action should be a verb, in active voice, and describe what the button does .**
- **R 10 The names of actions should be congruent (e .g., save/delete, on/off, in/out).**
- R 11 New terms should not be created for table 5-1 actions; these terms should not be used differently.  $- -$
- **R 12 Developers should ensure that a label always describes the same action.**

#### **Section 5.1 .2 Default Push Button Actions**

- **R 1 Default actions should be identified in dialog windows, and a default push button designated.**
- <sup>R</sup> 2 A default push button has an extra border, and can be activated by pressing Return.
- R 3 The default button should appear in the same position within the set of push buttons .
- R 4 OK is frequently the default push button for dialog windows .
- $\frac{1}{1}$ R 5 OK and Yes should not be labels for a default push button if the action is potentially destructive.
- R 6 Actions performed by the default push button should be reversible.
- R 7 If there is no default push button, pressing Return should have no effect.

### **Section 5.1 .3 Modifying Normal Push Button Behavior**

- **R 1 Normal push button behavior. Highlight when L-button pressed, normal when released .**
- **<sup>R</sup> 2 To serve as indicator. Remain highlighted when selected, normal when another is selected .**
- **<sup>R</sup> 3 Clicking the heading of multi-column list does sort; heading button of sorted column highlights.**

### **Section 5.2 Radio Buttons**

- **M 1 Radio buttons shall be used for selecting one from at least two mutually exclusive options .**
	- **M 2a To select a radio button, users shall point to the button or the label and click the L button .**
- **M 2b The radio button shall highlight when selected .**
- **M 2c If a radio button is selected, any selected button in the group shall be deselected .**
- **M 3 Users shall deselect a radio button by selecting it or a different button in the same group .**
	- **Section 5.3 Check Buttons**
- **M 1 A check button shall be used to set options in an application.**
- 2 A check button is a nonexclusive setting; selecting a check button shall toggle a setting or state. 3 Check buttons can be used singly or in related groups.
- M 4a To select a check button, users shall point to the button or the label and click the L button.<br>M 4b The check button shall highlight when selected.
- 4b The check button shall highlight when selected.
- M 4c When a check button is selected, any other selected check buttons shall remain selected.<br>M 5 Users shall be able to select any or all of the check buttons in a group.
- **M 5 Users shall be able to select any or all of the check buttons in a group.**
- M 6 Users shall deselect a check button by selecting it again.

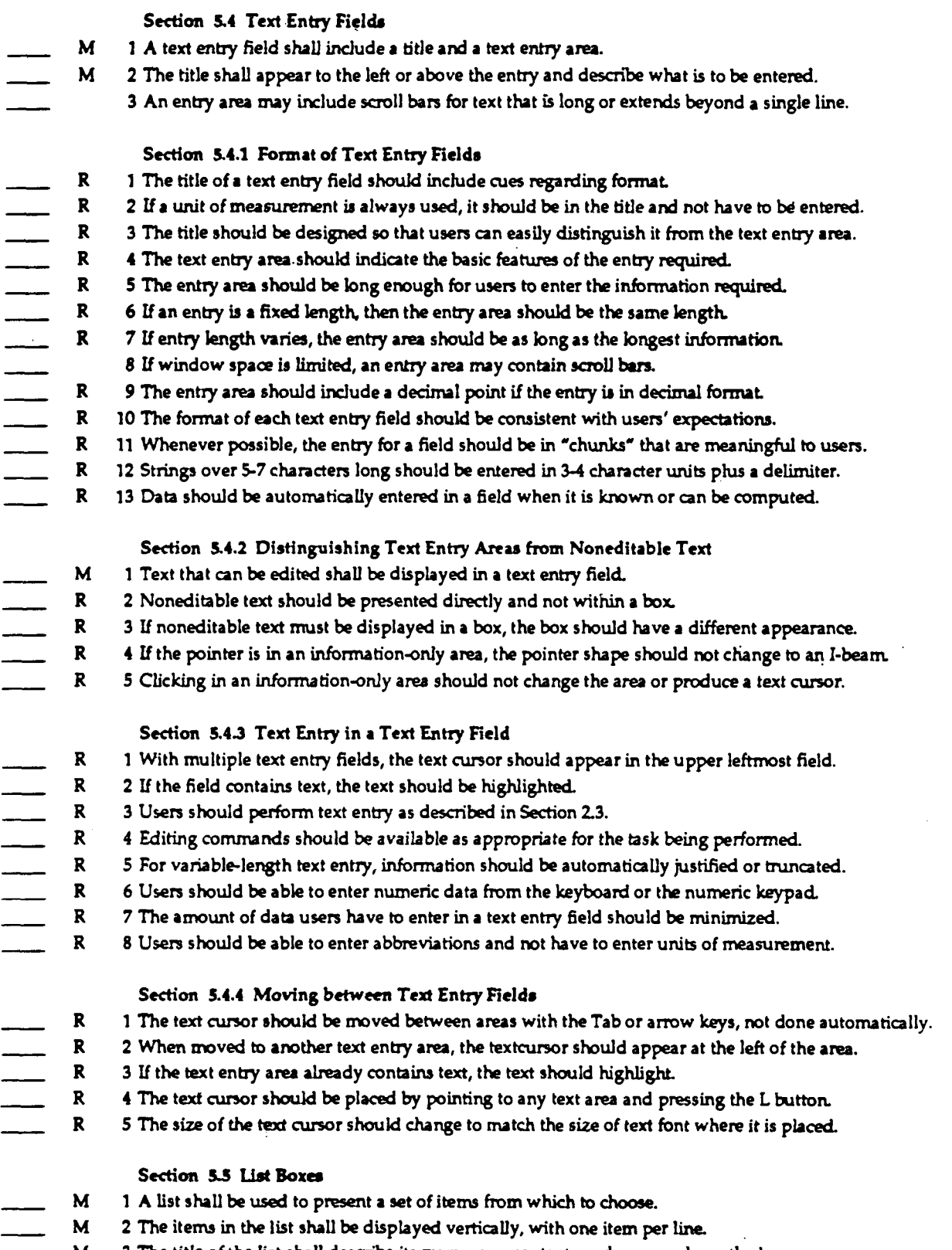

- **M 3 The title of the list shall describe its purpose or contents and appear above the box .**
- **M 4 A vertical scroll bar shall appear to the right of the items in the list box .**
- **M 5** Users shall be able to move the slider in the scroll bar when the list exceeds the space available.<br>**R 6** The list box should scroll only in response to user action and not scroll automatically.
- **R 6 The list box should scroll only in response to user action and not scroll automatically .**

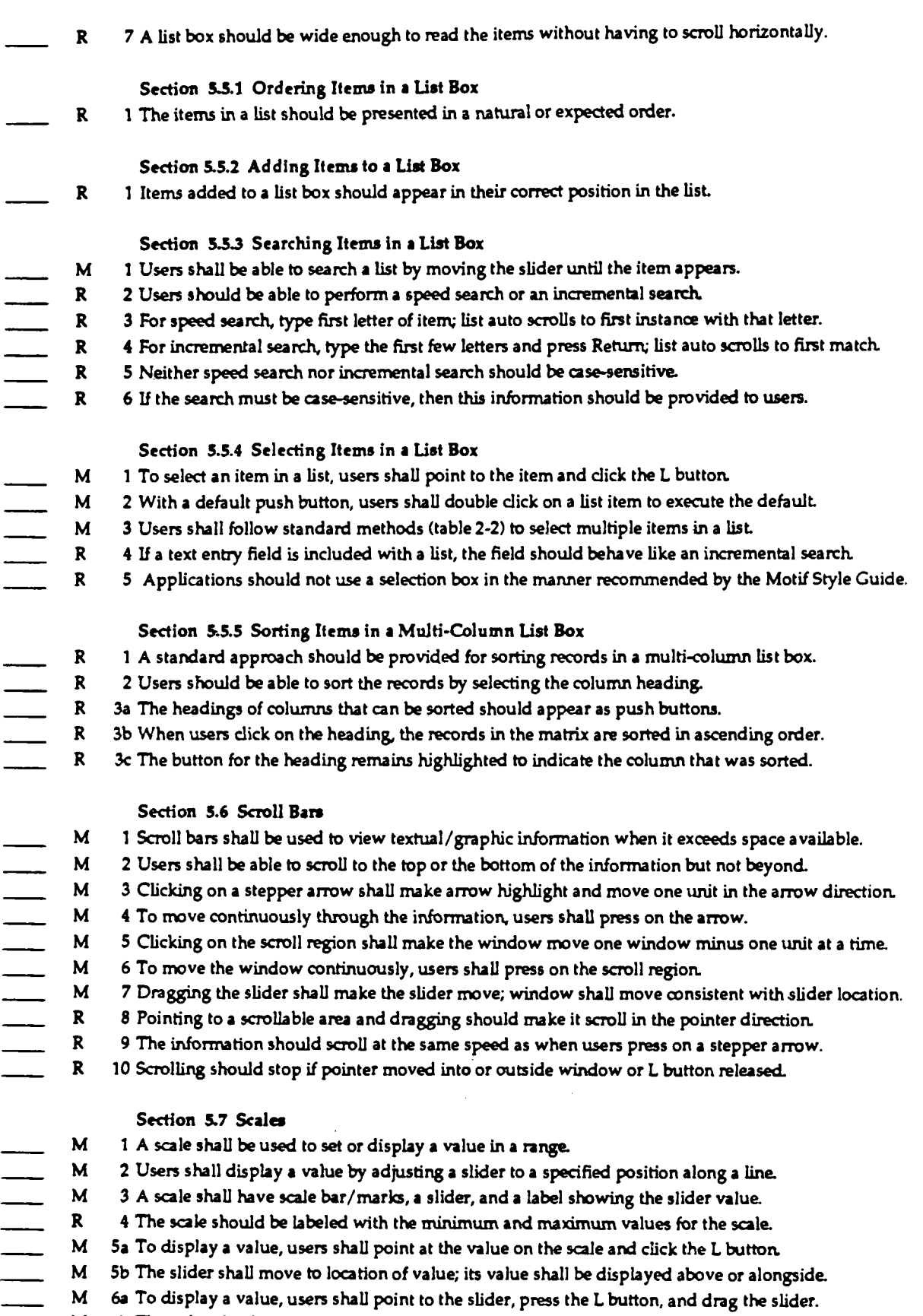

**M 6b The value displayed in the label shall change as users drag the slider .**

**M 6c When the value displayed is the value desired, users shall release the L button.**

#### **SECTION 6 . SYSTEM-LEVEL WINDOWS**

#### **Section 6.1 .1 Login Procedure**

- **M 1 Each system shall implement a login procedure to be completed before system functions are accessed .**
- **M 2 A system shall make available only applications for which the user is allowed access.**
- **R 3 If system is not available, a message should indicate system status and when available.**

#### **Section 6.1 .2 The Login Window**

- **M 1 A login window shall appear on the screen when users begin a session on a system .**
- **M 2 The login window shall contain two text entry fields for user identification and password .**
- **M 3 The text entry areas shall be longer than needed to not give clue to the number of characters require d**
- **M 4 The appearance and behavior of the objects in the login window shall be consistent with table 74 .**
- **M 5 Users must enter a valid identification and password before a session is initiated .**
- *M 6 If users enter an invalid identification or password, an error message shall appear in the window.* ———
	- **M 7 Users who fail repeatedly to log on shall be locked out and told to contact the administrator .**

#### **Section 6.1 .3 Feedback during System Start-Up**

- **R 1 During start-up, "unavailable message displayed, the pointer is an hourglass, and input is disabled .**
	- **R 2 When ready, the message disappears, the pointer is standard shape, and input is enabled.**
	- **R 3 If appropriate, messages should display status, e .g., response time and known unavailability .**

#### **Section 6 .2.1 Window Design**

- **M 1 The system window shall appear on the screen when system start-up is complete.**
- **M 2 The system window shall cover the entire root window to prevent accessing the operating system.**
- **M 3 The system window shall contain classification and menu bars at the top and an optional title.**
- **M 4 The current classification level shall appear in the middle of the classification bar .**
	- **5 A digital clock may be displayed at the right of the classification bar, and status at the left.**
	- **M 6** The system menu bar shall list the titles of the menus available at the system level.
	- **M 7 These menus shall provide access to the set of application programs available within the system.**
	- **M 8 The remainder of the system window shall be available for displaying application windows .**
		- **9 Action icons may be used to provide access to frequently executed actions within a system .**
	- **R 10 Action icons common to all applications should be placed along the left margin (from the top down) .**
	- R 11 Application-level icons should be displayed at the lower left corner of the screen.

## **Section 6.2.2 Window Appearance and Behavior**

- **R 1 The system window should have the appearance and behavior per table 6-1 and figure 6-3 .**
- **M 2 System window shall not move/resize; classification and system menu bars shall not be obscured .**
- *M 3 System window shall always be active so that users can select help or system-level menu options .*
	- **M 4 Each system shall specify the initial appearance of the sytem window following start-up .**
		- **5 A default application may open at start-up, with a primary window appearing automatically .**
			- **6 The system may select a default application, based on the type of user .**

## **Section 6.2-3 Classification Markings**

- **M 1 The system shall control the classification marking and show the current highest level of data.**
- **M** *3 The color for Unclassified is green (ForestGreen; 34139 34).*
- **M 4** The color for Confidential is blue (CornflowerBlue; 100 149 237).
- **M 5 The color for Secret is red (Red; 255 0 0).**

- **M 6 The color for Top Secret is orange (DarkOrange; 255 140 0).**
- **M 7 These colors shall be used as the background in the classification portion of the classification bar .**

#### **Section 6.5.1 User-Initiated Logout**

- **R 1 To end a session, users should select a Logout option from the System menu .**
- **M 2 Users shall be prompted to confirm Logout if there are any unsaved data.**
	- **R 3 Where appropriate, users should be prompted to log out of any applications.**
- **M 4 During logout, all processing in application windows shall stop, and all windows shall be removed .**
- **M 5 When logout is complete, the initial login window shall be displayed .**

#### **Section 6.5.2 Automatic Logout**

- **R 1 If there is auto logout, a standard amount of user inactivity should be defined before logout occurs .**
- **R 2 The time period before auto logout should be modifiable by users.**
- **R 3 A message should be displayed during inactivity indicating action needed to avoid auto logout .**
- **R 4 An auditory signal should be presented at intervals during the period of inactivity .**
- **R 5 For auto logout, unsaved data should be saved with a message indicating logout and the file name.**

#### **SECTION 7. APPLICATION-LEVEL. WINDOWS**

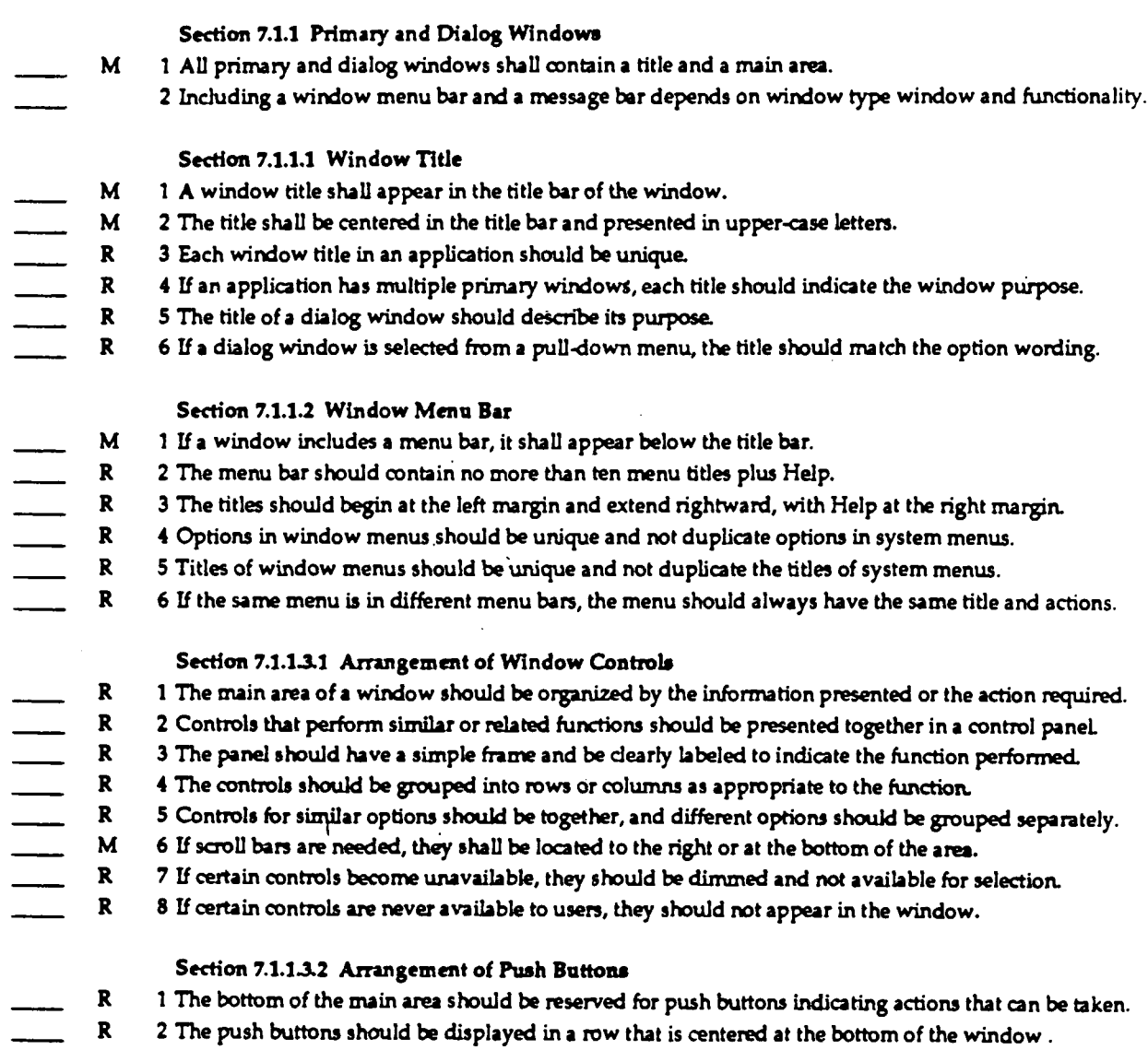

**R 3 Push buttons should be ordered from L•R in sequence of use, with most frequently used on the left .**

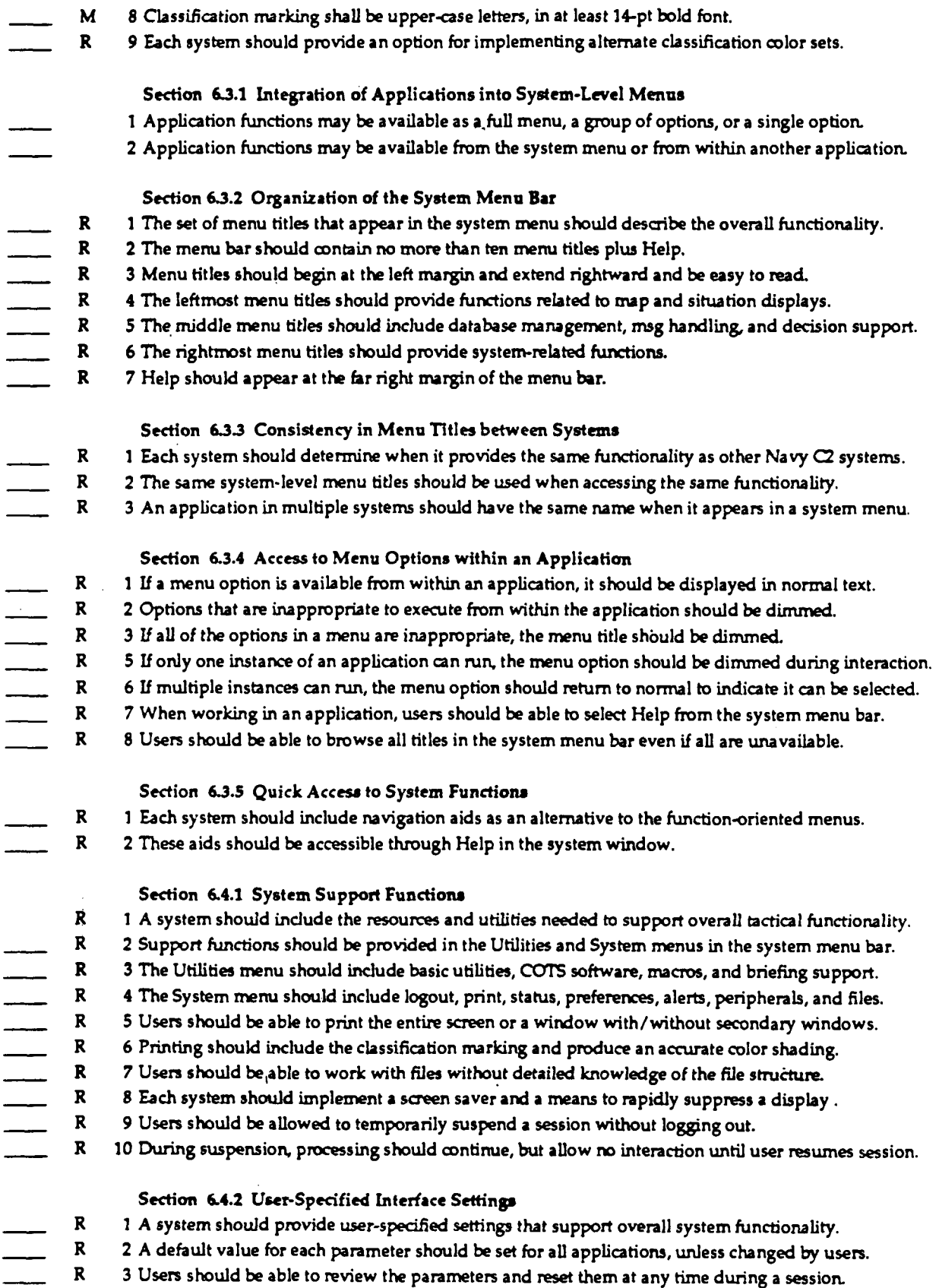

**R 4 When users end the session, session-specific settings should revert to the default values.** $\overline{a}$ 

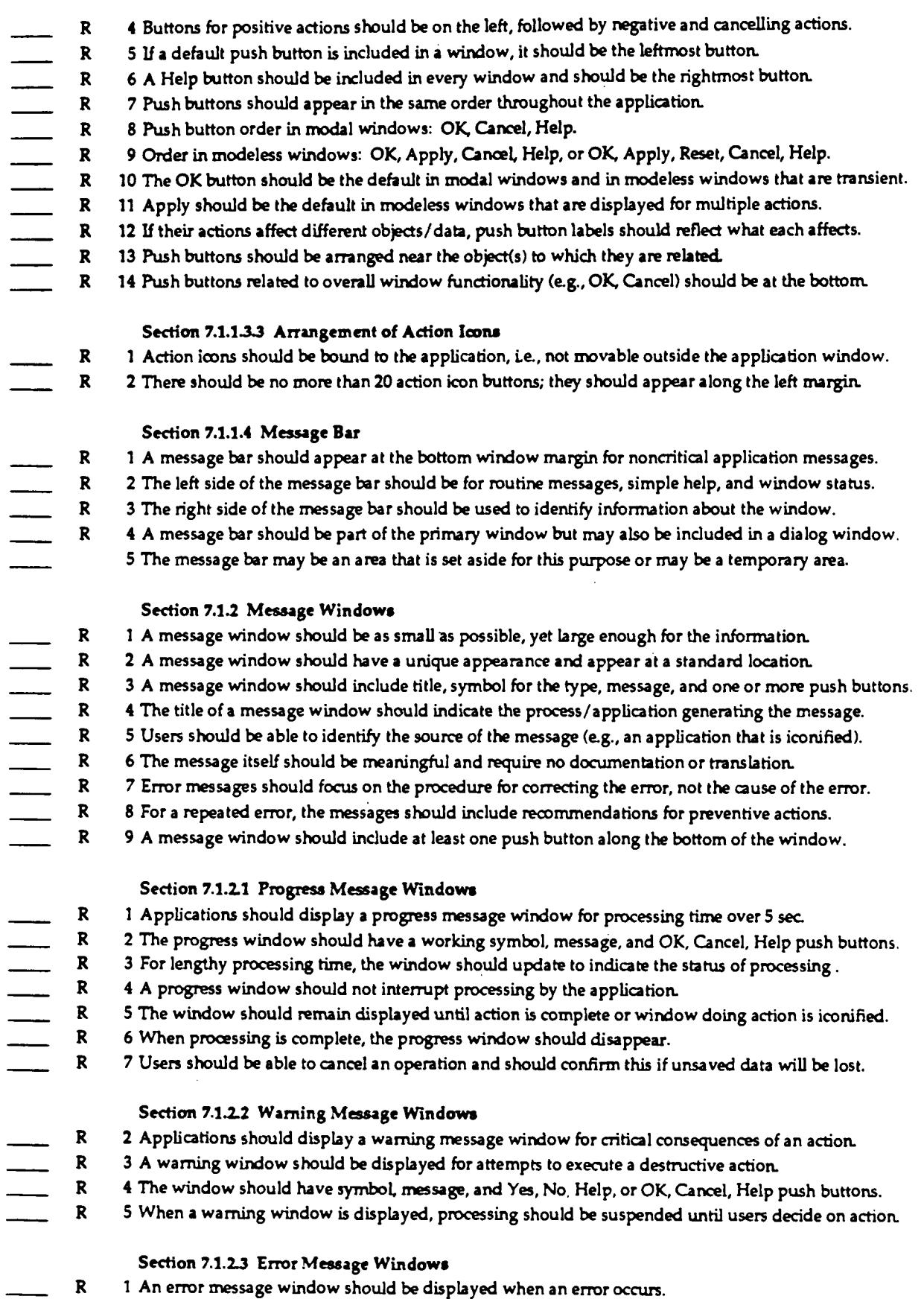

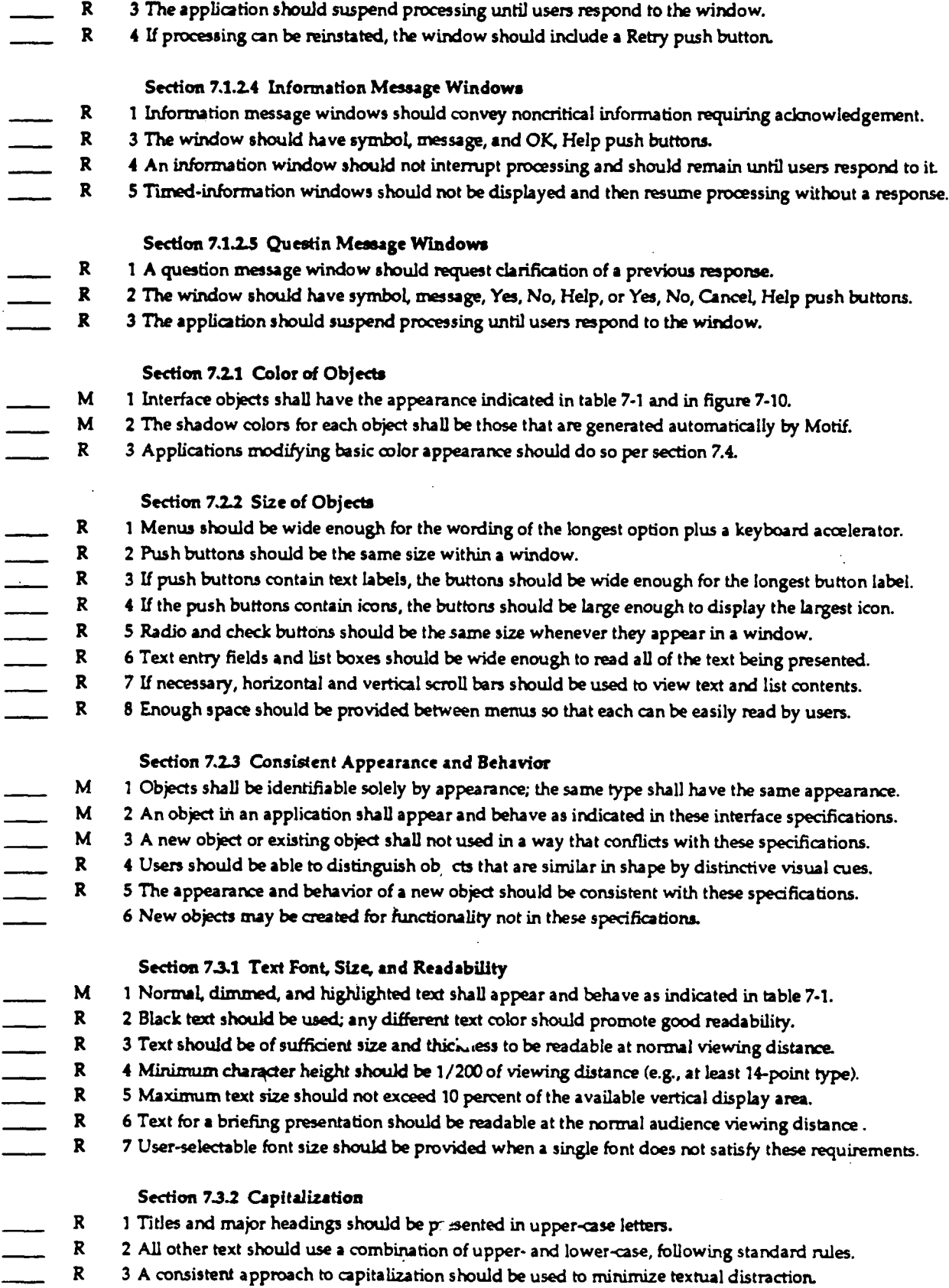

**R 2 The window should have symbol, message, OK, Cancel, Help, or Retry, Cancel, Help push buttons .**

 $\overline{\phantom{a}}$ 

**<sup>R</sup> 4 All upper-case letters should be used only for acronyms and abbreviations and for emphasis . <sup>R</sup> 5 Arabic rather than Roman numerals should be used when information has to be numbered. Section 7.3 .3 Acronyms and Abbreviations R 1 Acronyms and abbreviations should be shorter than full names and commonly understood. R 2 Abbreviations should be the shortest possible that will ensure uniqueness. R 3 Abbreviations should be meaningful, recognizable, and used consistently . R 4 Words not commonly abbreviated should not be abbreviated .** R 5 Acronyms and abbreviations should comply with MIL-STD-12, MIL-STD-411, and MIL-STD-783. **R 6 New acronyms should be generated according to rules contained in MIL-STD-12 . <sup>R</sup> 7 When abbreviations or acronyms are used, a dictionary should be available to users (e .g., in Help). Section 7.3.4 Noneditable Text <sup>R</sup> 1 Consistent grammatical structure should be used for all noneditable text. R 2 Wording should be consistent and use familiar terms and task-oriented language of users . R 3 Blocks of text should be broken into smaller, meaningful groups. R 4 Continuous text should be phrased in simple sentences, in the affirmative, and in active voice . R 5 A sequence of events or steps should be presented in the order they are performed. R 6 The referent for "it" or "they" in a sentence should be easily identified . R 7 Normal punctuation rules should be followed, and contractions and hyphenation should be avoided . Section 7.3 .5 Editable Text R 1 The manner in which editable text is displayed should be appropriate to the task being performed . R 2 Stored text should be shown in standard format; text editing should be converted into this format. Section 7.4 Color Use in Window s R 1 Color (beyond table 7-1) should be used only to highlight, group, relate, or add meaning . R 2 Applications should select colors to be consistent with the specifications contained in table 7-1 . R 3 Color pairs at spectral extremes should not be used together because they appear to vibrate . R 4 White text should not be displayed on a black background because this makes the text less readable . R 5 Blue should not be used as a text color or for any critical information . R 6 Color should be used consistently and in ways that match user expectations. R 7 Red should be used to indicate critical or irreversible options. R 8 Noncritical options should not be colored red. R 9 Colors for status indicators should be the same throughout and be restricted to that function. R 10 Color in message windows should appear in the symbol and not used for text. R 11 Red should only alert that an application/process is inoperative, possibly until corrective action . R 12 Yellow should only alert to situations involving caution, recheck, or unexpected delay . R 13 If color is used to impart meaning, it should be used as a redundant code . R 14 If color coding is used, each color should represent one category of displayed data. R 15 The number of colors for alphanumeric display should not exceed 7, with only 4 codes at a time . R 16 The number of colors for graphical displays should not exceed 8-9 for good discriminatio n R 17 Slight shade changes in color should not be used to show gradation or choice . R 18 The background color behind text should not be changed to show a change in system status . R 19 Change in system status should be signaled by changing the color of an object next to the text . R 20 A black background should not be used for color-coded items because black has poor contras t R 21 Unsaturated hues (e.g., tan, off-white) are good background colors ; pure white is too bright Section 7.5.1 Selecting Objects to Match User Actions R 1 Objects should be selected to match the actions that users will execute in the window . R 2 Use primary window(s) for the primary actions and to present frequently used controls .**

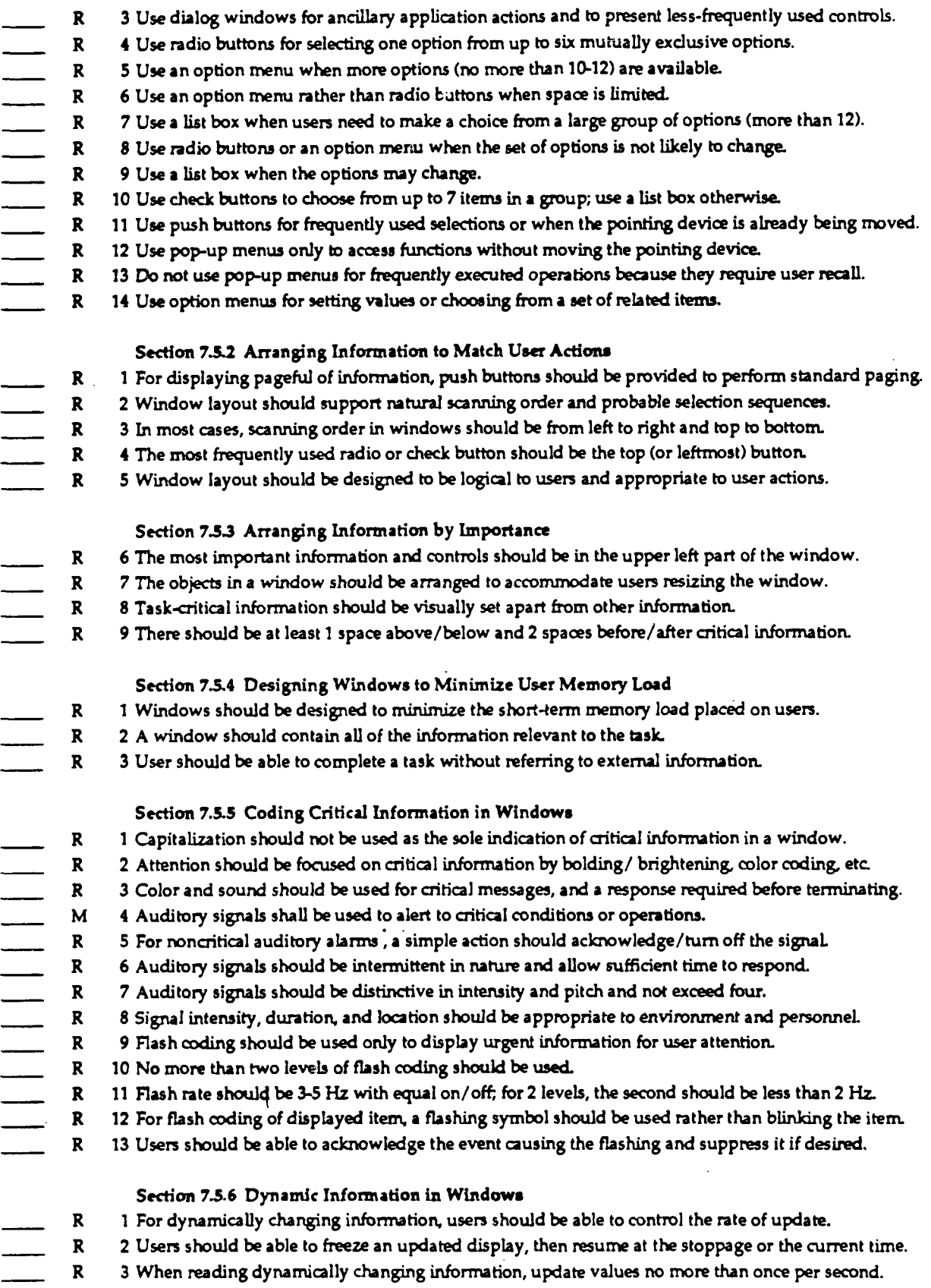

**R 4 When identifying rate of change or reading gross values, update values 2-5 times per second .**

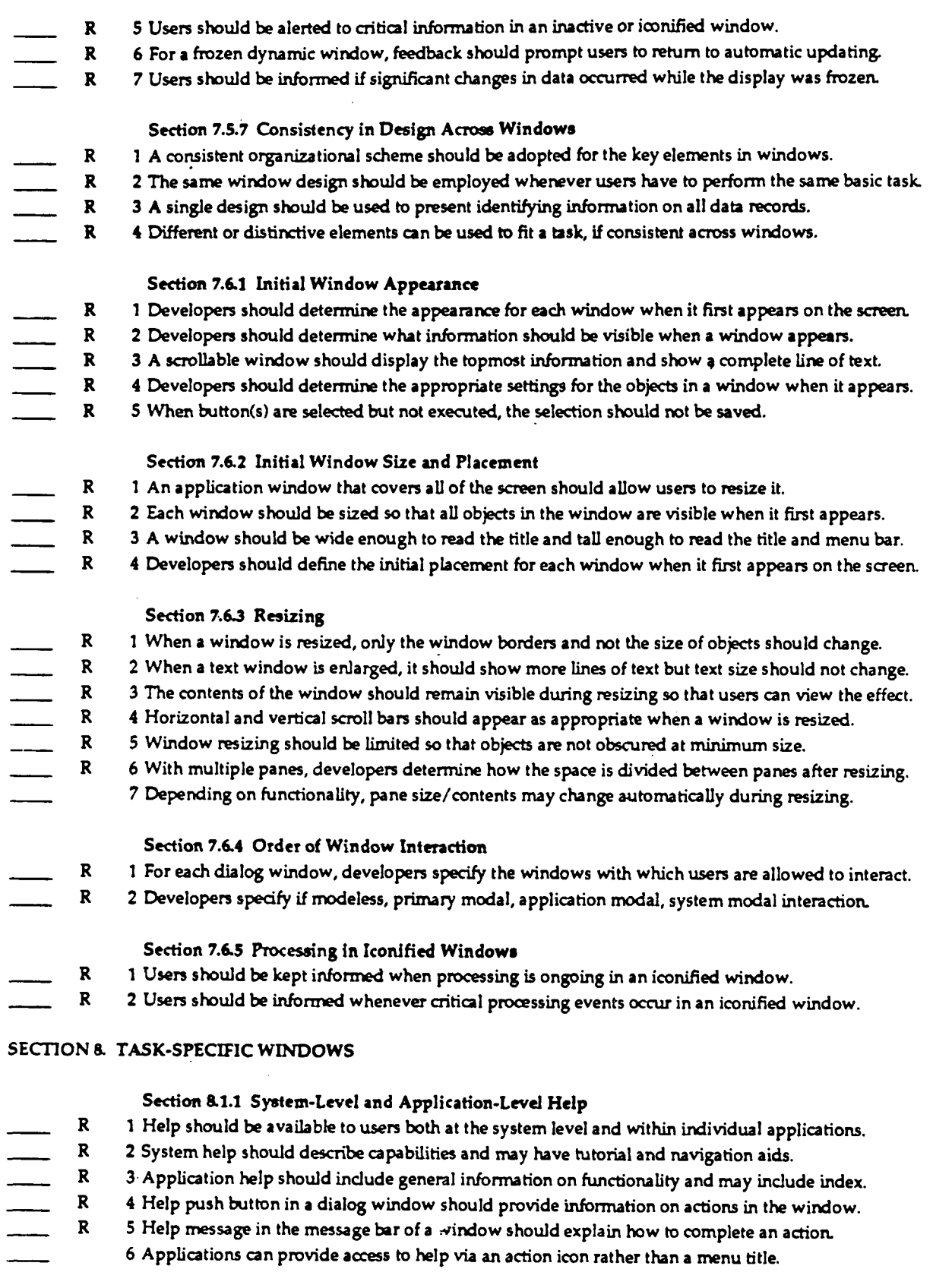

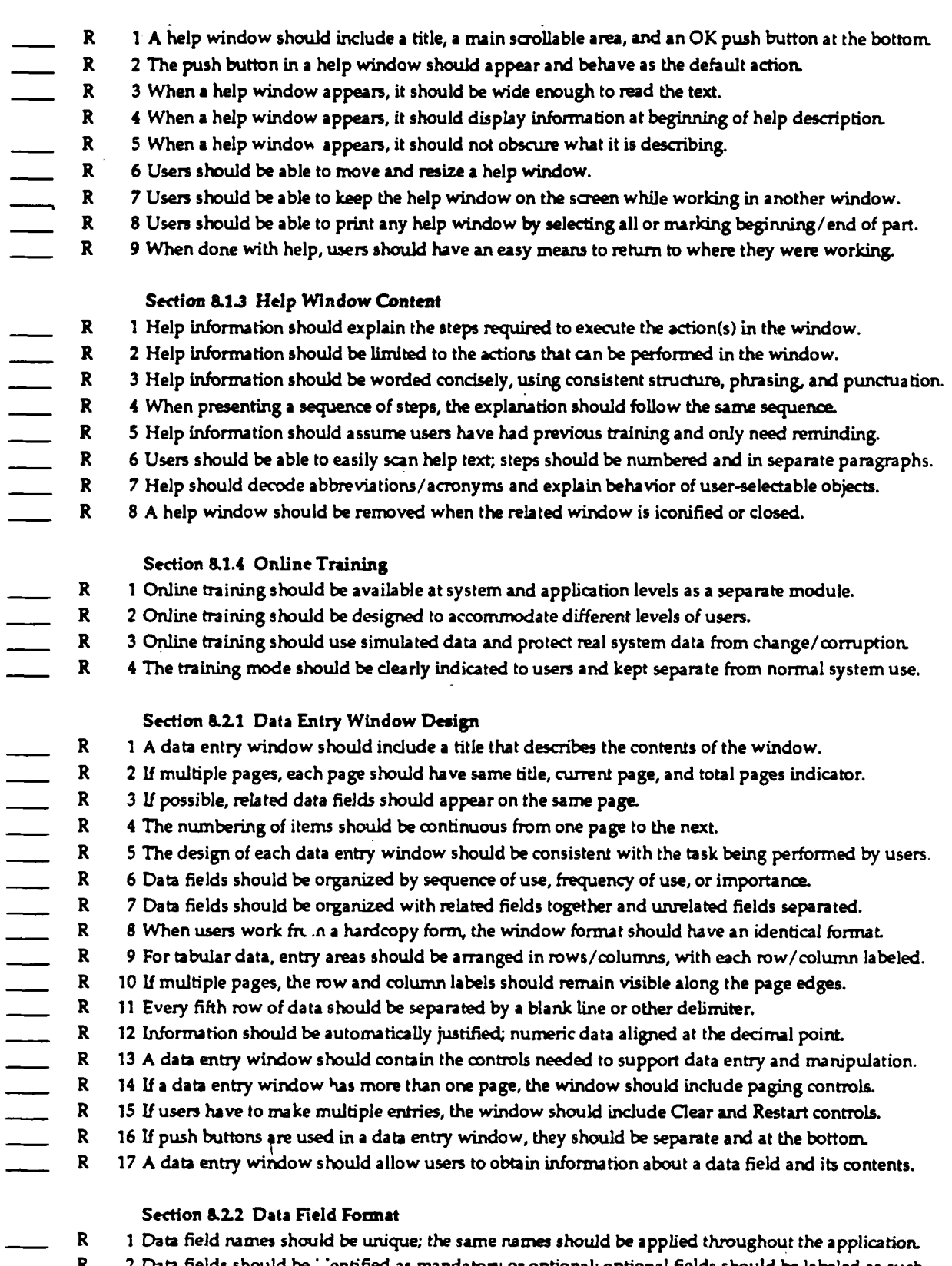

- **<sup>R</sup> 2 Data fields should be : :entified as mandatory or optional; optional fields should be labeled as such. R 3 Data fields should be text entry fields (users type) or option menus (users select) .**
- **R 4 Data fields with values that cannot be changed should be in an information-only area .**

#### **Section 8.2.3 Data Entry and Manipulation**

- **R l The same set of actions to enter and manipulate data should be used throughout the application.**
	- **<sup>R</sup> 2 Text cursor should be placed using the pointing device and moved with keyboard/pointing device .**
- **<sup>R</sup> 3 Do text entry per section 5 .42; move per section 5 .4.3; make selections per section 4.3.**
- **R 4 Users should be able to tab to adjacent fields, and tabbing always moves in the same direction .**
- **<sup>R</sup> 5 Users should be able to back up to any field and change it prior to entering data into the system .**
- **R 6 A validity check should be done on the data entered, with a visual and/or auditory error message .**
- **R 7 Data should be entered with an explicit action, e .g., Enter menu item, Apply or OK push button.**
	- **R 8 If appropriate, the application should provide feedback to users to indicate successful data entry .**
- **R 9 Users should be able to enter data into the system at any time during data entry .**

#### **Section 8.2.4 Data Query**

- **R 1 Data query language should reflect the perceived structure of the data .**
- **R 2 The language should allow users to specify the data to retrieve, then to display and manipulate it.**
- **R 3 Users should be able to request data without having to tell the system how to find it.**
- **R 4 Queries should use operationally meaningful terminology and not reflect how the data are stored .**
- **R 5 Users should be able to construct simple/complex, predefined queries and save/retrieve/execute .**
- **R 6 The language should permit alternate forms of the same query using natural language .**
- **R 7 The application should prompt users to confirm a query if data retrieval time will be excessive .**

#### **Section 8.3.1 Text Window Design**

- **R 1 A text window should be wide enough to display an entire line of text without scrolling.**
- **R 2 A text window should include vertical scroll bars and indicator of current location in the document .**
- **R 3 Users should be able to save, access, retrieve, rename, and print the document .**
	- **R 4 Users should be able to specify the portions of the document to be printed and the printer .**
- **R 5 The system should acknowledge the print command and provide the status of the printer and queue .**

#### **Section 8.3 .2 Text Manipulation**

- **R 1 Users should be able to easily specify the format of a document and the font type, size, and style.**
- **R 2 Automatic line break and wordwrap at the right margin should be available .**
- **R 3 Automatic pagination (page numbers based on the number entered by users) should be available .**
- **R 4 The window should be formatted as the printed output, or there should be option to see this format.**
- **R 5 A copy of the original document should be retained until users confirm that it is to be changed .**
	- **R 6 The document should not be modified automatically as users make each editing change .**
	- **R 7 Applications should provide both search and search/replace capabilities for users.**
	- **R 8 For search, users should type the text string (not case-sensitive); the first instance is highlighted.**
- **R 9 For search/replace, users type text string to be searched and change desired (is case-sensitive) .**

#### **Section <sup>8</sup> .4.1 Tabular Data Window Design**

- **R I Tabular data windows should display alphanumeric information in tabular or columnar form .**
- **R 2 Tabular data windows should be used for information display only .**
- **R 3 Single- or multi-columned list boxes should be provided for users to select one or more items .**
	- **R 4 The window should include a title and vertical/horizontal scroll bars if space is exceeded .**
	- **R 5 If the data cover several pages, pages should be numbered and include push buttons for paging.**
- **R 6 Column labels should be identical for all pages; the last line on a page is first line on next page.**
- **R 7 The content of the window should not extend over more than one page horizontally .**
- **R 8 A database query output window should include the query that was executed .**

#### **Section 8.4.2 Tabular Data Window Content**

- **<sup>R</sup> 1 Each tabular data column should have a heading ; columns should be separated by at least 3 spaces .**
	- **R 2 Data groupings should be indicated with blank space, separator lines, and/or different intensity.**
		-

- **R 3 Multiple colors should be used only if the colors provide additional meaning. R 4 A blank space should be inserted after every third to fifth row and column of tabular data . M 5 Left-justify alphabetic data; right justify integer data ; justify decimal data on decimal point.**
	- **<sup>R</sup> 6 Long strings of numbers should be delimited with spaces, commas, or slashes ; no leading zeros.**
	- *<sup>R</sup> 7 If* **a data record extends beyond a line, additional lines should be identified as continuations .**
	- **R 8 Tabular display data should be arranged to show similarities, differences, trends, or relationships .**
- **<sup>R</sup> 9 Data that are important, require immediate response, and/or are frequent should be at the top.**
	- **R 10 If the data extend across several pages, related data should be placed on the same page.**
	- **R 11 The format for the data display should be compatible with the format used for data entry .**
	- **R 12 The ordering and layout of corresponding fields should be consistent and have the same names.**

#### **Section 8.5.1 Graphic Display Window Design**

- **R 1 A graphic display window should be used for line graphs, bar charts, histograms, or flow charts .**
	- **R 2 The window should include a title and be sized so that the entire graphic display is visible .**
- **R 3 Users should not have to scroll or resize a graphic display window to view its contents.**

#### **Section 8.5.1.1 Line Graphs**

- **R 1 Line graphs should be used for trends and for spatial, time-critical, or imprecise information .**
- **R 2 The axes of the graph should be clearly labeled, including the unit of measurement as appropriate .**
- **R 3 The labels should be in upper- and lower-case letters and oriented left to right for normal reading.**
- **<sup>R</sup> 4 Minimum and maximum values should be indicated on each axis, with up to 9 intermediate markings .**
- **R 5 The starting point of an axis should be 0, with the gradations indicated in whole numbers .**
- **R 6 Gradations should be standard intervals ; intervening gradations consistent with the labeled scale .**
- **R 7 Labels should be used instead of legends or keys to identify the data .**
	- **R 8 The labels should be oriented horizontally and located next to the data being referenced .**
	- **<sup>R</sup> 9 Each line or curve on a graph should be labeled and coded ; critical or abnormal data should be coded .**
		- **R 10 Grid lines should be unobtrusive and not obscure the data presented in the graph.**
	- **R 11 Users should be able to display or suppress grid lines as desired .**
	- **R 12 The same coding scheme should be used consistently within an application.**
	- **R 13 Multiple trend lines should be presented on a single graph .**
	- **R 14 Users should be able to redraw multiple graphs using the same scale to facilitate comparison.**
		- **R 15 For precise values, users should be able to display the actual values on the graph and to zoom.**

#### **Section 8.5.1 .2 Bar Charts and Histogram s**

- **R 1 Bar charts should be used to show several intervals, histograms to show a large number of intervals .**
- **<sup>R</sup> 2 Bar graphs should have a consistent orientation; comparable bars should be adjacent**
- **R 3 When displayed data are compared with a critical value, a reference index should be provided .**
- **R 4 The bar chart or histogram should be designed to conform to user expectations .**
- **R 5 The use of icons to represent quantitative information should be avoided .**
- **R 6 Charts and axes should be clearly labeled, and important information should be highlighted.**
- **R 7 When bars are presented in pairs, they should be labeled as a unit and include a legend .**

#### **Section 8.5.1.3 Flow Charts**

- **R 1 Flow charts should be used for a schematic representation of sequences or processes.**
- **R 2 The steps in a flow chart should be presented in a logical order.**
- **R 3 If there is no inherent logic, the steps should be ordered to minimize the size of the flow chart .**
	- **R 4 The path indicated in the flow chart should be left to right, top to bottom, or clockwise .**
- **R 5 Each decision point in the flow chart should contain a single, simple decision .**
- $\begin{array}{c} \hline \hline \end{array}$ **R 6 The flow chart elements and lines should be consistently coded to assist in understanding .**
	- **R 7 The flow chart should provide directional indicators to indicate the sequence to be followed .**
- **R 8 A legend should describe each element and code, and critical information and/or steps highlighted .**

#### **Section 8.5.2 Manipulation of Graphical Data**

- **R 1 Users should be able to select/edit object attributes, change sizes, fill areas with colors/patterns .**
	- **R 2 Applications should automatically align, complete figures, draw lines between user-specified points .**
- **R 3 Users should be able to draw objects such as lines, rectangles, ovals, and arcs .**
- **R 4 Objects should emerge as they are drawn and be easy to reposition, duplicate, and delete .**
- **R 5 Users should be able to group separate objects into a single object.**
	- **R 6 Objects should be displayed as they will be printed, or there should be an option to see this format .**
	- **R 7 Original graphics should be retained until users confirm that the objects are to be changed .**
	- **R 8 The objects should not be modified automatically as users change them .**

#### **Section 8.6.1 Map Window Design**

- **1 A map window may contain the map and controls, or only the map with controls in dialog windows.**
- **R 2 A map window should include identifying information about the map along with status information . 3 Identifying and status information may be in a window subarea or along the bottom window margin .**
	- **R 4 A continuous indicator of pointer location on the map should be available in a standard window area .**
- **R 5 Maps should be displayed using the same orientation, and the important features should be labeled .**
	- **R 6 Labels should be positioned consistently with respect to features, not obscure, and remain legible .**
- **R 7 When displaying color overlays, a color coding key should also be displayed .**
- **R 8 Users should be able to display the coding key as desired without having to redisplay the overlay .**
	- **R 9 A dialog window displaying a coding key should be the minimum size and obscure little of overlay .**
- **R 10 If appropriate, the key should be a scale so that users can interpret the coding in the overlay .**
	- **R 11 Standard symbology and color codes should be employed, with help available to users.**
	- **R 12 Symbols should be placed on the map accurately or connected to the map with graphics.**
	- **R 13 If multiple symbol sets are available, users should be able to select a set without losing data .**
	- **R 14 Symbols should be placed accurately or connected to location with arrows, lines, or graphics .**
	- **R 15 Symbol labels should appear next to the symbol and present essential information about it .**
	- **R 16 The background of the symbol and label should be transparent to not obscure other information .**

#### **Section 8.6.2 Map Manipulation**

- **R 1 Users should be able to customize a map window to fit the task being performed .**
- **R 2 Users should be able to pan and zoom a map as desired .**
- **R 3 Position or change indicators should be provided to return quickly to the normal or starting map .**
	- **R 4 When a map is zoomed, the size of symbols, labels, and features should be adjusted to be readable .**
- **R 5 Users should be able to define a baseline position on a map and return to this position quickly .**
- **R 6 Users should be able to place window, define appearance, select objects, alter tactical appearance .**
	- **R 7 Users should be able to add, edit, reposition, delete, determine d istance/bearing between points.**
- **R 8 Latitude and longitude should be enterable to the level of accuracy needed.**
- **R 9 Calculations (e.g., range, bearing, and position) should reflect accuracy appropriate to the scale .**
- $\frac{1}{1}$ **R 10 Users should be able to select and deselect symbols on the map per table 2-2 .**
- **R 11 Users should be able to view or declutter, and obtain additional information for selected symbols .**
- **R 12 The intensity of the map should be adjustable to fade out without losing all map features .**
- **R 13 Users should be able to distinguish coincident point symbols and to obtain ambiquity information .**

#### **Section 8.6.3 Automatic Updating**

- **R 1 Users should be able to select categories for automatic update and frequency and rate of update .**
- **R 2 If appropriate, users should be able to temporarily stop and then resume further updates .**

#### **Section 8.7 .1 Message Preparation**

- **R 1 Message preparation windows should follow the same design as data entry windows.**
- **R 2 Users should be given basic message header fields and supported in specifying the message address .**

- **R 3 Option menus should be available for selecting from limited sets of frequently used terms .**
	- **R 4 When replying to a message, the appropriate addressee(s) should be provided automatically.**
- **R 5 Users should be able to build/maintain lists of common addresses and to select from these lists .**
- **R 6 Addresses should be checked prior to transmission; users should correct errors before sending.**
- **R 7 Pre, rmatted standard forms should be available ; format control during entry should be automatic.**
- **R 8 Users should be able to specify data, incorporate data files, save during preparation/completion.**

#### **Section &7.2 Message Transmission**

- **R 1 Message transmission procedures should be designed to minimize the user actions required.**
- **R 2 Users should be able to initiate message transmission directly (e.g., select a Transmit push button).**
- $\equiv$ **R 3 If a message cannot be sent immediately, it should be queued automatically.**
- **R 4 Users should be able to assign message priorities and to cancel or abort a transmission .**
- $\overline{\phantom{0}}$ **R 5 Status feedback should be available, confirming messages sent and indicating transmission failures .**
	- **R 6 Users should be able to specify feedback wanted; an automatic log should be maintained .**
- **R 7 Undelivered messages should be saved in the event of transmission failure .**

#### **Section &7.3 Message Receipt**

- **R 1 Users should be informed when high priority messages are received.**
	- **<sup>R</sup> 2 Message notification should not interfere, but should provide some indication of urgency .**
- **R 3 Incoming messages should be automatically queued by time and priority ; logs should be maintained .**
- **R 4 Users should be able to review summary information, display messages, save/file, and discard .**
	- **R 5 A** message should be displayed in a text window; users should be able to scroll, save, and print it.
		- **6 During login, <sup>a</sup> system may provide users with a list of new messages received .**
			- **7 During a session, a system may activate an alert indicator to inform users of priority messages .**

## INDE X

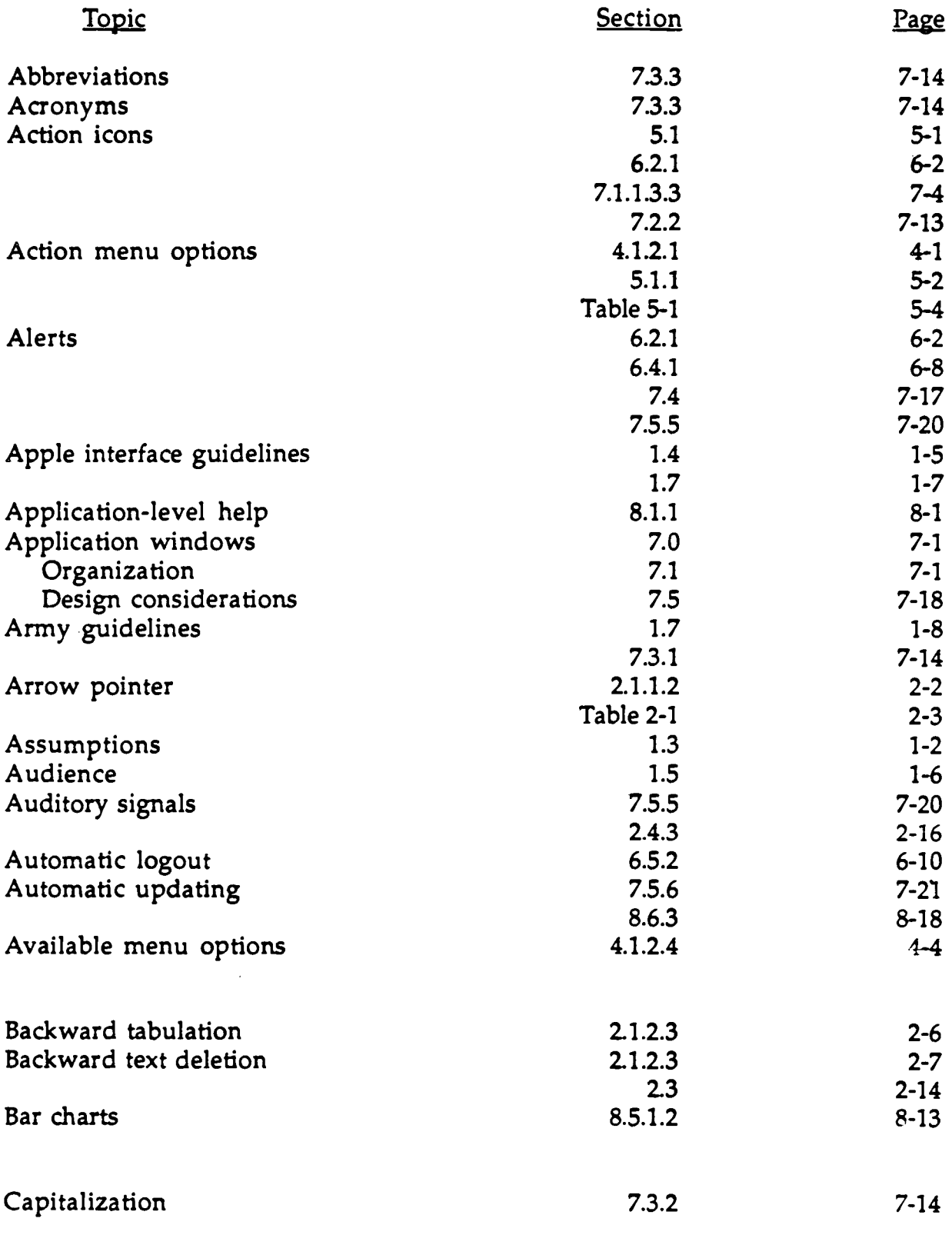

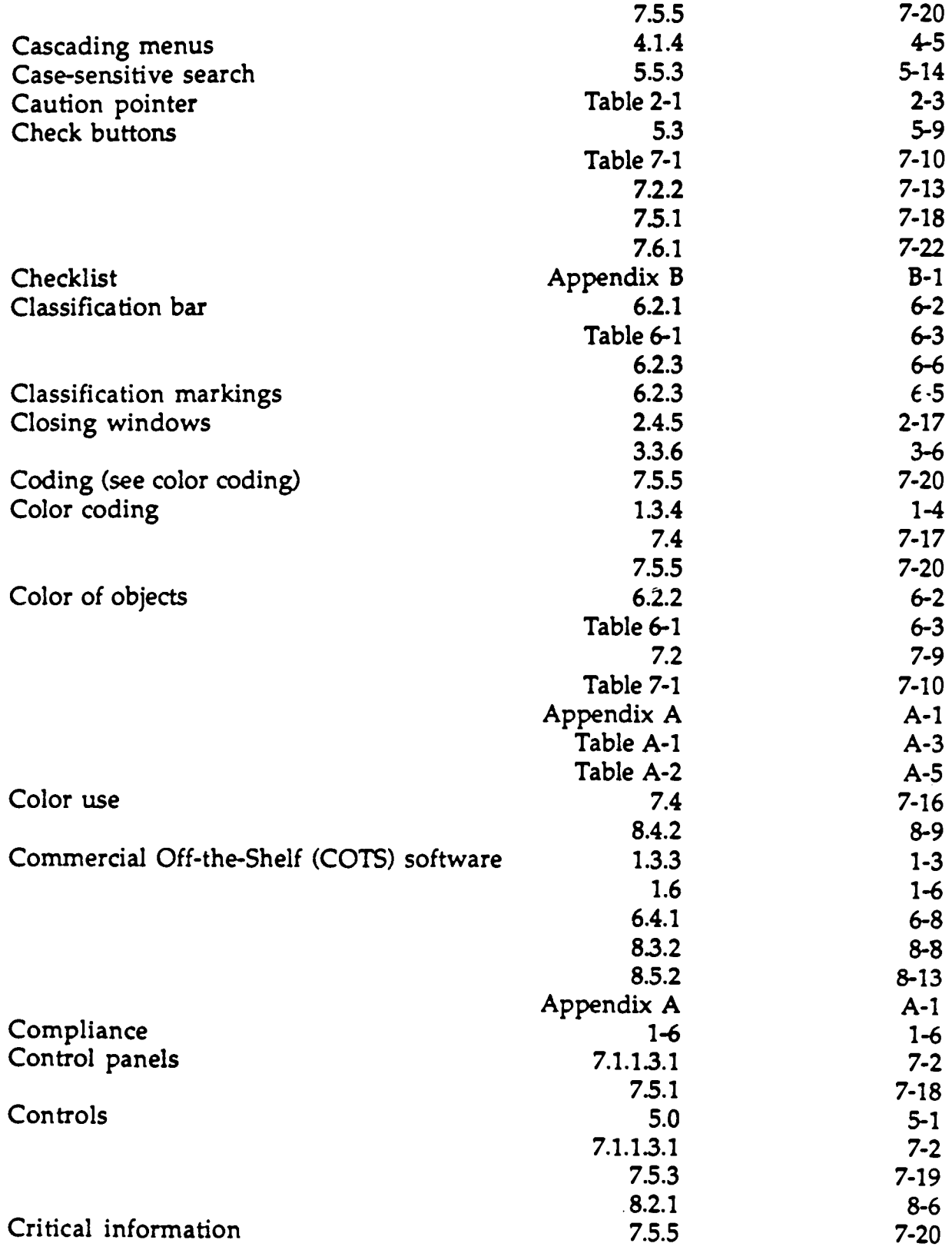

 $\sim 10^{11}$ 

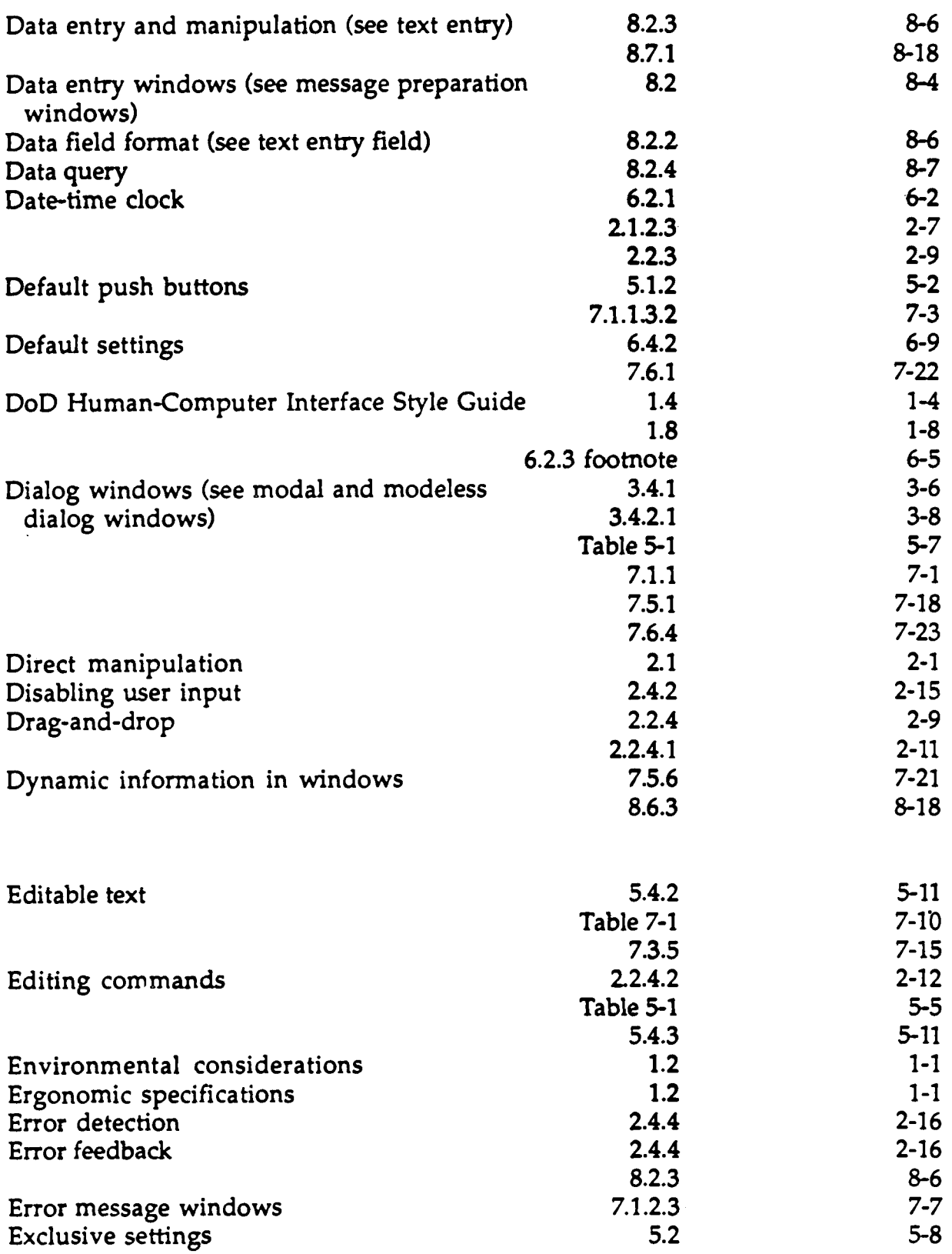

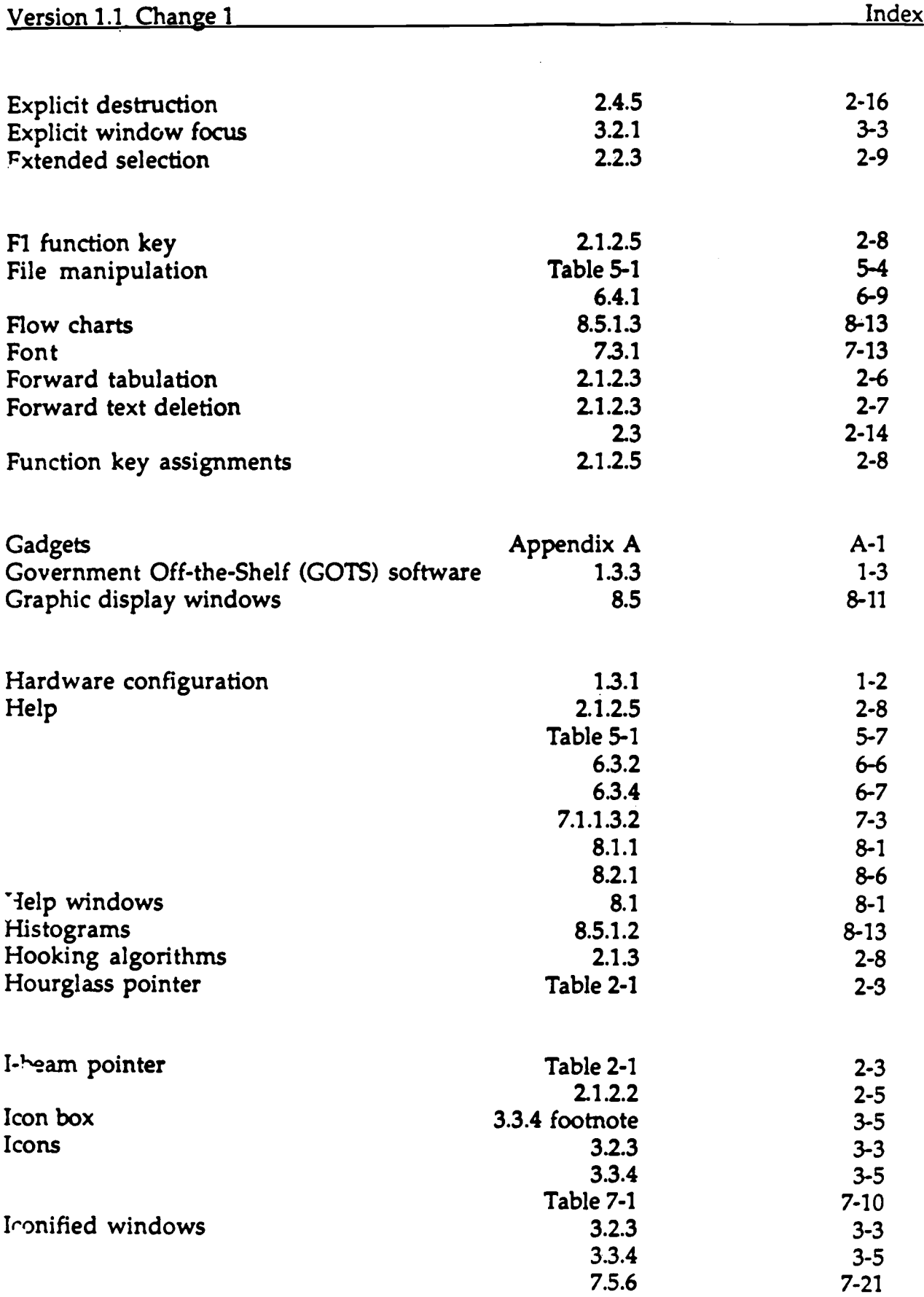

 $\mathcal{L}(\mathcal{A})$ 

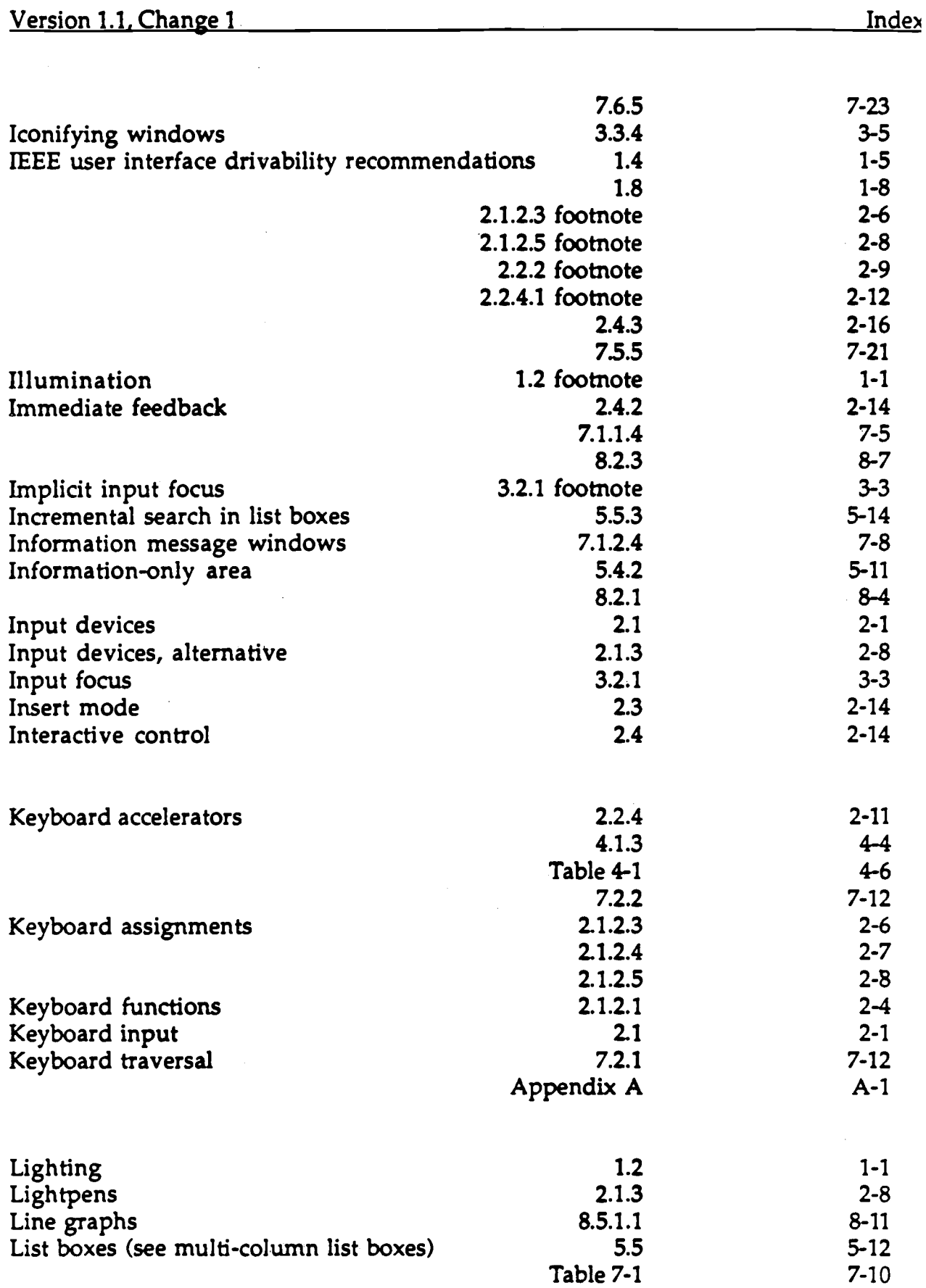

 $\mathcal{A}^{\mathcal{A}}$ 

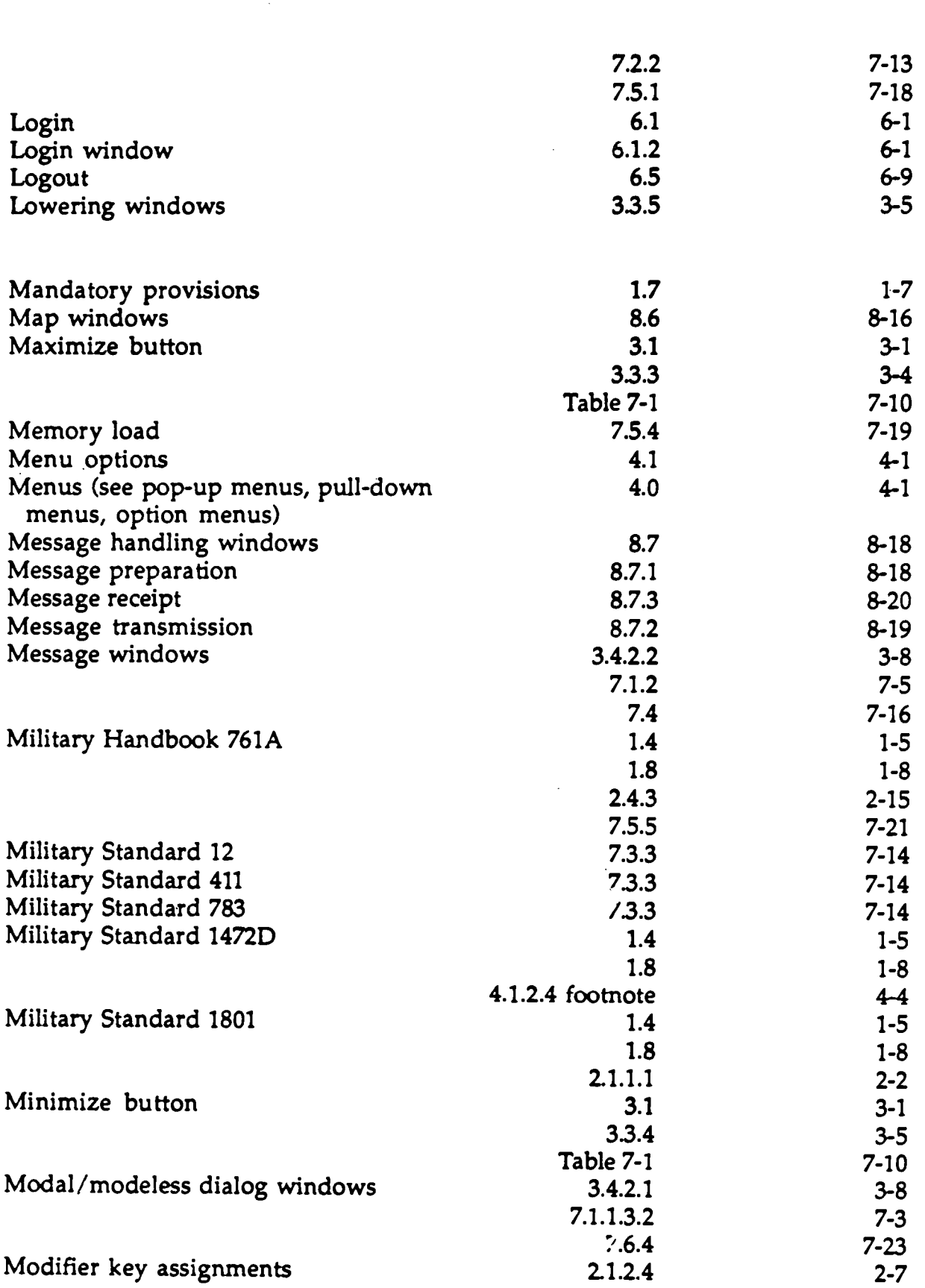

Version 1.1, Change 1 Index

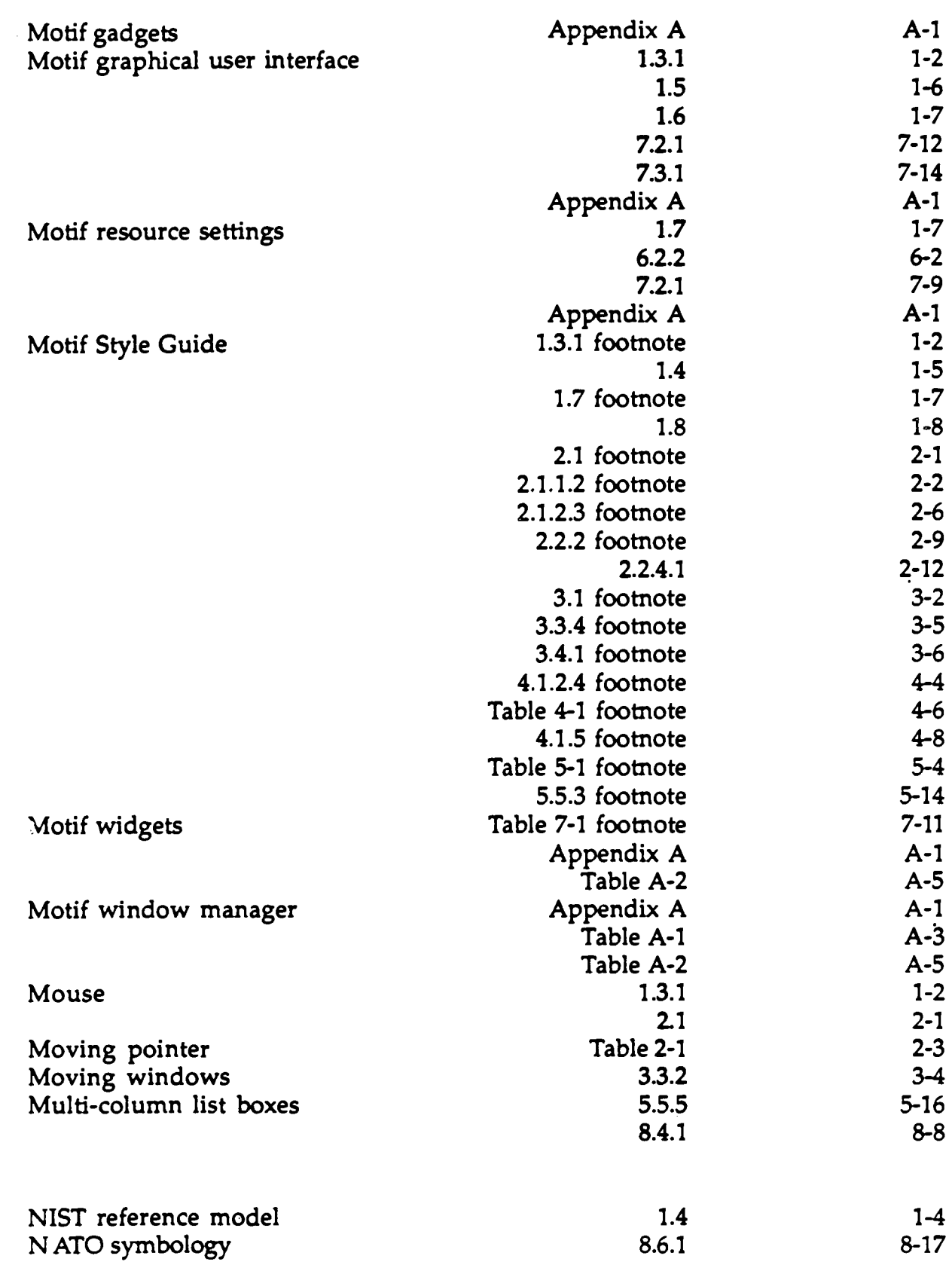

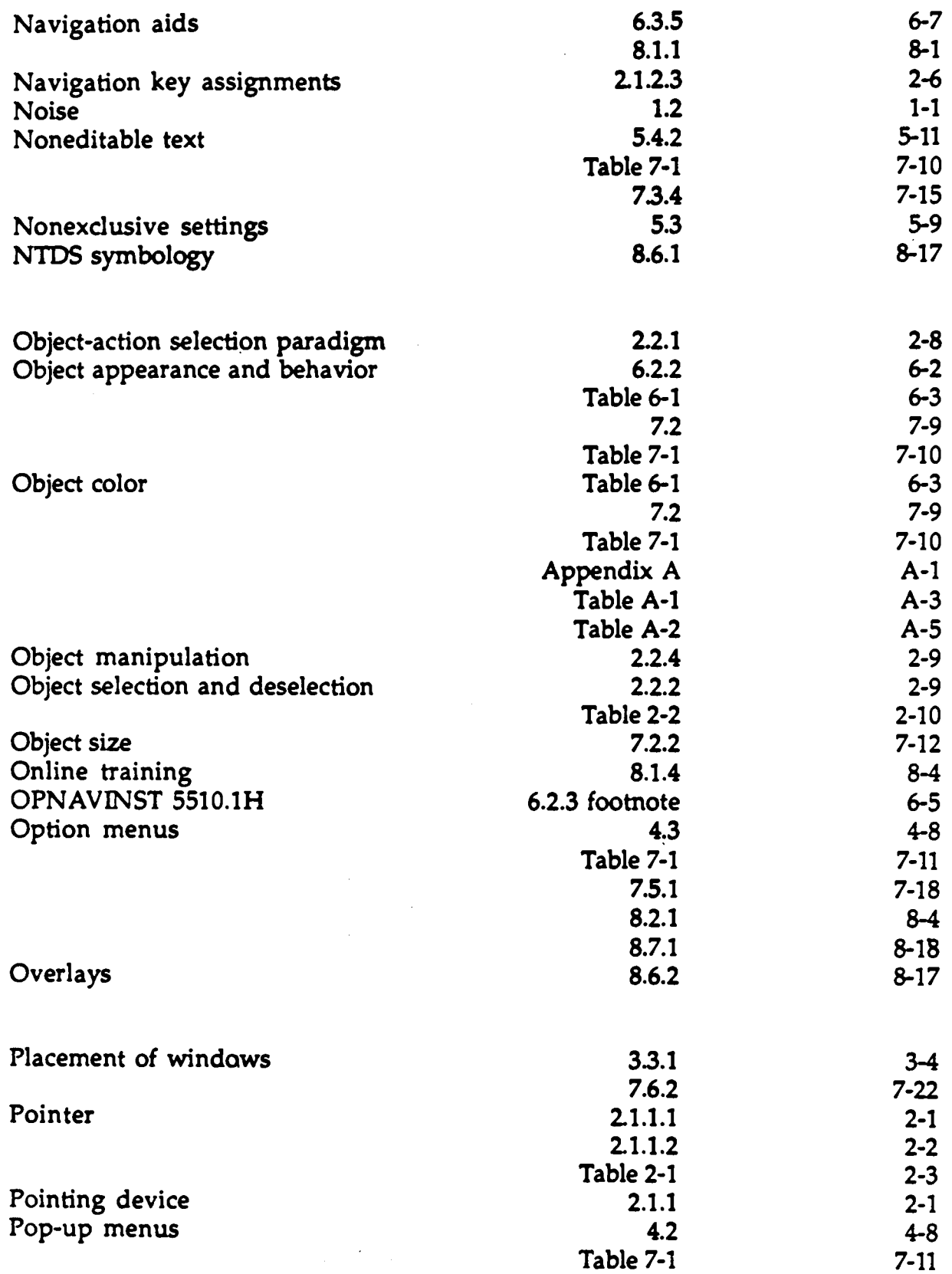

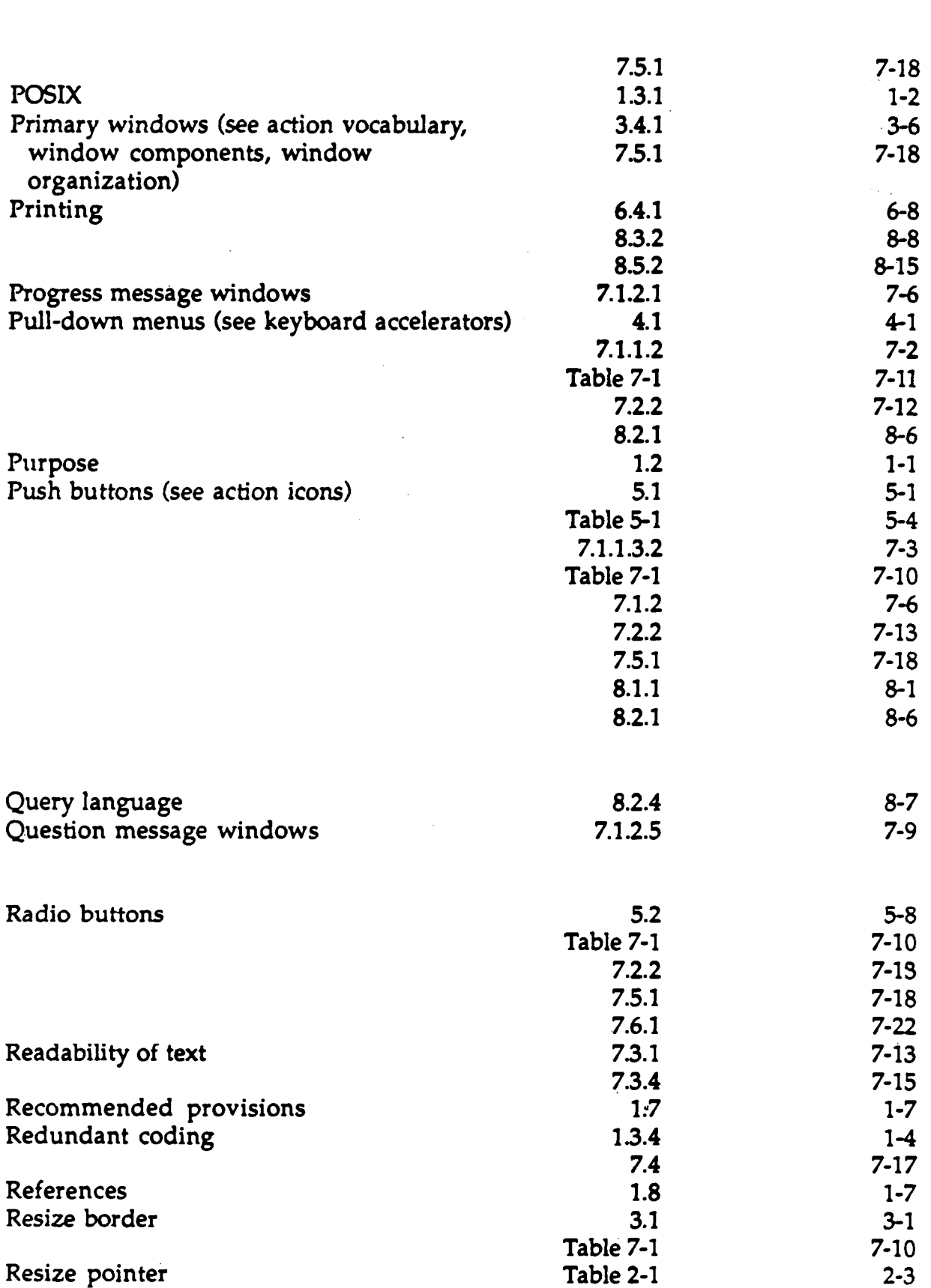

**Version 1 .1, Change 1 Index**

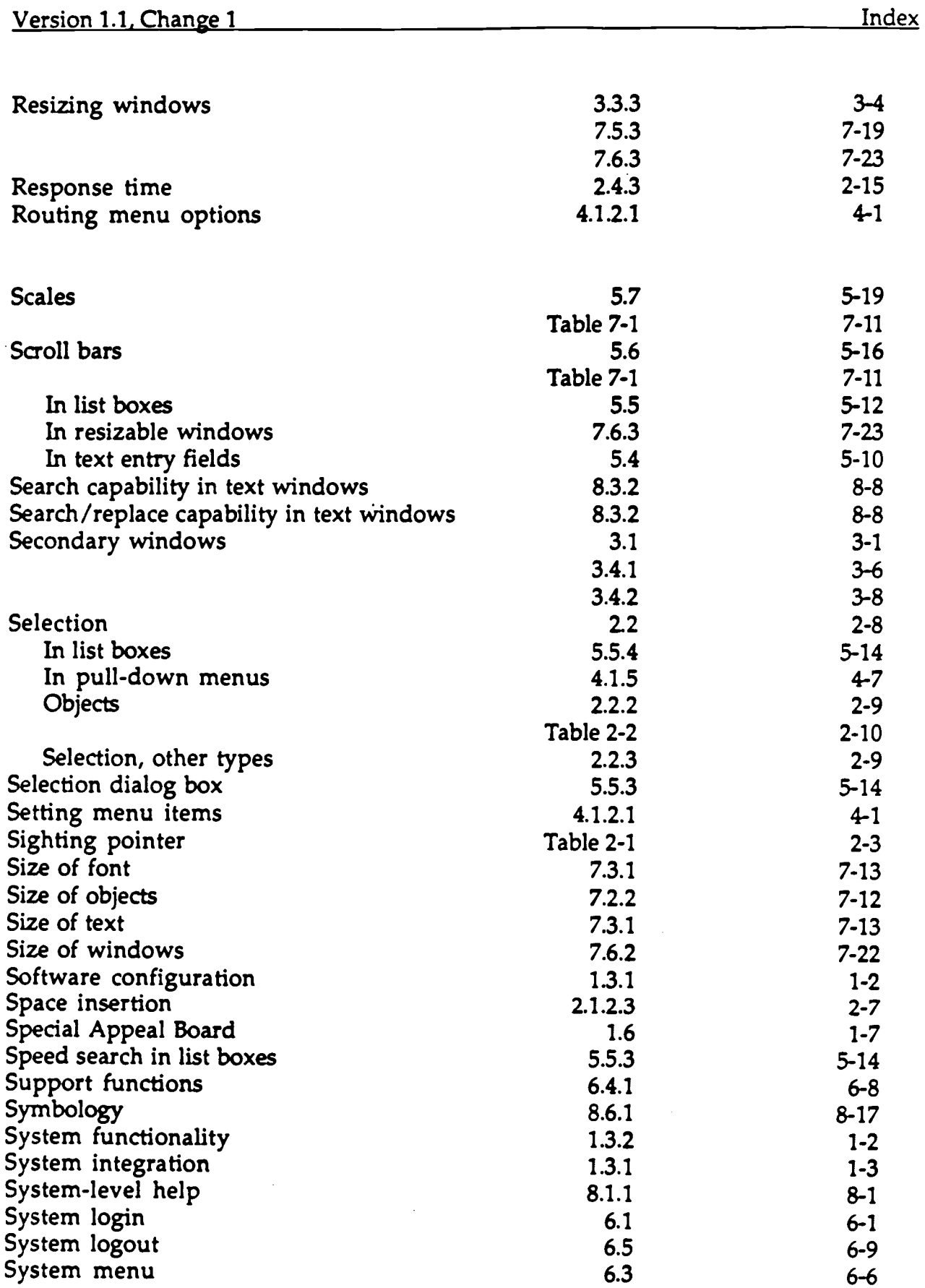
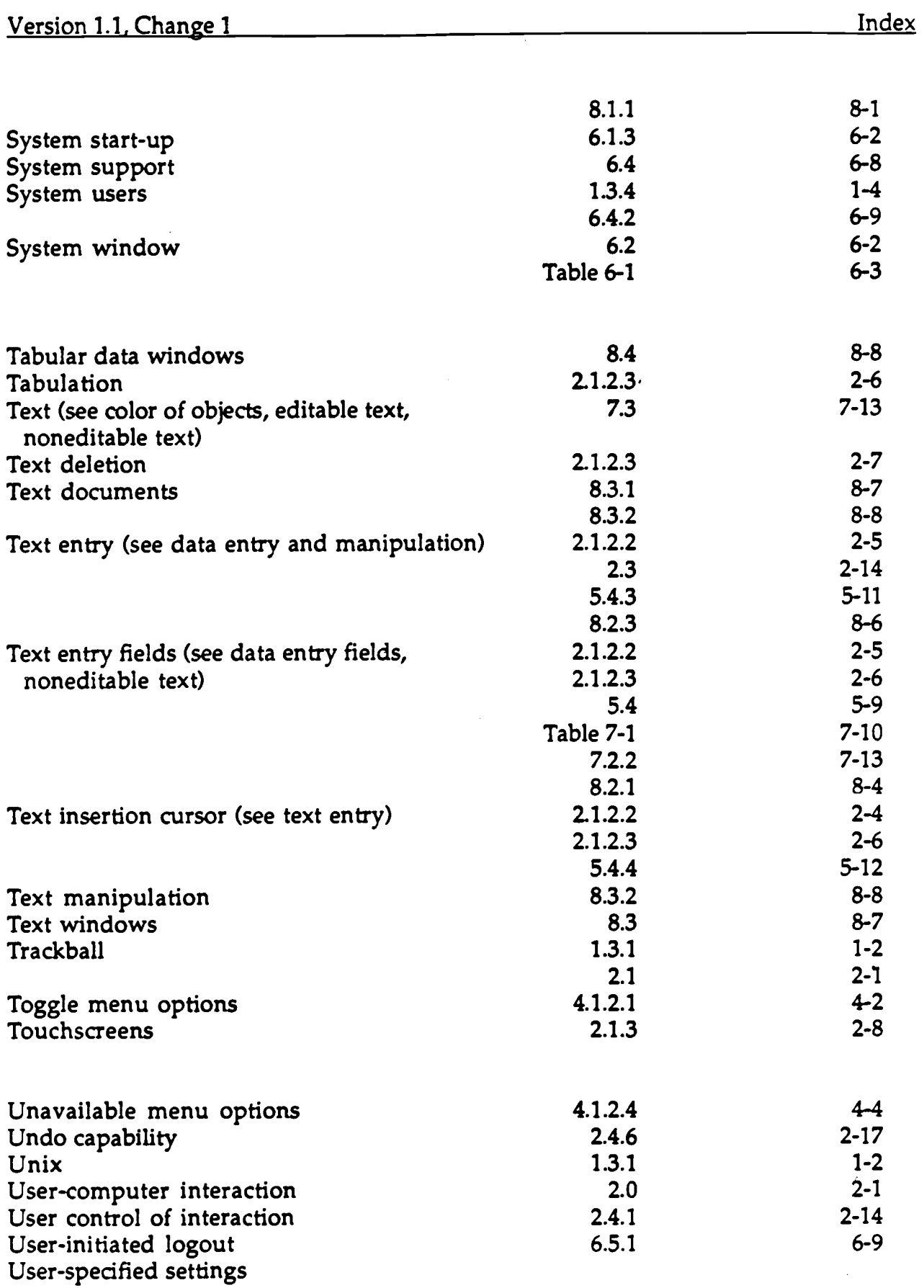

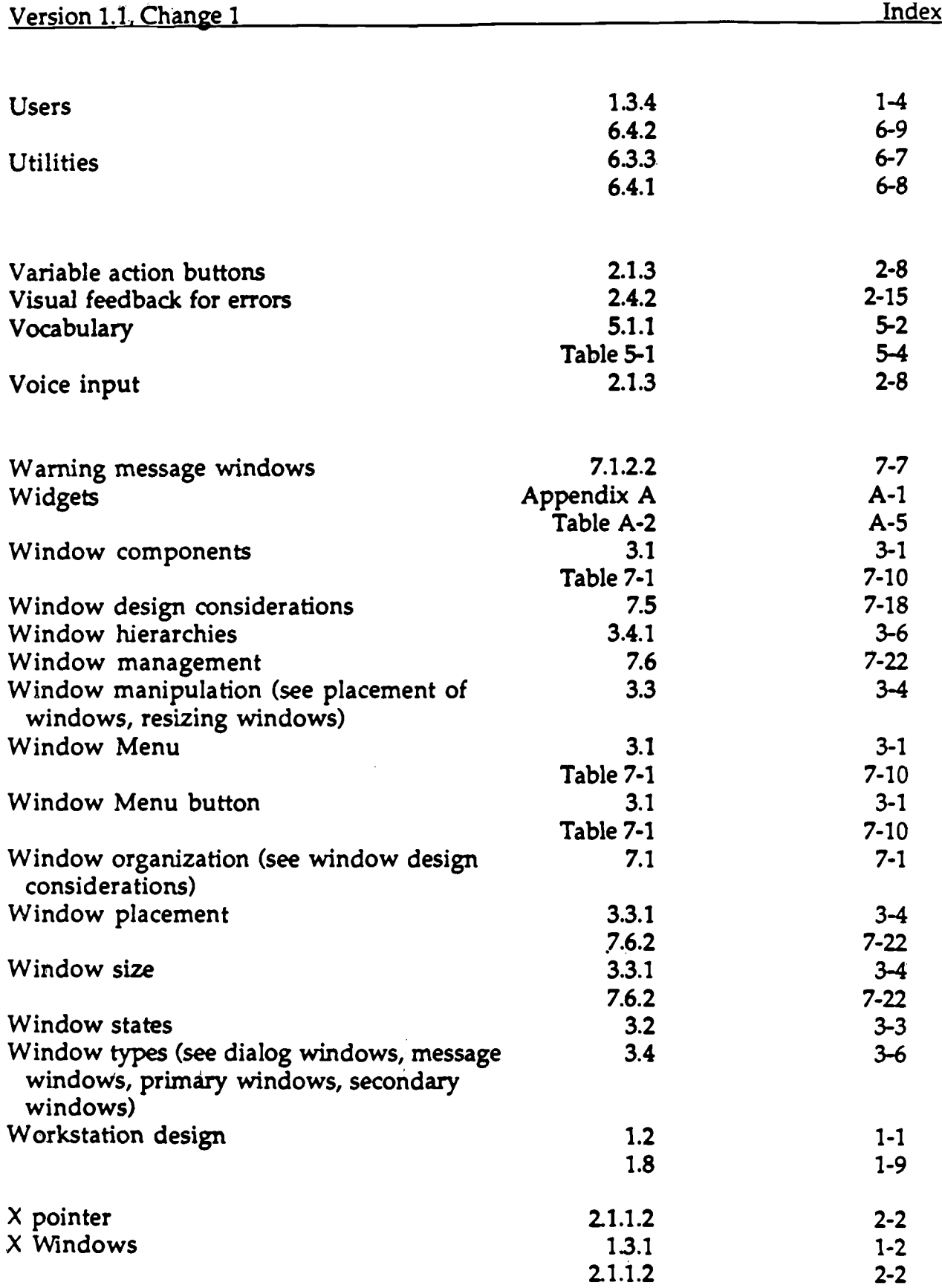